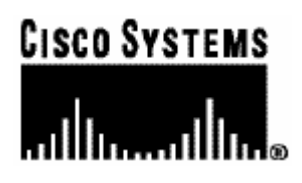

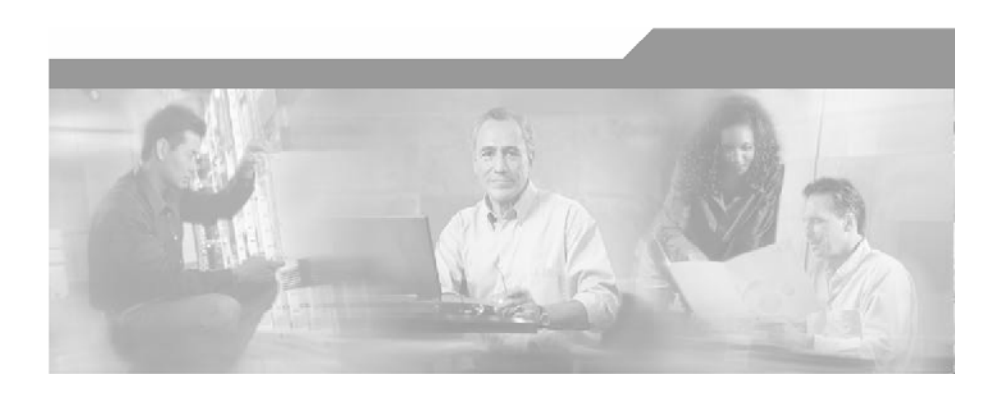

## **Cisco Service Control Engine (SCE)**

## **CLI Command Reference**

Version 3.0.5 OL-7825-06

#### Corporate Headquarters

Cisco Systems, Inc. 170 West Tasman Drive San Jose, CA 95134-1706 USA http://www.cisco.com Tel: 408 526-4000 800 553-NETS (6387) Fax: 408 526-4100

Customer Order Number: DOC-7825-06= Text Part Number: OL-7825-06

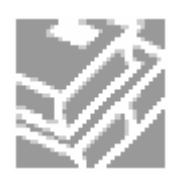

THE SPECIFICATIONS AND INFORMATION REGARDING THE PRODUCTS IN THIS MANUAL ARE SUBJECT TO CHANGE WITHOUT NOTICE. ALL STATEMENTS, INFORMATION, AND RECOMMENDATIONS IN THIS MANUAL ARE BELIEVED TO BE ACCURATE BUT ARE PRESENTED WITHOUT WARRANTY OF ANY KIND, EXPRESS OR IMPLIED. USERS MUST TAKE FULL RESPONSIBILITY FOR THEIR APPLICATION OF ANY PRODUCTS.

THE SOFTWARE LICENSE AND LIMITED WARRANTY FOR THE ACCOMPANYING PRODUCT ARE SET FORTH IN THE INFORMATION PACKET THAT SHIPPED WITH THE PRODUCT AND ARE INCORPORATED HEREIN BY THIS REFERENCE. IF YOU ARE UNABLE TO LOCATE THE SOFTWARE LICENSE OR LIMITED WARRANTY, CONTACT YOUR CISCO REPRESENTATIVE FOR A COPY.

The following information is for FCC compliance of Class A devices: This equipment has been tested and found to comply with the limits for a Class A digital device, pursuant to part 15 of the FCC rules. These limits are designed to provide reasonable protection against harmful interference when the equipment is operated in a commercial environment. This equipment generates, uses, and can radiate radio-frequency energy and, if not installed and used in accordance with the instruction manual, may cause harmful interference to radio communications. Operation of this equipment in a residential area is likely to cause harmful interference, in which case users will be required to correct the interference at their own expense.-

The following information is for FCC compliance of Class B devices: The equipment described in this manual generates and may radiate radio-frequency energy. If it is not installed in accordance with Cisco's installation instructions, it may cause interference with radio and television reception. This equipment has been tested and found to comply with the limits for a Class B digital device in accordance with the specifications in part 15 of the FCC rules. These specifications are designed to provide reasonable protection against such interference in a residential installation. However, there is no guarantee that interference will not occur in a particular installation.

Modifying the equipment without Cisco's written authorization may result in the equipment no longer complying with FCC requirements for Class A or Class B digital devices. In that event, your right to use the equipment may be limited by FCC regulations, and you may be required to correct any interference to radio or television communications at your own expense.

You can determine whether your equipment is causing interference by turning it off. If the interference stops, it was probably caused by the Cisco equipment or one of its peripheral devices. If the equipment causes interference to radio or television reception, try to correct the interference by using one or more of the following measures:

- Turn the television or radio antenna until the interference stops.
- Move the equipment to one side or the other of the television or radio.
- Move the equipment farther away from the television or radio.
- Plug the equipment into an outlet that is on a different circuit from the television or radio. (That is, make certain the equipment and the television or radio are on circuits controlled by different circuit breakers or fuses.)

Modifications to this product not authorized by Cisco Systems, Inc. could void the FCC approval and negate your authority to operate the product.

The Cisco implementation of TCP header compression is an adaptation of a program developed by the University of California, Berkeley (UCB) as part of UCB's public domain version of the UNIX operating system. All rights reserved. Copyright © 1981, Regents of the University of California.

NOTWITHSTANDING ANY OTHER WARRANTY HEREIN, ALL DOCUMENT FILES AND SOFTWARE OF THESE SUPPLIERS ARE PROVIDED "AS IS" WITH ALL FAULTS. CISCO AND THE ABOVE-NAMED SUPPLIERS DISCLAIM ALL WARRANTIES, EXPRESSED OR IMPLIED, INCLUDING, WITHOUT LIMITATION, THOSE OF MERCHANTABILITY, FITNESS FOR A PARTICULAR PURPOSE AND NONINFRINGEMENT OR ARISING FROM A COURSE OF DEALING, USAGE, OR TRADE PRACTICE.

IN NO EVENT SHALL CISCO OR ITS SUPPLIERS BE LIABLE FOR ANY INDIRECT, SPECIAL, CONSEQUENTIAL, OR INCIDENTAL DAMAGES, INCLUDING, WITHOUT LIMITATION, LOST PROFITS OR LOSS OR DAMAGE TO DATA ARISING OUT OF THE USE OR INABILTY TO USE THIS MANUAL, EVEN IF CISCO OR ITS SUPPLIERS HAVE BEEN ADVISED OF THE POSSIBILITY OF SUCH DAMAGES.

CCSP, the Cisco logo, and the Cisco Square Bridge logo are trademarks of Cisco Systems, Inc; Changing the Way We Work, Live, Play, and Learn is a service mark of Cisco Systems, Inc.; and Access Registrar, Aironet, ASIST, BPX, Catalyst, CCDA, CCDP, CCIE, CCIP, CCNA, CCNP, CCSP, Cisco, the Cisco Certified Internetwork Expert logo, Cisco IOS, Cisco Press, Cisco Systems, Cisco Systems Capital, the Cisco Systems logo, Cisco Unity, Enterprise/Solver, EtherChannel, EtherFast, EtherSwitch, Fast Step, Follow Me Browsing, FormShare, GigaDrive, GigaStack, HomeLink, Internet Quotient, IOS, IP/TV, iQ Expertise, the iQ logo, iQ Net Readiness Scorecard, iQuick Study, LightStream, Linksys, MeetingPlace, MGX, Networking Academy, Network Registrar, *Packet,* PIX, ProConnect, RateMUX, ScriptShare, SlideCast, SMARTnet, StackWise, The Fastest Way to Increase Your Internet Quotient, and TransPath are registered trademarks of Cisco Systems, Inc. and/or its affiliates in the United States and certain other countries.

All other trademarks mentioned in this document are the property of their respective owners. The use of the word partner does not imply a partnership relationship between Cisco and any other company. (0609R)

Printed in the USA on recycled paper containing 10% postconsumer waste.

*Cisco SCE CLI Command Reference*

Copyright © 2002-2007 Cisco Systems, Inc. All rights reserved.

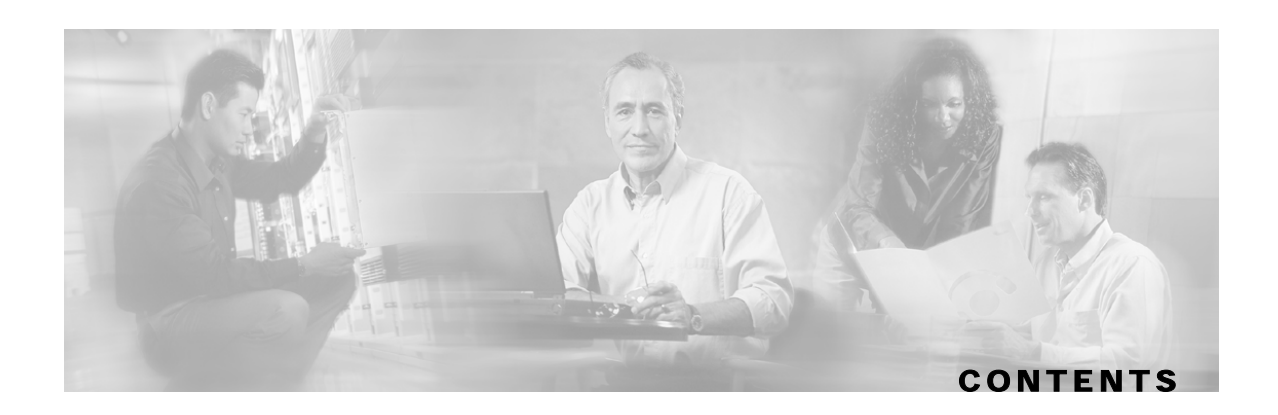

#### **[Preface xiii](#page-14-0)**

[Document Revision History xiii](#page-14-1)

[Audience xiv](#page-15-0)

[Organization xiv](#page-15-1)

[Related Publications xiv](#page-15-2)

[Conventions xv](#page-16-0)

[Obtaining Documentation xvi](#page-17-0)

[World Wide Web xvi](#page-17-1)

[Documentation CD-ROM xvi](#page-17-2)

[Ordering Documentation xvi](#page-17-3)

[Documentation Feedback xvi](#page-17-4)

[Obtaining Technical Assistance xvii](#page-18-0)

[Cisco.com xvii](#page-18-1)

[Technical Assistance Center xvii](#page-18-2)

#### **[Command-Line Interface 1-1](#page-20-0)**

[Getting Help 1-1](#page-20-1) [Authorization and Command Levels \(Hierarchy\) 1-2](#page-21-0) [CLI Command Hierarchy 1-3](#page-22-0) [CLI Authorization Levels 1-5](#page-24-0) [Prompt Indications 1-7](#page-26-0) [Exiting Modes 1-8](#page-27-0) [Navigating Between Configuration Modes 1-9](#page-28-0) [Entering and Exiting Global Configuration Mode 1-9](#page-28-1) [Interface Configuration Modes 1-9](#page-28-2) [CLI Help Features 1-13](#page-32-0) [Partial Help 1-14](#page-33-0) [Argument Help 1-14](#page-33-1) [The \[no\] Prefix 1-15](#page-34-0)

[Navigational and Shortcut Features 1-15](#page-34-1) [Command History 1-15](#page-34-2) [Keyboard Shortcuts 1-15](#page-34-3) [Tab Completion 1-16](#page-35-0) [FTP User Name and Password 1-16](#page-35-1) [Managing Command Output 1-17](#page-36-0) [Scrolling the Screen Display 1-17](#page-36-1) [Filtering Command Output 1-17](#page-36-2) [Redirecting Command Output to a File 1-18](#page-37-0) [CLI Scripts 1-18](#page-37-1)

#### **[CLI Command Reference 2-1](#page-40-0)**

[Syntax and Conventions 2-1](#page-40-1) [CLI Commands 2-2](#page-41-0) [? 2-2](#page-41-1) [aaa accounting commands 2-3](#page-42-0) [aaa authentication attempts 2-4](#page-43-0) [aaa authentication enable default 2-5](#page-44-0) [aaa authentication login default 2-6](#page-45-0) [accelerate-packet-drops 2-7](#page-46-0) [access-class 2-8](#page-47-0) [access-list 2-9](#page-48-0) [active-port 2-11](#page-50-0) [application slot replace force completion 2-12](#page-51-0) [attack-detector default 2-13](#page-52-0) [attack-detector 2-15](#page-54-0) [attack-detector <number> 2-16](#page-55-0) [attack-detector tcp-port-list|udp-port-list 2-19](#page-58-0) [attack-filter \(Linecard Interface Configuration\) 2-20](#page-59-0) [attack-filter \(Privileged Exec\) 2-22](#page-61-0) [attack-filter subscriber-notification ports 2-24](#page-63-0) [auto-fail-over 2-25](#page-64-0) [auto-negotiate \(GigabitEthernet only\) 2-26](#page-65-0) [bandwidth 2-27](#page-66-0)

[blink 2-28](#page-67-0) [boot system 2-29](#page-68-0) [calendar set 2-30](#page-69-0) [cd 2-31](#page-70-0) [clear arp-cache 2-32](#page-71-0) [clear interface linecard 2-33](#page-72-0) [clear interface linecard mpls vpn 2-34](#page-73-0) [clear interface linecard subscriber 2-35](#page-74-0) [clear interface linecard subscriber db counters 2-36](#page-75-0) [clear interface linecard traffic-counter 2-37](#page-76-0) [clear interface linecard vas-traffic-forwarding vas counters health-check 2-38](#page-77-0) [clear scmp name counters 2-39](#page-78-0) [clear logger 2-40](#page-79-0) [clear management-agent notifications counters 2-42](#page-81-0) [clear rdr-formatter 2-43](#page-82-0) [clock read-calendar 2-44](#page-83-0) [clock set 2-45](#page-84-0) [clock summertime 2-46](#page-85-0) [clock timezone 2-49](#page-88-0) [clock update-calendar 2-50](#page-89-0) [configure 2-51](#page-90-0) [connection-mode \(SCE 1000 platform\) 2-52](#page-91-0) [connection-mode \(SCE 2000 platform\) 2-53](#page-92-0) [copy 2-55](#page-94-0) [copy ftp:// 2-56](#page-95-0) [copy-passive 2-57](#page-96-0) [copy running-config startup-config 2-58](#page-97-0) [copy source-file ftp:// 2-59](#page-98-0) [copy source-file startup-config 2-60](#page-99-0) [copy startup-config destination-file 2-61](#page-100-0) [default subscriber template all 2-62](#page-101-0) [delete 2-63](#page-102-0) [dir 2-64](#page-103-0) [disable 2-65](#page-104-0)

[do 2-66](#page-105-0) [duplex 2-67](#page-106-0) [enable 2-69](#page-108-0) [enable password 2-70](#page-109-0) [erase startup-config-all 2-71](#page-110-0) [exit 2-72](#page-111-0) [failure-recovery operation-mode 2-74](#page-113-0) [force failure-condition \(SCE 2000 only\) 2-75](#page-114-0) [help 2-76](#page-115-0) [history 2-78](#page-117-0) [history size 2-79](#page-118-0) [hostname 2-80](#page-119-0) [interface fastethernet \(SCE 2000 4/8xFE platform only\) 2-81](#page-120-0) [interface gigabitethernet 2-82](#page-121-0) [interface linecard 2-83](#page-122-0) [interface mng 2-84](#page-123-0) [ip access-class 2-86](#page-125-0) [ip address 2-87](#page-126-0) [ip advertising 2-88](#page-127-0) [ip default-gateway 2-90](#page-129-0) [ip domain-lookup 2-91](#page-130-0) [ip domain-name 2-92](#page-131-0) [ip filter fragment 2-93](#page-132-0) [ip filter monitor 2-94](#page-133-0) [ip ftp username 2-97](#page-136-0) [ip host 2-98](#page-137-0) [ip name-server 2-99](#page-138-0) [ip radius-client retry limit 2-100](#page-139-0) [ip route 2-101](#page-140-0) [ip rpc-adapter 2-103](#page-142-0) [ip rpc-adapter port 2-104](#page-143-0) [ip rpc-adaptor security-level 2-105](#page-144-0) [ip ssh 2-106](#page-145-0) [ip ssh access-class 2-107](#page-146-0)

[ip ssh key 2-108](#page-147-0) [ip-tunnel l2tp skip 2-110](#page-149-0) [l2tp identify-by 2-111](#page-150-0) [line vty 2-112](#page-151-0) [link failure-reflection 2-113](#page-152-0) [link mode 2-115](#page-154-0) [logger add-user-message 2-117](#page-156-0) [logger device 2-118](#page-157-0) [logger device user-file-log max-file-size 2-119](#page-158-0) [logger get support-file 2-120](#page-159-0) [logger get user-log file-name 2-121](#page-160-0) [logout 2-122](#page-161-0) [mac-resolver arp 2-123](#page-162-0) [management-agent sce-api logging 2-124](#page-163-0) [management-agent sce-api timeout 2-125](#page-164-0) [management-agent system 2-126](#page-165-0) [mkdir 2-127](#page-166-0) [more 2-128](#page-167-0) [more user-log 2-130](#page-169-0) [mpls 2-131](#page-170-0) [mpls vpn pe-id 2-133](#page-172-0) [no mpls vpn pe-database 2-135](#page-174-0) [no subscriber 2-136](#page-175-0) [no subscriber anonymous-group 2-137](#page-176-0) [no subscriber mappings included-in 2-138](#page-177-0) [ping 2-139](#page-178-0) [pqi install file 2-140](#page-179-0) [pqi rollback file 2-141](#page-180-0) [pqi uninstall file 2-142](#page-181-0) [pqi upgrade file 2-143](#page-182-0) [pwd 2-144](#page-183-0) [queue 2-145](#page-184-0) [rdr-formatter category-number 2-147](#page-186-0) [rdr-formatter destination 2-148](#page-187-0)

[rdr-formatter forwarding-mode 2-150](#page-189-0) [rdr-formatter history-size 2-151](#page-190-0) [rdr-formatter protocol 2-152](#page-191-0) [rdr-formatter protocol rdrv2 connection-timeout 2-153](#page-192-0) [rdr-formatter rdr-mapping 2-154](#page-193-0) [reload 2-156](#page-195-0) [reload shutdown 2-157](#page-196-0) [rename 2-158](#page-197-0) [rmdir 2-159](#page-198-0) [scmp 2-160](#page-199-0) [scmp keepalive-interval 2-162](#page-201-0) [scmp loss-of-sync-timeout 2-163](#page-202-0) [scmp name 2-164](#page-203-0) [scmp reconnect-interval 2-166](#page-205-0) [scmp subscriber force-single-sce 2-167](#page-206-0) [scmp subscriber id append-to-guid 2-168](#page-207-0) [scmp subscriber send-session-start 2-170](#page-209-0) [script capture 2-171](#page-210-0) [script print 2-172](#page-211-0) [script run 2-173](#page-212-0) [script stop 2-174](#page-213-0) [service-bandwidth-prioritization-mode 2-175](#page-214-0) [service password-encryption 2-176](#page-215-0) [service rdr-formatter 2-177](#page-216-0) [service telnetd 2-178](#page-217-0) [setup 2-179](#page-218-0) [show access-lists 2-184](#page-223-0) [show blink 2-185](#page-224-0) [show calendar 2-186](#page-225-0) [show clock 2-187](#page-226-0) [show failure-recovery operation-mode 2-188](#page-227-0) [show hostname 2-189](#page-228-0) [show hosts 2-190](#page-229-0) [show interface fastethernet 2-191](#page-230-0)

[show interface gigabitethernet 2-194](#page-233-0) [show interface linecard 2-195](#page-234-0) [show interface linecard accelerate-packet-drops 2-196](#page-235-0) [show interface linecard application 2-197](#page-236-0) [show interface linecard attack-detector 2-198](#page-237-0) [show interface linecard attack-filter 2-203](#page-242-0) [show interface linecard connection-mode 2-205](#page-244-0) [show interface linecard counters 2-206](#page-245-0) [show interface linecard duplicate-packets-mode 2-207](#page-246-0) [show interface linecard flow-open-mode 2-208](#page-247-0) [show interface linecard ip-tunnel 2-209](#page-248-0) [show interface linecard l2tp 2-210](#page-249-0) [show interface linecard link mode 2-211](#page-250-0) [show interface linecard link-to-port-mappings 2-212](#page-251-0) [show interface LineCard mac-mapping 2-213](#page-252-0) [show interface linecard mac-resolver arp 2-214](#page-253-0) [show interface linecard mpls vpn 2-215](#page-254-0) [show interface linecard physically-connected-links \(SCE 2000 only\) 2-217](#page-256-0) [show interface linecard service-bandwidth-prioritization-mode 2-218](#page-257-0) [show interface linecard shutdown 2-219](#page-258-0) [show interface linecard silent 2-220](#page-259-0) [show interface linecard subscriber 2-221](#page-260-0) [show interface linecard subscriber aging 2-223](#page-262-0) [show interface linecard subscriber anonymous 2-224](#page-263-0) [show interface linecard subscriber anonymous-group 2-225](#page-264-0) [show interface linecard subscriber db counters 2-226](#page-265-0) [show interface linecard subscriber mapping 2-228](#page-267-0) [show interface linecard subscriber name 2-230](#page-269-0) [show interface linecard subscriber properties 2-231](#page-270-0) [show interface linecard subscriber sm-connection-failure 2-232](#page-271-0) [show interface linecard subscriber templates 2-233](#page-272-0) [show interface linecard subscriber tp-mappings statistics 2-234](#page-273-0) [show interface linecard subscriber tp-ip-range 2-235](#page-274-0) [show interface linecard subscriber mapping included-in tp-ip-range 2-236](#page-275-0)

[show interface linecard tos-marking mode 2-237](#page-276-0) [show interface linecard tos-marking table 2-238](#page-277-0) [show interface linecard traffic-counter 2-239](#page-278-0) [show interface linecard traffic-rule 2-240](#page-279-0) [show interface linecard vas-traffic-forwarding 2-241](#page-280-0) [show interface linecard vlan 2-245](#page-284-0) [show interface linecard vlan translation 2-246](#page-285-0) [show interface linecard wap 2-247](#page-286-0) [show interface mng 2-248](#page-287-0) [show inventory 2-249](#page-288-0) [show ip access-class 2-250](#page-289-0) [show ip advertising 2-251](#page-290-0) [show ip default-gateway 2-252](#page-291-0) [show ip filter 2-253](#page-292-0) [show ip radius-client 2-255](#page-294-0) [show ip route 2-256](#page-295-0) [show ip rpc-adapter 2-257](#page-296-0) [show ip ssh 2-258](#page-297-0) [show line vty 2-259](#page-298-0) [show log 2-260](#page-299-0) [show logger device 2-261](#page-300-0) [show management-agent 2-263](#page-302-0) [show pqi file 2-264](#page-303-0) [show pqi last-installed 2-265](#page-304-0) [show rdr-formatter 2-266](#page-305-0) [show rdr-formatter connection-status 2-267](#page-306-0) [show rdr-formatter counters 2-269](#page-308-0) [show rdr-formatter destination 2-270](#page-309-0) [show rdr-formatter enabled 2-271](#page-310-0) [show rdr-formatter forwarding-mode 2-272](#page-311-0) [show rdr-formatter history-size 2-273](#page-312-0) [show rdr-formatter protocol 2-274](#page-313-0) [show rdr-formatter rdr-mapping 2-275](#page-314-0) [show rdr-formatter statistics 2-277](#page-316-0)

[show running-config 2-279](#page-318-0) [show scmp 2-281](#page-320-0) [show snmp 2-282](#page-321-0) [show snmp community 2-285](#page-324-0) [show snmp contact 2-286](#page-325-0) [show snmp enabled 2-287](#page-326-0) [show snmp host 2-288](#page-327-0) [show snmp location 2-289](#page-328-0) [show snmp mib 2-290](#page-329-0) [show snmp traps 2-291](#page-330-0) [show sntp 2-292](#page-331-0) [show startup-config 2-293](#page-332-0) [show system operation-status 2-294](#page-333-0) [show system-uptime 2-295](#page-334-0) [show tacacs 2-296](#page-335-0) [show telnet sessions 2-298](#page-337-0) [show telnet status 2-299](#page-338-0) [show timezone 2-300](#page-339-0) [show users 2-301](#page-340-0) [show version 2-302](#page-341-0) [show version all 2-304](#page-343-0) [show version software 2-307](#page-346-0) [silent 2-308](#page-347-0) [snmp-server 2-309](#page-348-0) [snmp-server community 2-310](#page-349-0) [snmp-server contact 2-311](#page-350-0) [snmp-server enable traps 2-312](#page-351-0) [snmp-server host 2-314](#page-353-0) [snmp-server location 2-315](#page-354-0) [sntp broadcast client 2-316](#page-355-0) [sntp server 2-317](#page-356-0) [sntp update-interval 2-318](#page-357-0) [speed 2-319](#page-358-0) [subscriber anonymous-group export csv-file 2-321](#page-360-0)

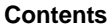

[subscriber anonymous-group import csv-file 2-322](#page-361-0) [subscriber anonymous-group name scmp name 2-323](#page-362-0) [subscriber export csv-file 2-325](#page-364-0) [subscriber import csv-file 2-326](#page-365-0) [subscriber name property 2-327](#page-366-0) [subscriber sm-connection-failure 2-329](#page-368-0) [subscriber template export csv-file 2-331](#page-370-0) [subscriber template import csv-file 2-332](#page-371-0) [subscriber tp-ip-range name ip-range target-tp 2-333](#page-372-0) [subscriber tp-mappings 2-334](#page-373-0) [subscriber tp-ip-range {import | export} csv-file 2-335](#page-374-0) [subscriber aging 2-336](#page-375-0) [tacacs-server host 2-337](#page-376-0) [tacacs-server key 2-339](#page-378-0) [tacacs-server timeout 2-340](#page-379-0) [telnet 2-341](#page-380-0) [timeout 2-342](#page-381-0) [tos-marking mode 2-343](#page-382-0) [tos-marking reset-table 2-344](#page-383-0) [tos-marking set-table-entry 2-345](#page-384-0) [tracert 2-346](#page-385-0) [traffic-counter 2-347](#page-386-0) [traffic-rule 2-349](#page-388-0) [unzip 2-352](#page-391-0) [username 2-353](#page-392-0) [username privilege 2-355](#page-394-0) [vas-traffic-forwarding 2-356](#page-395-0) [vas-traffic-forwarding traffic-link 2-358](#page-397-0) [vas-traffic-forwarding traffic-link auto-select 2-360](#page-399-0) [vas-traffic-forwarding vas health-check 2-362](#page-401-0) [vas-traffic-forwarding vas server-id health-check 2-364](#page-403-0) [vas-traffic-forwarding vas server-group 2-367](#page-406-0) [vas-traffic-forwarding vas server-group failure 2-369](#page-408-0) [vas-traffic-forwarding vas server-id 2-371](#page-410-0)

[vas-traffic-forwarding server-id vlan 2-373](#page-412-0) [vlan 2-374](#page-413-0) [vlan translation 2-376](#page-415-0) [wap 2-378](#page-417-0)

 **[Index 1](#page-420-0)**

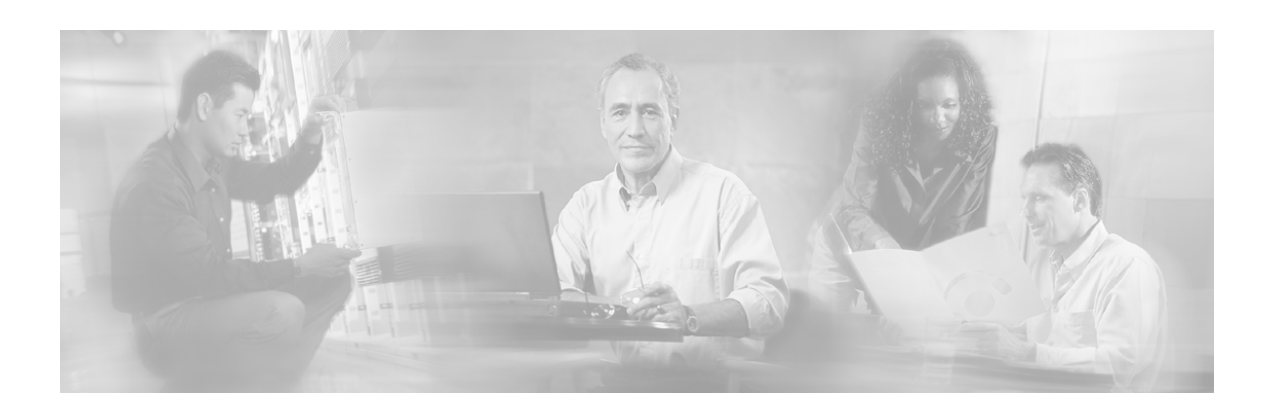

# <span id="page-14-0"></span>**Preface**

This guide contains Command-Line Interface (CLI) commands to maintain the SCE platform. This guide assumes a basic familiarity with telecommunications equipment and installation procedures.

This reference provides a complete listing of all commands at the **admin** authorization level or below, with examples of how to use each command to perform typical SCE platform management functions.

# <span id="page-14-1"></span>**Document Revision History**

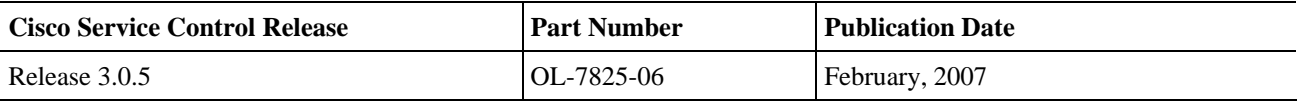

#### **DESCRIPTION OF CHANGES**

Updated sections relating to the Viewer authorization level. Updated

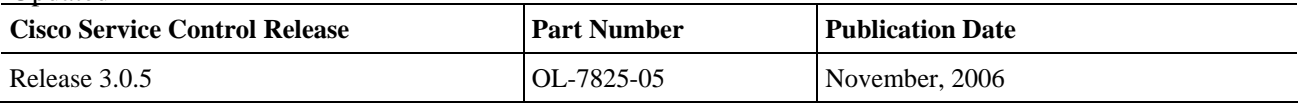

#### **DESCRIPTION OF CHANGES**

Added CLI commands related to the following new features:

- SCMP
- Unique Device Identifier (UDI)

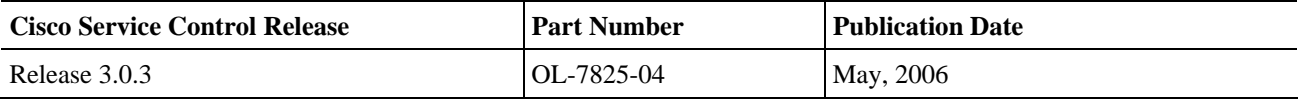

#### **DESCRIPTION OF CHANGES**

Added CLI commands related to the following new features:

- MPLS/VPN support
- VLAN translation
- VAS over 10G

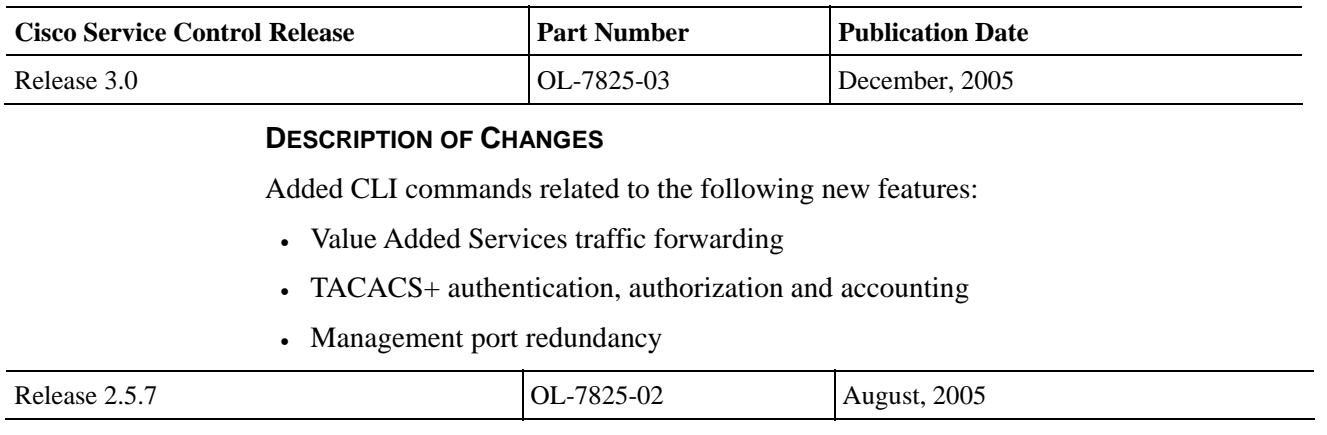

#### **DESCRIPTION OF CHANGES**

Complete reorganization and revision of product documentation.

## <span id="page-15-0"></span>**Audience**

This guide is intended for the networking or computer technician responsible for configuring and maintaining the SCE platform on-site. It is also intended for the operator who manages the SCE platform(s). This guide does not cover high-level technical support procedures available to Root administrators and Cisco technical support personnel.

## <span id="page-15-1"></span>**Organization**

This guide covers the following topics:

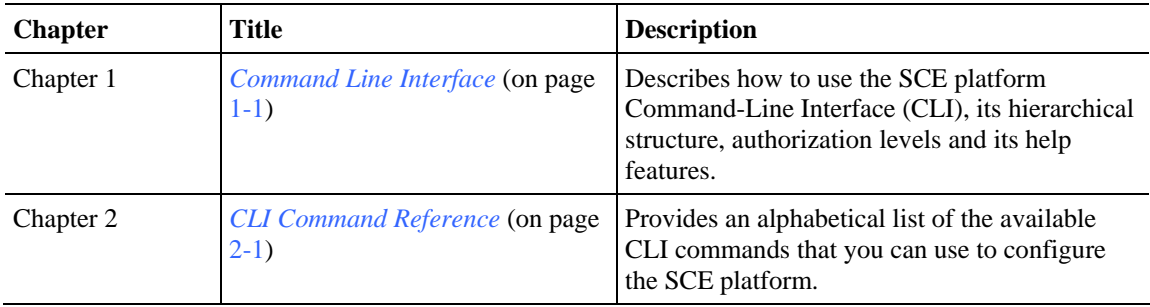

## <span id="page-15-2"></span>**Related Publications**

This *Cisco Service Control Engine (SCE) CLI Command Reference* should be used in conjunction with the following SCE platform manuals to provide a detailed explanation of the commands:

- *Cisco SCE 2000 4xGBE Installation and Configuration Guide*
- *Cisco SCE 2000 4/8xFE Installation and Configuration Guide*
- *Cisco SCE 1000 2xGBE Installation and Configuration Guide*

• *Cisco Service Control Engine (SCE) Software Configuration Guide*

# <span id="page-16-0"></span>**Conventions**

This document uses the following conventions:

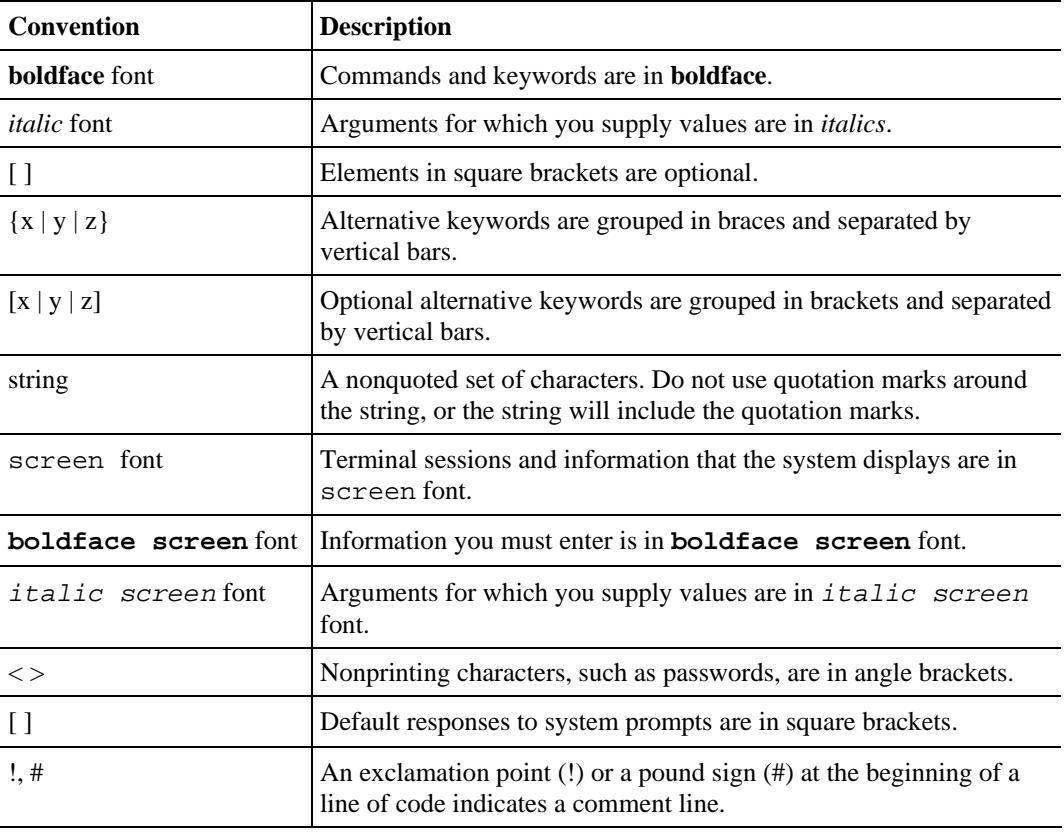

**Note** Means *reader take note*. Notes contain helpful suggestions or references to materials not covered in this manual.

**Caution** Means *reader be careful*. In this situation, you might do something that could result in equipment damage or loss of data.

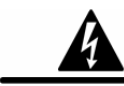

**Warning** Means *reader be warned.* In this situation, you might do something that could result in bodily injury.

## <span id="page-17-0"></span>**Obtaining Documentation**

The following sections provide sources for obtaining documentation from Cisco Systems.

## <span id="page-17-1"></span>**World Wide Web**

You can access the most current Cisco documentation on the World Wide Web at the following sites:

- *http://www.cisco.com*
- *http://www-china.cisco.com*
- *http://www-europe.cisco.com*

## <span id="page-17-2"></span>**Documentation CD-ROM**

Cisco documentation and additional literature are available in a CD-ROM package that ships with your product. The Documentation CD-ROM is updated monthly and may be more current than printed documentation. The CD-ROM package is available as a single unit or as an annual subscription.

### <span id="page-17-3"></span>**Ordering Documentation**

Cisco documentation is available in the following ways:

• Registered Cisco Direct Customers can order Cisco Product documentation from the networking Products MarketPlace:

*http://www.cisco.com/cgi-bin/order/order\_root.pl*

• Registered Cisco.com users can order the Documentation CD-ROM through the online Subscription Store:

*http://www.cisco.com/pcgi-bin/marketplace/welcome.pl*

• Nonregistered Cisco.com users can order documentation through a local account representative by calling Cisco corporate headquarters (California, USA) at 408 526-7208 or, in North America, by calling 800 553-NETS(6387).

## <span id="page-17-4"></span>**Documentation Feedback**

If you are reading Cisco product documentation on the World Wide Web, you can submit technical comments electronically. Click **Feedback** in the toolbar and select **Documentation**. After you complete the form, click **Submit** to send it to Cisco.

You can e-mail your comments to *bug-doc@cisco.com*.

To submit your comments by mail, use the response card behind the front cover of your document, or write to the following address:

Attn Document Resource Connection Cisco Systems, Inc. 170 West Tasman Drive San Jose, CA 95134-9883

We appreciate your comments.

# <span id="page-18-0"></span>**Obtaining Technical Assistance**

Cisco provides *Cisco.com* (on page [xvii\)](#page-18-1) as a starting point for all technical assistance. Customers and partners can obtain documentation, troubleshooting tips, and sample configurations from online tools. For Cisco.com registered users, additional troubleshooting tools are available from the TAC website.

## <span id="page-18-1"></span>**Cisco.com**

Cisco.com is the foundation of a suite of interactive, networked services that provides immediate, open access to Cisco information and resources at any time, from anywhere in the world. This highly integrated Internet application is a powerful, easy-to-use tool for doing business with Cisco.

Cisco.com provides a broad range of features and services to help customers and partners streamline business processes and improve productivity. Through Cisco.com, you can find information about Cisco and our networking solutions, services, and programs. In addition, you can resolve technical issues with online technical support, download and test software packages, and order Cisco learning materials and merchandise. Valuable online skill assessment, training, and certification programs are also available.

Customers and partners can self-register on Cisco.com to obtain additional personalized information and services. Registered users can order products, check on the status of an order, access technical support, and view benefits specific to their relationships with Cisco.

To access Cisco.com, go to http://www.cisco.com.

## <span id="page-18-2"></span>**Technical Assistance Center**

The Cisco Technical Assistance Center (TAC) website is available to all customers who need technical assistance with a Cisco product or technology that is under warranty or covered by a maintenance contract.

## **Contacting TAC by Using the Cisco TAC Website**

If you have a priority level 3 (P3) or priority level 4 (P4) problem, contact TAC by going to the TAC website *http://www.cisco.com/tac*.

P3 and P4 level problems are defined as follows:

- P3—Your network is degraded. Network functionality is noticeably impaired, but most business operations continue.
- P4—You need information or assistance on Cisco product capabilities, product installation, or basic product configuration.

In each of the above cases, use the Cisco TAC website to quickly find answers to your questions.

To register for *Cisco.com* (on page [xvii\)](#page-18-1), go to *http://tools.cisco.com/RPF/register/register.do*.

If you cannot resolve your technical issue by using the TAC online resources, Cisco.com registered users can open a case online by using the TAC Case Open tool at *http://www.cisco.com/tac/caseopen*.

## **Contacting TAC by Telephone**

If you have a priority level 1 (P1) or priority level 2 (P2) problem, contact TAC by telephone and immediately open a case. To obtain a directory of toll-free numbers for your country, go to *http://www.cisco.com/warp/public/687/Directory/DirTAC.shtml*.

P1 and P2 level problems are defined as follows:

- P1—Your production network is down, causing a critical impact to business operations if service is not restored quickly. No workaround is available.
- P2—Your production network is severely degraded, affecting significant aspects of your business operations. No workaround is available.

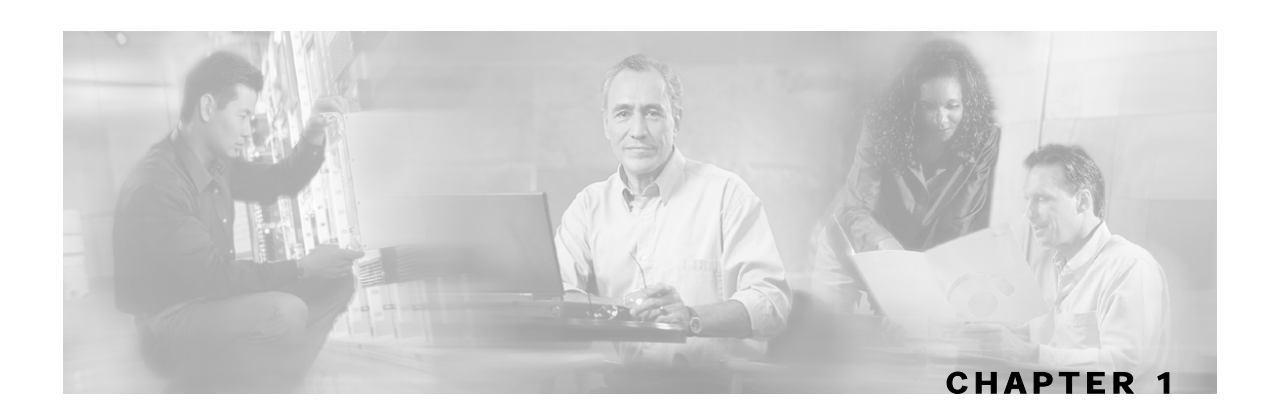

# <span id="page-20-0"></span>**Command-Line Interface**

This chapter describes how to use the SCE platform Command-Line Interface (CLI), its hierarchical structure, authorization levels and its help features. The Command-Line Interface is one of the SCE platform management interfaces.

This chapter contains the following sections:

- [Getting Help](#page-20-1) [1-1](#page-20-1)
- [Authorization and Command Levels \(Hierarchy\)](#page-21-0) [1-2](#page-21-0)
- [Navigating Between Configuration Modes](#page-28-0) [1-9](#page-28-0)
- [CLI Help Features](#page-32-0) [1-13](#page-32-0)
- [Navigational and Shortcut Features](#page-34-1) [1-15](#page-34-1)
- [Managing Command Output](#page-36-0) [1-17](#page-36-0)
- [CLI Scripts1-18](#page-37-1)

The CLI is accessed through a Telnet session or directly via the console port on the front panel of the SCE platform. When you enter a Telnet session, you enter as the simplest level of user, in the User Exec mode.

The SCE platform supports up to six concurrent CLI sessions; five sessions initiated by Telnet connection, and one session on the console port.

# <span id="page-20-1"></span>**Getting Help**

To obtain a list of commands that are available for each command mode, enter a question mark (?) at the system prompt. You also can obtain a list of keywords and arguments associated with any command using the context-sensitive help feature.

The following table lists commands you can enter to get help that is specific to a command mode, a command, a keyword, or an argument.

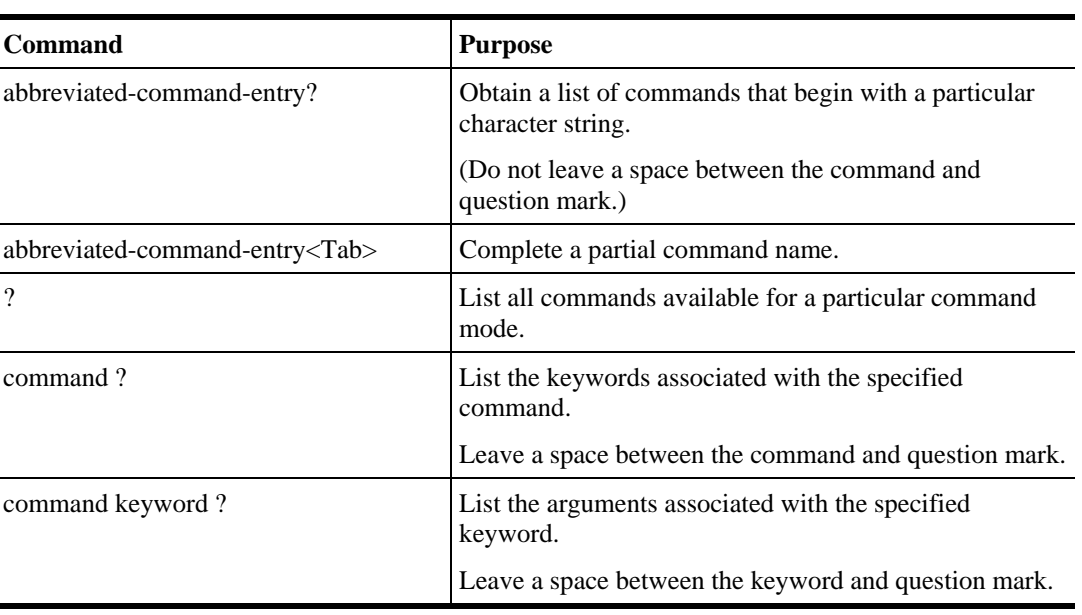

#### Table 1-1 Getting Help

# <span id="page-21-0"></span>**Authorization and Command Levels (Hierarchy)**

When using the CLI there are two important concepts that you must understand in order to navigate:

• **Authorization Level —** Indicates the level of commands you can execute. A user with a simple authorization level can only view some information in the system, while a higher level administrator can actually make changes to configuration.

This manual documents commands at the User, Viewer, and Admin authorization levels. See *CLI Authorization Levels* (on page [1-5\)](#page-24-0).

• **Command Hierarchy Level —** Provides you with a context for initiating commands. Commands are broken down into categories and you can only execute each command within the context of its category. For example, in order to configure parameters related to the Line Card, you need to be within the LineCard Interface Configuration Mode. See *CLI Command Hierarchy* (on page [1-3\)](#page-22-0).

The following sections describe the available Authorization and Command Hierarchy Levels and how to maneuver within them.

The on-screen prompt indicates both your authorization level and your command hierarchy level, as well as the assigned host name. See *Prompt Indications* (on page [1-7\)](#page-26-0).

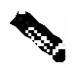

**Note** Throughout the manual, *SCE* is used as the sample host name.

## <span id="page-22-0"></span>**CLI Command Hierarchy**

The set of all CLI commands is grouped in hierarchical order, according to the type of the commands. The first two levels in the hierarchy are the User Exec and Privileged Exec modes. These are non-configuration modes in which the set of available commands enables the monitoring of the SCE platform, file system operations, and other operations that cannot alter the configuration of the SCE platform.

The next levels in the hierarchy are the Global and Interface configuration modes, which hold a set of commands that control the global configuration of the SCE platform and its interfaces. Any of the parameters set by the commands in these modes should be saved in the startup configuration, such that in the case of a reboot, the SCE platform restores the saved configuration.

The following table shows the available CLI modes.

| Mode                                                   | <b>Description</b>                                                                                                    | Level           | <b>Prompt indication</b>  |
|--------------------------------------------------------|----------------------------------------------------------------------------------------------------|-----------------|---------------------------|
| <b>User Exec</b>                                       | Initial mode with very limited functionality.                                                                                                    | User/<br>Viewer | SCE                       |
| <b>Privileged Exec</b>                                 | General administration; file system<br>manipulations and control of basic parameters<br>that do not change the configuration of the<br>SCE platform. | Admin           | SCE#                      |
| Global<br>Configuration                                | Configuration of general system parameters,<br>such as DNS, host name, and time zone.                                                                | Admin           | $\textit{SCE}$ (config)#  |
| <b>Management</b><br><b>Interface</b><br>Configuration | Configuration of management interface<br>parameters, such as the Ethernet interface<br>properties and selection of the active port.                  | Admin           | $\text{SCE}$ (config if)# |
| <b>Interface</b><br>Configuration                      | Configuration of specific system interface<br>parameters, such as the Line Card, and the<br>Ethernet interfaces.                                     | Admin           | $SCE$ (config if)#        |
| Line<br>Configuration                                  | Configuration of Telnet lines, such as an<br>access-list.                                                                                            | Admin           | $SCE$ (config-line)#      |

Table 1-2 CLI Modes

When you login to the system, you have the User authorization level and enter User Exec mode. Changing the authorization level to Viewer does not change the mode. Changing the authorization level to Admin automatically moves you to Privileged Exec mode. In order to move to any of the configuration modes, you must enter commands specific to that mode.

The list of available commands in each mode can be viewed using the question mark '?' at the end of the prompt.

The figure below, illustrates the hierarchical structure of the CLI modes, and the CLI commands used to enter and exit a mode.

Figure 1-1: CLI Command Hierarchy

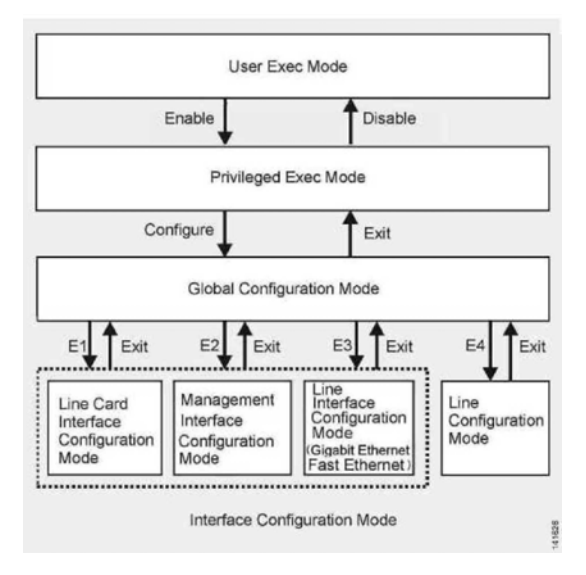

The following commands are used to enter the different configure interface modes and the Line Configuration Mode:

- E1 **interface LineCard 0**
- E2 **interface Mng** *0/1* or *0/2* (management port, all platforms)
- E3 **interface GigabitEthernet** *0/1* or *0/2* (line ports, SCE 1000 platform)
- E3 **interface GigabitEthernet** *0/1, 0/2, 0/3,* or *0/4* (line ports, SCE 2000 4xGBE platform)
- E3 **interface FastEthernet** *0/1, 0/2, 0/3, or 0/4* (line ports, SCE 2000 4/8xFE platform)
- E4 **line vty 0**

**Note** Although the system supports up to five concurrent Telnet connections, you cannot configure them separately. This means that any number you enter in the **line vty** command (**0**, **1**, **2**, **3** or **4**) will act as a **0** and configure all five connections together.

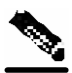

**Note** In order for the auto-completion feature to work, when you move from one interface configuration mode to another, you must first exit the current interface configuration mode (as illustrated in the above figure).

#### **EXAMPLE:**

This example illustrates moving into and out of configuration modes as follows:

- Enter global configuration mode
- Configure the SCE platform time zone
- Enter Mng Interface configuration mode for Mng port 1
- Configure the speed of the management interface
- Exit the Mng Interface configuration mode to the global configuration mode
- Enter the LineCard Interface configuration
- Define the link mode.
- Exit LineCard Interface configuration mode to the global configuration mode
- Exit global configuration mode

```
SCE#configure 
SCE(config)#clock timezone PST -10 
SCE(config)#interface Mng 0/1 
SCE(config if)#speed 100 
SCE(config if)#exit 
SCE(config)#interface LineCard 0 
SCE(config if)#link-mode all-links forwarding 
SCE(config if)#exit 
SCE(config)#exit 
SCE#
```
### <span id="page-24-0"></span>**CLI Authorization Levels**

The SCE platform has four authorization levels, which represent the user access permissions. When you initially connect to the SCE platform, you automatically have the most basic authorization level, that is User, which allows minimum functionality.

In order to monitor the system, you must have Viewer authorization, while in order to perform administrative functions on the SCE platform, you must have Admin or Root authorization. A higher level of authorization is accessed by logging in with appropriate password, as described in the procedures below.

In each authorization level, all the commands of the lower authorization layers are available in addition to commands that are authorized only to the current level.

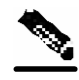

**Note** This manual covers the functions that can be performed by the Admin level user, unless otherwise noted.

The following CLI commands are related to authorization levels:

- enable
- disable

Each authorization level has a value (number) corresponding to it. When using the CLI commands, use the values, not the name of the level, as shown in the following table.

| Level  | <b>Description</b>                                                                                                    | <b>Value</b> | <b>Prompt</b> |
|--------|----------------------------------------------------------------------------------------------------|--------------|---------------|
| User   | Password required. This level enables basic operational functionality.                                                                                                    | $\Omega$     | >             |
| Viewer | Password required. This level enables monitoring functionality. All<br>show commands are available to the Viewer authorization level, with<br>the exception of those that display password information.                                                                            | 5            | >             |
| Admin  | Password required. For use by general administrators, the Admin<br>authorization level enables configuration and management of the SCE<br>platform.                                                                                                    | 10           | #             |
| Root   | 15<br>Password required. For use by technical field engineers, the Root<br>authorization level enables configuration of all advanced settings,<br>such as debug and disaster recovery. The Root level is used by<br>technical engineers only and is not documented in this manual. |              | #>            |

Table 1-3 Authorization Levels

To change from User to Viewer level authorization:

#### **Step 1** From the *SCE*> prompt, type **enable 5** and press **Enter**.

The system prompts for a password by showing the prompt Password:

**Step 2** Type in the password for the Viewer level and press **Enter**.

Note that the password is an access-level authorization setting, not an individual user password.

The system prompt *SCE*> does not change when you move from User to Viewer level.

A telnet session begins with a request for password, and will not continue until the proper user password is supplied. This enhances the security of the system by not revealing its identity to unauthorized people.

To log in with Admin level authorization:

- **Step 1** Initiate a telnet connection.
- **Step 2** A Password: prompt appears. Type in the user level password and press **Enter**. The *SCE*> prompt appears.

You now have user level authorization.

**Step 3** From the *SCE*> prompt, type **enable 10** and press **Enter**.

The system prompts for a password by showing the prompt Password:

**Step 4** Type in the password for the Admin level and press **Enter**.

Note that the password is an access-level authorization setting, not an individual user password.

The system prompt changes to *SCE*# to show you are now in Admin level.

#### **EXAMPLE:**

The following example illustrates how to change the authorization level from User to Admin, and then revert back to Viewer. No password is required for moving to a lower authorization level.

```
SCE>enable 10
Password: cisco 
SCE#disable
SCE>
```
### <span id="page-26-0"></span>**Prompt Indications**

The on-screen prompt indicates your authorization level, your command hierarchy level, and the assigned host name. The structure of the prompt is:

<hostname(mode-indication)level-indication>

Authorization levels are indicated as follows:

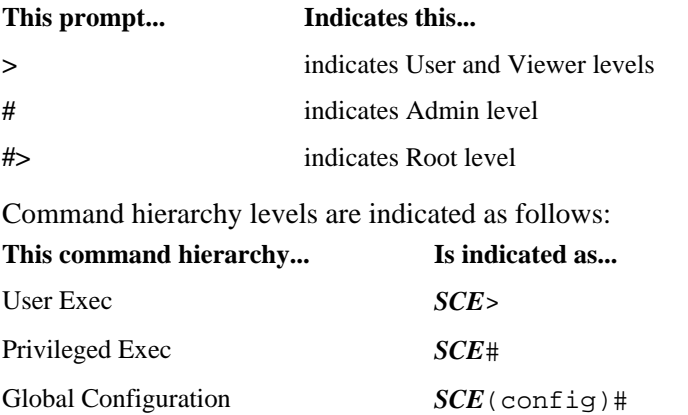

Interface Configuration *SCE*(config if)#

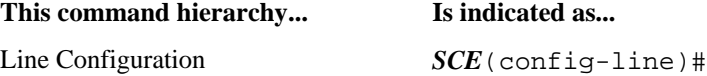

#### **EXAMPLE:**

The prompt SCE1(config if)# indicates:

- The name of the SCE platform is SCE1
- The current CLI mode is Interface configuration mode
- The user has Admin authorization level

## <span id="page-27-0"></span>**Exiting Modes**

This section describes how to revert to a previous mode.

- To exit from one authorization level to the previous one, use the **disable** command.
- To exit from one mode to another with the Admin authorization level (these are the various configuration modes), use the **exit** command.

To exit from the Privileged Exec mode and revert to the Viewer mode:

At the *SCE*# prompt, type **disable**, and press **Enter**.

The *SCE*> prompt for the Viewer and User Exec mode appears.

To exit from the Global Configuration Mode:

At the *SCE*(config)# prompt, type **exit**, and press **Enter**.

The appropriate prompt for the previous level appears.

#### **EXAMPLE:**

The following example shows the system response when you exit the Interface Configuration mode.

*SCE*(config if)#**exit** *SCE*(config)#

# <span id="page-28-0"></span>**Navigating Between Configuration Modes**

## <span id="page-28-1"></span>**Entering and Exiting Global Configuration Mode**

To enter the Global Configuration Mode:

At the *SCE*# prompt, type **configure**, and press **Enter**.

The *SCE*(config)# prompt appears.

To exit the Global Configuration Mode:

At the *SCE*(config)# prompt, type exit and press **Enter**.

The *SCE*# prompt appears.

## <span id="page-28-2"></span>**Interface Configuration Modes**

The components that are configured by the Interface Configuration Modes are:

- Card
	- LineCard **Interface LineCard 0**

The LineCard interface configures the main functionality of viewing and handling traffic on the line.

- Ports
	- See *Configuring the Physical Ports* (on page [1-9\)](#page-28-3)
- Telnet
	- Line Configuration Mode **Line vty 0**

The Line Configuration Mode enables you to configure Telnet parameters.

## <span id="page-28-3"></span>**Configuring the Physical Ports**

The SCE platform contains the following physical port interfaces:

• Management:

### **Interface Mng 0/1 or 0/2**

The Management Interface mode configures the settings for the interface to a remote management console. The two management ports support management interface redundancy.

The following commands are used to configure the management port:

- *ip address* (on page [2-87\)](#page-126-0)
- *duplex* (on page [2-319\)](#page-358-0)
- *speed* (on page [2-319\)](#page-358-0)
- active-port (SCE 2000 platform only)
- fail-over
- Fast Ethernet (SCE 2000 4/8xFE):

```
Interface FastEthernet 0/1, 0/2, 0/3, or 0/4
```
The FastEthernet Interface mode configures the settings for the FastEthernet interface to the Internet traffic on the wire. Each of the four ports can be set individually.

The following commands are used to configure the Fast Ethernet line ports:

- *bandwidth* (on page [2-319\)](#page-358-0)
- *duplex* (on page [2-67\)](#page-106-0)
- *queue* (on page [2-319\)](#page-358-0)
- *speed* (on page [2-319\)](#page-358-0)
- Gigabit Ethernet (SCE 1000 platform):

```
Interface GigabitEthernet 0/1, or 0/2
```
The GigabitEthernet Interface mode configures the settings for the GigabitEthernet interface to the Internet traffic on the wire. Each of the two ports can be set individually.

• Gigabit Ethernet (SCE 2000 4xGBE platform):

```
Interface GigabitEthernet 0/1, 0/2, 0/3, or 0/4
```
The GigabitEthernet Interface mode configures the settings for the GigabitEthernet interface to the Internet traffic on the wire. Each of the four ports can be set individually.

The following commands are used to configure the Gigabit Ethernet line ports:

- *auto-negotiate (GigabitEthernet only)* (on page [2-26\)](#page-65-0)
- *bandwidth* (on page [2-145\)](#page-184-0)
- *queue* (on page [2-145\)](#page-184-0)

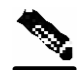

**Note** You must specify the slot number/interface number when referencing any interface. The slot number is always 0, and the interfaces are numbered as follows:

Management Interface: **1,2** Ethernet Line Interfaces: SCE 1000 platform: **1,2** SCE 2000 platform: **1,2,3,4**

## **Entering Management Interface Configuration Mode**

Before you can configure the parameters for the management interface, you must be in the Mng Interface Configuration Mode.

To enter Mng Interface Configuration Mode, complete the following steps:

- **Step 1** To enter Global Configuration Mode, type **configure** and press **Enter**. The  $SCE$  (config) # prompt appears.
- **Step 2** Type **interface Mng [0/1|0/2]** and press **Enter**.

The  $SCE$  (config if) # prompt appears.

The system prompt changes to reflect the higher level mode.

To return to the Global Configuration mode, use the following command:

Type **exit**.

### **Entering LineCard Interface Configuration Mode**

The following procedure is for entering Line Card Interface Configuration mode. The procedures for entering the other interfaces are the same except for the interface command as described above and in *CLI Command Reference* (on page [2-1\)](#page-40-0).

To enter LineCard Interface Configuration mode:

- **Step 1** To enter Global Configuration Mode, at the *SCE*# prompt, type **configure**, and press **Enter**. The *SCE* (config) # prompt appears.
- **Step 2** Type **interface LineCard** 0, and press **Enter**. The  $SCE$  (config if) # prompt appears.
- **Step 3** To return to Global Configuration Mode, type **exit** and press **Enter**. The *SCE* (config)# prompt appears.
- **Step 4** To exit Global Configuration Mode, type **exit** and press **Enter**. The *SCE*# prompt appears.

## **Entering Ethernet Line Interface Configuration Mode**

#### **Entering the Fast Ethernet Line Interface Configuration Mode**

To enter the FastEthernet Interface Configuration Mode:

**Step 1** To enter Global Configuration Mode, type **configure** and press **Enter**.

The  $SCE$  (config) # prompt appears.

**Step 2** For the SCE 2000, type **interface FastEthernet [0/1|0/2|0/3|0/4]** and press **Enter**.

The  $SCE$  (config if) # prompt appears.

#### **EXAMPLE:**

The following example shows how to enter Configuration Mode for the FastEthernet Interface number 3.

*SCE*(config)#interface FastEthernet 0/3 *SCE*(config if)#

#### **Entering the Gigabit Ethernet Line Interface Configuration Mode**

To enter the GigabitEthernet Interface Configuration Mode:

**Step 1** To enter Global Configuration Mode, type **configure** and press **Enter**.

The  $SCE$  (config) # prompt appears.

- **Step 2** For the SCE 1000, type **interface GigabitEthernet [0/1|0/2]** and press **Enter**.
- **Step 3** For the SCE 2000, type **interface GigabitEthernet [0/1|0/2|0/3|0/4]** and press **Enter**.

The  $SCE$  (config if) # prompt appears.

#### **EXAMPLE:**

The following example shows how to enter Configuration Mode for the GigabitEthernet Interface number 2.

```
SCE(config)#interface GigabitEthernet 0/2 
SCE(config if)#
```
### **Navigating between the Interface Configuration Modes**

To navigate from one Interface Configuration Mode to another:

**Step 1** Type **exit**.

You are returned to the Global Configuration Mode.

**Step 2** Type the appropriate command to enter a different Interface Configuration Mode.

### **The "do" Command: Executing Commands Without Exiting**

There are four configuration command modes:

- Global configuration mode
- Management interface configuration mode
- Interface configuration mode
- Line configuration mode

When you are in one of these configuration modes, it is possible to execute an EXEC mode command (such as a show command) or a privileged EXEC (such as **show runningconfig**) without exiting to the relevant command mode. Use the 'do' command for this purpose.

To execute an exec mode command from a configuration command mode, use the following command:

At the *SCE*config# (or *SCE*config if#) prompt, type **do <***command***>**.

The specified command executes without exiting to the appropriate exec command mode.

#### **EXAMPLE**

The following example shows how to display the running configuration while in interface configuration mode.

*SCE*config if# **do show running-config**

## <span id="page-32-0"></span>**CLI Help Features**

CLI provides context sensitive help. Two types of context sensitive help are supported:

- Partial help
- Argument help

## <span id="page-33-0"></span>**Partial Help**

To obtain a list of commands that begin with a particular character string, enter the abbreviated command entry immediately followed by a question mark (?). This form of help is called partial help, because it lists only the keywords or arguments that begin with the abbreviation you entered.

#### **EXAMPLE:**

The following example illustrates how typing **c?** displays all available arguments that start with the letter c.

```
SCE(config)#snmp-server c? 
Community contact 
SCE(config)#snmp-server c
```
## <span id="page-33-1"></span>**Argument Help**

To obtain a list of command's associated keywords or parameters, type a question mark (?) in place of a keyword or parameter on the command line.

Note that if  $\leq$ **Enter>** is acceptable input, the symbol  $\leq$ cr> represents the **Enter** key.

#### **EXAMPLE:**

The following example illustrates how to get a list of all arguments or keywords expected after the command **snmp-server**.

```
SCE(config)#snmp-server ?
Community Define community string 
Contact Set system contact
Enable Enable the SNMP agent 
Host Set traps destination 
Location Set system location 
SCE(config)# snmp-server
```
When asking for help on particular parameter, the system informs you of the type of data that is an accepted legal value. The types of parameters supported are:

- STRING When a String is expected, you can enter any set of characters or digits. If the string has a space as one of its characters, use double-quote (") marks to enclose the string.
- DECIMAL Any decimal number. Positive number is assumed, for negative numbers use the "-" symbol.
- HEX A hexadecimal number; must start with either 0x or 0X.

#### **EXAMPLE:**

The following example illustrates the use of **?** to get help on commands syntax. In this example, you can enter either the word **running-config**, or any name of a file, after the word **copy**.

```
SCE#copy ?
SCE#copy
```
 running-config Copy running configuration file STRING Source file name

## <span id="page-34-0"></span>**The [no] Prefix**

Many CLI commands offer the option of adding the word **no** before the command to disable the feature controlled by the command or revert it to its default configuration. This notation is shown in the *CLI Command Reference* (on page [2-1\)](#page-40-0) as **[no]** to denote it is optional.

For example, **no service telnetd** disables the telnet server. Enabling the telnet server is done by typing **service telnetd**.

# <span id="page-34-1"></span>**Navigational and Shortcut Features**

## <span id="page-34-2"></span>**Command History**

CLI maintains a history buffer of the most recent commands you used in the current CLI session for quick retrieval. Using the keyboard, you can navigate through your last commands, one by one, or all commands that start with a given prefix. By default, the system saves the last 30 commands you typed. You can change the number of commands remembered using the **history size** command.

To use the history functions, use the keys shown in the following table.

| Arrow      | <b>Shortcut</b>      | <b>Description</b>                                                 |
|------------|----------------------|--------------------------------------------------------------------|
| Up arrow   | $Ctrl-P$             | Moves cursor to the previous command with the same prefix.         |
| Down arrow | $Ctrl-N$             | Moves cursor to the next command with the same prefix as original. |
|            | $Ctrl-L$<br>$Ctrl-R$ | Re-display the current command line.                               |

Table 1-4 Keyboard Shortcuts for History Functions

### <span id="page-34-3"></span>**Keyboard Shortcuts**

The SCE platform has a number of keyboard shortcuts that make it easier to navigate and use the system. The following table shows the keyboard shortcuts available.

You can get a display the keyboard shortcuts at any time by typing **help bindings**.

Table 1-5 Keyboard Shortcuts

| <b>Description</b>                           | <b>Shortcut Key</b> |
|----------------------------------------------|---------------------|
| <b>Navigational shortcuts</b>                |                     |
| Move cursor one character to the right.      | $CTRL-F$ /->        |
| Move cursor one character to the left.       | CTRL-B $\lt$ -      |
| Move cursor one word to the right (forward). | ESC-F               |
| Move cursor one word to the left (backward.  | ESC-B               |
| Move cursor to the start of the line.        | <b>CTRL-A</b>       |
| Move cursor to the end of the line.          | <b>CTRL-E</b>       |

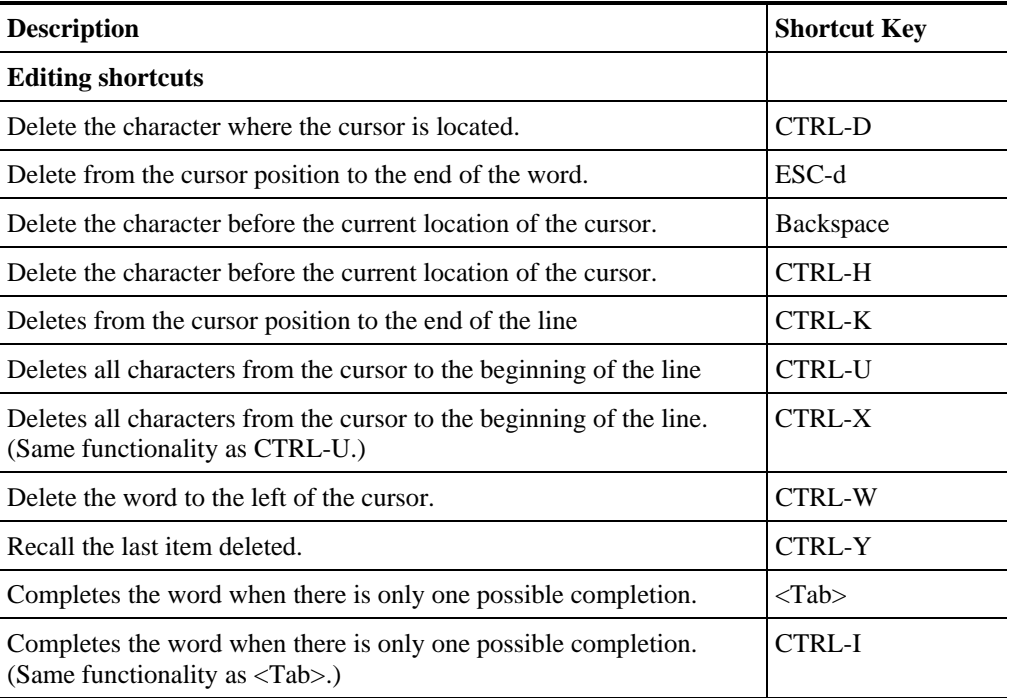

## <span id="page-35-0"></span>**Tab Completion**

The CLI interface features tab completion. When you type in the first letters of a command and type **<Tab>**, the system automatically fills in the rest of the command or keyword. This feature works only when there is one possible command that could be possible using the starting letters.

#### **EXAMPLE:**

The letters **snm** followed by **<Tab>** will be completed to the command **snmp-server.** *SCE*(config)#**snm<Tab>**

*SCE*(config)#snmp-server

If you type **<Enter>** instead of **<Tab>**, and there is no ambiguity, the system actually carries out the command which would be filled in by the rest of the word.

#### **EXAMPLE:**

The following example displays how the system completes a partial (unique) command for the **enable** command. Because **enable** does not require any parameters, the system simply carries out the **enable** command when the user presses **Enter**.

```
SCE>en<Enter>
Password: 
SCE#
```
## <span id="page-35-1"></span>**FTP User Name and Password**

CLI enables saving ftp user name and password to be used in FTP operations—download and upload, per session.

These settings are effective during the current CLI session.
#### **EXAMPLE:**

The following example illustrates how to set FTP password and user name and the use in these settings for getting a file named *config.tmp* from a remote station using FTP protocol.

```
SCE#ip ftp password vk 
SCE#ip ftp username vk
SCE#copy ftp://@10.1.1.253/h:/config.tmp myconf.txt 
connecting 10.1.1.253 (user name vk password vk) to retrieve 
config.tmp 
SCE#
```
# **Managing Command Output**

Some commands, such as many **show** commands, may have many lines of output. There are several ways of managing the command output:

- Scrolling options When the command output is too large to be displayed all at once, you can control whether the display scrolls line by line or refreshes the entire screen.
- Filtering options You can filter the output so that output lines are displayed only if they include or exclude a specified expression.
- Redirecting to a file You can send the output to a specified file

### **Scrolling the Screen Display**

The output of some **show** and **dir** commands is quite lengthy and cannot all be displayed on the screen at one time. Commands with many lines of output are displayed in chunks of 24 lines. You can choose to scroll the display line by line or refresh the entire screen. At the prompt after any line, you can type one of the following keys for the desired action:

- **<Enter>** show one more line
- **<Space>** show 24 more lines (a new chunk)
- $\leq g$  Stop prompting for more
- $\langle \cdot \rangle$  Display a help string showing possible options
- Any other key quit showing the file

### **Filtering Command Output**

You can filter the output of certain commands, such as **show**, **more**, and **dir**, so that output lines are displayed only if they include or exclude a specified expression. The filtering options are as follows:

- **include** Shows all lines that include the specified text.
- **exclude** Does not show any lines that include the specified text.
- **begin** Finds the first line that includes the specified text, and shows all lines starting from that line. All previous lines are excluded.

The syntax of filtered commands is as follows:

• **<command> | include <expression>** 

- **<command> | exclude <expression>**
- **<command> | begin <expression>**

The <expression> in these commands is case sensitive.

#### **EXAMPLE**

Following is an example of how to filter the **show version** command to display only the last part of the output, beginning with the version information.

```
SCE# show version begin revision
```
### **Redirecting Command Output to a File**

You can redirect the output of commands, such as **show**, **more**, and **dir**, to a file. When writing the output of these commands to a file, you can specify either of the following options:

- **redirect** The new output of the command will overwrite the existing contents of the file.
- **append** The new output of the command will be appended to the existing contents of the file.

The syntax of redirection commands is as follows:

- **<command> | redirect <file-name>**
- **<command> | append <file-name>**

#### **EXAMPLE**

Following is an example of how to do the following:

- Filter the **more** command to display from a *csv* subscriber file only the gold package subscribers.
- Redirect that output to a file named *current\_gold\_subscribers*. The output should not overwrite existing entries in the file, but should be appended to the end of the file. *SCE*# more subscribers\_10.10.2004 include gold append current\_gold\_subscribers

# **CLI Scripts**

The CLI scripts feature allows you to record several CLI commands together as a script and play it back. This is useful for saving repeatable sequence of commands , such as software upgrade. For example, if you are configuring a group of SCE platforms and you want to run the same configuration commands on each platform, you could create a script on one platform and run it on all the other SCE platforms.

The available script commands are:

- script capture
- script stop
- script print
- script run

To create a script complete the following steps:

- **Step 1** At the *SCE*# prompt, type **script capture** *sample1.scr* where *sample1.scr* is the name of the script.
- **Step 2** Perform the actions you want to be included in the script.
- **Step 3** Type **script stop**.

The system saves the script.

#### **EXAMPLE:**

The following is an example of recording a script for upgrading software.

```
SCE#script capture upgrade.scr
SCE#configure
SCE(config)#boot system new.pkg
Verifying package file... 
Package file verified OK. 
SCE(config)#exit
SCE#copy running-config startup-config
Writing general configuration file to temporary location... 
Extracting files from '/tffs0/images/new.pkg'... 
Verifying package file... 
Package file verified OK. 
Device '/tffs0/' has 81154048 bytes free, 21447973 bytes are 
needed for extraction, all is well. 
Extracting files to temp locations... 
Renaming temp files... 
Extracted OK. 
Backing-up general configuration file... 
Copy temporary file to final location... 
SCE#script stop 
SCE#
```
To run the script recorded above, type: *SCE*#script run upgrade.scr

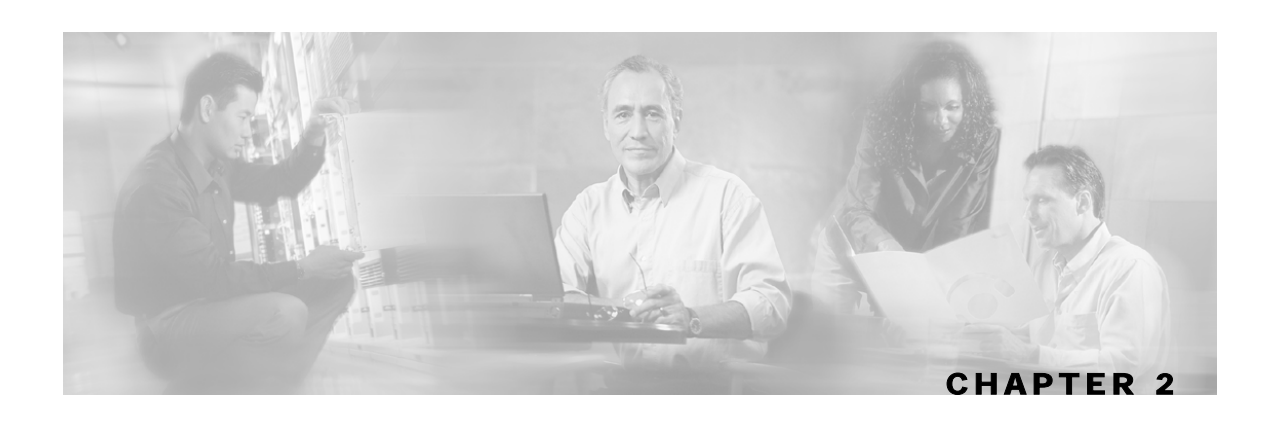

# **CLI Command Reference**

This chapter contains all the CLI commands available on the SCE platform.

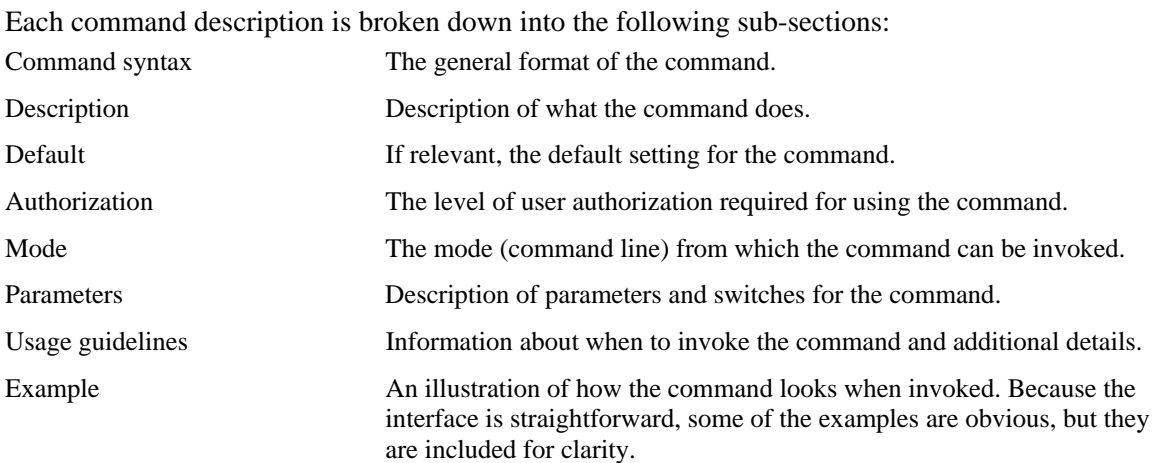

# **Syntax and Conventions**

The CLI commands are written in the following format:

**command** *required-parameter* [*optional-parameter*]

[no] is an optional parameter that may appear before the command name.

- When typing commands, you may enclose parameters in double-quote marks, and you *must* do so when there is a space within a parameter name.
- Examples are shown in courier style. **Bold courier** is used to show the commands as you type them and regular courier is used for system prompts and responses.

# **CLI Commands**

### **?**

Lists all of the commands available for the current command mode. You can also use the ? command to get specific information on a keyword or parameter.

To obtain a list of commands that begin with a particular character string, enter the abbreviated command entry immediately followed by a question mark (?). This form of help is called partial help, because it lists only the keywords or arguments that begin with the abbreviation you entered.

| <b>Syntax Description</b> | This command has no arguments or keywords<br>This command has no default settings                                                                                                    |  |  |
|---------------------------|----------------------------------------------------------------------------------------------------|--|--|
| <b>Defaults</b>           |                                                                                                    |  |  |
| <b>Command Modes</b>      | All                                                                                                    |  |  |
| <b>Usage Guidelines</b>   | To list a command's associated keywords or arguments, enter a question mark (?) in place of a<br>keyword or parameter on the command line. This form of help is called argument help because it<br>lists the keywords or arguments that apply based on the command, keywords, and arguments you<br>have already entered.                                                                                                    |  |  |
|                           | <b>Authorization: User</b>                                                                                                    |  |  |
| Examples                  | The following example shows ways of requesting help using the ? wildcard.<br>$SCE$ (config)#ip ?<br>default-gateway<br>Sets the default gateway<br>domain-lookup<br>Enables the IP DNS-based host name-to-address<br>translation<br>domain-name<br>Define a default domain name<br>Add a host to the host table<br>host<br>Specify the address of one or more name servers<br>name-server<br>to use for name and address resolution<br>Add IP routing entry<br>route<br>SCE(config)#ip d?<br>default-gateway<br>domain-lookup<br>domain-name<br>$SCE$ (config)#ip de?<br>default-gateway<br>SCE(config)#ip de |  |  |

**Related Commands** 

### <span id="page-42-0"></span>**aaa accounting commands**

Enables TACACS+ accounting. Use the **no** form of the command to disable TACACS+ accounting. **aaa accounting commands** *level* **default stop-start group tacacs+ no aaa accounting commands** *level* **default**  *level* The privilege level for which to enable the TACACS+ accounting 0: User 5: Viewer 10: Admin 15: Root By default, TACACS+ accounting is disabled. Global Configuration If TACACS+ accounting is enabled, the SCE platform sends an accounting message to the TACACS+ server after every command execution. The accounting message is logged in the TACACS+ server for the use of the network administrator. The **start-stop** keyword (required) indicates that the accounting message is sent at the beginning and the end (if the command was successfully executed) of the execution of a CLI command. Authorization: admin The following example enables TACACS+ accounting for the admin privilege level (10). *SCE*>enable 10 Password:*<cisco> SCE*#config *SCE*(config)#**aaa accounting commands** *10* **default stop-start group tacacs+**  *SCE*(config)# *aaa authentication attempts* (on page [2-4\)](#page-43-0) *aaa authentication enable default* (on page [2-5\)](#page-44-0) *aaa authentication login default* (on page [2-6\)](#page-45-0) *tacacs-server host* (on page [2-337\)](#page-376-0) *tacacs-server key* (on page [2-339\)](#page-378-0) **Syntax Description Defaults Command Modes Usage Guidelines Examples Related Commands** 

# <span id="page-43-0"></span>**aaa authentication attempts**

Sets the maximum number of login attempts that will be permitted before a Telnet session is terminated.

**aaa authentication attempts login** *number-of-attempts*

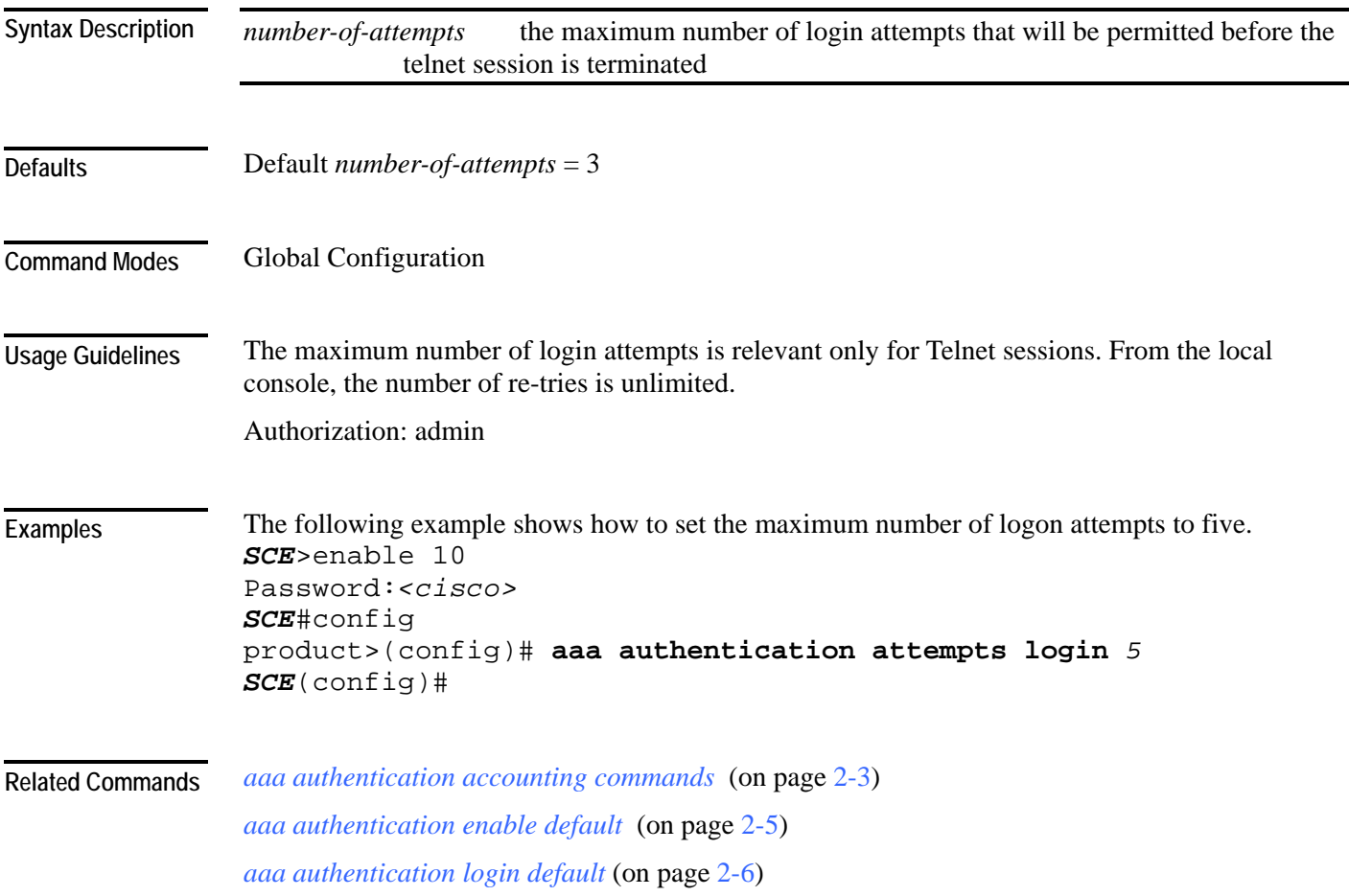

# <span id="page-44-0"></span>**aaa authentication enable default**

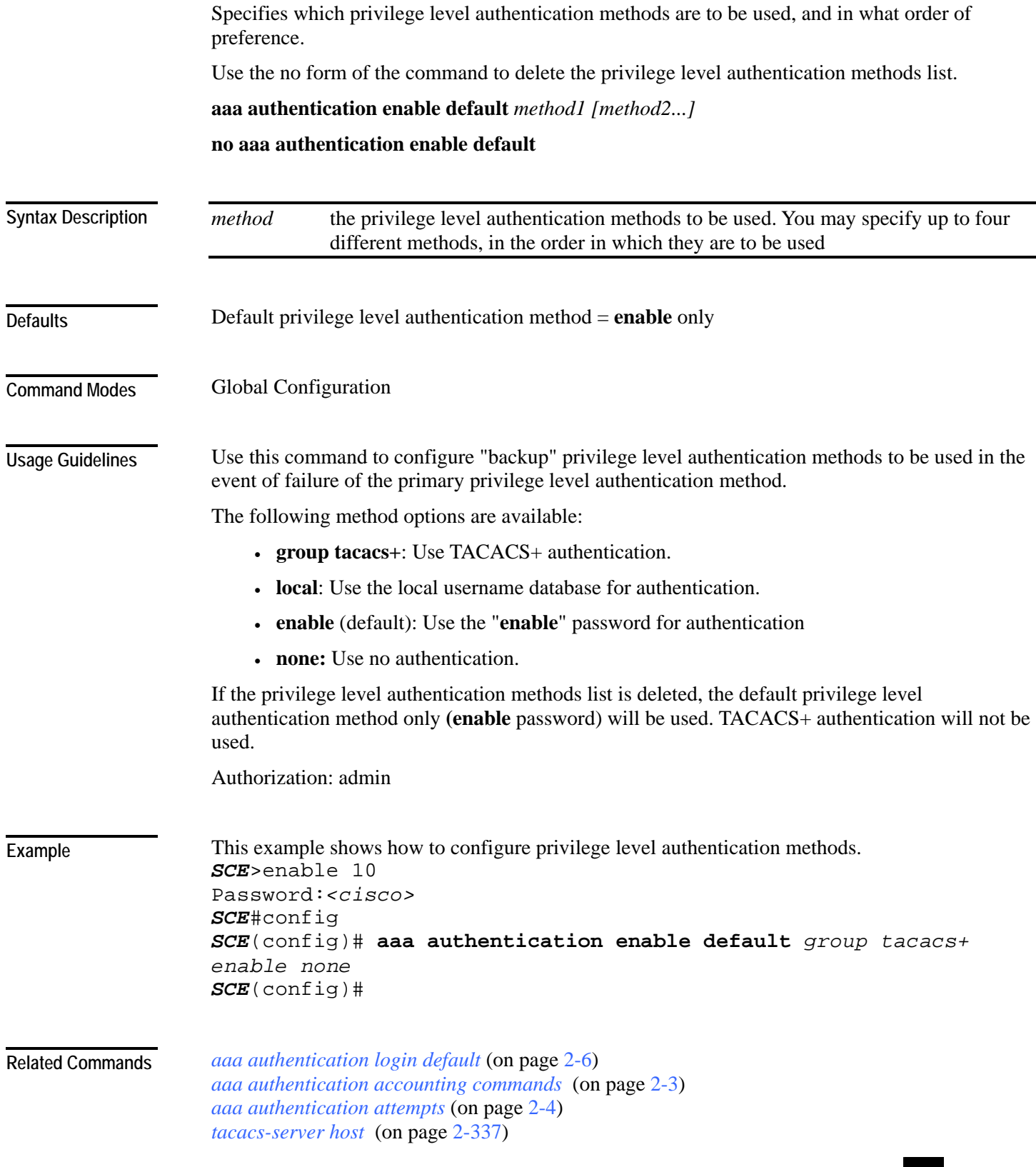

# <span id="page-45-0"></span>**aaa authentication login default**

Specifies which login authentication methods are to be used, and in what order of preference.

Use the no form of the command to delete the login authentication methods list.

**aaa authentication login default** *method1 [method2...]* 

**no aaa authentication login default**

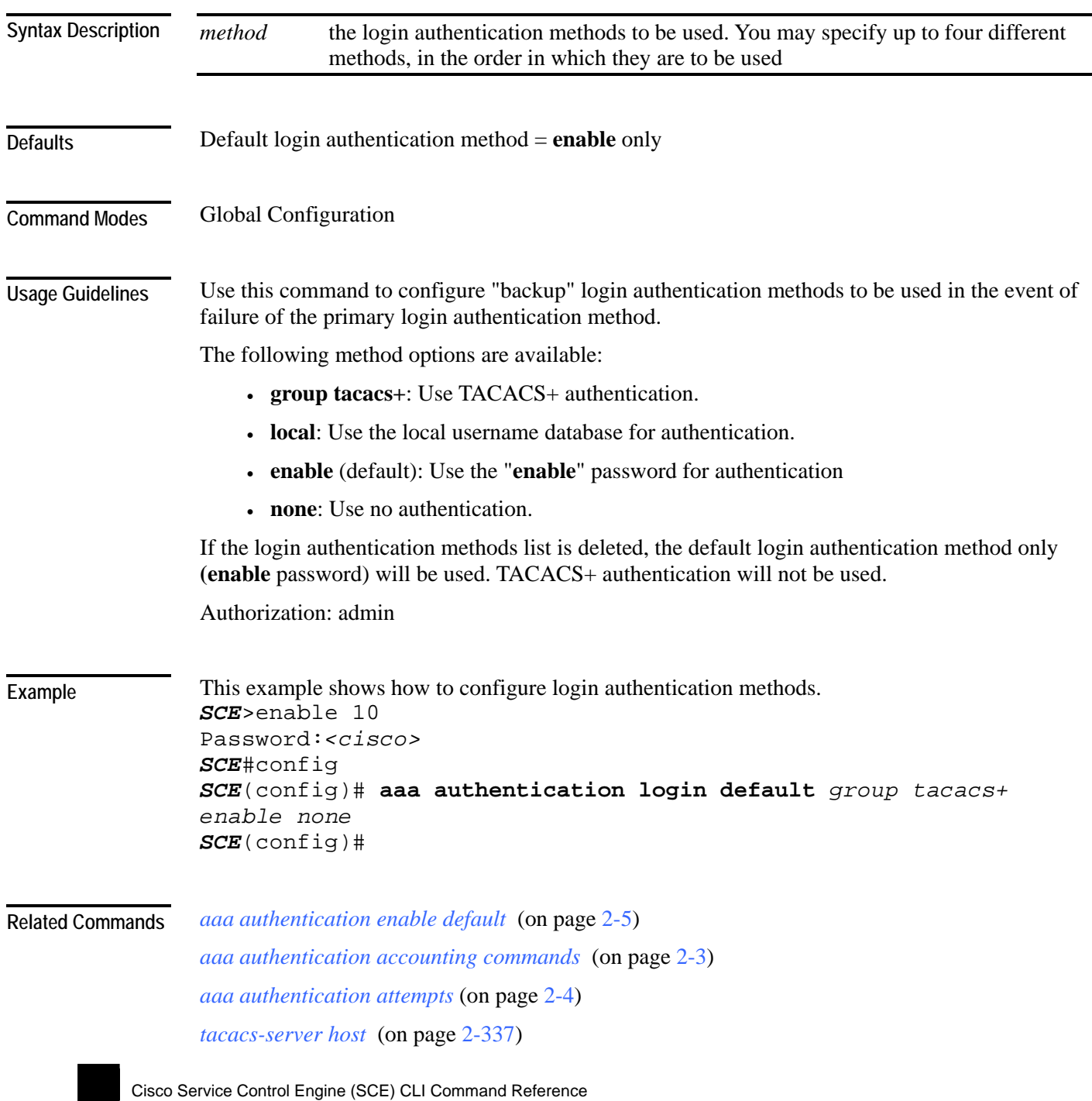

# **accelerate-packet-drops**

Enables the drop-red-packets-by-hardware mode. This improves performance, but prevents the application from being able to count all dropped packets.

Use the **no** form to disable the drop-red-packets-by-hardware mode, enabling the software to count all dropped packets (at the expense of some loss of performance).

#### **accelerate-packet-drops**

#### **no accelerate-packet-drops**

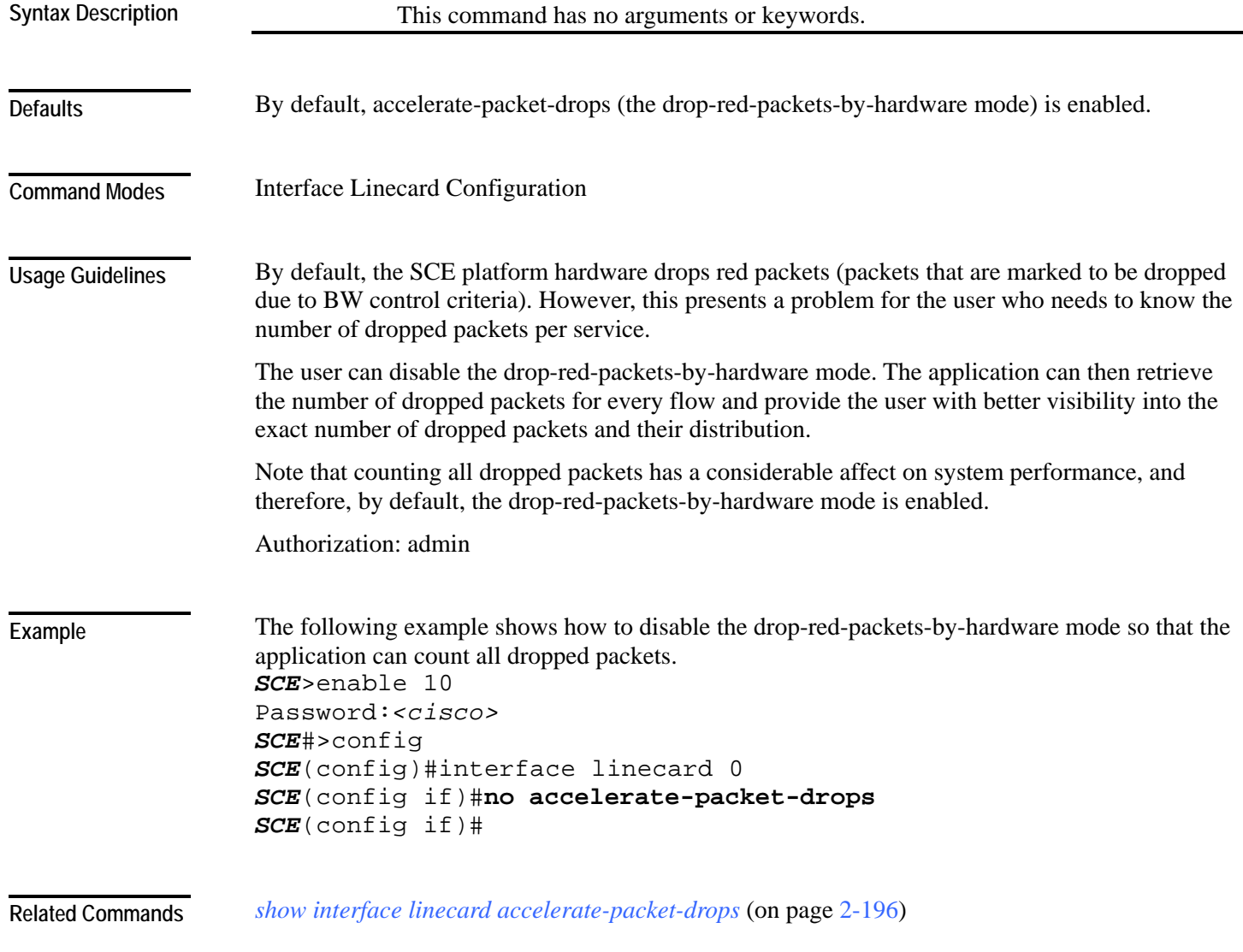

## <span id="page-47-0"></span>**access-class**

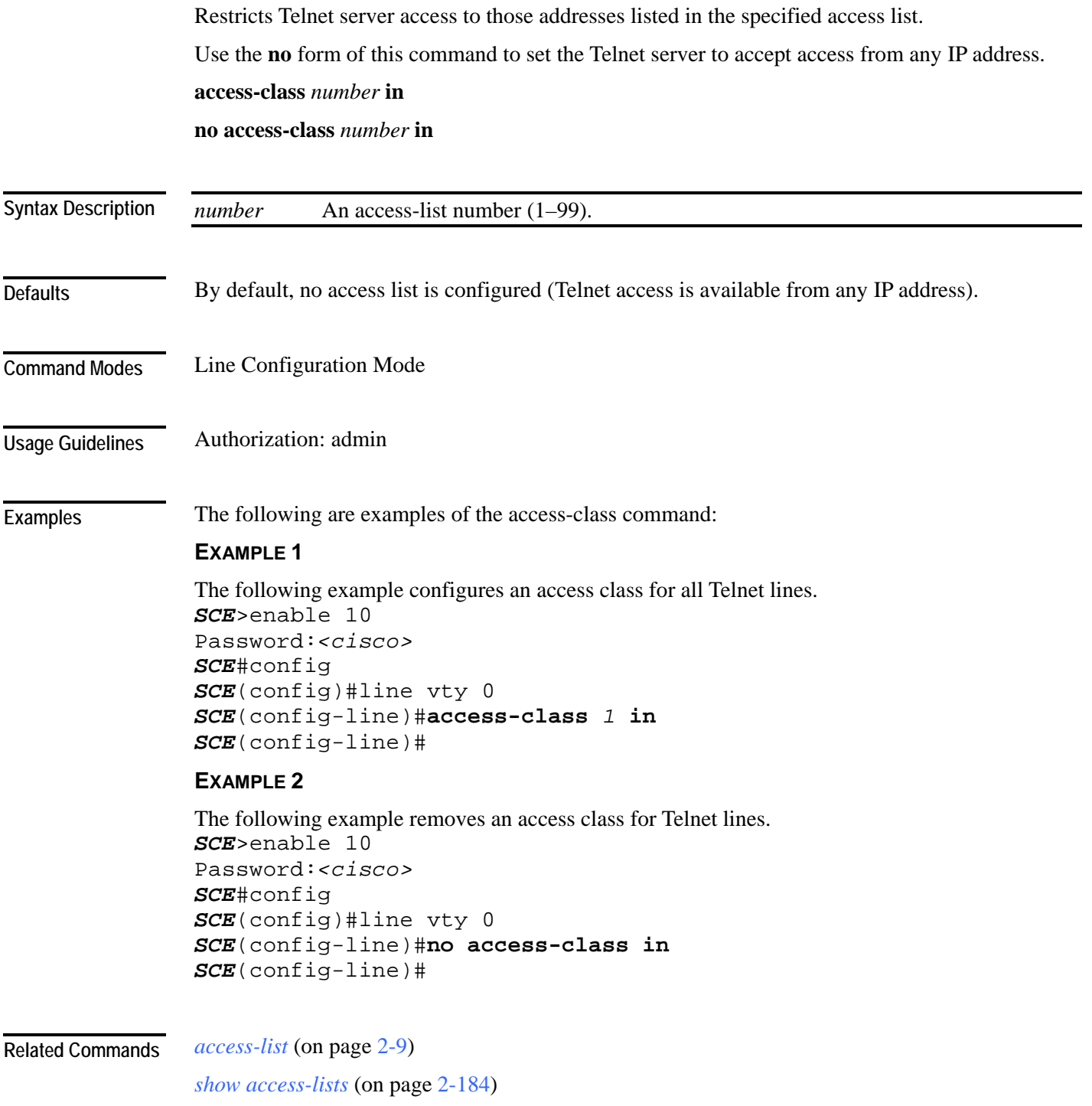

# <span id="page-48-0"></span>**access-list**

|                                         | Adds an entry to the bottom of the specified access list.<br>Use the <b>no</b> form of the command to remove an entry from the specified access list.<br>access-list number permission address<br>no access-list number                                        |                                                                                                    |  |
|-----------------------------------------|----------------------------------------------------------------------------------------------------|----------------------------------------------------------------------------------------------------|--|
|                                         |                                                                                                    |                                                                                                    |  |
|                                         |                                                                                                    |                                                                                                    |  |
|                                         |                                                                                                    |                                                                                                    |  |
| <b>Syntax Description</b>               | number                                                                                                    | An access-list number $(1-99)$ .                                                                                                    |  |
|                                         | permission                                                                                                    | Indicates whether the IP address should be allowed or denied access permission as<br>described in the Valid Permission Values table in the Usage Guidelines |  |
|                                         | address                                                                                                    | Addresses to be matched by this entry as described in the Valid Address Values<br>table in the Usage Guidelines.                                            |  |
| <b>Defaults</b><br><b>Command Modes</b> | This command has no default settings.<br>Global Configuration                                                                                                    |                                                                                                    |  |
| <b>Usage Guidelines</b>                 |                                                                                                    | The SCE platform can be configured with Access Control Lists (ACLs), which are used to permit                                                               |  |
|                                         | or deny incoming connections on any of the management interfaces. An access list is an ordered<br>list of entries, each consisting of the following:                                                                                                    |                                                                                                    |  |
|                                         | • A permit/deny field                                                                                                    |                                                                                                    |  |
|                                         | • An IP address                                                                                                    |                                                                                                    |  |
|                                         | • An optional wildcard "mask" defining an IP address range                                                                                                    |                                                                                                    |  |
|                                         | The order of the entries in the list is important. The default action of the first entry that matches<br>the connection is used. If no entry in the Access List matches the connection, or if the Access List<br>is empty, the default action is <b>deny</b> . |                                                                                                    |  |
|                                         |                                                                                                    |                                                                                                    |  |

Table 2-1 Valid Permission Values

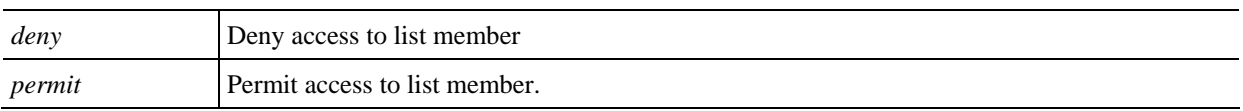

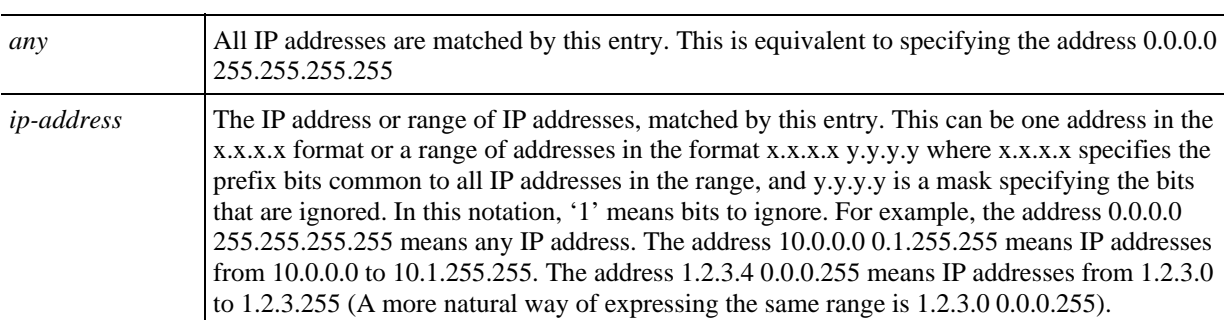

Table 2-2 Valid Address Values

Authorization: admin

**Examples** 

The following examples illustrate the use of this command.

#### **EXAMPLE 1**

The following example adds entries to the bottom of access-list 1. The first entry permits access to 10.1.1.0 through 10.1.1.255. The second entry denies access to any address. Together this list allows access only to addresses 10.1.1.\*.

```
SCE>enable 10 
Password:<cisco> 
SCE#config 
SCE(config)#access-list 1 permit 10.1.1.0 0.0.0.255
SCE(config)#access-list 1 deny any
SCE(config)#
```
#### **EXAMPLE 2**

The following example defines access list 2, a list that denies access to all IP addresses in the range: 10.1.2.0 to 10.1.2.255, permits access to all other addresses in the range 10.1.0.0 to 10.1.15.255, and denies access to all other IP addresses. Note that since the first range is contained within the second range, the order of entries is important. If they had been entered in the opposite order, the **deny** entry would not have any effect.

```
SCE>enable 10 
Password:<cisco> 
SCE#config 
SCE (config)#access-list 2 deny 10.1.2.0 0.0.0.255 
SCE (config)#access-list 2 permit 10.1.0.0 0.0.15.255
SCE(config)#
```
#### *access-class* (on page [2-8\)](#page-47-0) **Related Commands**

*snmp-server community* (on page [2-310\)](#page-349-0)

*ip access-class* (on page [2-86\)](#page-125-0)

*show access-lists* (on page [2-184\)](#page-223-0)

*attack-detector* (on page [2-15\)](#page-54-0)

*snmp-server community* (on page [2-310\)](#page-349-0)

### <span id="page-50-0"></span>**active-port**

Specifies which management port is currently active. **active-port**  This command has no arguments or keywords Default Mng port is 0/1. Mng Interface Configuration The command must be executed from the Mng interface that is to be defined as the active port, as follows: • Use the *interface Mng* (on page [2-84\)](#page-123-0) command, specifying the desired port number (0/1 or 0/2) to enter the proper command mode. • Execute the **active-port** command. The use of this command varies slightly, depending on whether the management interface is configured as a redundant interface (auto fail-over enabled) or not (auto fail-over disabled) • auto fail-over enabled (automatic mode): the specified port becomes the currently active port, in effect forcing a fail-over action even if a failure has not occurred. • auto fail-over disabled (manual mode): the specified port should correspond to the cabled Mng port, which is the only functional port and therefore must be and remain the active management port Authorization: admin The following example shows how to use this command to configure Mng port 2 as the currently active management port. *SCE*>enable 10 Password:*<cisco> SCE*#config *SCE*(config)#interface mng 0/2 *SCE*(config-if)#**active-port**  *SCE*(config-if)# *auto-fail-over* (on page [2-25\)](#page-64-0) *interface Mng* (on page [2-84\)](#page-123-0) **Syntax Description Defaults Command Modes Usage Guidelines Examples Related Commands** 

# **application slot replace force completion**

Forces the current application replace process to complete and immediately start finalization (killing all old flows).

**application slot** *slot-number* **replace force completion** 

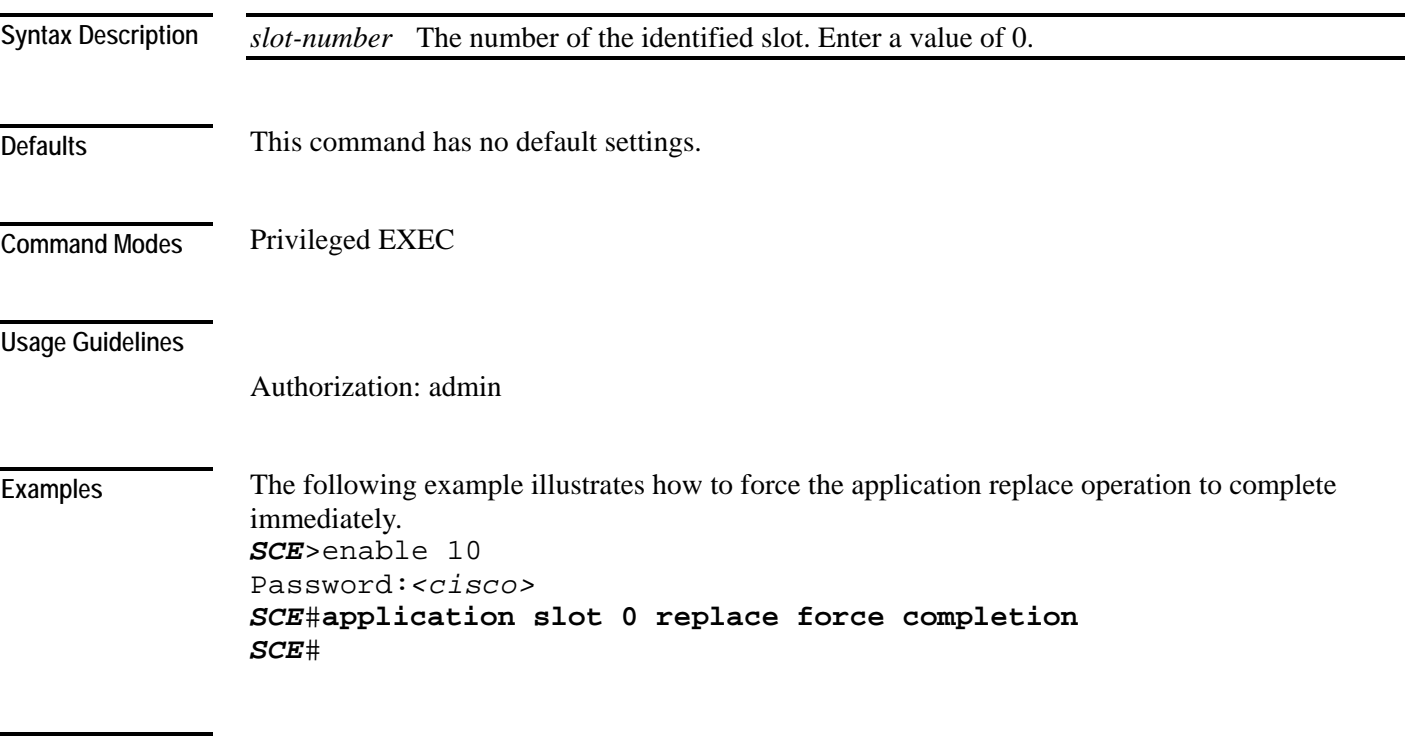

**Related Commands** 

### <span id="page-52-0"></span>**attack-detector default**

Defines default thresholds and attack handling action. If a specific attack detector is defined for a particular situation (protocol/attack direction/side), it will override these defaults.

Use the **no** version of this command to delete the user-defined defaults. The system defaults will then be used.

**attack-detector default protocol** *protocol* **attack-direction** *attack-direction* **side** *side [***action**  *action] [***open-flows** *open-flows] [***ddos-suspected-flows** *ddos-suspected-flows]* [**suspectedflows-ratio** *suspected-flows-ratio***] [notify-subscriber|dont-notify-subscriber] [alarm|noalarm]**

**no attack-detector default protocol** *protocol* **attack-direction** *attack-direction* **side** *side [***action**  *action] [***open-flows** *open-flows] [***ddos-suspected-flows** *ddos-suspected-flows]* [**suspectedflows-ratio** *suspected-flows-ratio***]**

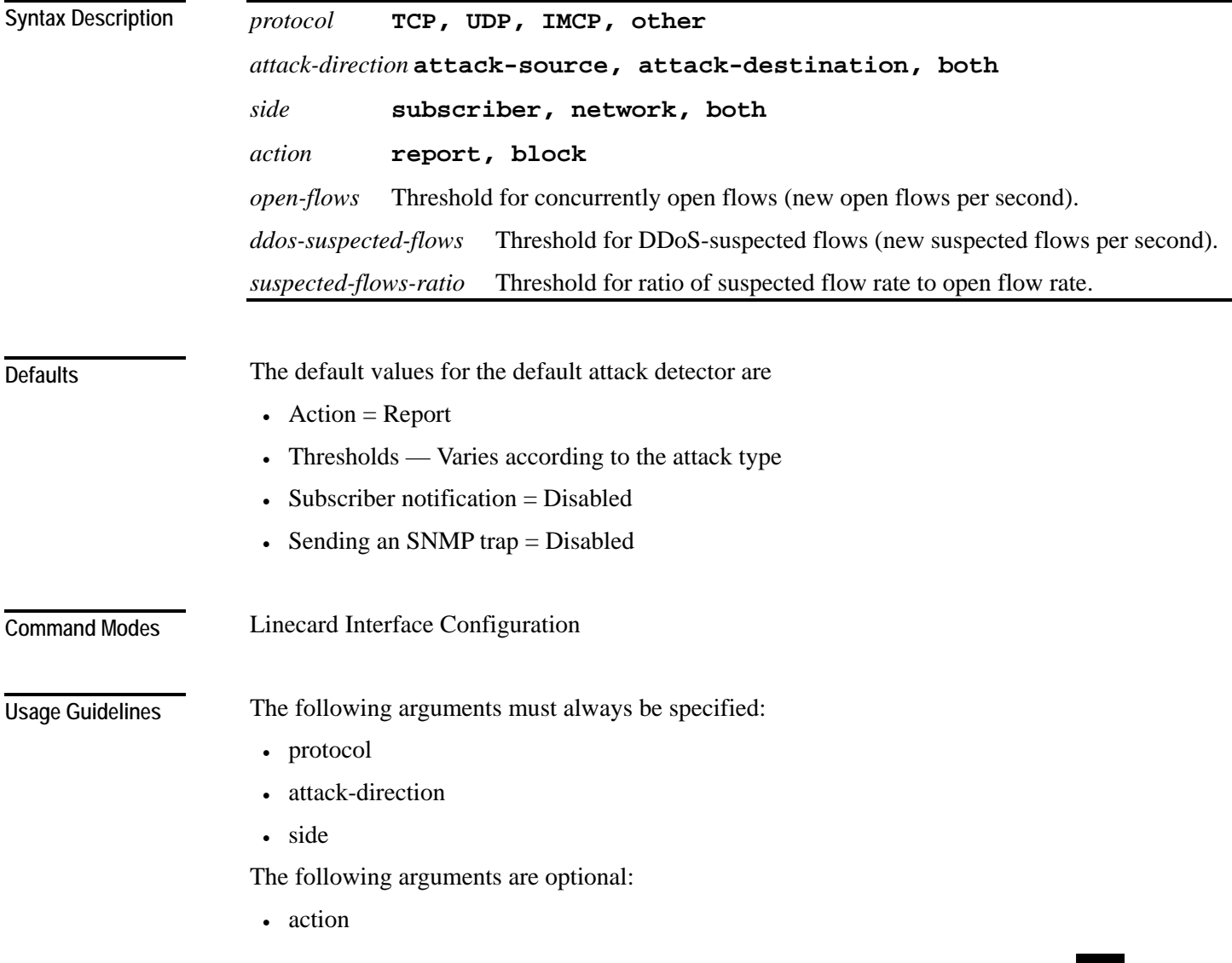

- open-flows
- ddos-suspected-flows
- suspected-flows-ratio

Use the optional keywords as follows:

- Use the *notify-subscriber* keyword to enable subscriber notification. (Use the *attack-filter subscriber-notification ports* (on page [2-24\)](#page-63-0)command to configure the port to be used for subscriber notification.)
- Use the *dont-notify-subscriber* keyword to disable subscriber notification.
- Use the *alarm* keyword to enable sending an SNMP trap.
- Use the *no-alarm* keyword to disable sending an SNMP trap.

Use the *attack-detector <number>* (on page [2-16\)](#page-55-0) command to configure a specific attack detector.

Authorization: admin

#### **Examples**

The following examples illustrate the use of the **attack-detector default** command:

#### **EXAMPLE 1:**

The following example configures a default attack detector for TCP flows from the attack source. *SCE*>enable 10 Password:*<cisco>* 

```
SCE#config 
SCE(config)#interface linecard 0 
SCE(config if)#attack-detector default protocol TCP attack-
direction attack-source side both action report open-flows 500 
ddos-suspected-flows 75 suspected-flows-ratio 50 
SCE(config if)#
```
#### **EXAMPLE 2:**

The following example enables subscriber notification for the specified default attack detector. *SCE*>enable 10 Password:*<cisco> SCE*#config *SCE*(config)#interface linecard 0 *SCE*(config if)#**attack-detector default protocol** *TCP* **attackdirection** *attack-source* **side** *both* **notify-subscriber**  *SCE*(config if)#

#### **Related Commands**

*attack-detector <number>* (on page [2-16\)](#page-55-0) *attack-filter subscriber-notification ports* (on page [2-24\)](#page-63-0) *show interface linecard attack-detector* (on page [2-198\)](#page-237-0)

### <span id="page-54-0"></span>**attack-detector**

Enables the specified attack detector and assigns an access control list (ACL) to it. **attack-detector** *number* **access-list** *access-list* 

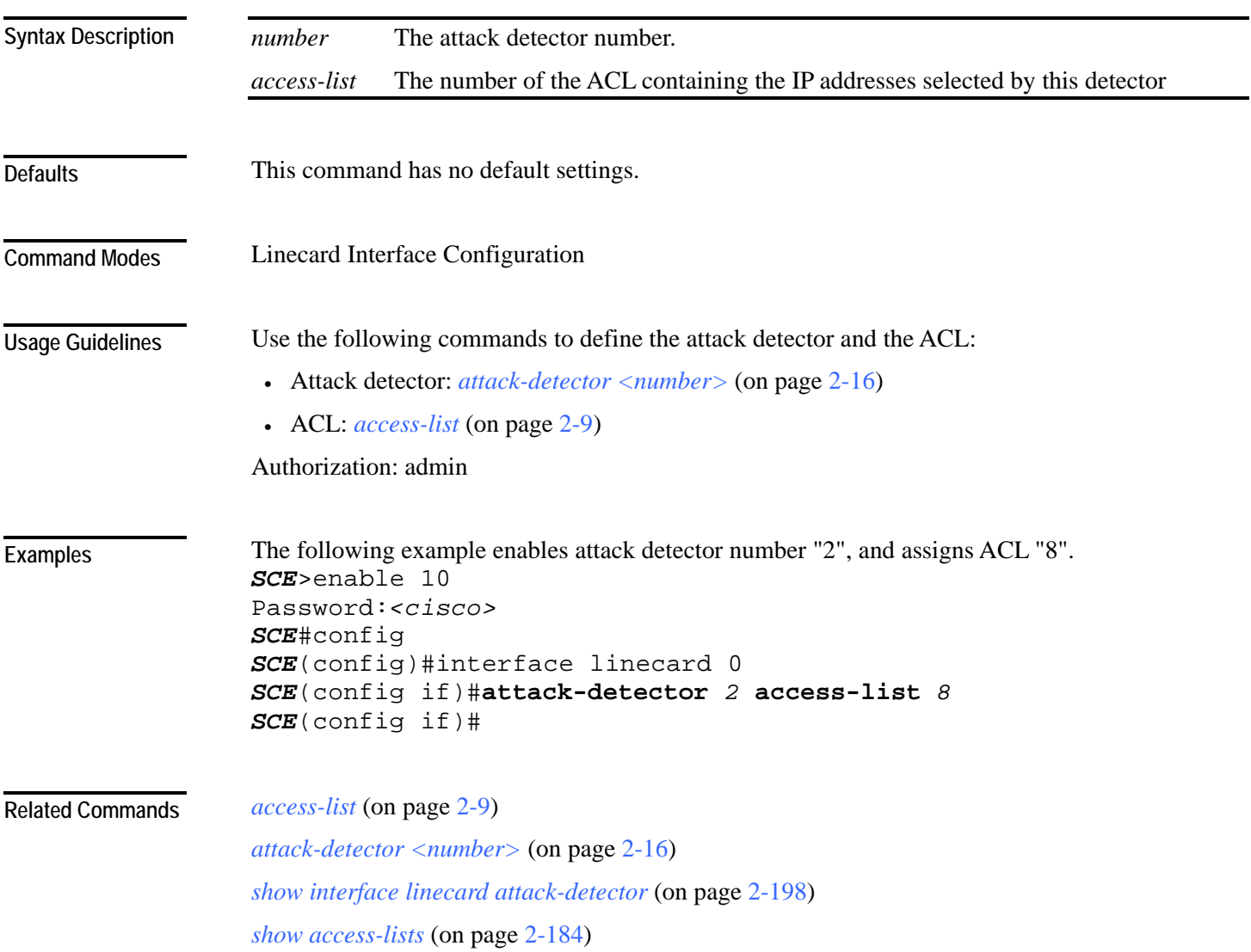

### <span id="page-55-0"></span>**attack-detector <number>**

Configures a specific attack detector for a particular attack type (protocol/attack direction/side) with the assigned number.

Use the **attack-detector default** form of this command to configure the default attack detector for the specified attack type.

Use the **no** form of this command to delete the specified attack detector.

Use the **default attack-detector** form of the command to use the default attack detector configuration for the specified attack detector(s).The *all* and *all-numbered* options also disable all numbered attack detectors.

**attack-detector** *<number>* **protocol (((TCP|UDP) [dest-port (specific|notspecific|both)])|ICMP|other|all) attack-direction (single-side-source|single-sidedestination|single-side-both|dual-sided|all) side (subscriber|network|both) [action (report|block)]** [**open-flows** *open-flows*] [**ddos-suspected-flows** *ddos-suspected-flows*] [**suspected-flows-ratio** *suspected-flows-ratio***] [notify-subscriber|dont-notify-subscriber] [alarm|no-alarm]**

**no attack-detector** *<number>*

**attack-detector default protocol (((TCP|UDP) [dest-port (specific|notspecific|both)])|ICMP|other|all) attack-direction (single-side-source|single-sidedestination|single-side-both|dual-sided|all) side (subscriber|network|both) [action (report|block)]** [**open-flows** *open-flows*] [**ddos-suspected-flows** *ddos-suspected-flows*] [**suspected-flows-ratio** *suspected-flows-ratio***] [notify-subscriber|dont-notify-subscriber] [alarm|no-alarm]**

**no attack-detector default protocol (((TCP|UDP) [dest-port (specific|notspecific|both)])|ICMP|other|all) attack-direction (single-side-source|single-sidedestination|single-side-both|dual-sided|all) side (subscriber|network|both)** 

**default attack-detector {all |all-numbered**}

**default attack-detector** *<number>* **protocol (((all | IMCP | other | TCP | UDP) [dest-port (specific|not-specific|both)])|ICMP|other|all) attack-direction (single-side-source|single-sidedestination|single-side-both|dual-sided|all) side (subscriber|network|both)**

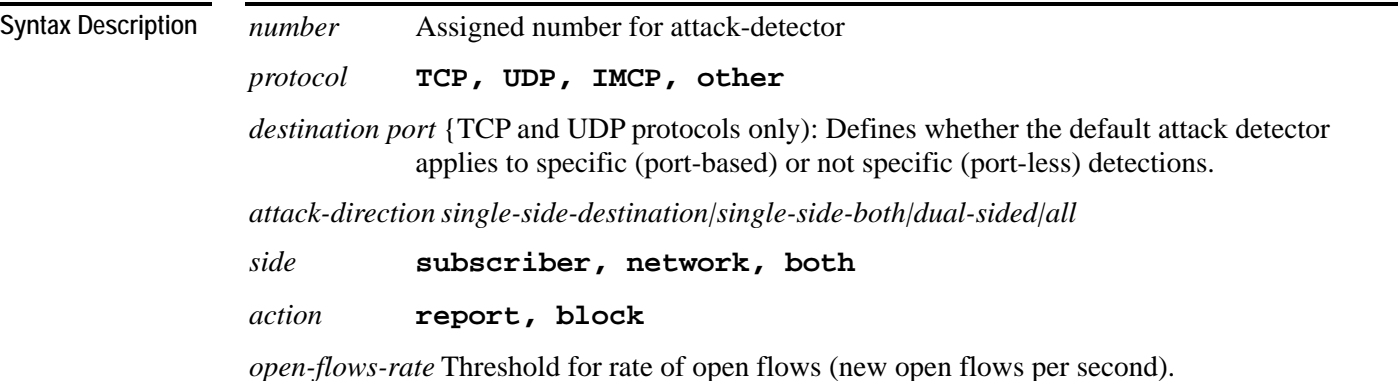

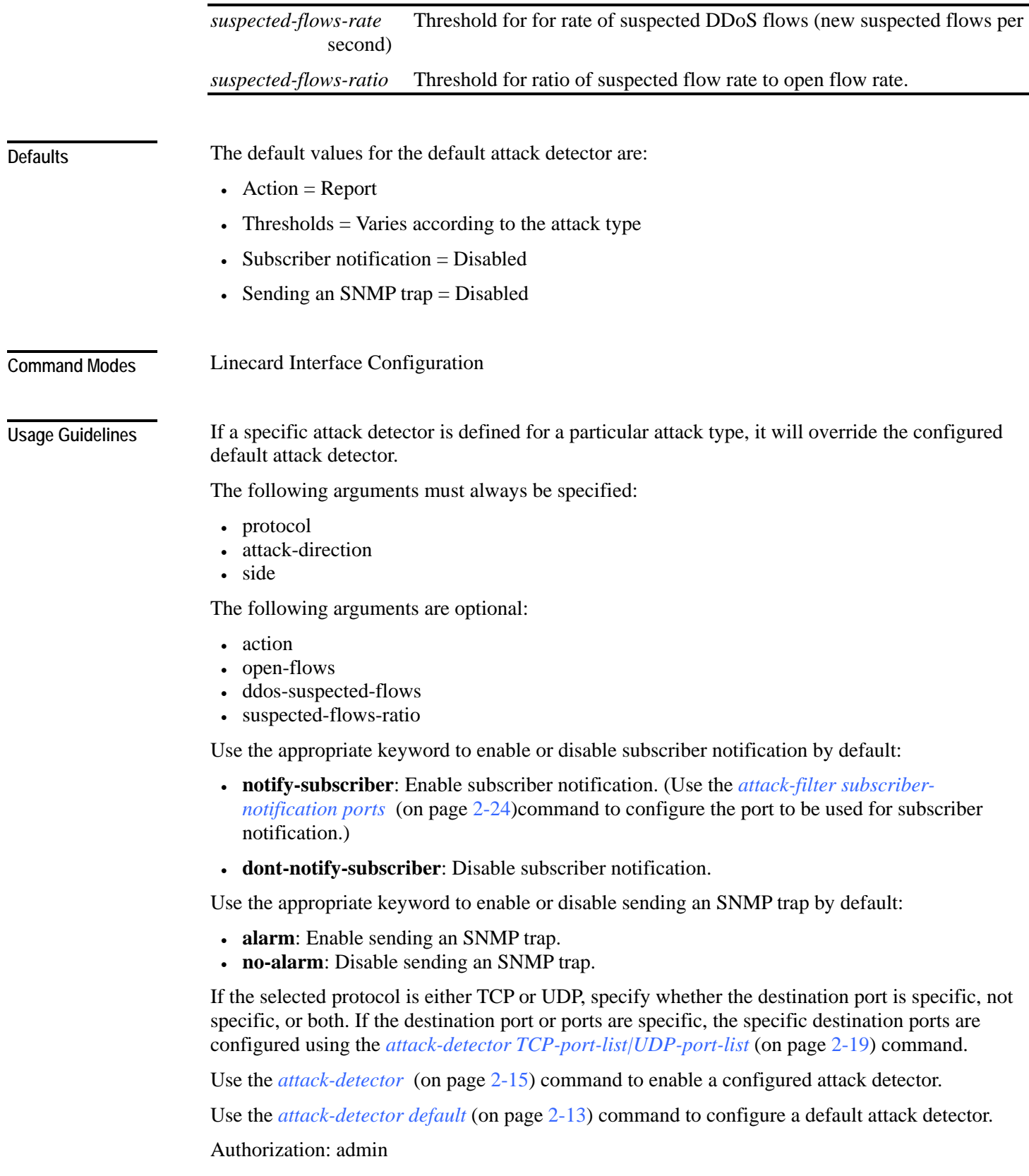

#### **Examples**

The following examples illustrate the use of the **attack-detector <number>** command:

#### **EXAMPLE 1:**

```
The following example configures the attack detector number "2". 
SCE>enable 10 
Password:<cisco>
SCE#config 
SCE(config)#interface linecard 0 
SCE(config if)# attack-detector 2 protocol UDP dest-port not-
specific attack-direction single-side-destination side both 
action block open-flows-rate 500 suspected-flows-rate 500 
suspected-flows-ratio 50 notify-subscriber alarm
SCE(config if)#
```
#### **EXAMPLE 2:**

The following example deletes attack detector number "2". *SCE*>enable 10 Password:*<cisco> SCE*#config *SCE*(config)#interface linecard 0 *SCE*(config if)#**no attack-detector 2** *SCE*(config if)#

#### **EXAMPLE 3:**

```
The following example disables subscriber notification for attack detector number "2". 
SCE>enable 10 
Password:<cisco>
SCE#config 
SCE(config)#interface linecard 0 
SCE(config if)#attack-detector 2 protocol UDP dest-port not-
specific attack-direction single-side-destination side both dont-
notify-subscriber
SCE(config if)#
```
#### **Related Commands**

*attack-detector* (on page [2-15\)](#page-54-0)

*attack-detector tcp-port-list|udp-port-list* (on page [2-19\)](#page-58-0) *attack-filter subscriber-notification ports* (on page [2-24\)](#page-63-0) *attack-detector default* (on page [2-13\)](#page-52-0) *show interface linecard attack-detector* (on page [2-198\)](#page-237-0)

# <span id="page-58-0"></span>**attack-detector tcp-port-list|udp-port-list**

Defines the list of destination ports for specific port detections for TCP or UDP protocols.

**attack-detector** *<number>* **(tcp-port-list|udp-port-list)** *(all|(<port1> [<port2> …]))*

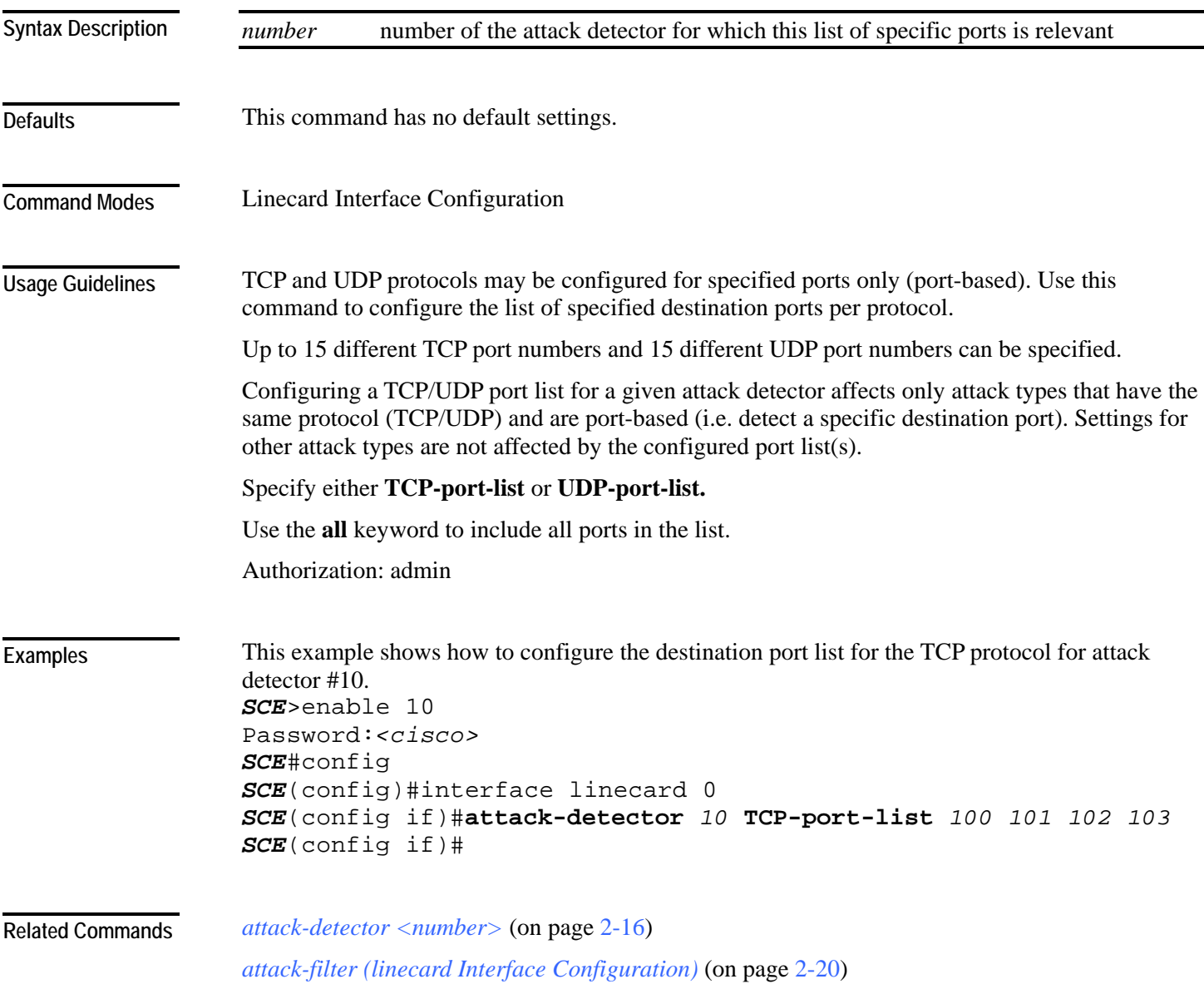

## <span id="page-59-0"></span>**attack-filter (Linecard Interface Configuration)**

Enables specific attack detection for a specified protocol and attack direction.

Use the **no** form of the command to disable attack detection.

**attack-filter [protocol (((TCP|UDP) [dest-port (specific|non-specific|both)])|ICMP|other)] [attack-direction (single-side-source|single-side-destination|single-side-both|dual-sided|all)]**

**no attack-filter [protocol (((TCP|UDP) [dest-port (specific|non-specific|both)])|ICMP|other)] [attack-direction (single-side-source|single-side-destination|single-side-both|dual-sided|all)]**

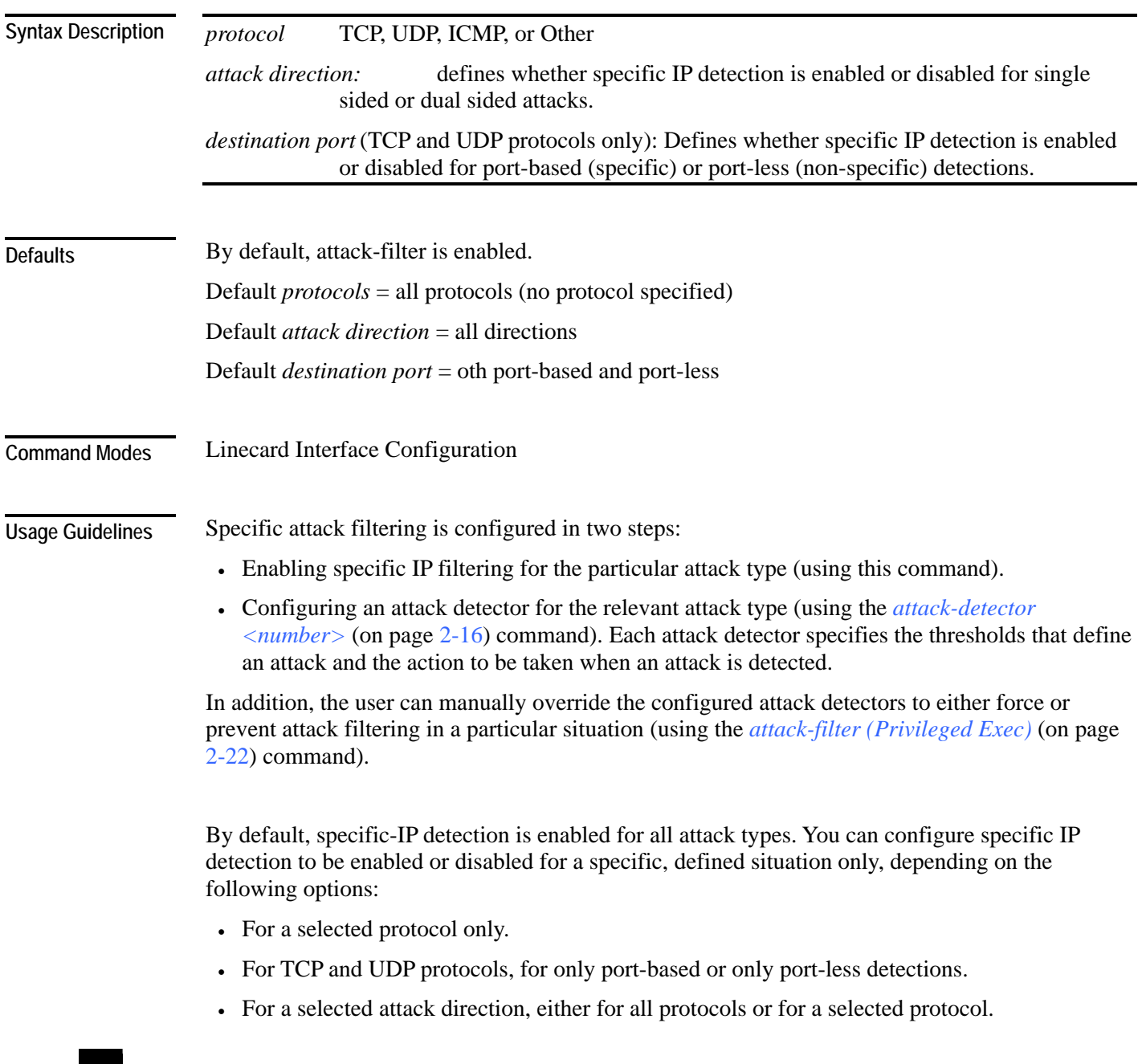

If the selected protocol is either TCP or UDP, specify whether the destination port is specific (port-based), not specific (port-less), or both. If the destination port or ports are specific, the specific destination ports are configured using the *attack-detector TCP-port-list|UDP-port-list* (on page [2-19\)](#page-58-0) command.

Authorization: admin

**Examples** 

The following examples illustrate the use of this command.

#### **EXAMPLE 1**

The following example shows how to enable specific, dual-sided attack detection for TCP protocol only. *SCE*>enable 10

```
Password:<cisco> 
SCE#config 
SCE(config)#interface linecard 0 
SCE(config if)#attack-filter protocol TCP dest-port specific 
attack-direction dual-sided
SCE(config if)#
```
#### **EXAMPLE 2**

The following example shows how to enable single-sided attack detection for ICMP protocol only.

```
SCE>enable 10 
Password:<cisco> 
SCE#config 
SCE(config)#interface linecard 0 
SCE(config if)#attack-filter protocol ICMP attack-direction 
single-side-source
SCE(config if)#
```
#### **EXAMPLE 3**

```
The following example disables attack detection for all non TCP, UDP, or ICMP protocols. 
SCE>enable 10 
Password:<cisco> 
SCE#config 
SCE(config)#interface linecard 0 
SCE(config if)#no attack-filter protocol other attack-direction 
all
SCE(config if)#
```
**Related Commands** 

*attack-detector tcp-port-list|udp-port-list* (on page [2-19\)](#page-58-0) *attack-detector <number>* (on page [2-16\)](#page-55-0) *show interface linecard attack-filter* (on page [2-203\)](#page-242-0)

### <span id="page-61-0"></span>**attack-filter (Privileged Exec)**

The **attack-filter** command prevents attack filtering for a specified IP address/protocol. If filtering is already in process, it will be stopped.

When attack filtering has been stopped, it remains stopped until explicitly restored by another CLI command (either specific or general). Use the **no** form of this command to restore attack filtering.

The **force-filter** keyword forces attack filtering for a specified IP address/protocol. When attack filtering has been forced, it continues until explicitly stopped by another CLI command (either specific or general). Use the **no** form of this command to stop attack filtering.

**attack-filter** *slot-number* **ip** *ip-address* **protocol** *protocol* **attack-direction** *attack-direction* **side**  *side* [**dont-filter**]

**attack-filter** *slot-number* **ip** *ip-address* **action** *action* **protocol** *protocol* **attack-direction** *attackdirection* **side** *side* [**force-filter**]

**no attack-filter** *slot-number* [**dont-filter**][**all**]

**no attack-filter** *slot-number* [**force-filter**] [**all**]

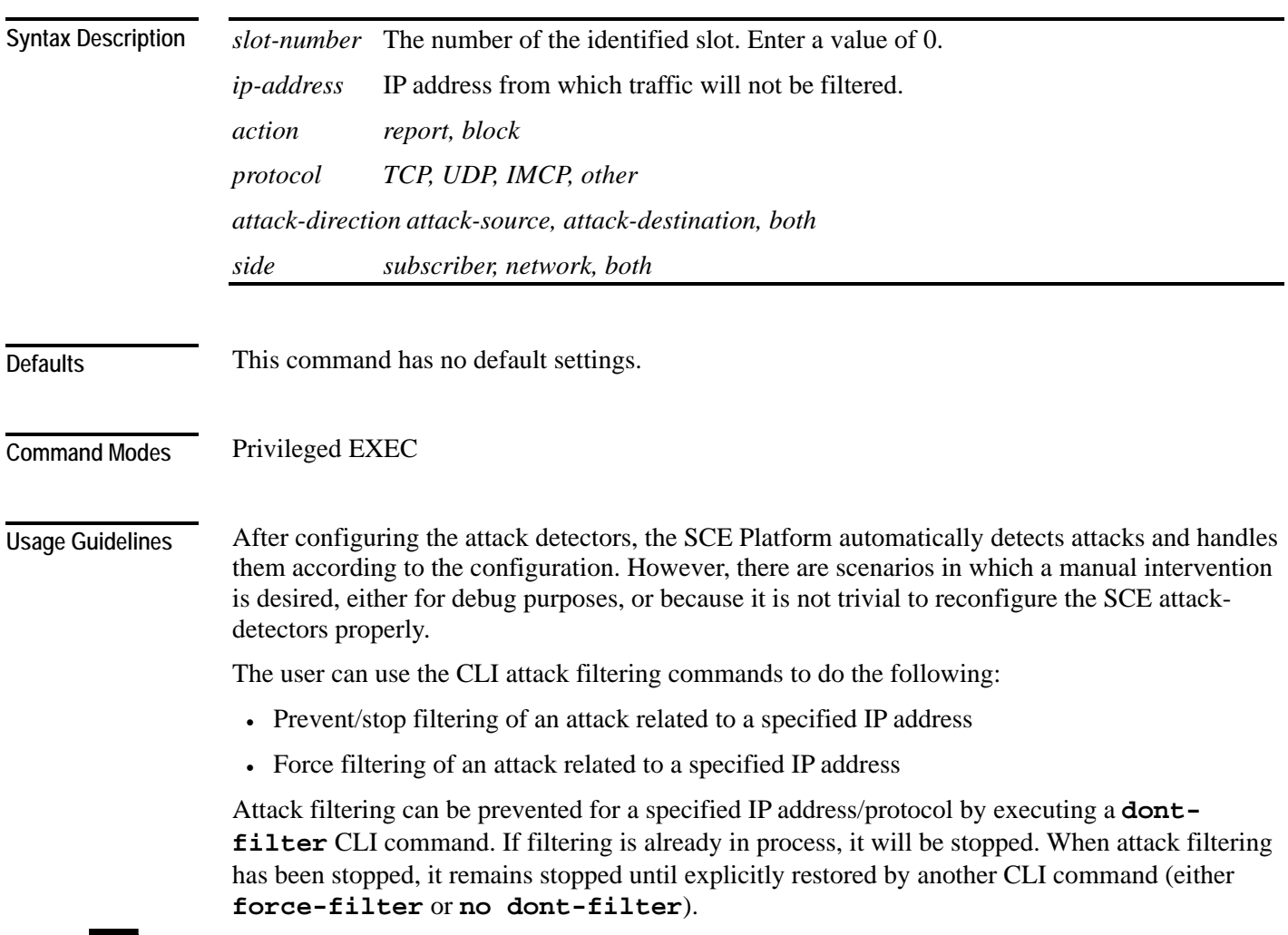

Attack filtering can be forced for a specified IP address/protocol. If filtering is already in process, it will be stopped. Forced attack filtering will continue until undone by an explicit CLI command (either **no force-filter** or **dont-filter**).

Use the all keyword to restore or stop all filtering.

Authorization: admin

#### **Examples**

The following are examples of the **attack-filter** command:

#### **EXAMPLE 1:**

The following example prevents attack filtering for the specified conditions. *SCE*>enable 10 Password:*<cisco> SCE*# *SCE*#**attack-filter** *0* **ip** *10.10.10.10* **protocol** *TCP* **attack-direction**  *attack-source* **side** *both* **dont-filter** *SCE*#

#### **EXAMPLE 2:**

The following example restores all attack filtering. *SCE*>enable 10 Password:*<cisco> SCE*#**no attack-filter** *0* **dont-filter all** *SCE*#

#### **EXAMPLE 3:**

```
The following example forces attack filtering. 
SCE>enable 10 
Password:<cisco>
SCE#attack-filter 0 action block ip 10.10.10.10 protocol TCP 
attack-direction attack-source side both
SCE#
```
#### **EXAMPLE 4:**

The following example stops all forced attack filtering.

*SCE*>enable 10 Password:*<cisco> SCE*#**no attack-filter** *0* **force-filter all** *SCE*#

#### **Related Commands**

*attack-filter (LineCard Interface Configuration)* (on page [2-20\)](#page-59-0) *show interface linecard attack-filter* (on page [2-203\)](#page-242-0)

# <span id="page-63-0"></span>**attack-filter subscriber-notification ports**

Specifies a port as subscriber notification port. TCP traffic from the subscriber side to this port will never be blocked by the attack filter, leaving it always available for subscriber notification. Use the [**no**] form of this command to remove the port from the subscriber notification port list. **attack-filter subscriber-notification ports** *port*

**no attack-filter subscriber-notification ports** *port*

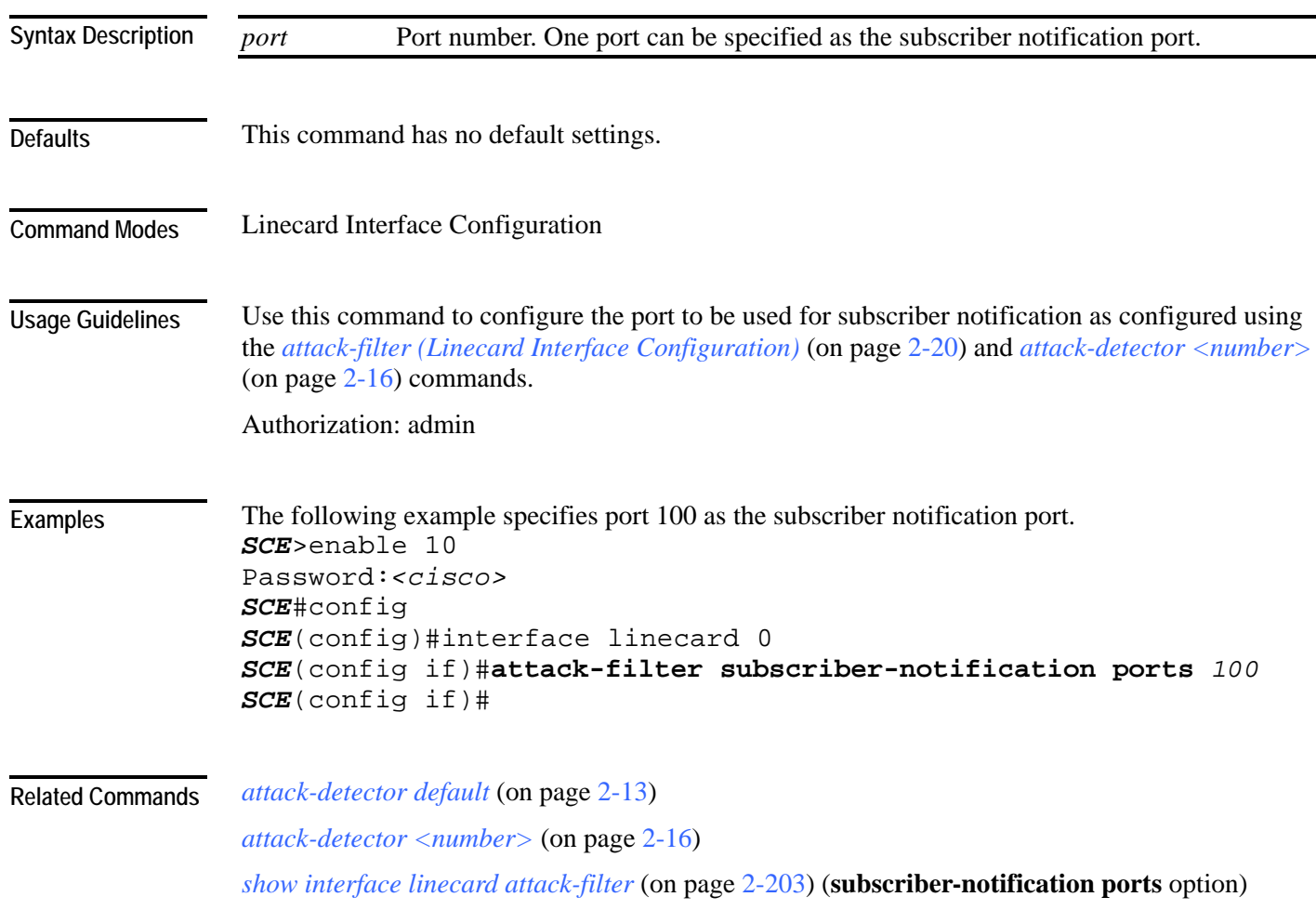

### <span id="page-64-0"></span>**auto-fail-over**

Enables automatic fail-over on the Mng ports. Use the **no** form of the command to disable automatic fail-over on the Mng ports. **auto-fail-over no auto-fail-over** This command has no arguments or keywords. By default, the auto fail-over mode is enabled. Interface Management Configuration This parameter can be configured for either management port, and is applied to both ports with one command. The automatic mode must be enabled to support management interface redundancy. This mode automatically switches to the backup management link when a failure is detected in the currently active management link. When the automatic fail-over mode is disabled, by default Mng port 1 is the active port. If Mng port 2 will be the active port, it must be explicitly configured as such (see *active-port* (on page [2-](#page-50-0) [11\)](#page-50-0)) Authorization: admin This example shows how to disable the auto fail-over mode. *SCE*>enable 10 Password:*<cisco> SCE*#config *SCE*(config)#interface Mng 0/1 *SCE*(config if)#**no auto-fail-over**  *SCE*(config if)# *active-port* (on page [2-11\)](#page-50-0) **Syntax Description Defaults Command Modes Usage Guidelines Examples Related Commands** 

# **auto-negotiate (GigabitEthernet only)**

Configures the GigabitEthernet interface auto-negotiation mode. Use this command to either enable or disable auto-negotiation. When set to no auto-negotiate, auto-negotiation is always disabled, regardless of the connection mode.

#### **auto-negotiate**

**no auto-negotiate**

**default auto-negotiate**

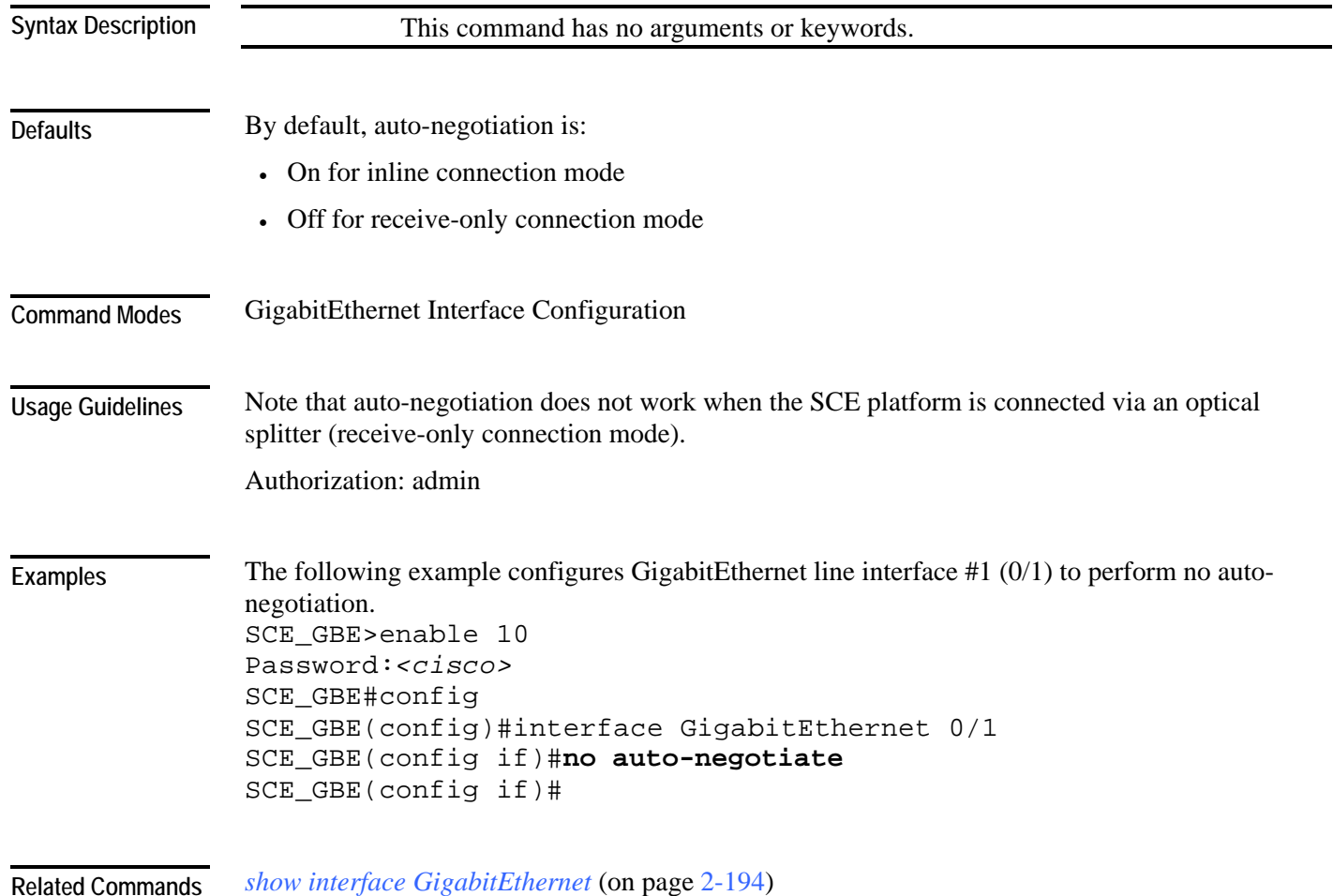

### **bandwidth**

Sets Ethernet shaping for the FastEthernet or GigabitEthernet line interfaces. **bandwidth** *bandwidth* **burst-size** *burstsize bandwidth* Bandwidth measured in kbps. *burstsize* Burst size in bytes. bandwidth  $= 100000K (100 Mbps)$ burst-size  $= 5000$  (5K bytes) FastEthernet Interface Configuration GigabitEthernet Interface Configuration This command is valid for a specified FastEthernet or GigabitEthernet line interface only. It must be executed explicitly for each interface. Use the *interface FastEthernet* (on page [2-81\)](#page-120-0) or *interface GigabitEthernet* (on page [2-82\)](#page-121-0) command to access the configuration mode for the desired interface. Authorization: admin The following examples illustrate how to use this command. **EXAMPLE 1**  The following sets bandwidth and burst size for a Fast Ethernet line interface  $(0/1)$  of a SCE 2000 4/8xFE. *SCE*config *SCE*(config)#interface FastEthernet 0/1 *SCE*(config-if)#**bandwidth** *100000* **burstsize** *5000 SCE*(config-if)# **EXAMPLE 2**  The following sets bandwidth and burst size for a Gigabit Ethernet line interface (0/2) of a SCE 2000 4xGBE or SCE 1000 2xGBE. *SCE*config *SCE*(config)#interface GigabitEthernet 0/2 *SCE*(config-if)#**bandwidth** *100000* **burstsize** *5000 SCE*(config-if)# *interface FastEthernet* (on page [2-81\)](#page-120-0) *interface GigabitEthernet* (on page [2-82\)](#page-121-0) *queue* (on page [2-145\)](#page-184-0) **Syntax Description Defaults Command Modes Usage Guidelines Examples Related Commands** 

# **blink**

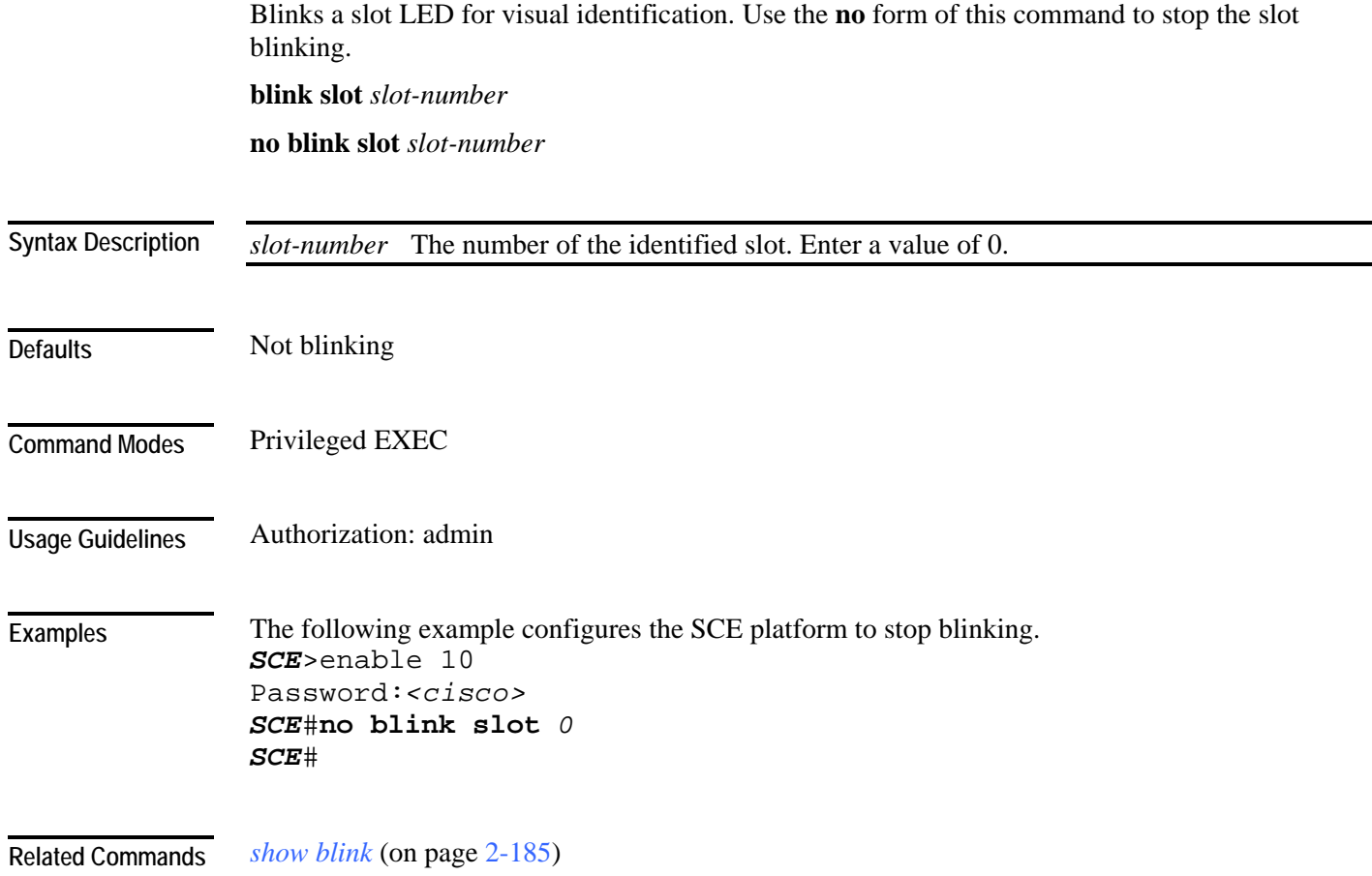

# **boot system**

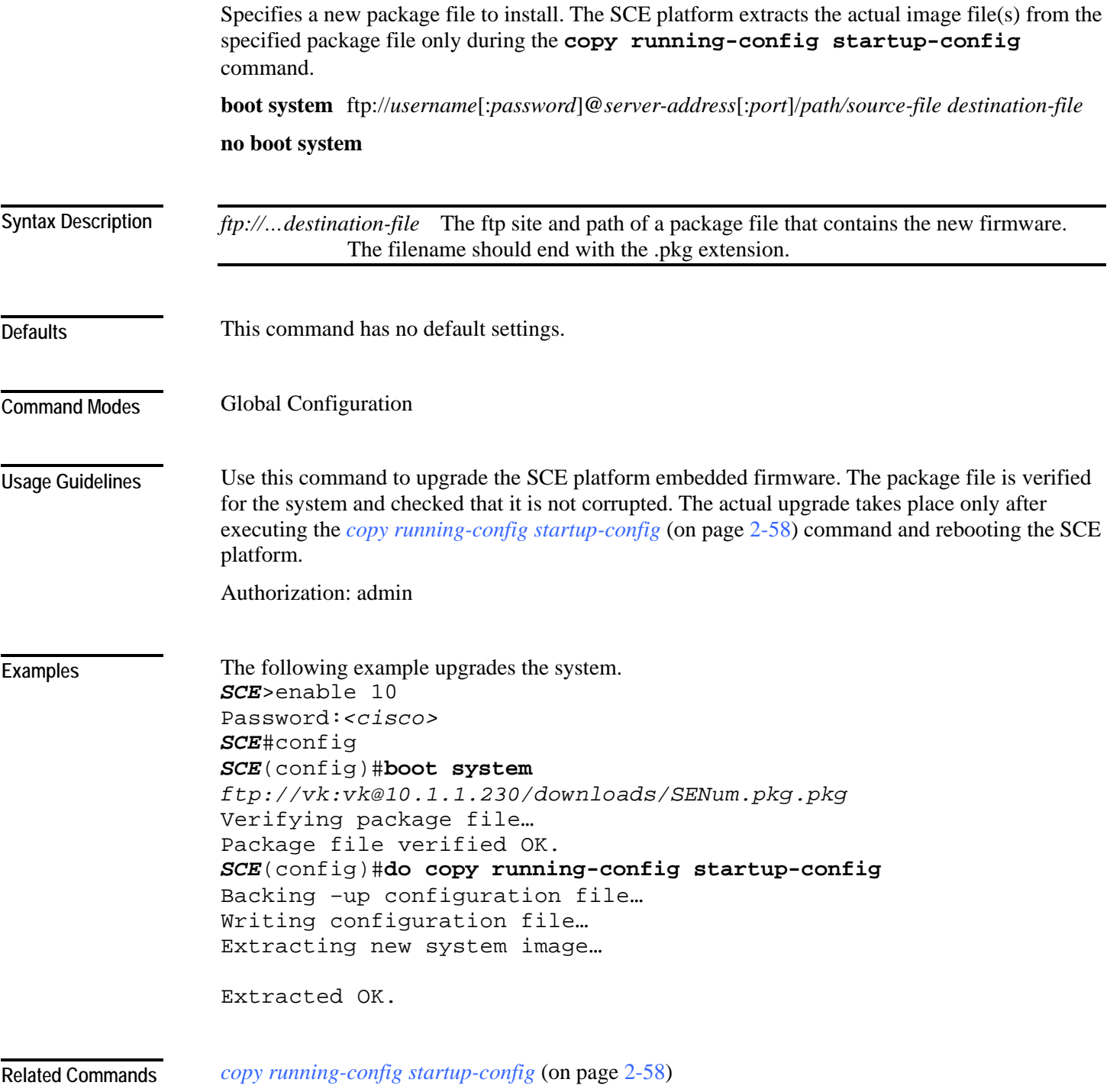

## **calendar set**

Sets the system calendar. The calendar is a system clock that continues functioning even when the system shuts down. **calendar set** *hh:mm:ss day month year hh:mm:ss* Current local time in hours in 24-hour format, minutes and seconds (HH:MM:SS). *day* Current day (date) in the month. *month* **Current month (by three-letter abbreviated name).** *year* Current year using a 4-digit number. This command has no default settings. Privileged EXEC Always coordinate between the calendar and clock by using the clock read-calendar command after setting the calendar. Authorization: admin The following example sets the calendar to 20 minutes past 10 AM, January 13, 2006, synchronizes the real-time clock to the calendar time, and displays the result. *SCE*>enable 10 Password:*<cisco> SCE*#**calendar set** *10:20:00 13 jan 2006 SCE*#**clock read-calendar** *SCE*#**show calendar**  10:20:03 UTC THU January 13 2006 *SCE*#**show clock**  10:20:05 UTC THU January 13 2006 *SCE*# *clock read-calendar* (on page [2-44\)](#page-83-0) *clock set* (on page [2-45\)](#page-84-0) *clock update-calendar* (on page [2-50\)](#page-89-0) *clock timezone* (on page [2-49\)](#page-88-0) *clock summertime* (on page [2-46\)](#page-85-0) *show calendar* (on page [2-186\)](#page-225-0) *show clock* (on page [2-187\)](#page-226-0) **Syntax Description Defaults Command Modes Usage Guidelines Examples Related Commands** 

### **cd**

Changes the path of the current working directory. **cd** *new-path*

*new-path* The path name of the new directory. This can be either a full path or a relative path. **Syntax Description** 

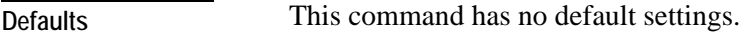

Privileged EXEC **Command Modes** 

The new path should already have been created in the local flash file system. **Usage Guidelines** 

Authorization: admin

The following example shows the current directory (root directory) and then changes the directory to the log directory located under the root directory. *SCE*>enable 10 Password:*<cisco> SCE*#**pwd** tffs0 *SCE*#**cd** *log SCE*#**pwd Examples** 

*pwd* (on page [2-144\)](#page-183-0) **Related Commands** 

*mkdir* (on page [2-127\)](#page-166-0)

tffs0:log

*SCE*#

## **clear arp-cache**

Deletes all dynamic entries from the ARP cache.

The Address Resolution Protocol (ARP) is a TCP/IP protocol that converts IP addresses to physical addresses. Dynamic entries are automatically added to and deleted from the cache during normal use. Entries that are not reused age and expire within a short period of time. Entries that are reused have a longer cache life.

#### **clear arp-cache**

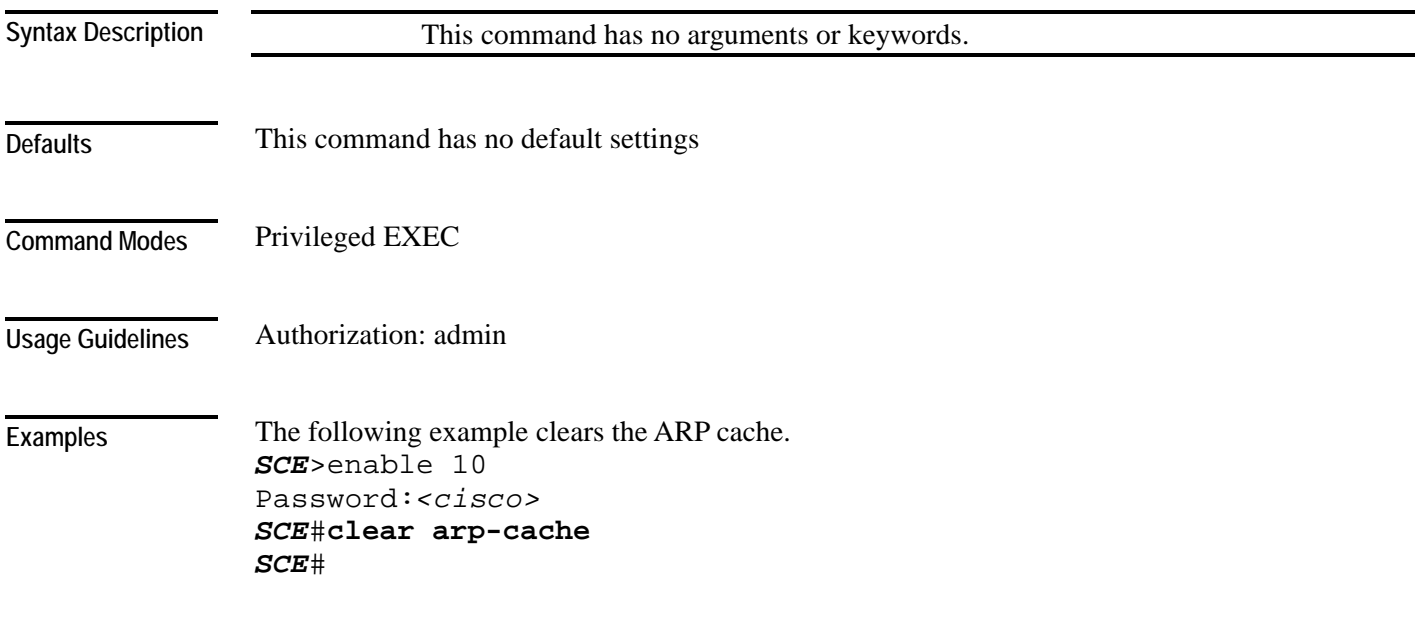

**Related Commands**
### CLI Commands

# **clear interface linecard**

Clears the linecard Interface counters.

**clear interface linecard** *slot-number* **counters**

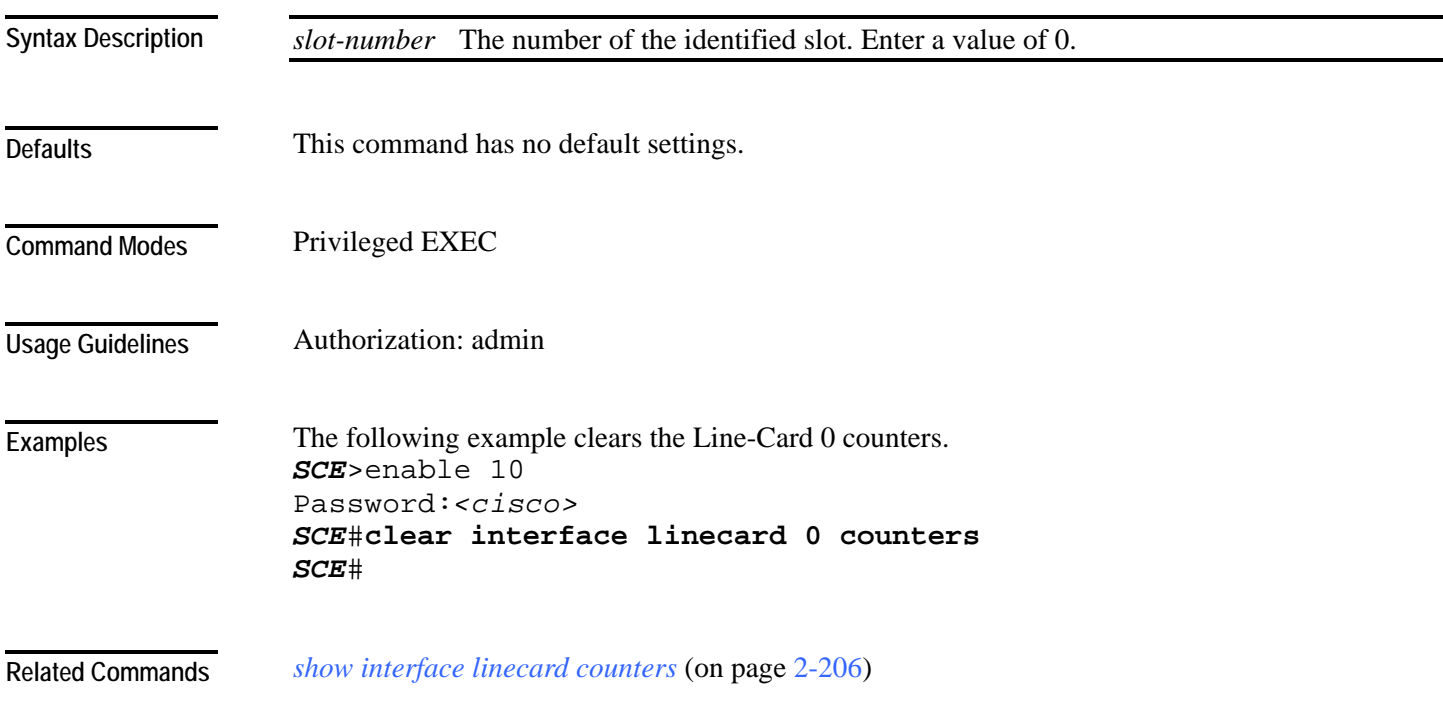

# **clear interface linecard mpls vpn**

Clears the specified MPLS VPN counter:

- bypassed VPNs
- non-VPN-mappings

**clear interface linecard** *slot-number* **mpls vpn** [**bypassed-vpns**][**non-vpn-mappings**]

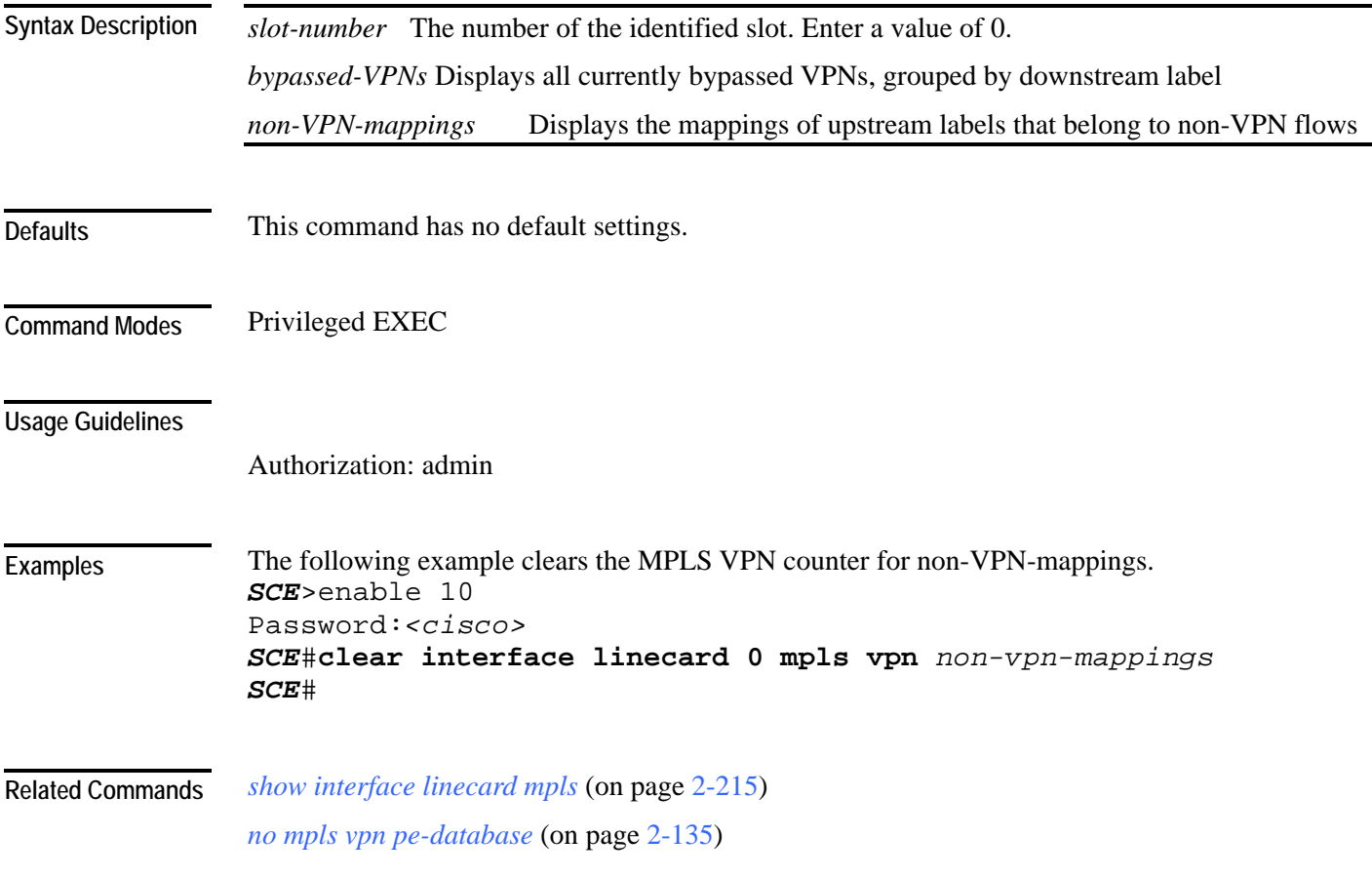

## **clear interface linecard subscriber**

Clears all anonymous subscribers in the system.

**clear interface linecard** *slot-number* **subscriber anonymous all**

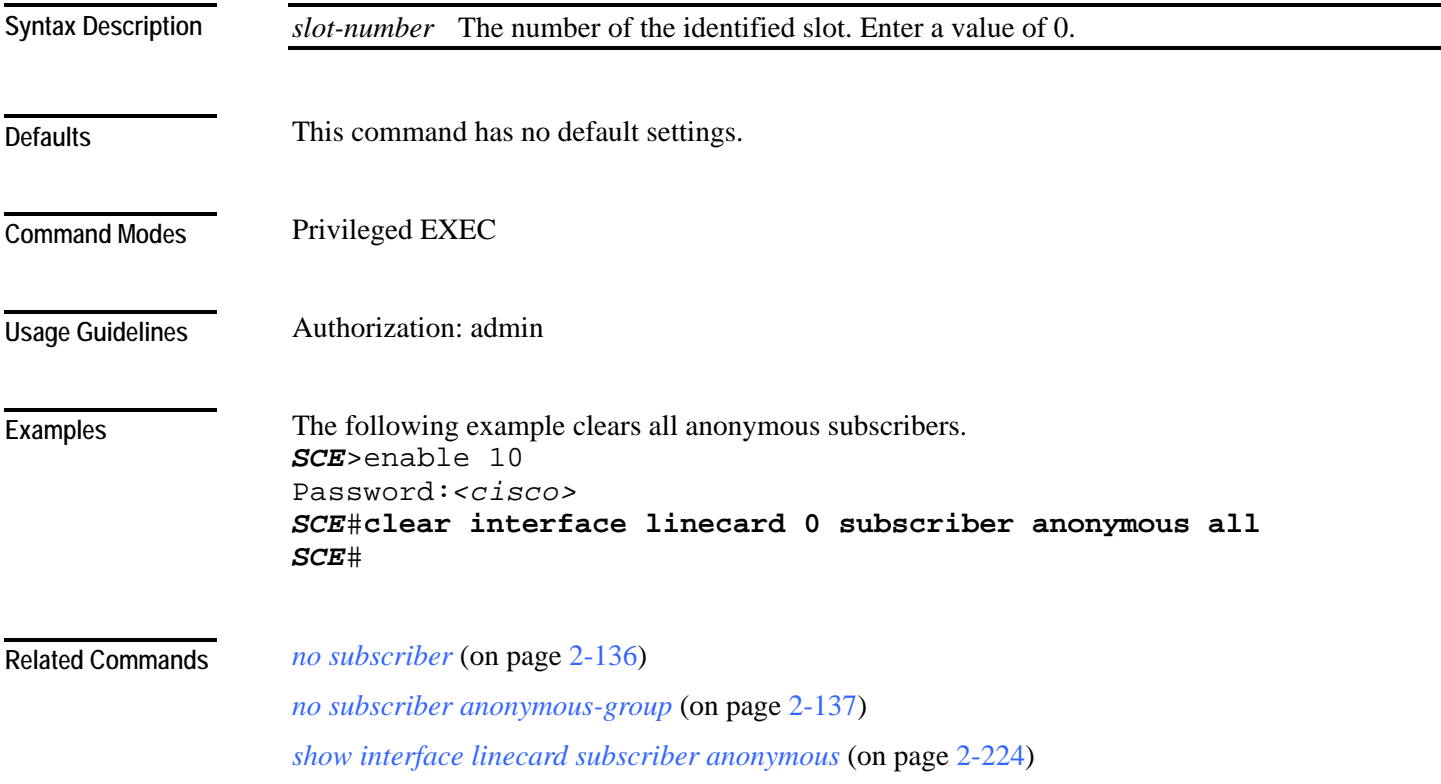

# **clear interface linecard subscriber db counters**

Clears the "total" and "maximum" subscribers database counters. **clear interface linecard** *slot-number* **subscriber db counters**

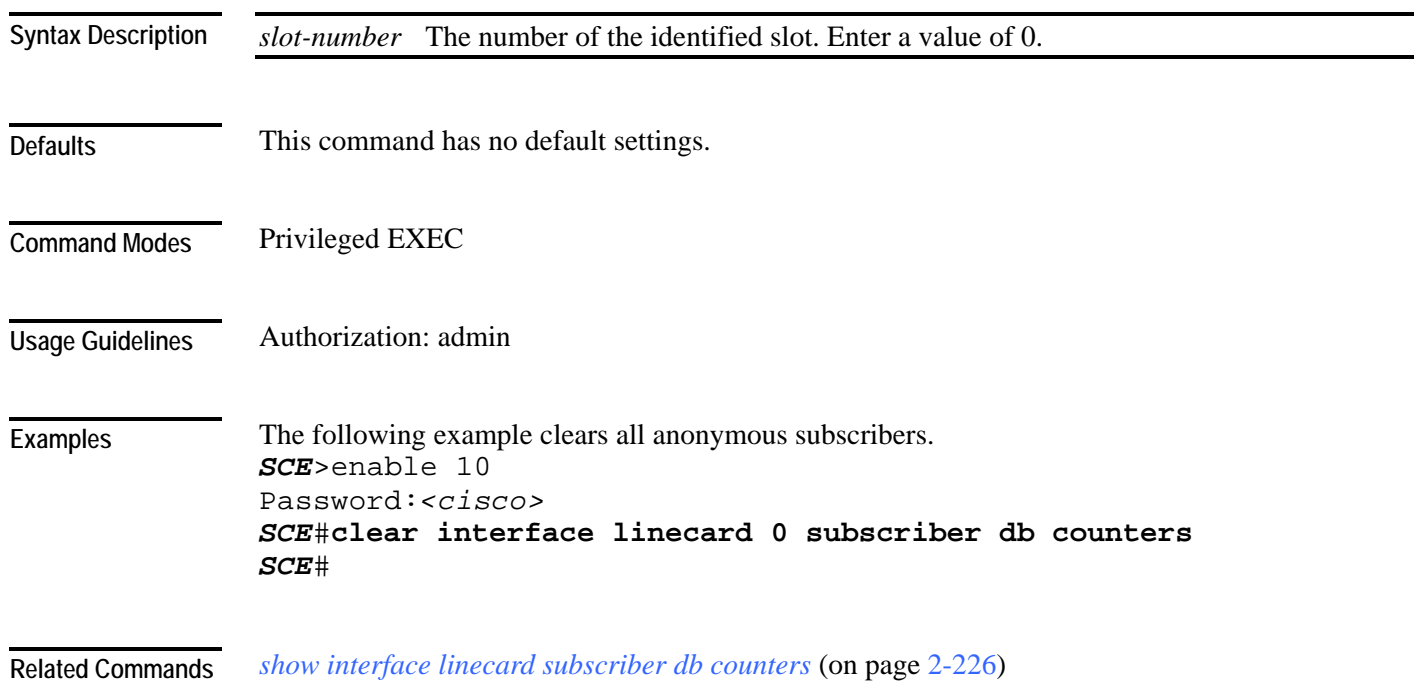

## **clear interface linecard traffic-counter**

Clears the specified traffic counter.

**clear interface linecard** *slot-number* **traffic-counter** *name* [**all**]

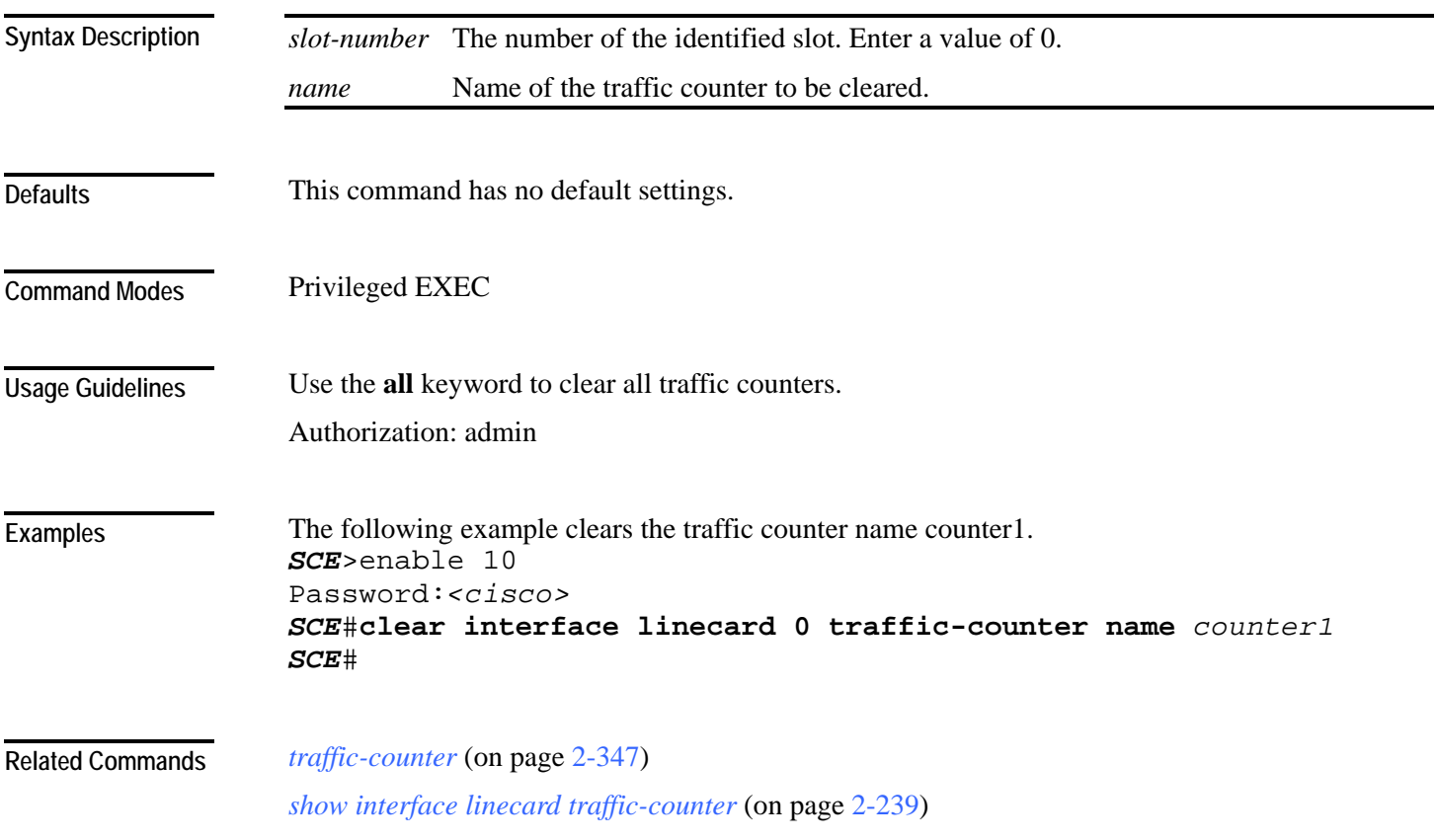

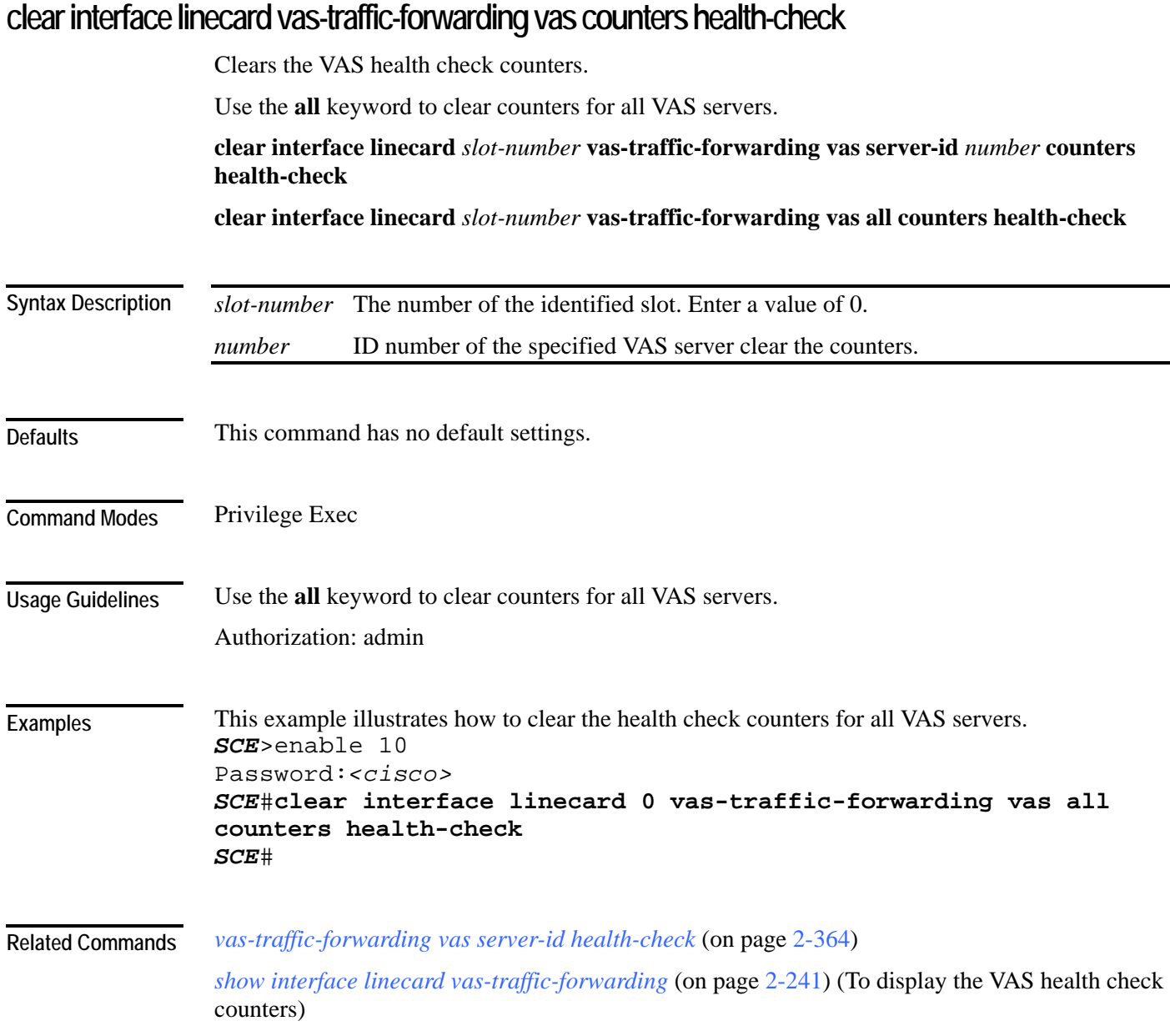

## **clear scmp name counters**

Clears the counters for the specified SCMP peer device.

**clear scmp name** *name* **counters**

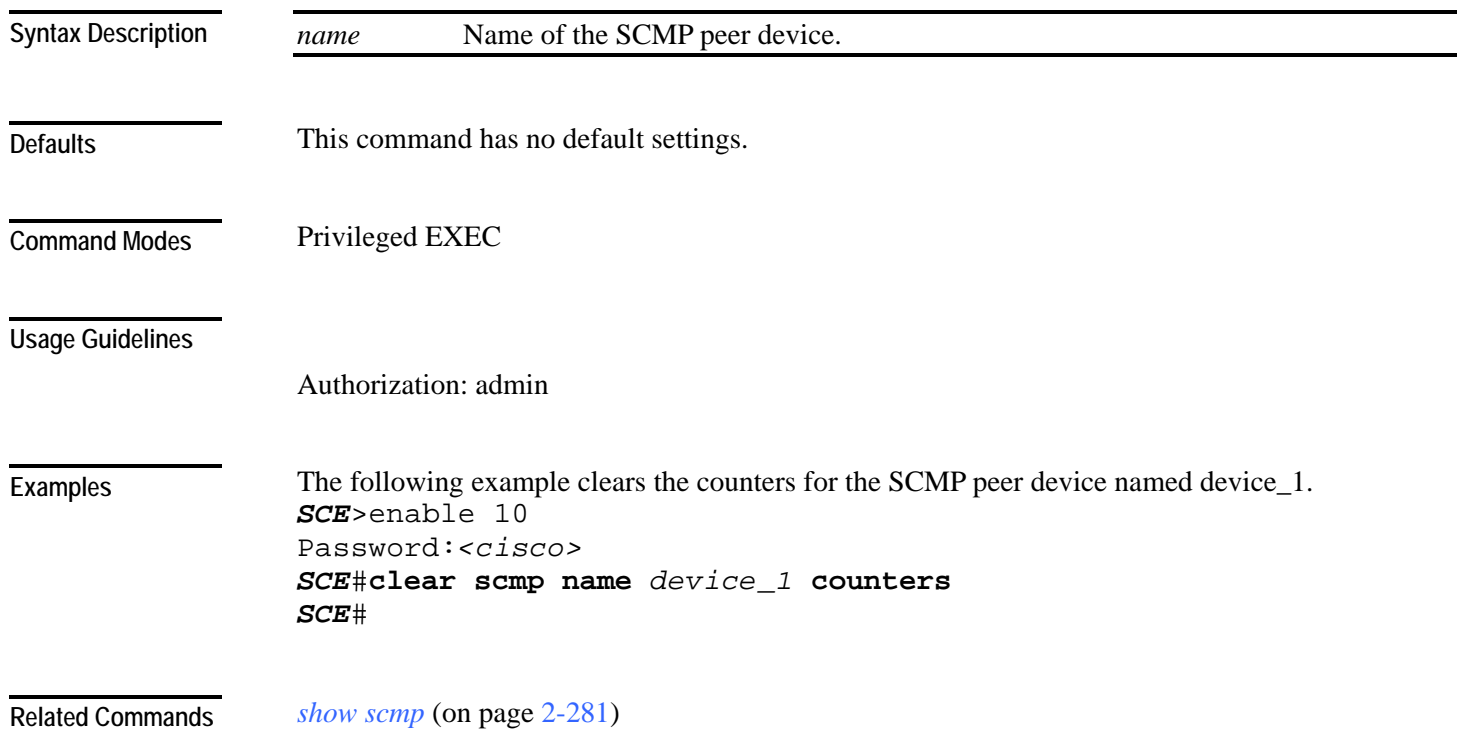

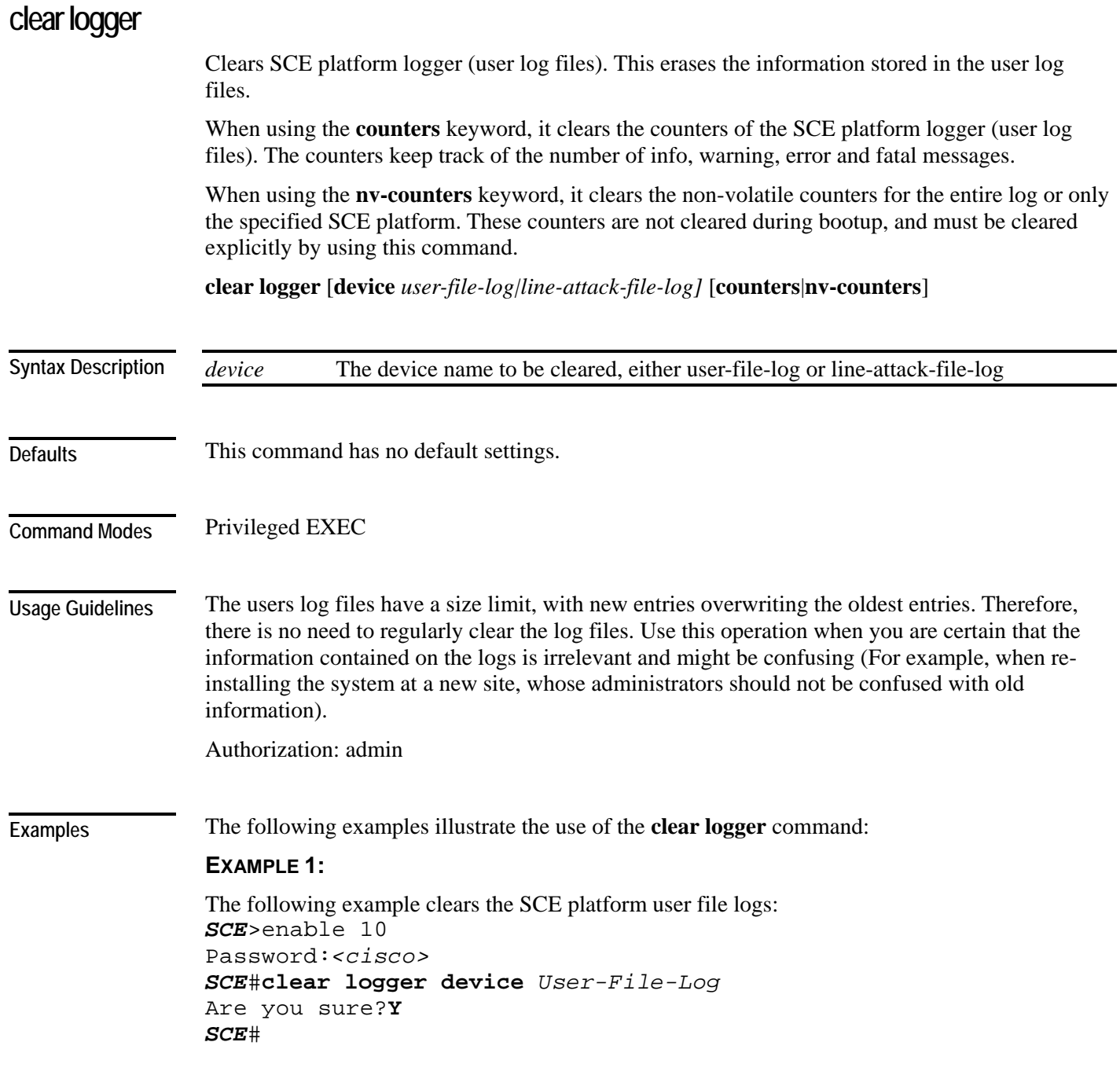

### **EXAMPLE 2:**

```
The following example clears the SCE platform user log file counters. 
SCE>enable 10 
Password:<cisco>
SCE#clear logger device User-File-Log counters
Are you sure?Y
SCE#
```
### **EXAMPLE 3:**

The following example clears the user log file non-volatile counters. *SCE*>enable 10 Password:*<cisco> SCE*#**clear logger device** *user-file-log* **nv-counters** Are you sure?**Y** *SCE*#

**Related Commands** 

*show logger device* (on page [2-261\)](#page-300-0)

*show log* (on page [2-260\)](#page-299-0)

## **clear management-agent notifications counters**

Clears the counters for the number of notifications sent to the management agent.

**clear management-agent notifications counters**

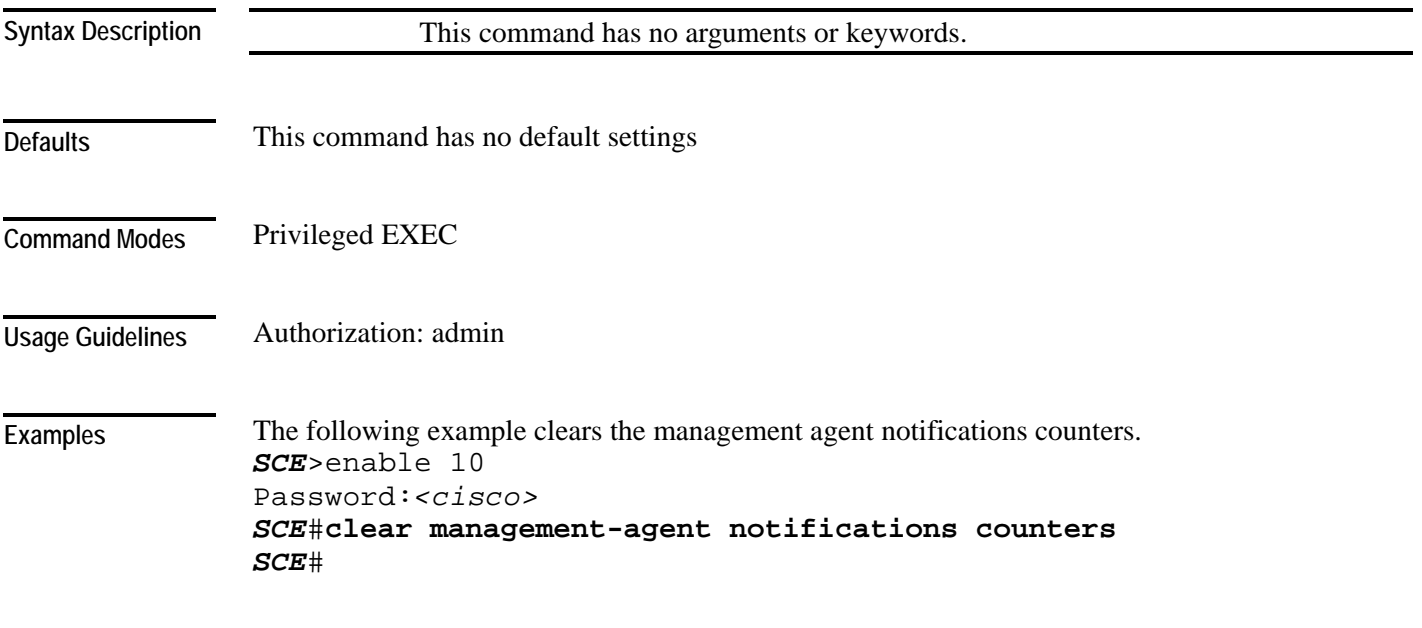

**Related Commands** 

# **clear rdr-formatter**

Clears the RDR formatter counters.

### **clear rdr-formatter**

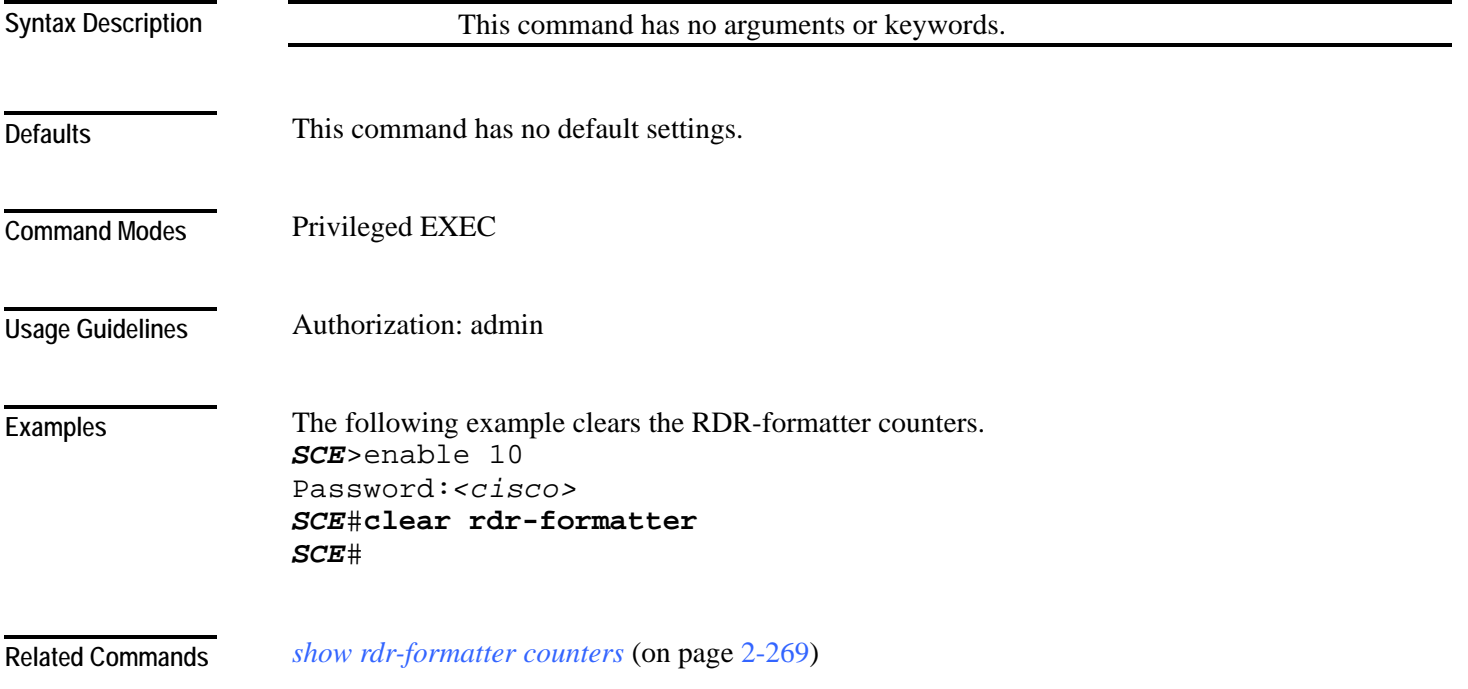

# <span id="page-83-0"></span>**clock read-calendar**

Synchronizes clocks by setting the system clock from the calendar. **clock read-calendar**

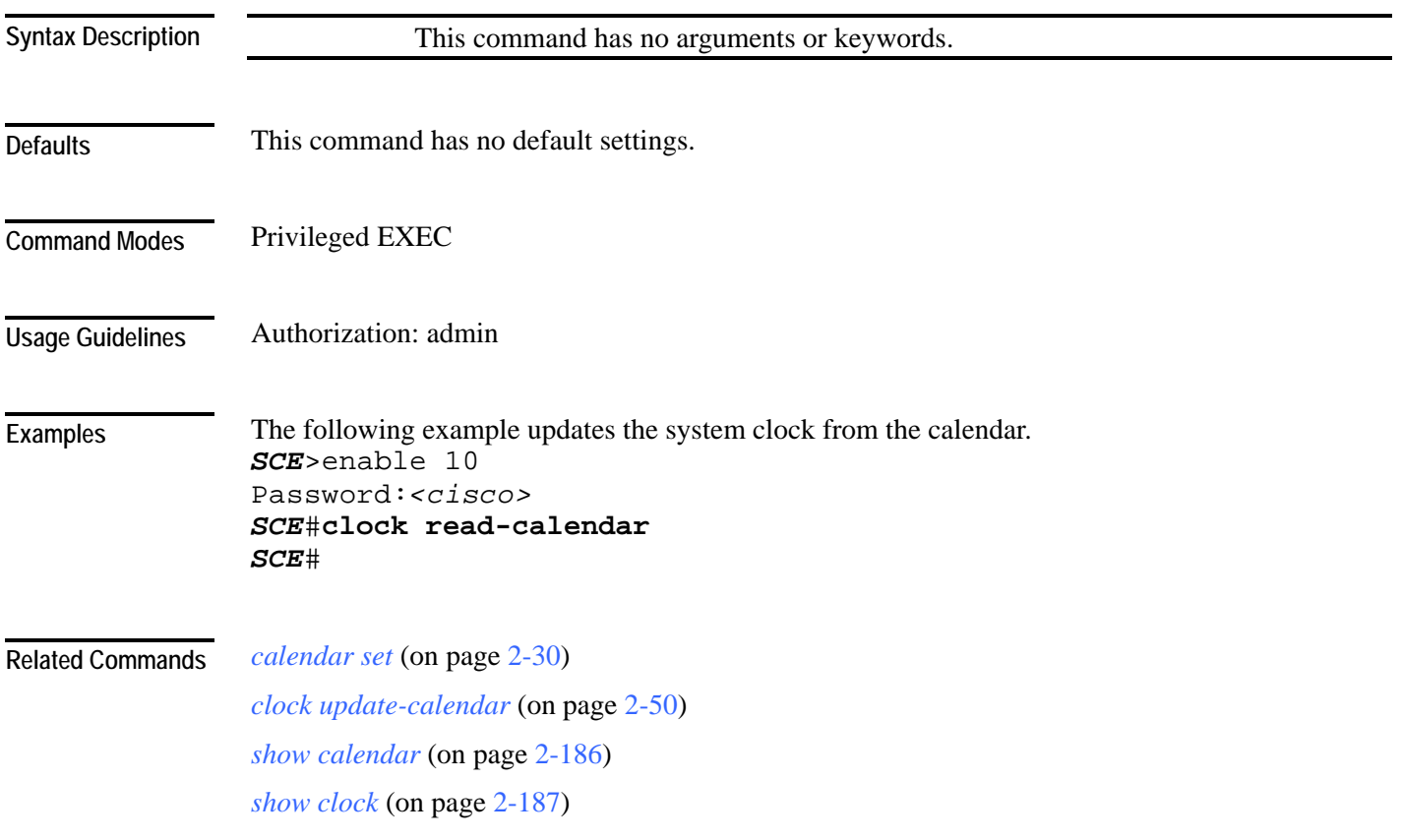

# <span id="page-84-0"></span>**clock set**

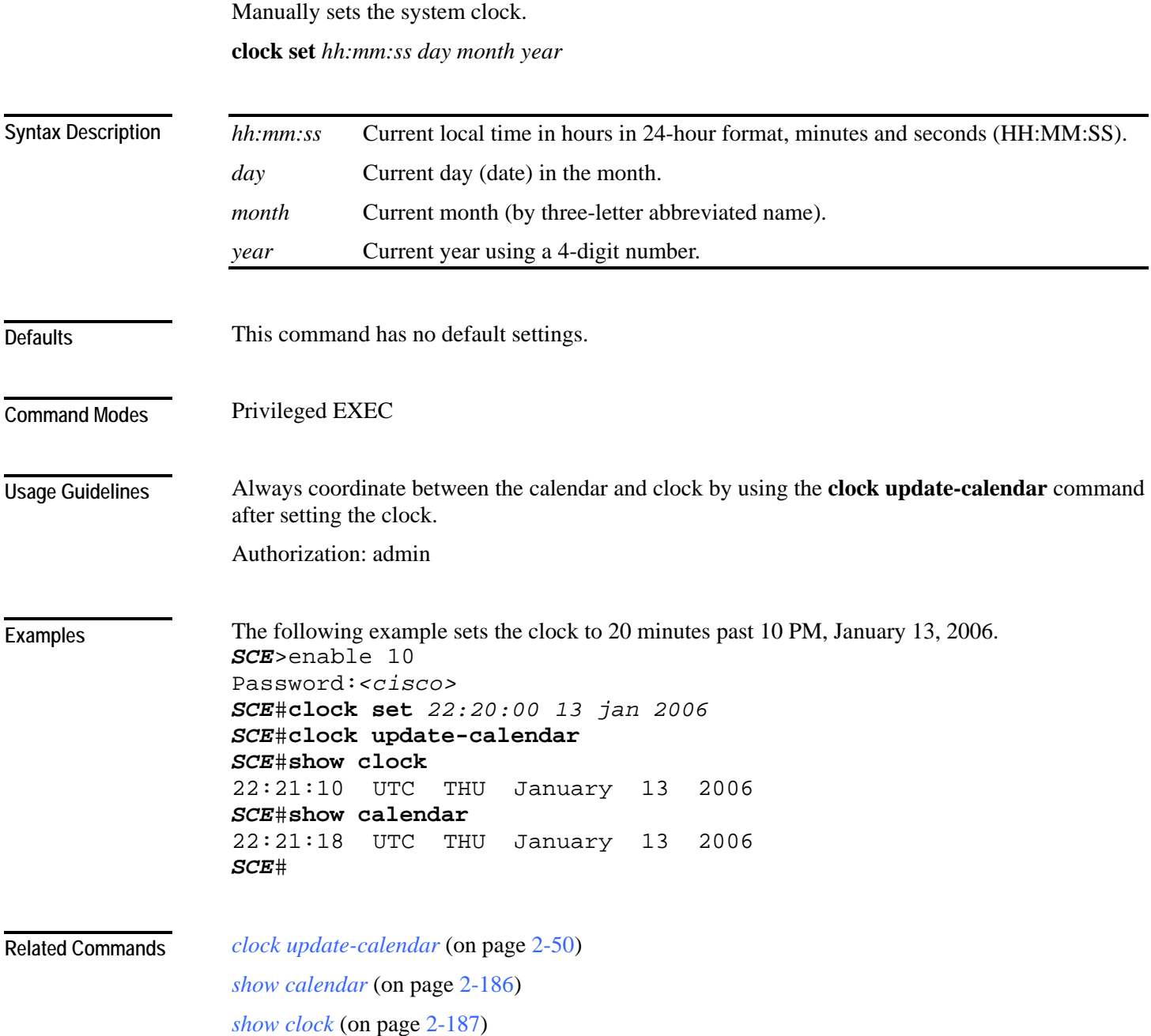

### **clock summertime**

Configures the SCE platform to automatically switch to daylight savings time on a specified date, and also to switch back to standard time. In addition, the three-letter time zone code can be configured to vary with daylight savings time if required. (For instance, in the eastern United States, standard time is designated EST, and daylight savings time is designated EDT).

Use the **no** form of this command to cancel the daylight savings time transitions configuration.

### **clock summertime**

### **no clock summertime**

The format of the command varies somewhat, depending on how the dates for the beginning and end of daylight savings time are determined for the particular location:

- recurring: If daylight savings time always begins and ends on the same day every year, (as in the United States):
	- Use the **clock summer-time recurring** command
	- The *year* parameter is not used
- not recurring: If the start and end of daylight savings time is different every year, (as in Israel):
	- Use the **clock summer-time** command
	- The *year* parameter must be specified

General guidelines for configuring daylight savings time transitions:

- Specify the three letter time zone code for daylight savings time.
- recurring: specify a day of the month (week#|first|last/day of the week/month).
- not recurring: specify a date (month/day of the month/year).
- Define two days:
	- Day  $1 =$  beginning of daylight savings time.
	- Day2 = end of daylight savings time.

In the Southern hemisphere, month2 must be before month1, as daylight savings time begins in the fall and ends in the spring.

- Specify the exact time that the transition should occur (24 hour clock).
	- Time of transition into daylight savings time: according to local standard time.
	- Time of transition out of daylight savings time: according to local daylight savings time.

For the **clock summer-time recurring** command, the default values are the United States transition rules:

- Daylight savings time begins: 2:00 (AM) on the first Sunday of April.
- Daylight savings time ends: 2:00 (AM) on the last Sunday of October.

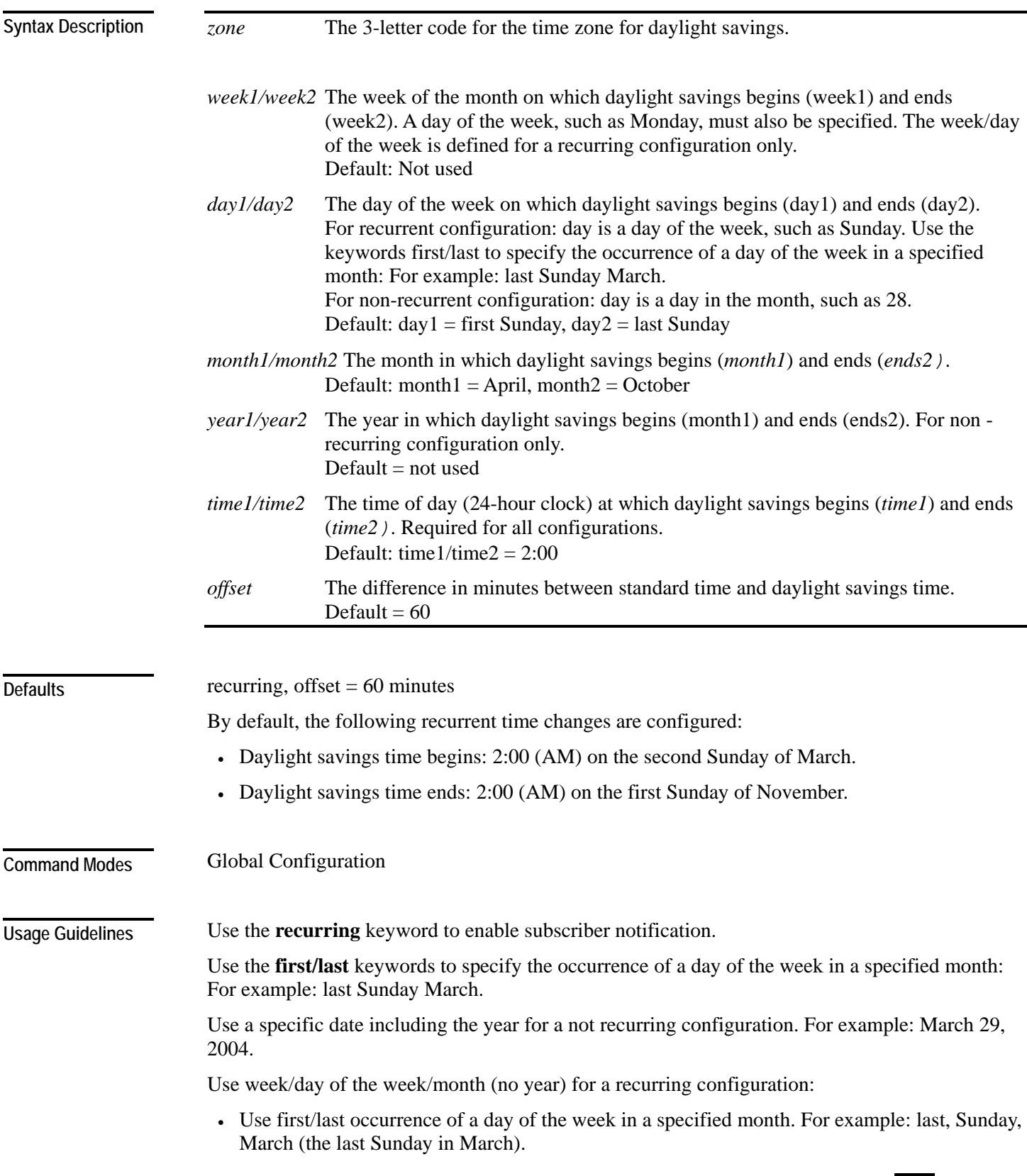

• Use the day of the week in a specific week in a specified month. For example: 4,Sunday, March (the fourth Sunday in March). This would be different from the last Sunday of the month whenever there were five Sundays in the month.

Authorization: admin

**Examples** 

The following examples illustrate the use of the **clock summertime** command:

### **EXAMPLE 1:**

The following example shows how to configure recurring daylight savings time for a time zone designated "DST" as follows:

- Daylight savings time begins: 0:00 on the last Sunday of March.
- Daylight savings time ends: 23:59 on the Saturday of fourth week of November.

```
• Offset = 1 hour (default)
SCE>enable 10 
Password:<cisco>
SCE#config 
SCE(config)#clock summer-time DST recurring last Sunday March 
00:00 4 Saturday November 23:59
SCE(config)#
```
### **EXAMPLE 2:**

The following example shows how to configure non-recurring daylight savings time for a time zone designated "DST" as follows:

- Daylight savings time begins: 0:00 on April 16, 2005.
- Daylight savings time ends: 23:59 October 23, 2005.

```
• Offset = 1 hour (default)
SCE>enable 10 
Password:<cisco>
SCE#config 
SCE(config)#clock summer-time DST April 16 2005 00:00 October 23 
2005 23:59
SCE(config)#
```
#### **EXAMPLE 3:**

The following example shows how to cancel the daylight savings configuration. *SCE*>enable 10 Password:*<cisco> SCE*#config *SCE*(config)#**no clock summer-time** *SCE*(config)#

#### **Related Commands**

*clock set* (on page [2-45\)](#page-84-0) *calendar set* (on page [2-30\)](#page-69-0) *show calendar* (on page [2-186\)](#page-225-0) *show clock* (on page [2-187\)](#page-226-0)

### **clock timezone**

Sets the time zone. Use the no version of this command to remove current time zone setting. The purpose of setting the time zone is that the system can correctly interpret time stamps data coming from systems located in other time zones.

**clock timezone** *zone hours* [*minutes*]

### **no clock timezone**

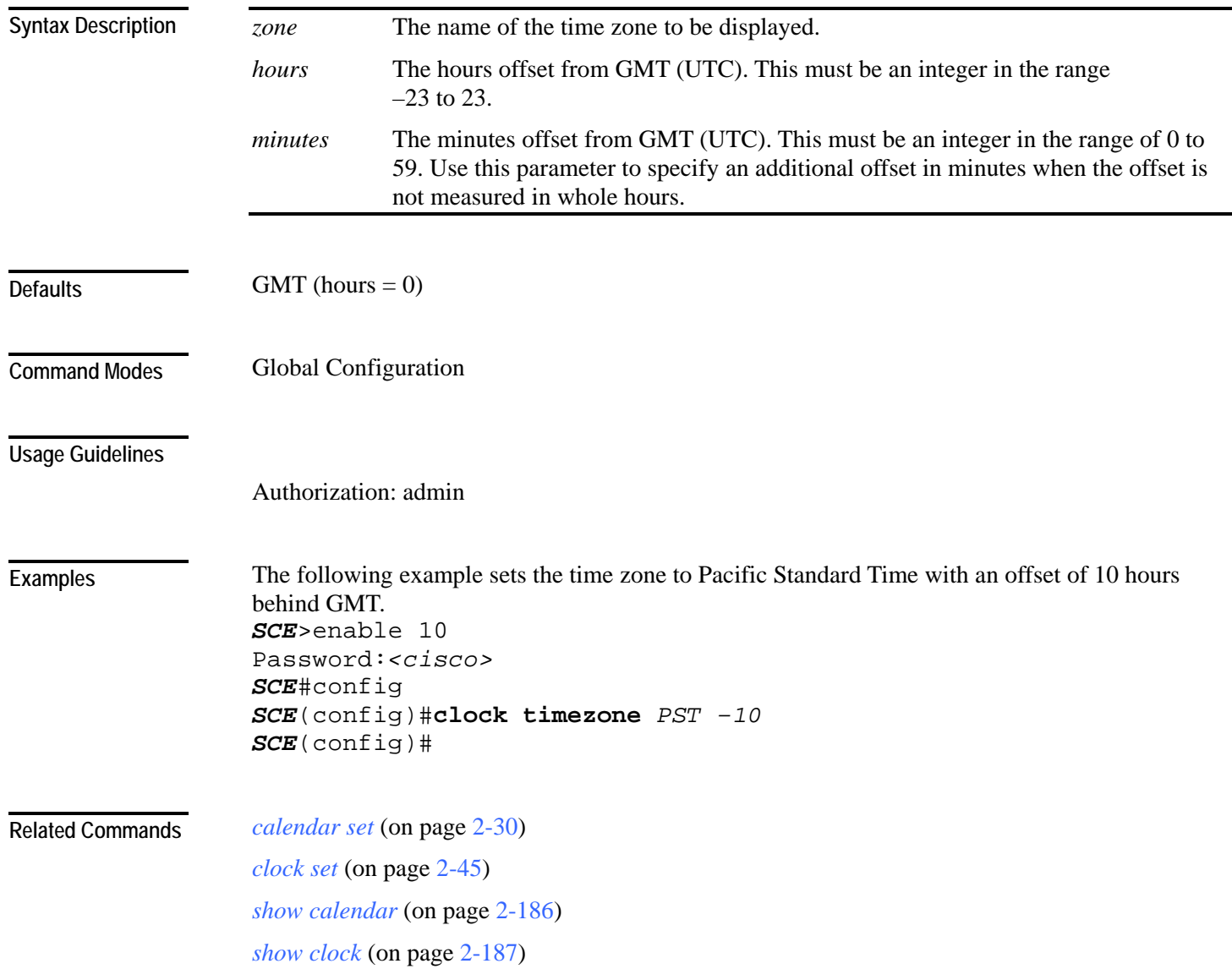

# <span id="page-89-0"></span>**clock update-calendar**

Synchronizes clocks by setting the calendar from the system clock. **clock update-calendar**

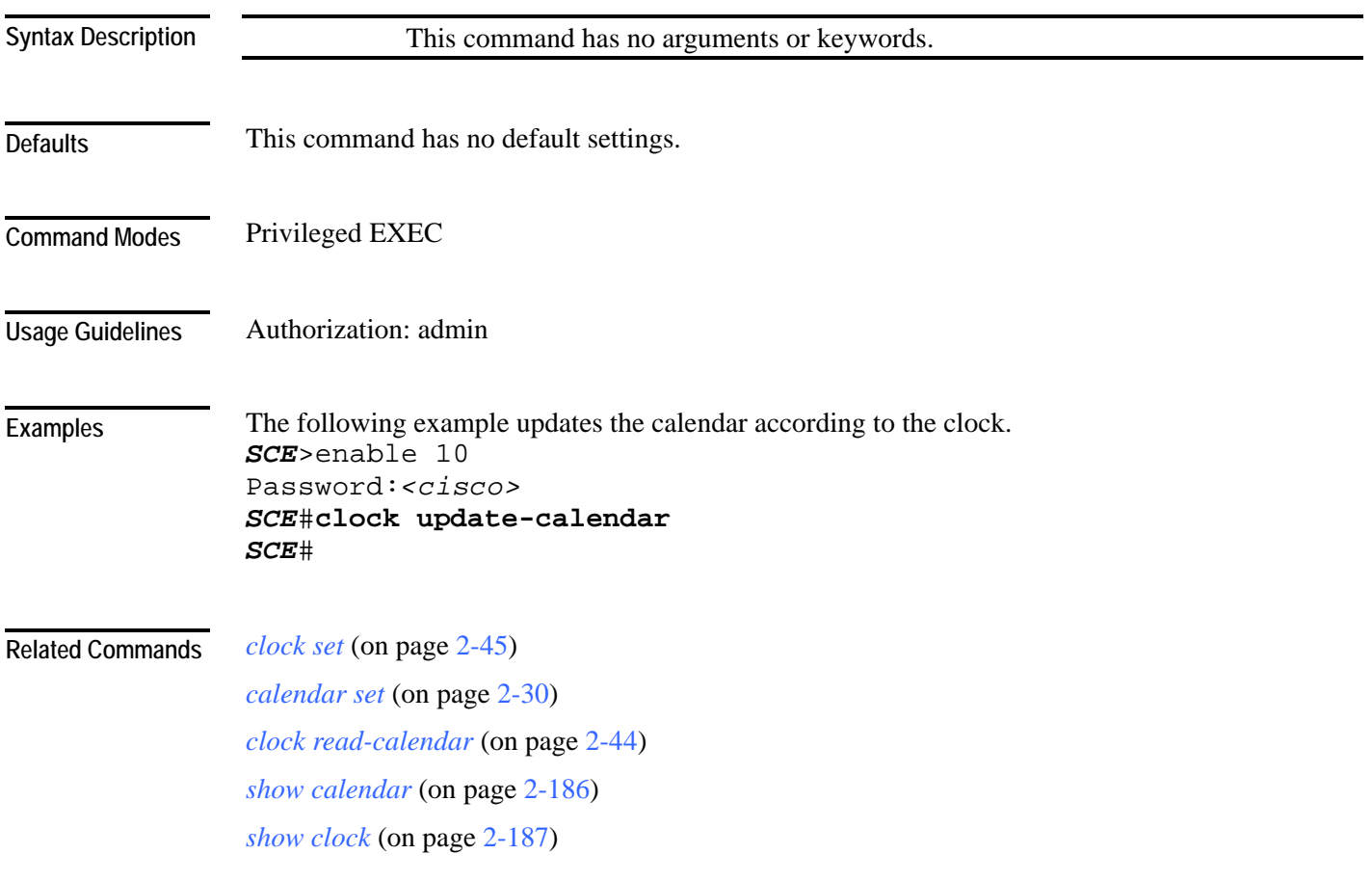

# **configure**

Enables the user to move from Privileged Exec Mode to Configuration Mode. **configure**

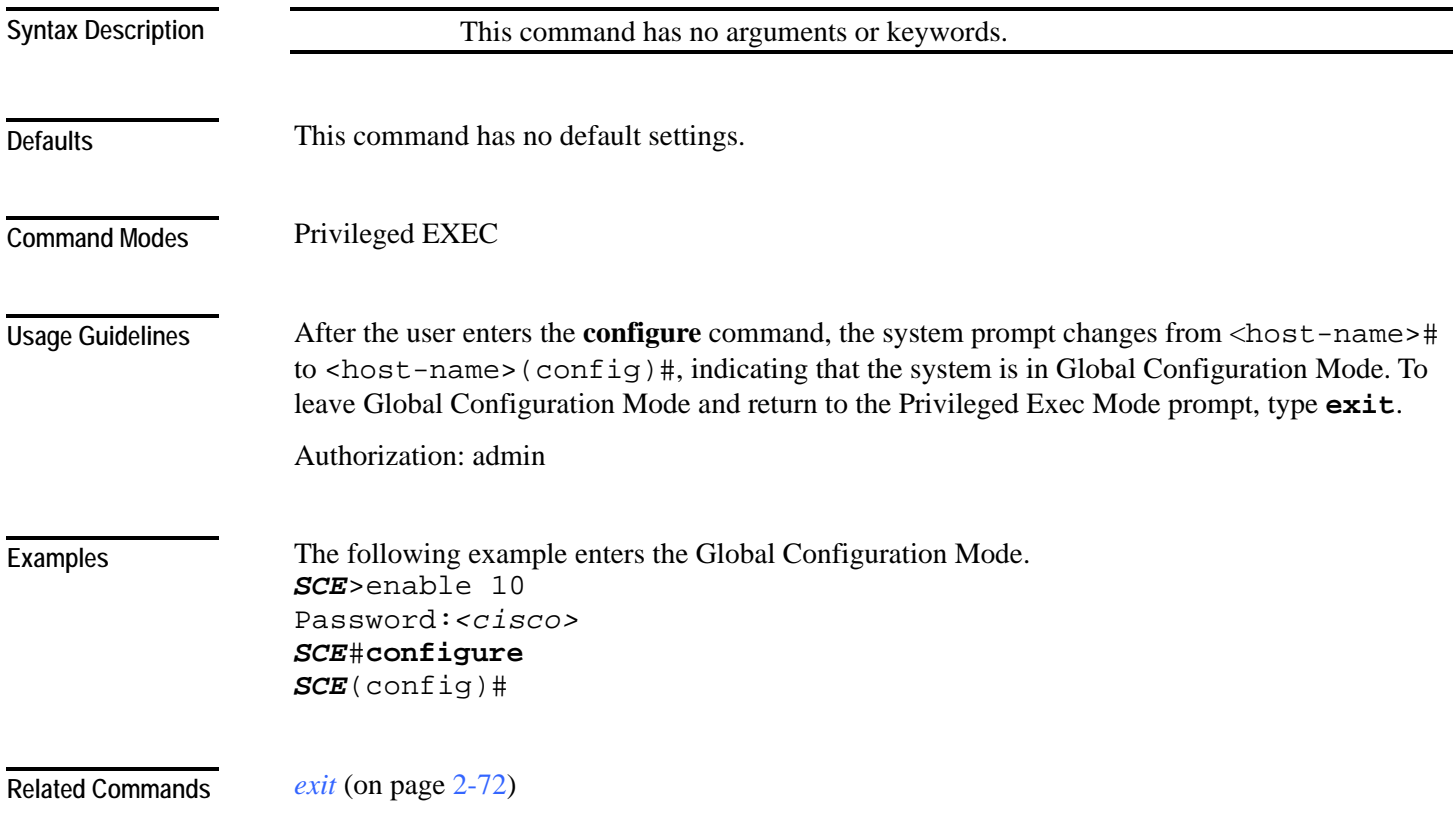

# **connection-mode (SCE 1000 platform)**

Sets the connection mode parameters for an SCE 1000 platform.

**connection-mode** *connection-mode* **on-failure** *on-failure*

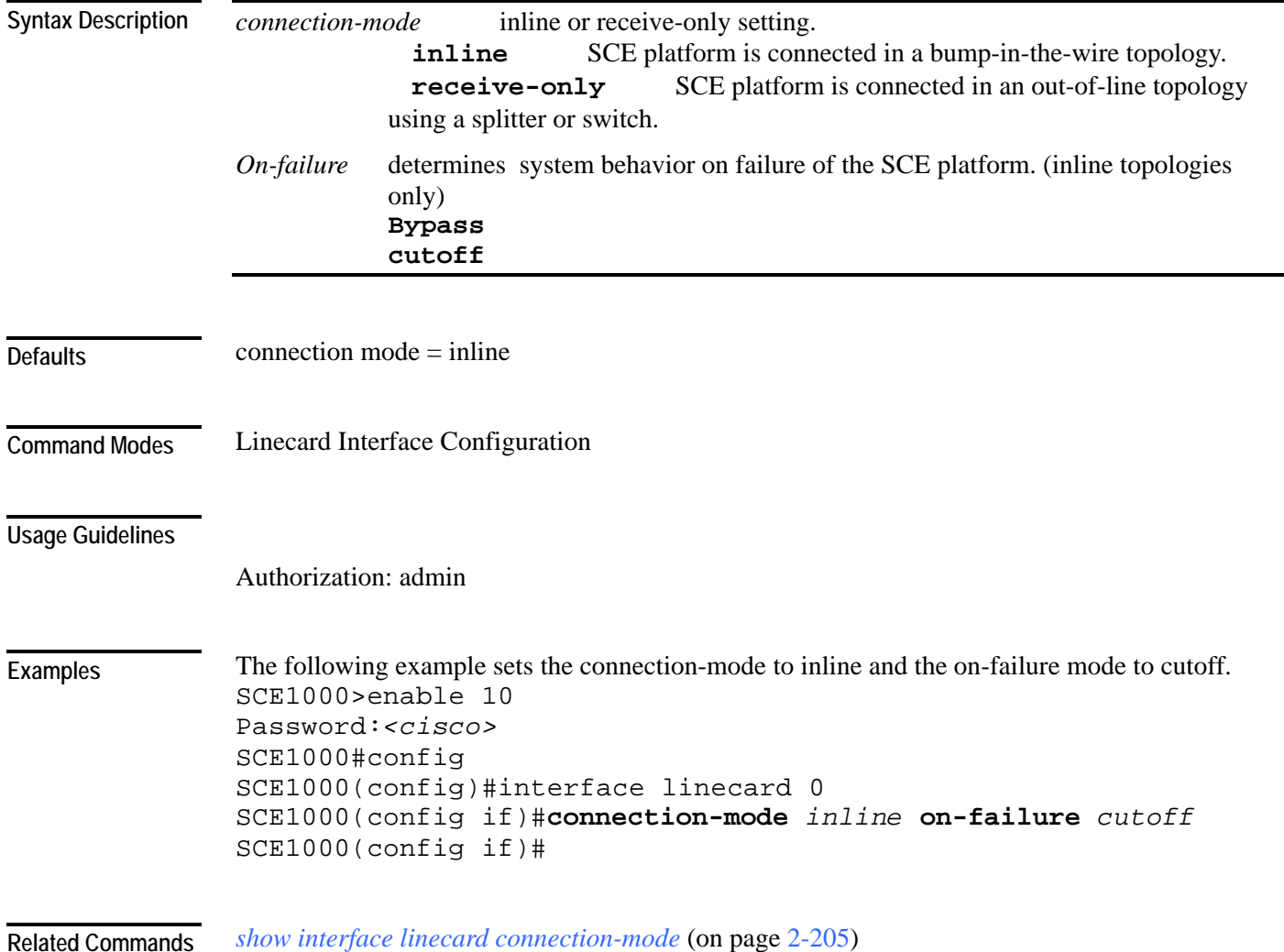

## **connection-mode (SCE 2000 platform)**

Sets the connection mode parameters for an SCE 2000 platform.

**connection-mode** *connection-mode* **physically-connected-links** *physically-connected-links*  **Priority** *Priority* **On-failure** *On-failure*

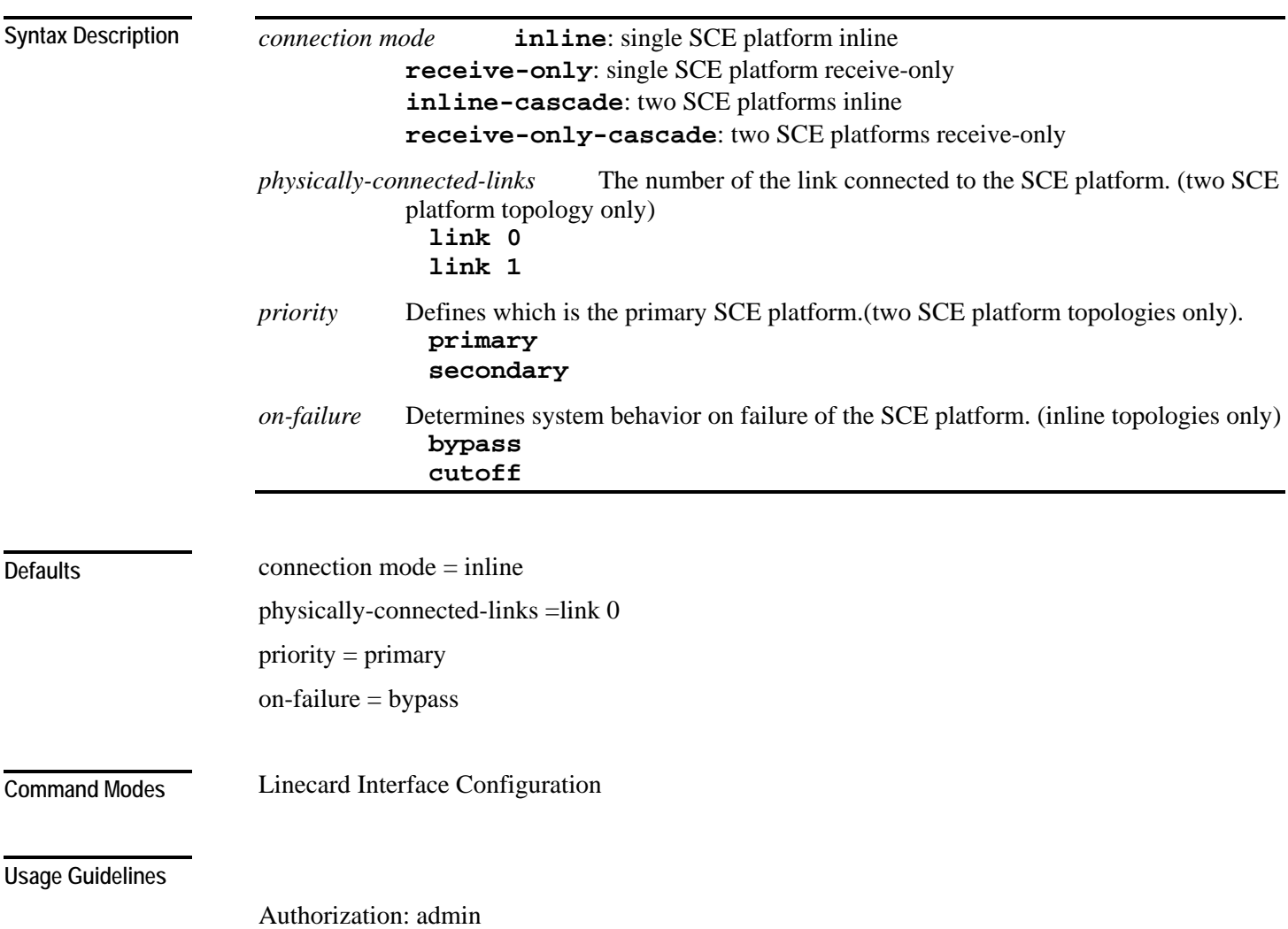

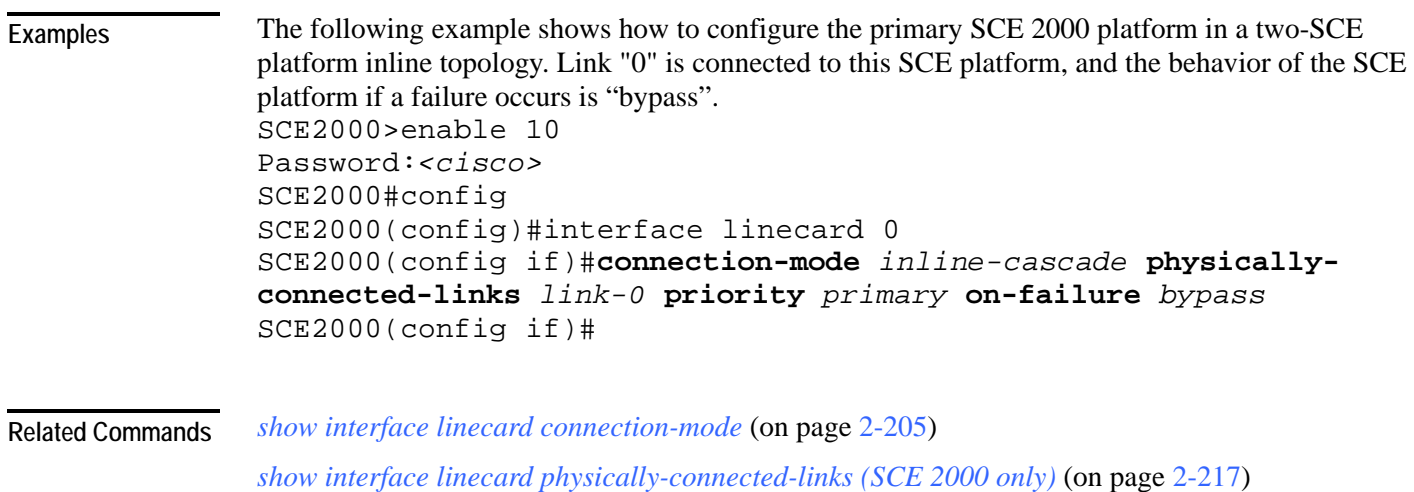

### **copy**

Copies any file from a source directory to a destination directory on the local flash file system. **copy** *source-file destination-file*

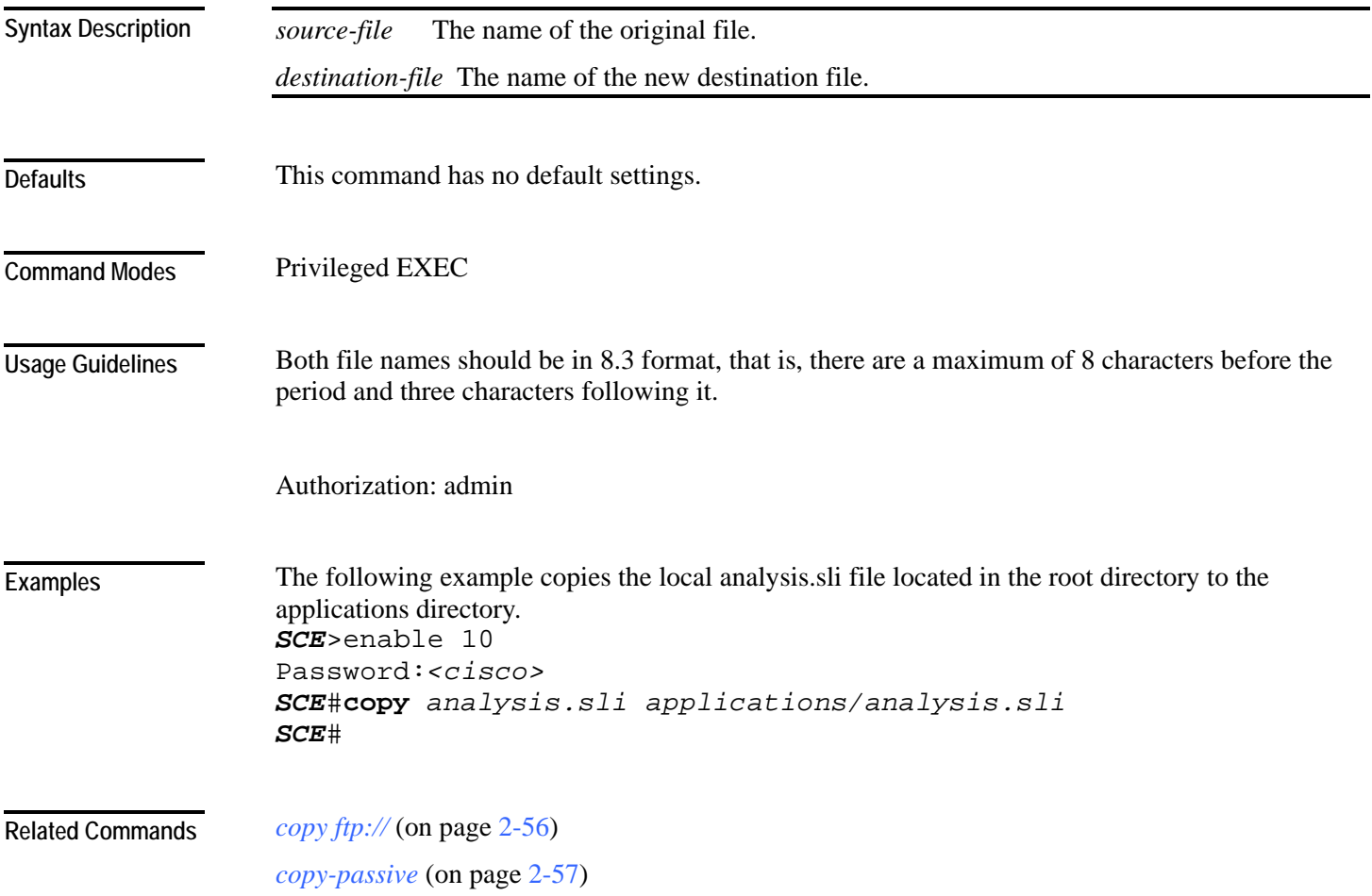

### <span id="page-95-0"></span>**copy ftp://**  Downloads a file from a remote station to the local flash file system, using FTP. **copy ftp://***username*[*:password*]**@***server-address*[*:port*]**/***path*/*source-file destination-file username* The username known by the FTP server. *password* The password of the given username. *server-address* The dotted decimal IP address of the FTP server. *port* **Optional port number on the FTP server.** *source-file* The name of the source file located in the on the server. *destination-file* The name of the file to be saved in the local flash file system. The file should be in 8.3 format, that is 8 digits, dot, then 3 digits. This command has no default settings. Privileged EXEC Use the following syntax for remote upload/download using FTP: *ftp://username[:password]@server-address[:port]/path/file* You can configure keyword shortcuts for the **copy** command using the following commands: • ip ftp password to configure a password shortcut. • *ip ftp username* (on page [2-97\)](#page-136-0) to configure a username shortcut. Authorization: admin The following example downloads the ftp.sli file from the host 10.1.1.105 with user name "vk" and password "vk". *SCE*>enable 10 Password:*<cisco> SCE*#**copy** *ftp://vk:vk@10.1.1.105/p:/applications/ftp.sli SCE*# *copy-passive* (on page [2-57\)](#page-96-0) *[ip ftp password](#page-135-0)* (on page [2-96\)](#page-135-0) *ip ftp username* (on page [2-97\)](#page-136-0) **Syntax Description Defaults Command Modes Usage Guidelines Examples Related Commands**

<span id="page-96-0"></span>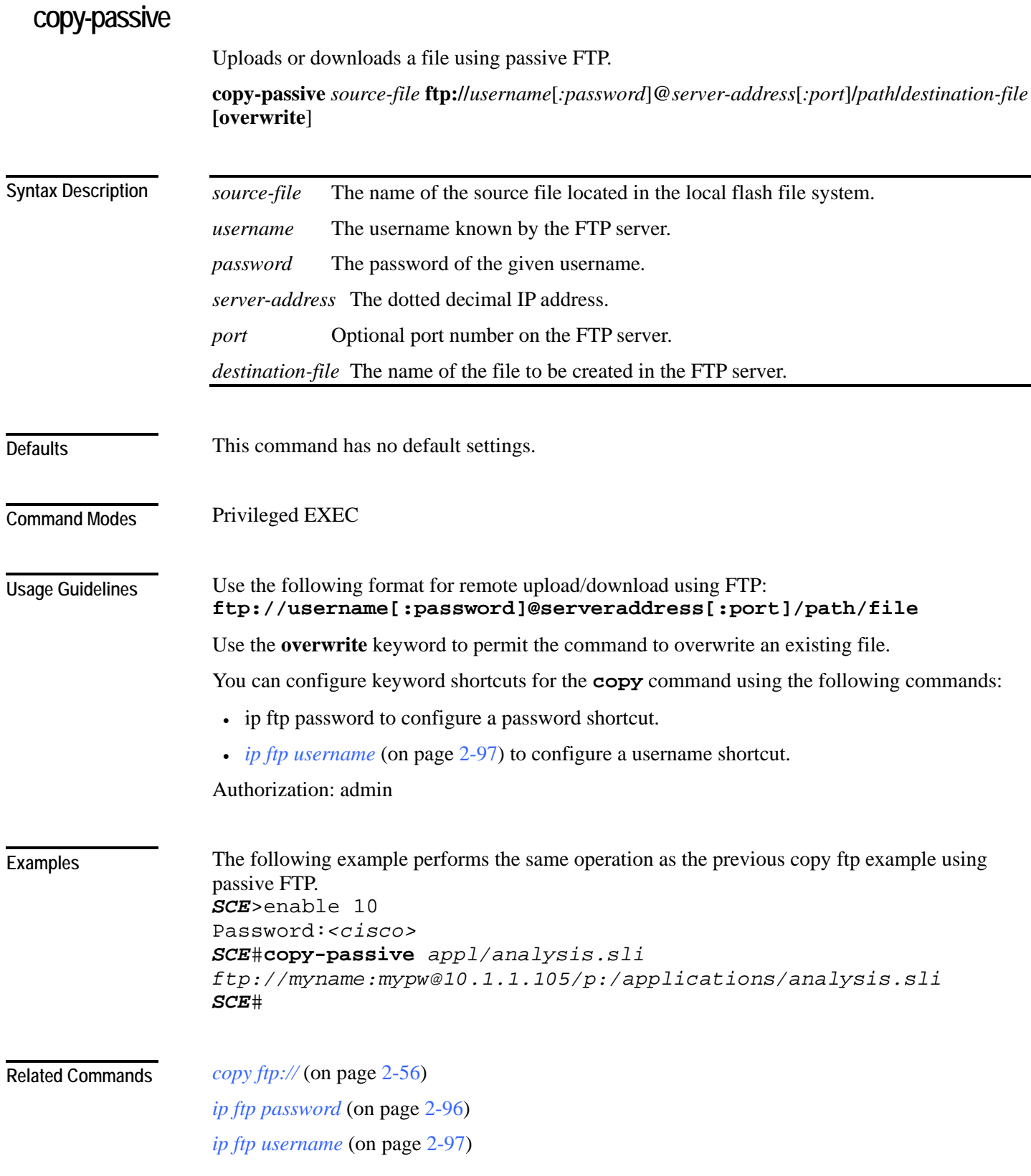

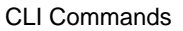

# **copy running-config startup-config**

Builds a configuration file with general configuration commands called config.txt, which is used in successive boots.

**copy running-config startup-config**

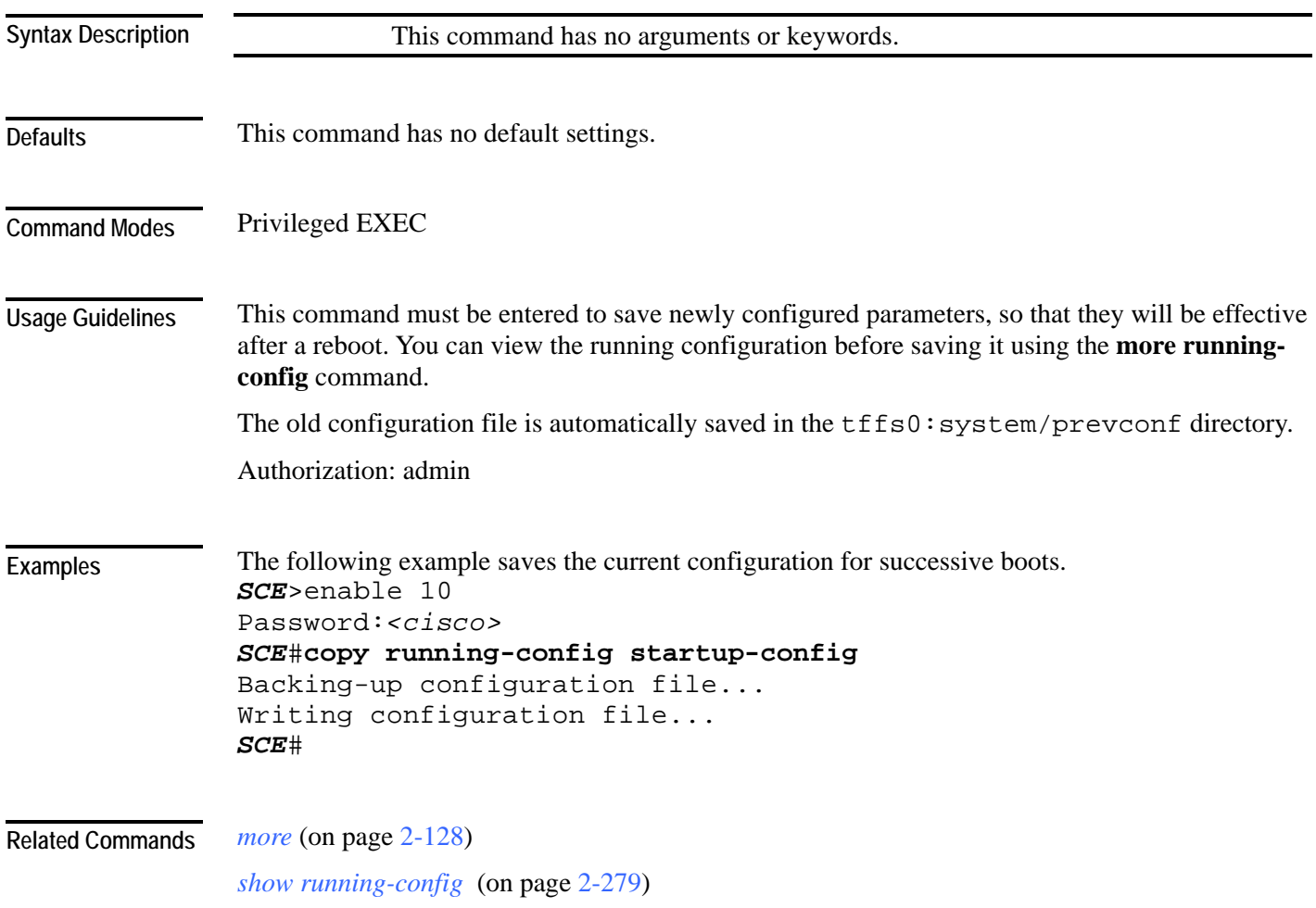

### **copy source-file ftp://**  Uploads a file to a remote station, using FTP. **copy** *source-file* **ftp://***username*[*:password*]**@***server-address*[*:port*]**/***path***/***destination-file source-file* The name of the source file located in the local flash file system. *username* The username known by the FTP server. *password* The password of the given username. *server-address* The dotted decimal IP address. *port* **Optional port number on the FTP server.** *destination-file* The name of the file to be created in the FTP server. This command has no default settings. Privileged EXEC Use the following format for remote upload/download using FTP: **ftp://username[:password]@serveraddress[:port]/path/file** You can configure keyword shortcuts for the **copy** command using the following commands: • **IP ftp password** to configure a password shortcut. • **IP ftp userName** to configure a username shortcut. Authorization: admin The following example uploads the analysis.sli file located on the local flash file system to the host 10.1.1.105. *SCE*>enable 10 Password:*<cisco> SCE*#**copy** */appl/analysis.sli ftp://myname:mypw@10.1.1.105/p:/applications/analysis.sli SCE*# *copy ftp://* (on page [2-56\)](#page-95-0) **Syntax Description Defaults Command Modes Usage Guidelines Examples Related Commands**

### <span id="page-99-0"></span>**copy source-file startup-config**

Copies the specified source file to the startup-config file.

Use this command to upload a backup configuration file created using the **copy startupconfig destination-file** command.

This is useful in a cascaded solution for copying the configuration from one SCE platform to the other.

### **copy** *source-file* **startup-config**

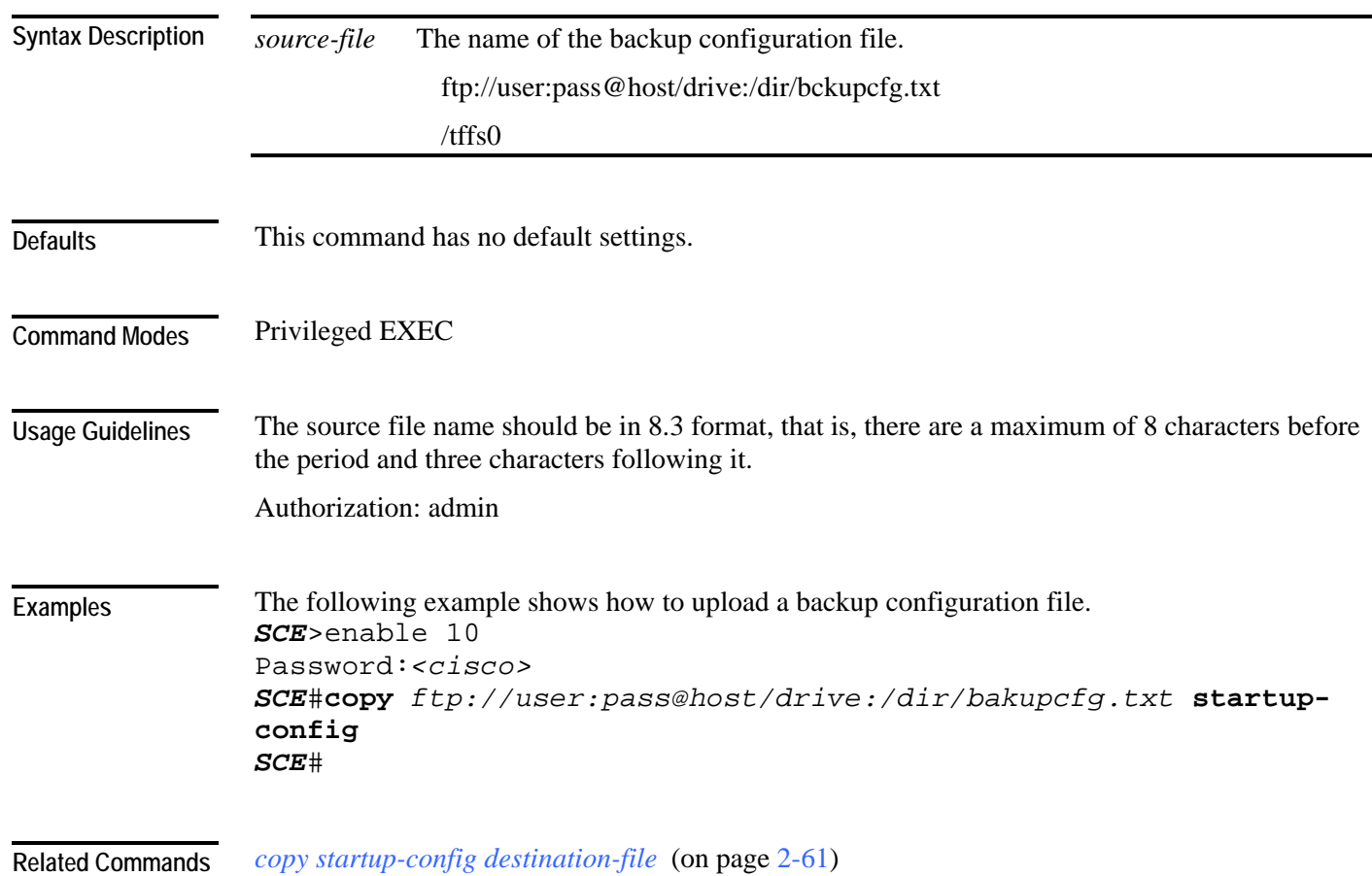

# <span id="page-100-0"></span>**copy startup-config destination-file**

Copies the startup-config file to the specified destination file.

Use this command to create a backup configuration file.

This is useful in a cascaded solution for copying the configuration from one SCE platform to the other. The file created by this command can then be uploaded to the second SCE platform using the **copy source-file startup-config** command.

**copy startup-config** *destination-file*

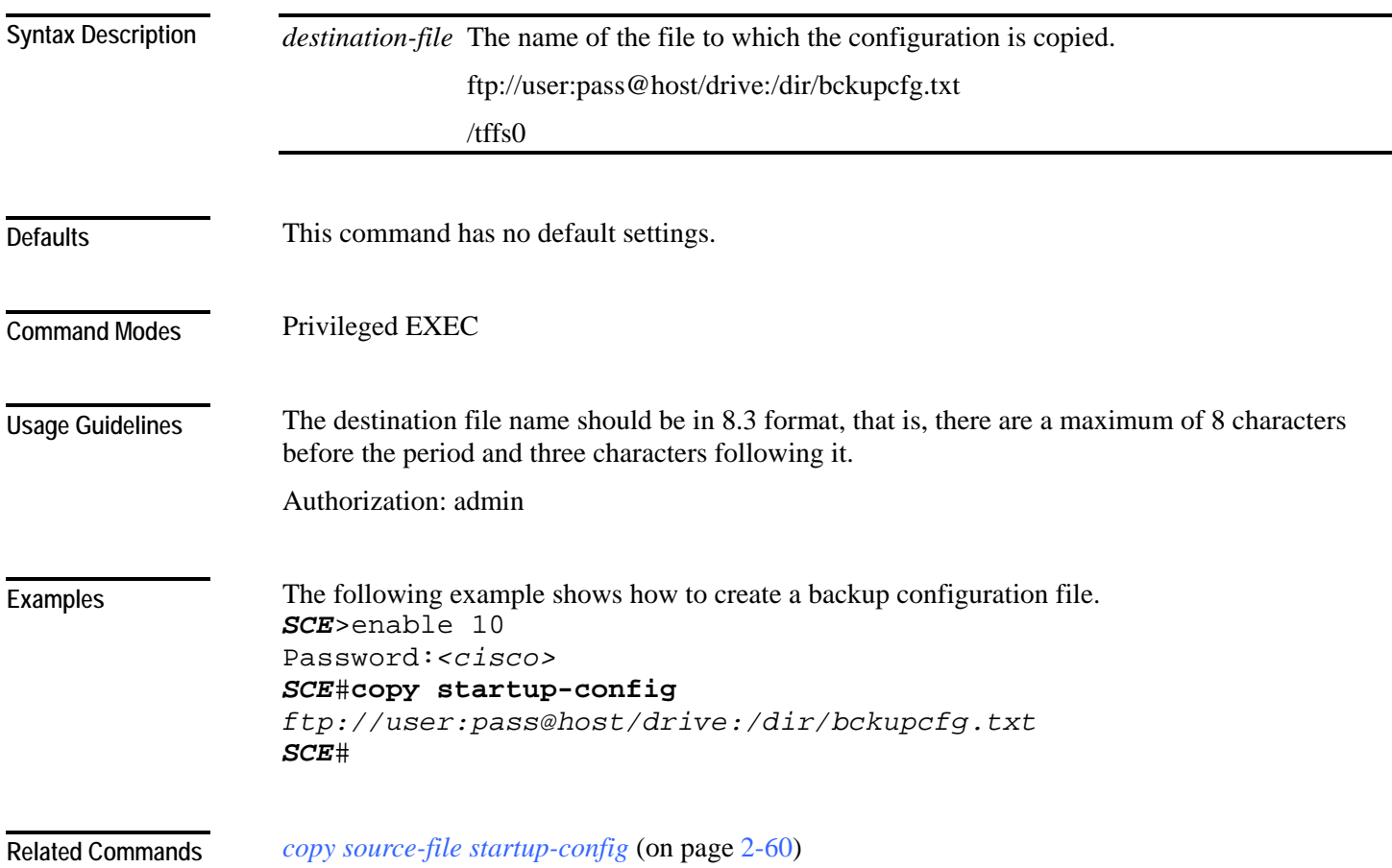

# **default subscriber template all**

Removes all user-defined subscriber templates from the system. The default template only remains.

**default subscriber template all**

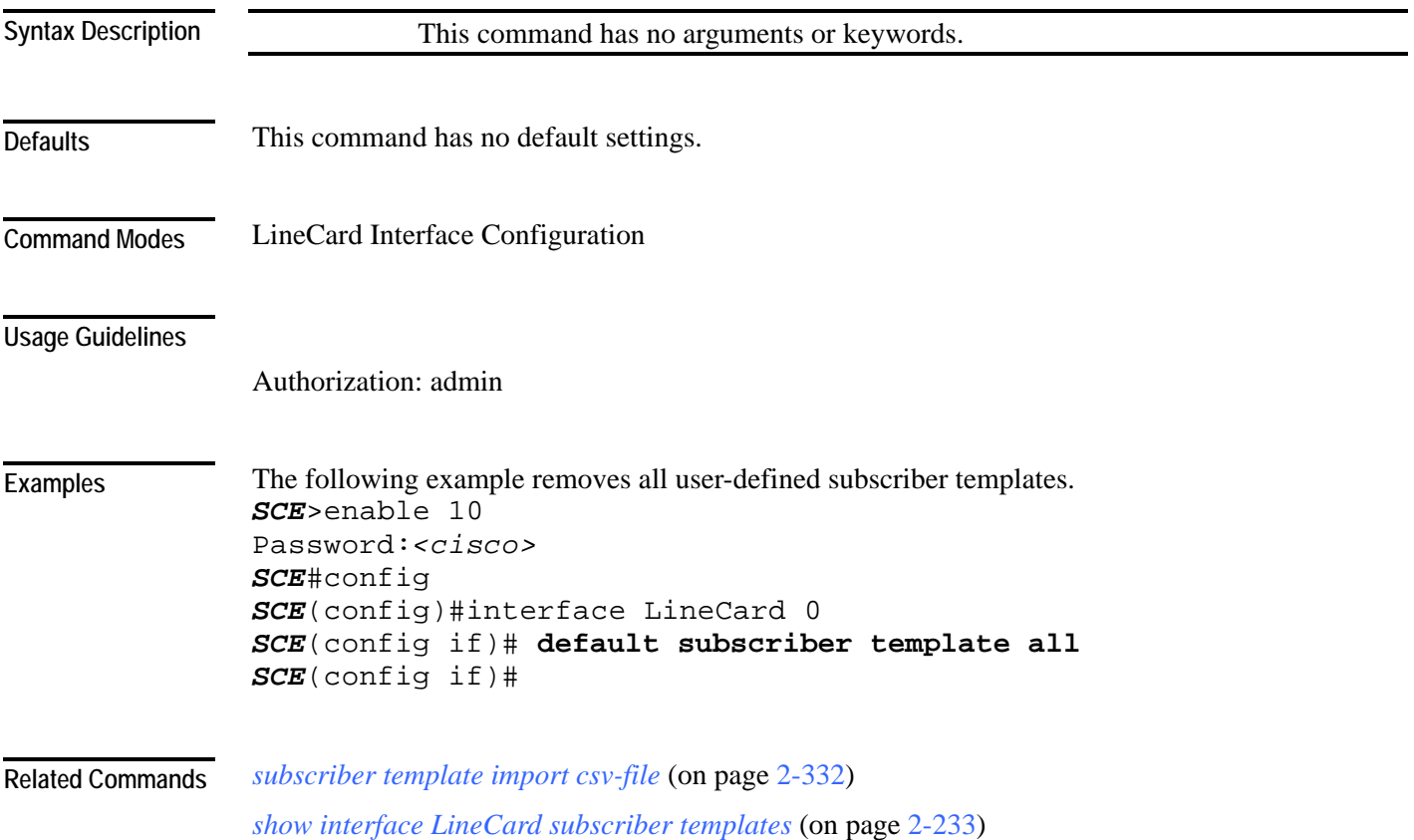

## **delete**

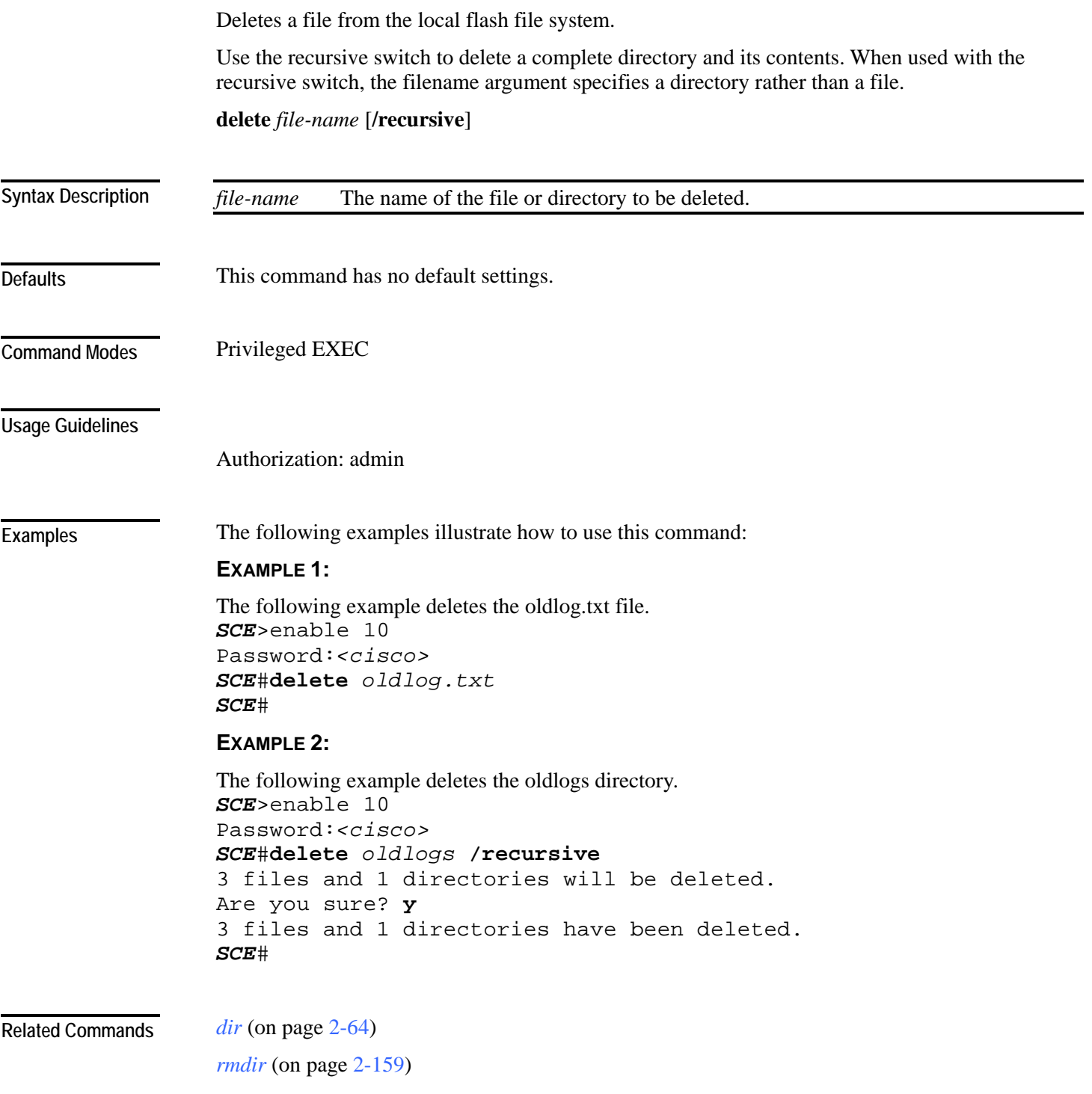

<span id="page-103-0"></span>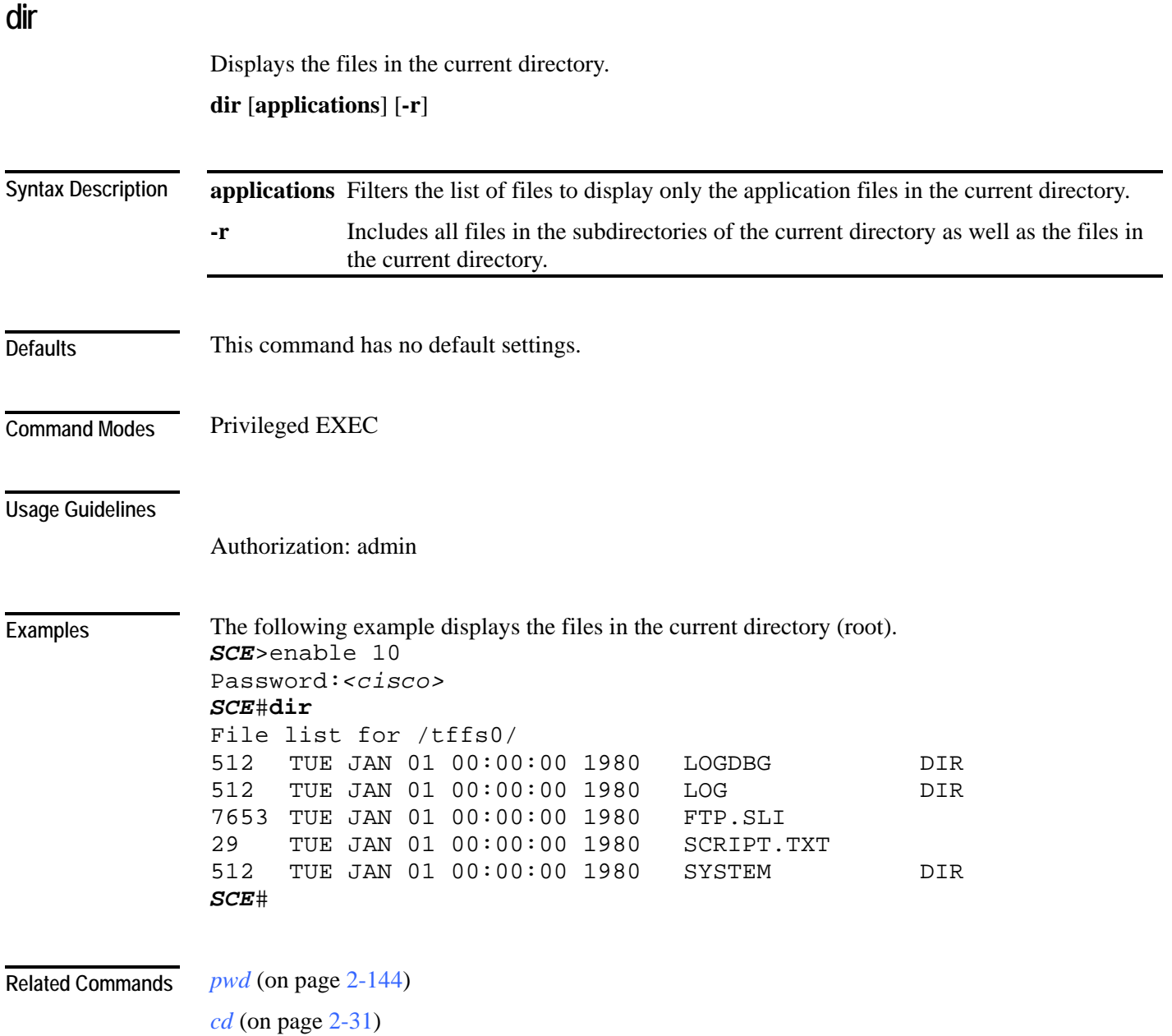

F

### **disable**

Moves the user from a higher level of authorization to a lower user level, as illustrated in the following figure.

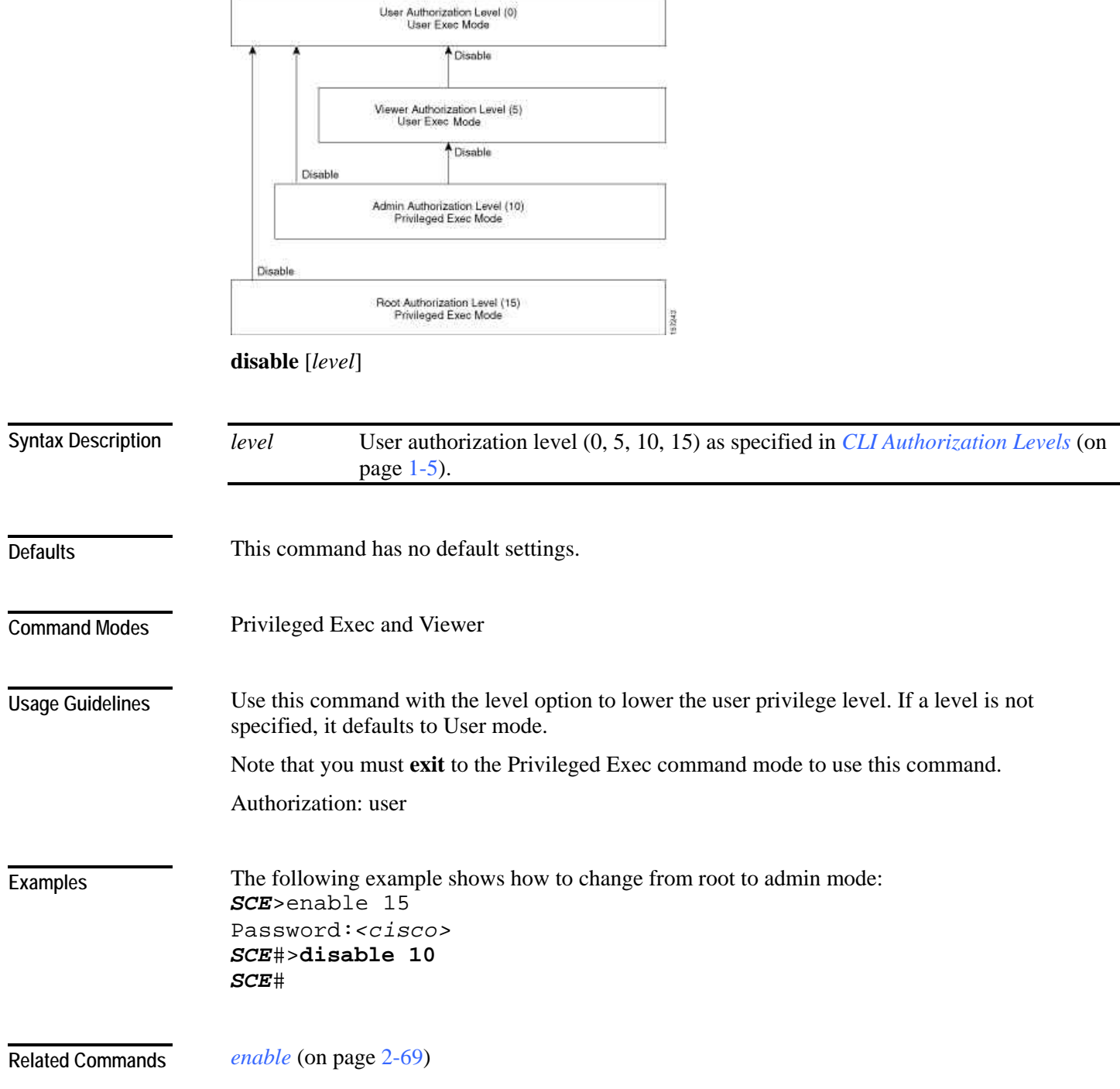

### **do**

Use the 'do' command to execute an EXEC mode command (such as a show command) or a privileged EXEC command (such as **show running-config**) without exiting to the relevant command mode.

**do** *command*

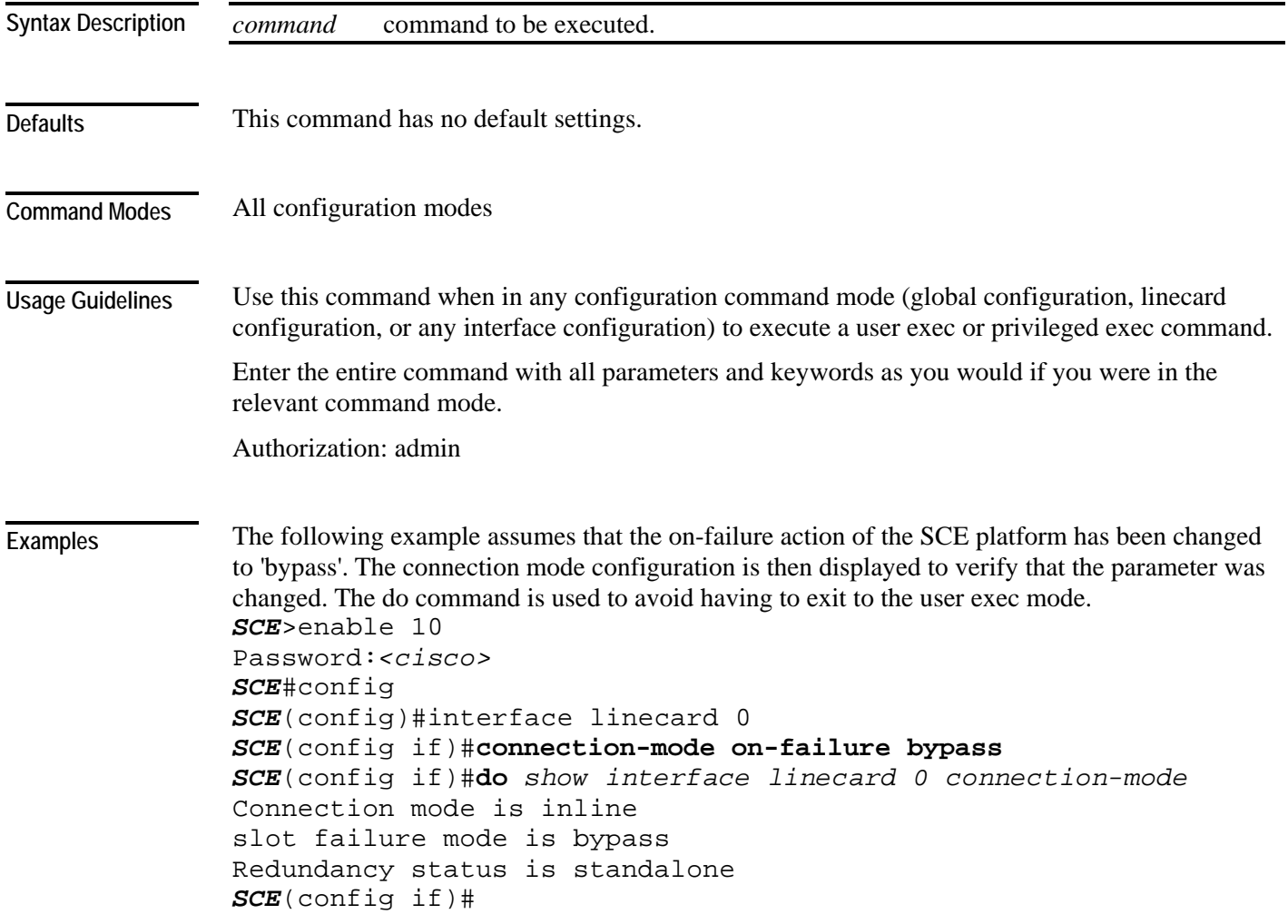

**Related Commands** 

# **duplex**

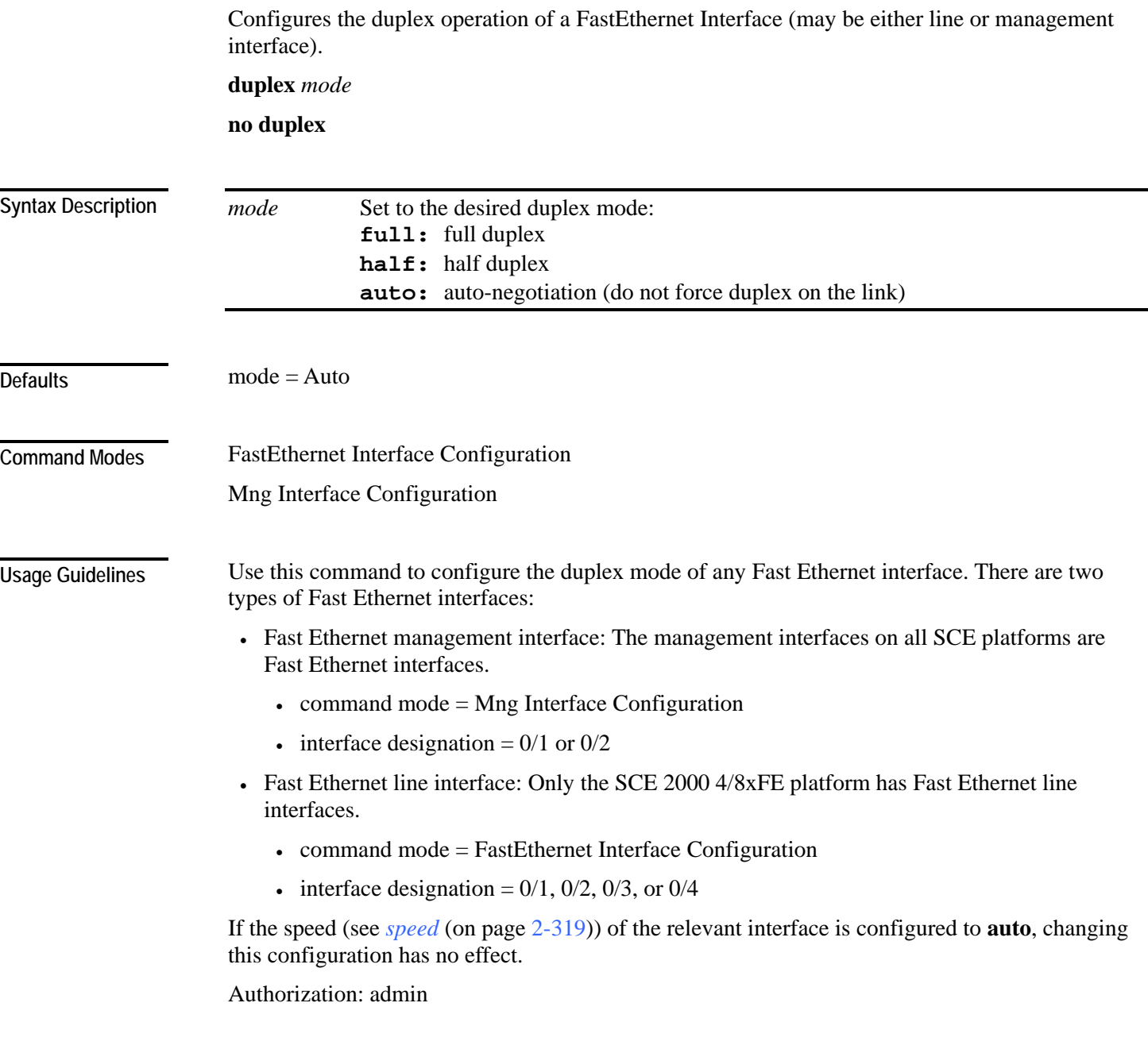

**Examples** 

The following examples illustrate how to use this command.

### **EXAMPLE 1**

The following example configures line FastEthernet port #3 to half duplex mode. SCE2000>enable 10 Password:*<cisco>*  SCE2000FE#config SCE2000FE(config)#interface FastEthernet 0/3 SCE2000FE(config if)#**duplex** *half* SCE2000FE(config if)#

### **EXAMPLE 2**

The following example configures management port #2 to auto mode. *SCE*>enable 10 Password:*<cisco> SCE*#config *SCE*(config)#interface mng 0/2 *SCE*(config if)#**duplex** *auto SCE*(config if)#

**Related Commands** 

*speed* (on page [2-319\)](#page-358-0)

*interface fastethernet* (on page [2-81\)](#page-120-0) *interface mng* (on page [2-84\)](#page-123-0) *show interface mng* (on page [2-248\)](#page-287-0) *show interface fastethernet* (on page [2-191\)](#page-230-0)
### <span id="page-108-0"></span>**enable**

Enables the user to access a higher authorization level, as illustrated in the following figure.

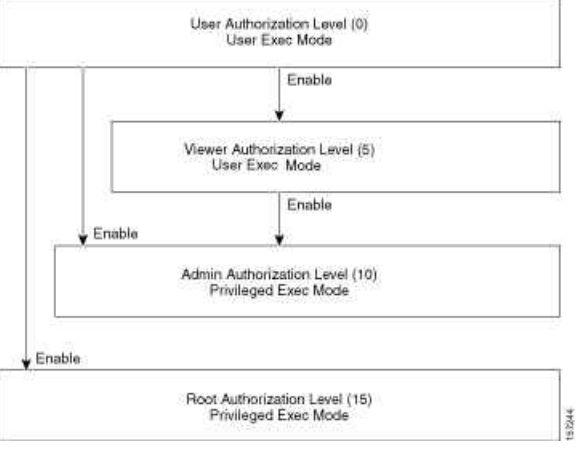

**enable** [*level*]

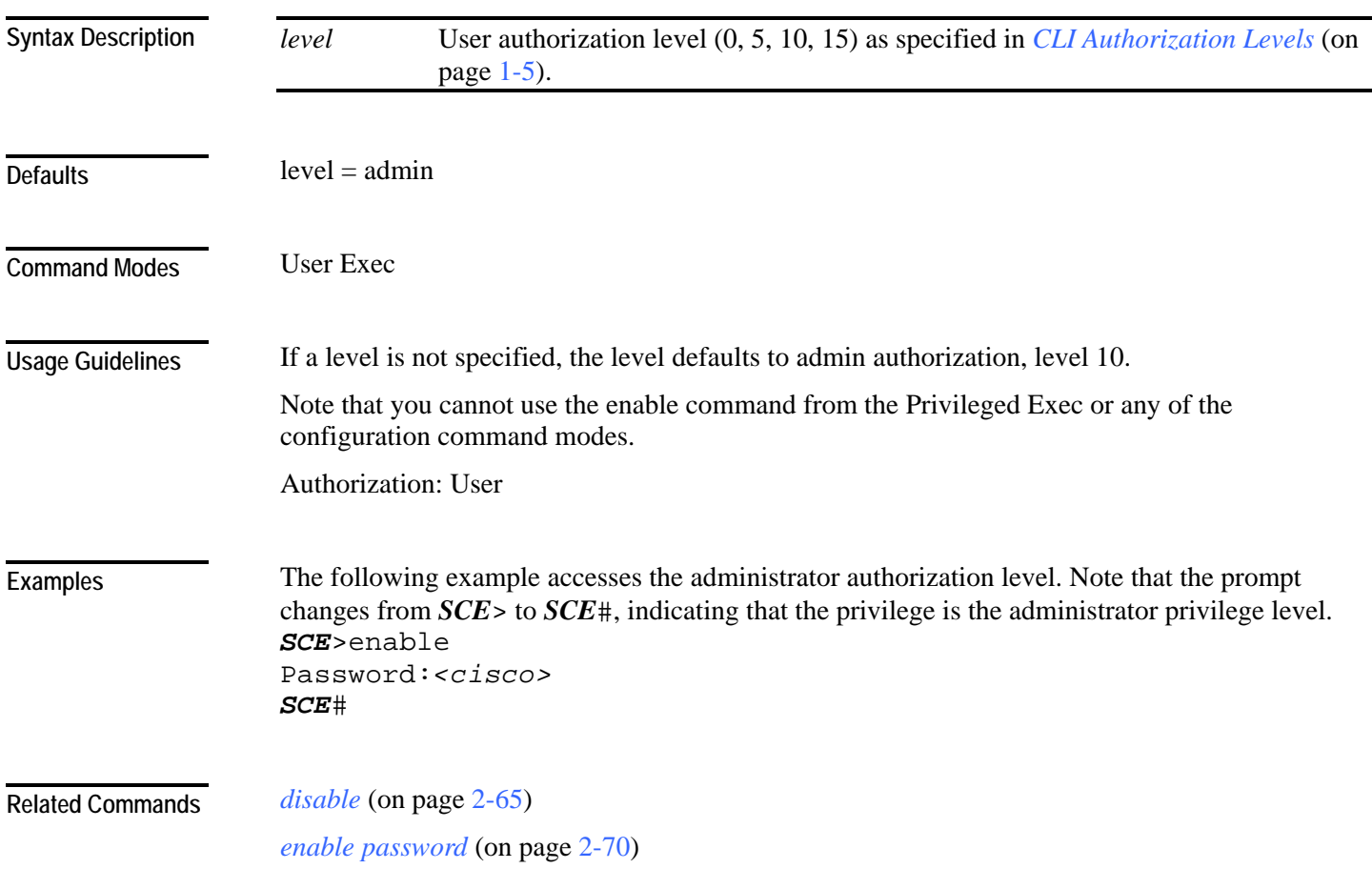

# <span id="page-109-0"></span>**enable password**

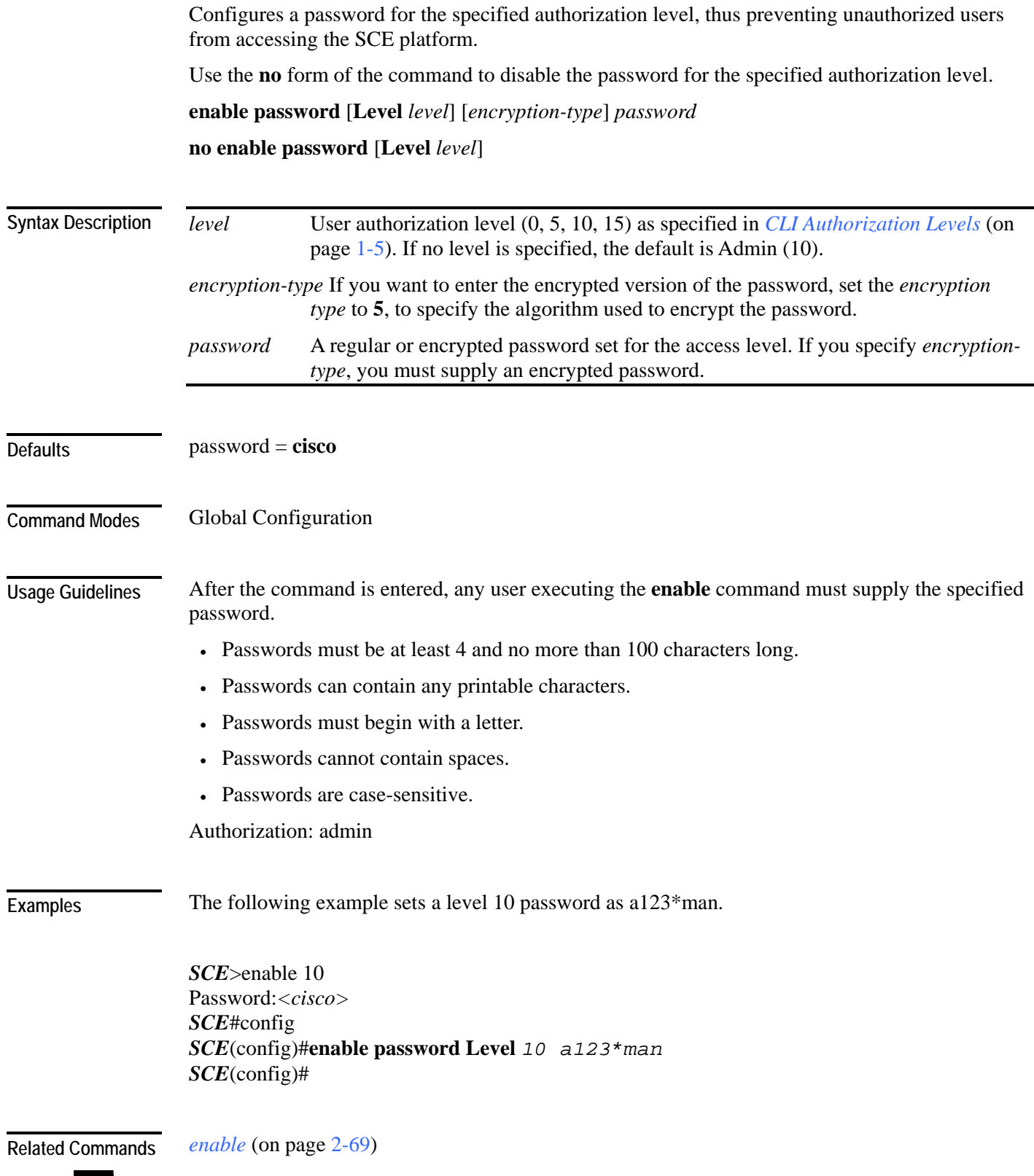

Cisco Service Control Engine (SCE) CLI Command Reference

## **erase startup-config-all**

Removes all current configuration by removing all configuration files. **erase startup-config-all**

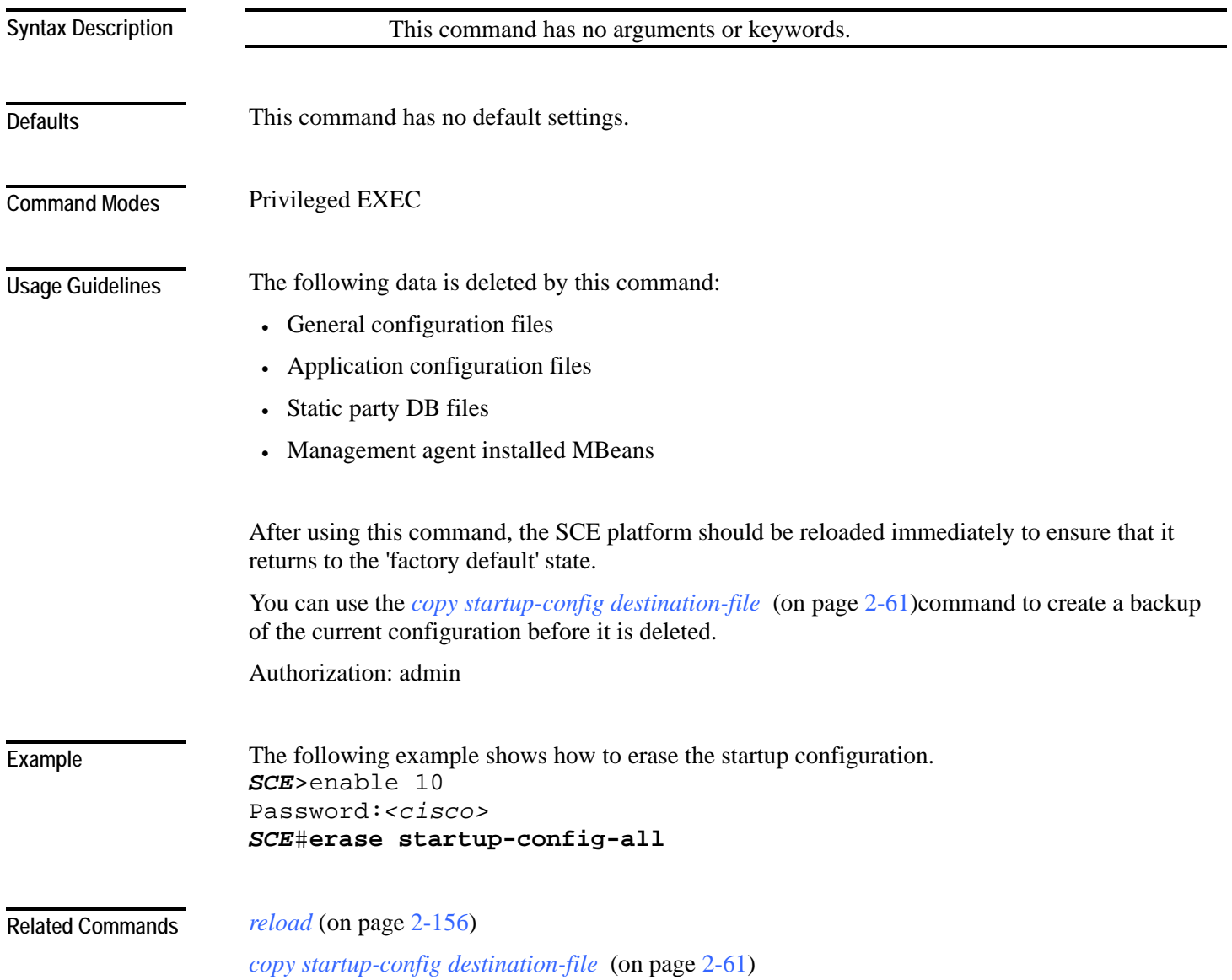

#### <span id="page-111-0"></span>**exit**

#### Exits from the current mode to the next "lower" mode, as illustrated in the following figure.

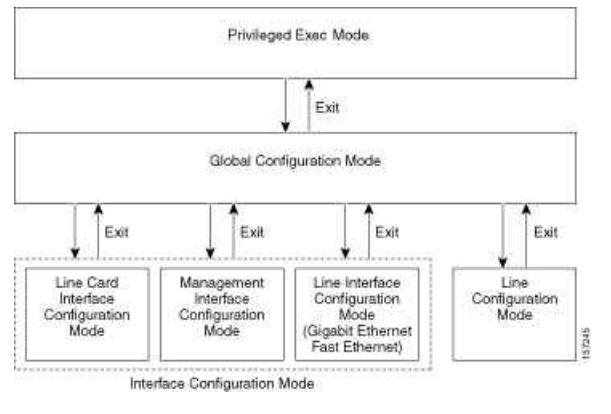

**exit**

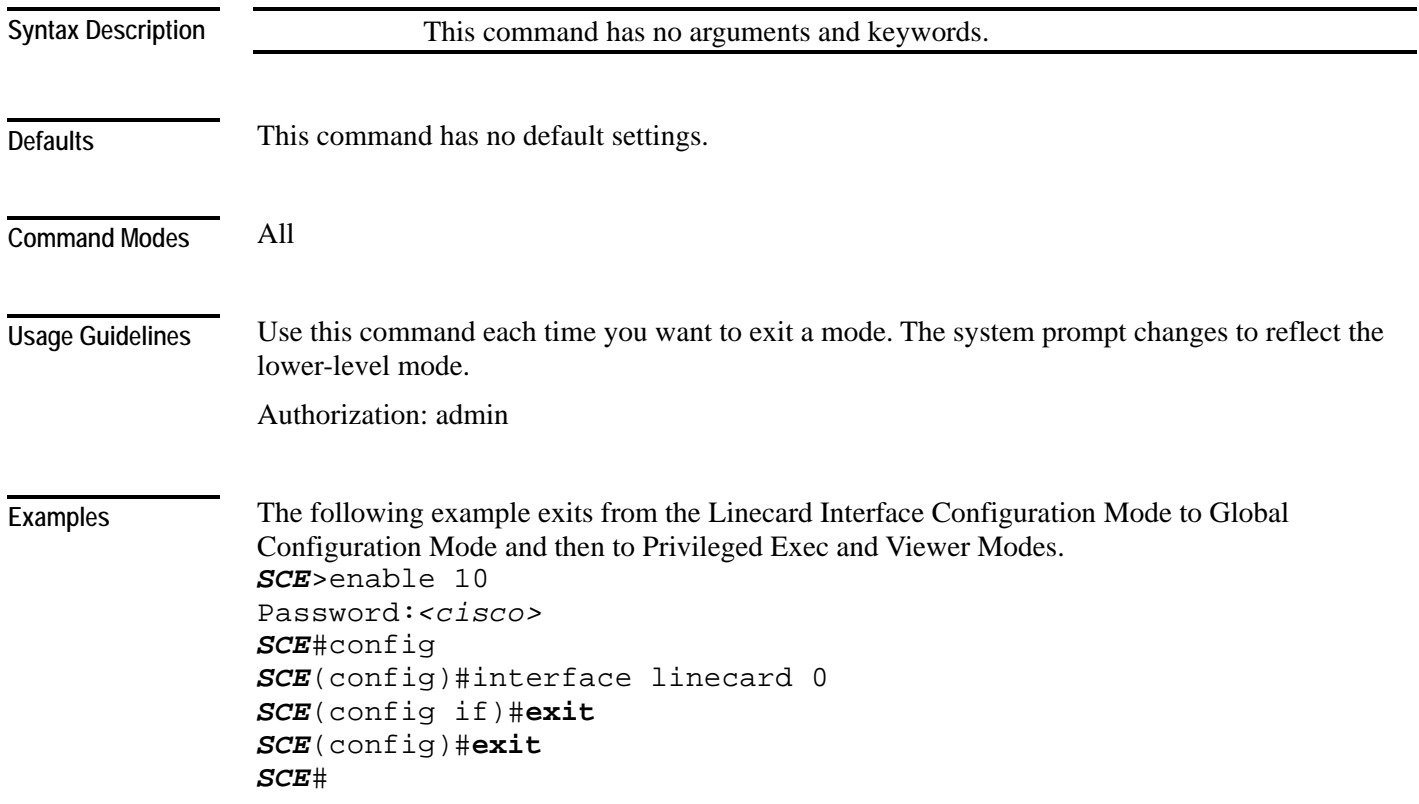

-

#### **Related Commands**

*configure* (on page [2-51\)](#page-90-0)

*interface fastethernet* (on page [2-81\)](#page-120-0) *interface gigabitethernet* (on page [2-82\)](#page-121-0) *interface linecard* (on page [2-83\)](#page-122-0) *interface mng* (on page [2-84\)](#page-123-0) *line vty* (on page [2-112\)](#page-151-0)

## **failure-recovery operation-mode**

Specifies the operation mode to be applied after boot resulting from failure. When using the **default** switch, you do not have to specify the mode.

**failure-recovery operation-mode** *mode*

**default failure-recovery operation-mode**

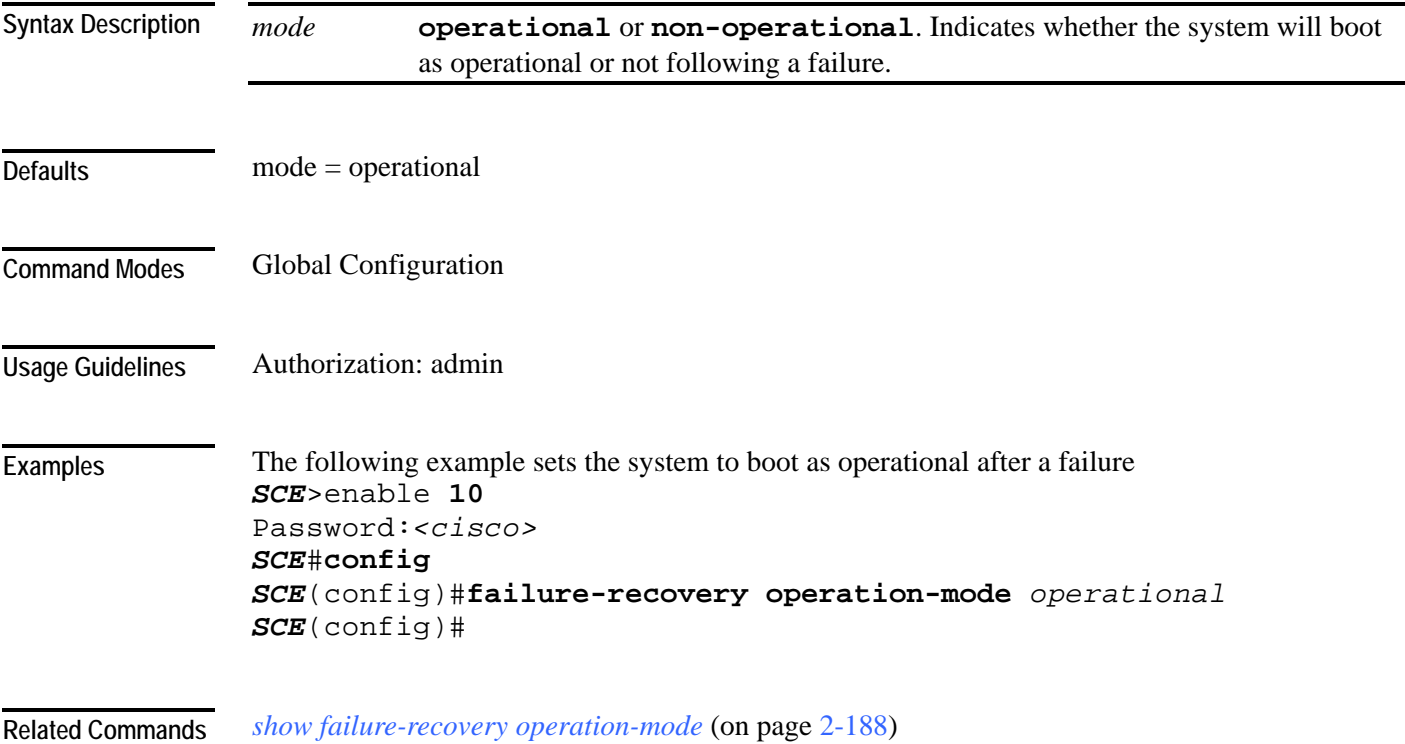

#### CLI Commands

## **force failure-condition (SCE 2000 only)**

Forces a virtual failure condition, and exits from the failure condition, when performing an application upgrade.

**force failure-condition**

**no force failure-condition**

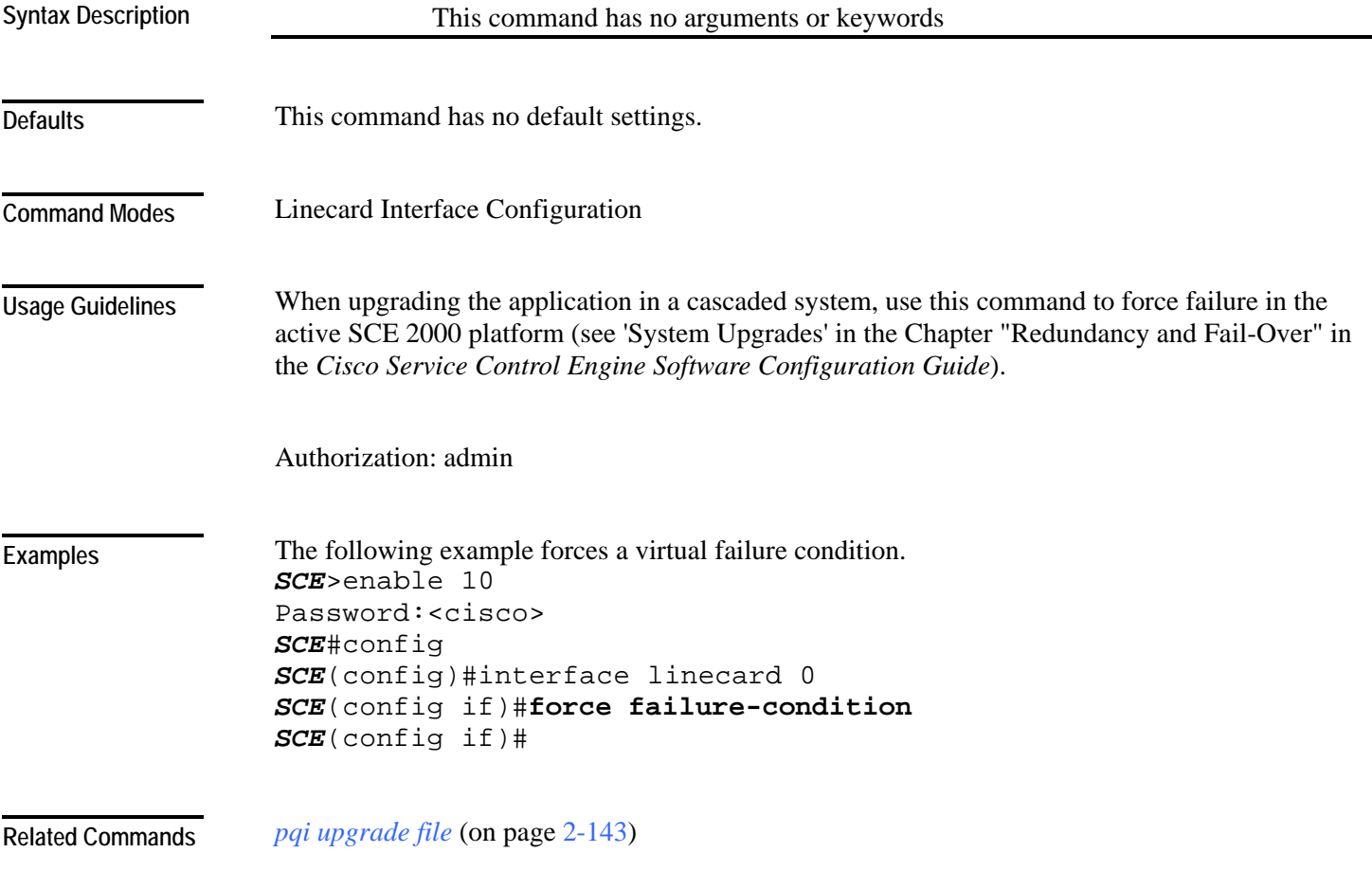

## **help**

Displays information relating to all available CLI commands. **help bindings|tree** 

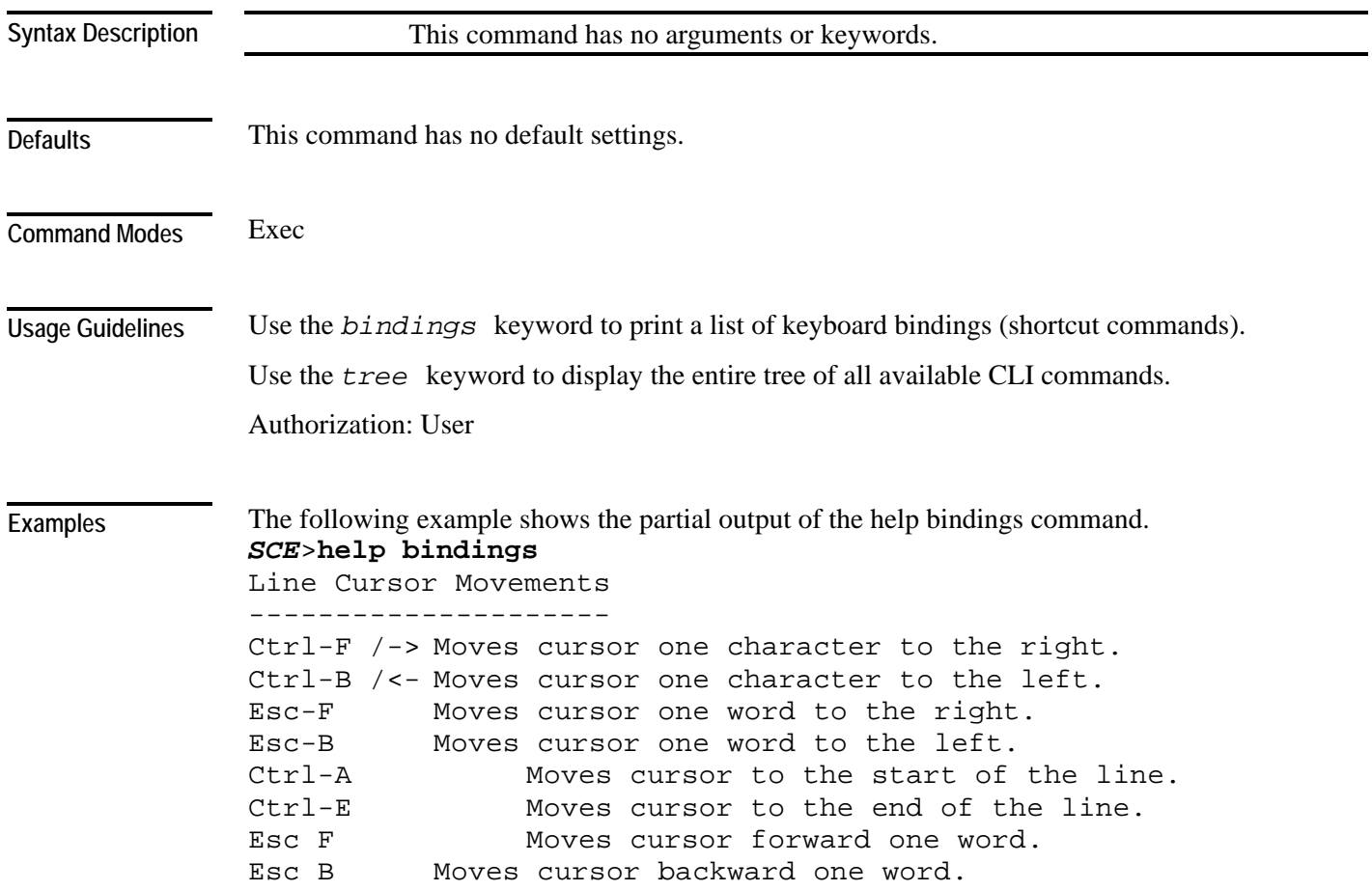

Cisco Service Control Engine (SCE) CLI Command Reference

```
Editing 
------- 
Ctrl-D Deletes the character where the cursor is 
located. 
Esc-D Deletes from the cursor position to the end of the 
word. 
Backspace Deletes the character before the current location of 
the cursor. 
Ctrl-H Deletes the character before the current 
location of the cursor. 
Ctrl-K Deletes from the cursor position to the end of 
the line. 
Ctrl-U Deletes all characters from the cursor to the 
beginning of the line. 
Ctrl-X Deletes all characters from the cursor to the 
beginning of the line. 
Ctrl-W Deletes the word to the left of the cursor. 
Ctrl-Y Recall the last item deleted. 
Help and Operation Features 
---------------------------- 
? Argument help. 
<Tab> Toggles between possible endings for the typed 
prefix. 
<Esc><Tab> Displays all the possible arguments backwards. 
Ctrl-I <TAB> 
SCE>
```
**Related Commands** 

### <span id="page-117-0"></span>**history**

Enables the history feature, that is, a record of the last command lines that executed. Use the no form of this command to disable history.

**history**

**no history**

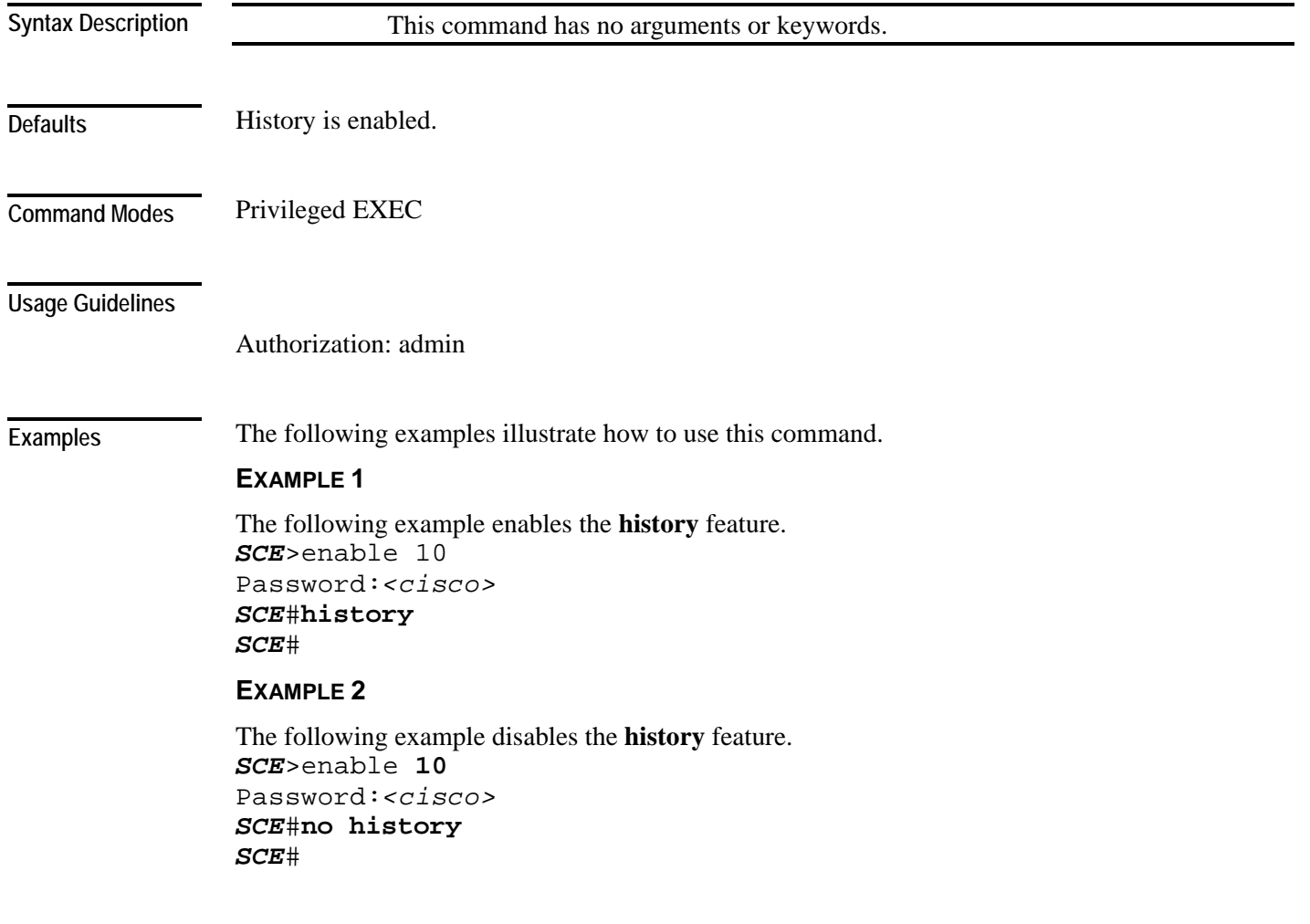

*history size* (on page [2-79\)](#page-118-0)

**Related Commands** 

# <span id="page-118-0"></span>**history size**

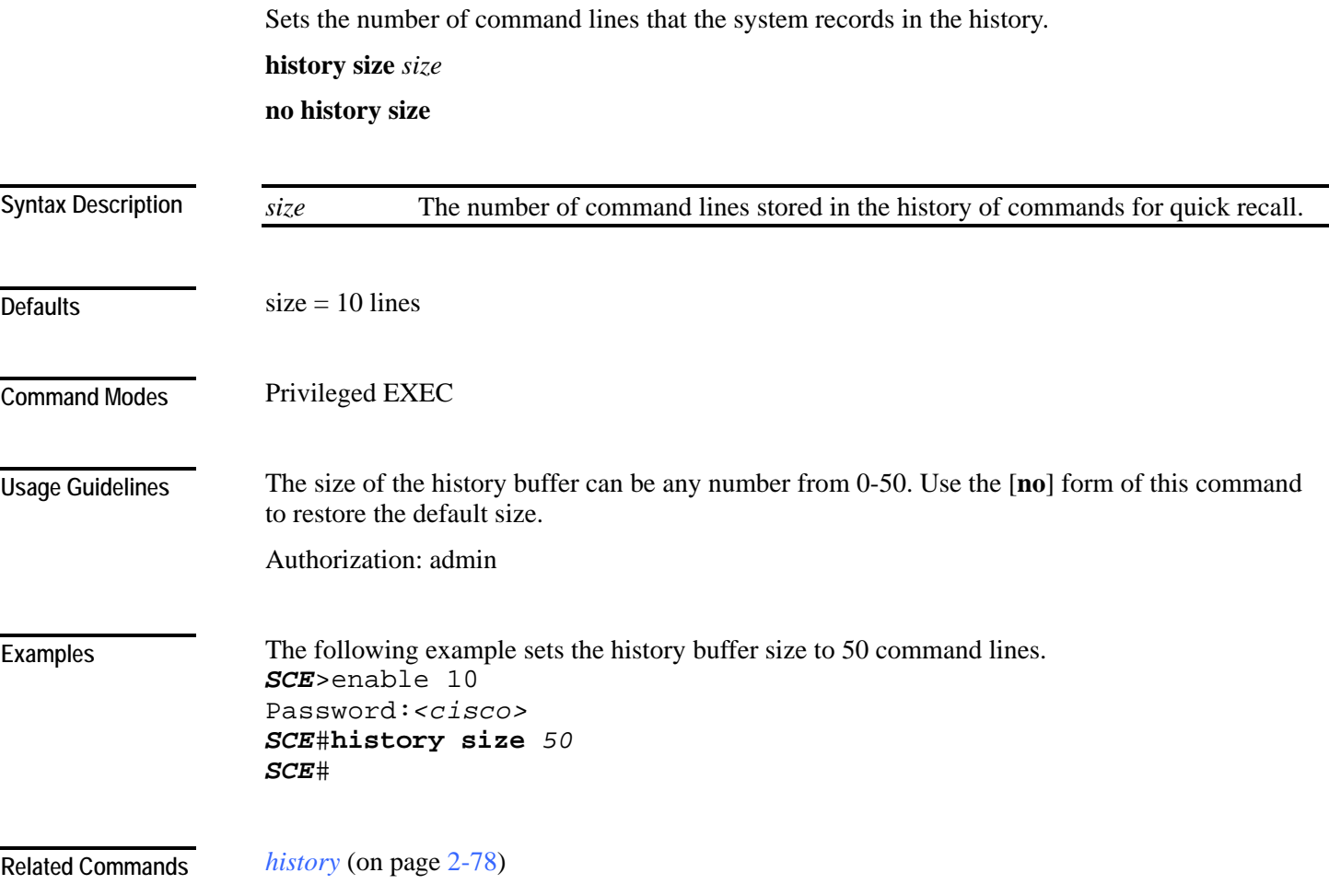

#### **hostname**

Modifies the name of the SCE platform. The host name is part of the displayed prompt. **hostname** *host-name*

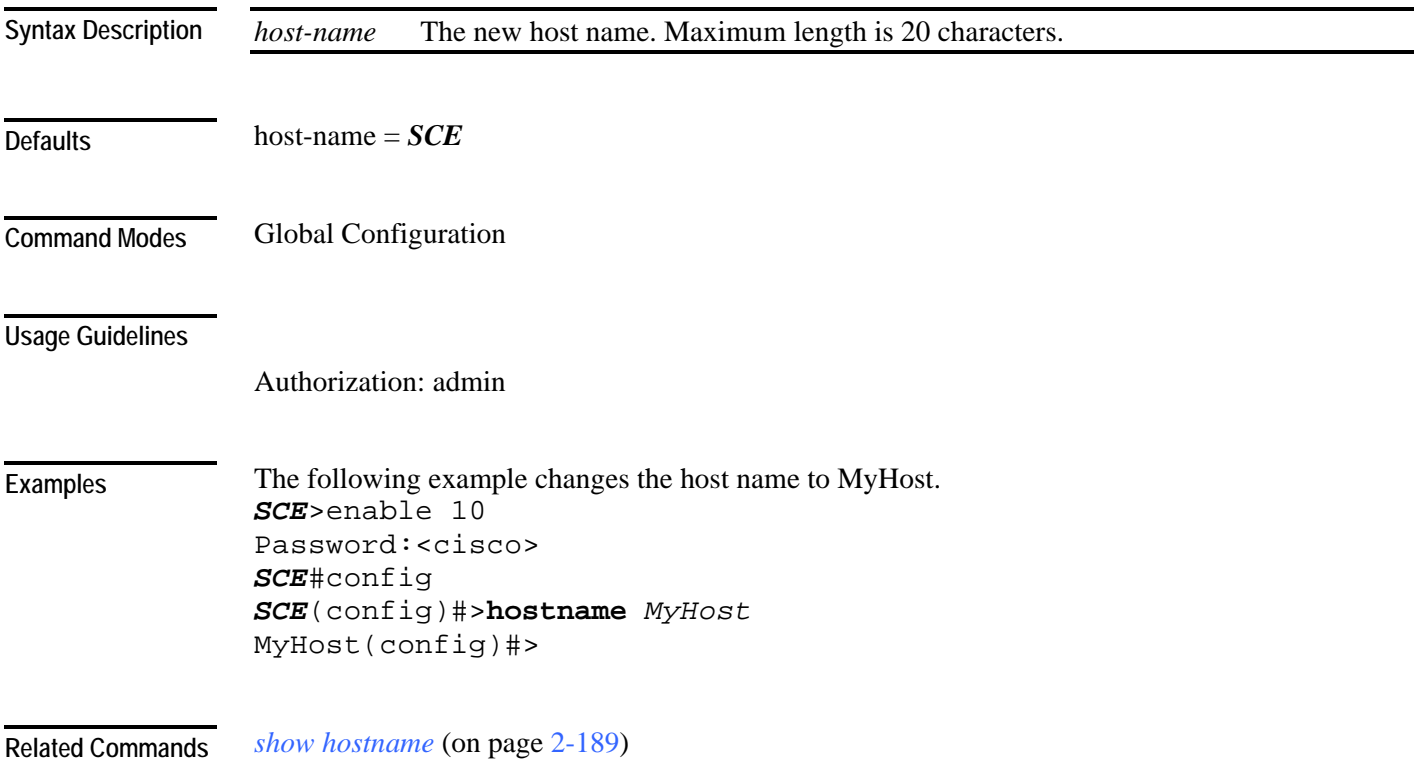

## <span id="page-120-0"></span>**interface fastethernet (SCE 2000 4/8xFE platform only)**

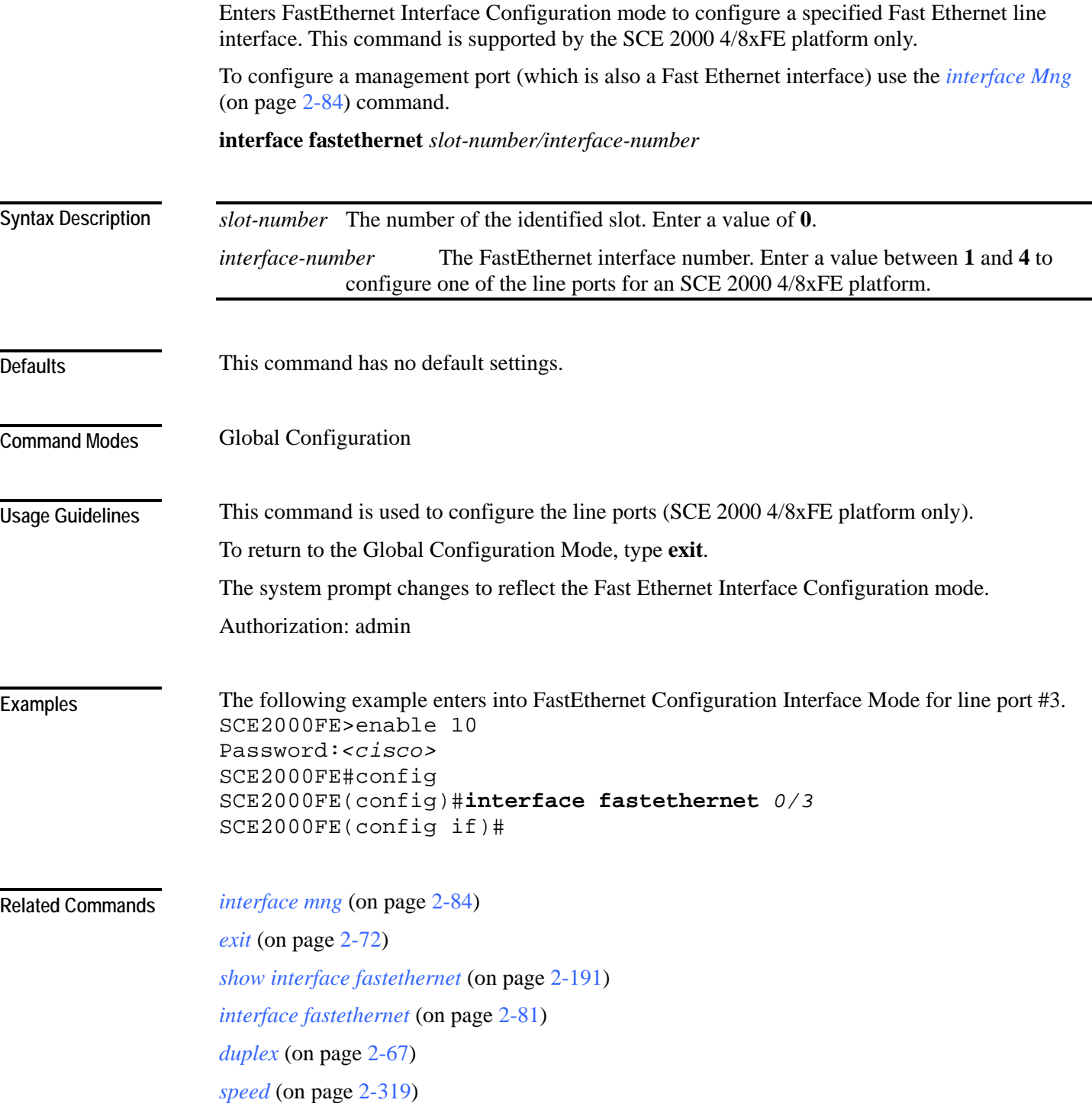

### <span id="page-121-0"></span>**interface gigabitethernet**

Enters GigabitEthernet Interface Configuration mode to configure a specified Gigabit Ethernet line interface. This command is not supported by the SCE 2000 4/8xFE platform, which has no Gigabit Ethernet interfaces.

To configure a management port, use the *interface mng* (on page [2-84\)](#page-123-0) command.

**interface gigabitethernet** *slot-number/interface-number*

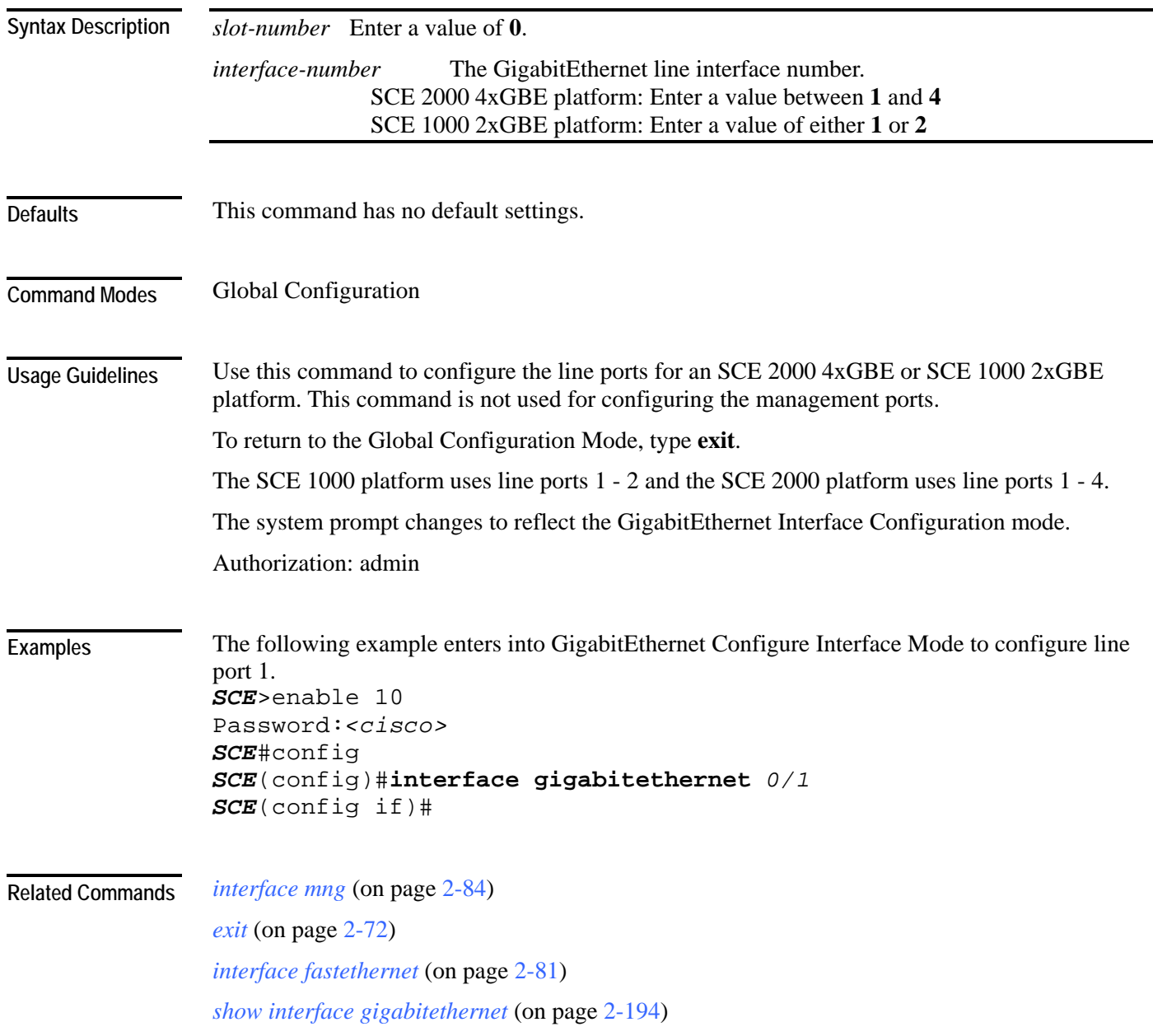

Cisco Service Control Engine (SCE) CLI Command Reference

## <span id="page-122-0"></span>**interface linecard**

Enters Linecard Interface Configuration Mode.

**interface linecard** *slot-number*

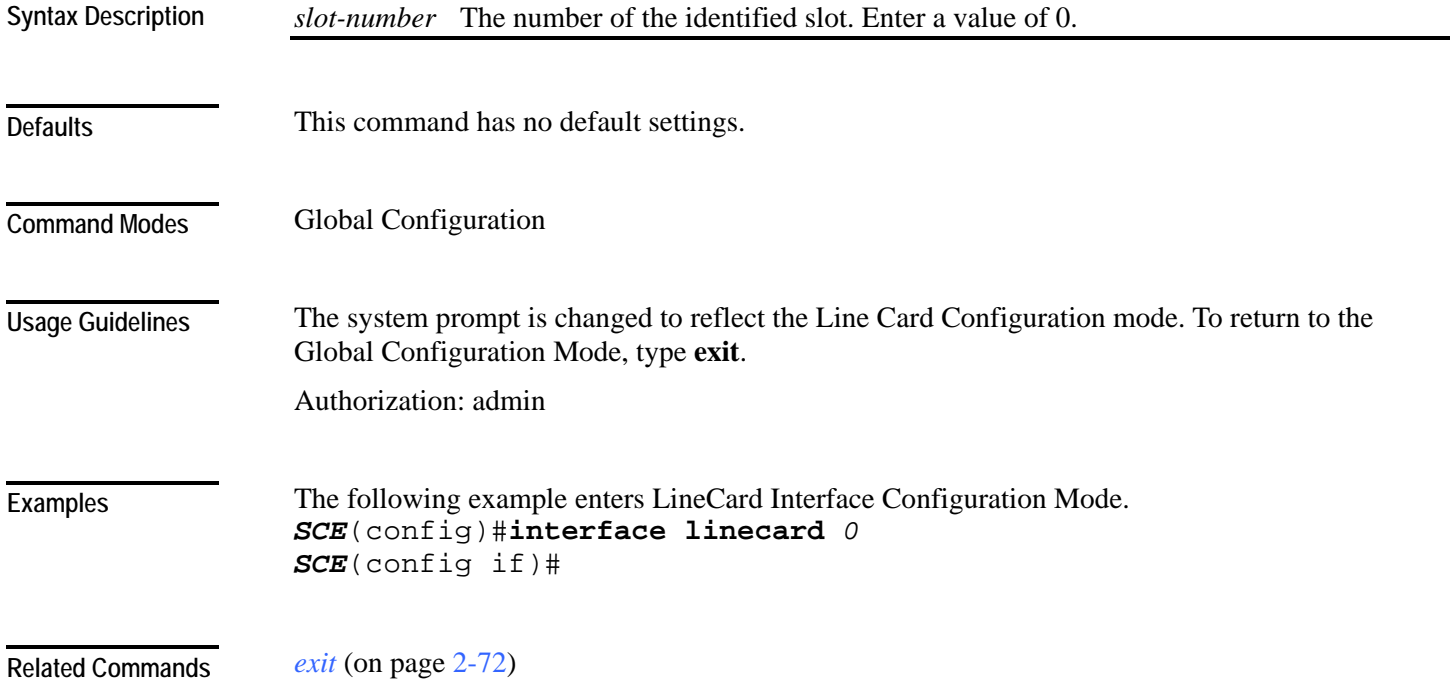

### <span id="page-123-0"></span>**interface mng**  Enters Management Interface Configuration mode. **interface mng** *slot-number/interface-number slot-number* The number of the identified slot. Enter a value of **0**. *interface-number* The Management interface number. Enter a value of **1** or **2** to configure the desired Management port. This command has no default settings. Management Interface Configuration Use this command to configure the management ports for the SCE platforms. The system prompt is changed to reflect the Management Interface Interface Configuration mode. To return to the Global Configuration Mode, type **exit**. Authorization: admin The following example enters into Management Interface Configure Interface Mode. *SCE*(config)#**interface mng** *0/1 SCE*(config if)# *exit* (on page [2-72\)](#page-111-0) *show interface mng* (on page [2-248\)](#page-287-0) *duplex* (on page [2-67\)](#page-106-0) *speed* (on page [2-319\)](#page-358-0) **Syntax Description Defaults Command Modes Usage Guidelines Examples Related Commands**

CLI Commands

#### **ip access-class**

Sets the global IP access class. The access list defined here contains the definitions for all IP addresses with permission to access the SCE platform. IP addresses not permitted in this access list cannot access or detect the SCE platform, that is, even a ping command will receive no response if it is not from a permitted IP address.

Use the **no** form of the command to reset global access to the SCE platform from any IP address.

**ip access-class** *number* 

**no ip access-class**

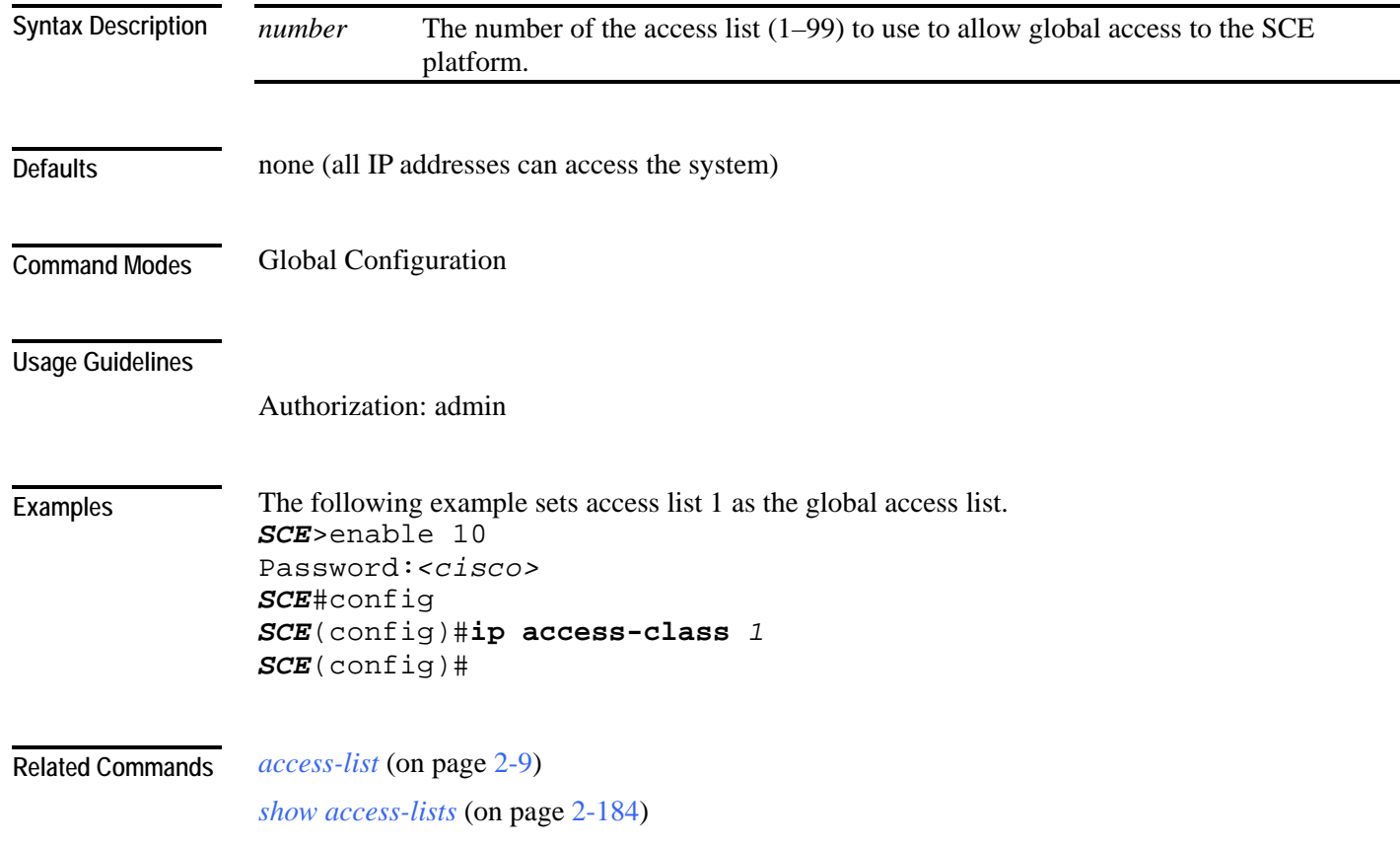

## **ip address**

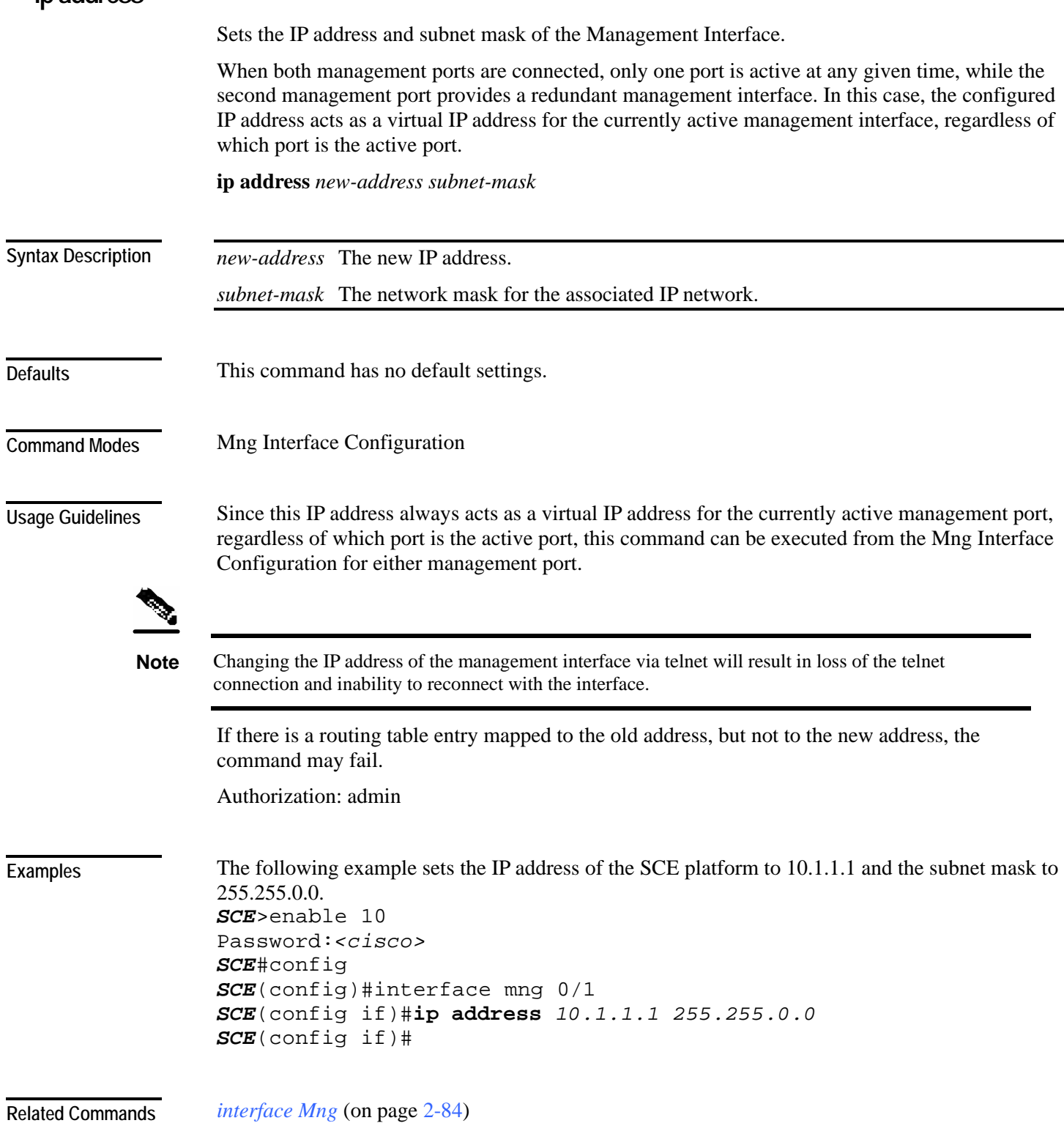

### **ip advertising**  Enables IP advertising. If the destination and/or interval is not configured, the default values are assumed. Use the **no** version of the command to disable IP advertising. Use the **default** version of the command to restore IP advertising destination or interval to the default values. **ip advertising [destination** *destination***] [interval** *interval***] no ip advertising default ip advertising [destination | interval]** *destination* The IP address of the destination for the ping requests *interval* The frequency of the ping requests in seconds By default, IP advertising is disabled  $d$ estination = 127.0.0.1 interval = 300 seconds Global Configuration Authorization: admin The following examples illustrate the use of the **ip advertising** command: **EXAMPLE 1:**  The following example enables IP advertising, specifying 10.1.1.1 as the destination and an interval of 240 seconds. *SCE*>enable 10 Password:*<cisco> SCE*#config *SCE*(config)#**ip advertising destination** 10.1.1.1 **interval** 240 *SCE*(config)# **Syntax Description Defaults Command Modes Usage Guidelines Examples**

#### **EXAMPLE 2:**

The following example restores the IP advertising destination to the default value. *SCE*>enable 10 Password:*<cisco> SCE*#config *SCE*(config)#**default ip advertising destination** *SCE*(config)#

**Related Commands** *show ip advertising* (on page [2-251\)](#page-290-0)

## **ip default-gateway**

Configures the default gateway for the SCE platform. Use the **no** form of this command to unset the SCE platform default gateway.

**ip default-gateway** *x.x.x.x*

**no ip default-gateway**

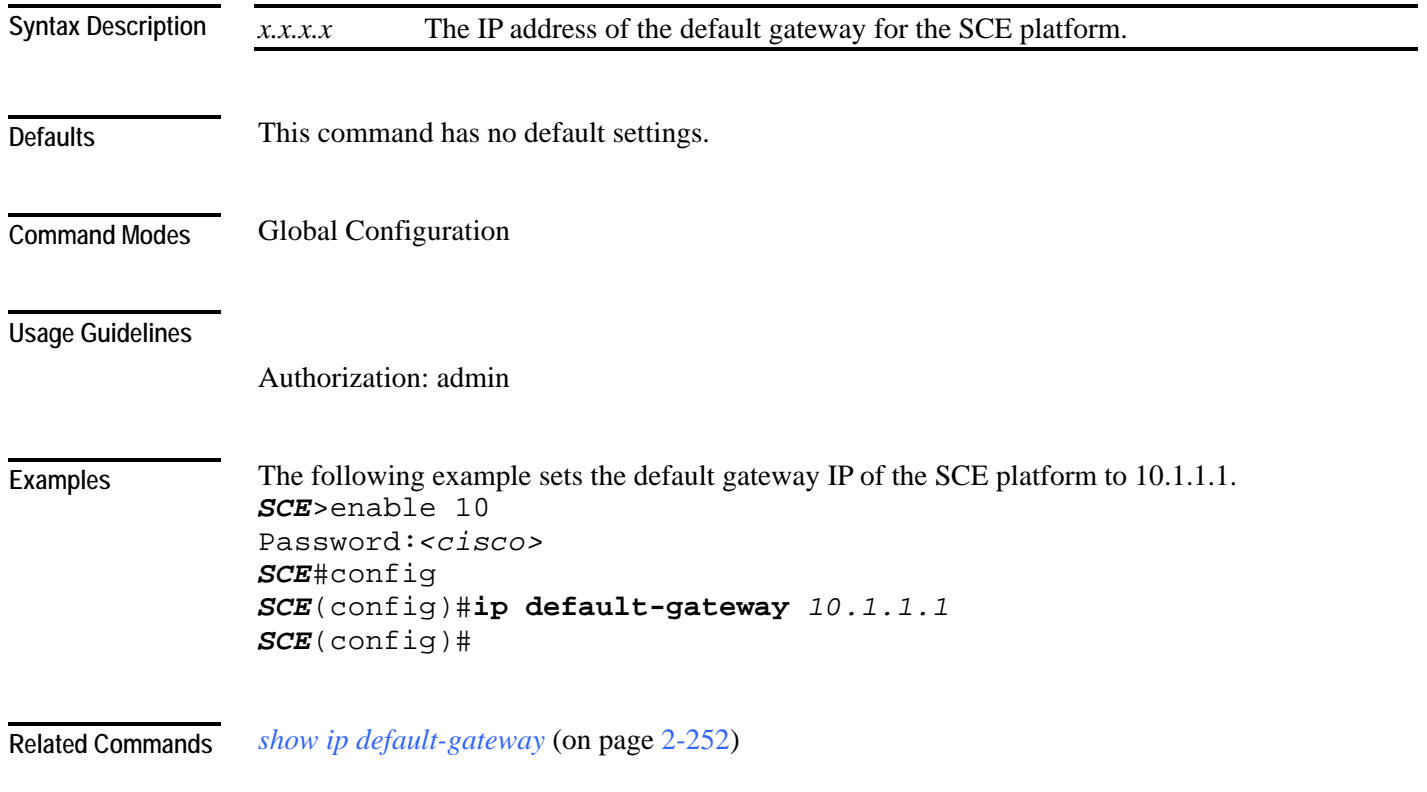

<span id="page-130-0"></span>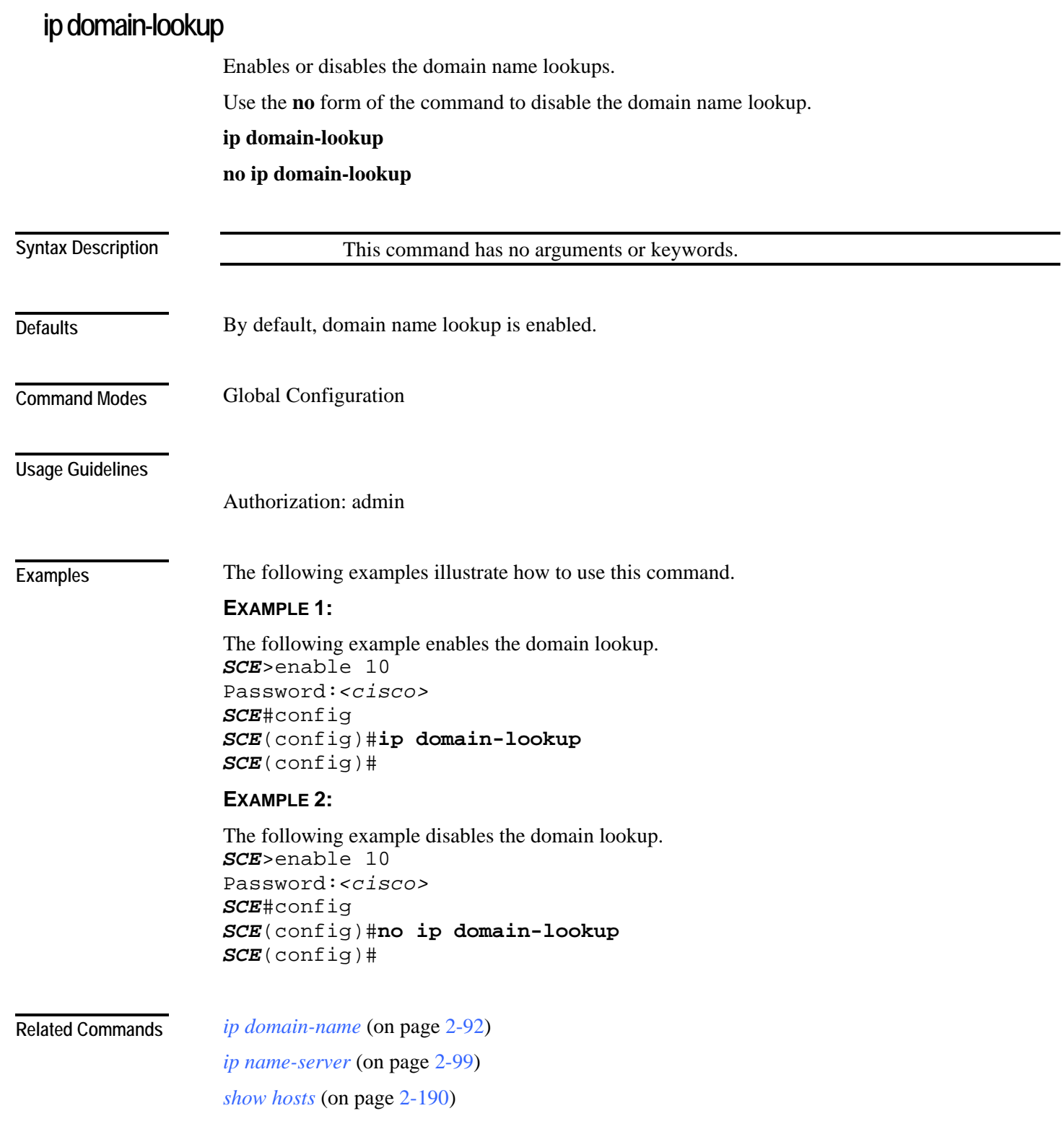

## <span id="page-131-0"></span>**ip domain-name**

Defines a default domain name. Use the **no** parameter of this command to remove the current default domain name. When using the **no** parameter, you do not have to specify the domain name.

**ip domain-name** *domain-name*

**no ip domain-name**

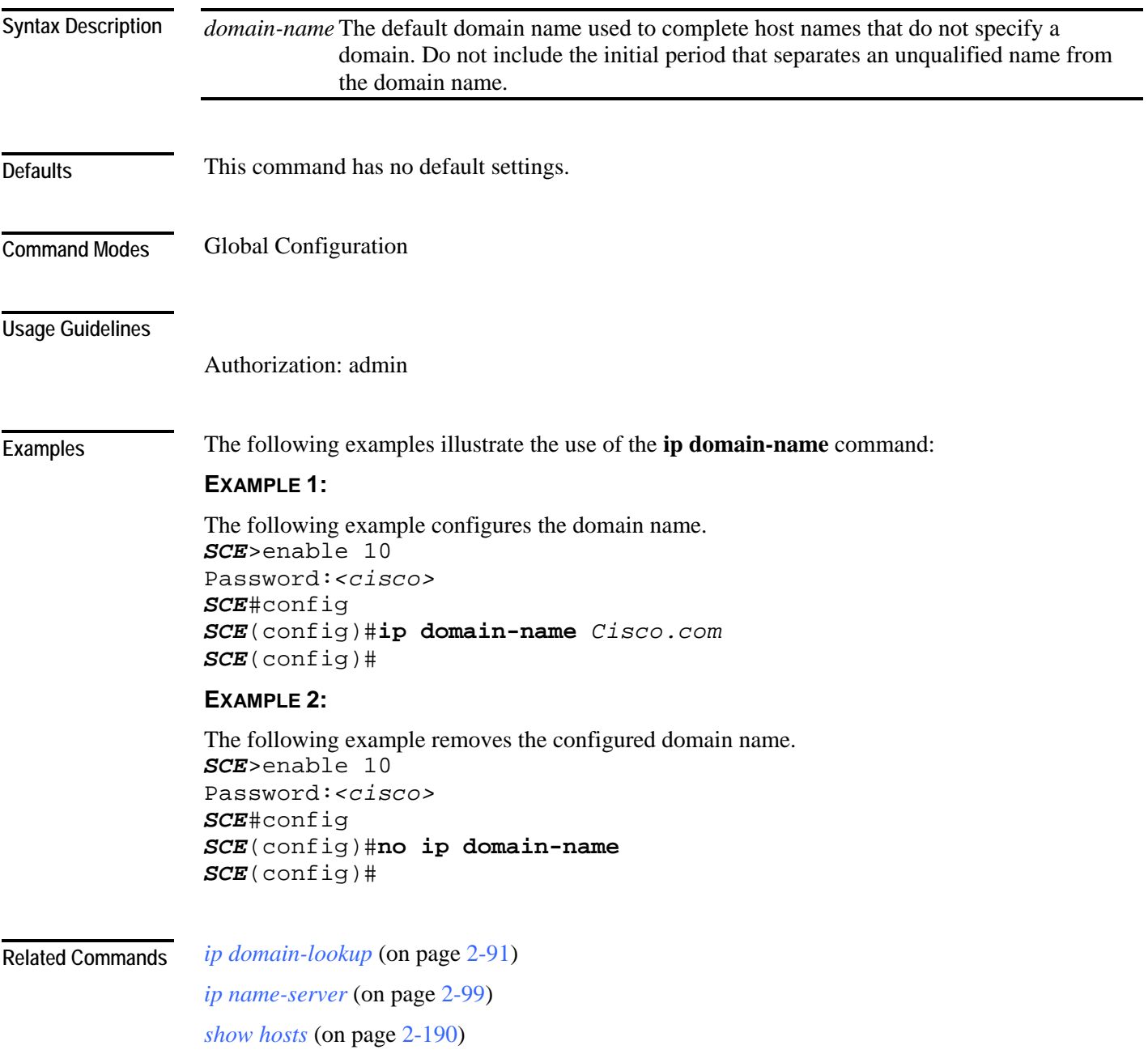

Cisco Service Control Engine (SCE) CLI Command Reference

## <span id="page-132-0"></span>**ip filter fragment**

Use this command to enable the filtering out of IP fragments.

**ip filter fragment enable** 

**ip filter fragment disable**

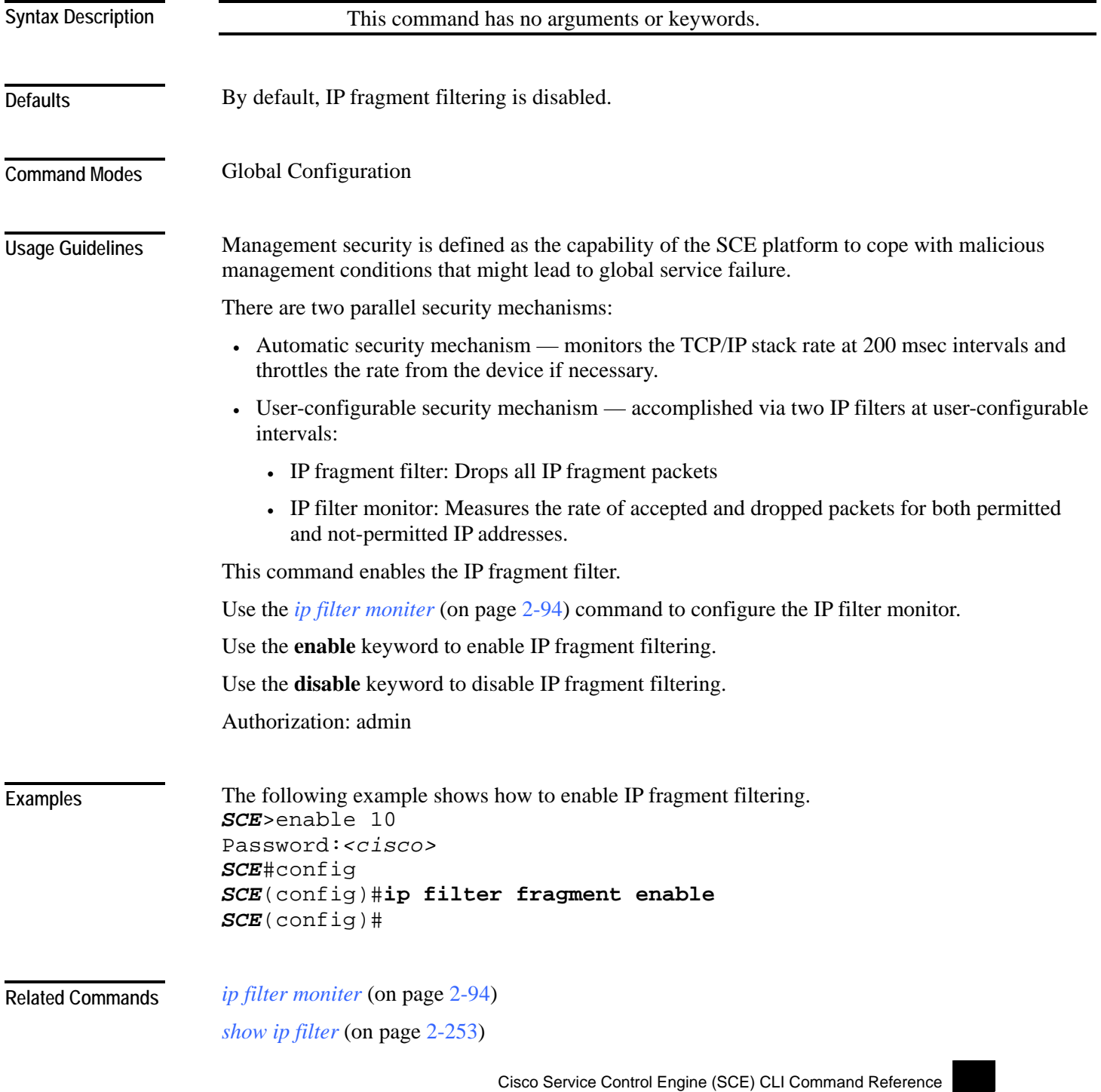

## <span id="page-133-0"></span>**ip filter monitor**

Configures the limits for permitted and not-permitted IP address transmission rates.

**ip filter monitor** {**ip\_permited** | **ip\_not\_permited**} **low\_rate** *low\_rate* **high\_rate** *high\_rate*  **burst** *burst size*

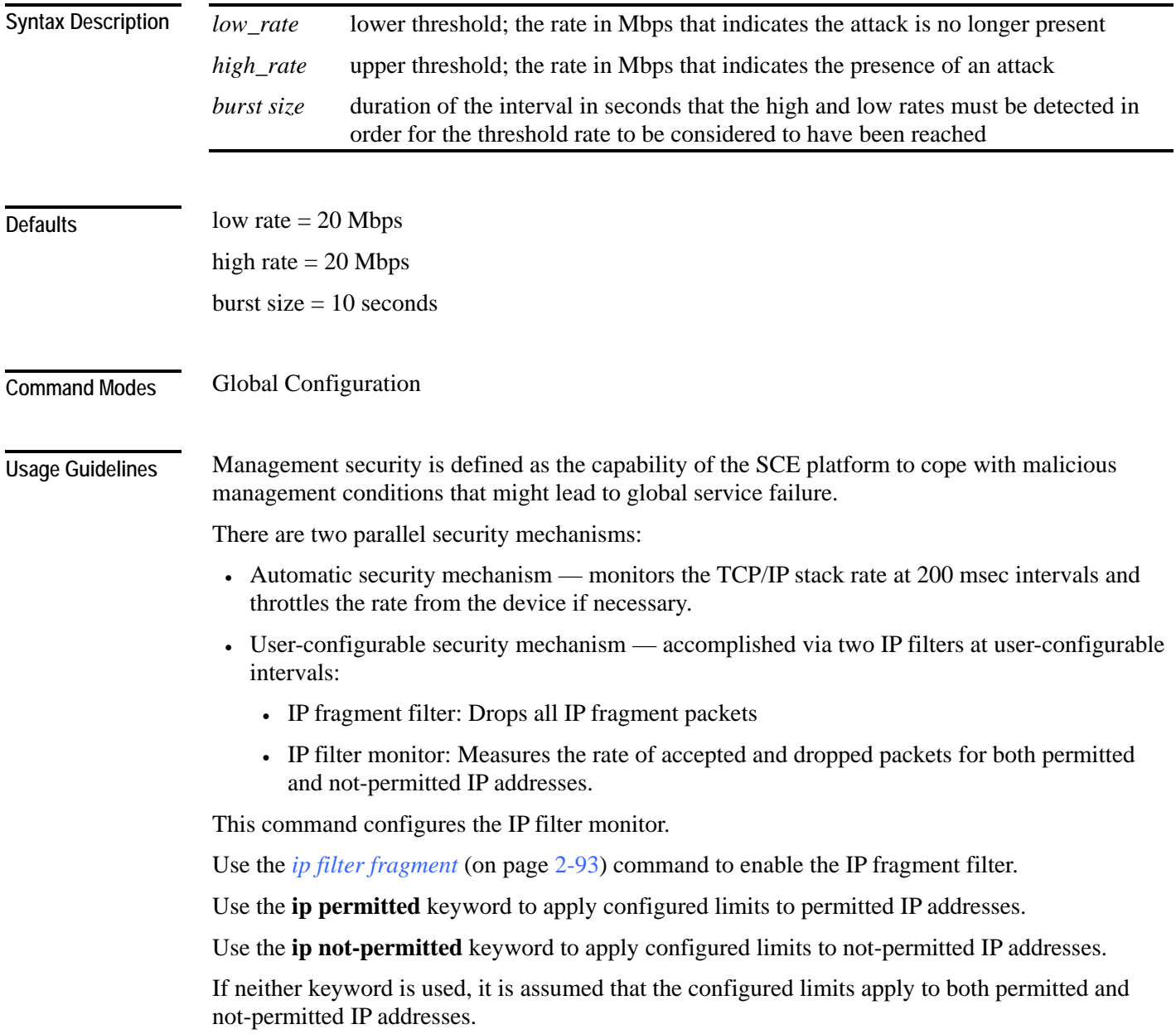

Authorization: admin

#### **Examples**

The following example shows how to configure the rates for permitted IP addresses. *SCE*>enable 10 Password:*<cisco> SCE*#config *SCE*(config)# **ip filter monitor** *ip permitted* **low\_rate** *25* **high\_rate**  *30* **burst** *15 SCE*(config)#

*ip filter fragment* (on page [2-93\)](#page-132-0) **Related Commands** 

*show ip filter* (on page [2-253\)](#page-292-0)

## <span id="page-135-0"></span>**ip ftp password**

Specifies the password to be used for FTP connections for the current session. The system will use this password if no password is given in the copy FTP command.

**ip ftp password** *password*

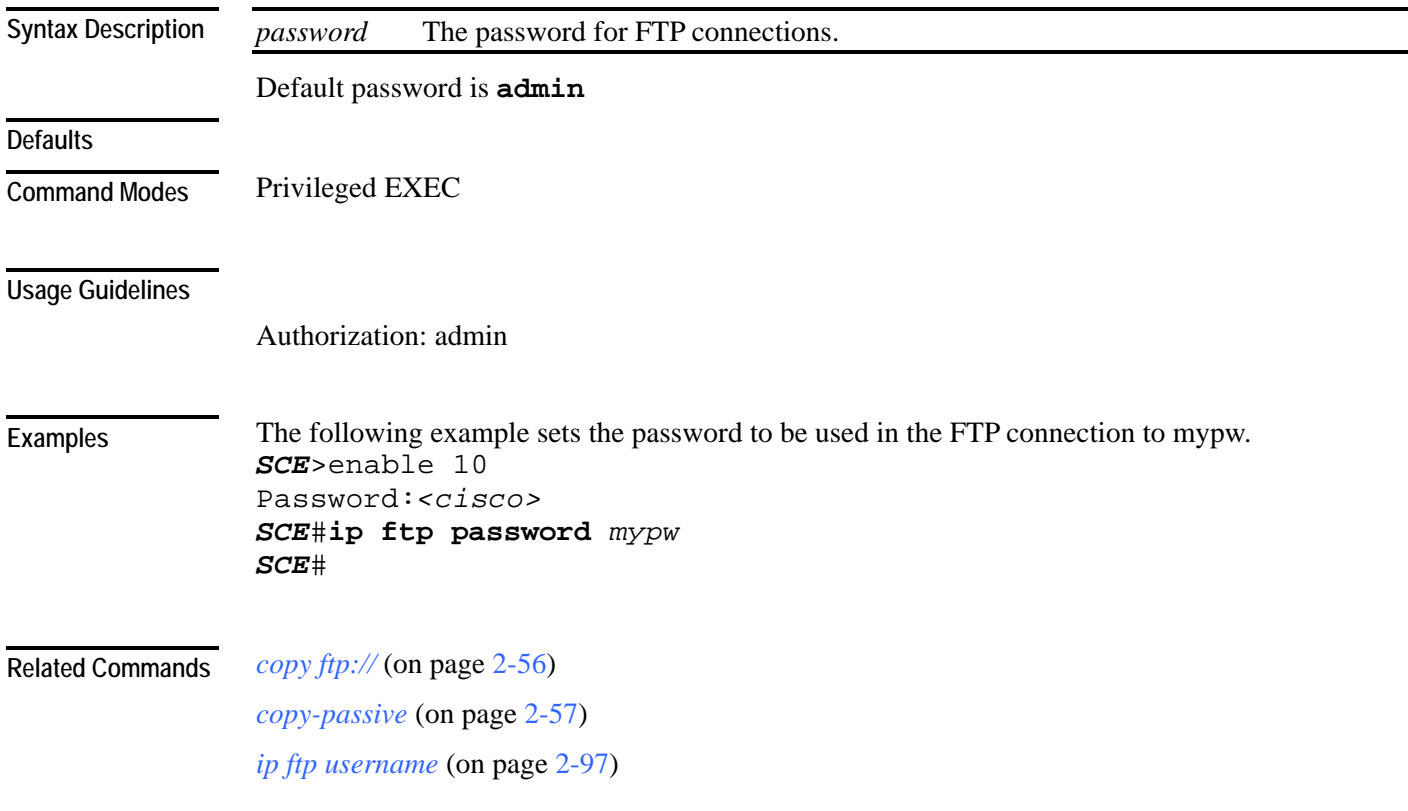

Cisco Service Control Engine (SCE) CLI Command Reference

### <span id="page-136-0"></span>**ip ftp username**

Configures the username for FTP connections for the current session. This username will be used if no username is given in the copy FTP command.

**ip ftp username** *user-name*

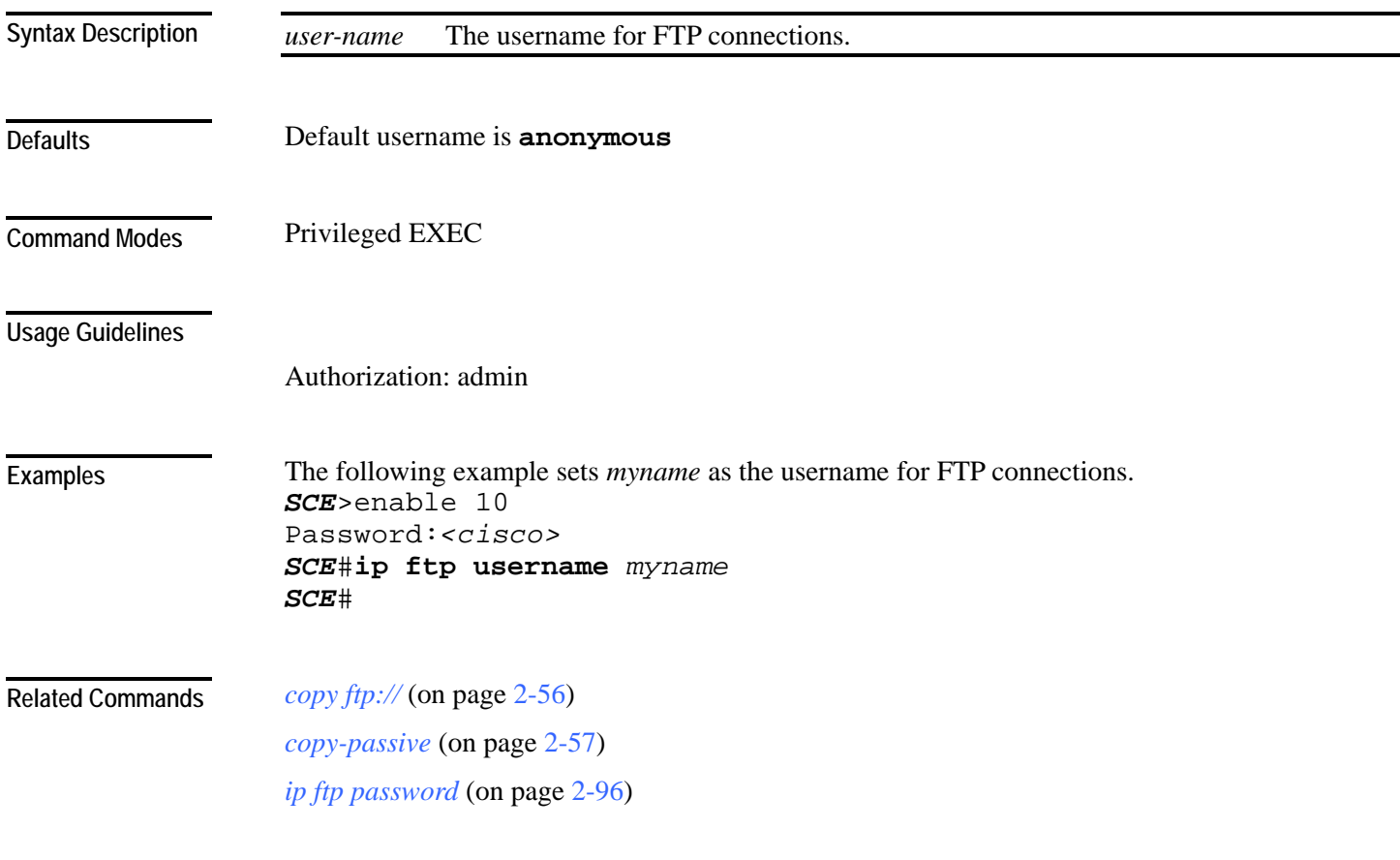

## **ip host**

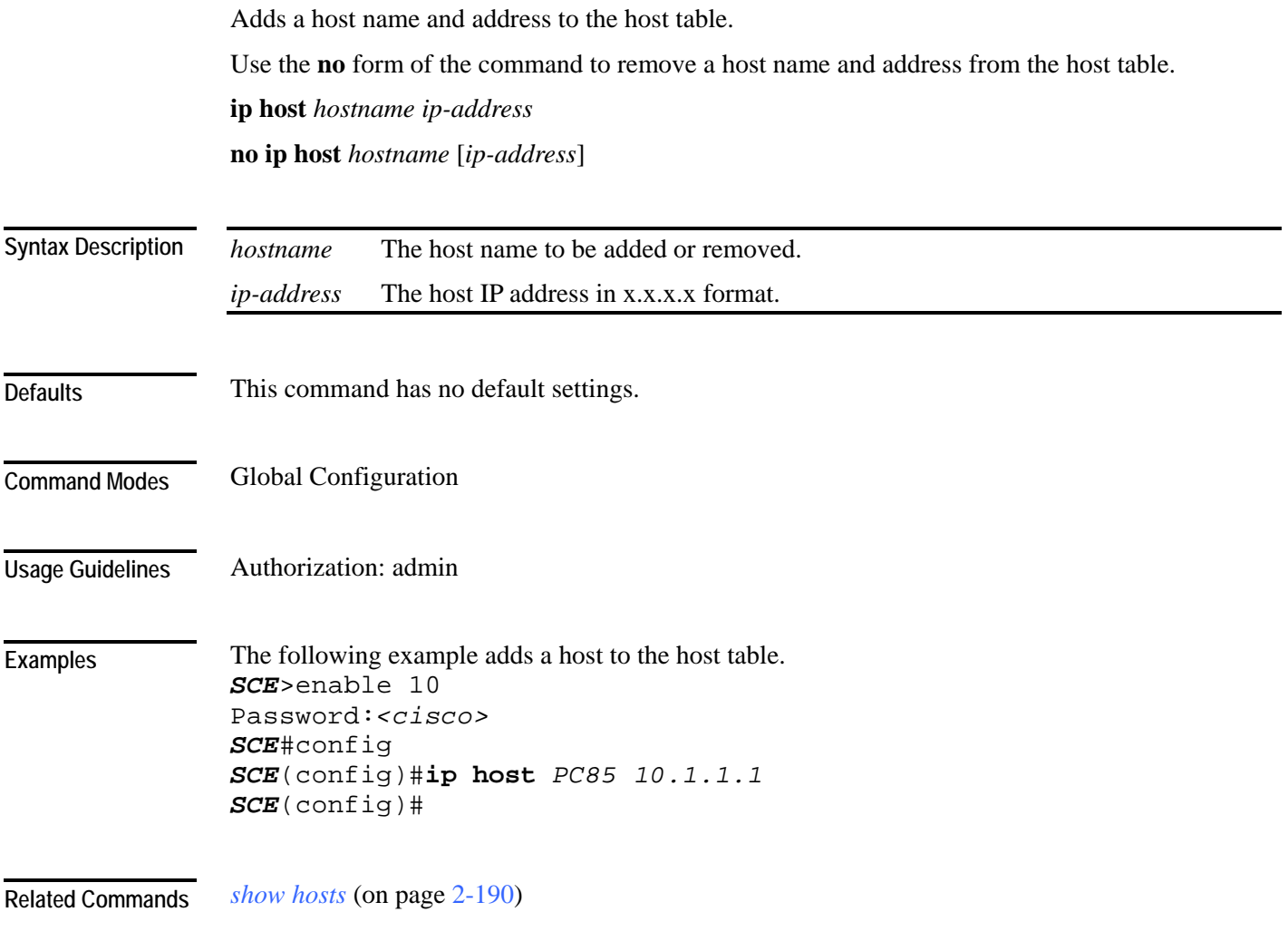

## <span id="page-138-0"></span>**ip name-server**

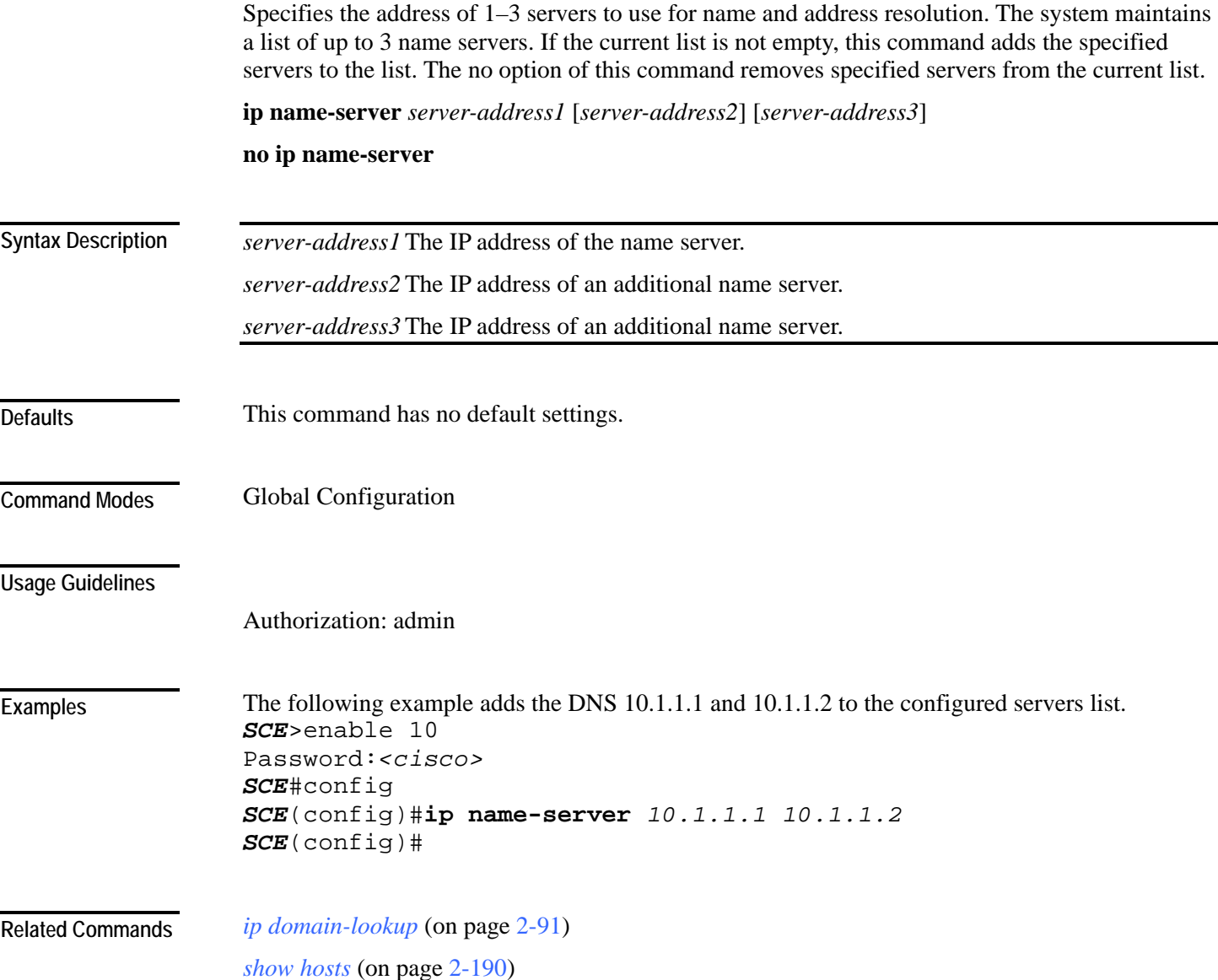

## **ip radius-client retry limit**

Configures the parameters for retransmitting unacknowledged messages.

**ip radius-client retry limit** *times* **[timeout** *timeout***]** 

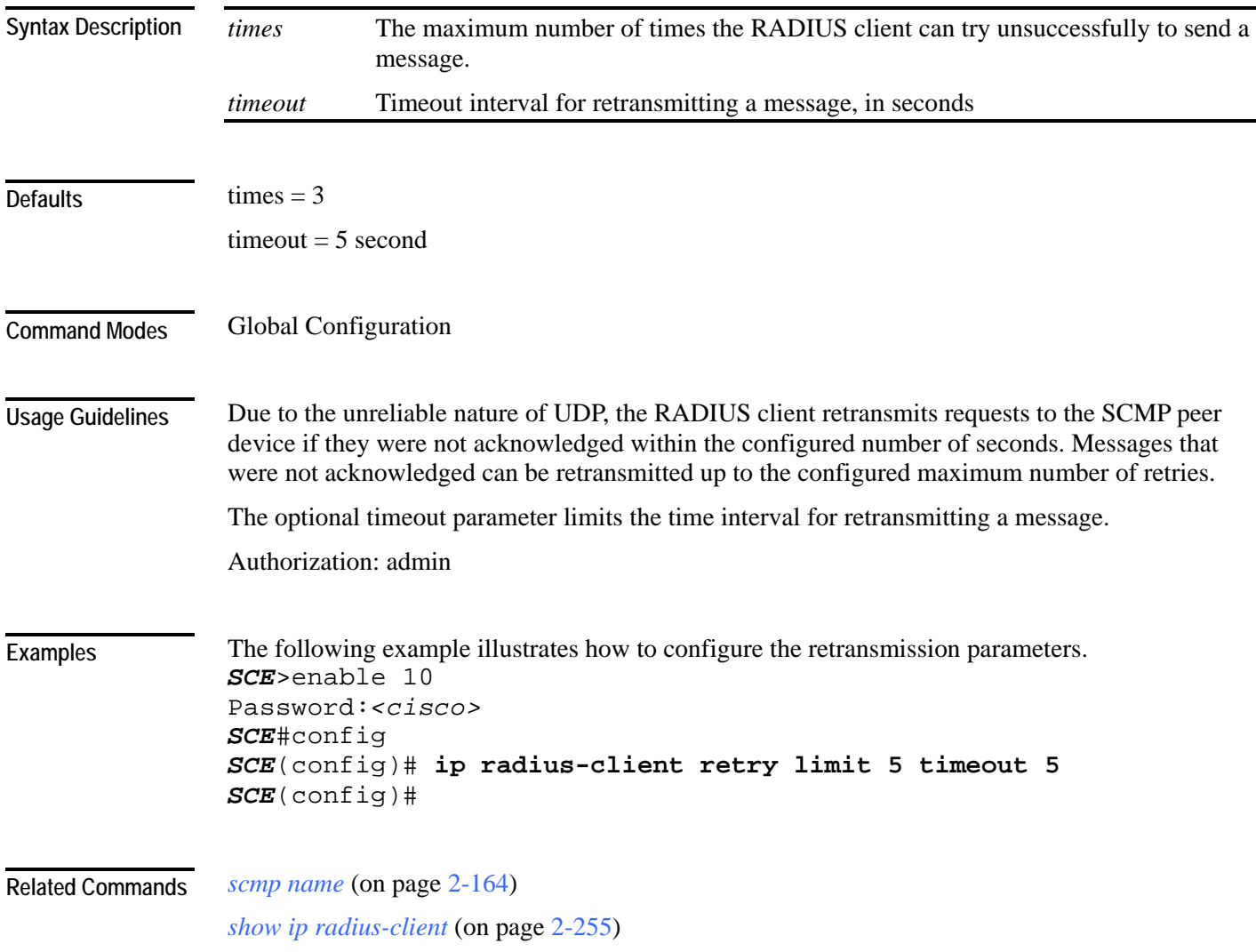

# **ip route**

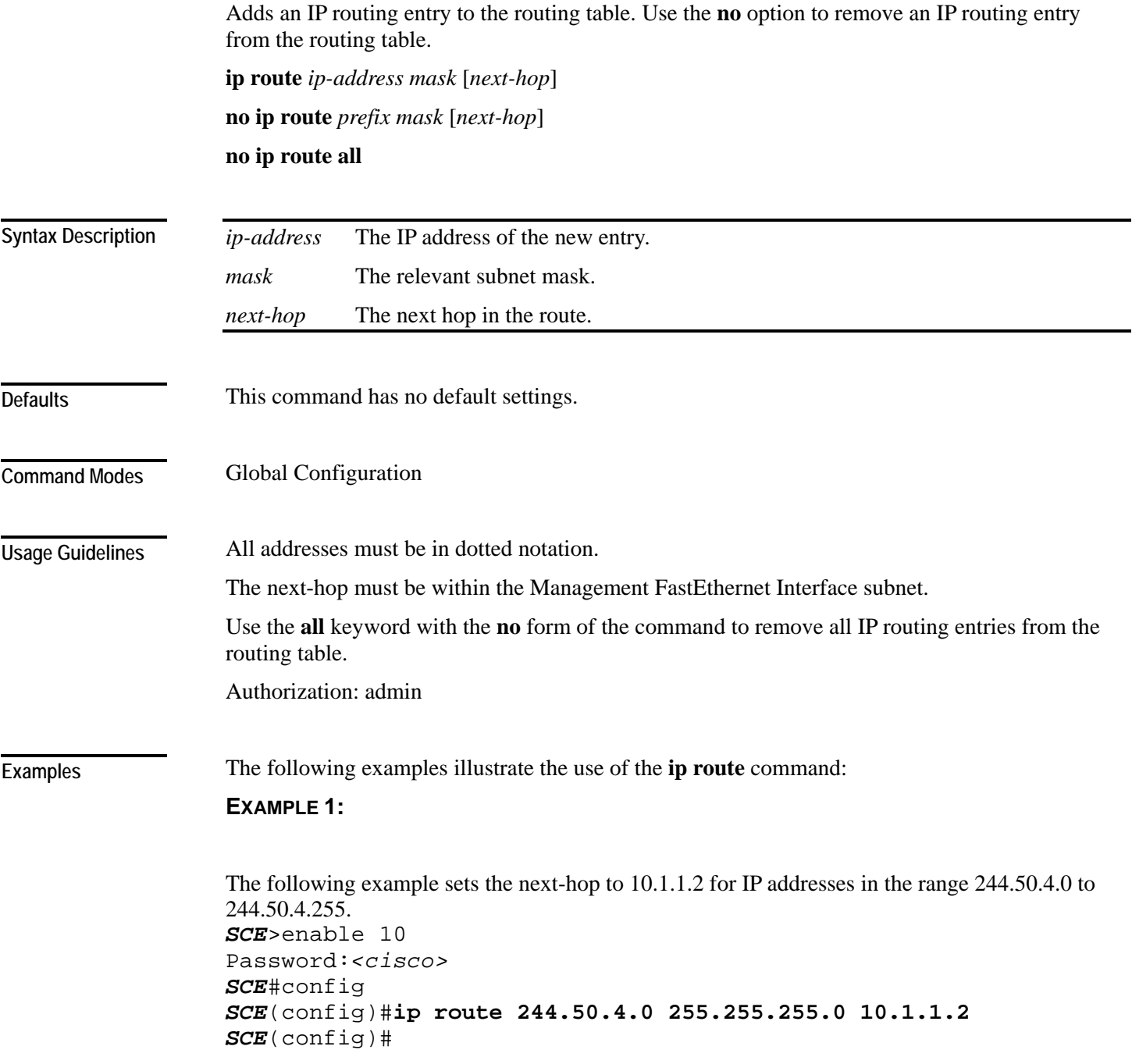

#### **EXAMPLE 2:**

The following example removes the entry added in the previous example. *SCE*>enable 10 Password:*<cisco> SCE*#config *SCE*(config)#**no ip route 244.50.4.0 255.255.255.0** *SCE*(config)#

**Related Commands** *show ip route* (on page [2-256\)](#page-295-0)

## <span id="page-142-0"></span>**ip rpc-adapter**

Enables the RPC adapter. Use the **no** option of this command to disable the RPC adapter. **ip rpc-adapter no ip rpc-adapter**

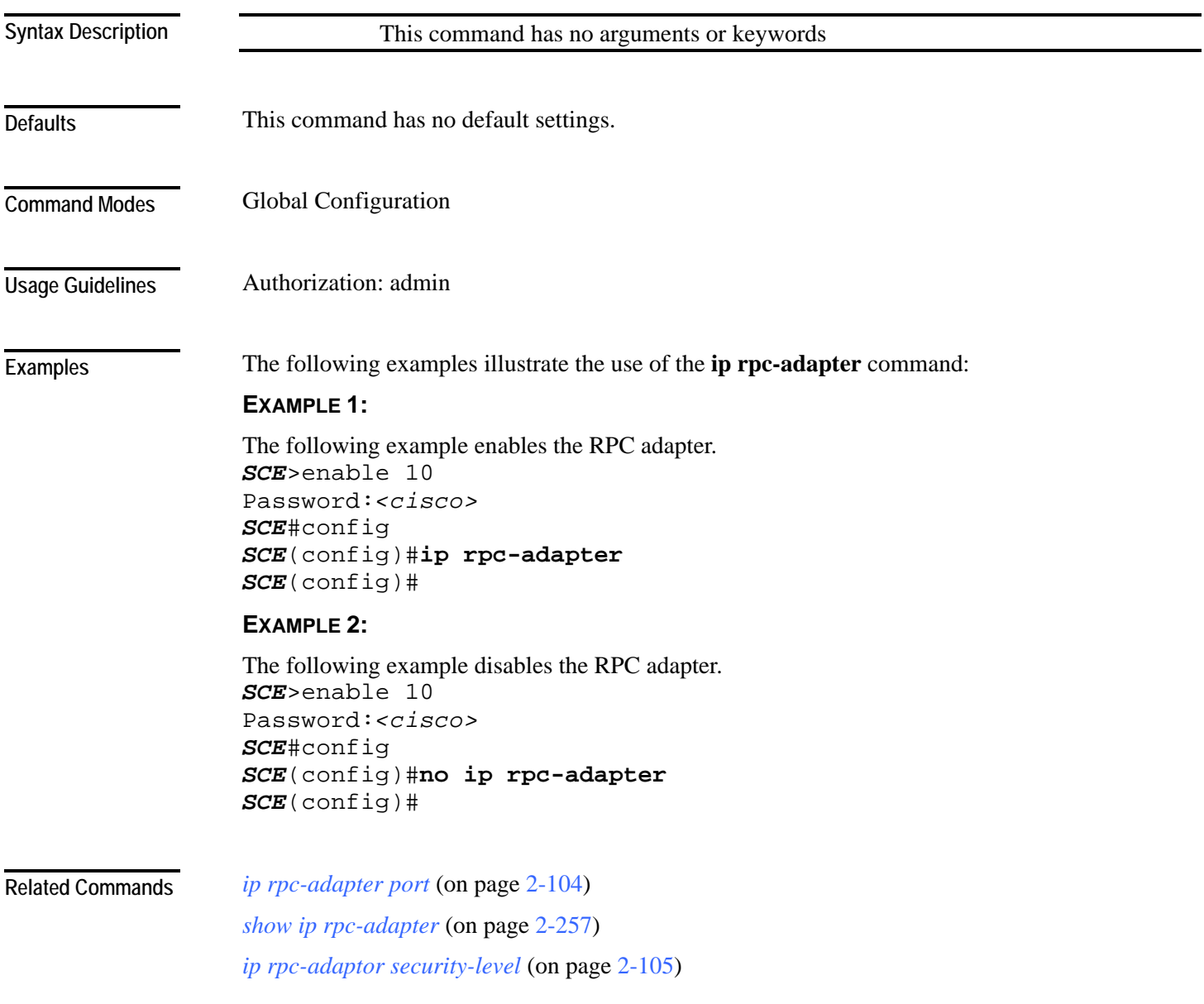

# <span id="page-143-0"></span>**ip rpc-adapter port**

Defines the RPC adapter port. Use the **default** option to reset the RPC adapter port assignment to the default port of 14374.

**ip rpc-adapter port** *port-number*

**default ip rpc-adapter port**

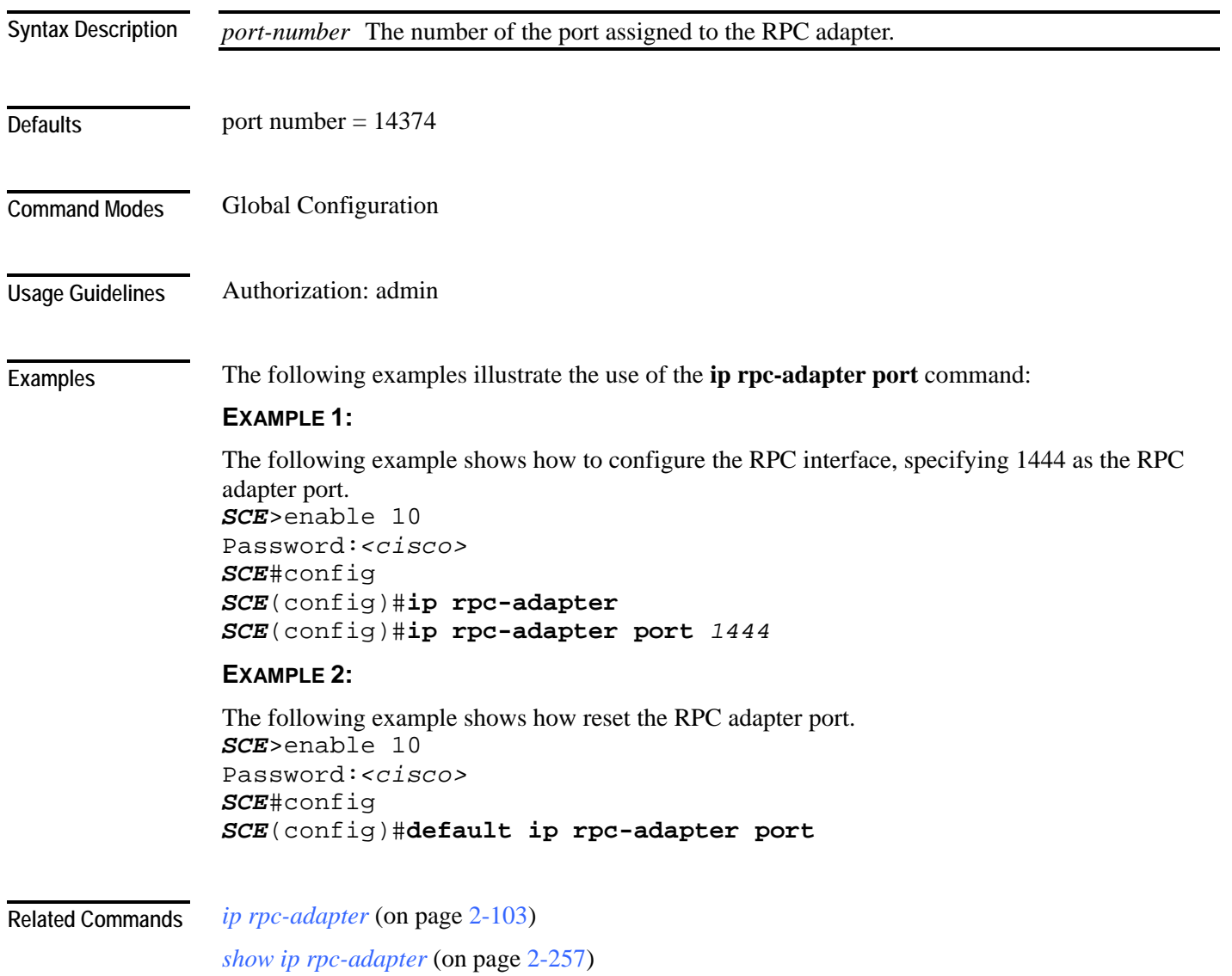
# **ip rpc-adaptor security-level**

Sets the PRPC server security level.

#### **ip rpc-adaptor security-level {full|semi|none}**

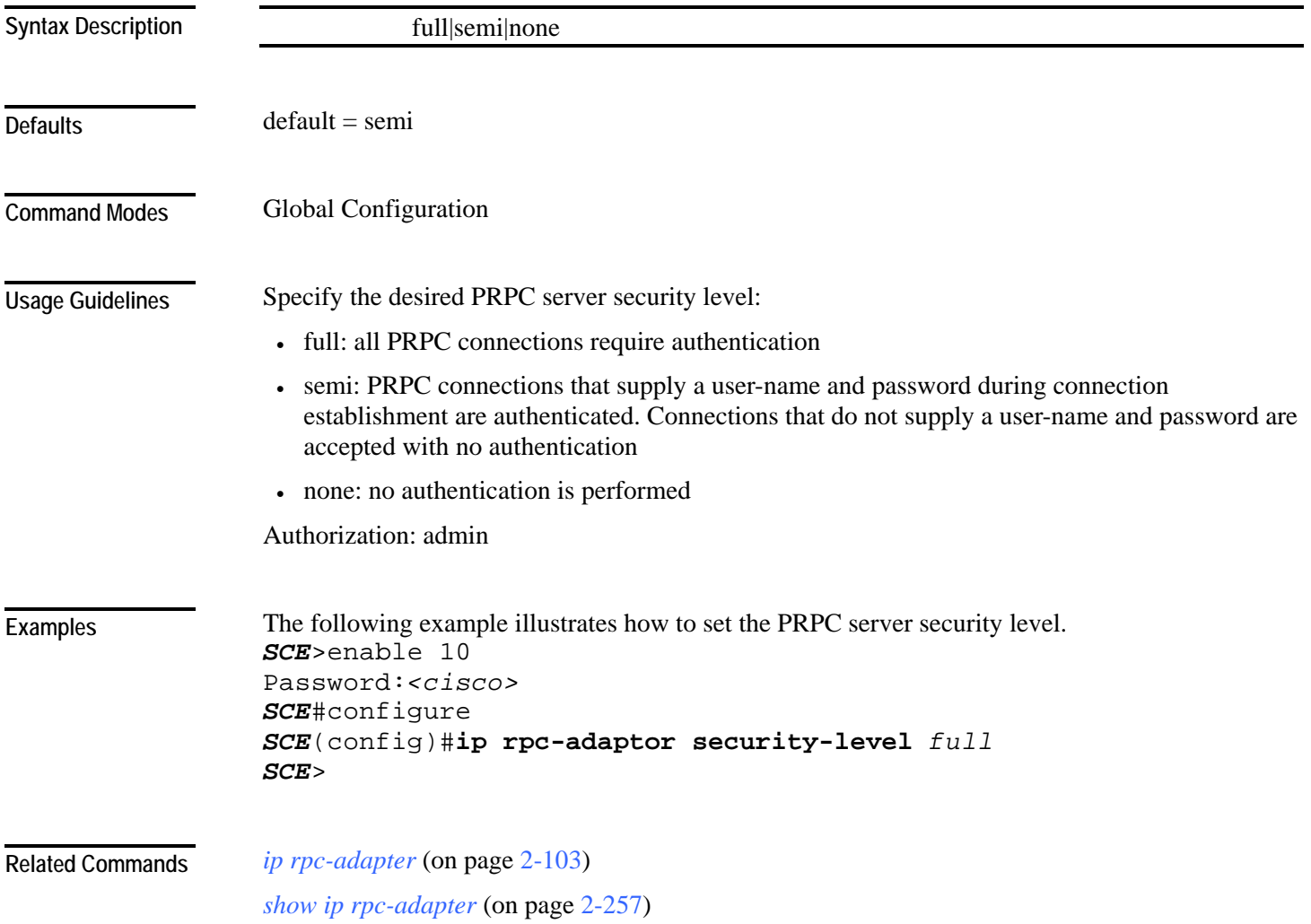

Cisco Service Control Engine (SCE) CLI Command Reference

<span id="page-145-0"></span>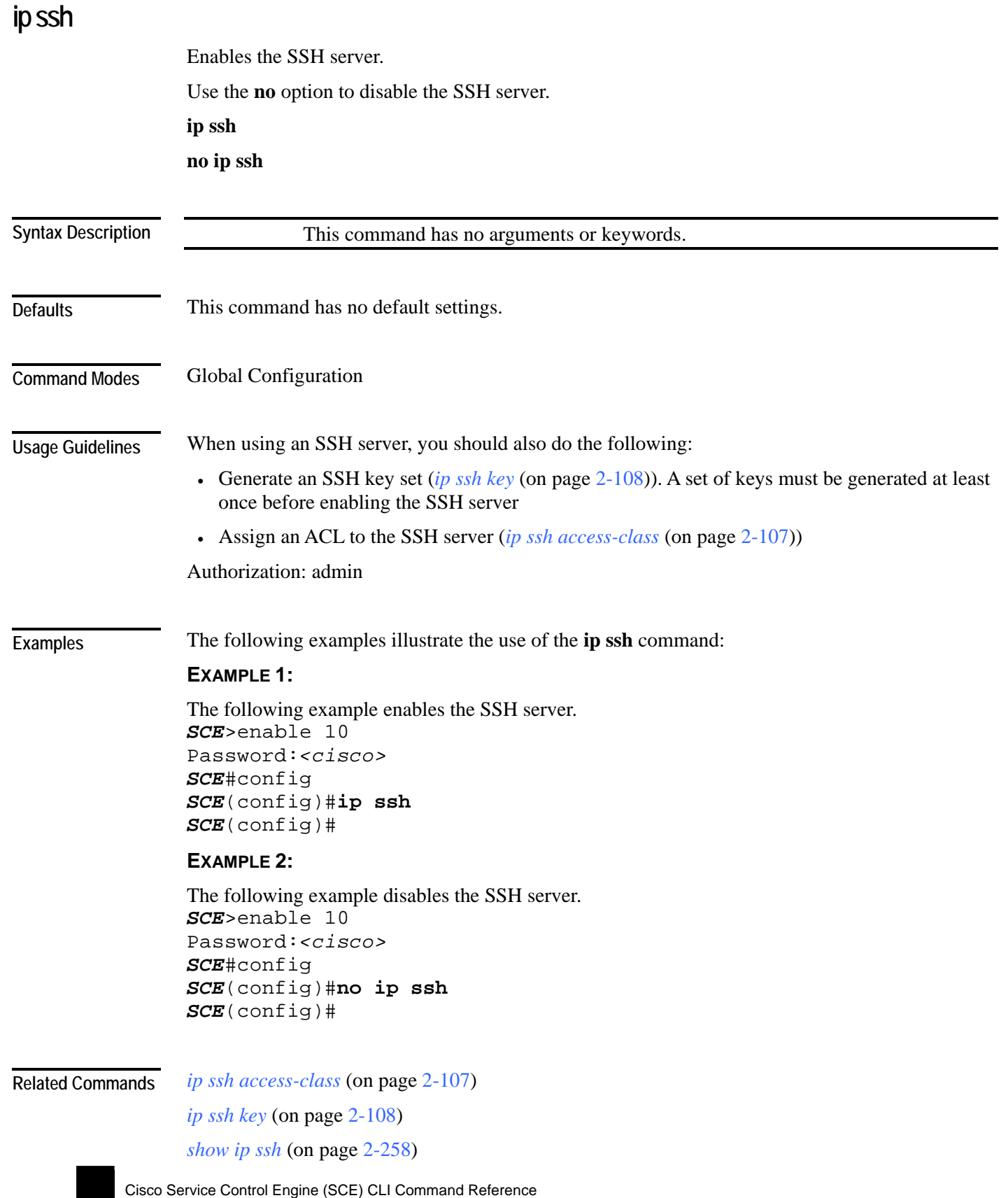

CLI Commands

#### <span id="page-146-0"></span>Cisco Service Control Engine (SCE) CLI Command Reference **ip ssh access-class**  Assigns an access class list (ACL) to the SSH server, so that access to the SSH server is limited to the IP addresses defined in the ACL. (See *access-list* (on page [2-9\)](#page-48-0).) Use the **no** keyword to remove the ACL assignment from the SSH server. **ip ssh access-class** *access-list-number* **no ip ssh access-class** *access-list-number* The access list number of an ACL This command has no default settings. Global Configuration When using an SSH server, you should also do the following: • Enable the SSH server (*ip ssh* (on page [2-106\)](#page-145-0)) • Generate an SSH key set (*ip ssh key* (on page [2-108\)](#page-147-0)) Authorization: admin The following examples illustrate how to use this command. **EXAMPLE 1:**  The following example assigns an existing ACL to the SSH server. *SCE*>enable 10 Password:*<cisco> SCE*#config *SCE*(config)#**ip ssh access-class** *4 SCE*(config)# **EXAMPLE 2:**  The following example removes the ACL assignment from the SSH server. *SCE*>enable 10 Password:*<cisco> SCE*#config *SCE*(config)#**no ip ssh access-class** *SCE*(config)# *ip ssh* (on page [2-106\)](#page-145-0) *ip ssh key* (on page [2-108\)](#page-147-0) *show ip ssh* (on page [2-258\)](#page-297-0) **Syntax Description Defaults Command Modes Usage Guidelines Examples Related Commands**

#### <span id="page-147-0"></span>**ip ssh key**

Generates or removes the SSH key set. A set of keys must be generated at least once before enabling the SSH server. **ip ssh key [generate|remove]** *generate* generates a new SSH key set and saves it to non-volatile memory. Key size is always 2048 bits. *remove* removes the existing key set. This command has no default settings. Global Configuration Each SSH server should define a set of keys (DSA2, RSA2 and RSA1) to be used when communicating with various clients. The key sets are pairs of public and private keys. The server publishes the public key while keeping the private key in non-volatile memory, never transmitting it to SSH clients. Note that the keys are kept on the tffs0 file system, which means that a person with knowledge of the 'enable' password can access both the private and public keys. The SSH server implementation provides protection against eavesdroppers who can monitor the management communication channels of the SCE platform, but it does not provide protection against a user with knowledge of the 'enable' password. When using an SSH server, you should also do the following: • Enable the SSH server (*ip ssh* (on page [2-106\)](#page-145-0)) • Assign an ACL to the SSH server (*ip ssh access-class* (on page [2-107\)](#page-146-0)) Authorization: admin The following examples illustrate how to use this command. **EXAMPLE 1:**  The following example generates a new SSH key set. *SCE*>enable 10 Password:*<cisco> SCE*#config *SCE*(config)#**ip ssh key** *generate SCE*(config)# **Syntax Description Defaults Command Modes Usage Guidelines Examples** 

#### **EXAMPLE 2:**

The following example removes the SSH key set, *SCE*>enable 10 Password:*<cisco> SCE*#config *SCE*(config)#**ip ssh key** *remove SCE*(config)#

#### **Related Commands**

*ip ssh* (on page [2-106\)](#page-145-0)

*ip ssh access-class* (on page [2-107\)](#page-146-0) *show ip ssh* (on page [2-258\)](#page-297-0)

## <span id="page-149-0"></span>**ip-tunnel l2tp skip**

Configures the recognition of L2TP tunnels and skipping into the internal IP packet. Use the **no**  form of this command to disable tunnel recognition and classify traffic by the external IP address.

**ip tunnel L2TP skip**

**no ip tunnel**

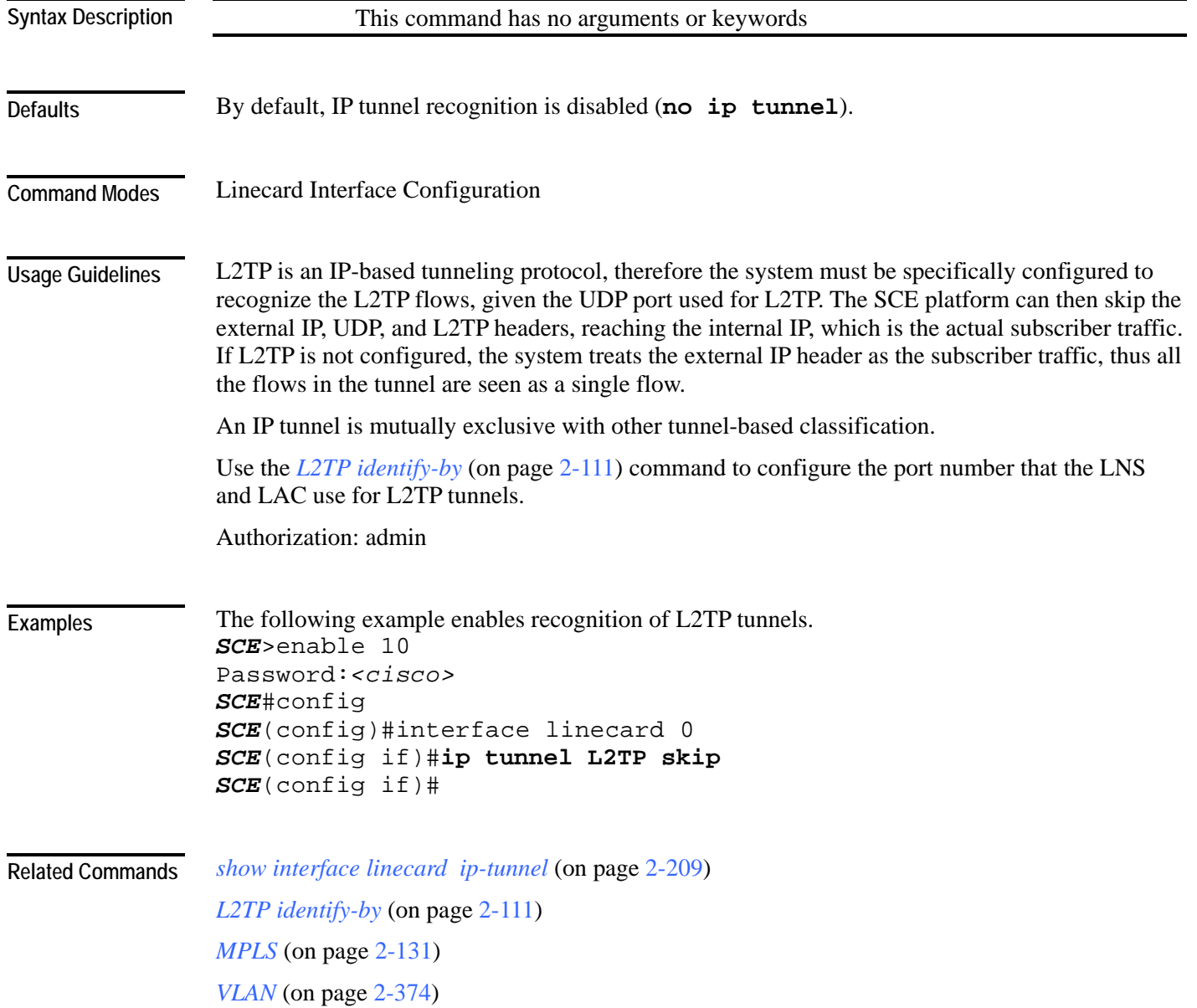

<span id="page-150-0"></span>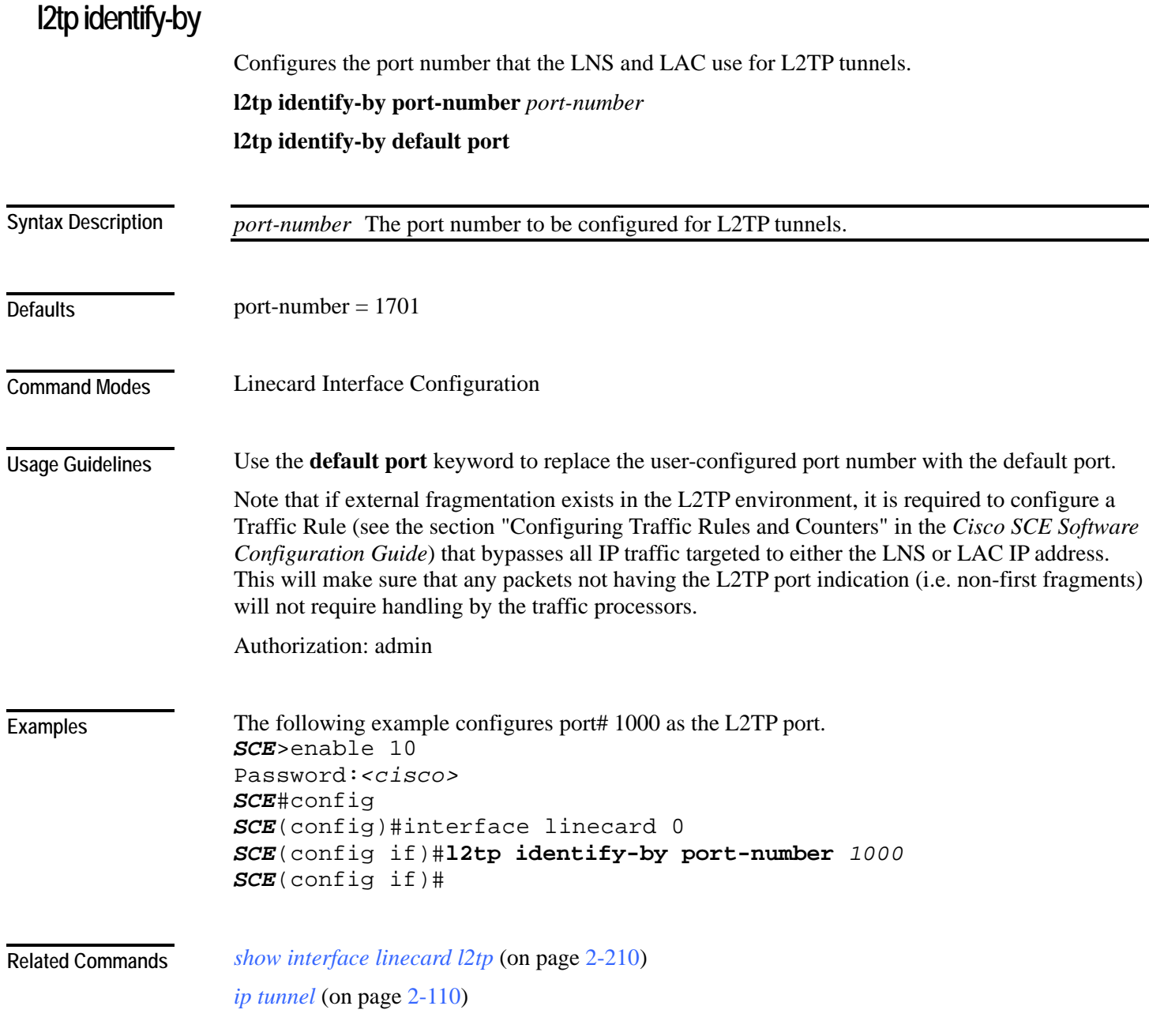

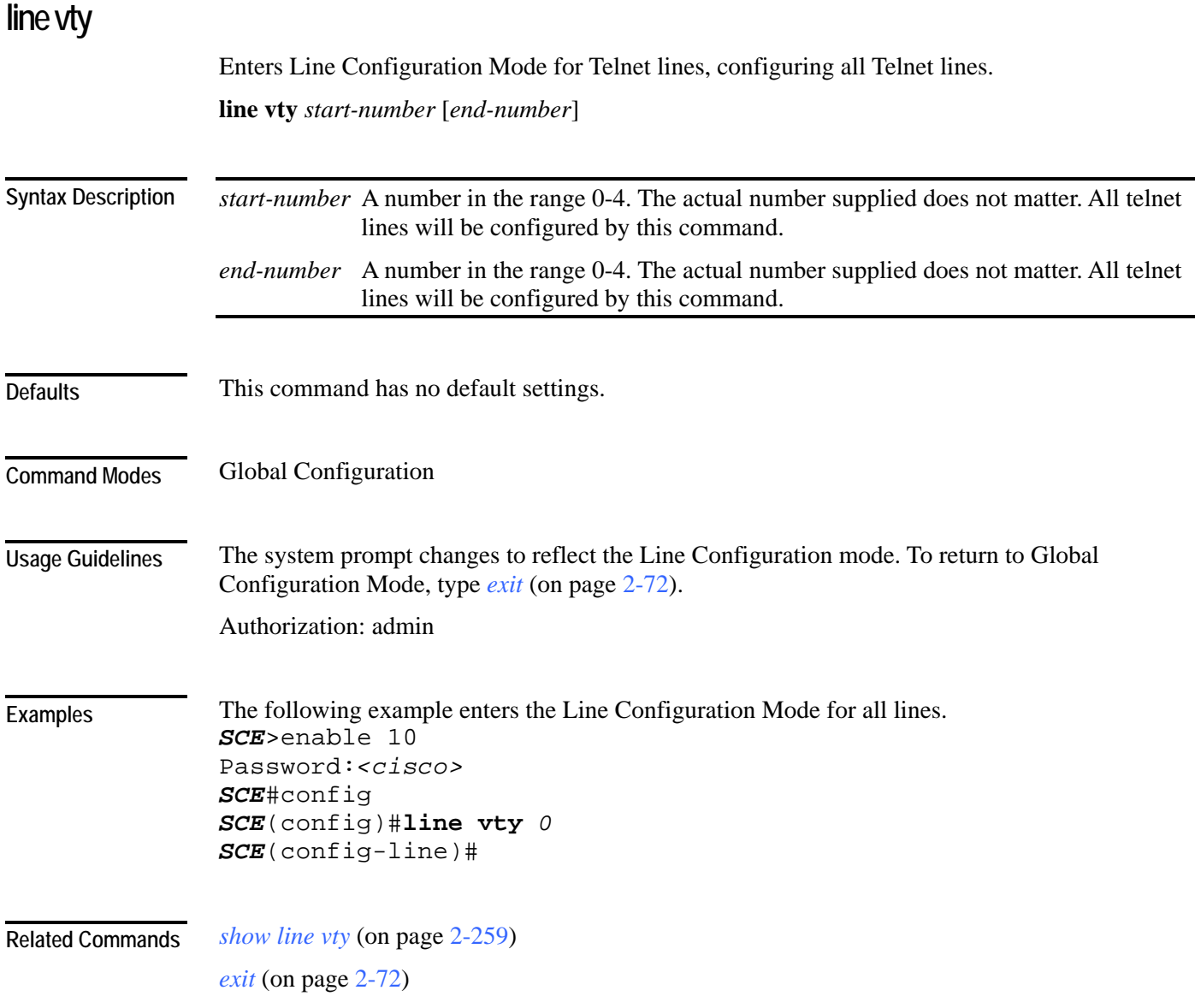

#### **link failure-reflection**

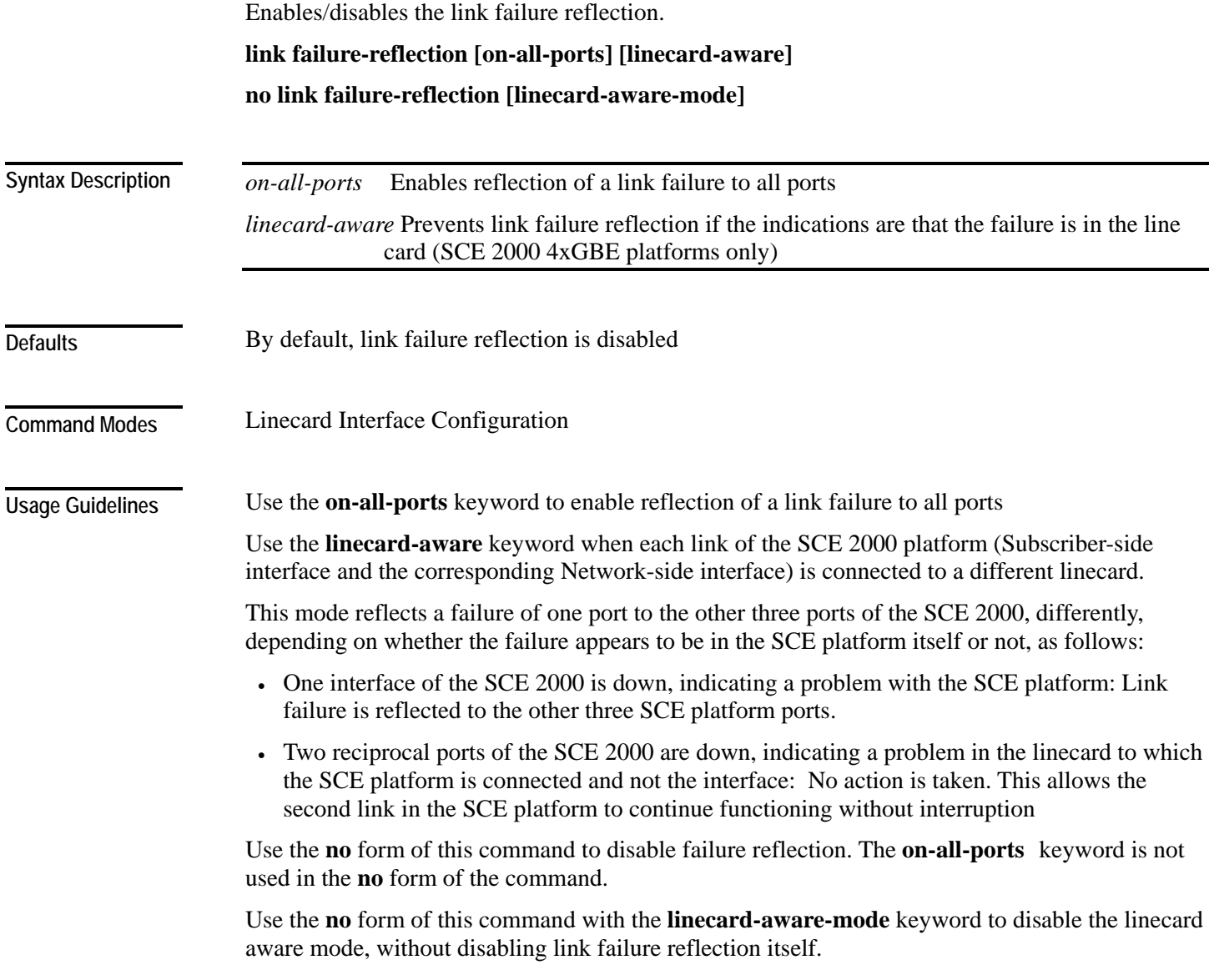

Authorization: admin

**Example** 

The following example enables the reflection of a link failure to all ports: *SCE*>enable 10 Password:*<cisco> SCE*#config *SCE*(config)#interface linecard 0 *SCE*(config if)#**link failure-reflection on-all-ports** *SCE*(config if)#

**Related Commands** 

Cisco Service Control Engine (SCE) CLI Command Reference

#### **link mode**

Configures the link mode. The link mode allows the user to enforce the specified behavior on the link. This may be useful during installation and for debugging the network.

**link mode** *link mode*

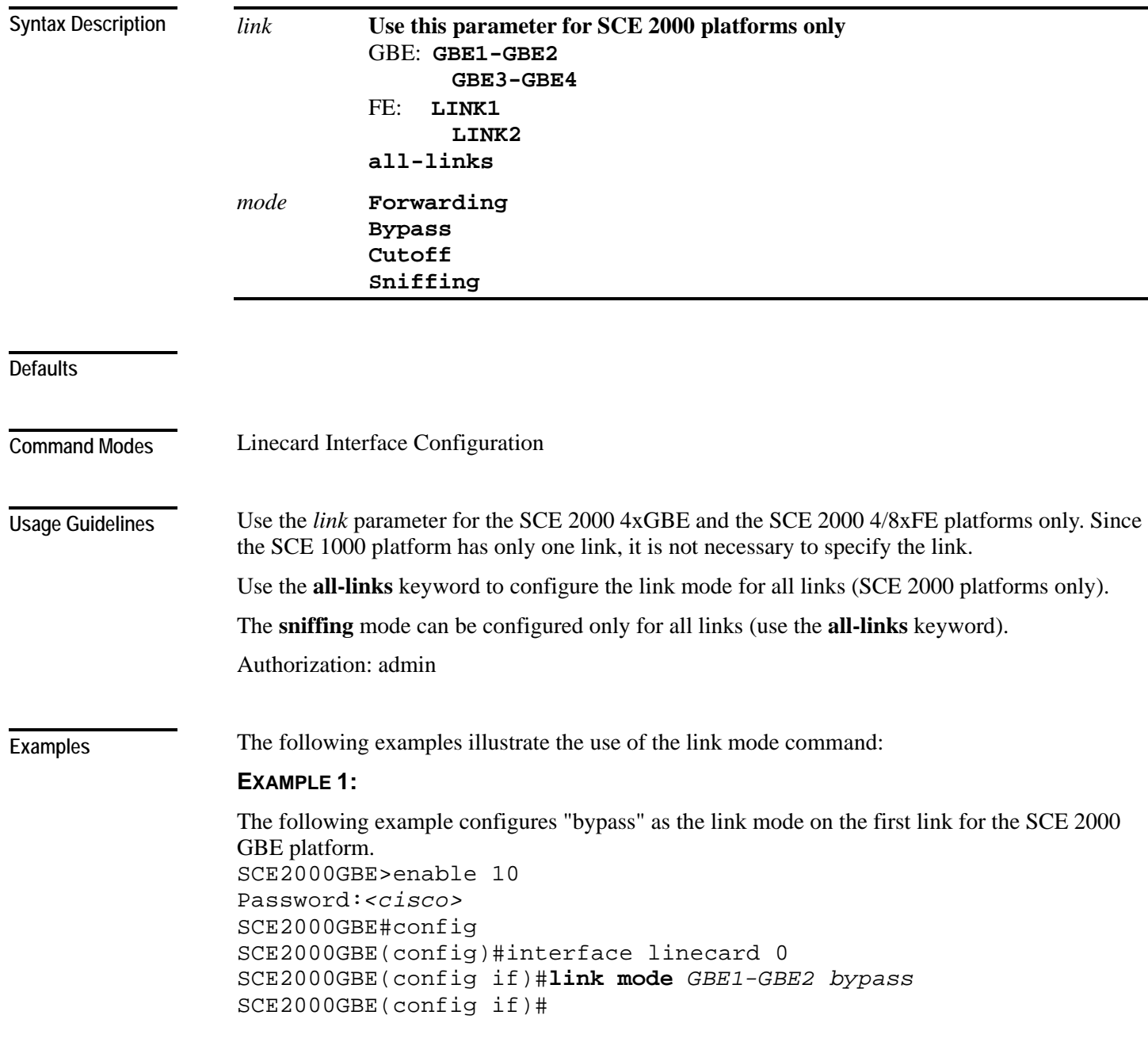

#### **EXAMPLE 2:**

The following example configures "forwarding" as the link mode for the SCE 1000 GBE platform. SCE1000GBE>enable 10

```
Password:<cisco> 
SCE1000GBE#config 
SCE1000GBE(config)#interface linecard 0 
SCE1000GBE(config if)#link mode forwarding
SCE1000GBE(config if)#
```
#### **EXAMPLE 3:**

The following example configures "sniffing" as the link mode on all links for the SCE 2000 GBE platform.

```
SCE2000GBE>enable 10 
Password:<cisco> 
SCE2000GBE#config 
SCE2000GBE(config)#interface linecard 0 
SCE2000GBE(config if)#link mode all-links sniffing
SCE2000GBE(config if)#
```
**Related Commands** *show interface linecard link mode* (on page [2-211\)](#page-250-0)

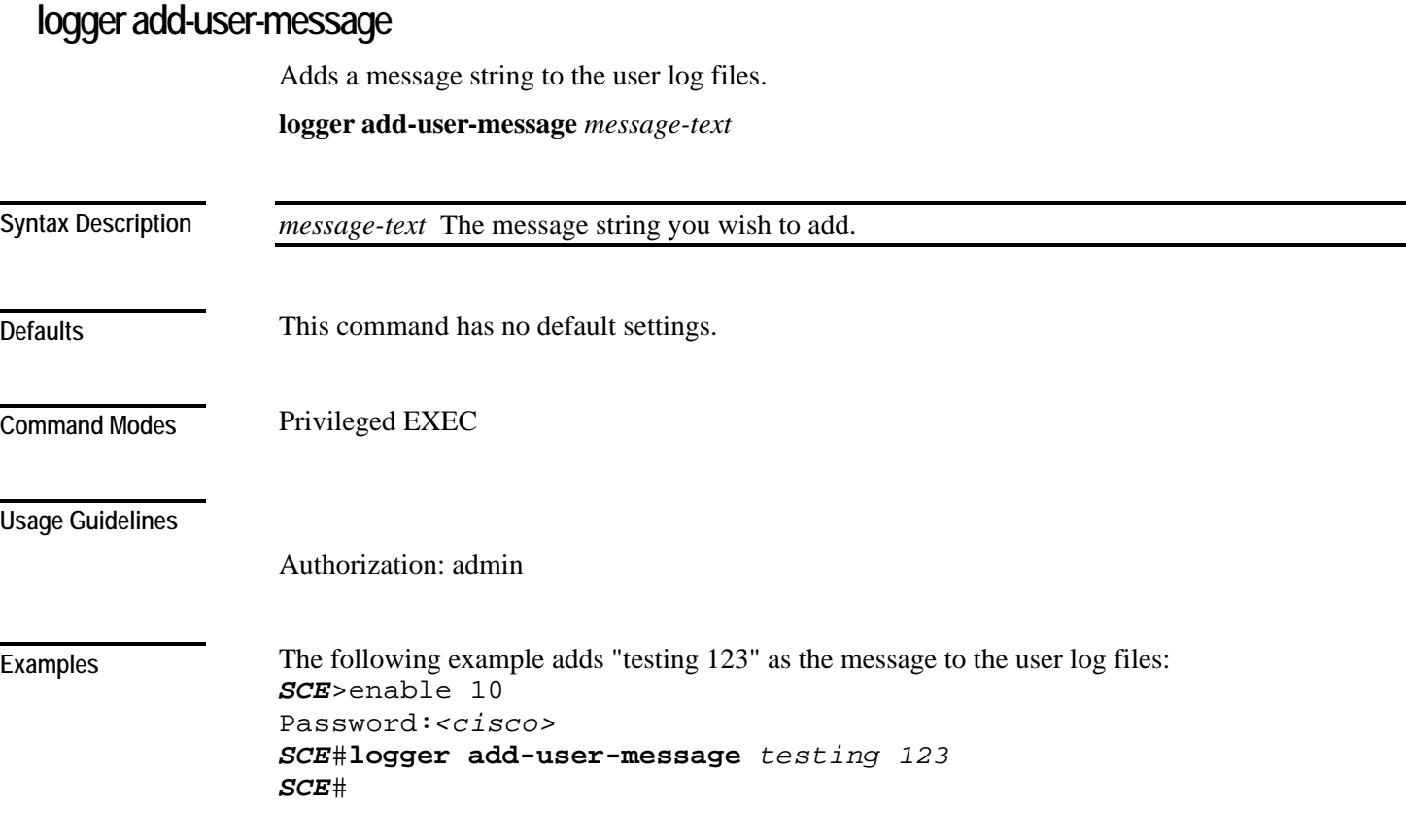

**Related Commands** 

## <span id="page-157-0"></span>**logger device**

Disables or enables the logger device. Available logger devices are:

- Line-Attack-File-Log
- Statistics-Archive-File-Log
- User-File-Log

**logger device {line-attack-file-log | statistics-file-log | user-file-log}** *status*

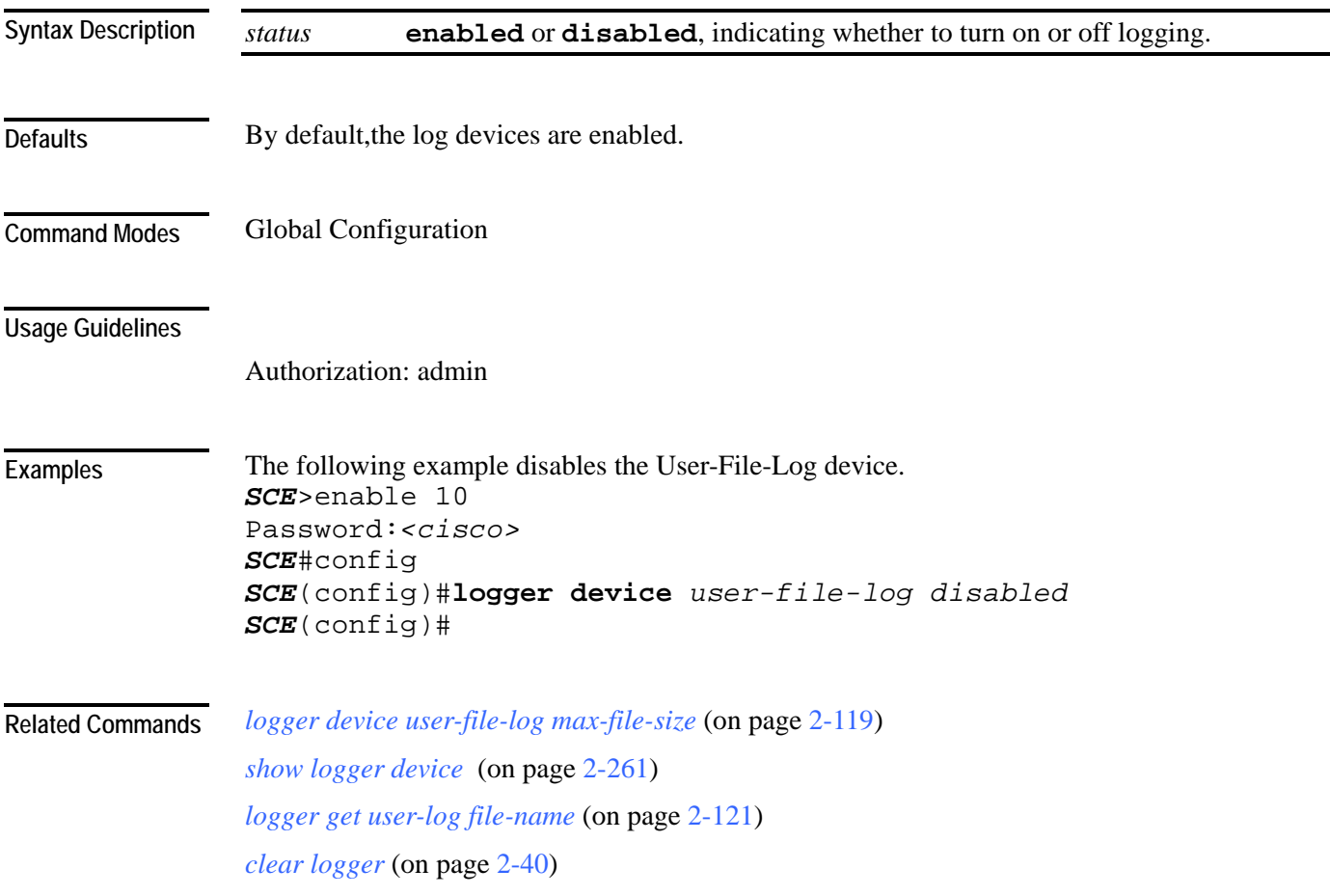

# <span id="page-158-0"></span>**logger device user-file-log max-file-size**

Sets the maximum log file size.

#### **logger device user-file-log max-file-size**

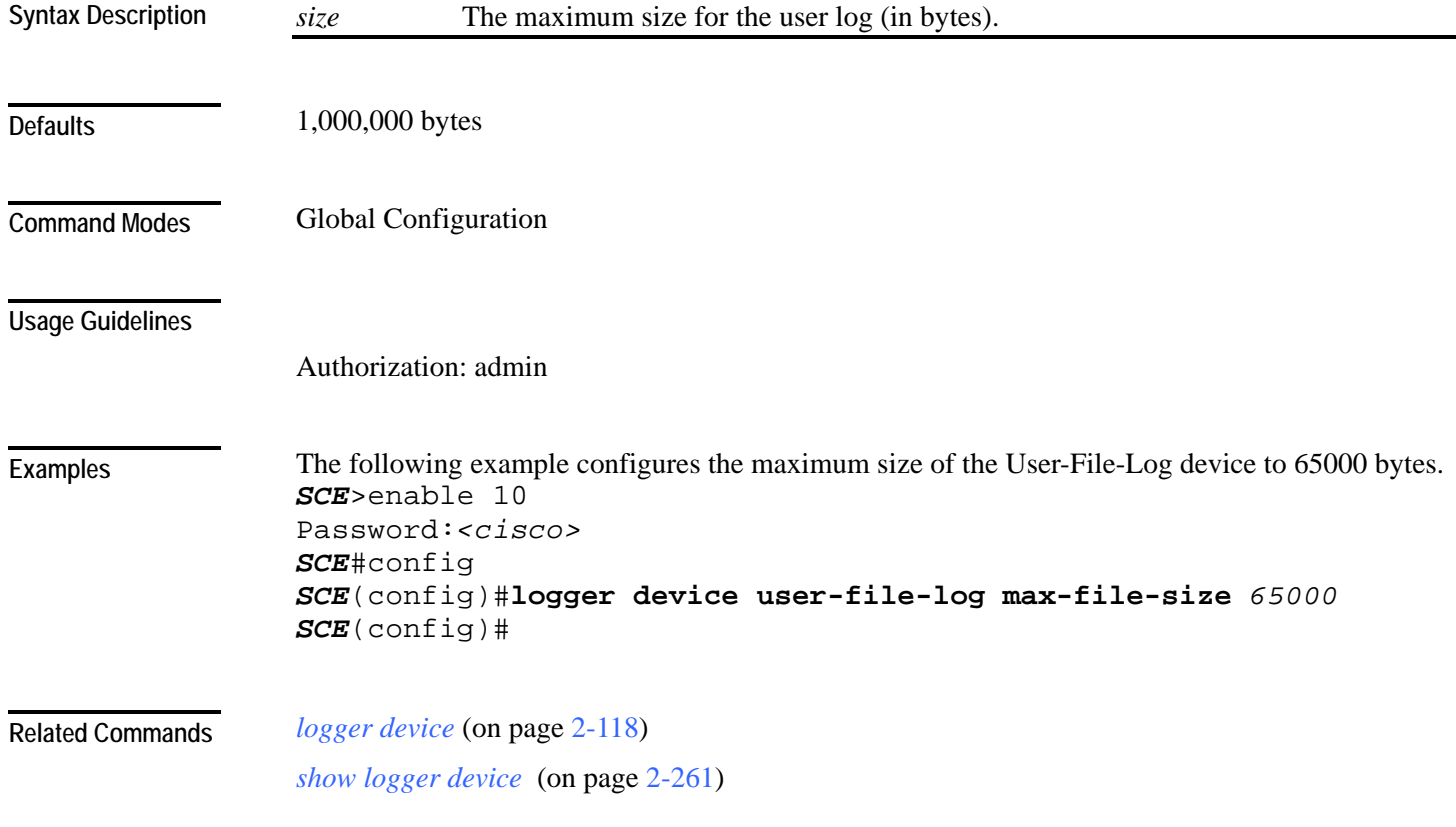

# <span id="page-159-0"></span>**logger get support-file**

Generates a log file for technical support. Note that this operation may take some time. **logger get support-file** *filename*

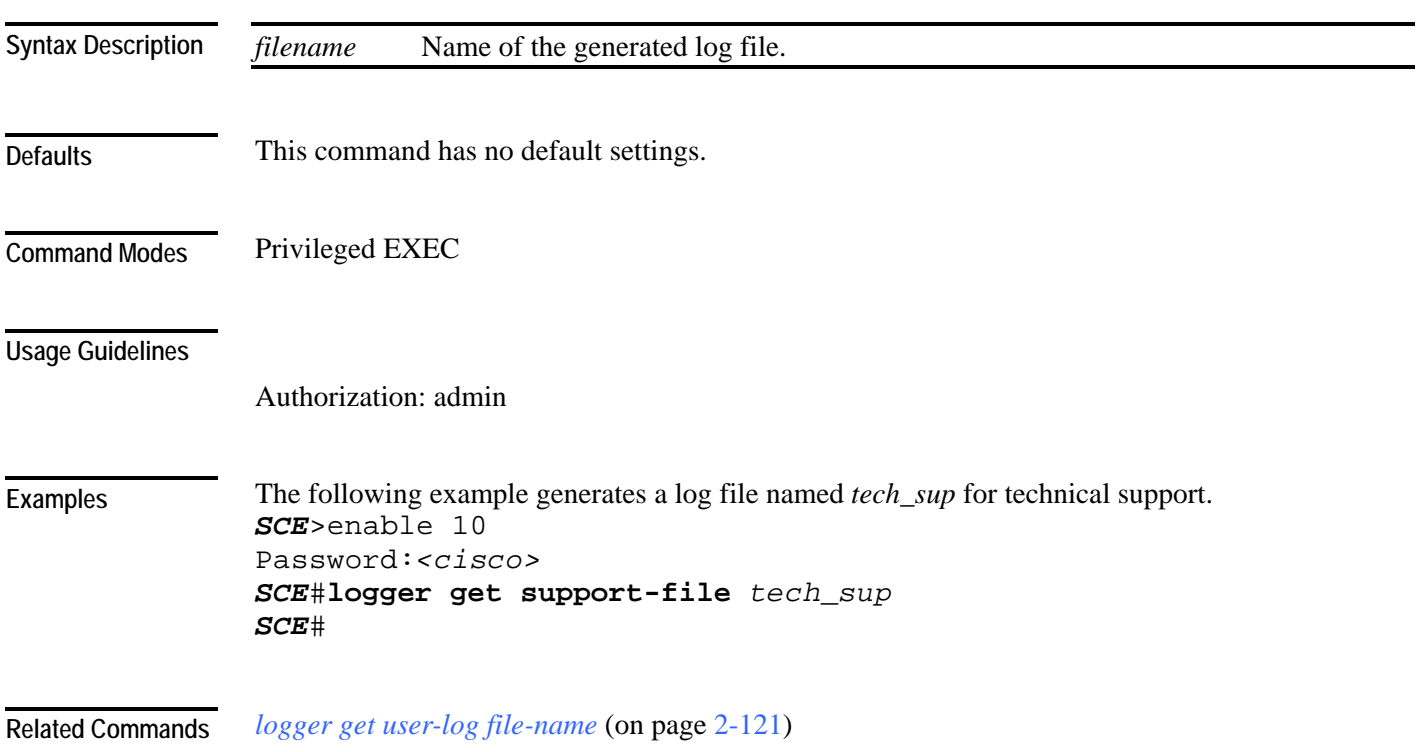

# <span id="page-160-0"></span>**logger get user-log file-name**

Outputs the current user log to a target file. The output file name can be a local path, full path, or full ftp path file name.

**logger get user-log file-name** *target-file*

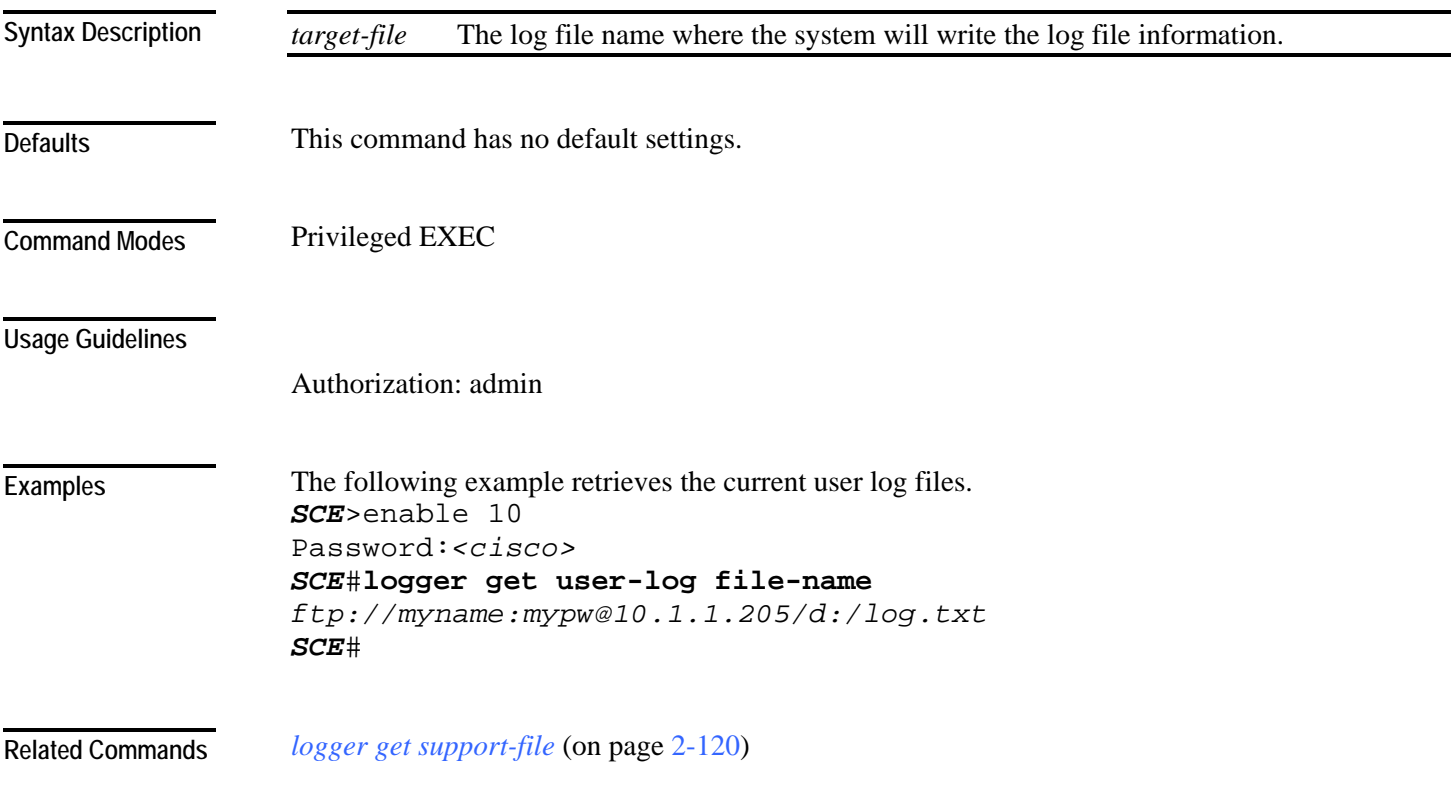

#### **logout**

**Defaults** 

Logs out of the Command-Line Interface of the SCE platform. **logout** This command has no arguments or keywords This command has no default settings. Exec The system prompts for confirmation of the **logout** command with '**N**'. Type '**Y'** to confirm the logout. Authorization: User **Syntax Description Command Modes Usage Guidelines** 

The following example shows how the user logs out (and confirms the logout). *SCE*>enable 10 Password:*<cisco> SCE*#config *SCE*(config)#exit *SCE*>**logout** Are you sure? **Y Examples** 

**Related Commands** 

# **mac-resolver arp**

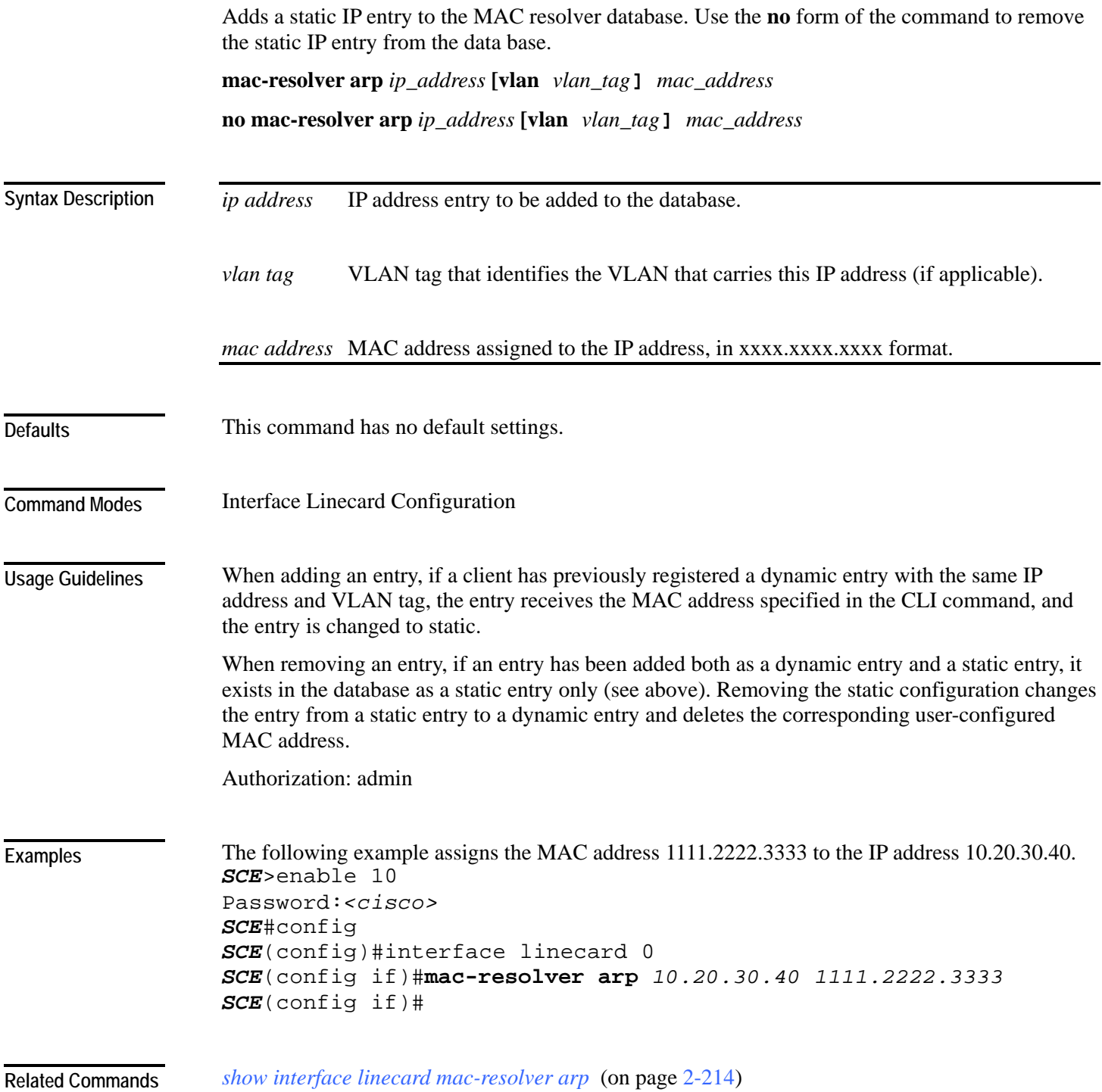

#### **management-agent sce-api logging**

Enables the SCE subscriber API trouble-shooting logging, which is written to the user-log. Use the **no** form of this command to disable SCE subscriber API trouble-shooting logging. **management-agent sce-api logging no management-agent sce-api logging** 

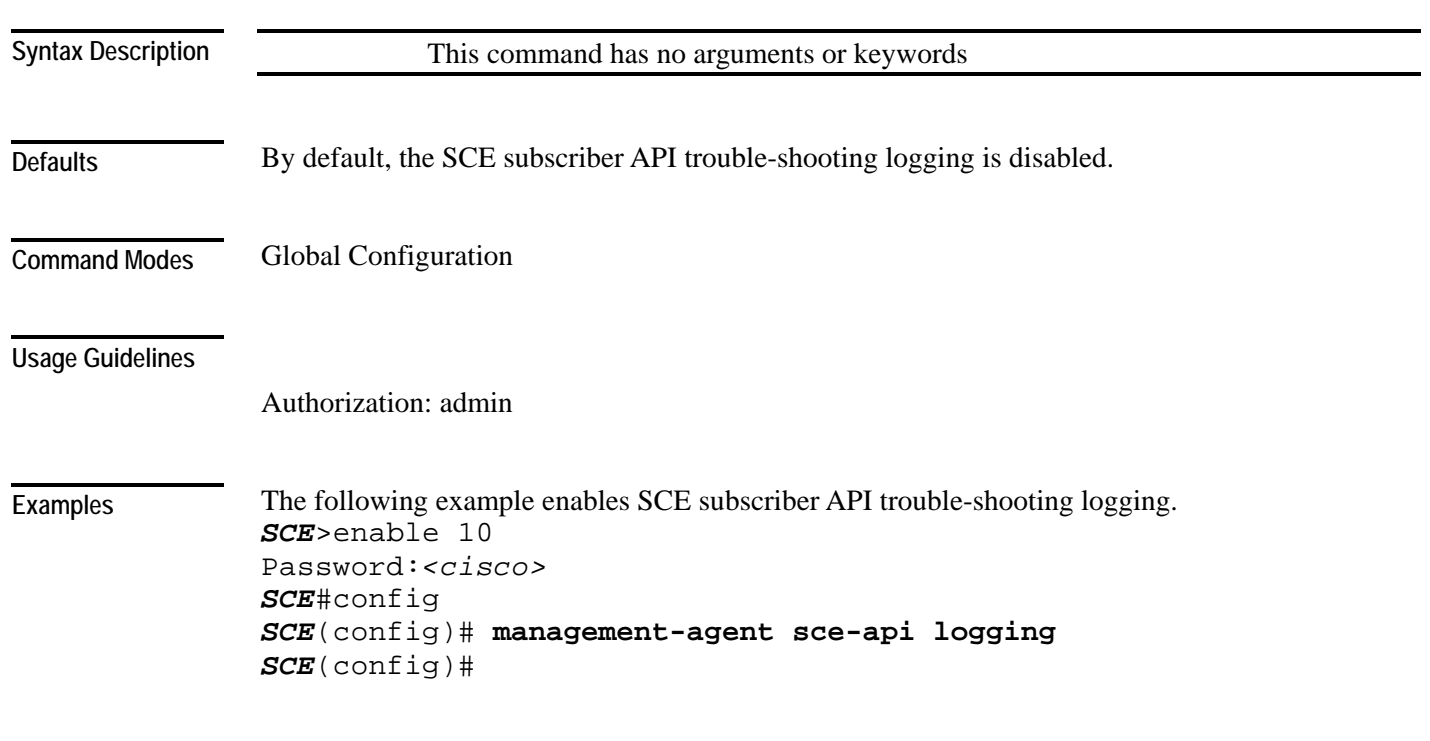

**Related Commands** 

## **management-agent sce-api timeout**

Defines the timeout interval for disconnection of an SCE subscriber API client, after which the resources allocated for this client would be released.

**management-agent sce-api timeout** *timeout-interval*

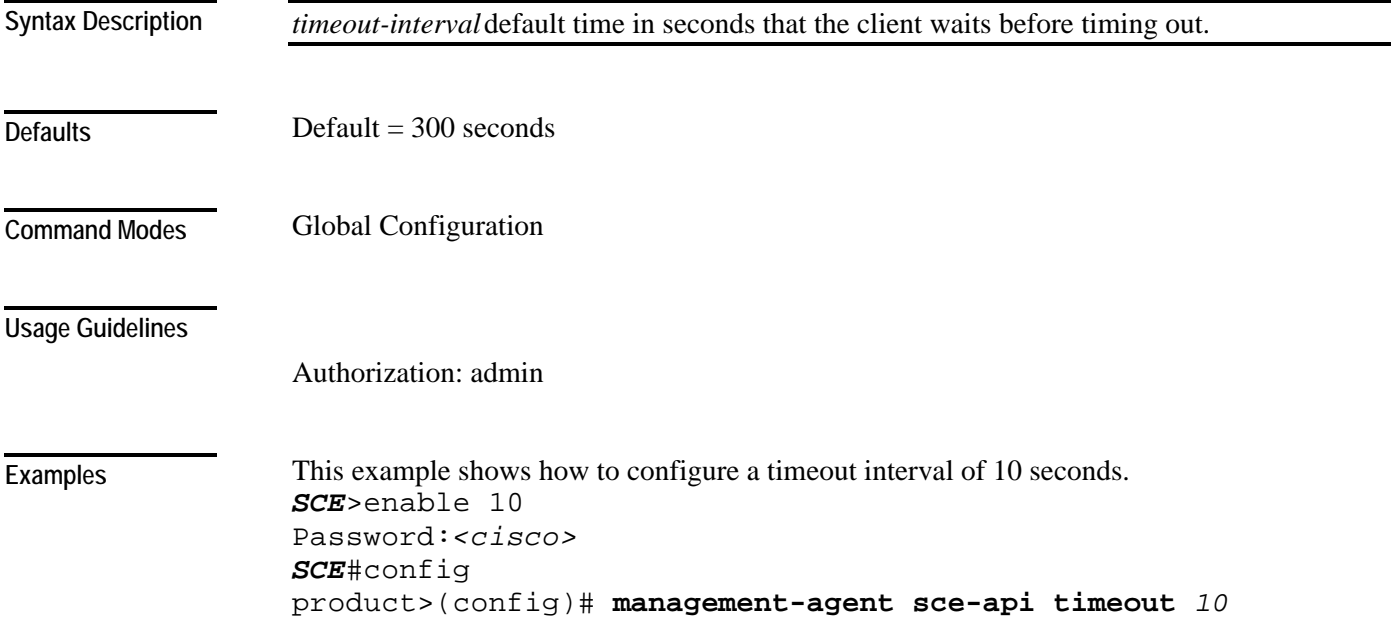

**Related Commands** 

#### **management-agent system**

Specifies a new package file to install for the management agent. The SCE platform extracts the actual image file(s) from the specified package file only during the **copy running-config startupconfig** command.

When using the **no** version of this command, you do not have to specify the package-file-name.

**management-agent system** *package-file-name*

**no management-agent system**

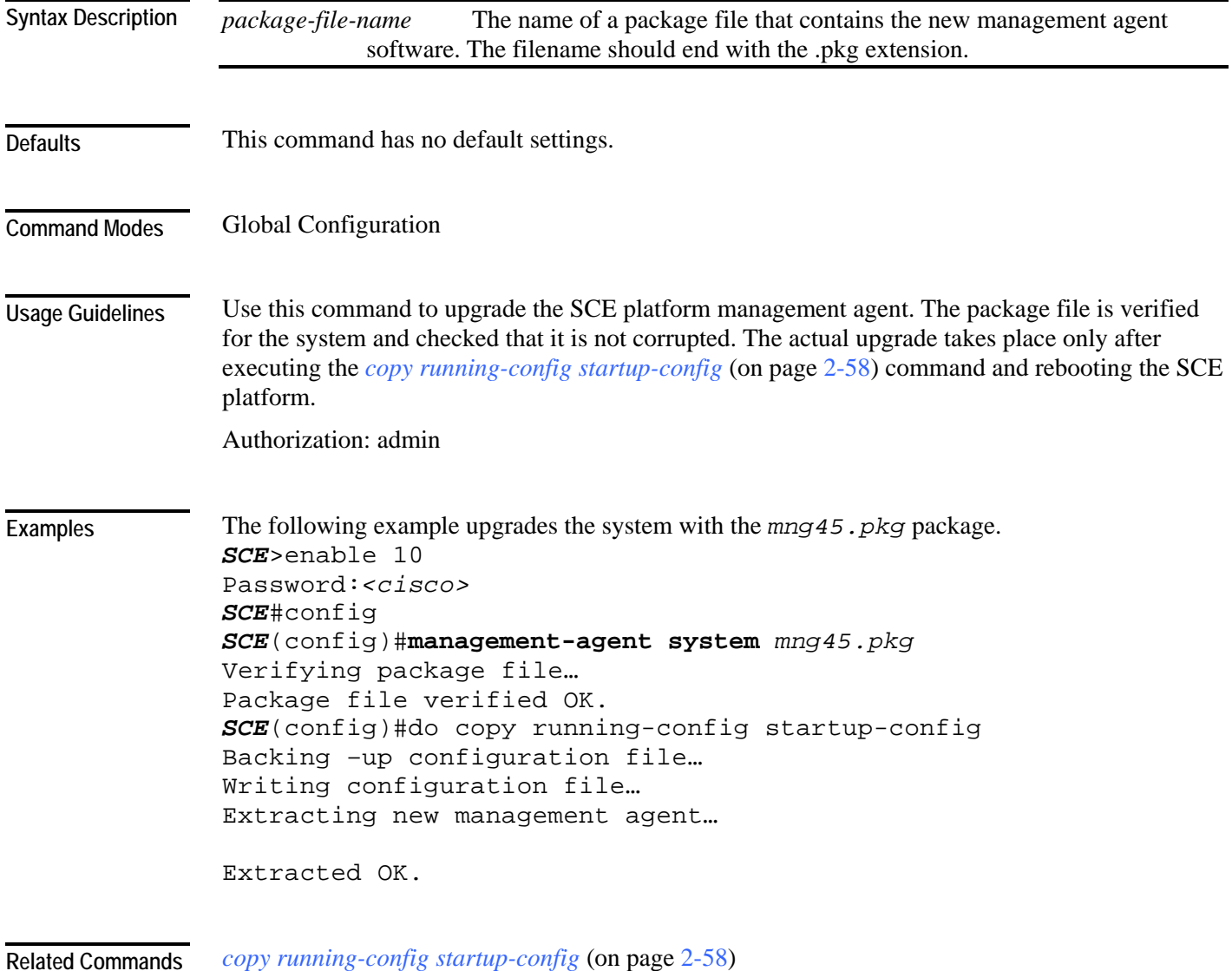

Cisco Service Control Engine (SCE) CLI Command Reference

## **mkdir**

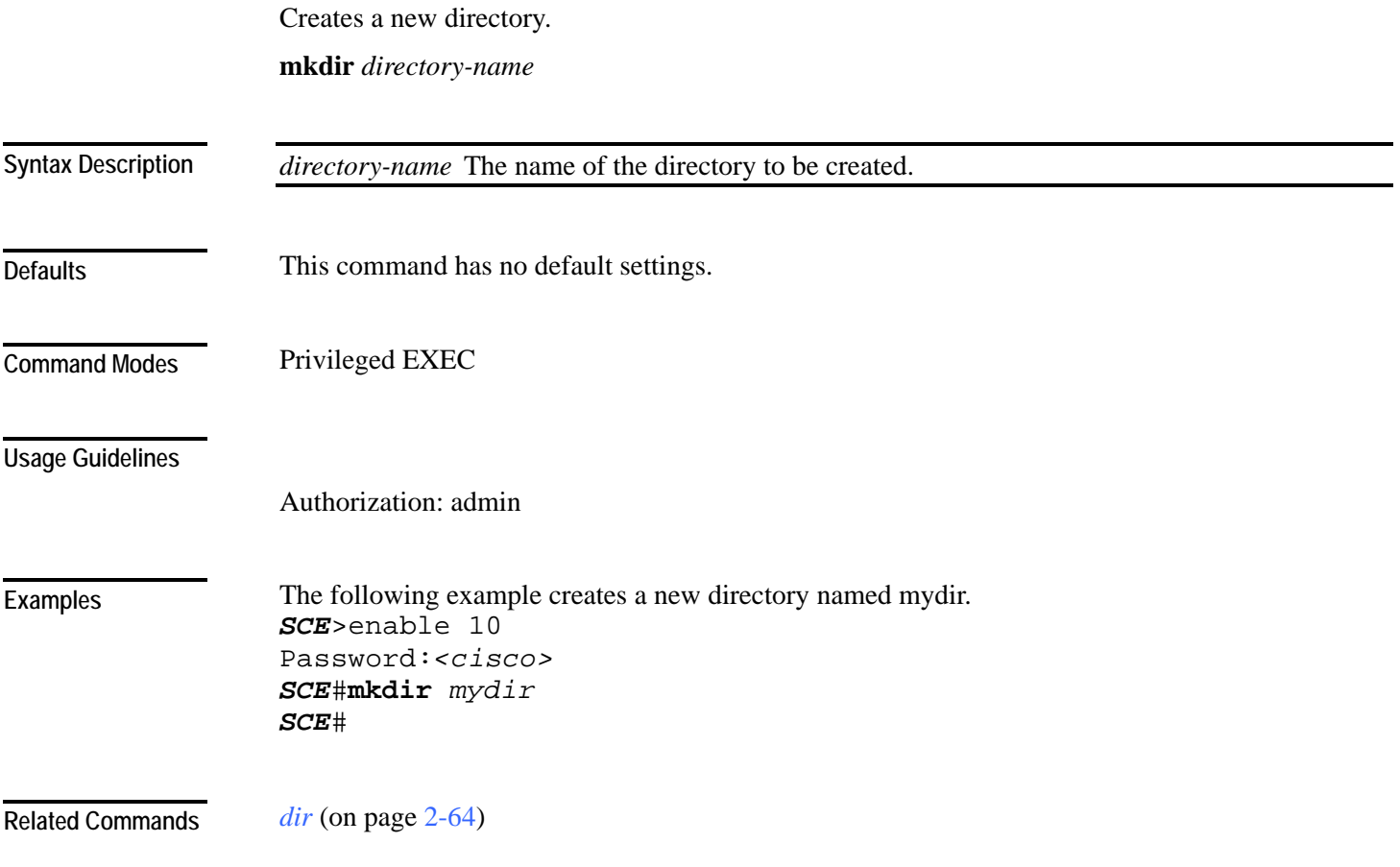

#### **more**  Displays the contents of a file. **more {***file-name* | **running-config** [**all-data**] | **startup-config}** *file-name* The name of the file to be displayed. **all data** Displays defaults as well as non-default settings (running-config option only) This command has no default settings. Privileged EXEC The **running-config** option displays the running configuration file. You can use the **all data** switch with this option to see sample usage for many CLI configuration commands. The **startup-config** option displays the startup configuration file. Authorization: admin The following sample output displays the contents of the running configuration file. *SCE*>enable 10 Password:*<cisco> SCE*#**more running-config** #This is a general configuration file (running-config). #Created on 16:48:11 UTC WED June 13 2001 cli-type 1 #version 1 service logger no service password-encryption enable password level 10 0 "cisco" enable password level 15 0 "cisco" service RDR-formatter no RDR-formatter destination all RDR-formatter history-size 0 clock timezone UTC 0 ip domain-lookup no ip domain-name no ip name-server service telnetd **Syntax Description Defaults Command Modes Usage Guidelines Examples**

FastEthernet 0/0 ip address 10.1.5.120 255.255.0.0 speed auto duplex auto exit ip default-gateway 10.1.1.1 no ip route all line vty 0 4 no access-class in timeout 30 exit

#### *SCE*#

**Related Commands** 

*show running-config* (on page [2-279\)](#page-318-0) *show startup-config* (on page [2-293\)](#page-332-0)

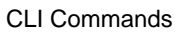

# **more user-log**

Displays the user log on the CLI console screen.

**more user-log**

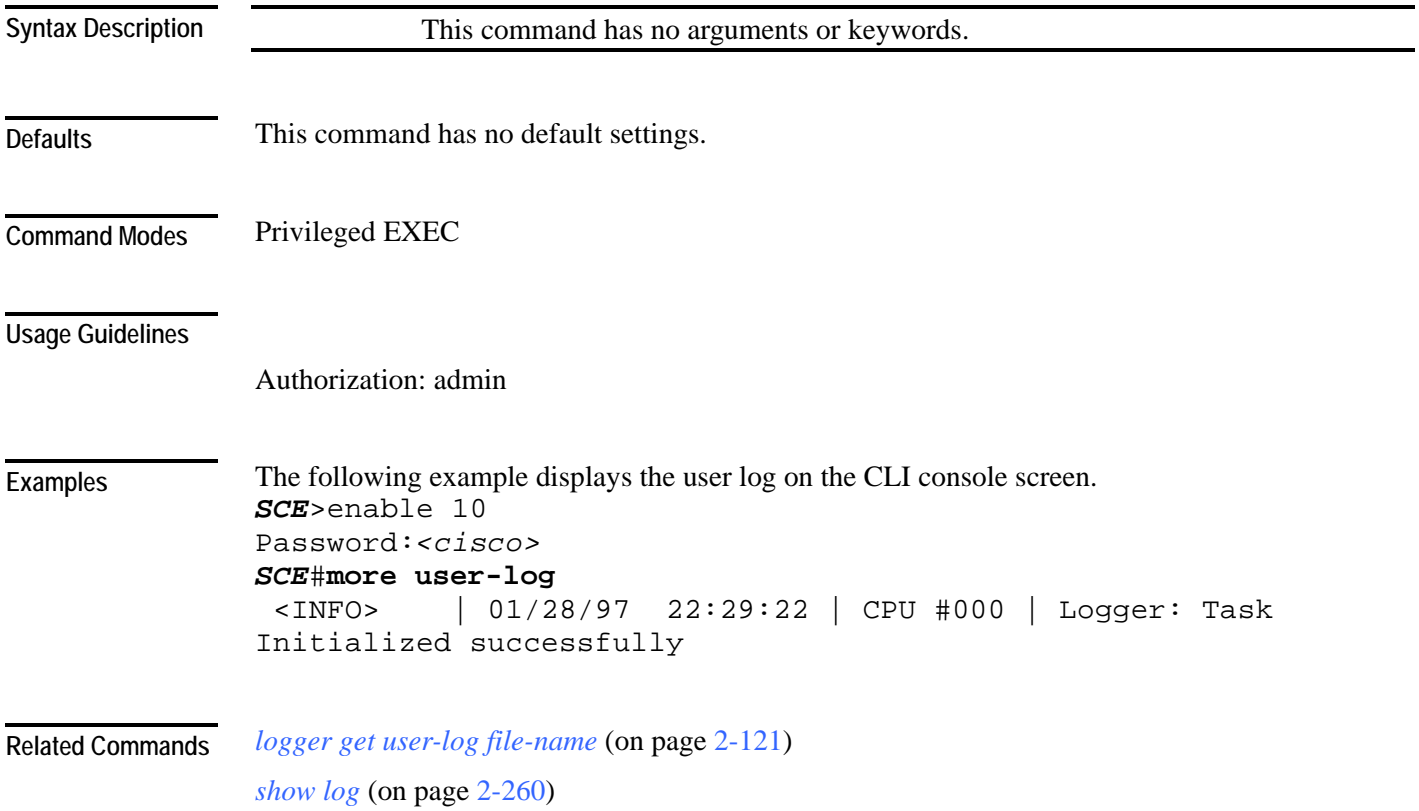

Cisco Service Control Engine (SCE) CLI Command Reference

# <span id="page-170-0"></span>**mpls**

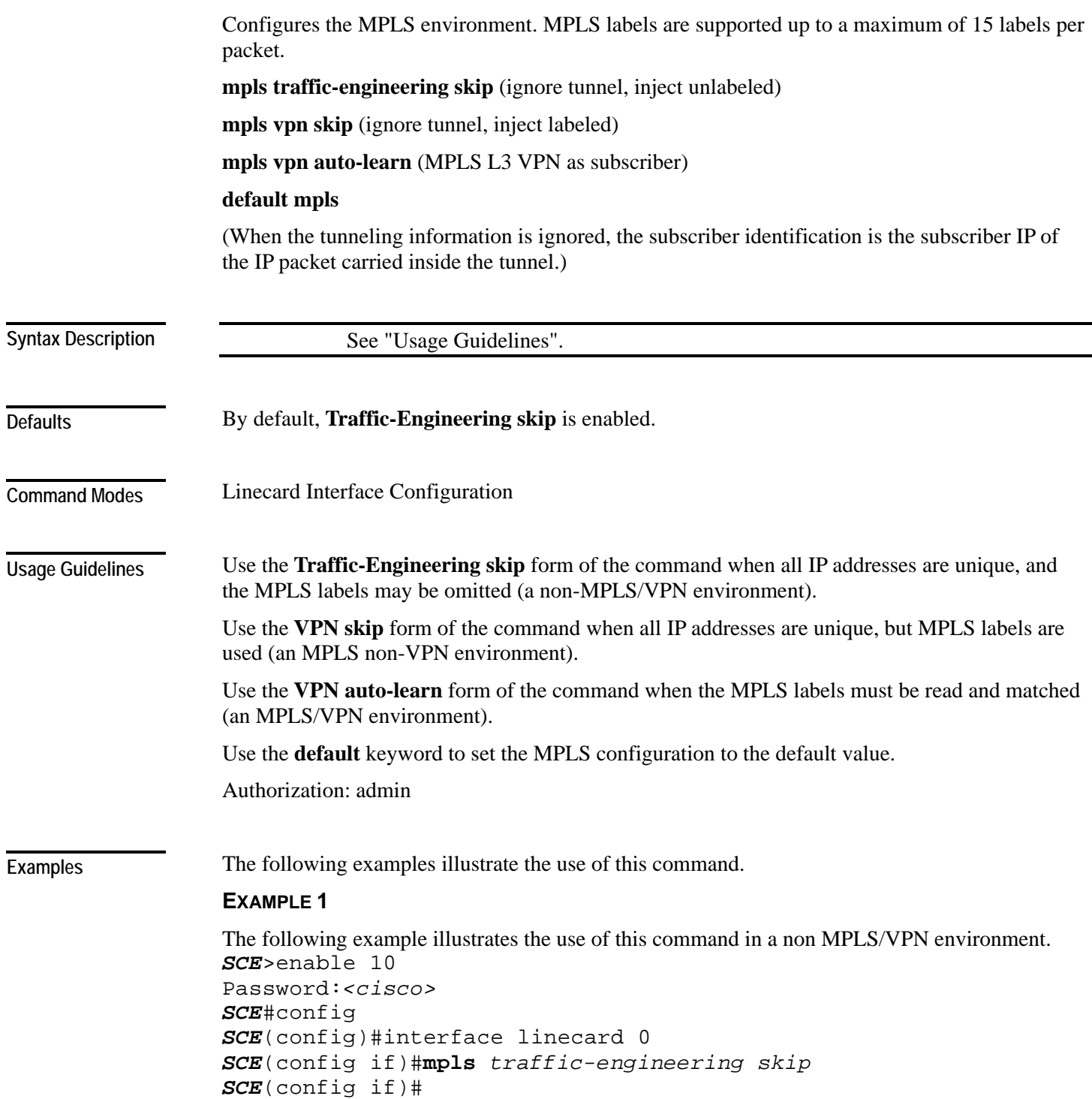

#### **EXAMPLE 2**

The following example illustrates the use of this command in an MPLS/VPN environment. *SCE*>enable 10 Password:*<cisco> SCE*#config *SCE*(config)#interface linecard 0 *SCE*(config if)#**mpls** *vpn auto-learn SCE*(config if)#

**Related Commands** *show interface linecard mpls* (on page [2-215\)](#page-254-0)

Cisco Service Control Engine (SCE) CLI Command Reference

## <span id="page-172-0"></span>**mpls vpn pe-id**

Defines a PE router, with the interface IP address of that PE router. Use the **no** form of the command to remove a router definition.

**mpls vpn pe-id** *pe-id-ip* **interface-ip** *if-ip* **[vlan** *vlan-id***]** [**interface-ip** *if-ip* **[vlan** *vlan-id***]**] **no mpls vpn pe-id** *pe-id-ip* **interface-ip** *if-ip* **no mpls vpn pe-id** *pe-id-ip*

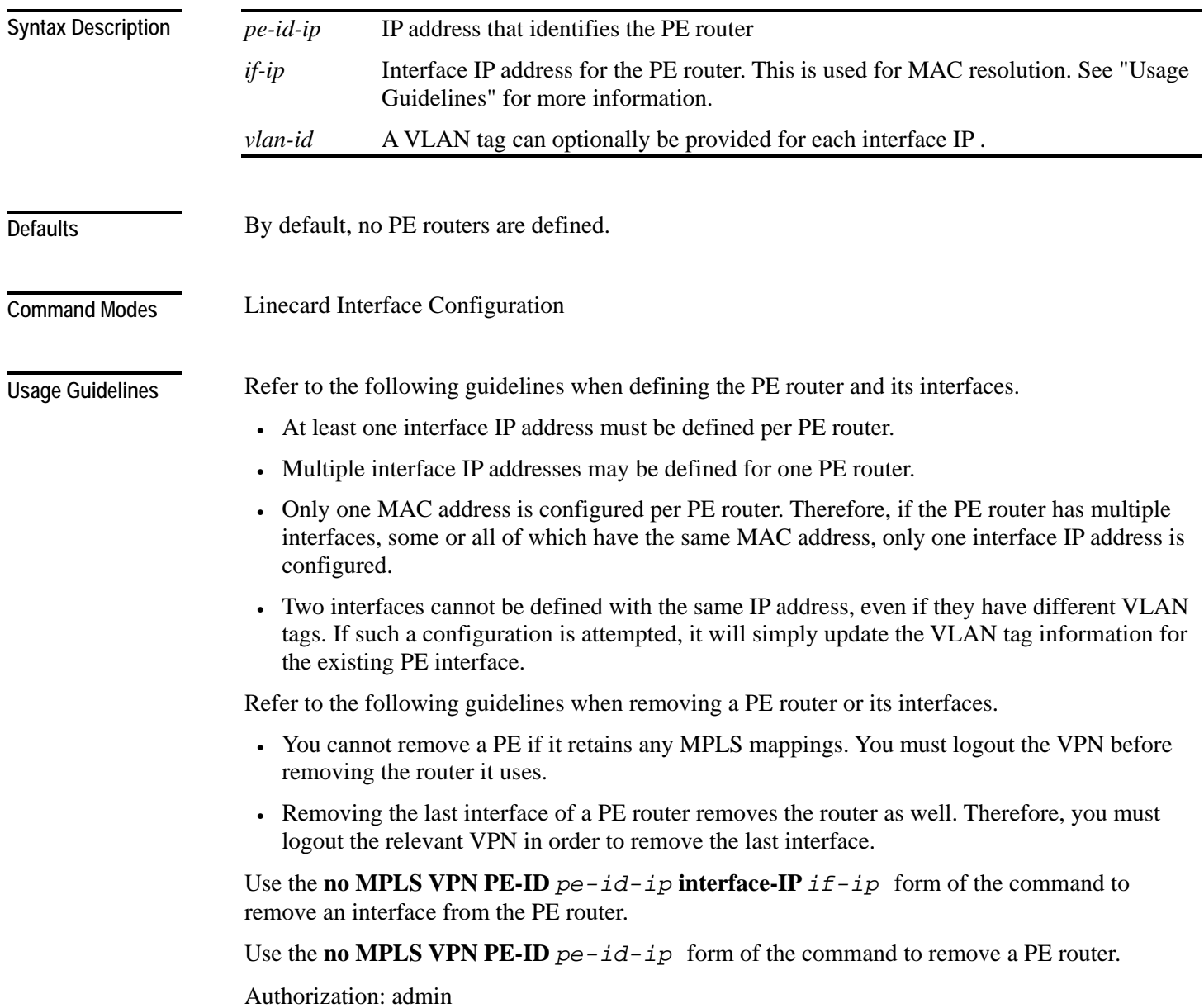

**Examples** 

The following examples illustrate the use of this command.

#### **EXAMPLE 1**

The following example illustrates how to define a PE router with two interfaces. *SCE*>enable 10 Password:*<cisco> SCE*#config *SCE*(config)#interface linecard 0 *SCE*(config if)#**mpls vpn pe-id** *10.10.10.10* **interface-ip**  *10.10.10.20* **interface-ip** *10.10.10.30 SCE*(config if)#

#### **EXAMPLE 2**

```
The following example illustrates how to remove the above PE router. 
SCE>enable 10 
Password:<cisco>
SCE#config 
SCE(config)#interface linecard 0 
SCE(config if)#no mpls vpn pe-id 10.10.10.10 
SCE(config if)#
```
*show interface linecard mpls* (on page [2-215\)](#page-254-0) **Related Commands** 

*mpls* (on page [2-131\)](#page-170-0)

*no mpls vpn pe-database* (on page [2-135\)](#page-174-0) (removes all PE router entries)

# <span id="page-174-0"></span>**no mpls vpn pe-database**

Removes all configured PE router enties.

#### **no mpls vpn pe-database**

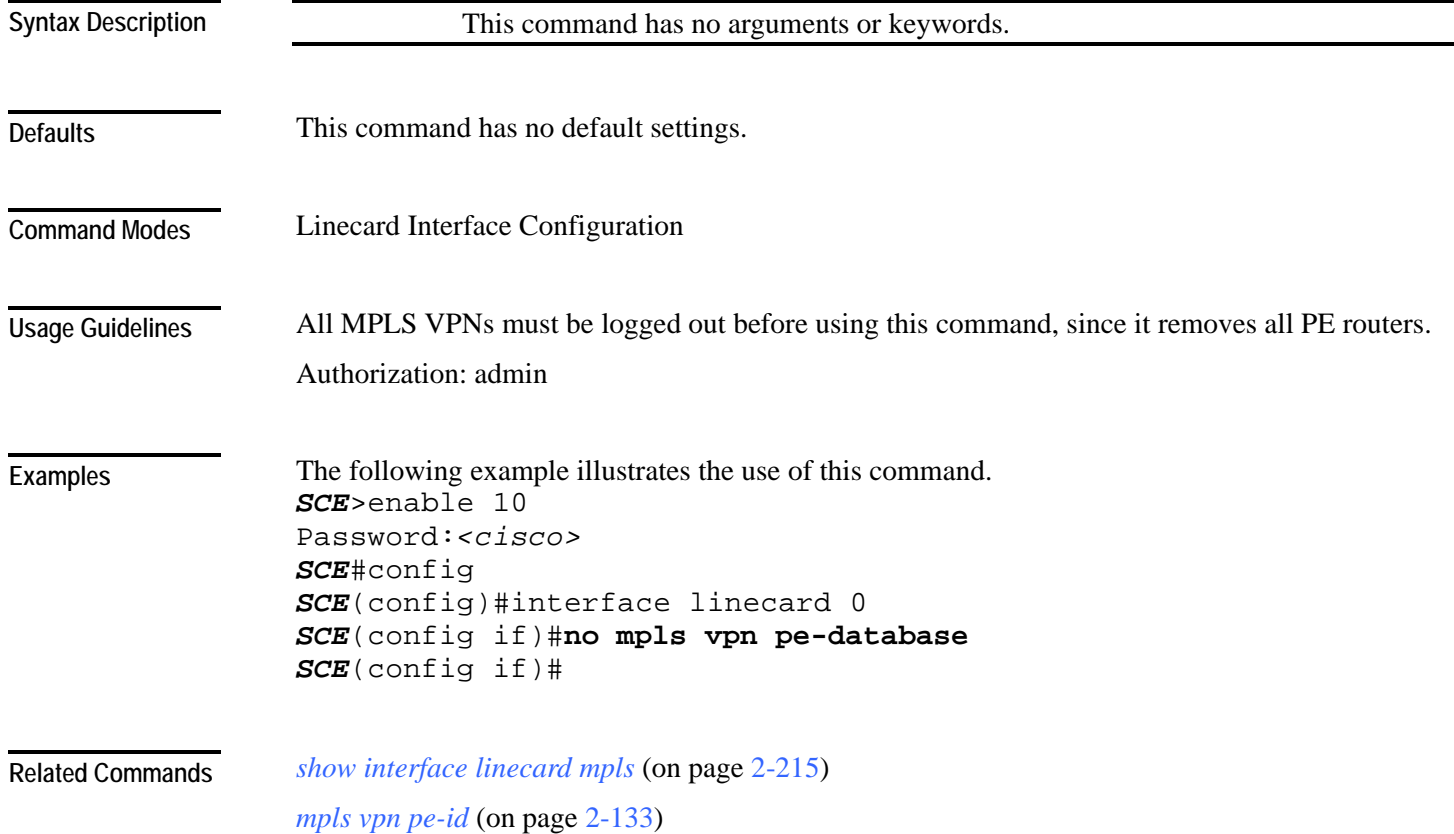

#### <span id="page-175-0"></span>**no subscriber**

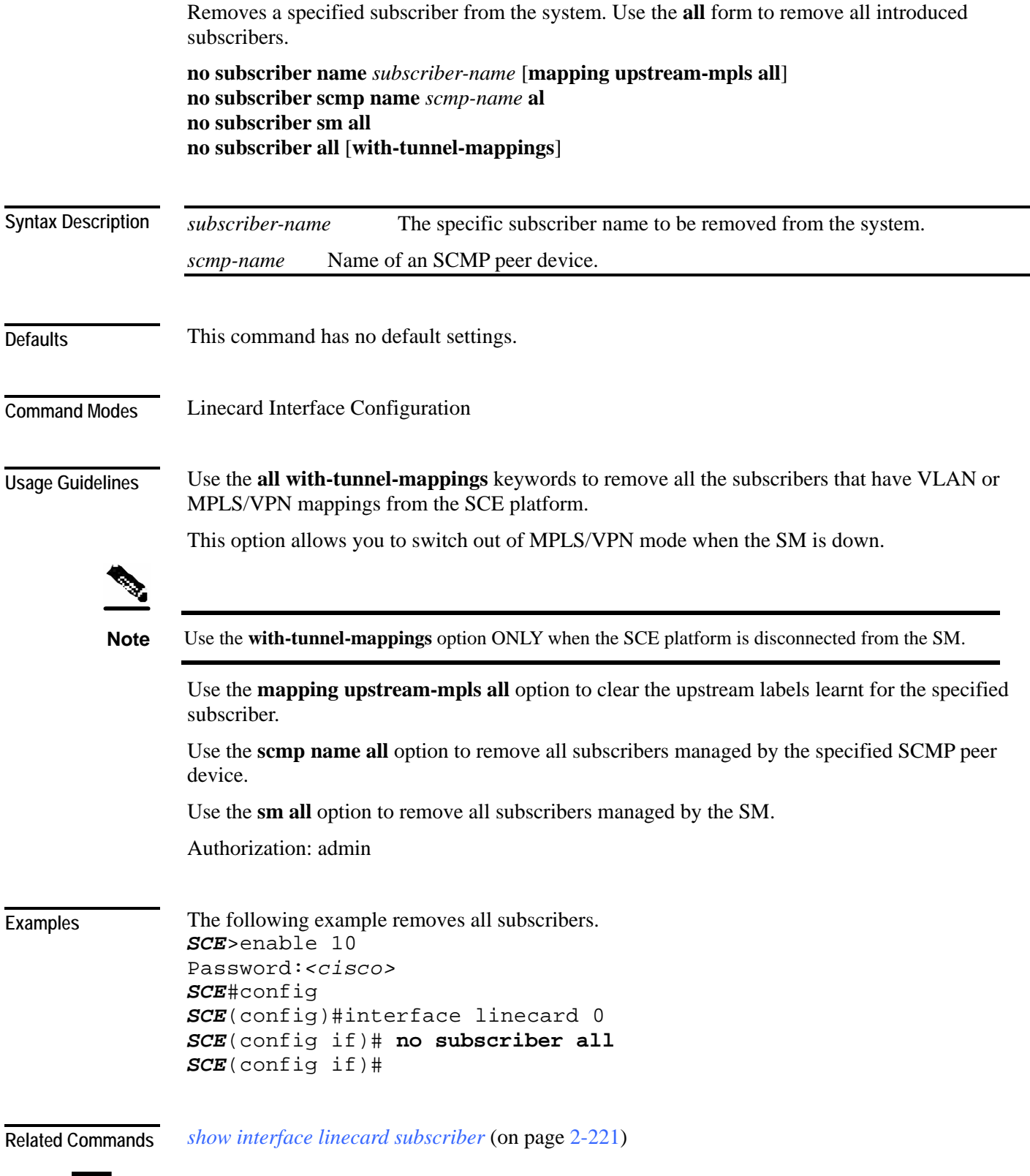

Cisco Service Control Engine (SCE) CLI Command Reference

## **no subscriber anonymous-group**

Removes a specified anonymous subscriber group from the system. Use the 'all' form to remove all anonymous subscriber groups.

**no subscriber anonymous-group name** *group-name*

**no subscriber anonymous-group all**

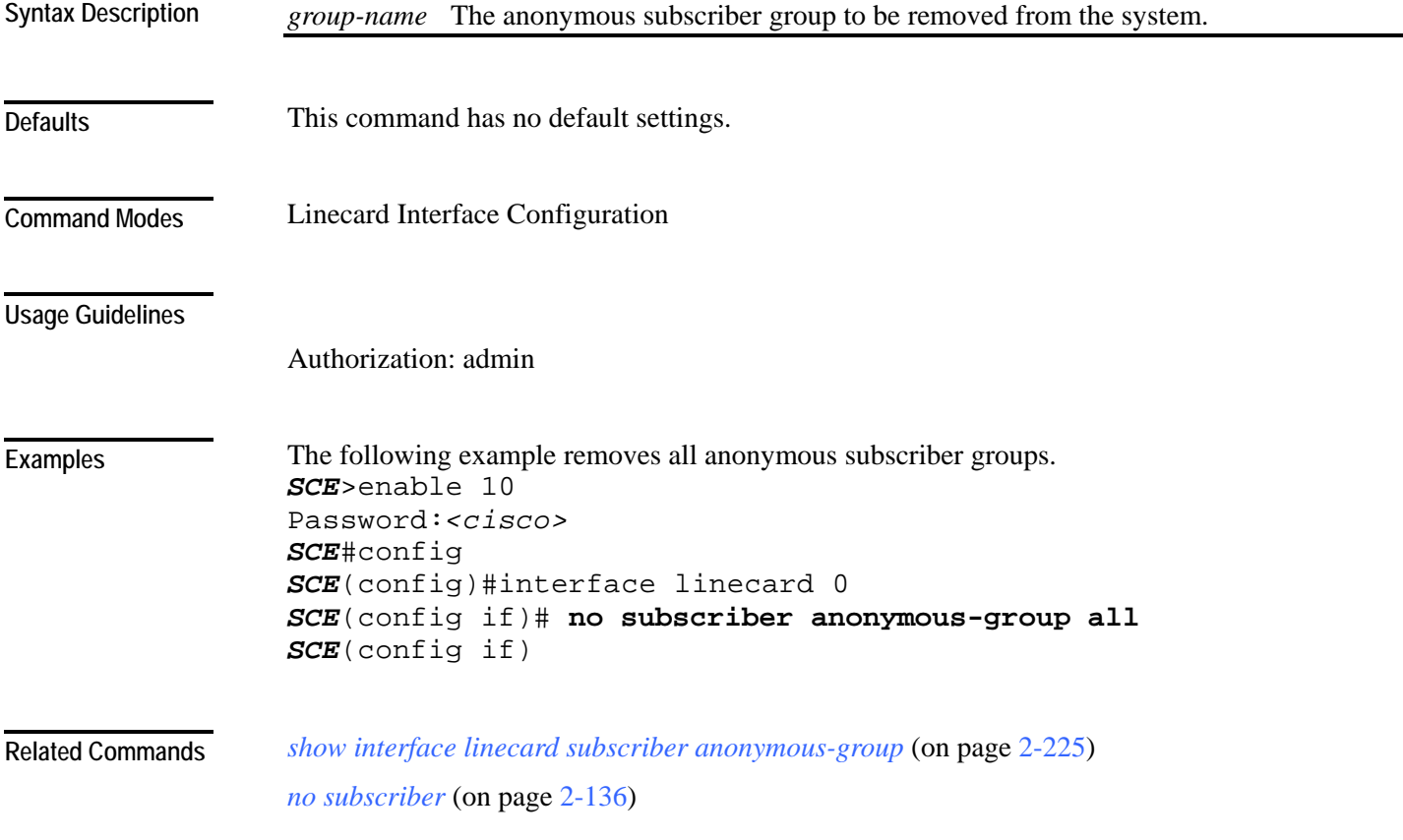

## **no subscriber mappings included-in**

Use this command to remove all existing subscriber mappings from a specified TIR or IP range. **no subscriber mappings included-in tp-ip-range name** *TP-IP-range-name* **no subscriber mappings included-in ip-range** *IP-range*

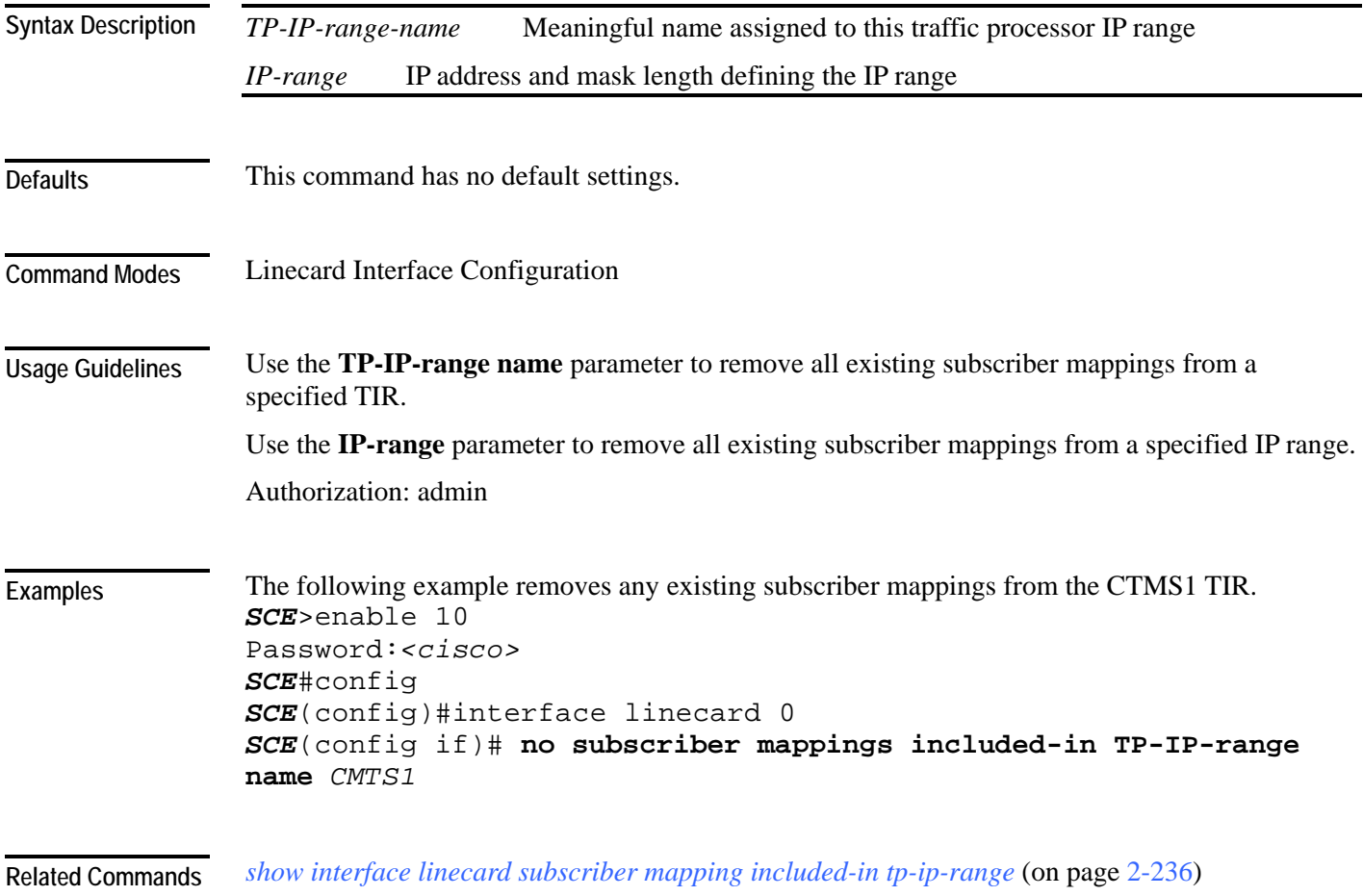

# **ping**

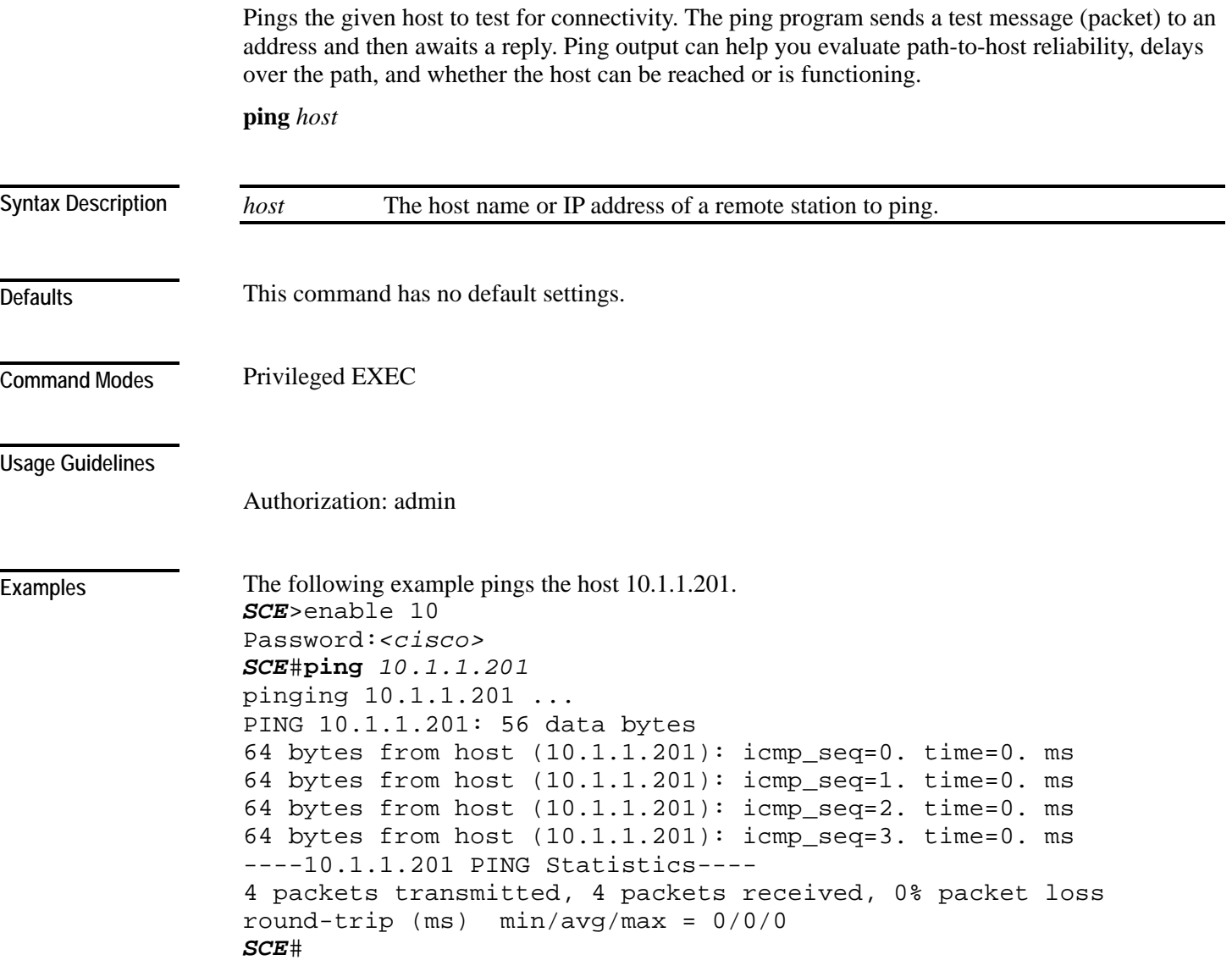

**Related Commands** 

# **pqi install file**

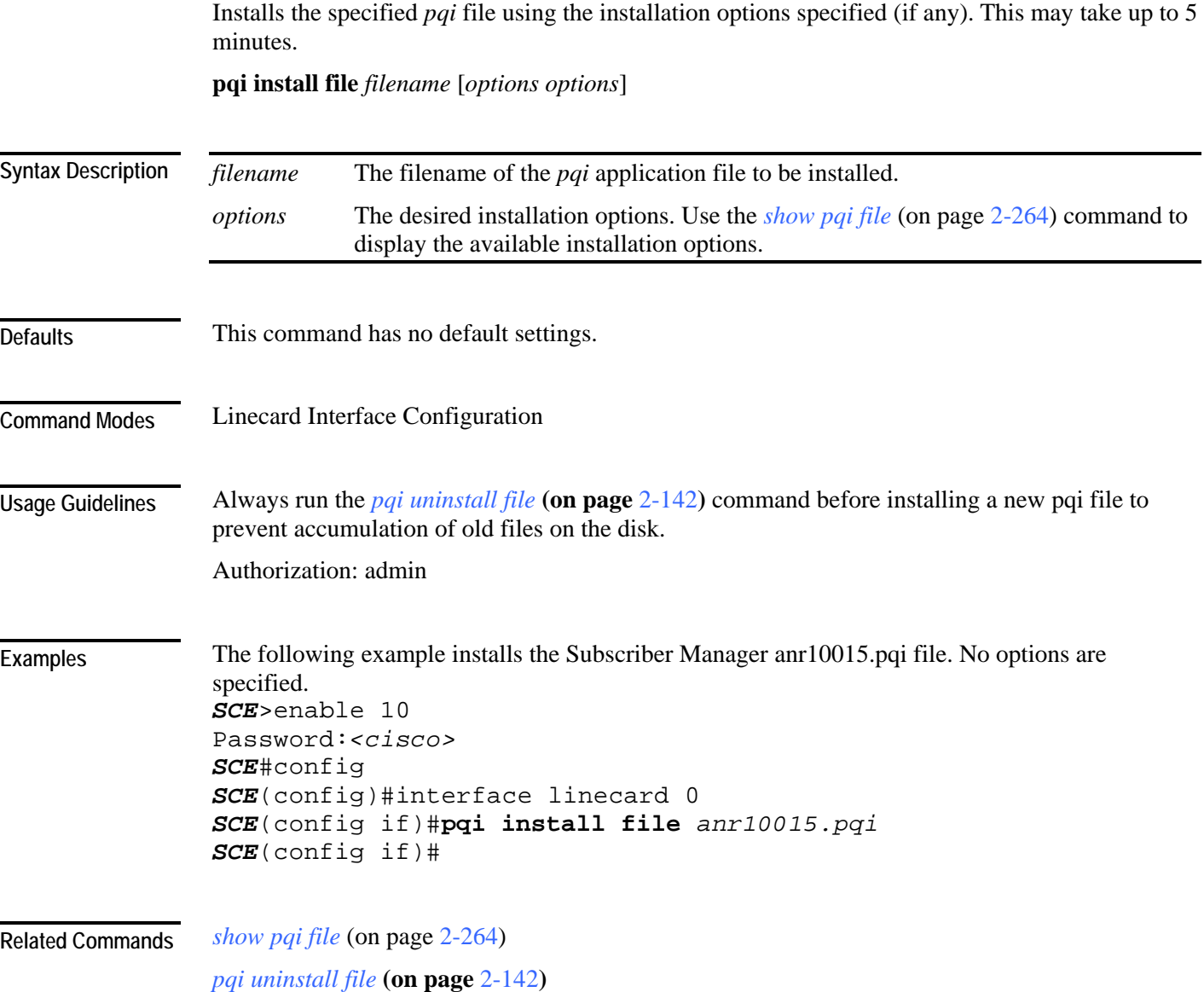
## **pqi rollback file**

Reverses an upgrade of the specified *pqi* file. This may take up to 5 minutes. **pqi rollback file** *filename*

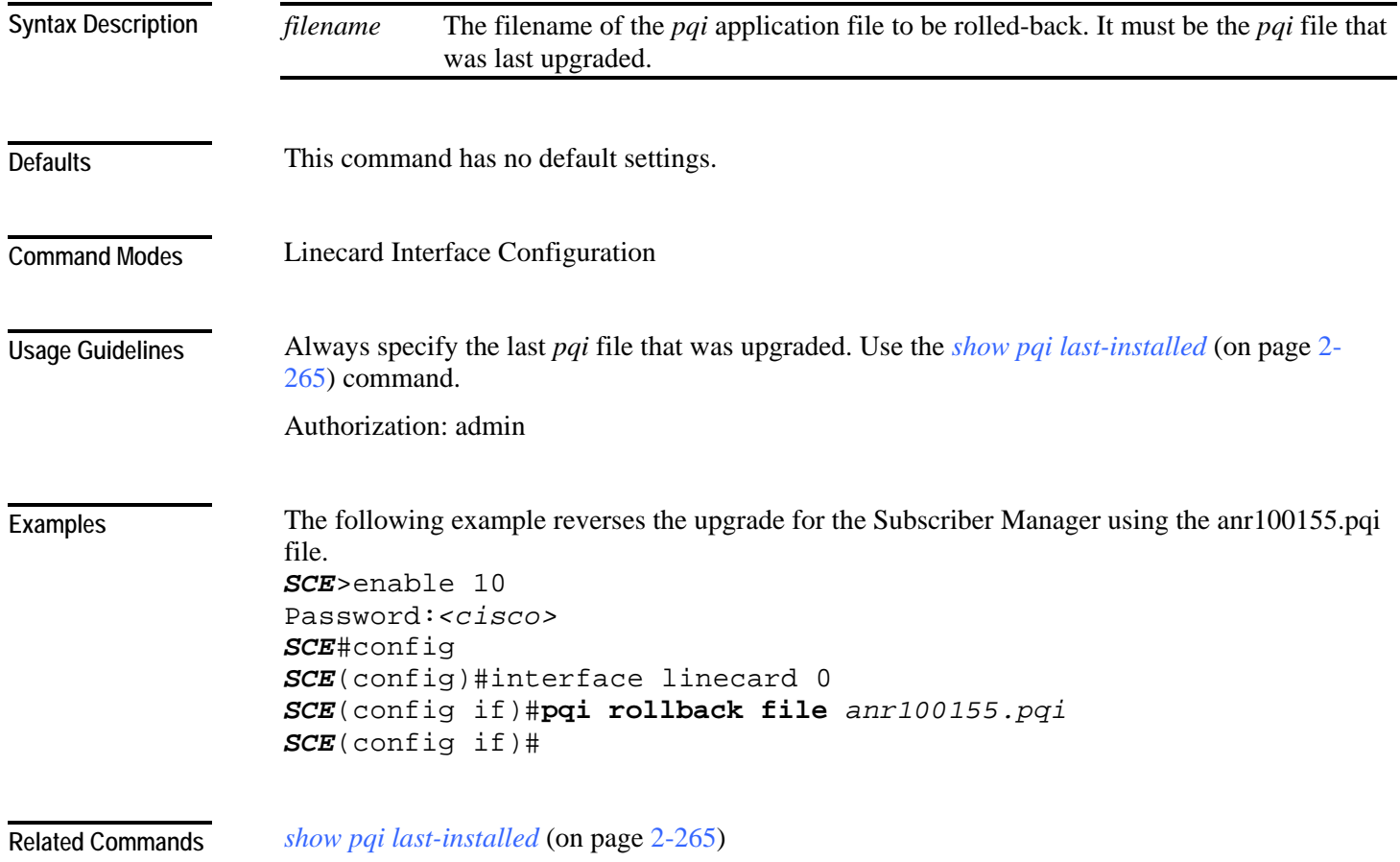

## **pqi uninstall file**

Uninstalls the specified *pqi* file. This may take up to 5 minutes. **pqi uninstall file** *filename*

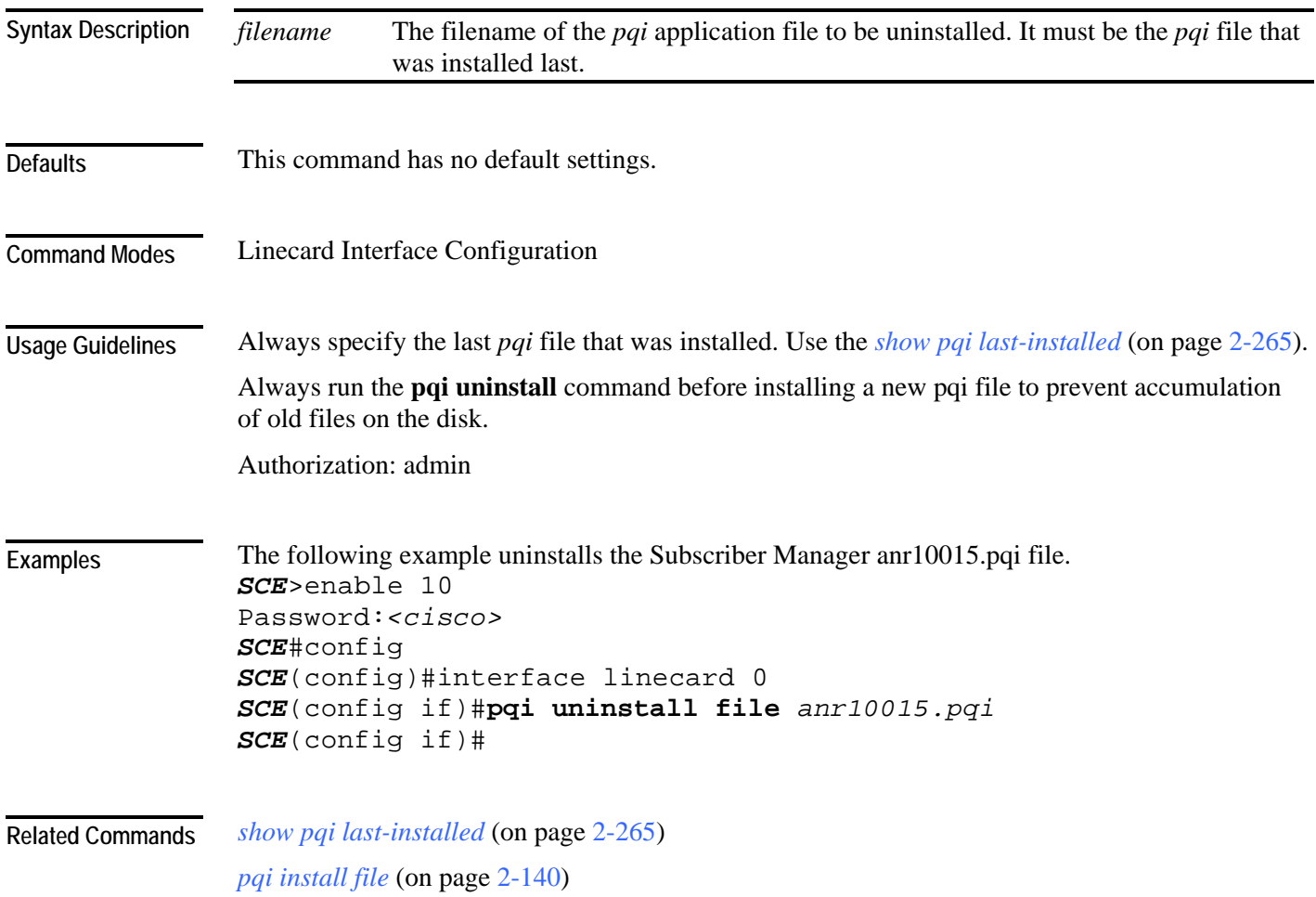

## **pqi upgrade file**

Upgrades the application using the specified *pqi* file and the upgrade options specified (if any). This may take up to 5 minutes.

**pqi upgrade file** *filename* **[options** *options*]

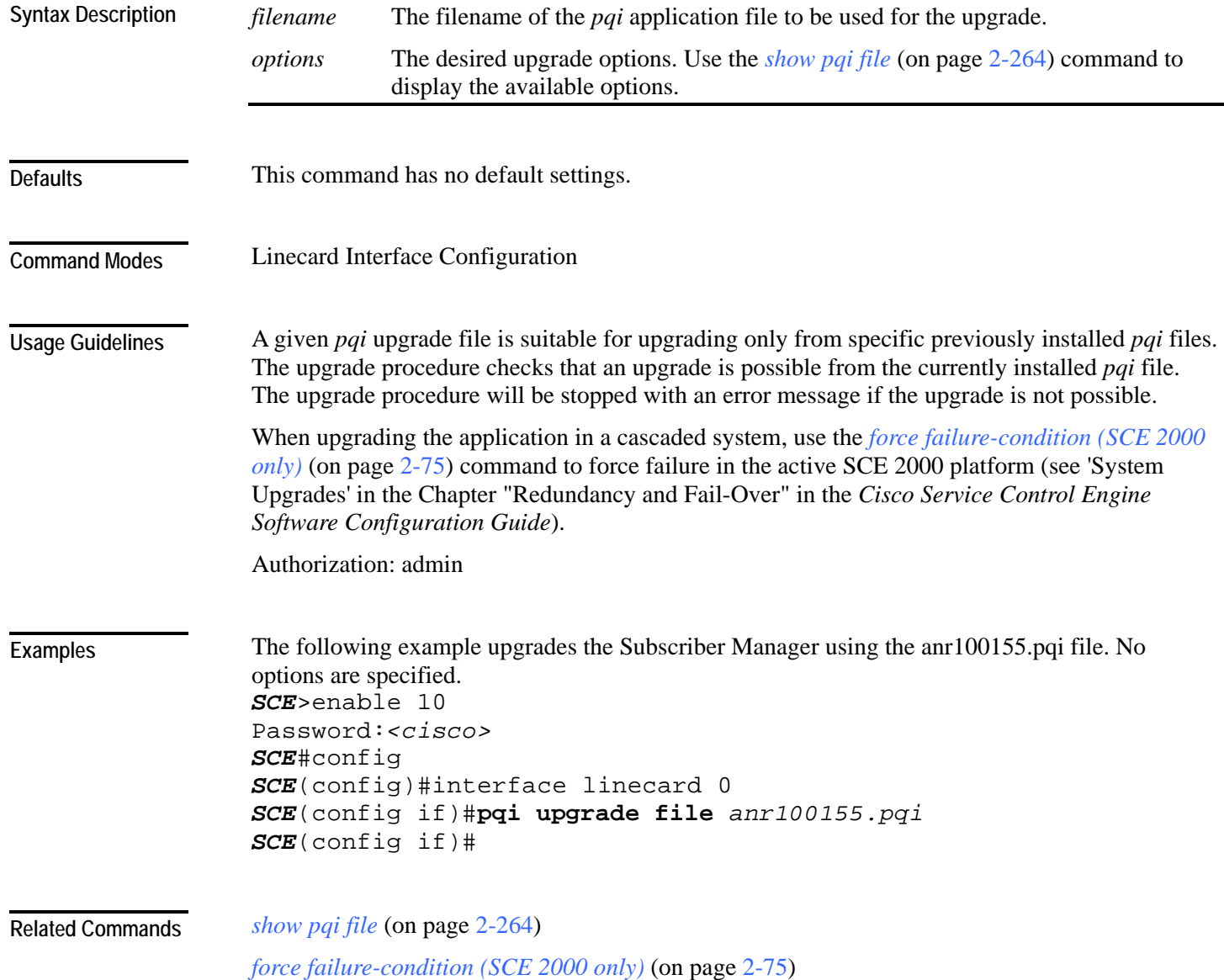

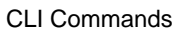

## **pwd**

Displays the current working directory.

**pwd**

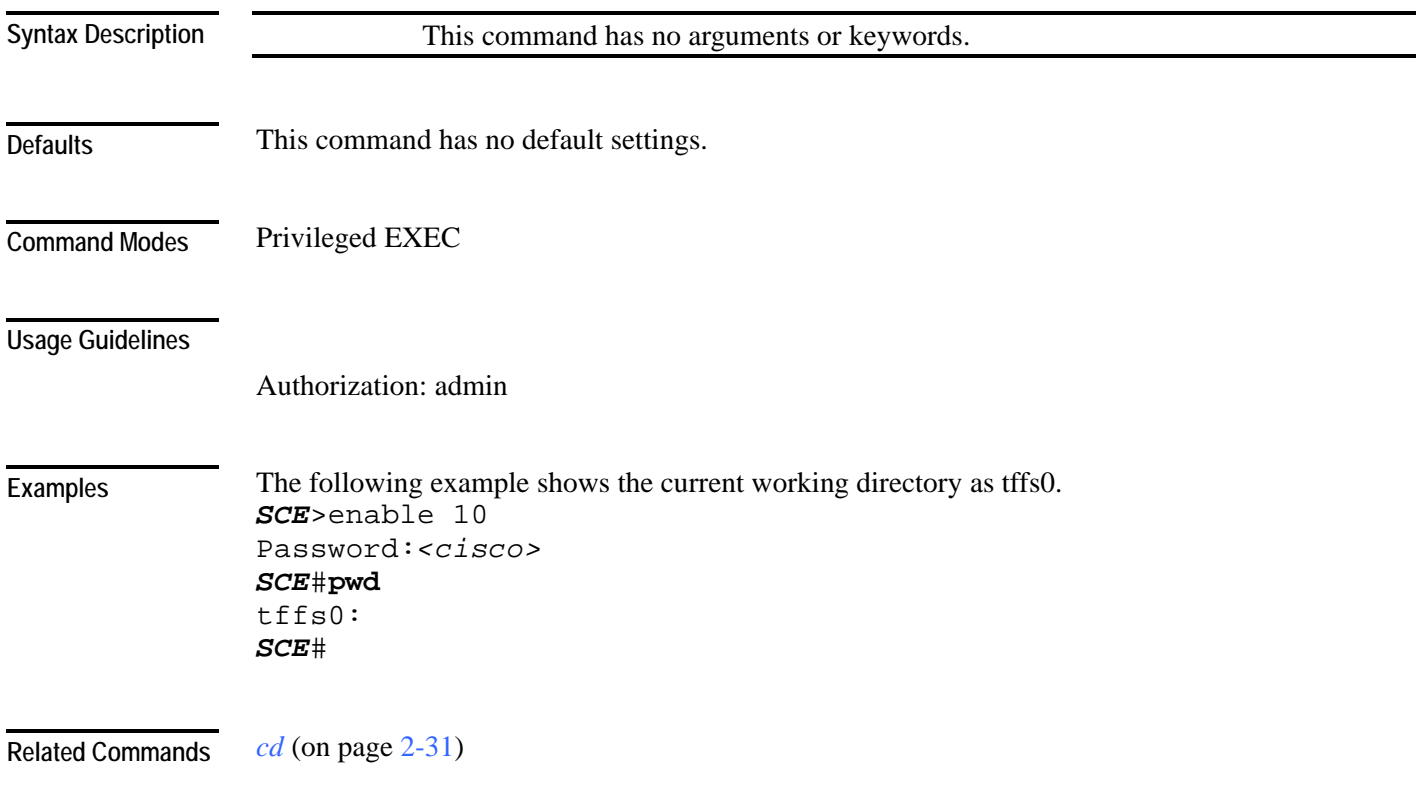

### **queue**

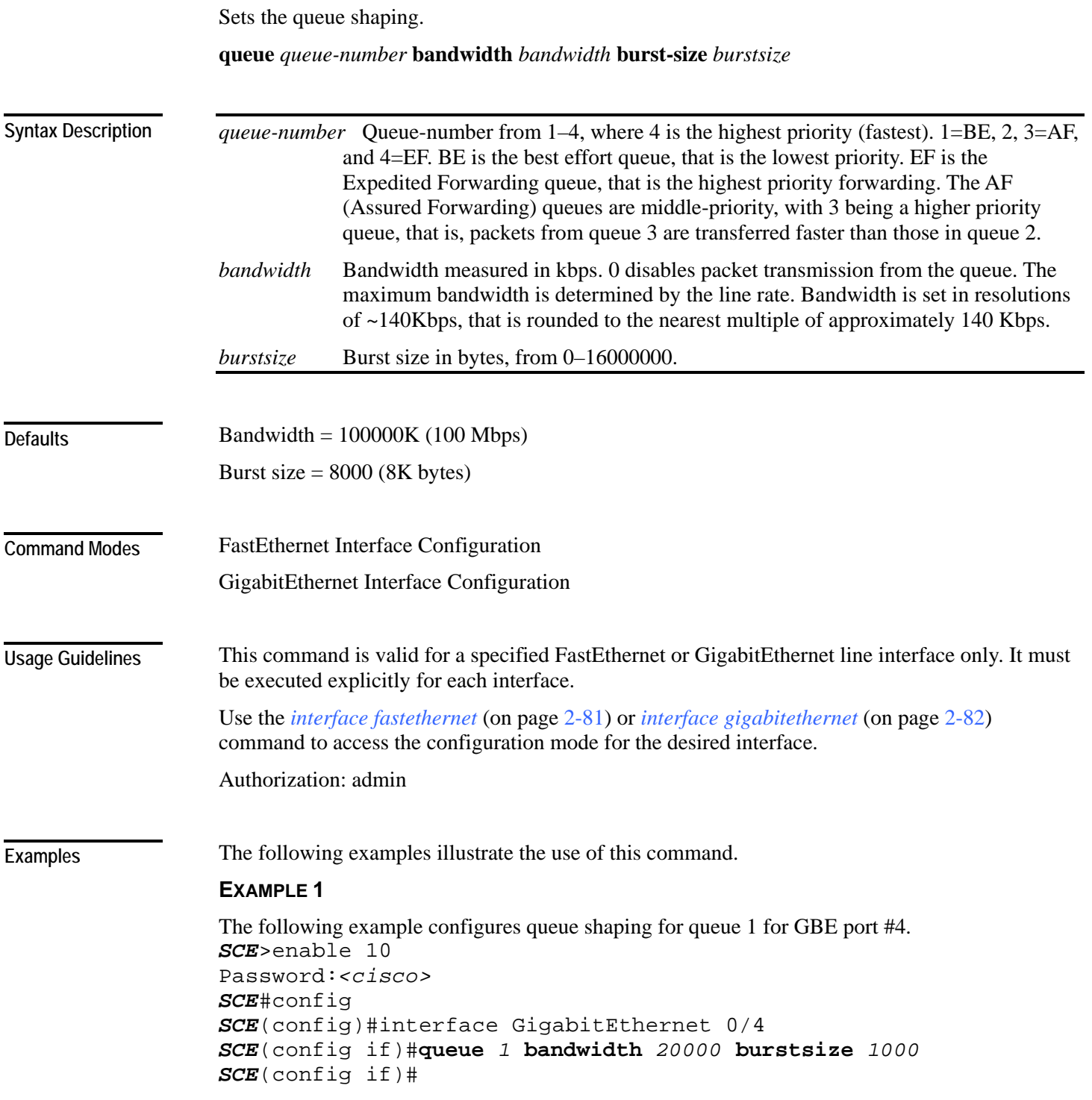

### **EXAMPLE 2**

The following example configures queue shaping for queue 1 for FE port #2 (SCE 2000 4/8xFE platform only). SCE2000FE>enable 10 Password:*<cisco>*  SCE2000FE#config SCE2000FE(config)#interface fastethernet 0/2 SCE2000FE(config if)#**queue** *1* **bandwidth** *20000* **burstsize** *1000* SCE2000FE(config if)#

*bandwidth* (on page [2-27\)](#page-66-0) *interface fastethernet* (on page [2-81\)](#page-120-0) **Related Commands** 

*interface gigabitethernet* (on page [2-82\)](#page-121-0)

# **rdr-formatter category-number**

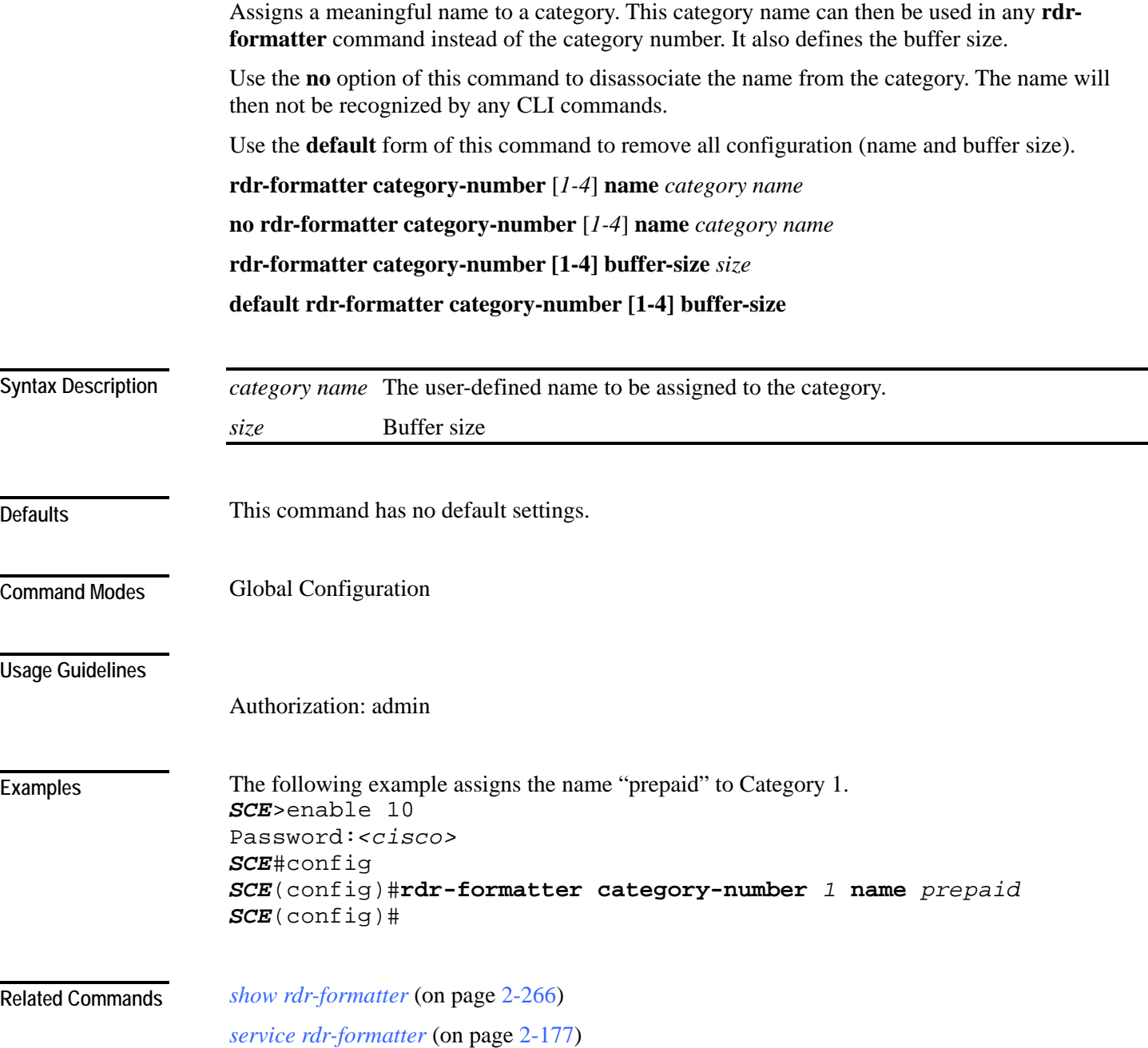

### **rdr-formatter destination**

Configures an RDR destination entry. Up to four entries can be configured. Each entry must have a different priority. The entry with the highest priority is used by the RDR formatter, provided that a connection with this destination can be established. This is where the RDR–formatter sends the RDRs it produces.

Use the **no** form of the command to remove the mappings of an RDR formatter destination to categories. When all categories for a destination are removed, the entire destination is removed.

**rdr-formatter destination** *ip-address* **port** *port-number* **[category** {**name** *category name* }| {**number** [*1-4]*}] [**priority** *priority-value*]

**no rdr-formatter destination** *ip-address* **port** *port-number* [category {name *category name*}| {number [*1-4*]}]

**no rdr-formatter destination all**

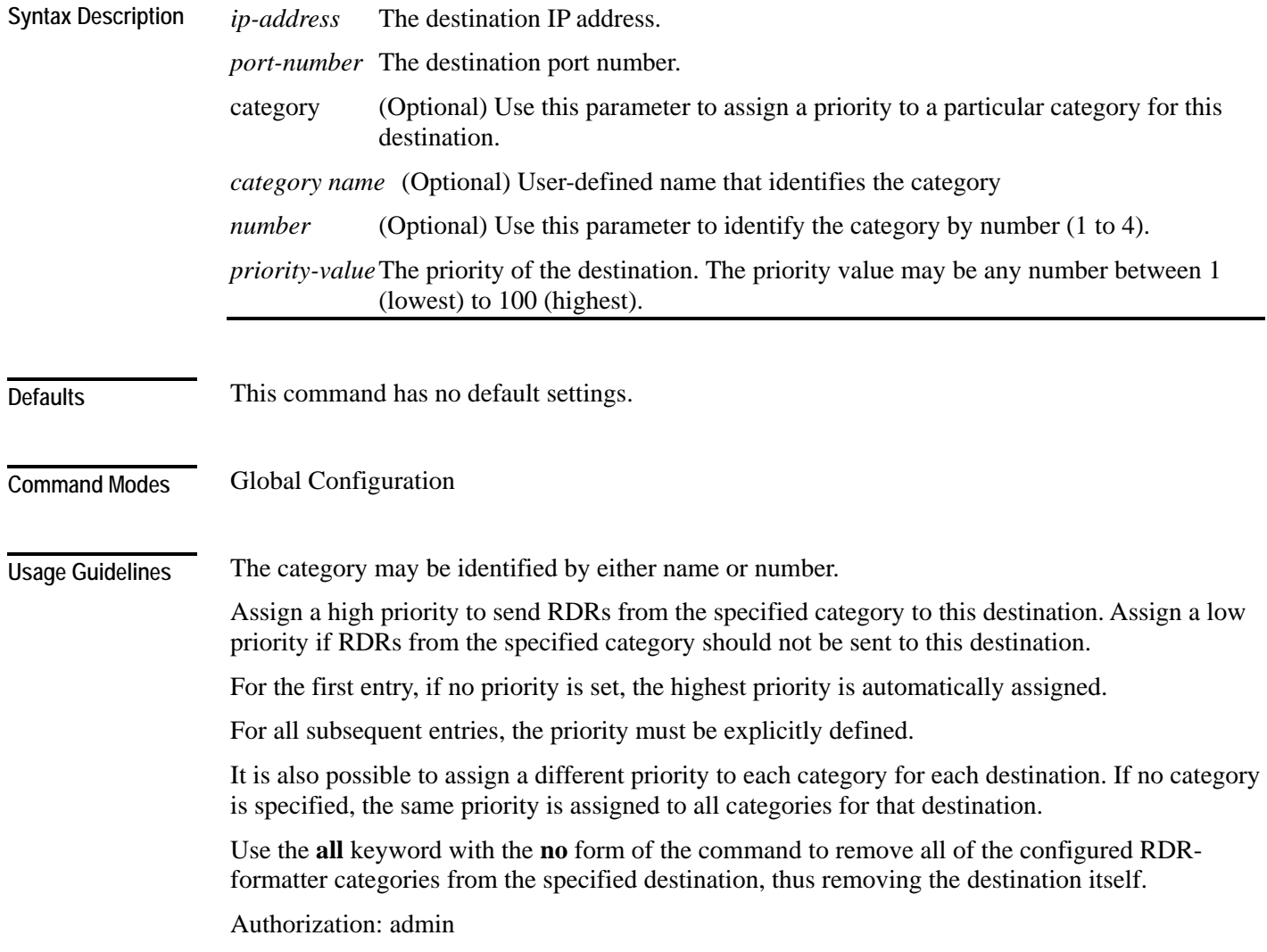

Cisco Service Control Engine (SCE) CLI Command Reference

#### **Examples**

The following examples illustrate the use of the **RDR-formatter destination** command:

### **EXAMPLE 1:**

The following example configures an RDR-formatter destination with the default priority (highest) to be used by all categories.

*SCE*>enable 10 Password:*<cisco> SCE*#config *SCE*(config)#**rdr-formatter destination** *10.1.1.205* **port** *33000 SCE*(config)#

### **EXAMPLE 2:**

The following example configures an RDR-formatter destination for two categories with a different priority for each category. This configuration will send RDRs from category 2 to this destination, but generally not RDRs from category 1.

*SCE*>enable 10 Password:*<cisco> SCE*#config *SCE*(config)#**rdr-formatter destination** *10.1.1.206* **port** *34000*  **category number** *1* **priority** *10* **category number** *2* **priority** *90 SCE*(config)#

**Related Commands** 

*show rdr-formatter destination* (on page [2-270\)](#page-309-0)

*service rdr-formatter* (on page [2-177\)](#page-216-0)

### **rdr-formatter forwarding-mode**

Defines the mode in which the RDR formatter will send the RDRs to the destinations.

**rdr-formatter forwarding-mode** *mode*

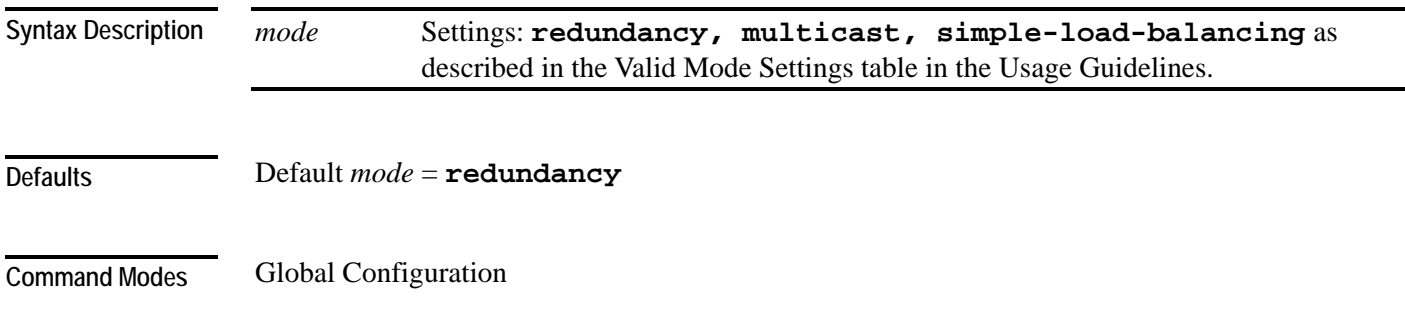

**Usage Guidelines** 

#### Table 2-3 Valid Mode Settings

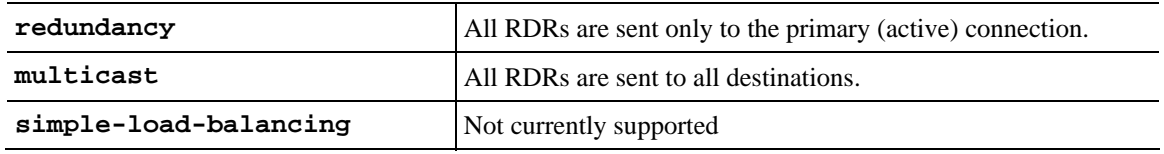

Authorization: admin

**Examples** 

The following example sets the RDR formatter mode to "**redundancy**". *SCE*>enable 10 Password:*<cisco> SCE*#config *SCE*(config)#**rdr-formatter forwarding-mode** *redundancy SCE*(config)#

*show rdr-formatter forwarding-mode* (on page [2-272\)](#page-311-0) **Related Commands** 

**rdr-formatter history-size** 

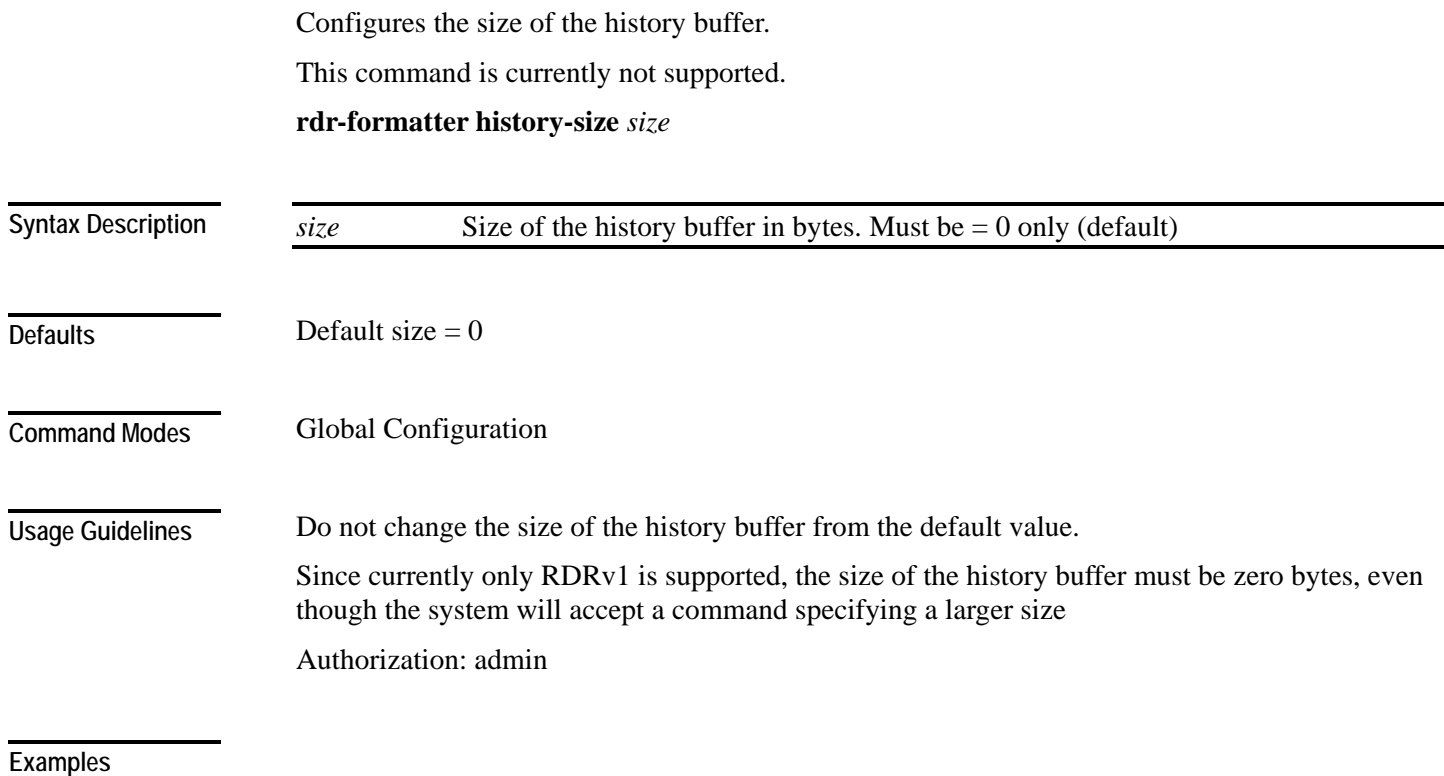

*show rdr-formatter history-size* (on page [2-273\)](#page-312-0) **Related Commands** 

CLI Commands

## **rdr-formatter protocol**

Defines the protocol (RDR formatter version) of the RDR formatter.

This command is currently not supported.

**rdr-formatter protocol** *protocol-version*

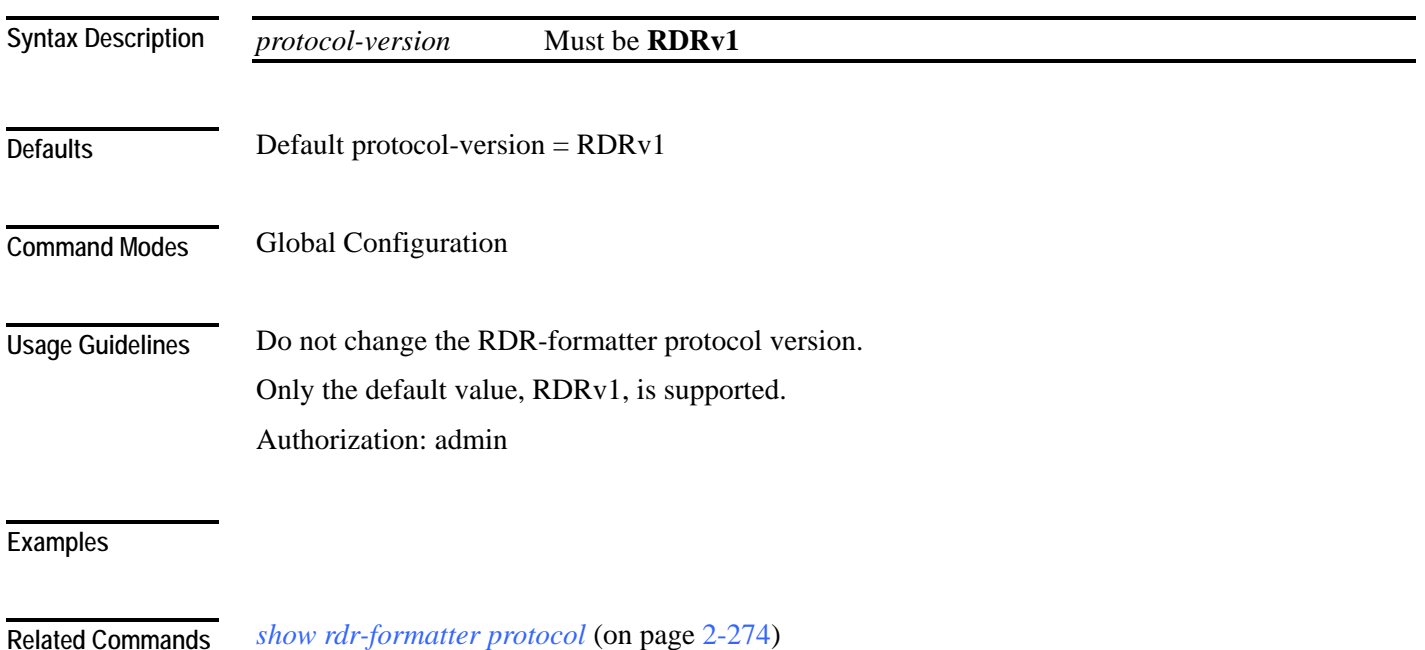

## **rdr-formatter protocol rdrv2 connection-timeout**

Configures the amount of time after which an inactive RDR formatter connection will timeout.

This command is currently not supported.

### **rdr-formatter protocol rdrv2 connection-timeout** *time*

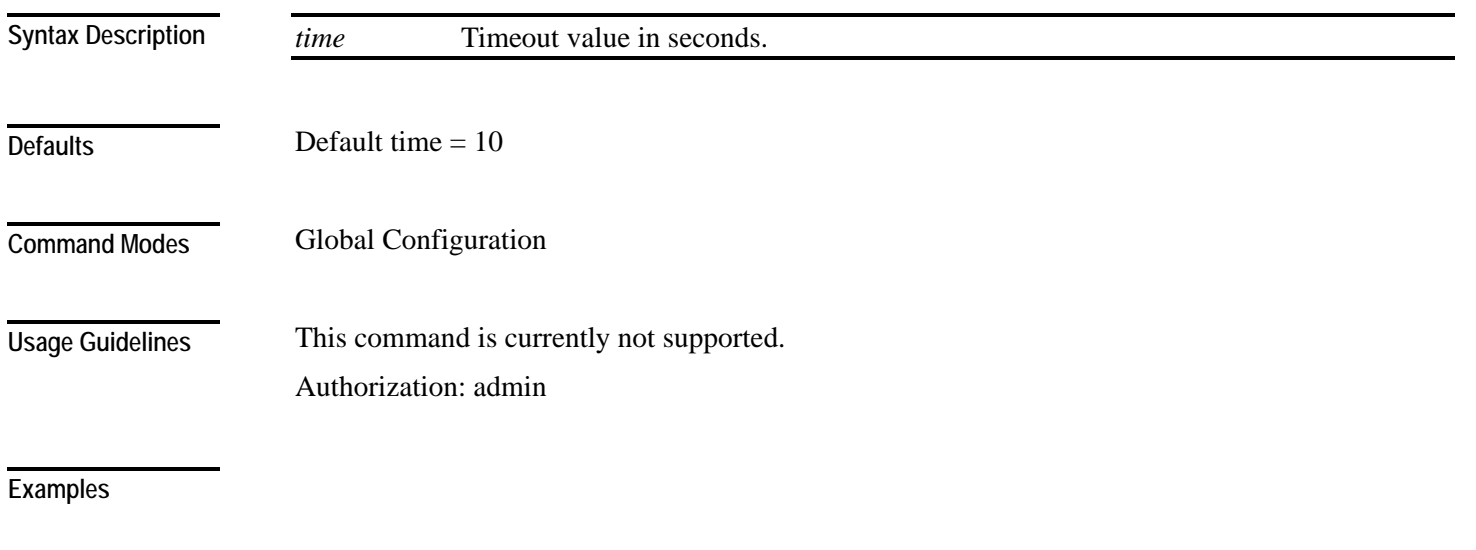

**Related Commands** 

## **rdr-formatter rdr-mapping**

Adds a dynamic RDR mapping to a category or removes one from a category.

Use the no form of this command to remove an existing mapping.

**rdr-formatter rdr-mapping (tag-id** *tag number* **category-number** *category number***)**

**no rdr-formatter rdr-mapping (tag-id** *tag number* **category-number** *category number***)**

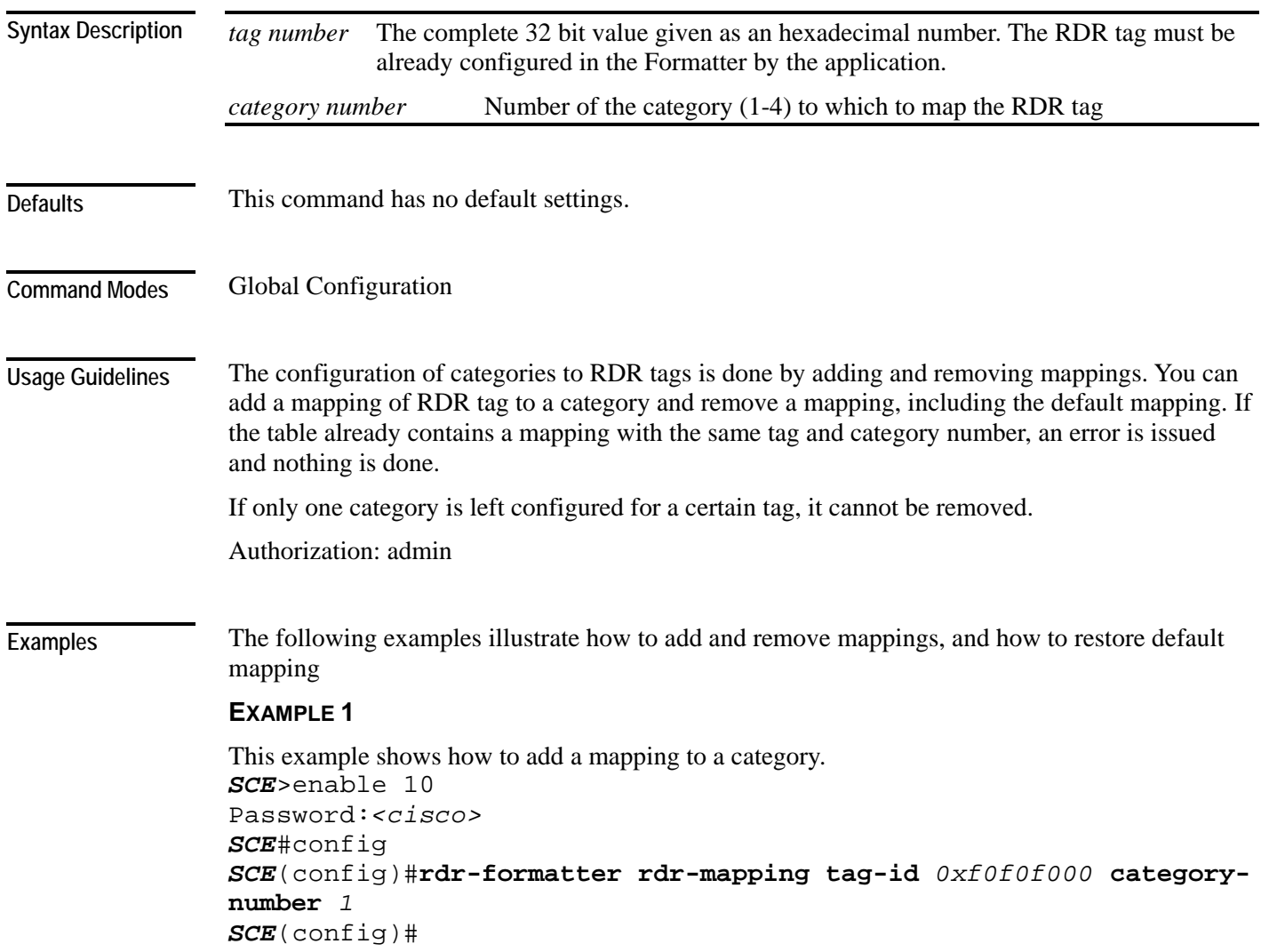

#### **EXAMPLE 2**

This example shows how to to restore the default mapping for a specified RDR tag. *SCE*>enable 10 Password:*<cisco> SCE*#config *SCE*(config)#**default rdr-formatter rdr-mapping tag-id** *0xf0f0f000 SCE*(config)#

**Related Commands** *show rdr-formatter rdr-mapping* (on page [2-275\)](#page-314-0)

## <span id="page-195-0"></span>**reload**

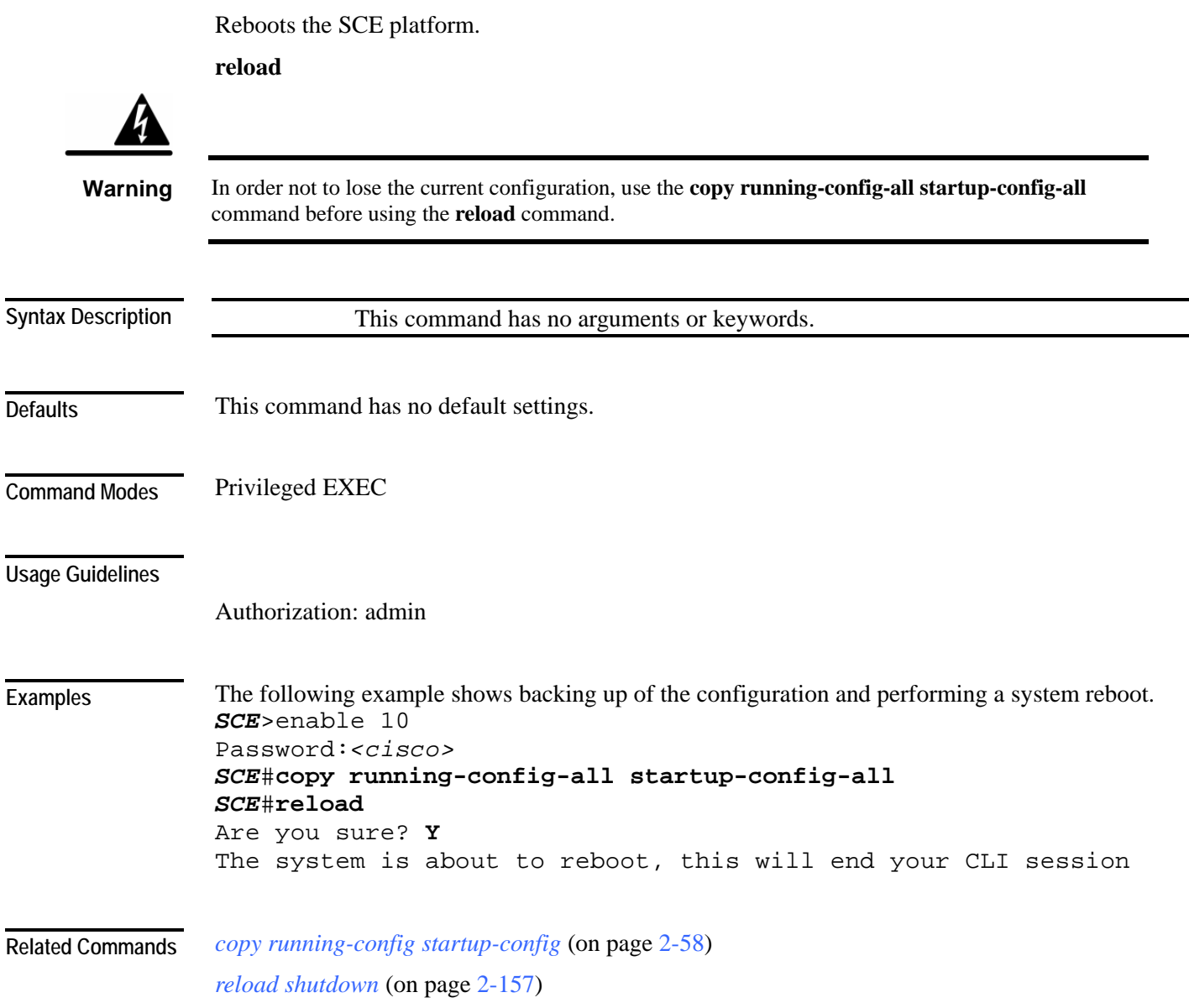

## <span id="page-196-0"></span>**reload shutdown**

Shuts down the SCE platform, preparing it for being turned off.

### **reload shutdown**

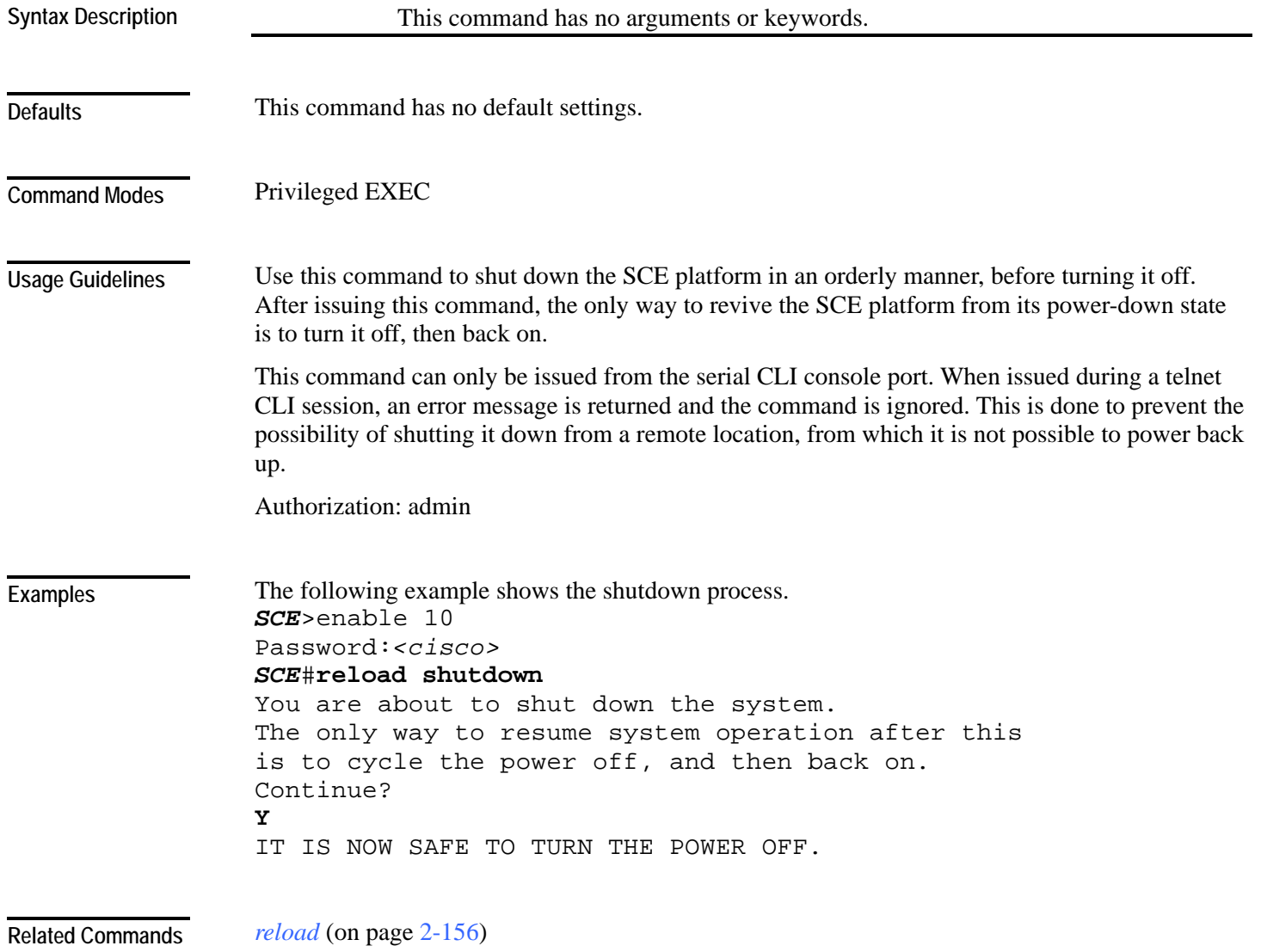

Cisco Service Control Engine (SCE) CLI Command Reference

### **rename**

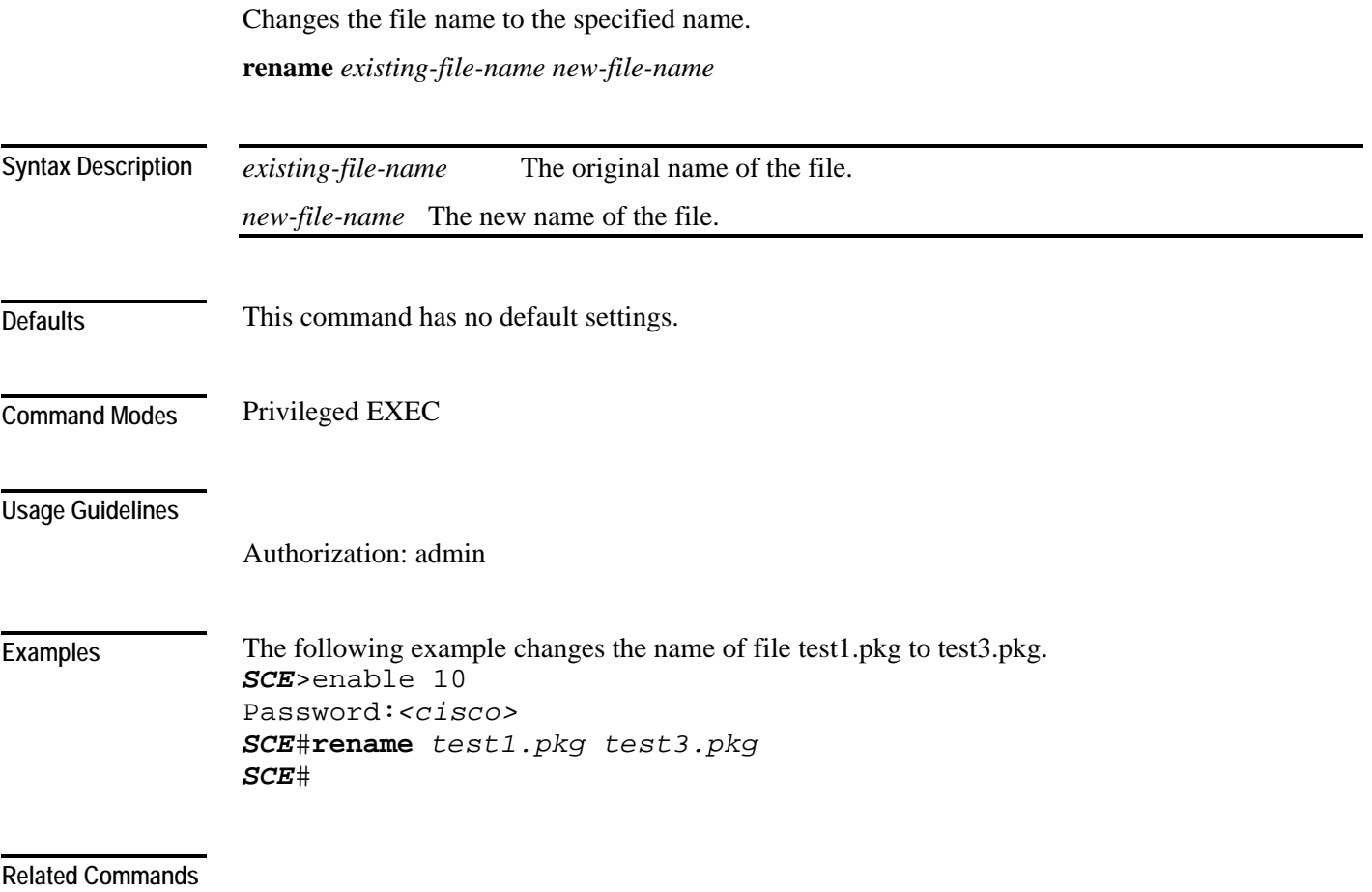

### **rmdir**

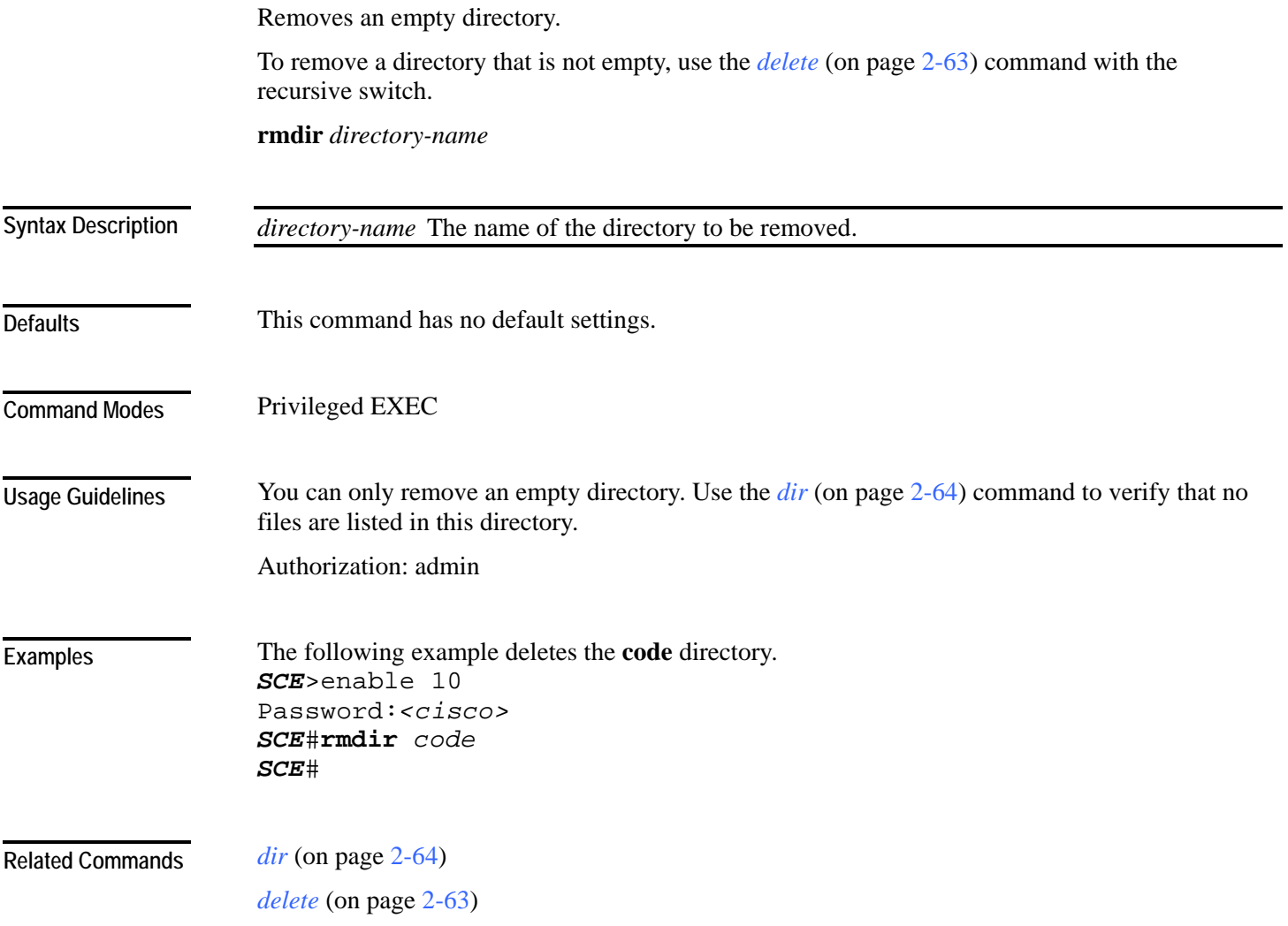

<span id="page-199-0"></span>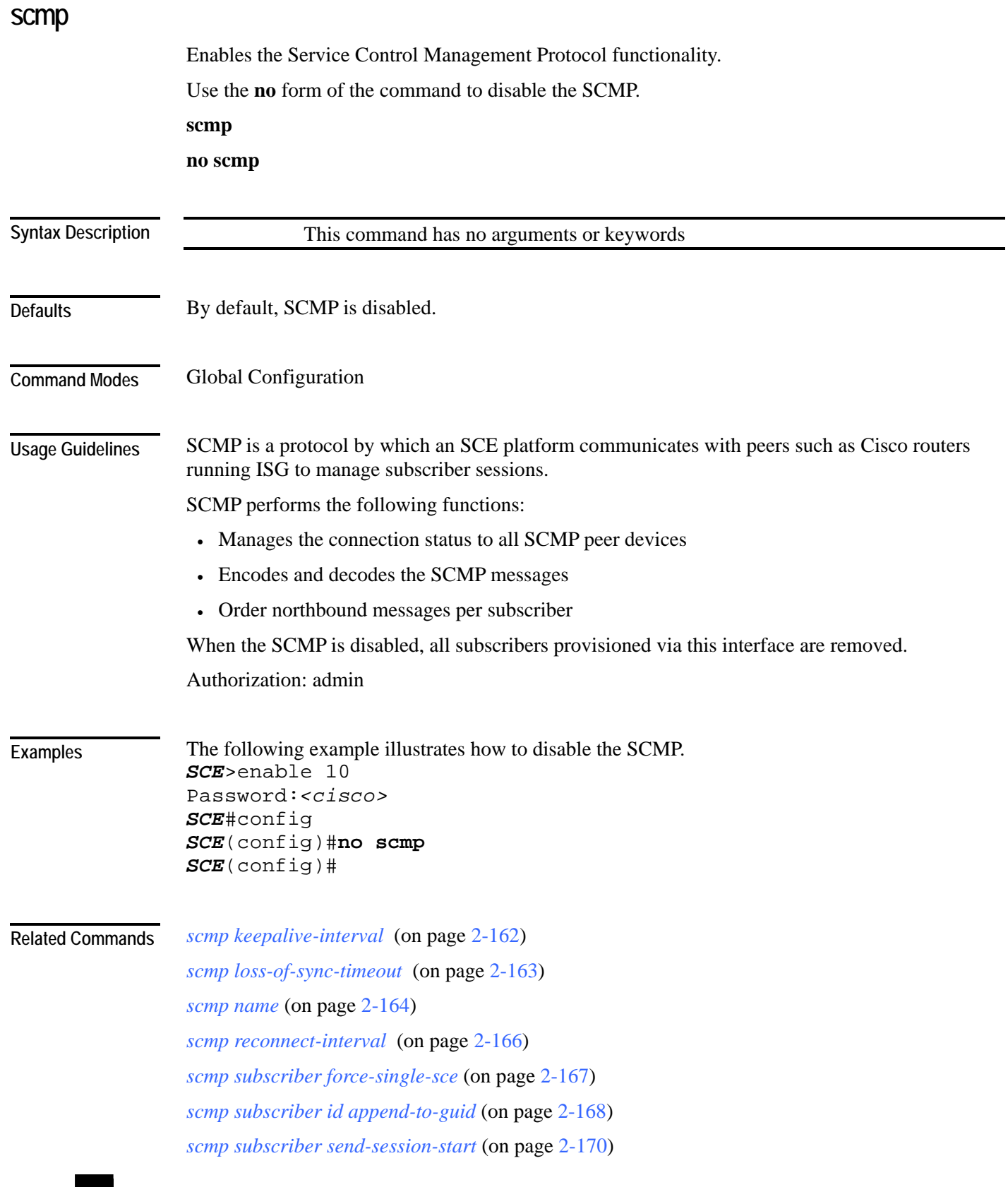

Cisco Service Control Engine (SCE) CLI Command Reference

*no subscriber* (on page [2-136\)](#page-175-0) (use the **scmp name** *scmp-name* **all** option to remove subscribers managed by a specified SCMP peer device)

*show scmp* (on page [2-281\)](#page-320-0)

## <span id="page-201-0"></span>**scmp keepalive-interval**

Defines interval between keep-alive messages to the SCMP peer device.

**scmp keepalive-interval** *interval* 

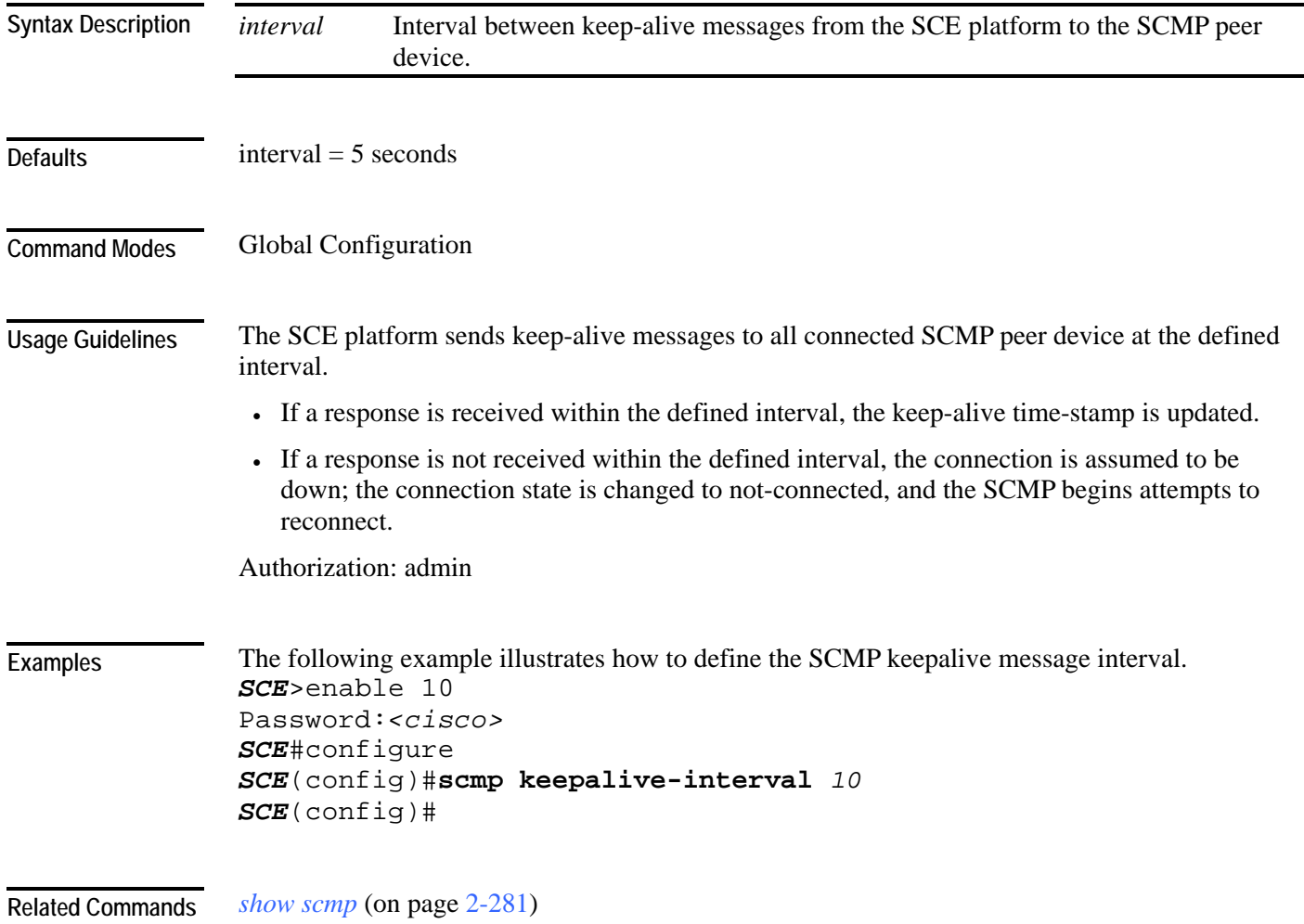

## <span id="page-202-0"></span>**scmp loss-of-sync-timeout**

Defines the loss of sync timeout interval; that is the amount of time between loss of connection between the SCE platform and an SCMP peer device and the loss-of-sync event.

**scmp loss-of-sync-timeout** *interval* 

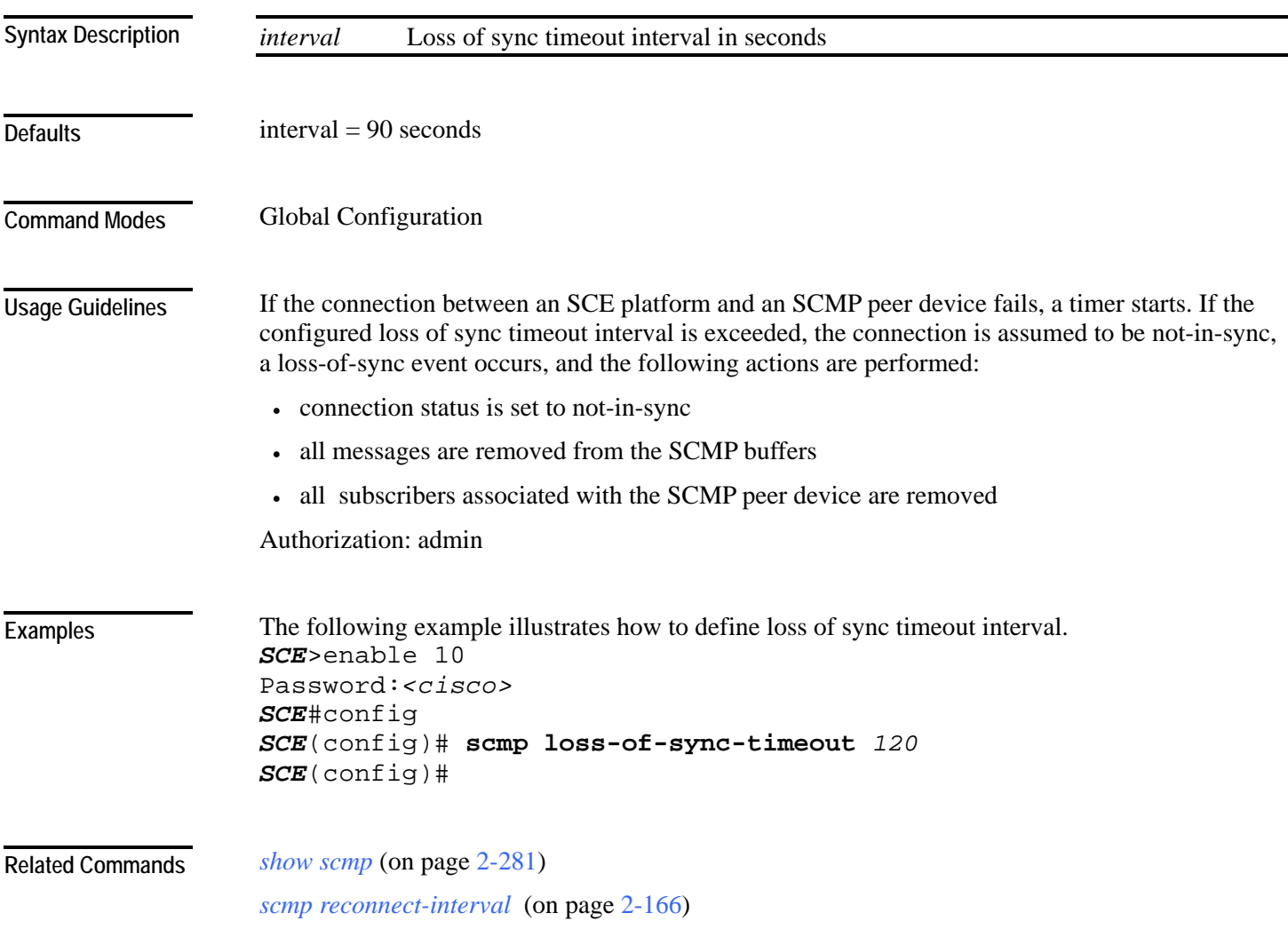

### <span id="page-203-0"></span>**scmp name**

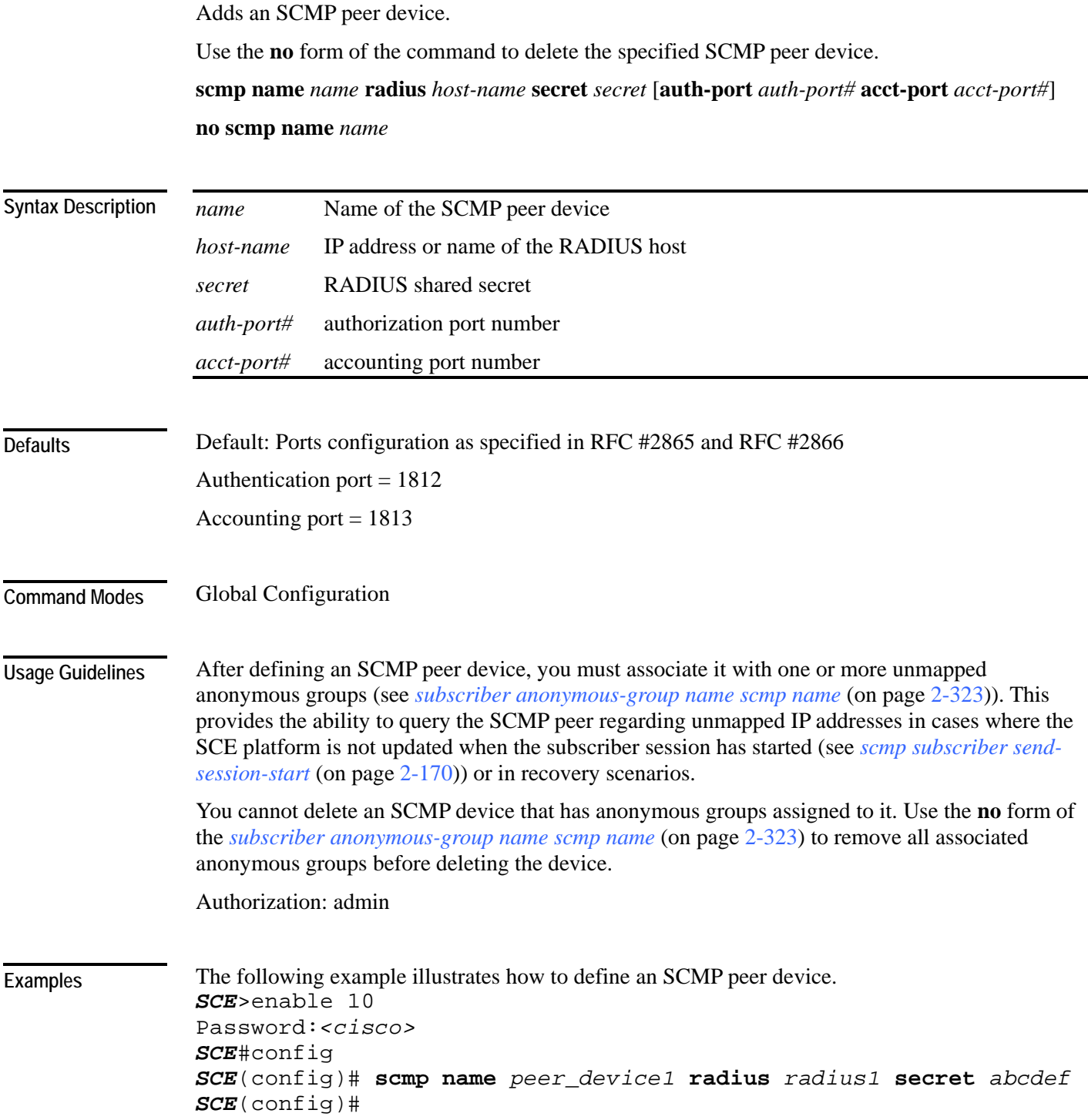

#### **Related Commands**

*subscriber anonymous-group name scmp name* (on page [2-323\)](#page-362-0)

*no subscriber* (on page [2-136\)](#page-175-0) (use the **scmp name** *scmp-name* **all** option to remove subscribers managed by a specified SCMP peer device)

*ip radius-client retry limit* (on page [2-100\)](#page-139-0)

*show scmp* (on page [2-281\)](#page-320-0)

# <span id="page-205-0"></span>**scmp reconnect-interval**

Defines the SCMP reconnect interval; that is the amount of time between attempts by the SCE platform to reconnect with an SCMP peer.

**scmp reconnect-interval** *interval* 

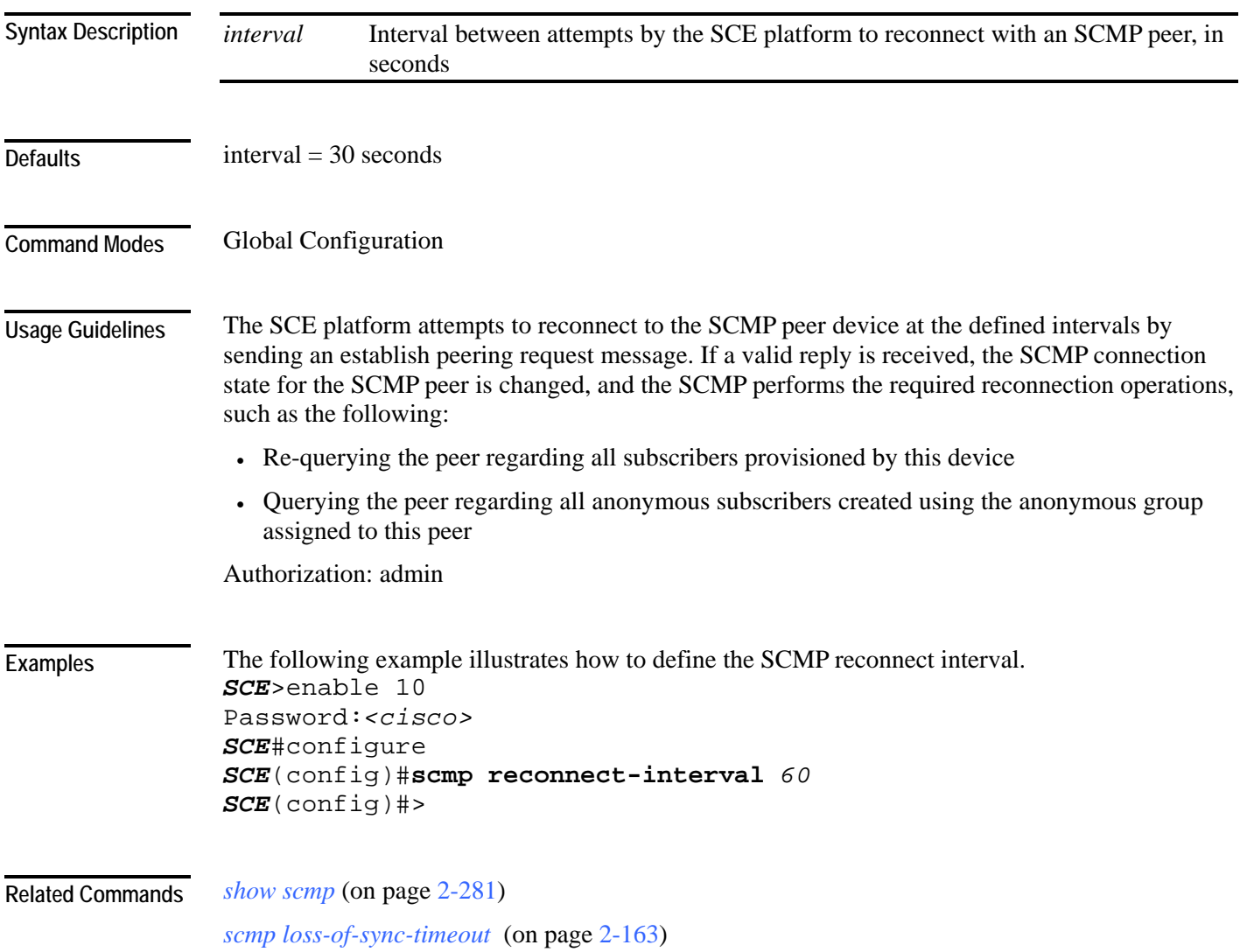

### <span id="page-206-0"></span>**scmp subscriber force-single-sce**

Configures the SCMP to make the SCMP peer device verify that each subscriber is only provisioned for one SCE platform. This configuration must be enabled in MGSCP deployments.

Use the **no** form of the command to disable verifying each subscriber is only provisioned for one SCE platform.

**scmp subscriber force-single-sce**

**no scmp subscriber force-single-sce** 

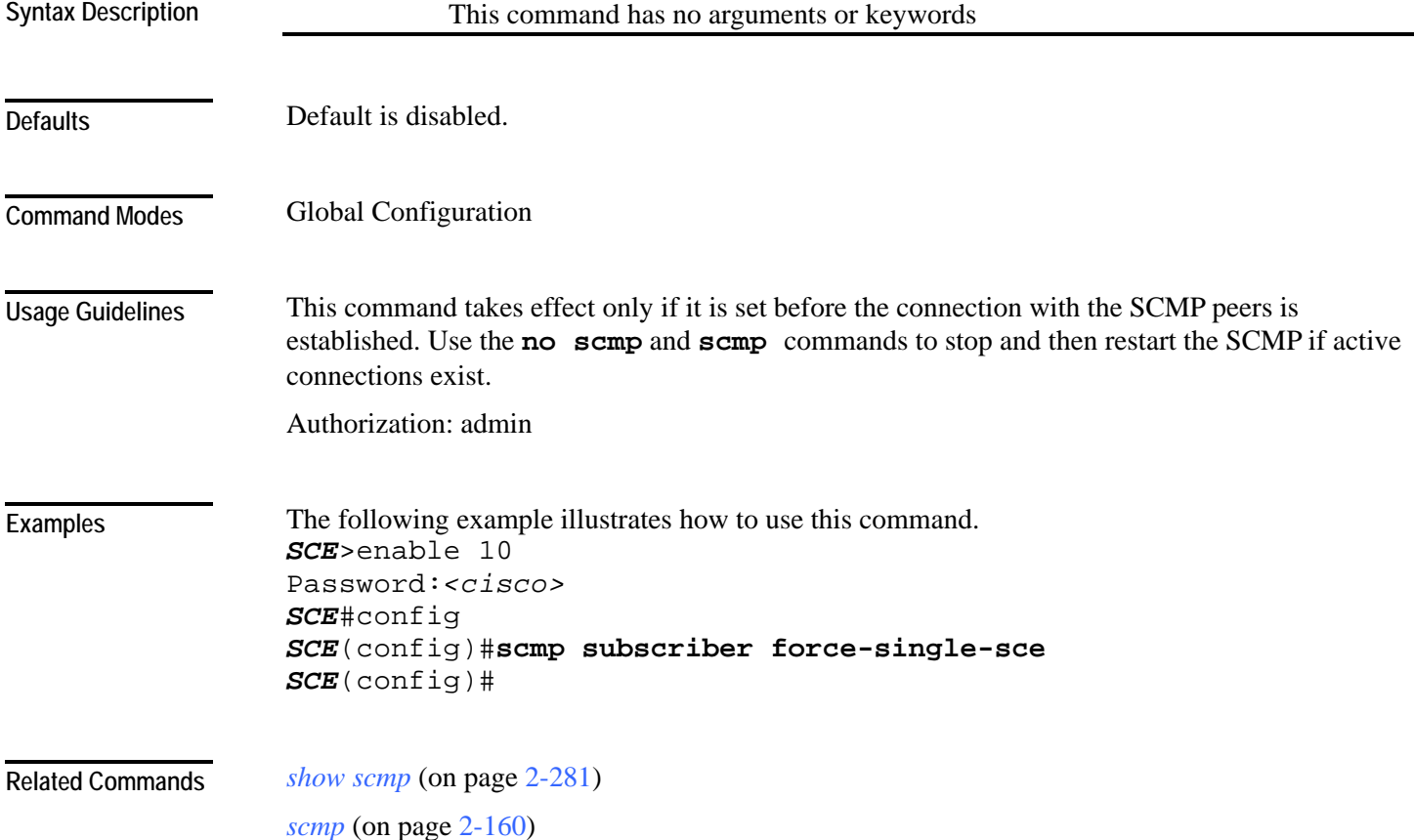

## <span id="page-207-0"></span>**scmp subscriber id append-to-guid**

Defines the subscriber ID structure for subscribers provisioned via the SCMP interface.

Use the **no** form of the command to clear the subscriber ID structure setting.

**scmp subscriber id append-to-guid radius-attributes Calling-Station-Id | NAS-Port-Id | User-Name [Calling-Station-Id | NAS-Port-Id | User-Name] [Calling-Station-Id | NAS-Port-Id | User-Name]**

#### **no scmp subscriber id append-to-guid**

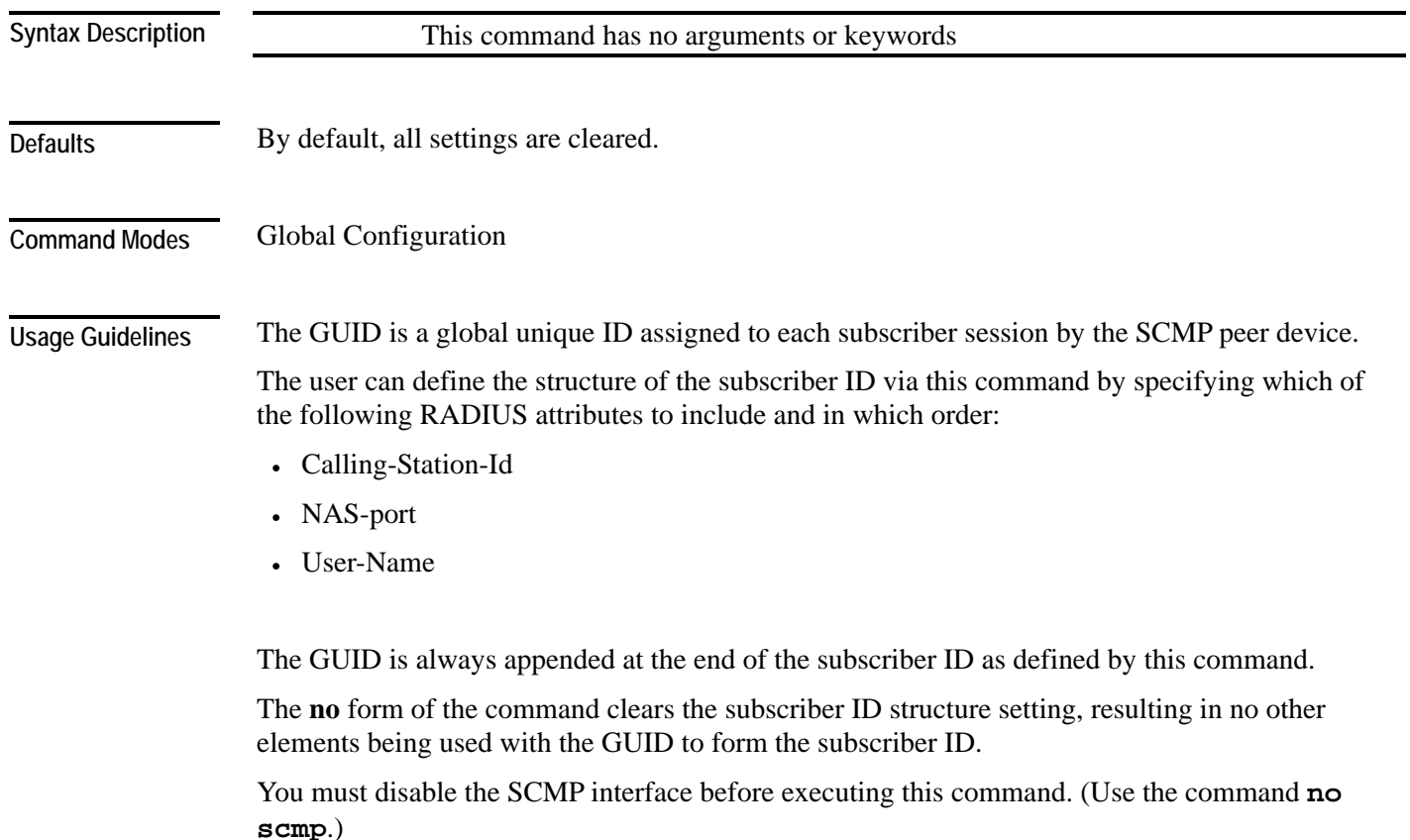

Authorization: admin

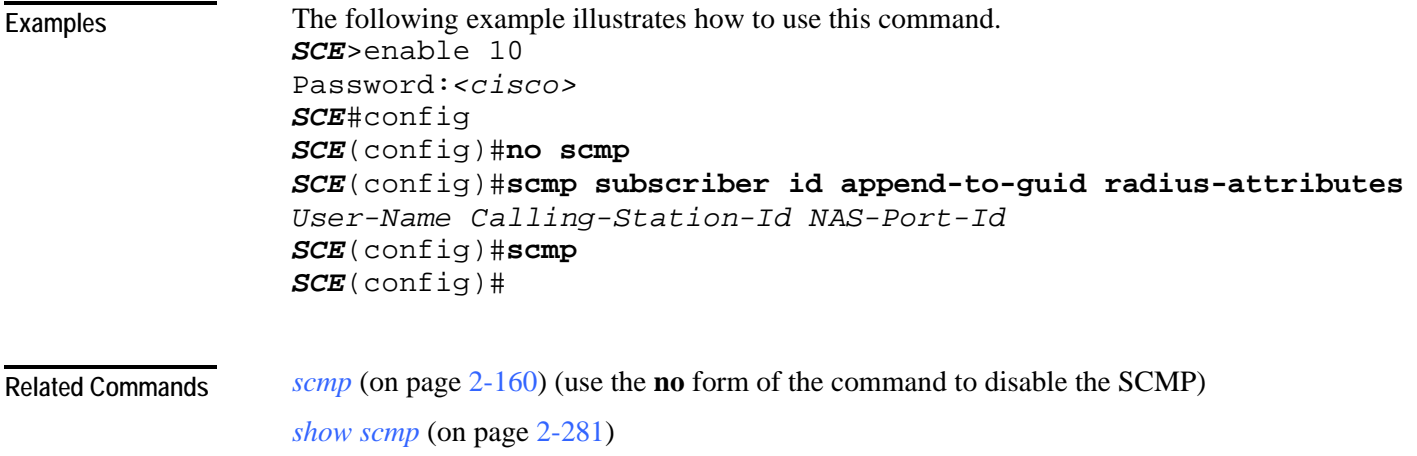

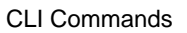

## <span id="page-209-0"></span>**scmp subscriber send-session-start**

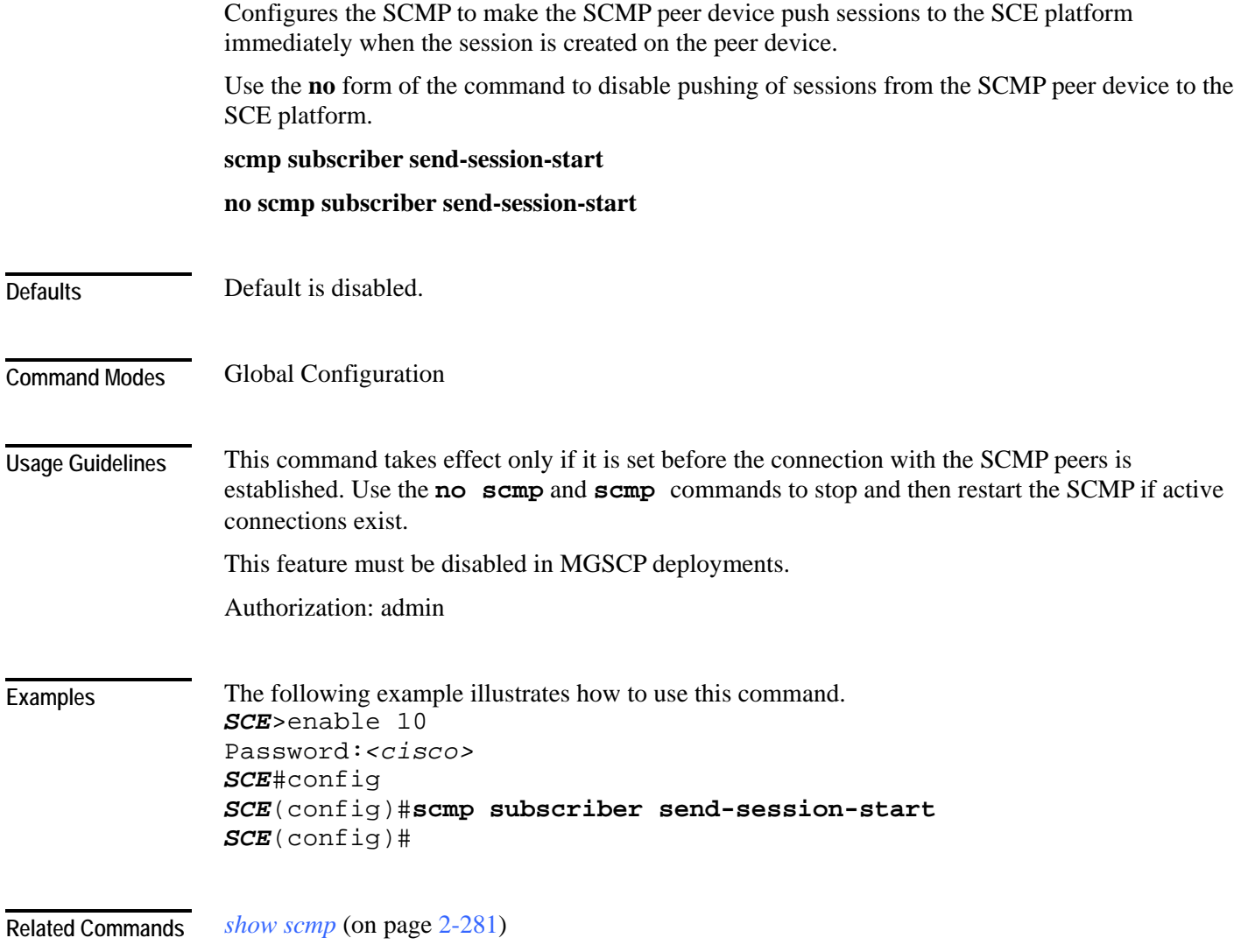

## <span id="page-210-0"></span>**script capture**

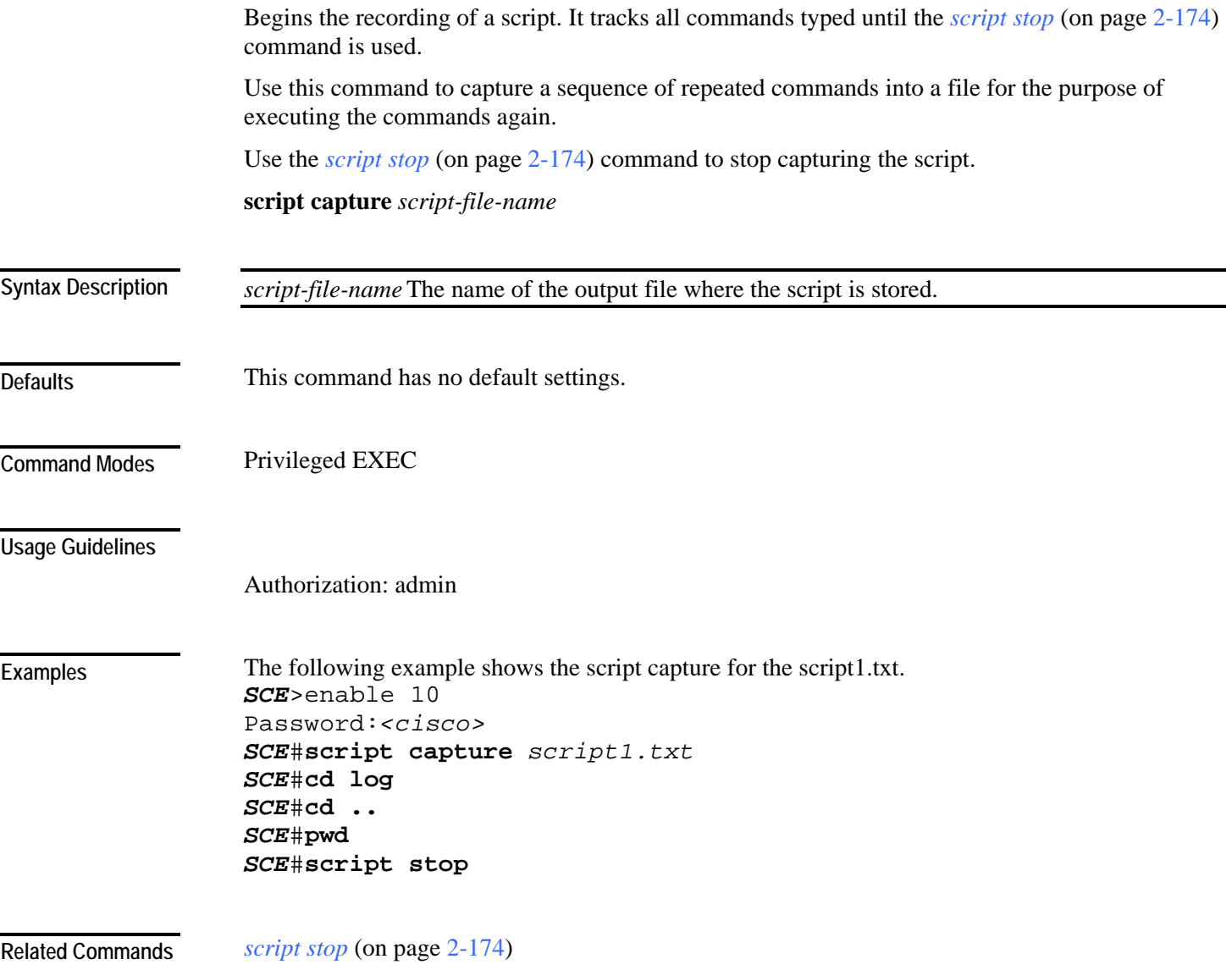

# <span id="page-211-0"></span>**script print**

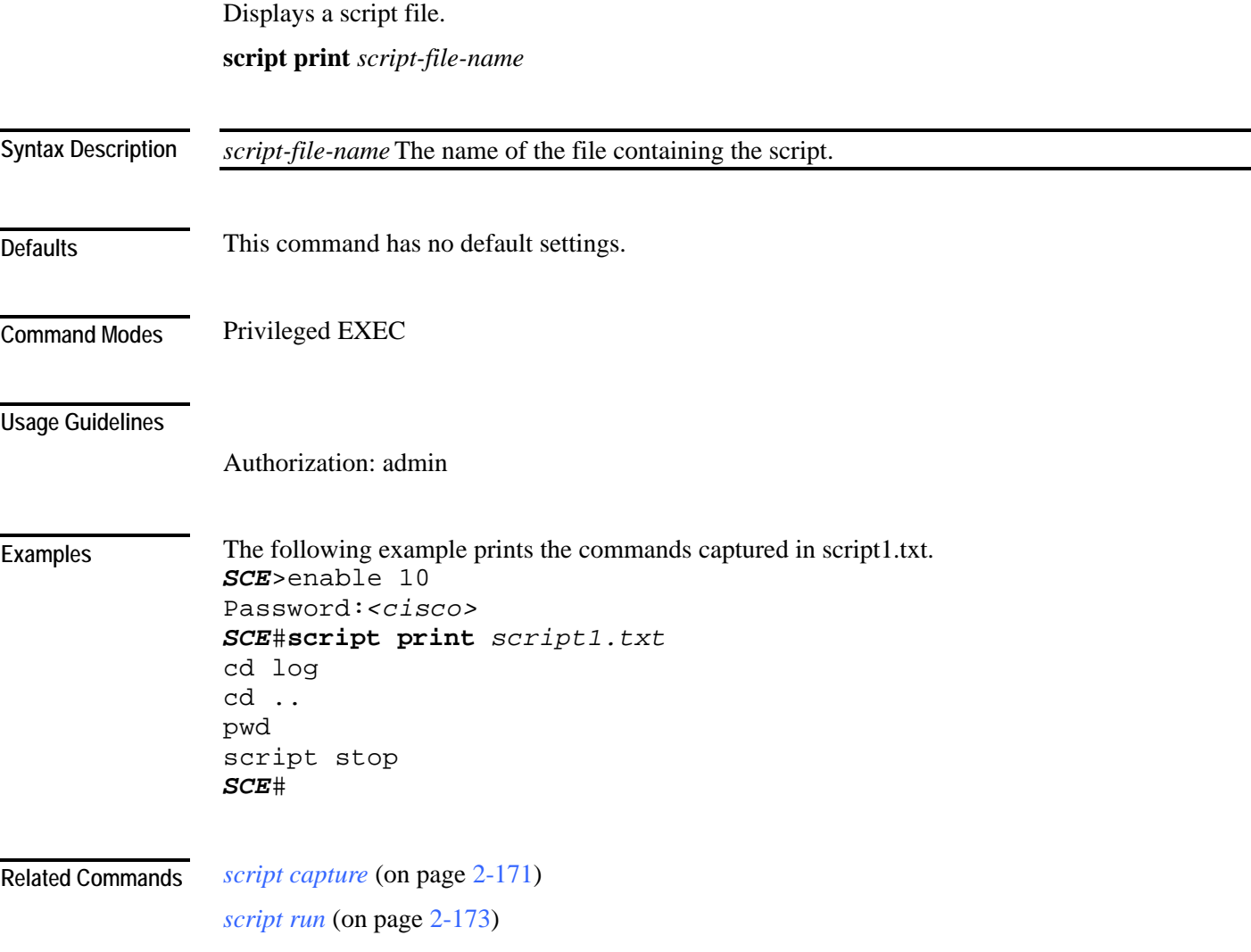

## <span id="page-212-0"></span>**script run**

Runs a script. The script may be created using the **script capture** command**,** or it may be created as a text file containing the appropriate commands.

**script run** *script-file-name* [**halt**]

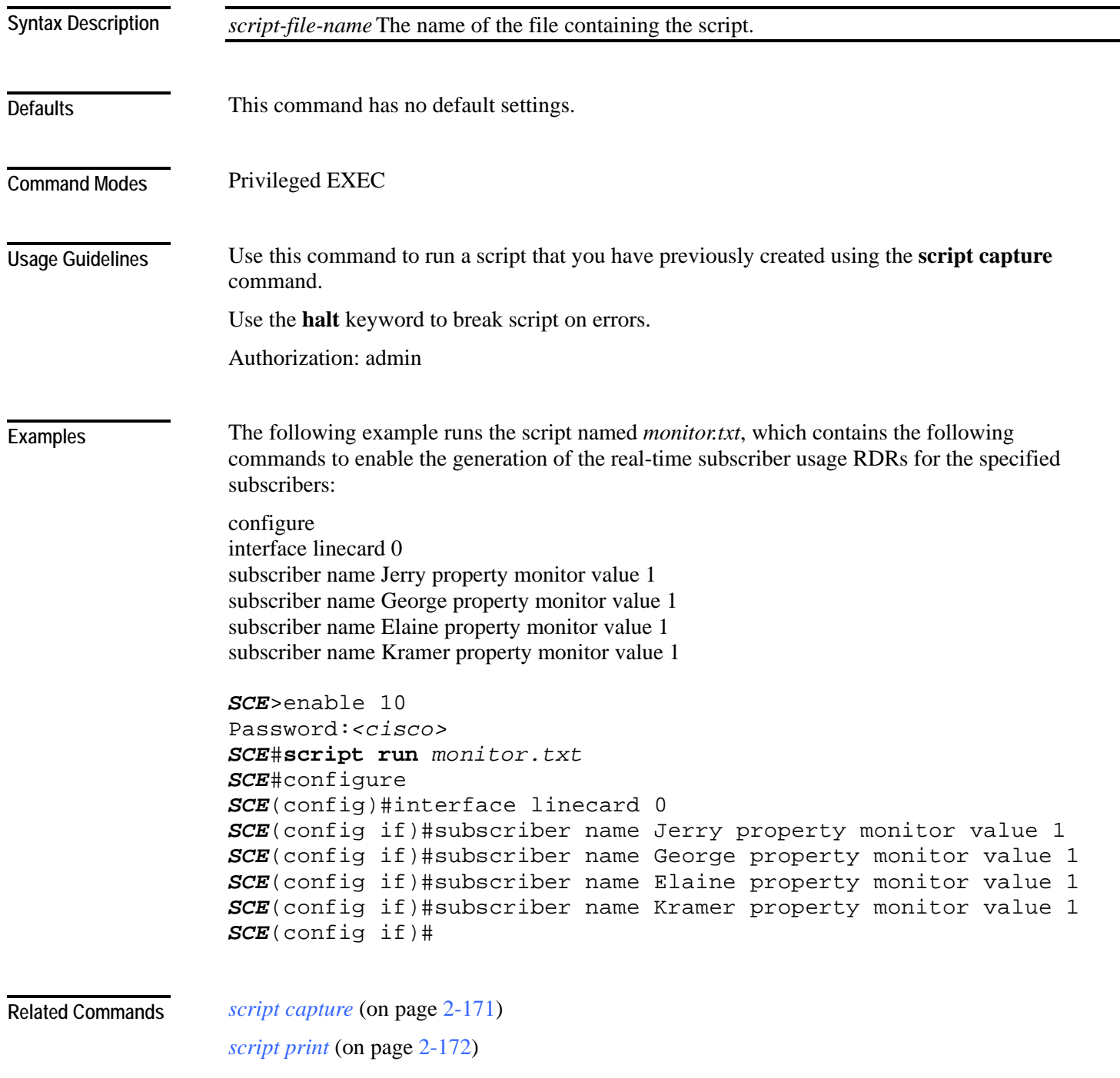

## <span id="page-213-0"></span>**script stop**

Stops script capture. Used in conjunction with the *script capture* (on page [2-171\)](#page-210-0) command, it marks the end of a script being recorded.

**script stop**

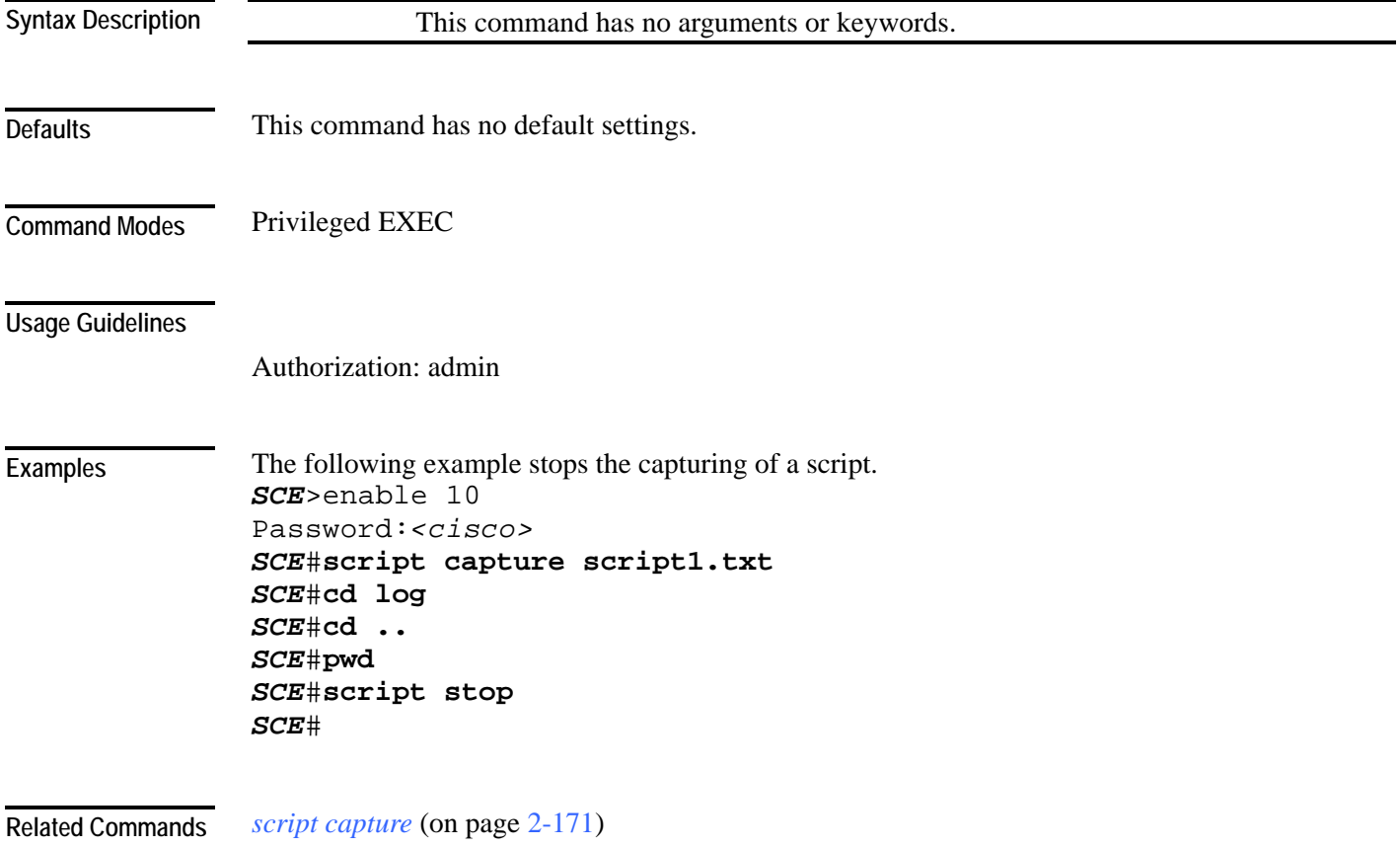

### **service-bandwidth-prioritization-mode**

Defines the service bandwidth prioritization mode.

This parameter configures how bandwidth controllers compete for bandwidth by specifying which assurance level (AL) value is used when allocating bandwidth between bandwidth controllers. The AL can either be taken from either of the following:

- The bandwidth controller AL value (global)
- The party ("total") bandwidth-controller Relative-Priority value (subscriber-internal)

#### **service-bandwidth-prioritization-mode {global | subscriber-internal}**

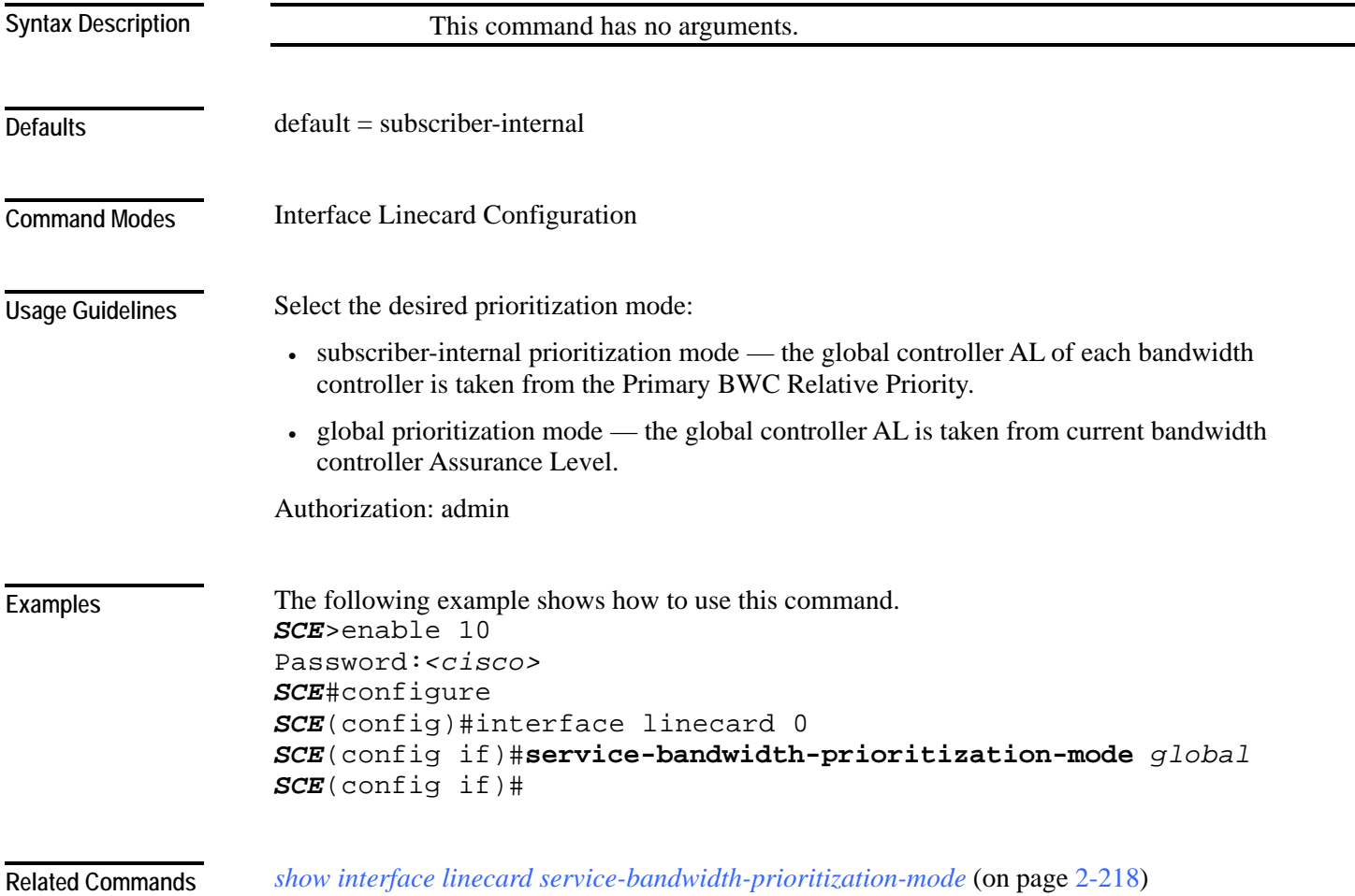

Cisco Service Control Engine (SCE) CLI Command Reference

### **service password-encryption**

Enables password encryption, so that the password remains secret when the configuration file is displayed. Use the **no** form of this command to disable password encryption.

#### **service password-encryption**

**no service password-encryption**

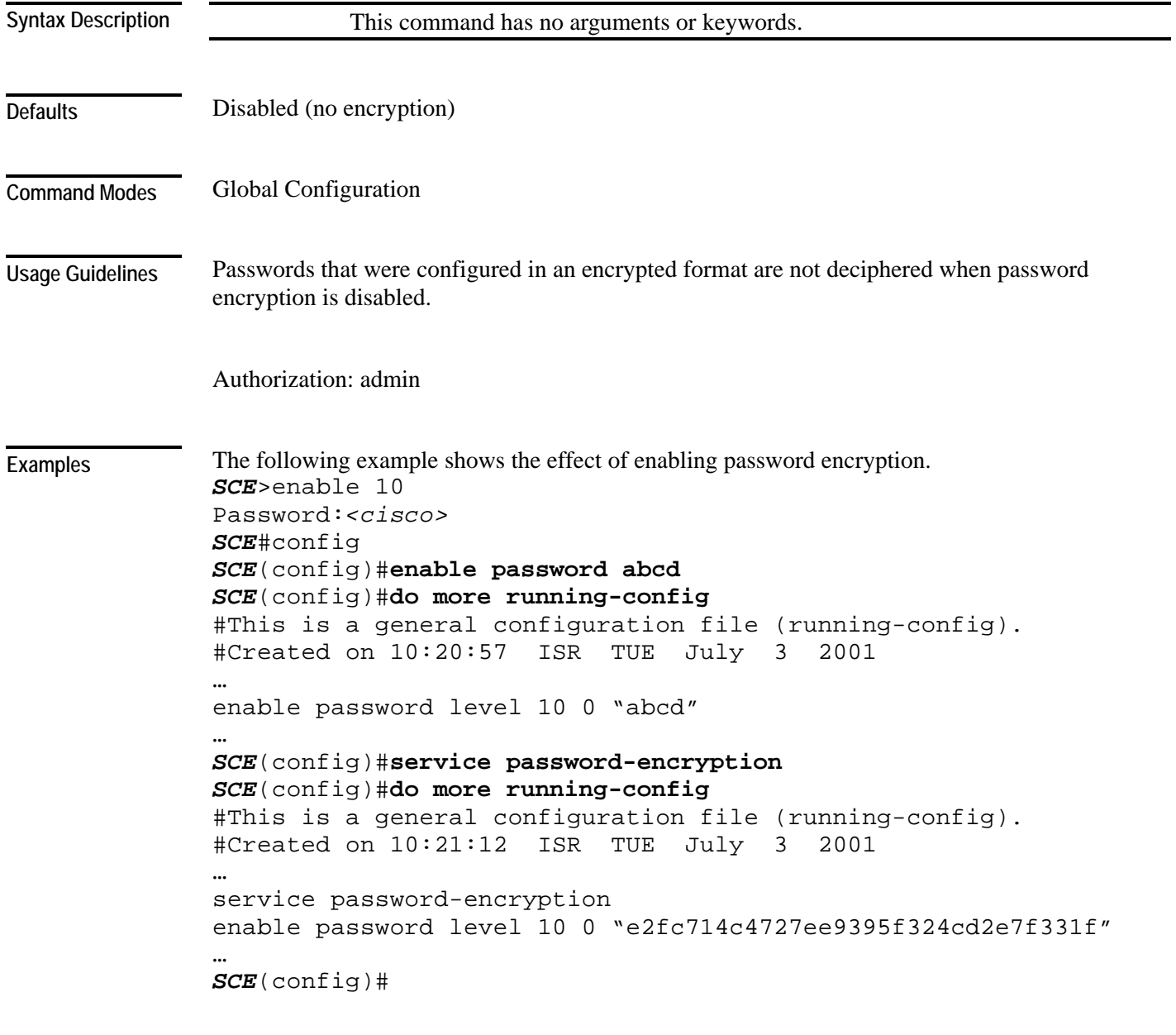

*[enable password](#page-109-0)* (on page [2-70\)](#page-109-0) **Related Commands** 

Cisco Service Control Engine (SCE) CLI Command Reference
### **service rdr-formatter**

Enables/disables the RDR-formatter. The RDR-formatter is the element that formats the reports of events produced by the linecard and sends them to an external data collector.

Use the **no** keyword of this command to disable the RDR-formatter.

**service rdr-formatter**

**no service rdr-formatter**

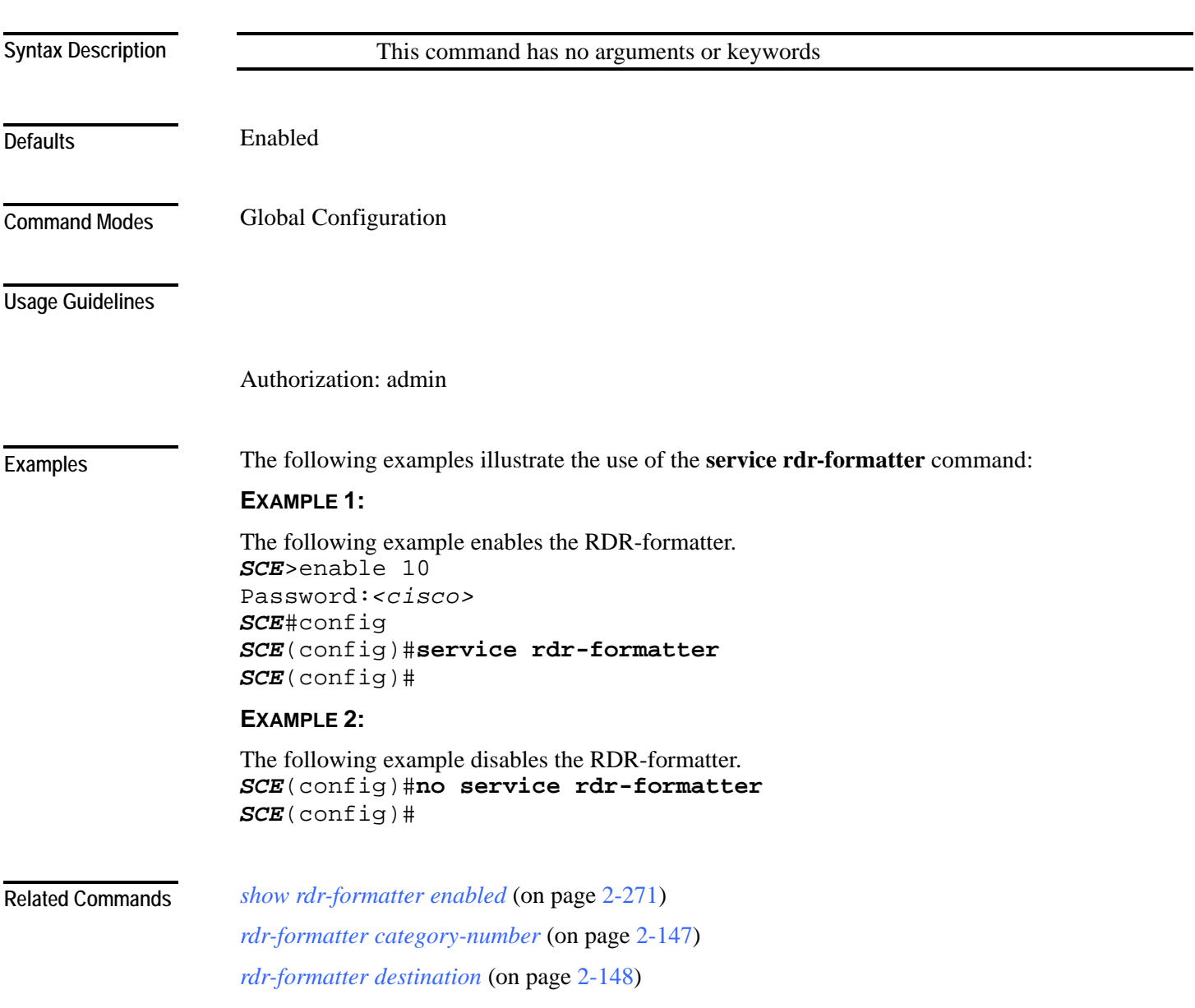

### **service telnetd**

Enables/disables Telnet daemon. Use the **no** form of this command to disable the daemon preventing new users from accessing the SCE platform via Telnet.

**service telnetd**

**no service telnetd**

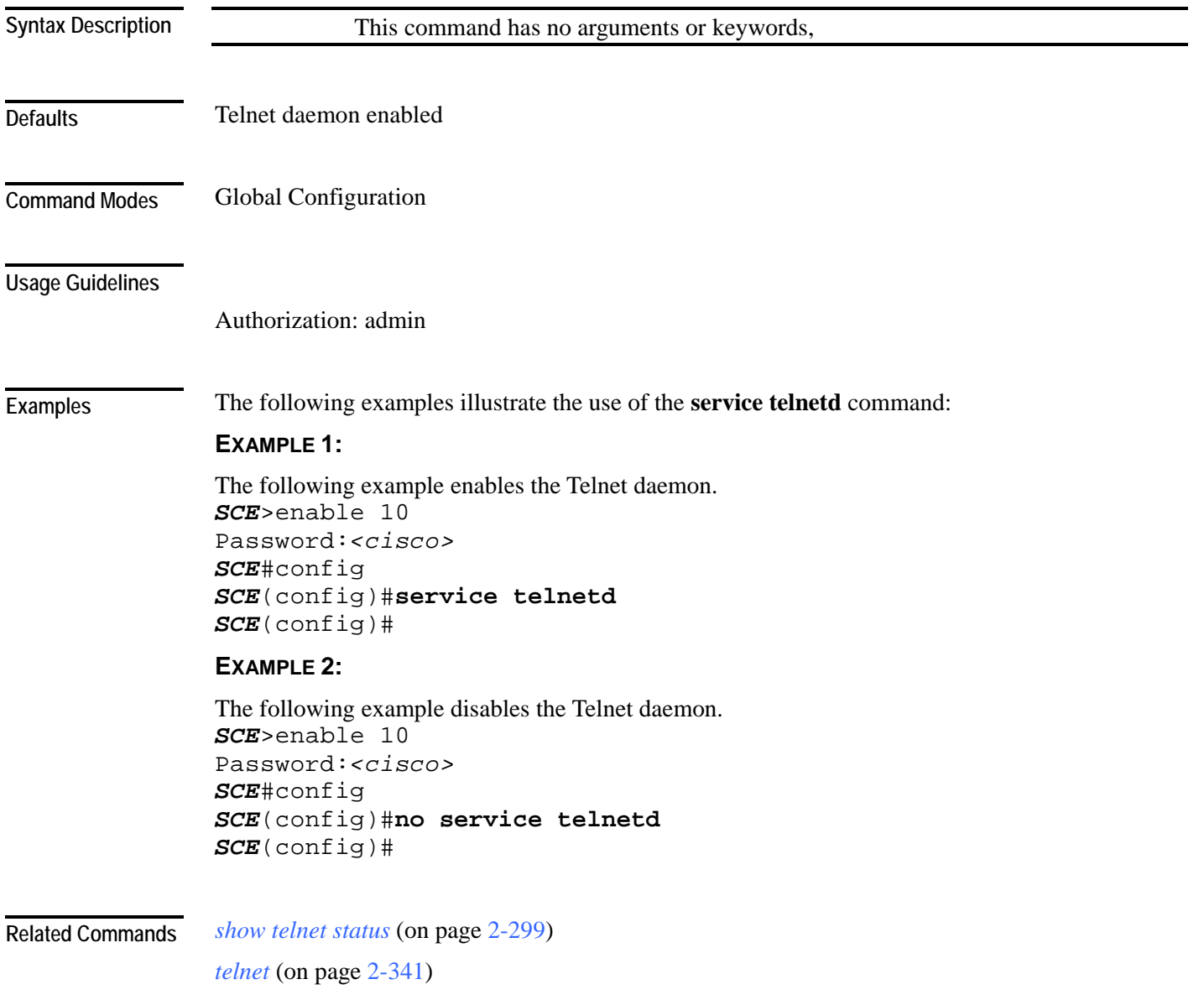

### **setup**

Invokes the setup utility, which is a dialog, or series of questions, that guides the user through the basic configuration process. This utility runs automatically upon initial connection to the local terminal. The utility may also be invoked explicitly to make changes to the system configuration.

#### **setup**

Following is a brief list of the parameters configured via the setup command:

- Host ID parameters: IP address, subnet mask, and hostname
- Passwords: admin password, password encryption

The root password can be configured upon initial system configuration and when accessed from the root user.

- Time settings: time zone, offset from UTC, local time and date
- SNTP configuration: multicast client, unicast server, unicast query interval
- Domain Name Server configuration: default domain name and IP address (up to 3)
- RDR-formatter destination: IP address and TCP port number
- Access Control Lists: up to 100 lists, with 20 IP addresses in each list, each entry can be designated as permitted or denied.

Create ACLs for IP access, Telnet access, SNMP GET community access, and SNMP SET community access as needed:

• SNMP configuration:

Define the following:

- GET community names (up to 20)
- SET community names (up to 20)
- trap managers (up to 20): IP address, community string, version
- name of system manager
- Topology configuration:

Define the following:

- connection mode
- administrative status after abnormal reboot
- SCE 1000 Platform:
	- link-bypass mode when operational
	- redundancy
	- link-bypass mode when not operational
- SCE 2000 Platform:
	- deployment type
	- physically-connected-link index

- priority
- on-failure link behavior

For a complete description of the command, see the *Cisco SCE (Platform) Installation and Configuration Guide*.

The setup command does not include parameters in the usual sense of the word. However, the setup utility questions prompt for many global configuration parameters. Following is a table listing all parameters for which values may be requested by the setup dialog. **Syntax Description** 

> The table in the *Usage Guidelines* lists all the parameter values that are necessary to complete the initial configuration. It is recommended that you obtain all these values before beginning the setup.

#### **Defaults**

Privileged EXEC **Command Modes** 

#### **Usage Guidelines**

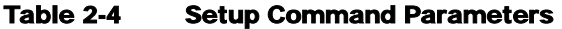

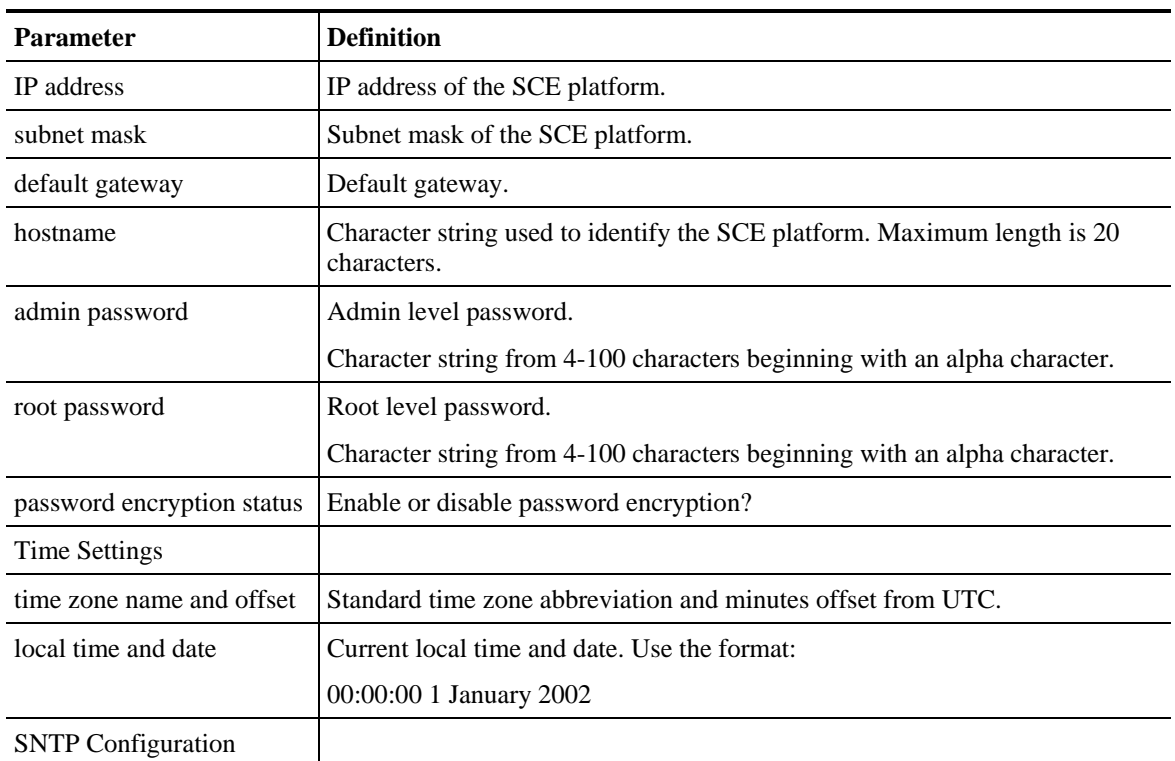

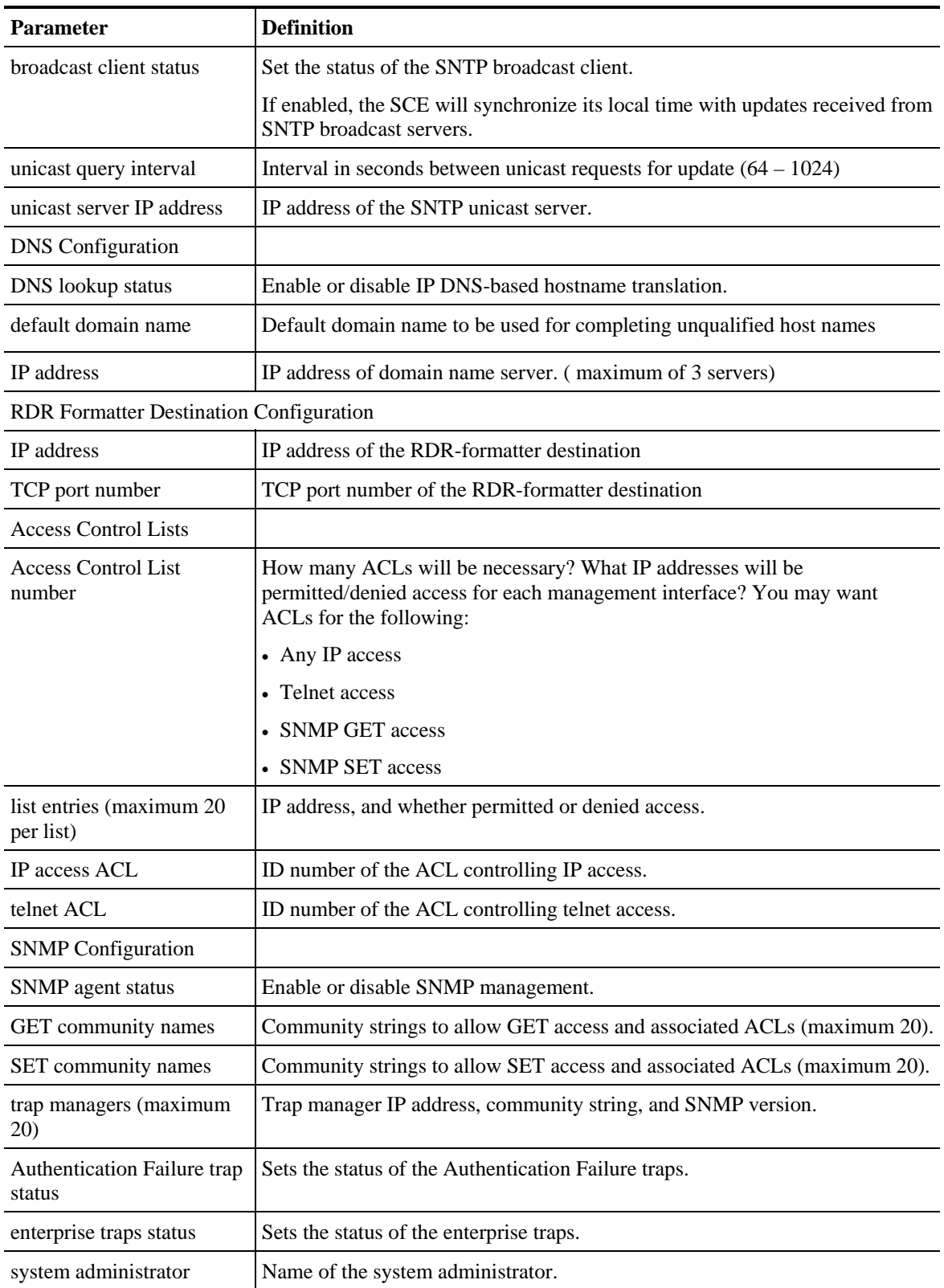

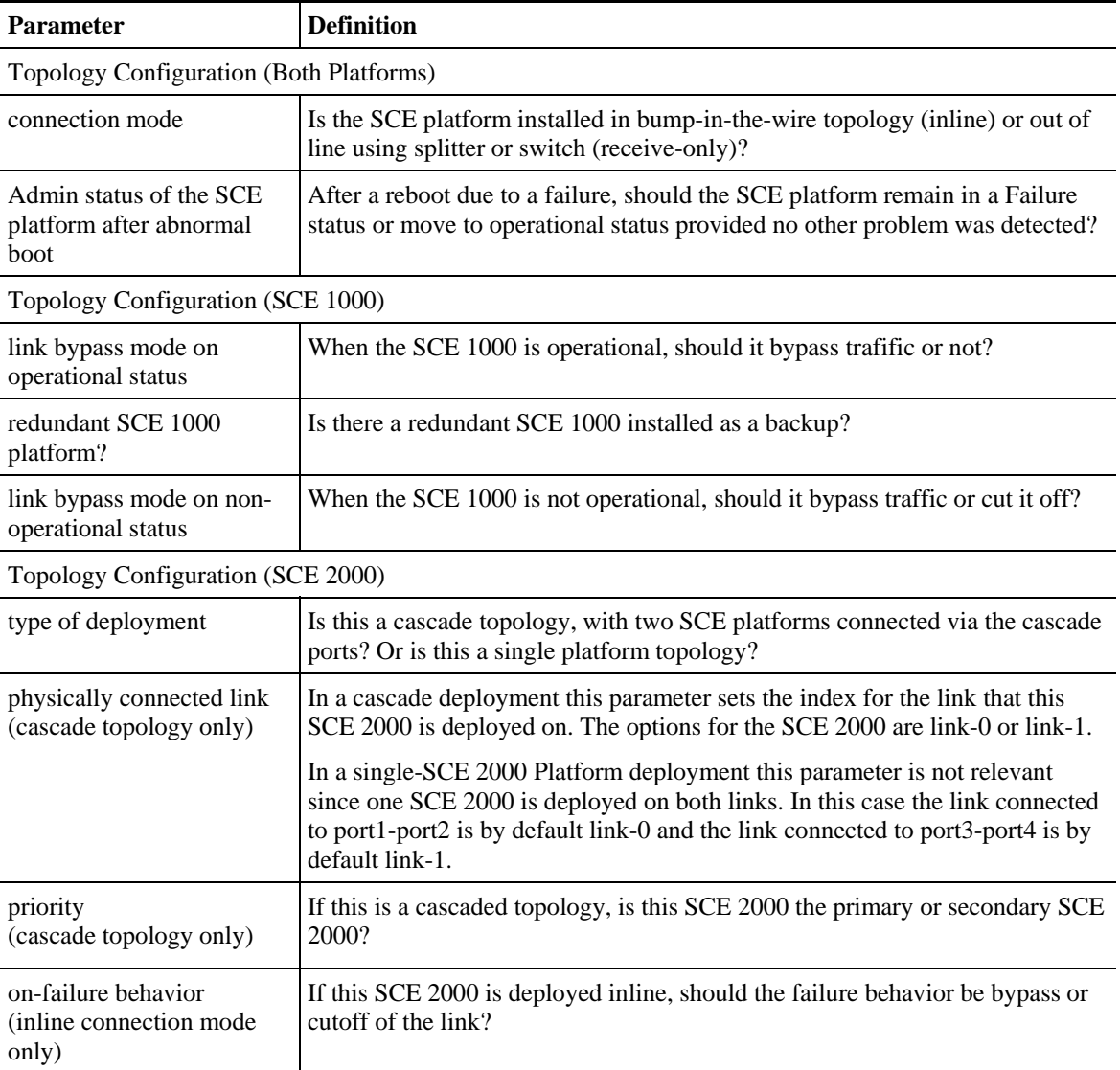

Authorization: admin

**Examples** 

The following example runs the setup utility. *SCE*>enable 10 Password:*<cisco> SCE*#**setup**

 --- System Configuration Dialog --- At any point you may enter a question mark '?' followed by 'Enter' for help. Use ctrl-C to abort configuration dialog at any prompt. Use ctrl-Z to jump to the end of the configuration dialog at any prompt. Default settings are in square brackets '[]'.

Would you like to continue with the System Configuration Dialog? [yes/no]: **y**

**Related Commands** 

### **show access-lists**

Shows all access-lists or a specific access list.

**show access-lists** [*number*]

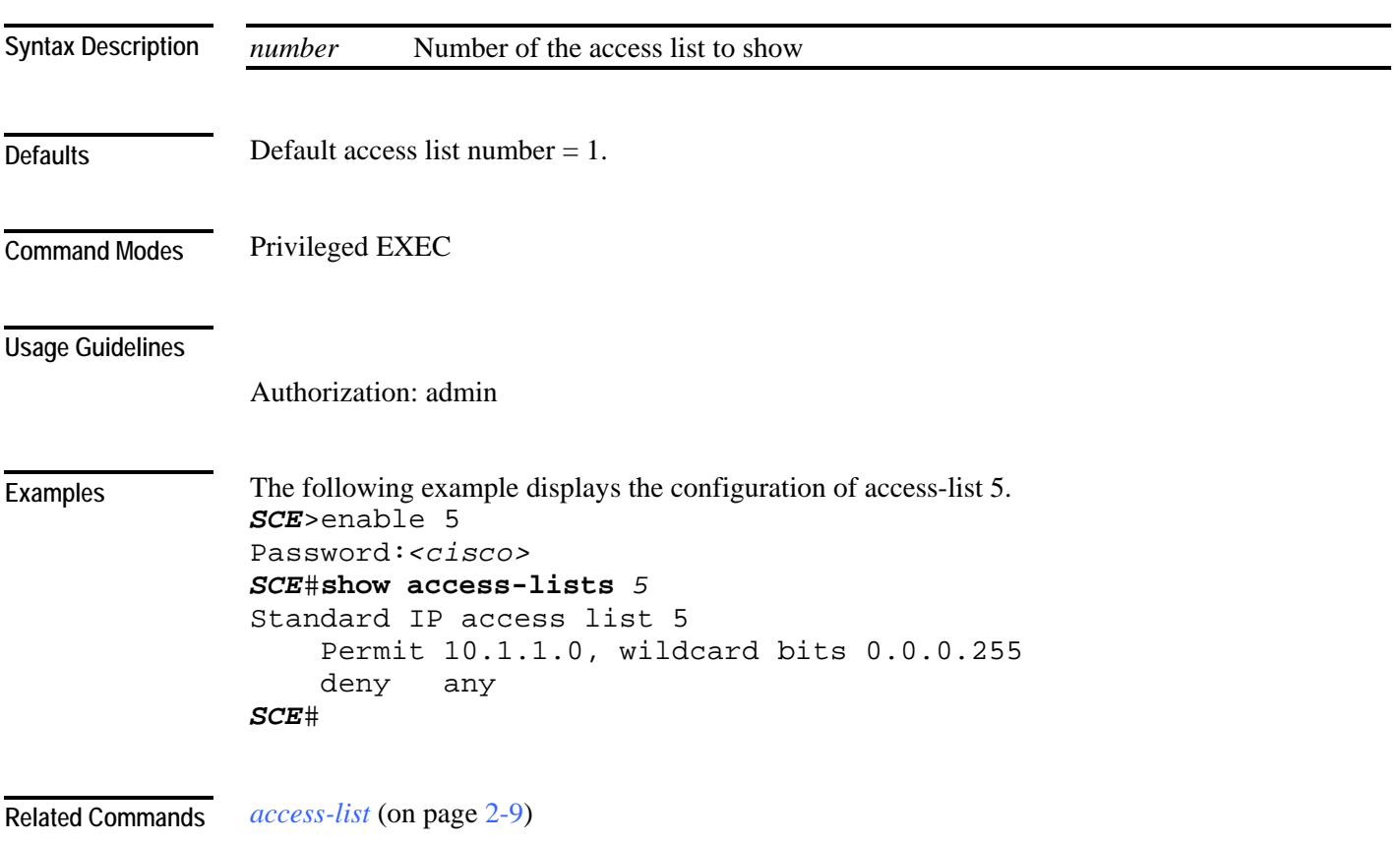

### **show blink**

Displays the blinking status of a slot. A slot blinks after it receives a blink command. **show blink slot** *slot-number slot-number* The number of the identified slot. Enter a value of 0. This command has no default settings. User Exec Authorization: viewer The following example shows the blink status of slot 0. *SCE*>enable 5 Password:*<cisco> SCE*>**show blink slot 0** Slot 0 blink status: off *SCE*> *blink* (on page [2-28\)](#page-67-0) **Syntax Description Defaults Command Modes Usage Guidelines Examples Related Commands** 

# **show calendar**

Displays the time maintained by the real-time system calendar clock. **show calendar**

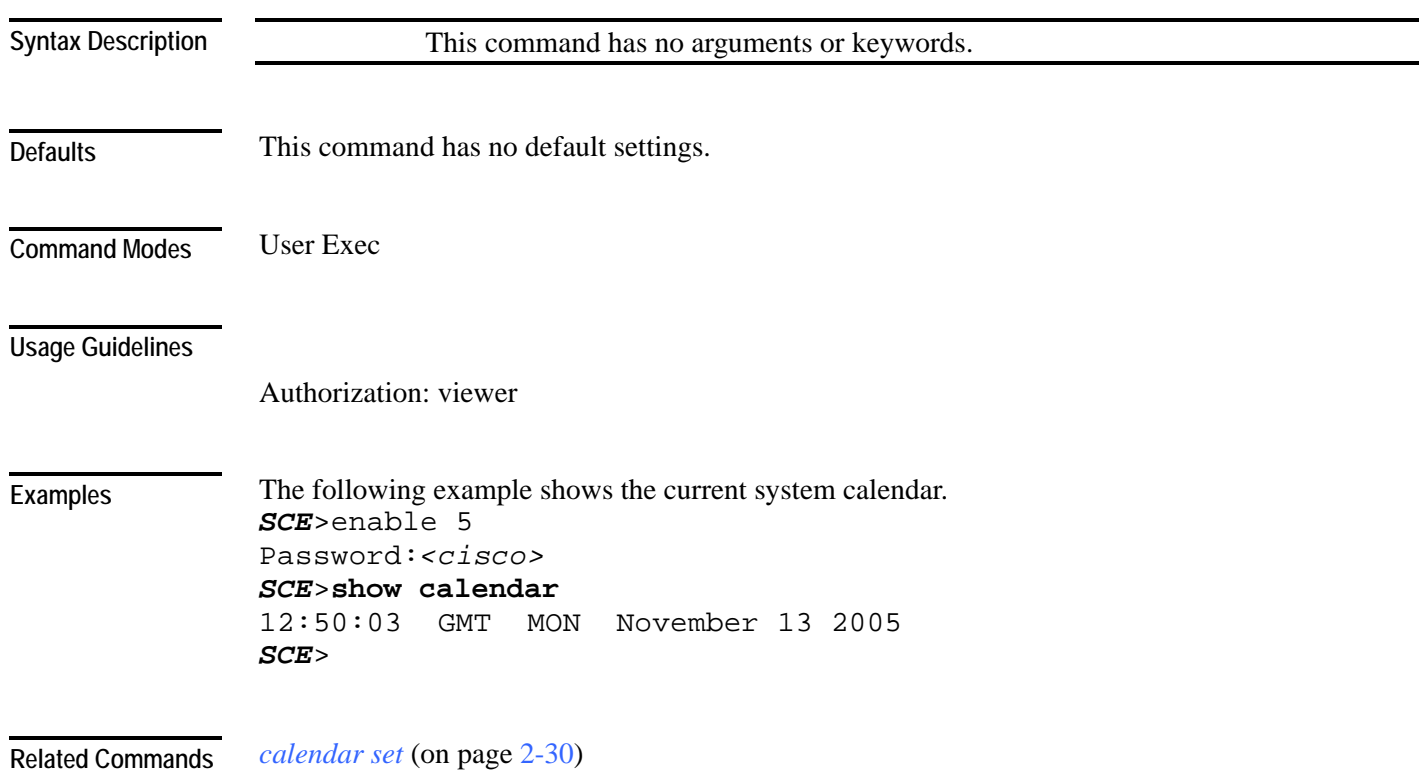

# **show clock**

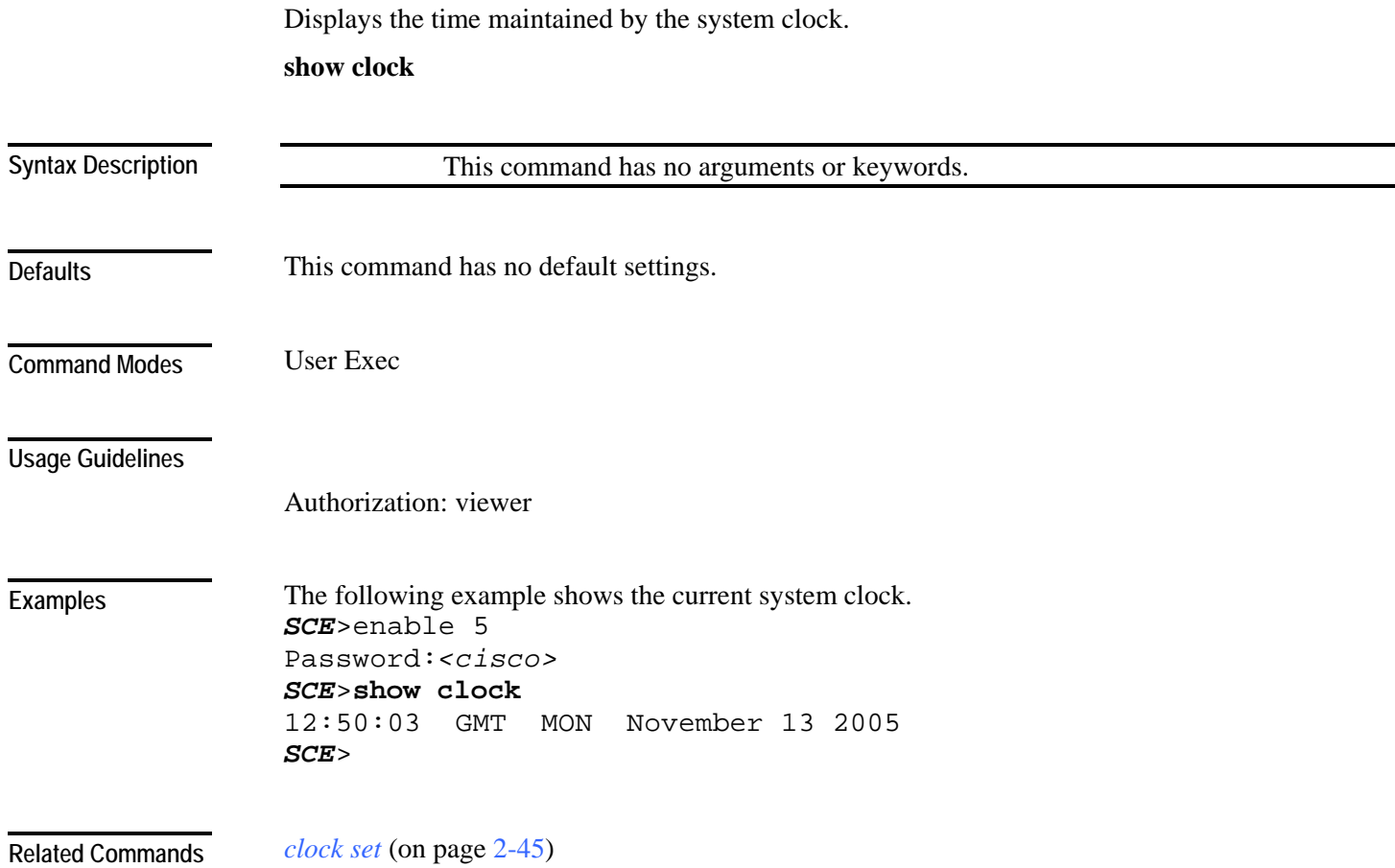

## **show failure-recovery operation-mode**

Displays the operation mode to apply after boot resulted from failure.

**show failure-recovery operation-mode**

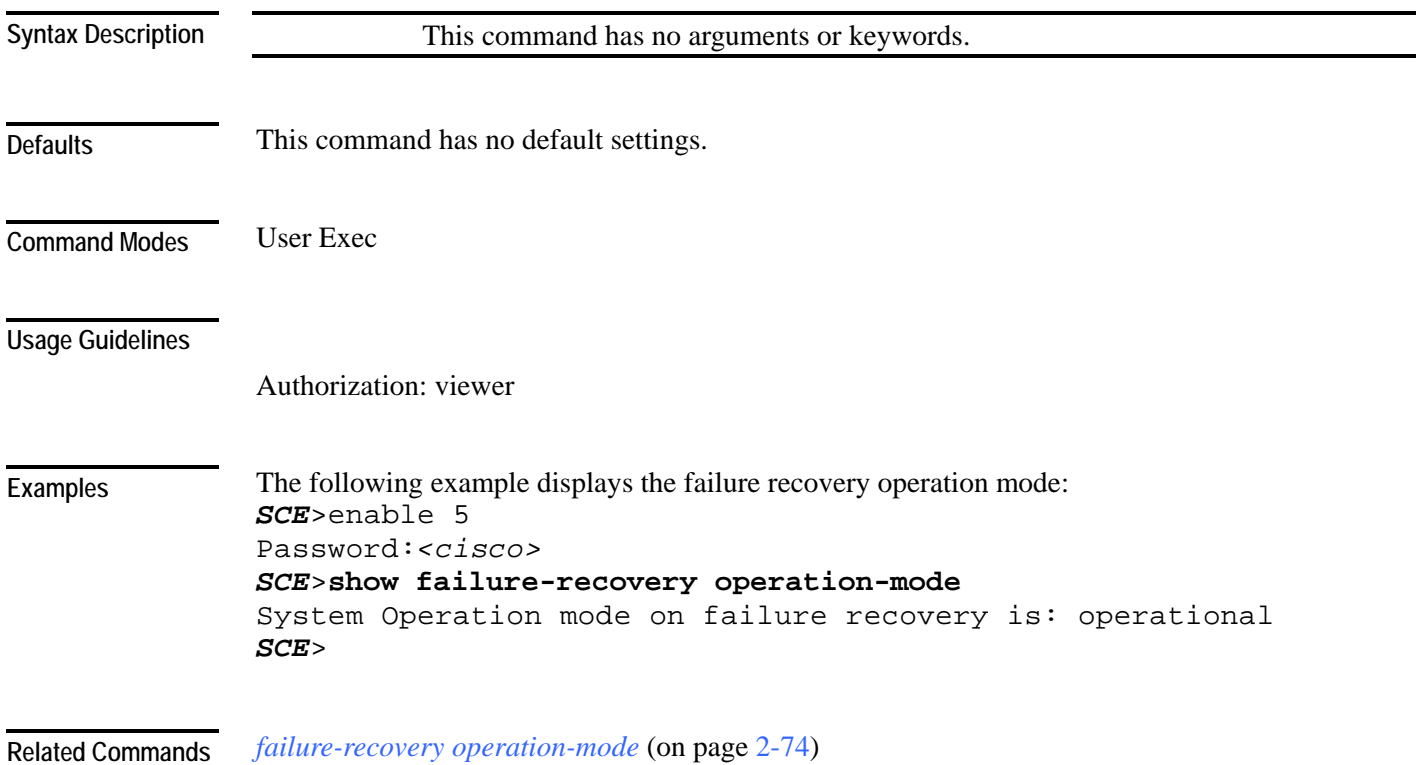

### **show hostname**

Displays the currently configured hostname.

**show hostname**

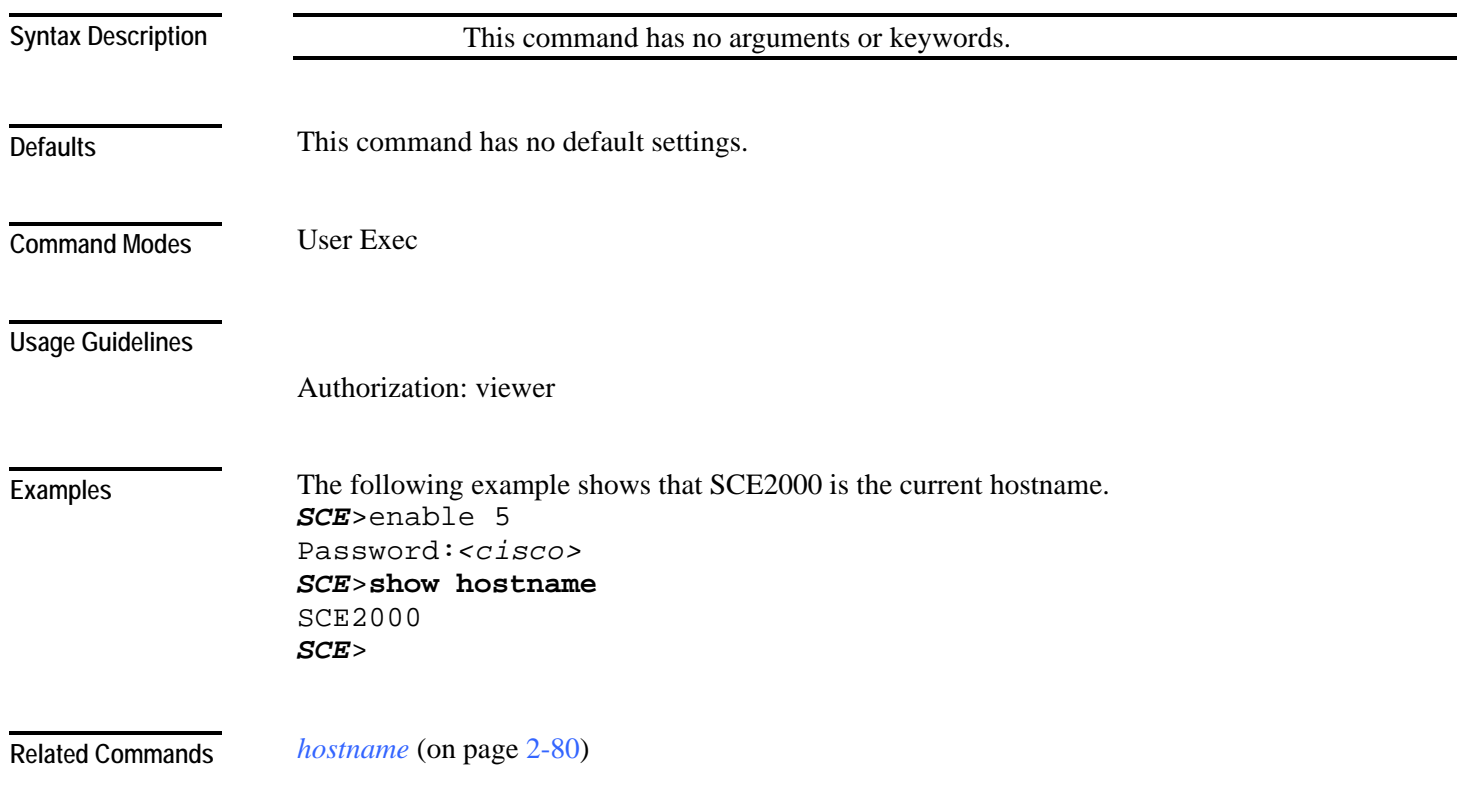

### **show hosts**

Displays the default domain name, the address of the name server, and the content of the host table.

**show hosts**

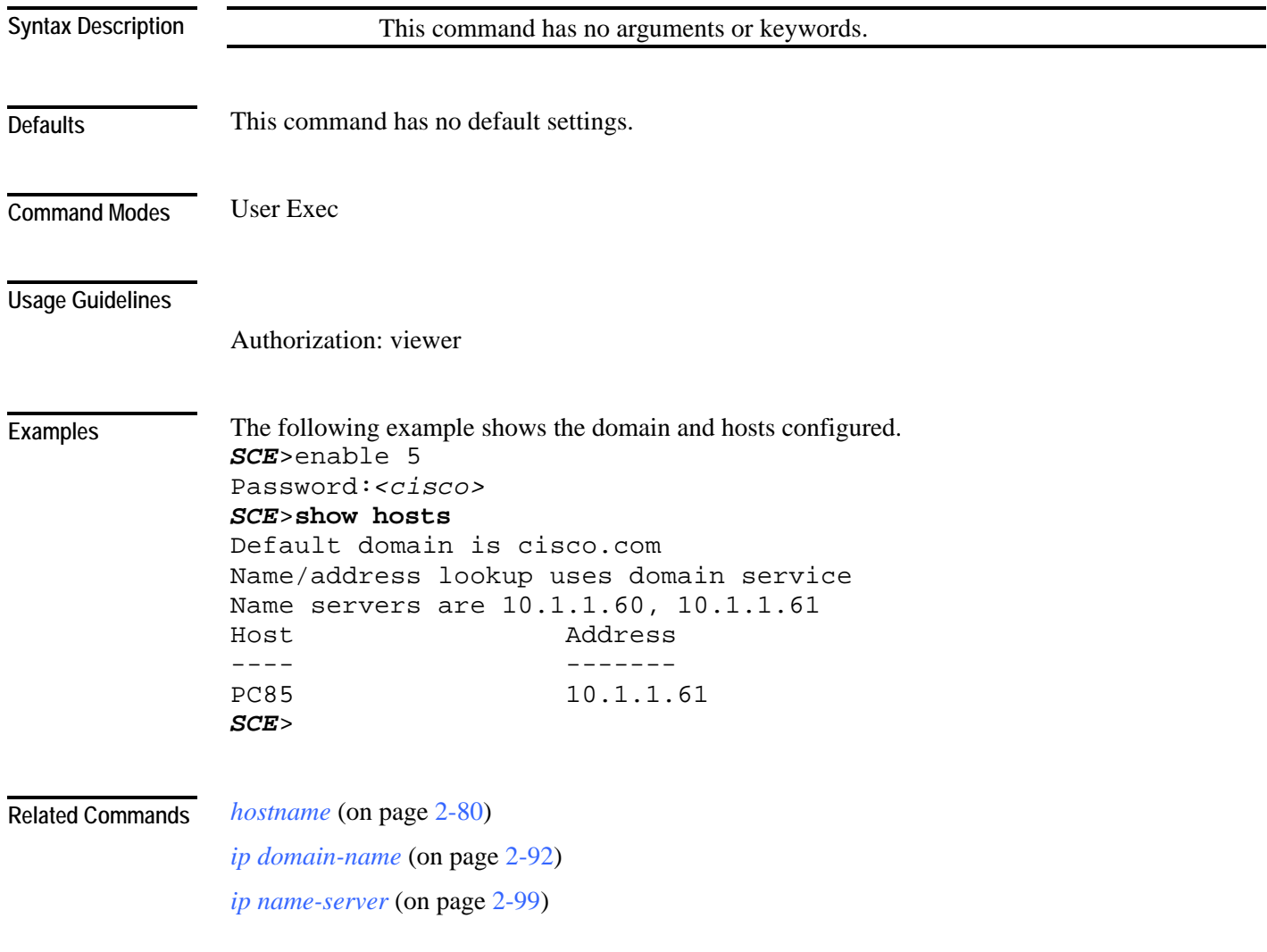

### **show interface fastethernet**

Displays the details of a FastEthernet Interface.

**show interface fastethernet** *slot-number***/***interface-number* [**counters**  [*direction*]|**duplex|speed|queue** *queue-number*]

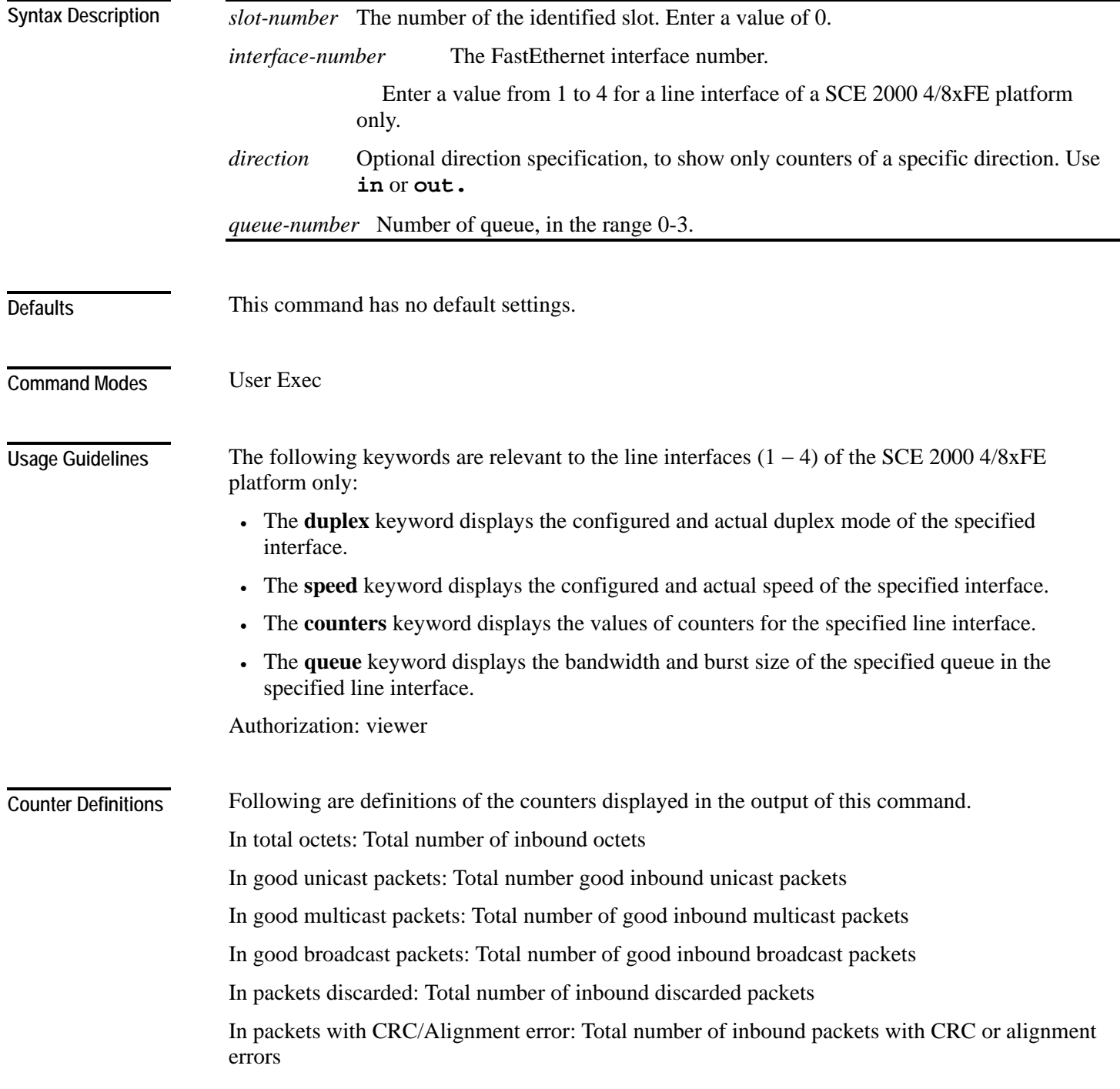

In undersized packets: Total number of inbound undersized packets In oversized packets: Total number of inbound oversized packets Out unicast packets: Total number of outbound unicast packets Out non unicast packets: Total number of outbound non-unicast packets Out packets discarded: Total number of outbound discarded packets

#### **Examples**

The following examples illustrate the use of the **show interface FastEthernet** command:

#### **EXAMPLE 1:**

The following example shows the FastEthernet details for a line interface. *SCE*>enable 5 Password:*<cisco> SCE*>**show interface fastethernet** *0/1* Configured speed: auto, configured duplex: auto AutoNegotiation is On, link is Up, actual speed: 100Mb/s, actual duplex: full Bandwidth: 100000 Kbps, Burst-size: 5000 bytes *SCE*>

#### **EXAMPLE 2:**

The following example shows the FastEthernet interface counters. *SCE*>**show interface fastethernet** *0/1 counters* In total octets: 191520 In good unicast packets: 560 In good multicast packets: 0 In good broadcast packets: 0 In packets discarded: 0 In packets with CRC/Alignment error: 0 In undersized packets: 0 In oversized packets: 0 Out total octets: 0 Out unicast packets: 0 Out non unicast packets: 0 Out packets discarded: 0 *SCE*>

#### **EXAMPLE 3:**

The following example shows the FastEthernet interface duplex mode configuration and status. *SCE*>enable 5 Password:*<cisco> SCE*>**show interface fastethernet** *0/1 duplex* Configured duplex: auto AutoNegotiation is On, link is Up, actual duplex: half *SCE*>

#### **EXAMPLE 4:**

```
The following example shows the FastEthernet interface speed configuration and status. 
SCE>enable 5 
Password:<cisco>
SCE>show interface fastethernet 0/3 speed
Configured speed: auto 
AutoNegotiation is On, link is Up, actual speed: 100 
SCE>
```
#### **EXAMPLE 5:**

The following example shows the FastEthernet interface queue number 3. *SCE*>enable 5 Password:*<cisco> SCE*>**show interface fastethernet** *0/4 queue 3* Bandwidth: 100000 Kbps, Burst-size: 8000 bytes *SCE*>

**Related Commands** *interface fastethernet* (on page [2-81\)](#page-120-0)

## **show interface gigabitethernet**

Displays the details of a GigabitEthernet Interface.

**show interface gigabitethernet** *slot-number***/***interface-number* [**counters** [*direction*]|**queue**  *queue-number*]

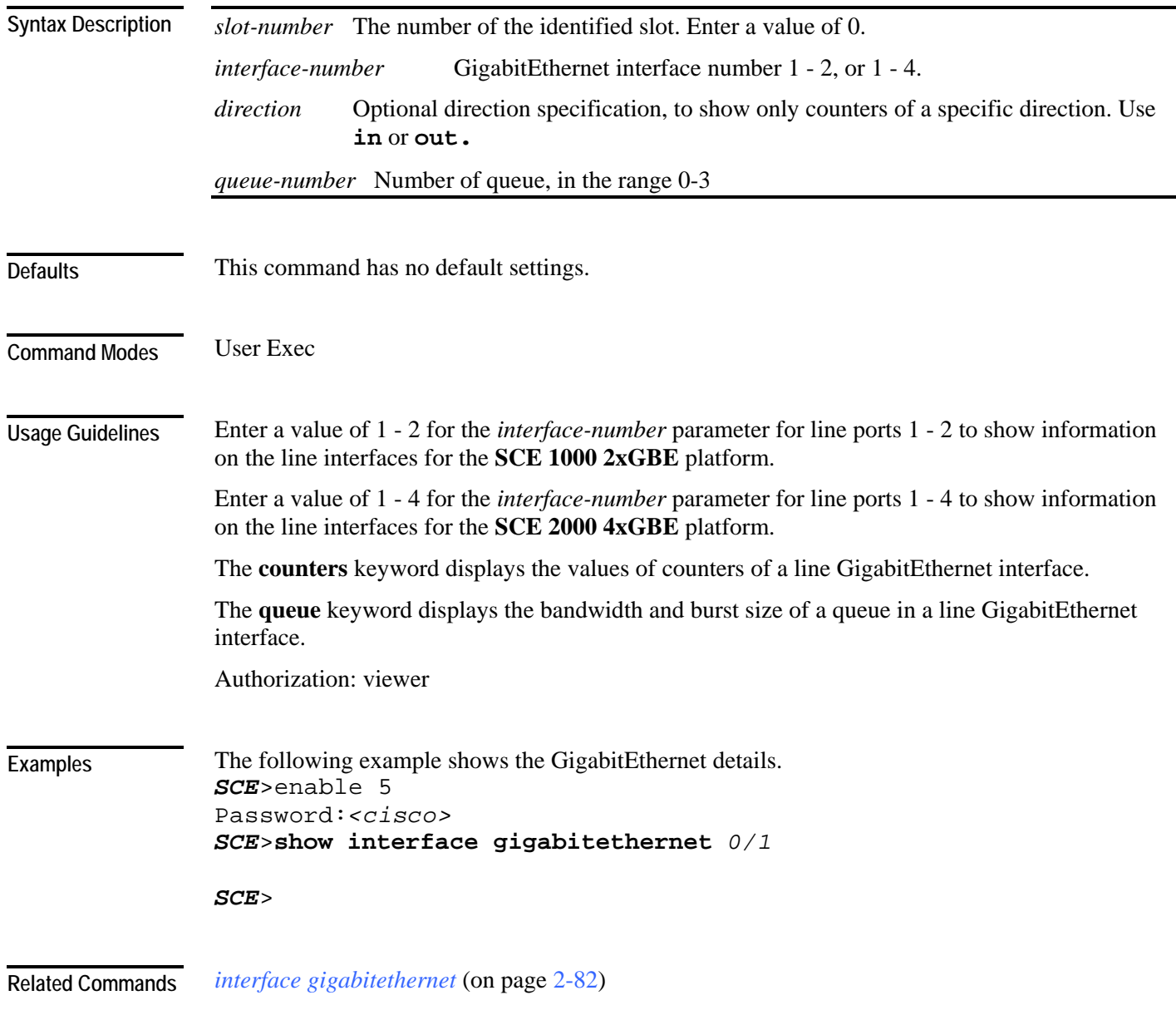

# **show interface linecard**

Displays information for a specific linecard Interface.

**show interface linecard** *slot-number*

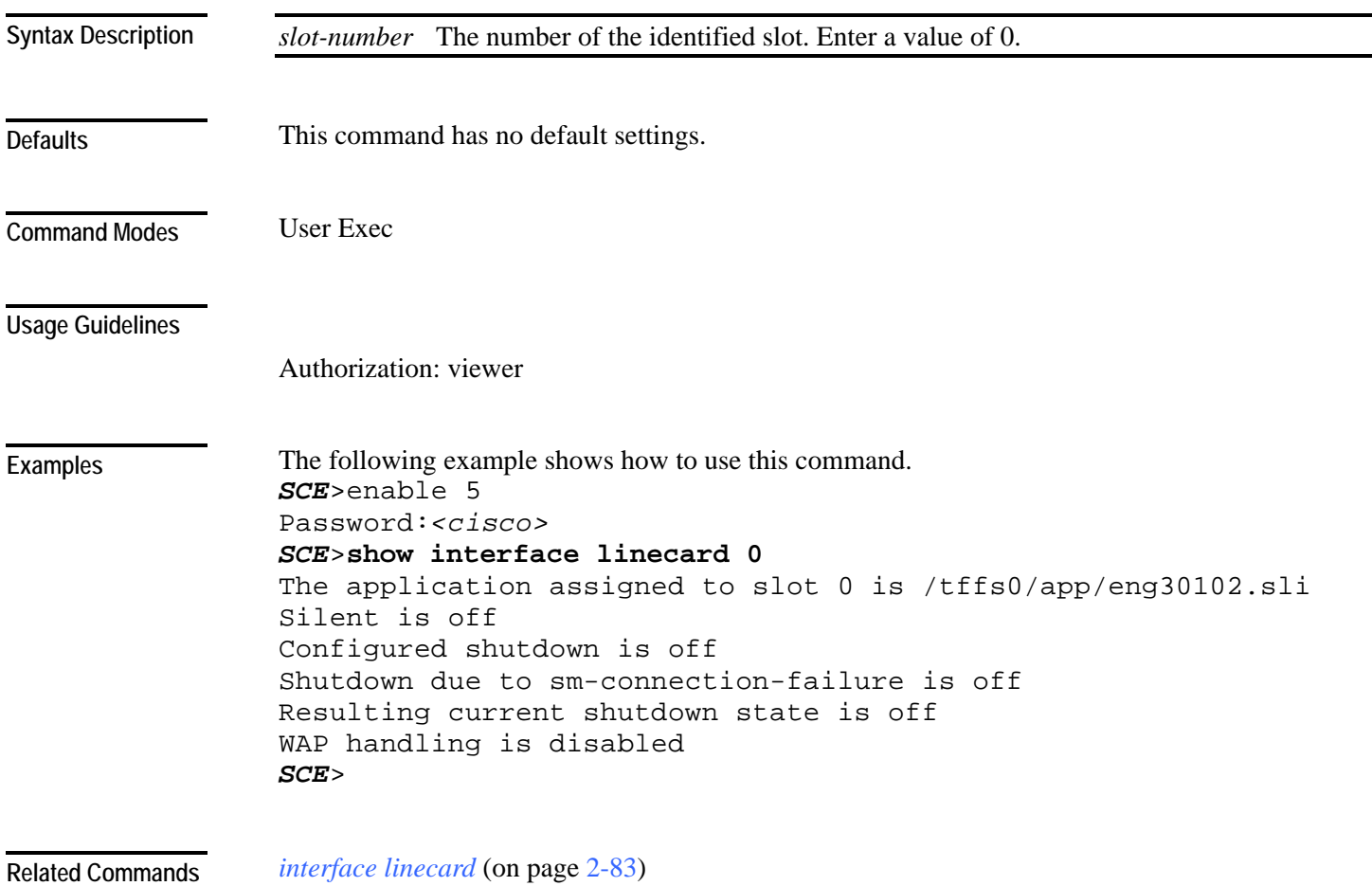

## **show interface linecard accelerate-packet-drops**

Displays the currently configured hardware packet drop mode. **show interface linecard** *slot-number* **accelerate-packet-drops**

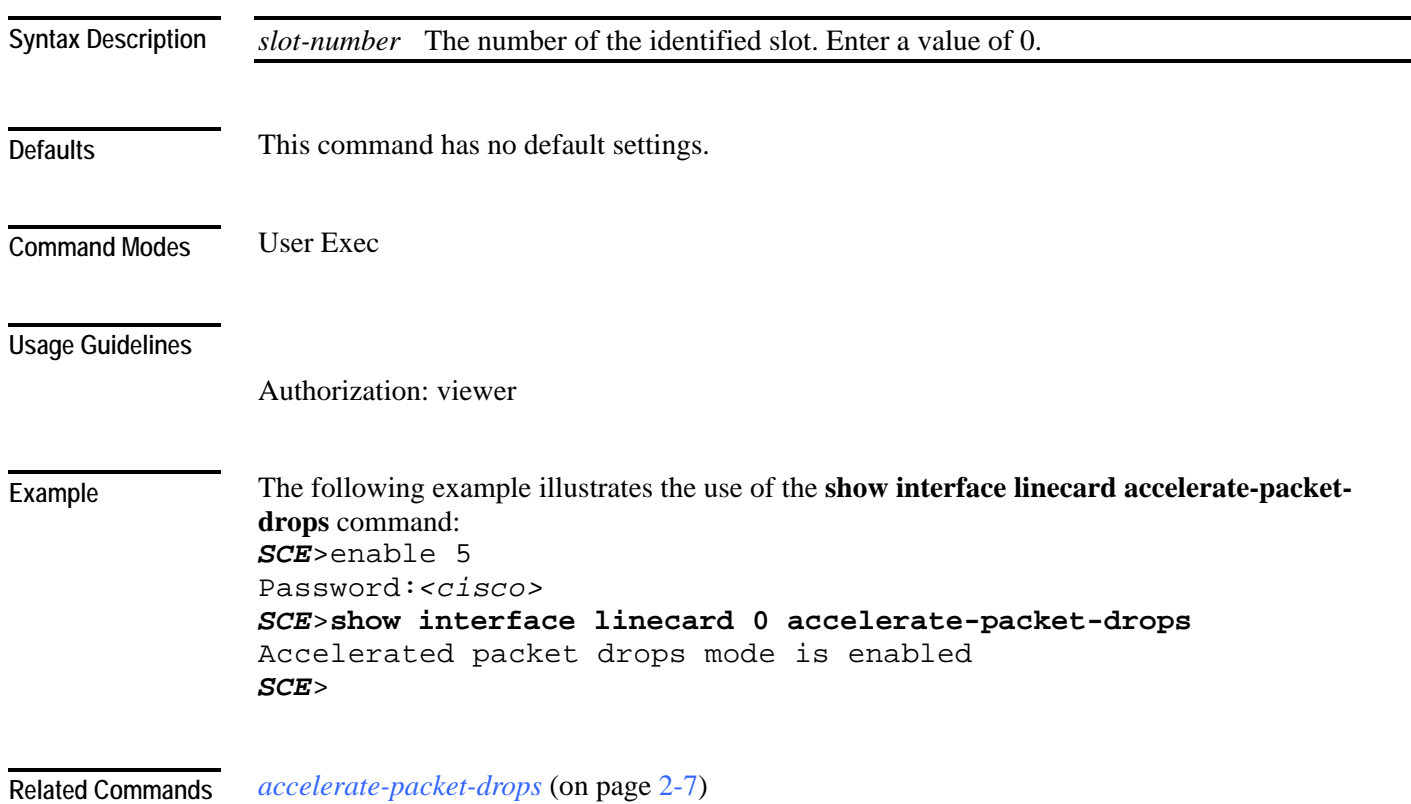

## **show interface linecard application**

Displays the name of the application loaded on the Linecard Interface.

**show interface linecard** *slot-number* **application**

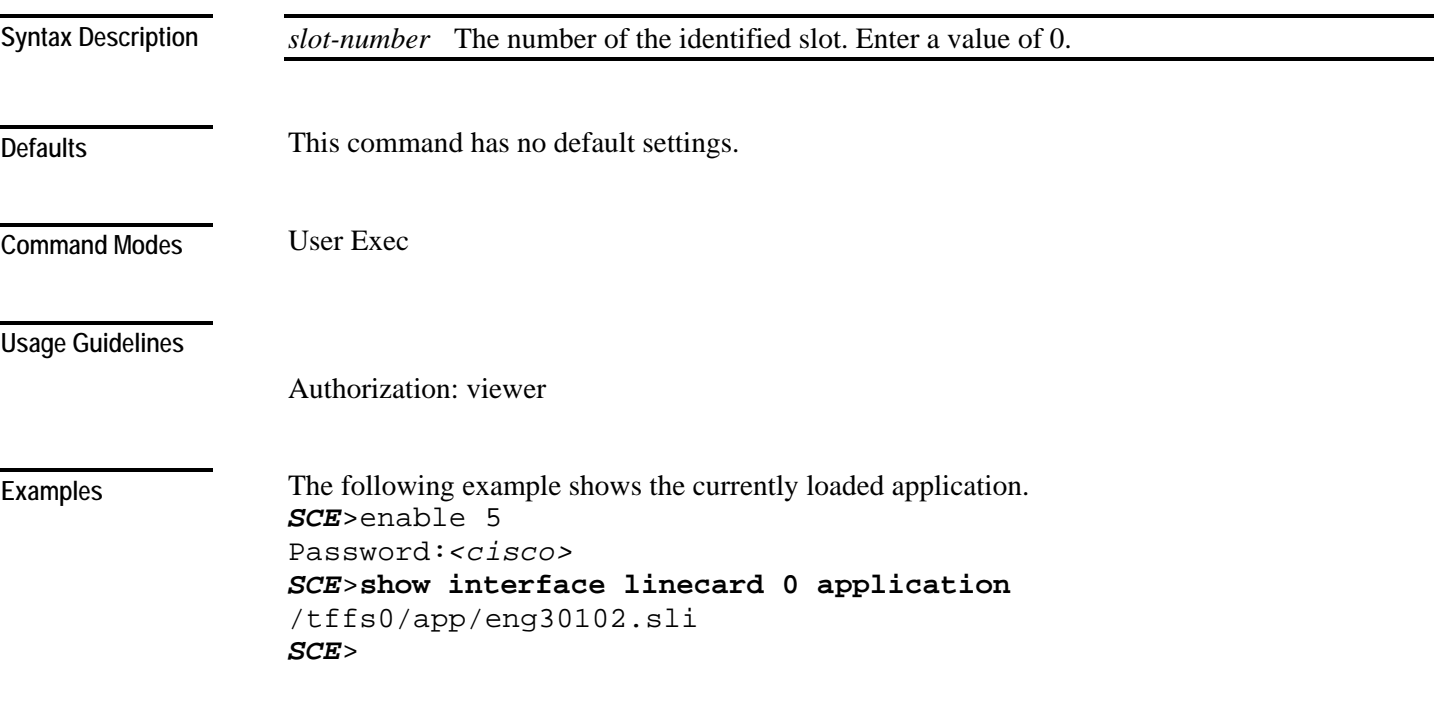

**Related Commands** 

### **show interface linecard attack-detector**

Displays the configuration of the specified attack detector.

The following information is displayed:

- Protocol
- Side Whether the attack detector applies to attacks originating at the subscriber or network side.
- Direction Whether the attack detector applies to single sided or dual sided attacks.
- Action to take if an attack is detected.
- Thresholds:
	- open-flows-rate Default threshold for rate of open flows (new open flows per second).
	- suspected-flows-rate Default threshold for rate of suspected DDoS flows (new suspected flows per second).
	- suspected-flows-ratio Default threshold for ratio of suspected flow rate to open flow rate.
- Subscriber notification enabled or disabled.
- Alarm: sending an SNMP trap enabled or disabled.

**show interface linecard** *slot-number* **attack-detector** [**default**|**all**]

**show interface linecard** *slot-number* **attack-detector** *attack-detector* 

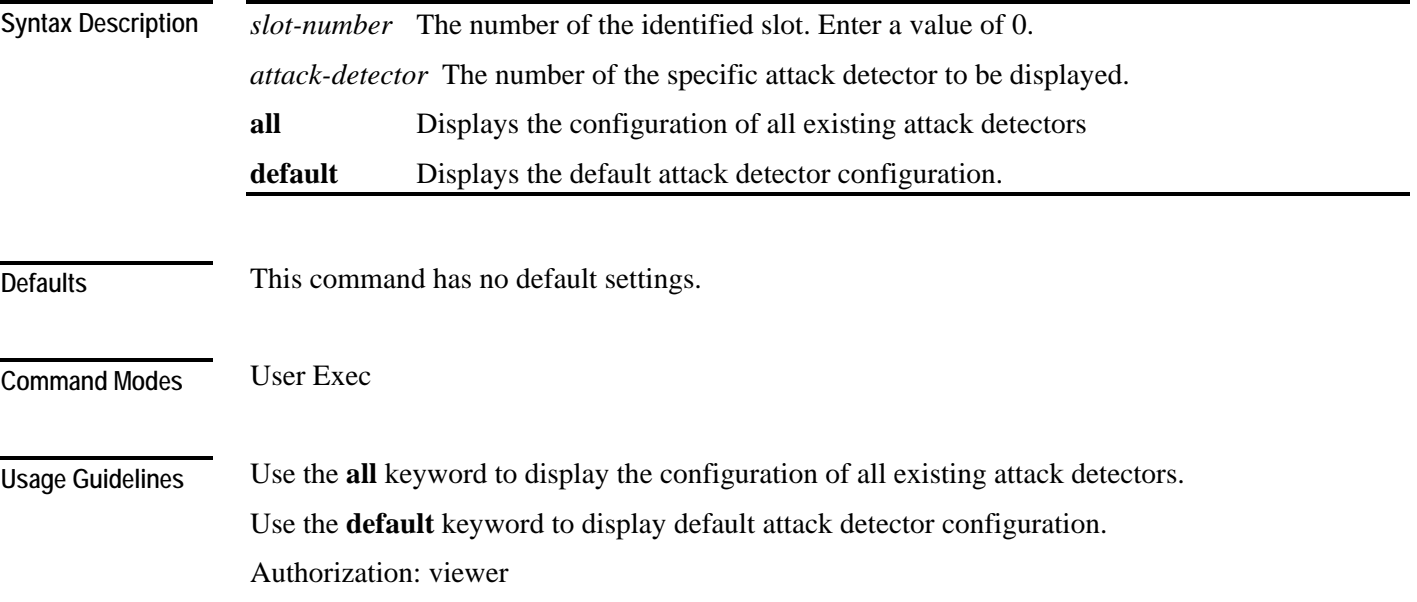

#### **Examples**

The following examples illustrate the **show interface linecard attack-detector** command:

#### **EXAMPLE 1:**

```
The following example displays the configuration of attack detector number 3. 
SCE>enable 5 
Password:<cisco>
SCE>show interface linecard 0 attack-detector 3
Detector #3: 
Comment: 'Sample' 
Access-list: 1 
Effective only for TCP port(s) 21,23,80 
Effective for all UDP ports 
Protocol|Side|Direction ||Action| Thresholds 
|Sub- |Alarm 
                          | | | | |Open flows|Ddos-Suspected
flows|notif| 
 | | || |rate |rate |ratio 
| | 
    --------|----|-----------||------|----------|------------|------
-|-----|----- 
TCP |net.|source-only|| | | | 
| | 
TCP |net.|dest-only || | | | 
| | 
TCP | sub. | source-only | |
| | 
TCP | sub. | dest-only | |
| | 
TCP |net.|source+dest|| | | | 
| | 
TCP | sub. | source+dest | |
| | 
TCP+port|net.|source-only||Block | | | 
      | |Yes 
TCP+port|net.|dest-only || | | | 
| | 
TCP+port|sub.|source-only||Block | | | 
      | |Yes 
TCP+port|sub.|dest-only || | 
TCP+port|net.|source+dest|| | | | 
| | 
TCP+port|sub.|source+dest|| | | | 
| |
```
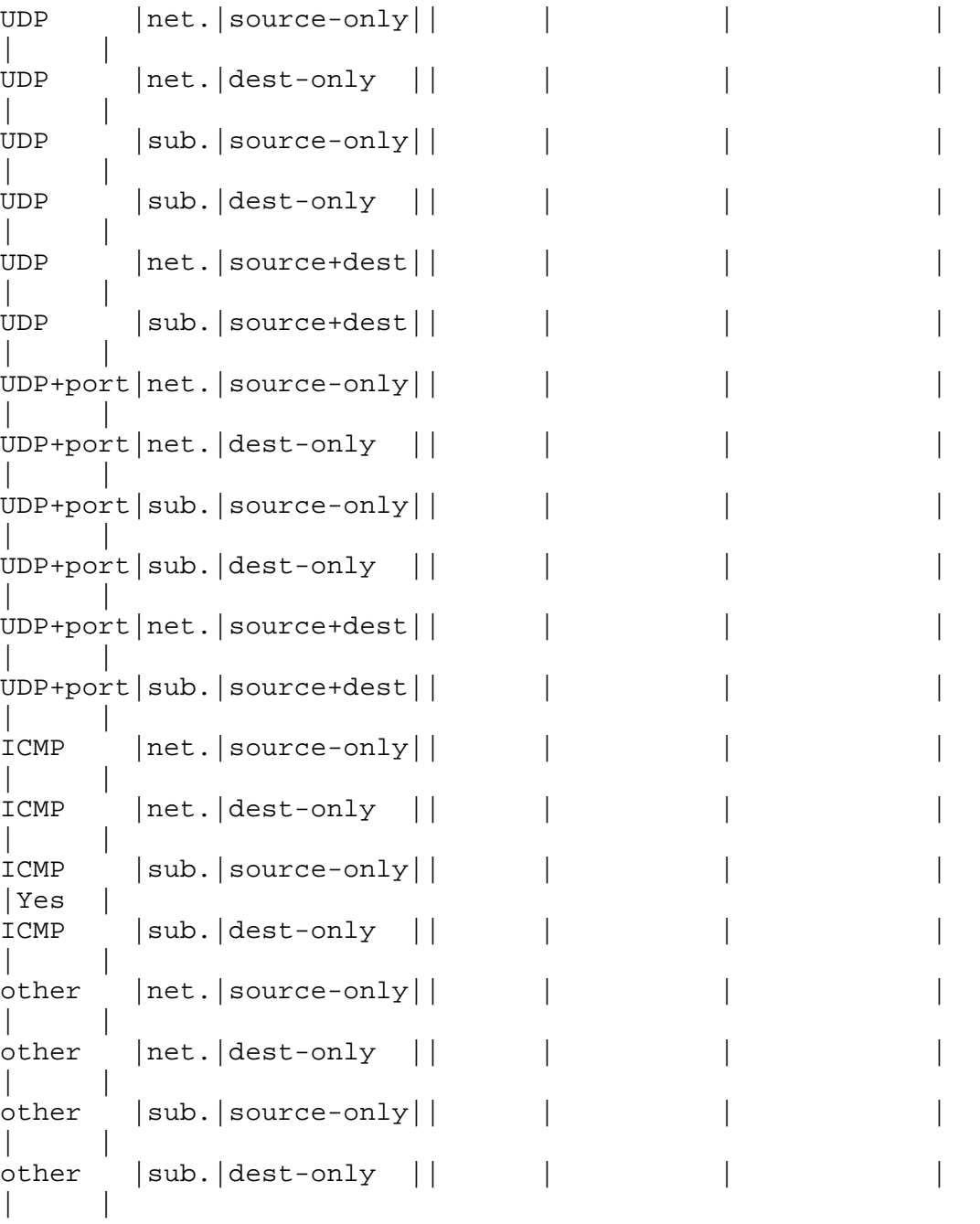

Empty fields indicate that no value is set and configuration from the default attack detector is used.

*SCE*>

### **EXAMPLE 2:**

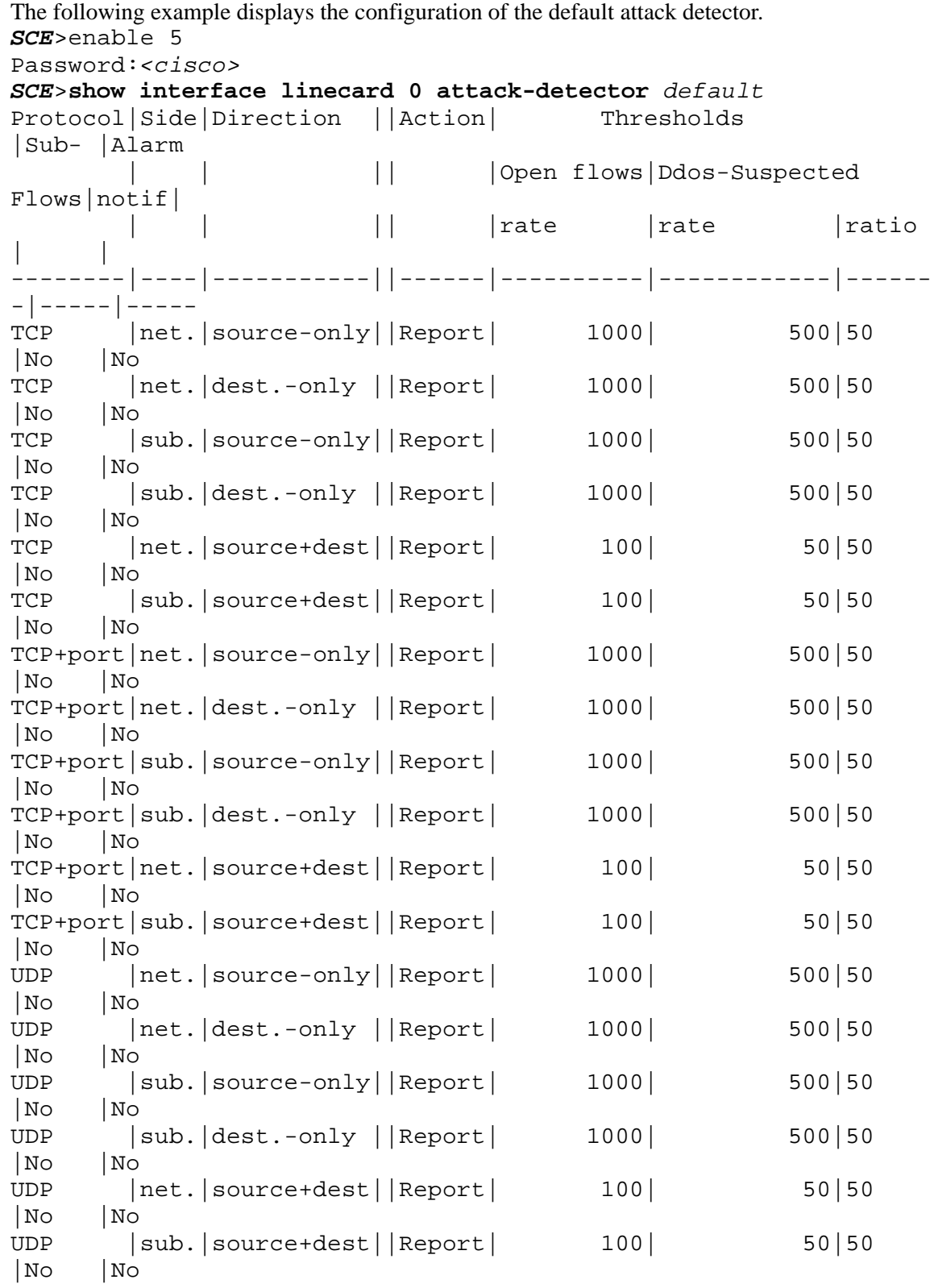

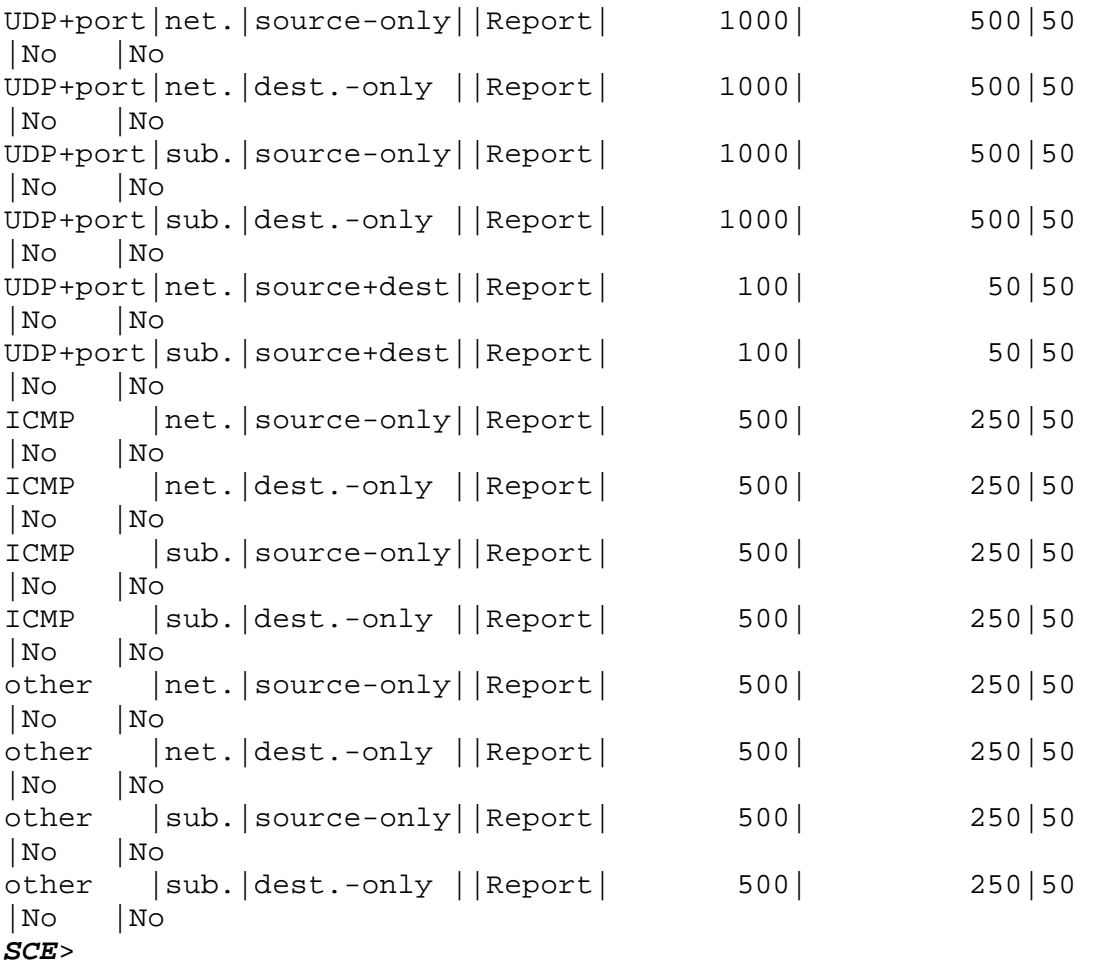

**Related Commands** 

*attack-detector* (on page [2-15\)](#page-54-0)

*attack-detector default* (on page [2-13\)](#page-52-0) *attack-detector <number>* (on page [2-16\)](#page-55-0)

# **show interface linecard attack-filter**

Displays the attack filtering configuration.

**show interface linecard** *slot-number* **attack-filter** [*option*]

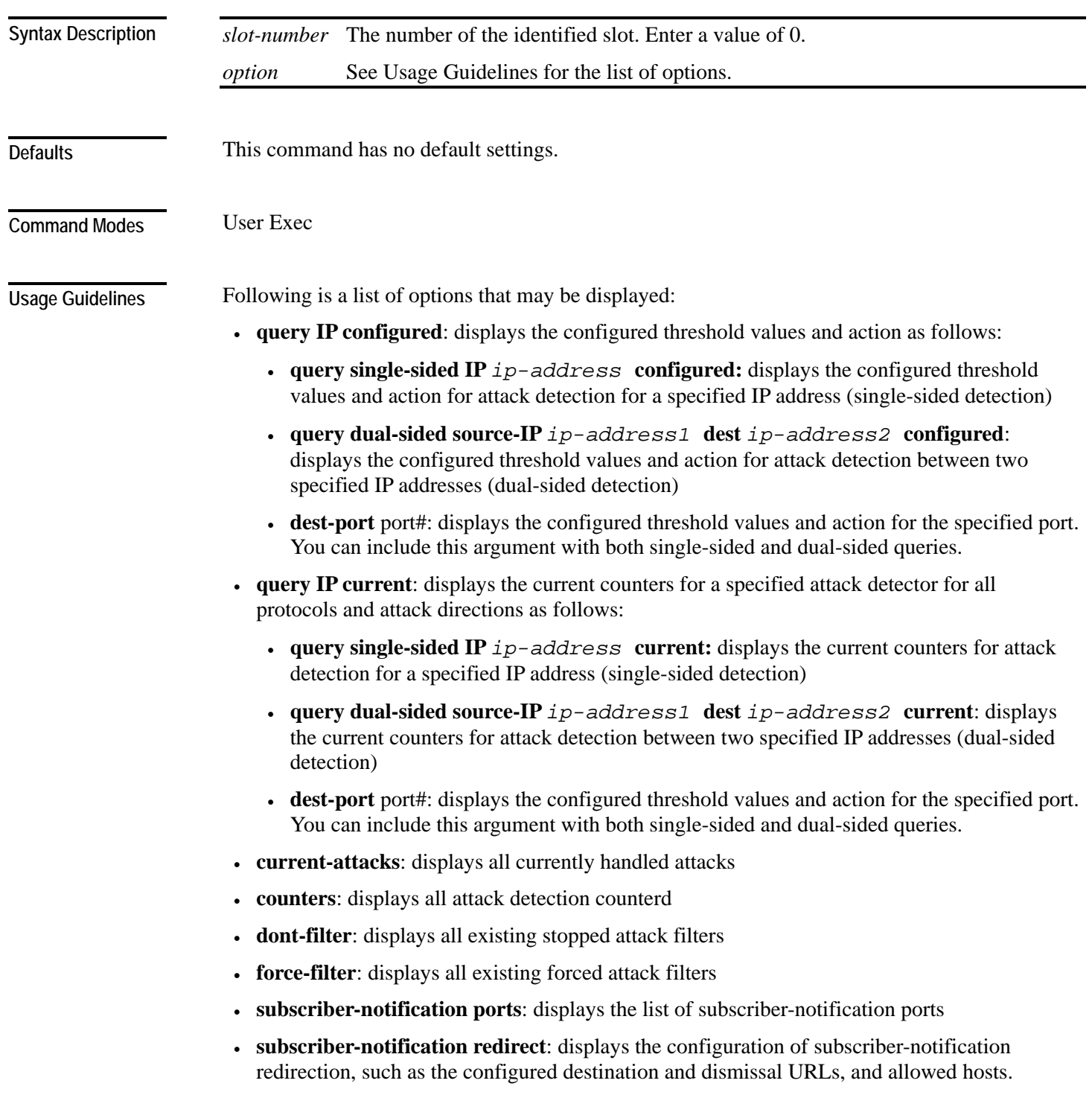

Authorization: viewer

#### **Examples**

The following examples illustrate the use of the **show interface linecard attack-filter** command.

#### **EXAMPLE 1:**

The following example displays the configuration of attack detection between two specified IP addresses (dual-sided) for destination port 101. *SCE*>enable 5 Password:*<cisco>*

```
SCE>show interface linecard 0 attack-filter query dual-sided 
source-IP 10.10.10.10 dest 10.10.10.145 dest-port 101 configured
```
*SCE*>

#### **EXAMPLE 2:**

The following example displays all existing forced attack filters. *SCE*>enable 5

```
Password:<cisco>
```

```
SCE>show interface linecard 0 attack-filter force-filter
No force-filter commands are set for slot 0 
SCE>
```
#### EXAMPLE 3:

```
The following example displays the subscriber notification ports. 
SCE>enable 5 
Password:<cisco>
SCE>show interface linecard 0 attack-filter subscriber-
notification ports
Configured Subscriber notification ports: 100 
SCE>
```
*attack-filter (Linecard Interface Configuration)* (on page [2-20\)](#page-59-0) *attack-filter (Privileged Exec)* (on page [2-22\)](#page-61-0) **Related Commands** 

### **show interface linecard connection-mode**

Shows the current configuration of the SCE platform link connection.

**show interface linecard** *slot-number* **connection-mode**

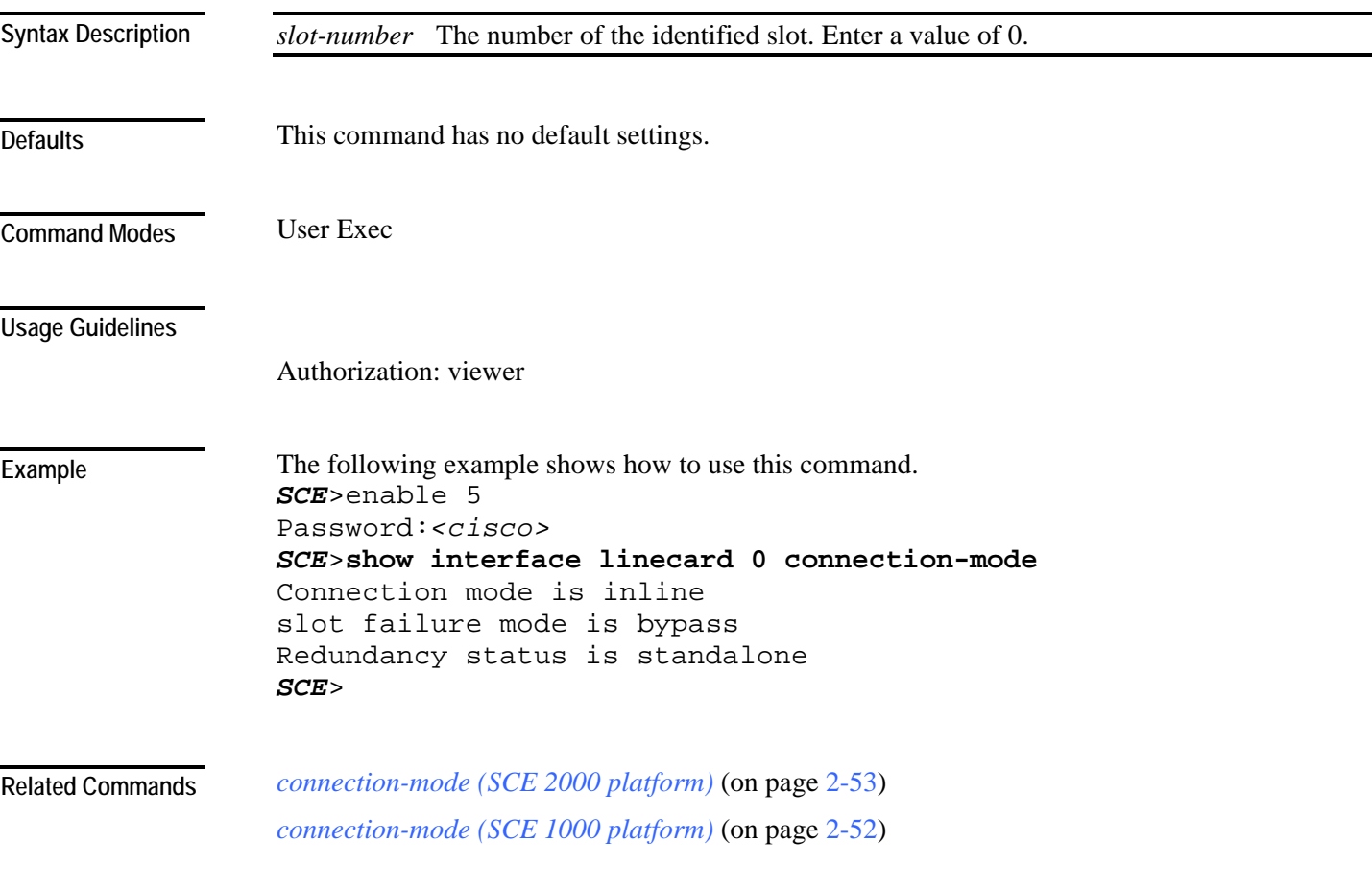

### **show interface linecard counters**

Displays the Linecard Interface hardware counters.

**show interface linecard** *slot-number* **counters [bandwidth] [cpu-utilization]**

**show interface linecard** *slot-number* **counters VAS-traffic-bandwidth** (SCE 2000 platform only)

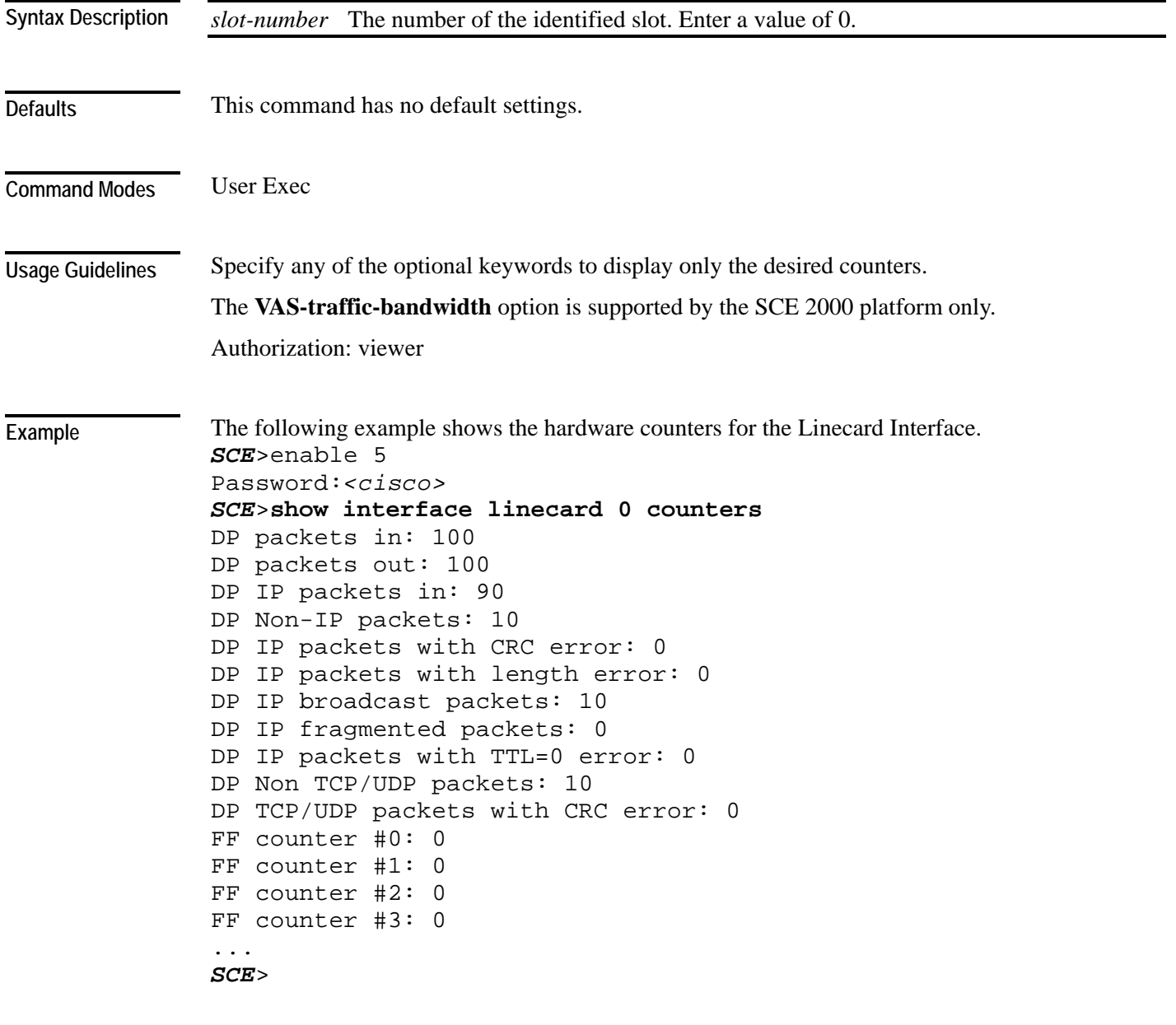

*clear interface linecard* (on page [2-33\)](#page-72-0) **Related Commands** 

### **show interface linecard duplicate-packets-mode**

Displays the currently configured duplicate packets mode.

### **show interface linecard** *slot-number* **duplicate-packets-mode**

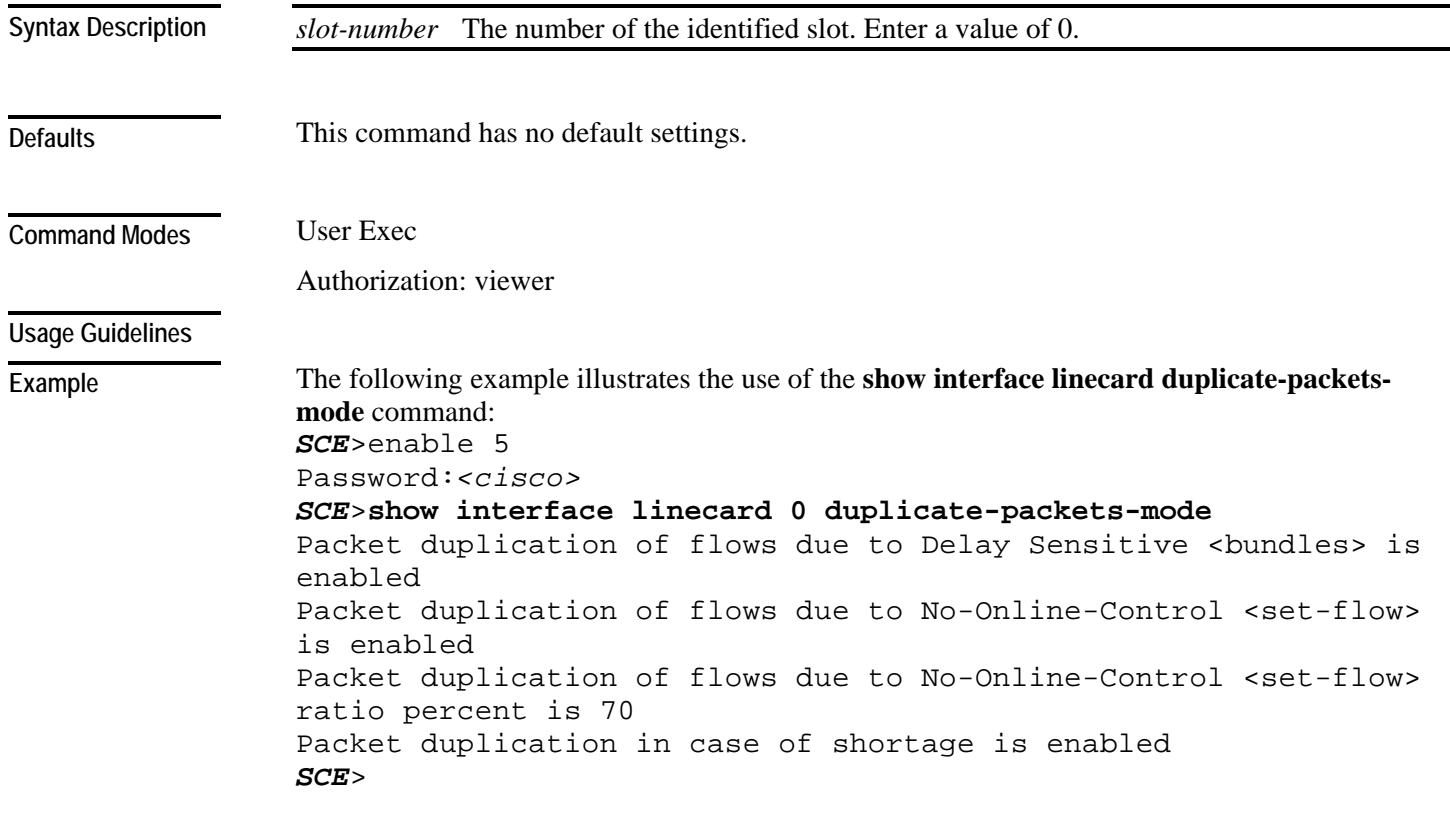

**Related Commands** 

## **show interface linecard flow-open-mode**

Displays the currently configured flow open mode.

**show interface linecard** *slot-number* **flow-open-mode**

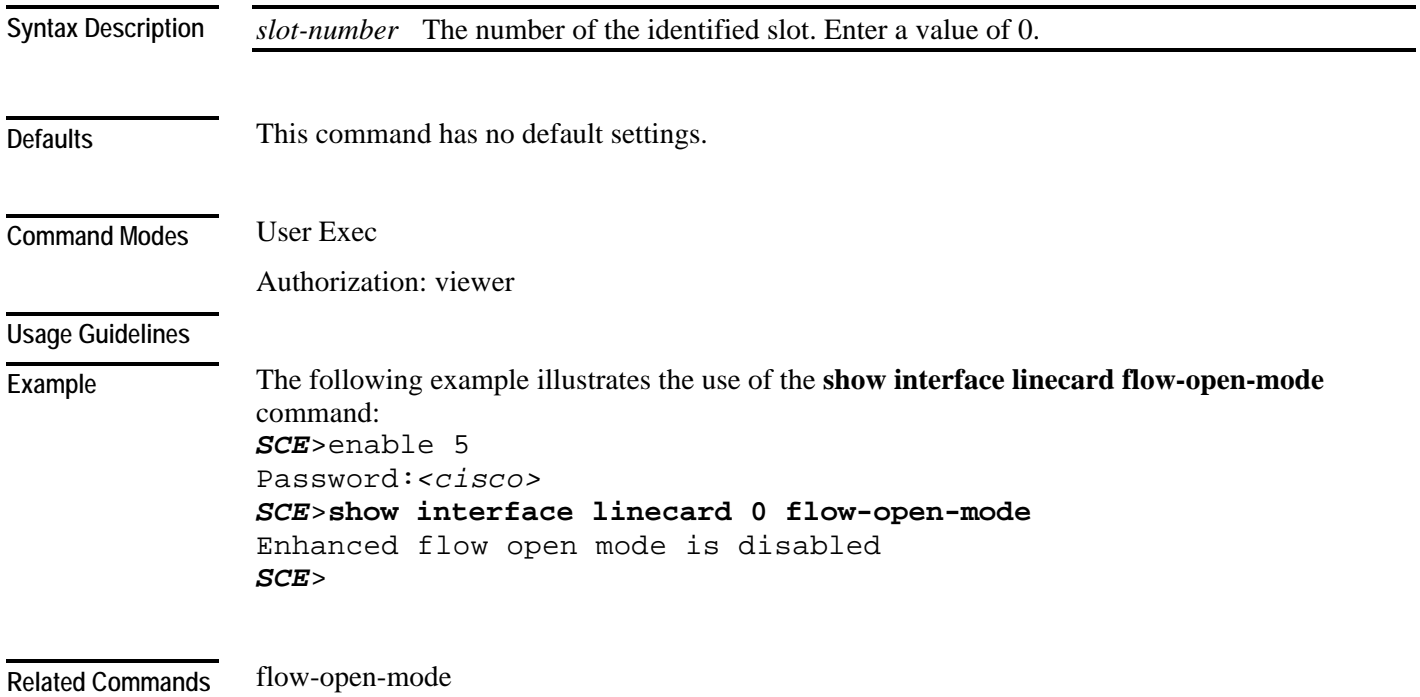

## **show interface linecard ip-tunnel**

Displays the current IP tunnel configuration.

**show interface linecard** *slot-number* **ip-tunnel**

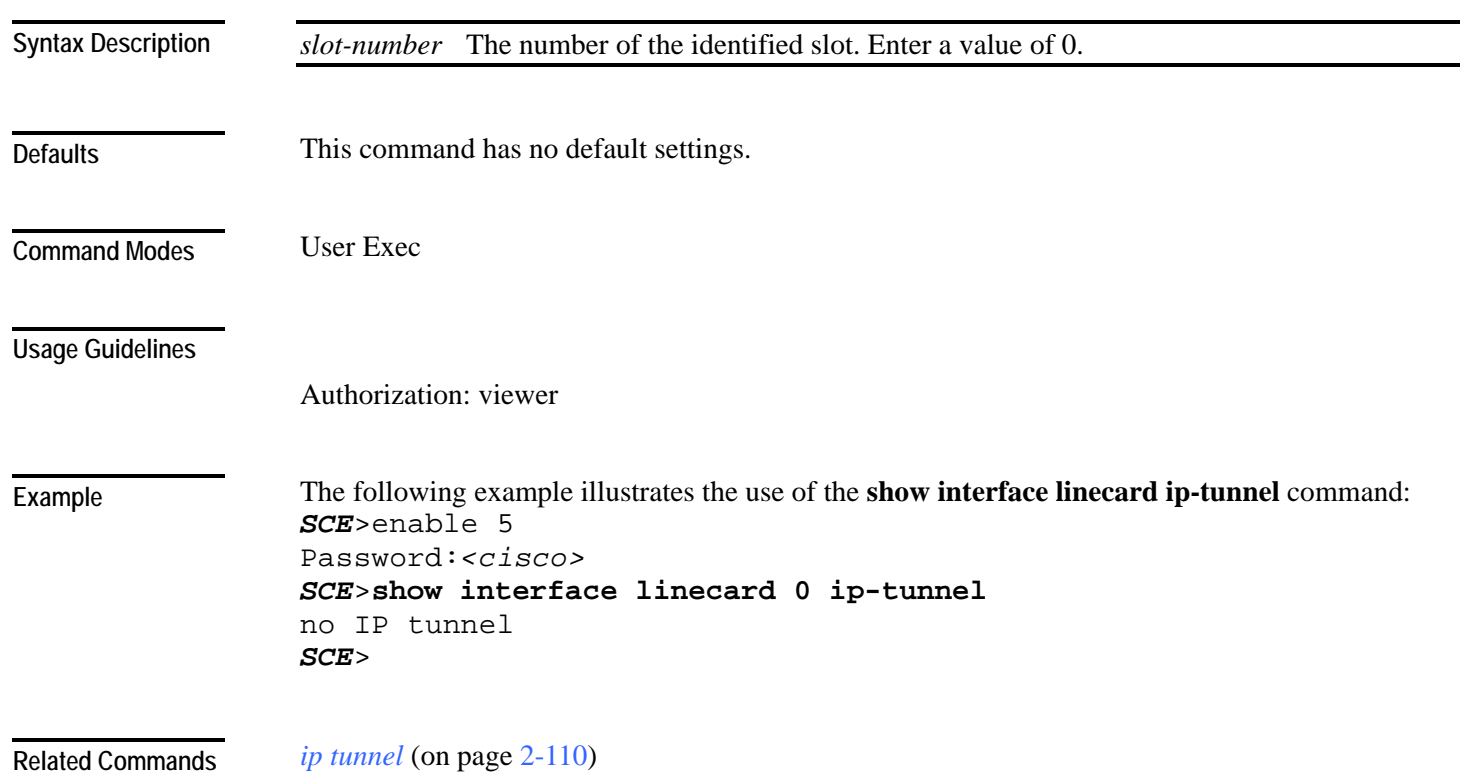

## **show interface linecard l2tp**

Displays the currently configured L2TP support parameters.

**show interface linecard** *slot-number* **l2tp**

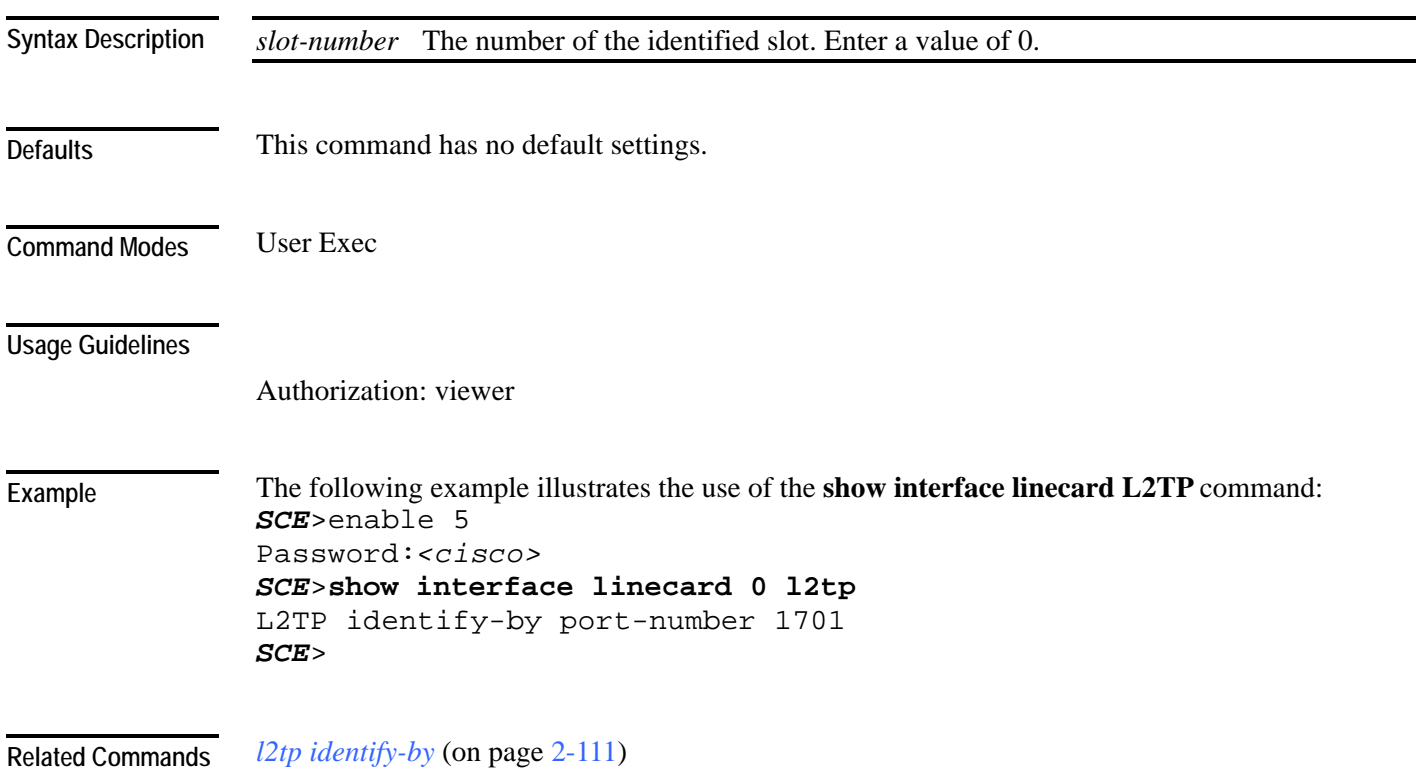

# **show interface linecard link mode**

Displays the configured Linecard Interface link mode.

**show interface linecard** *slot-number* **link mode**

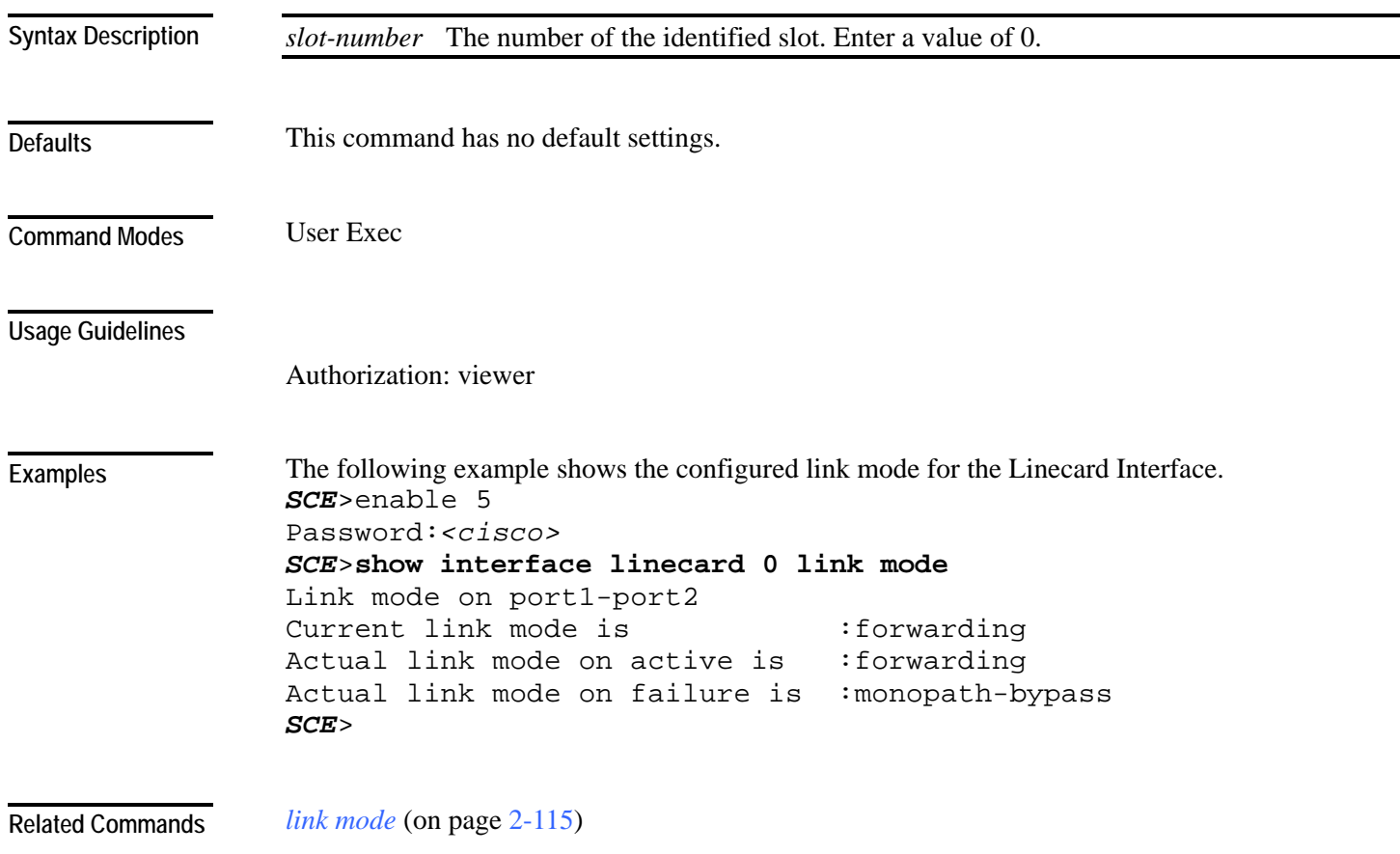

### **show interface linecard link-to-port-mappings**

Displays the link ID to port ID mappings.

**show interface linecard** *slot-number* **link-to-port-mappings**

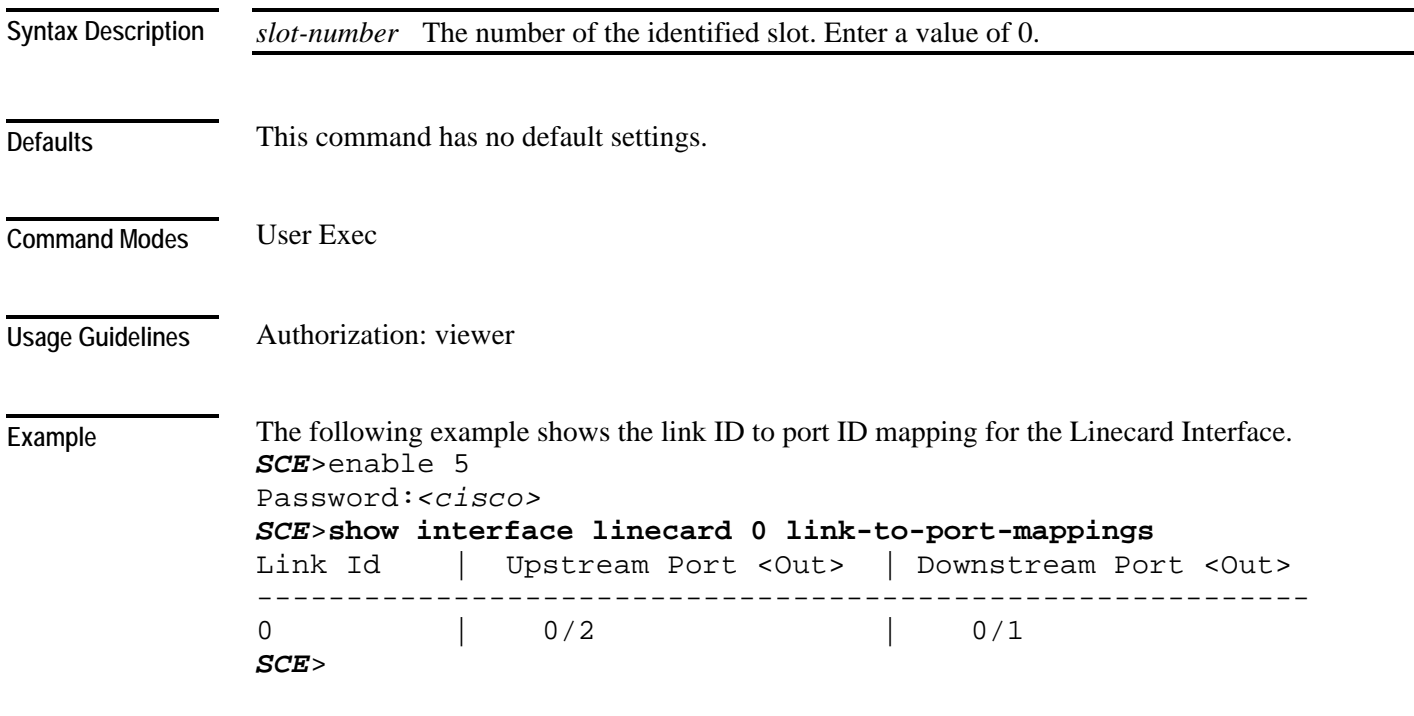

**Related Commands**
## **show interface LineCard mac-mapping**

Displays the linecard MAC mapping information.

**show interface LineCard** *slot-number* **mac-mapping**

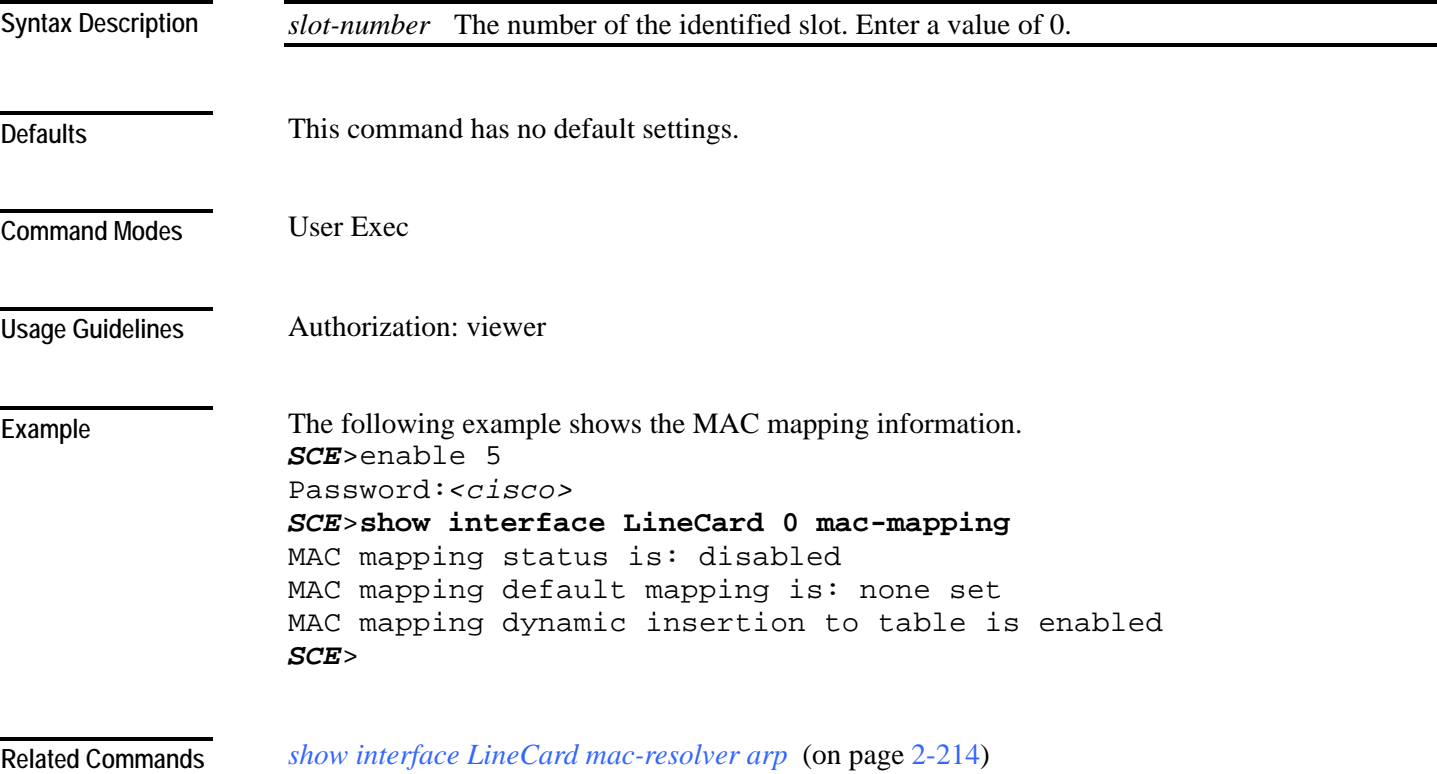

## <span id="page-253-0"></span>**show interface linecard mac-resolver arp**

Displays a listing of all IP addresses and corresponding MAC addresses currently registered in the MAC resolver database.

**show interface linecard 0 mac-resolver arp**

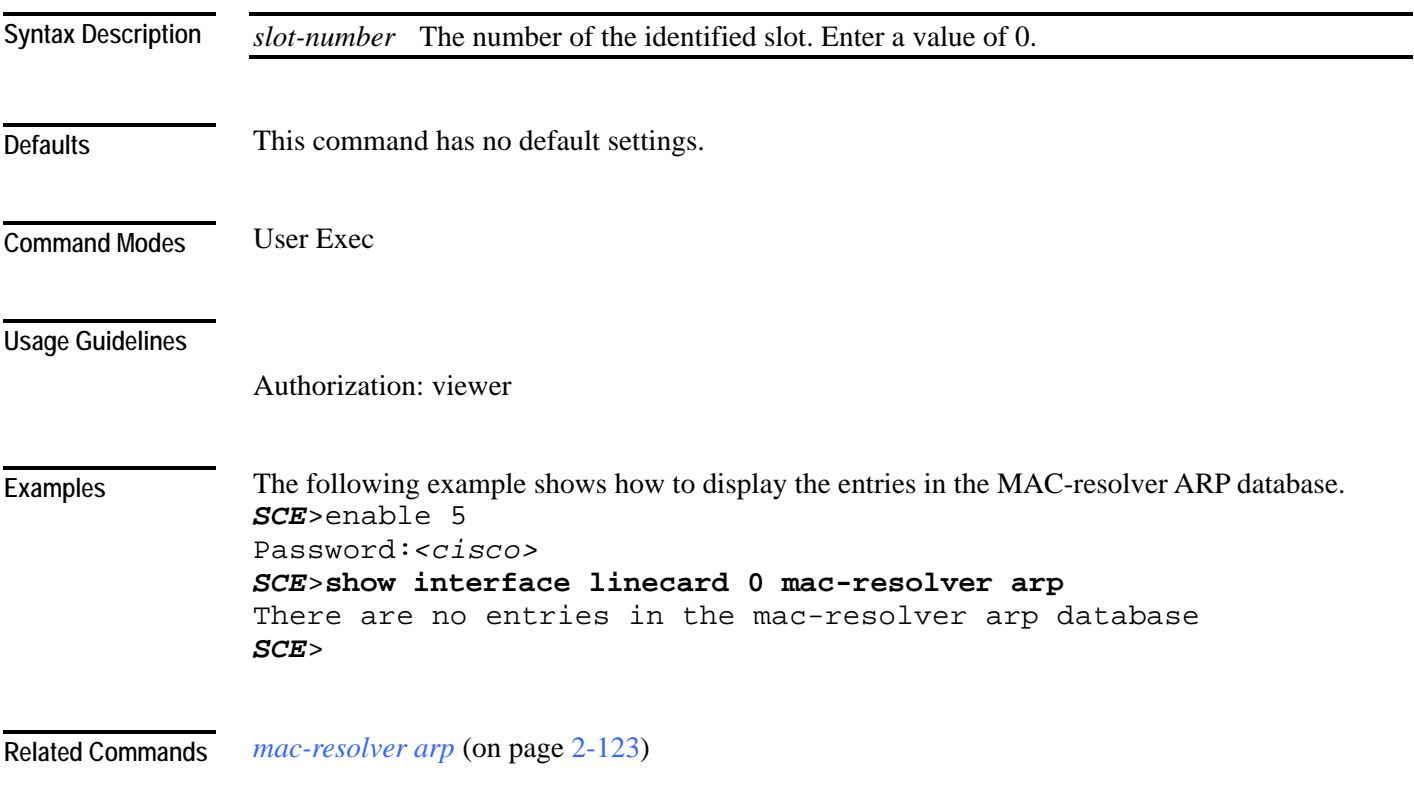

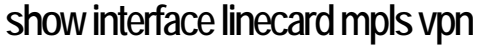

Displays information about MPLS configuration and current VPN mappings. The following information can be displayed:

- OS counters (current number of subscribers and various types of mappings)
- bypassed VPNs
- non-VPN-mappings
- PE router configuration

**show interface linecard** *slot-number* **mpls vpn** [**bypassed-vpns**][**non-vpn-mappings**][**pedatabase** [**pe-id** *pe-ip*]]

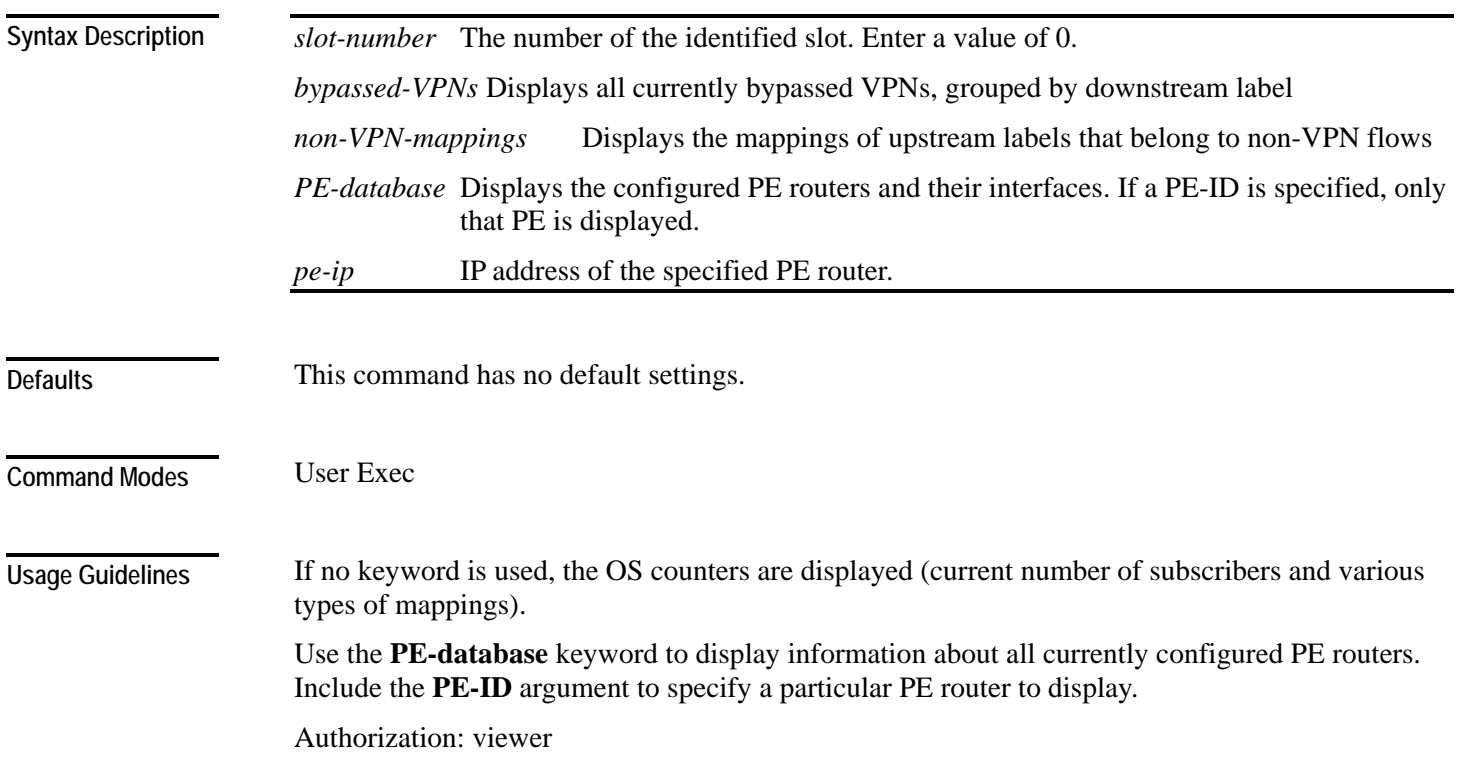

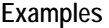

```
The following example illustrates the use of the show interface linecard MPLS command: 
               SCE>enable 5 
               Password:<cisco>
               SCE>show interface linecard 0 mpls
               MPLS/VPN auto-learn mode is enabled. 
               MPLS/VPN subscribers: 0 used out of 2015 max 
               Total HW MPLS/VPN mappings utilization: 0 used out of 57344 max 
               MPLS/VPN mappings are divided as follows: 
                      downstream VPN subscriber mappings: 0 
                      upstream VPN subscriber mappings: 0 
                      non-vpn upstream mappings: 0 
                      downstream bypassed VPN mappings: 0 
                      upstream bypassed VPN mappings: 0 
               SCE> 
               mpls (on page 2-131) 
Related Commands
```
*clear interface linecard mpls vpn* (on page [2-34\)](#page-73-0) *mpls vpn pe-id* (on page [2-133\)](#page-172-0)

```
Cisco Service Control Engine (SCE) CLI Command Reference
```
## **show interface linecard physically-connected-links (SCE 2000 only)**

Displays the link mapping for the Linecard Interface.

**show interface linecard** *slot-number* **physically-connected-links**

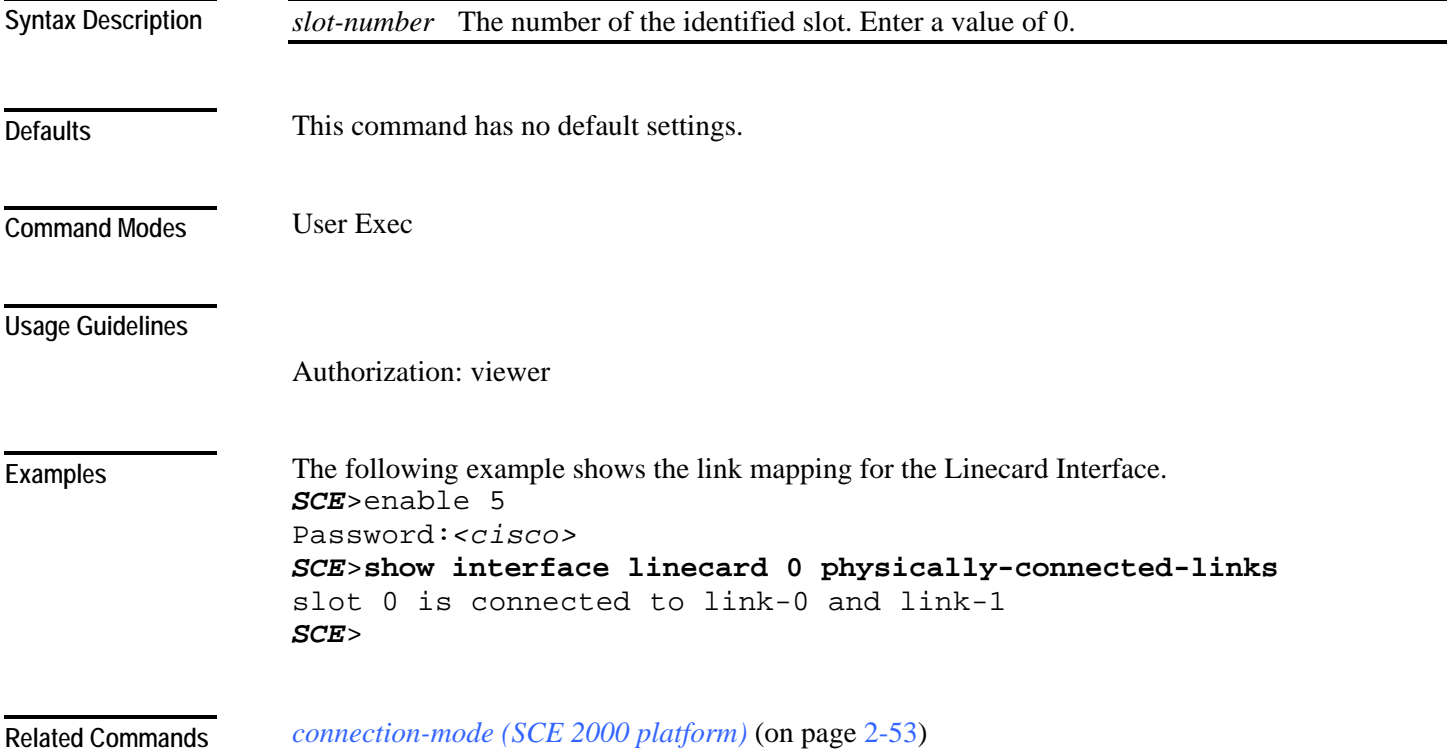

#### **show interface linecard service-bandwidth-prioritization-mode**

Displays the currently configured service bandwidth prioritization mode.

**show interface linecard** *slot-number* **service-bandwidth-prioritization-mode**

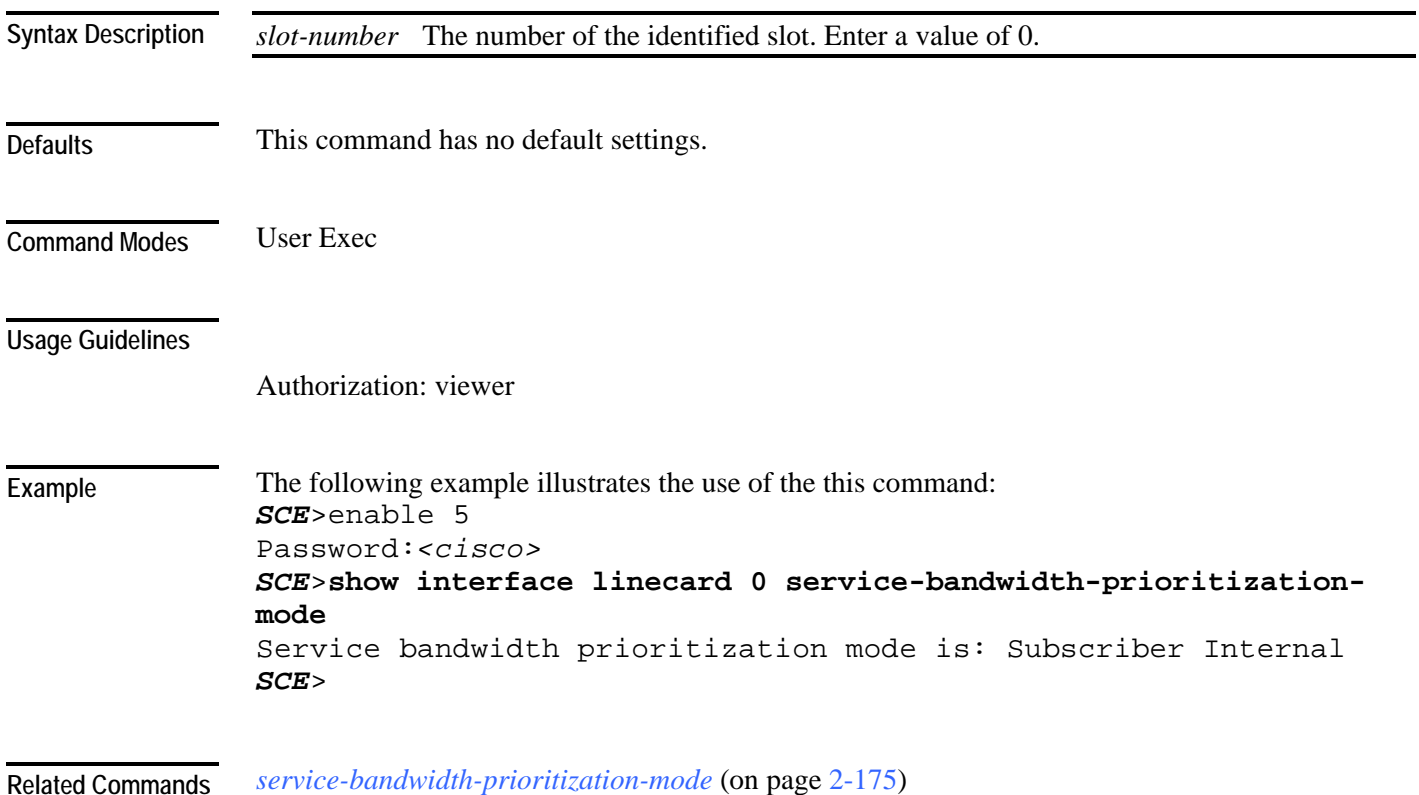

#### **show interface linecard shutdown**

Displays the current shutdown state.

**show interface linecard** *slot-number* **shutdown**

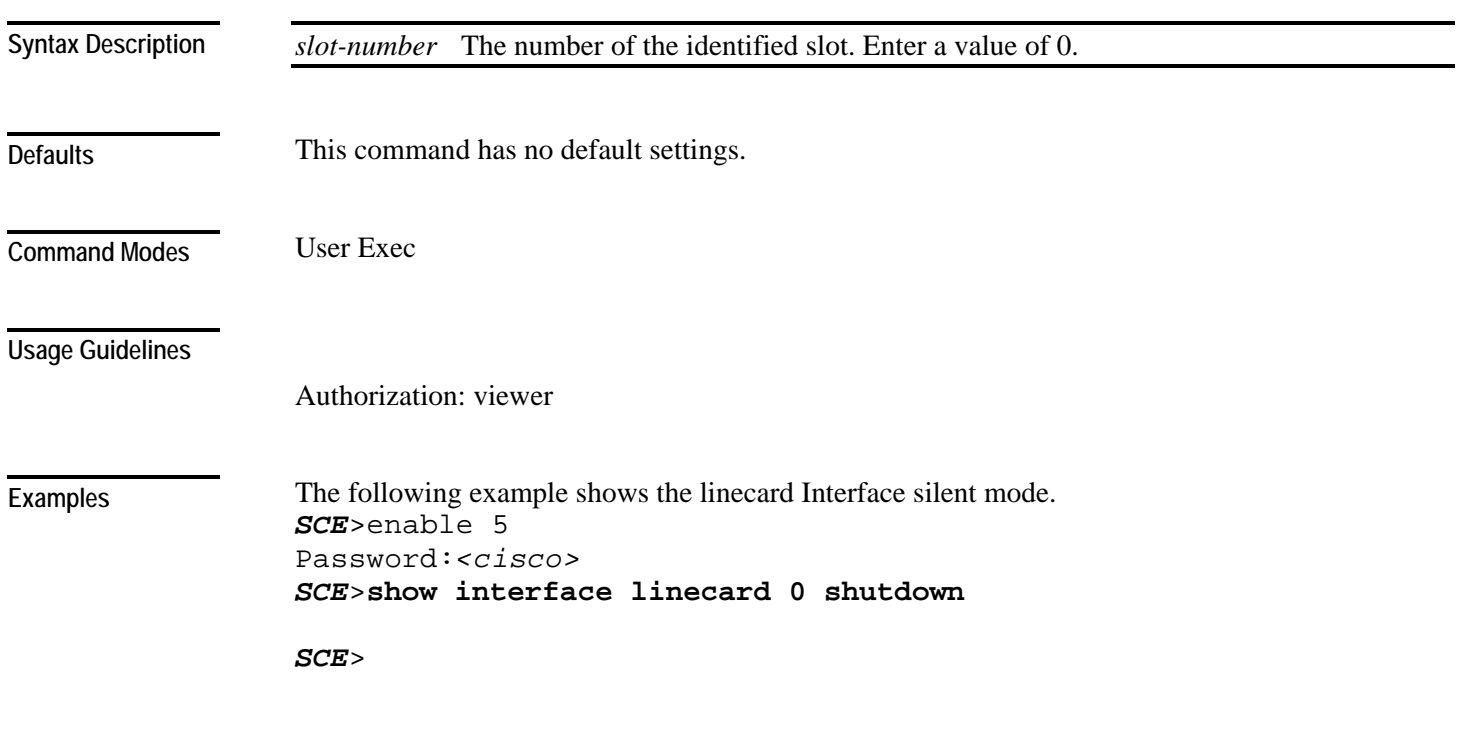

**Related Commands** 

## **show interface linecard silent**

Displays the current Linecard Interface silent state. When the silent state is Off, the linecard events reporting function is enabled.

**show interface linecard** *slot-number* **silent**

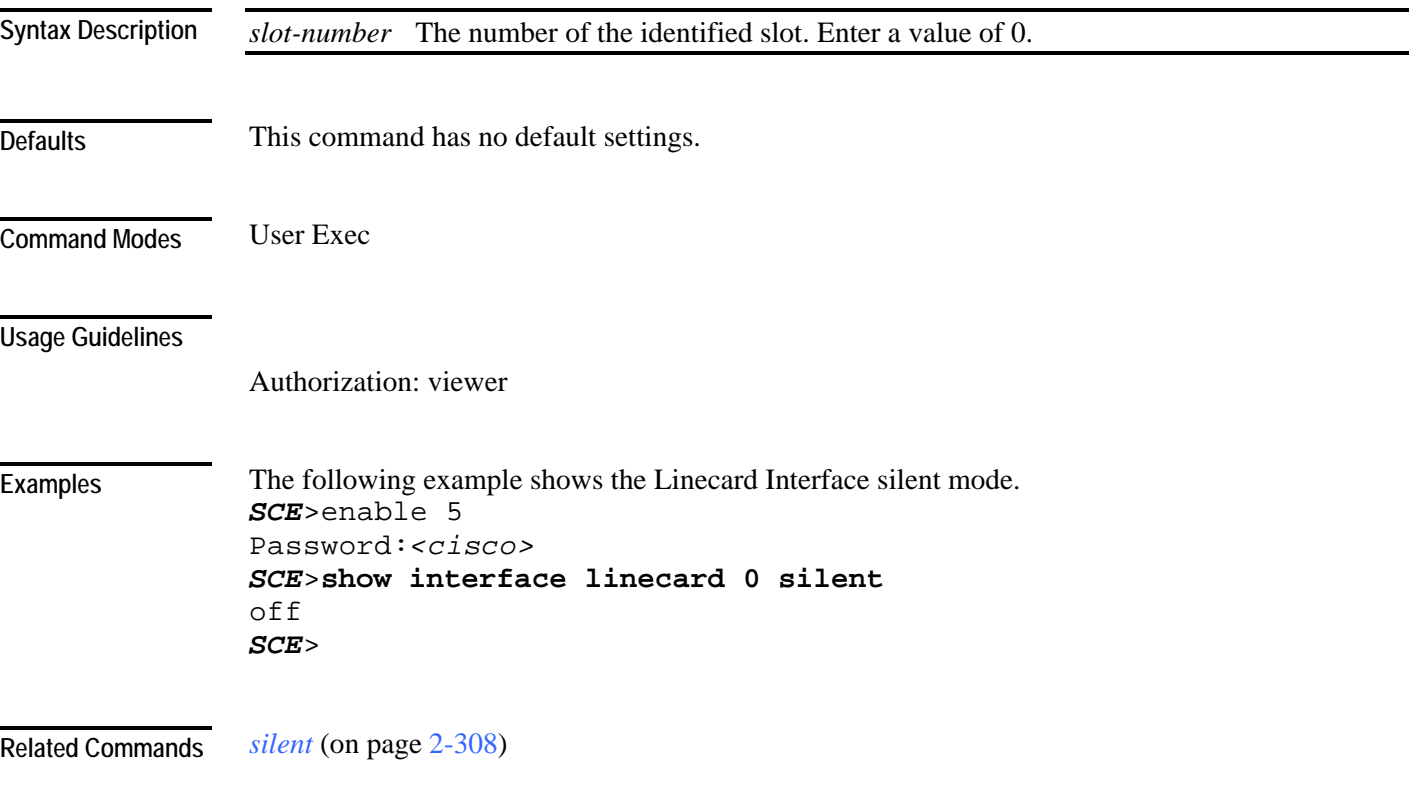

#### **show interface linecard subscriber**

Displays names of subscribers or the number of subscribers meeting one of the following specified criteria:

- Having a value of a subscriber property that is equal to, larger than, or smaller than a specified value
- Having a subscriber name that matches a specific prefix
- Having a subscriber name that matches a specific suffix

**show interface linecard** *slot-number* **subscriber** [amount] [**prefix** *prefix*] [**suffix** *suffix*] [**property** *propertyname* **equals**|**bigger-than**|**less-than** *property-val*] [**all-names**]

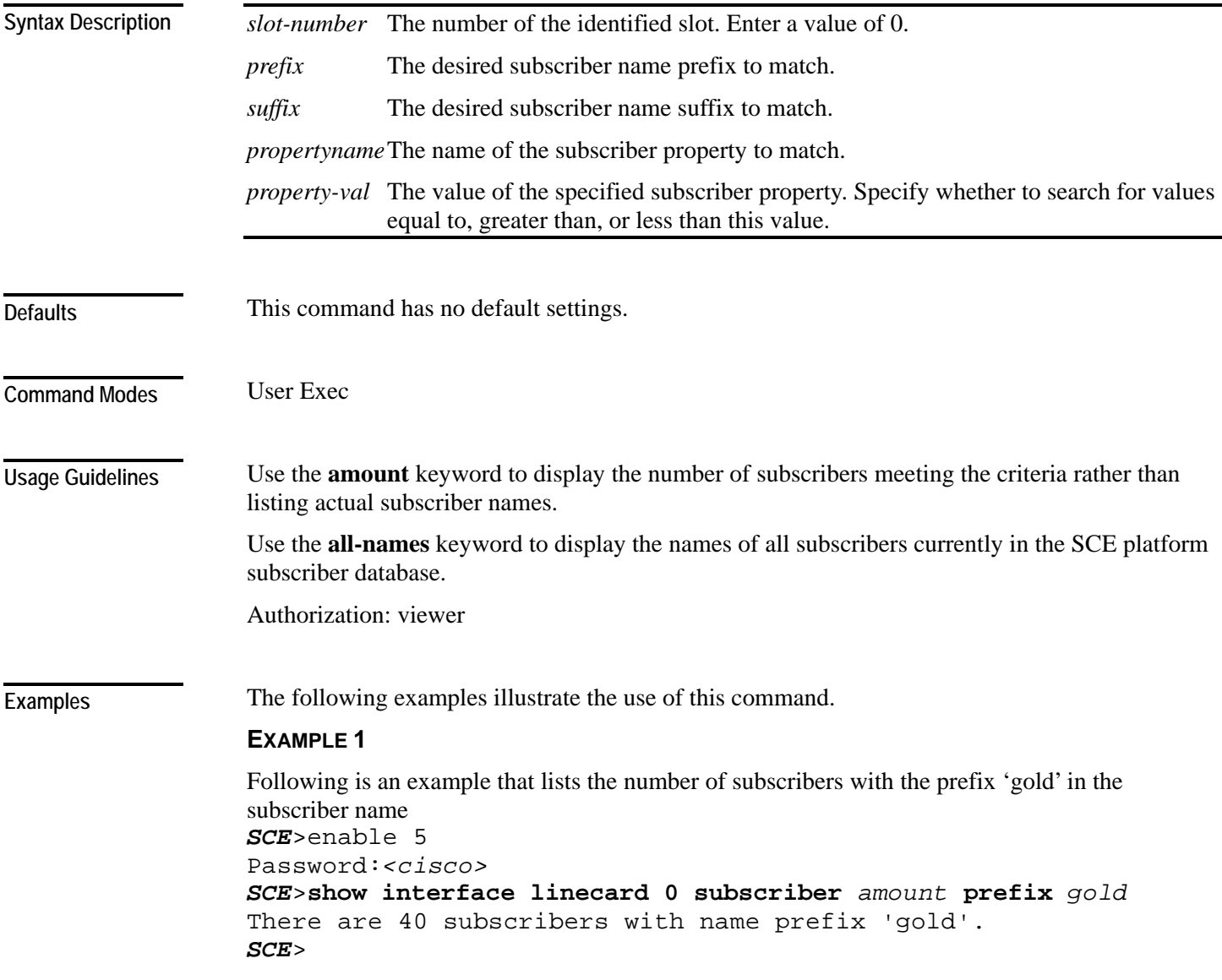

#### **EXAMPLE 2**

Following is an example that lists all subscribers currently in the SCE platform subscribers database. *SCE*>enable 5

Password:*<cisco> SCE*>**show interface linecard 0 subscriber** *all-names* There are 8 subscribers in the database. john\_doe mary\_smith david\_jones betty\_peters bill\_jackson jane\_doe bob\_white andy\_black *SCE*>

**Related Commands** *subscriber name property* (on page [2-327\)](#page-366-0)

```
Cisco Service Control Engine (SCE) CLI Command Reference
```
## **show interface linecard subscriber aging**

Displays the subscriber aging configuration for the specified type of subscriber (anonymous or introduced).

**show interface linecard** *slot-number* **subscriber aging** [**anonymous**|**introduced**]

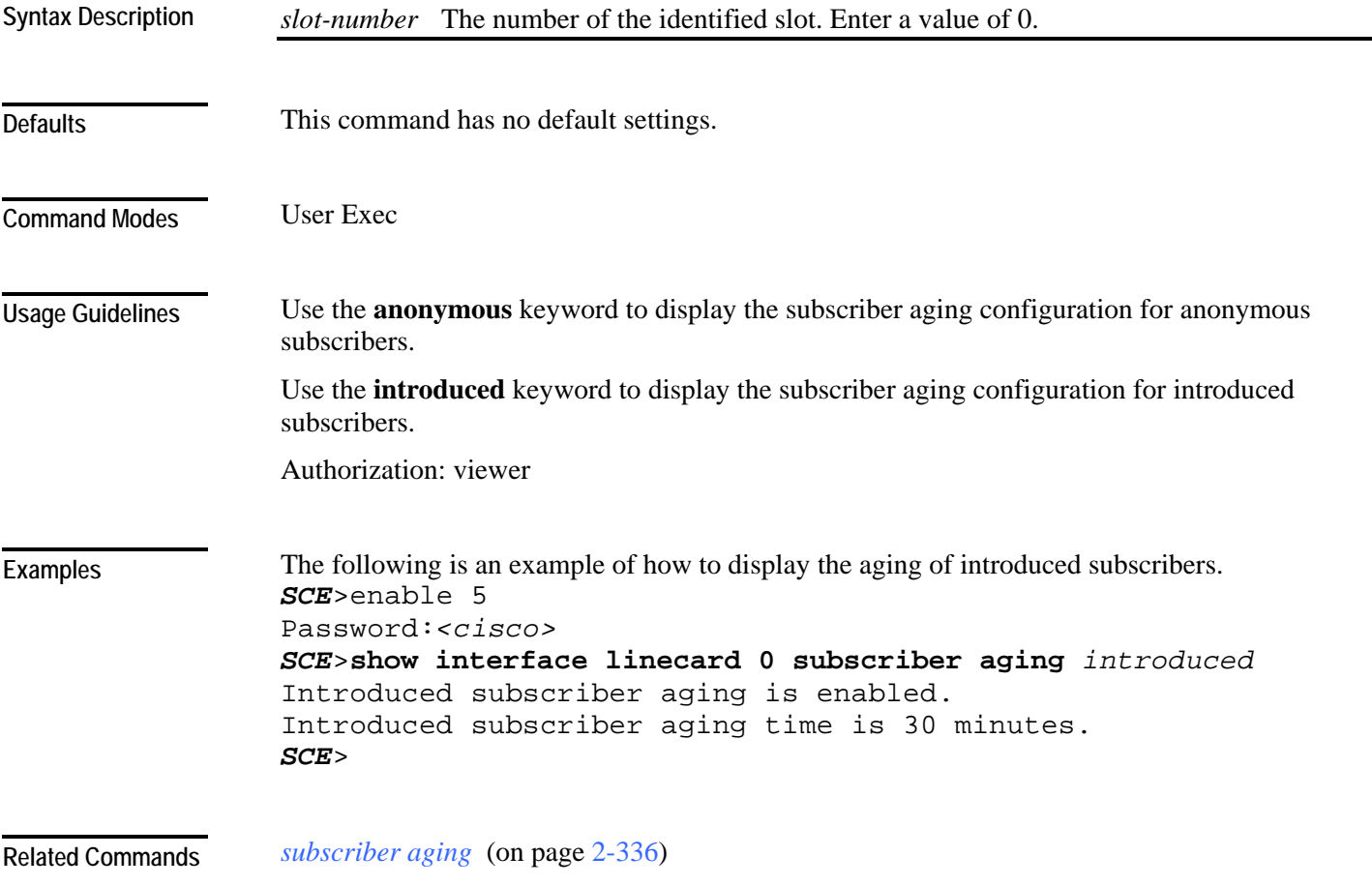

#### **show interface linecard subscriber anonymous**

Displays the subscribers in a specified anonymous subscriber group.

Use the "amount" form to display the number of subscribers in the group rather than a complete listing of members.

**show interface linecard** *slot-number* **subscriber anonymous** [**amount**] [**name** *group-name*]

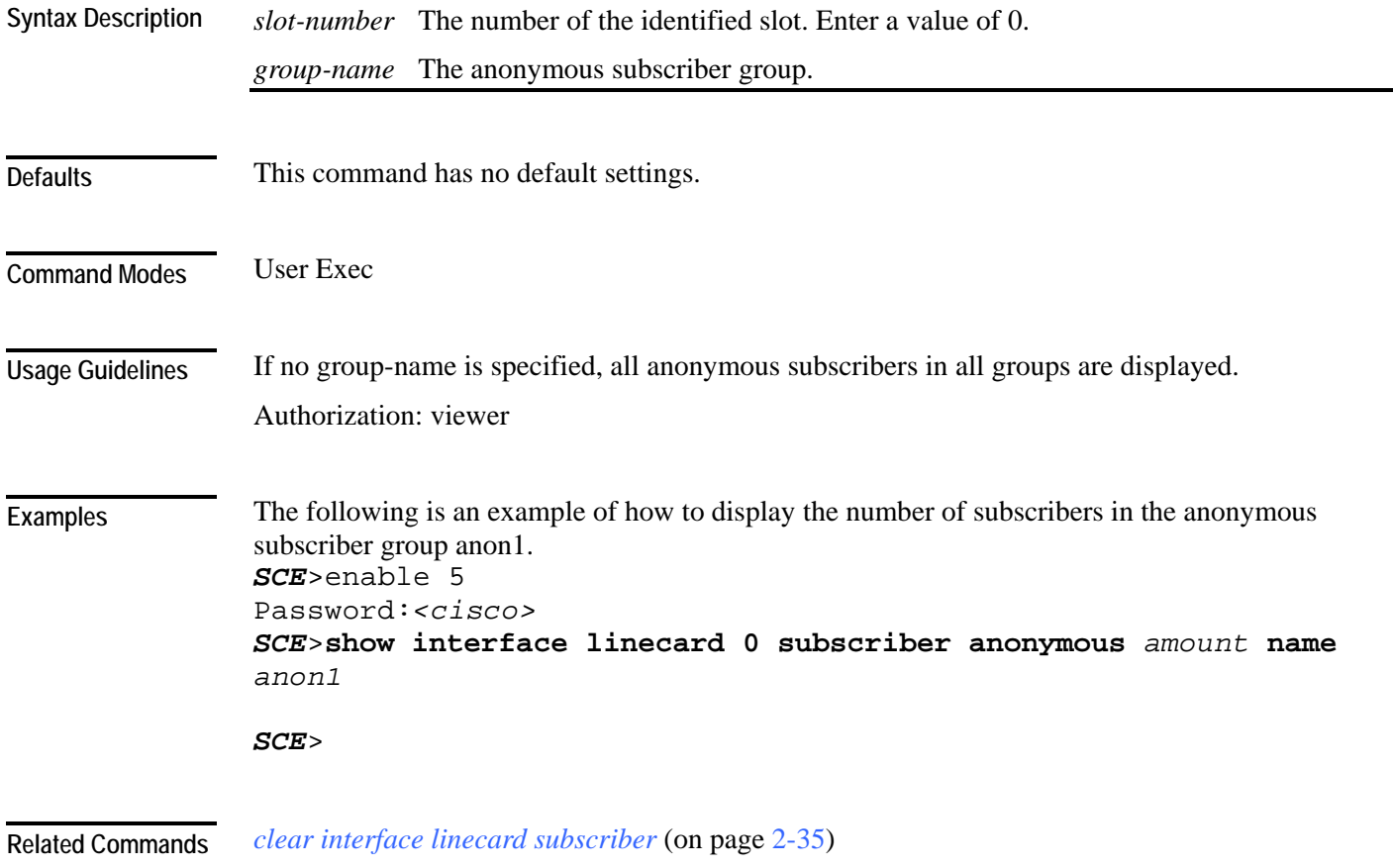

#### **show interface linecard subscriber anonymous-group**

Use the "all" form with no group name to display all existing anonymous subscriber groups. **show interface linecard** *slot-number* **subscriber anonymous-group** [**name** *group-name*] [**all**] *slot-number* The number of the identified slot. Enter a value of 0. *group-name* The anonymous subscriber group. This command has no default settings. User Exec Authorization: viewer The following is an example of how to display the anonymous subscriber groups. *SCE*>enable 5 Password:*<cisco> SCE*>**show interface linecard 0 subscriber anonymous-group** *all* name Template # IP range Template # ---- -------- ---------- Group1 10.10.10.10/99 0 1 anonymous groups are configured *SCE*> **Syntax Description Defaults Command Modes Usage Guidelines Examples** 

Displays the configuration of the specified anonymous subscriber group.

**Related Commands** 

## **show interface linecard subscriber db counters**

Displays the subscriber database counters.

**show interface linecard** *slot-number* **subscriber db counters**

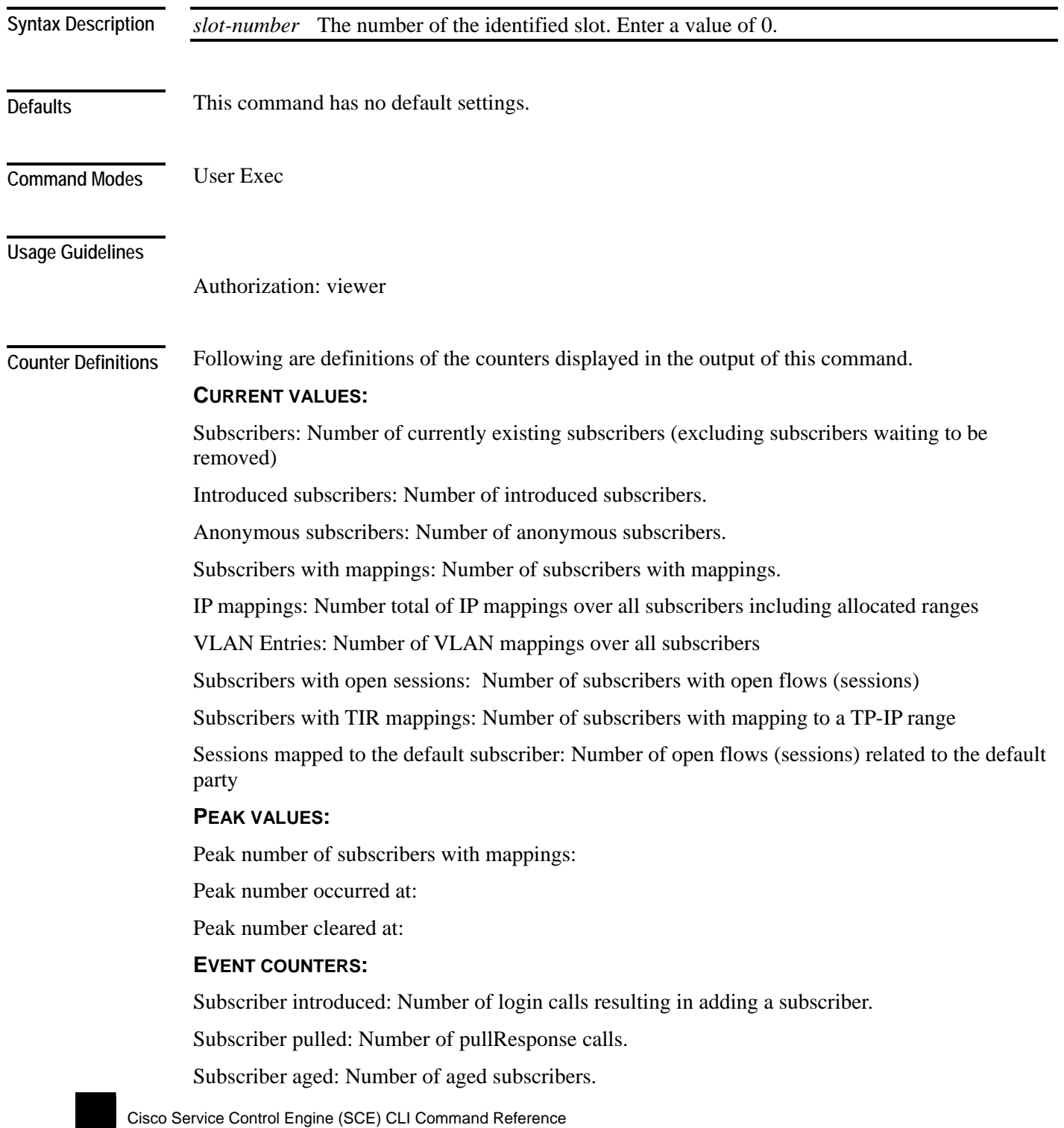

Pull-request notifications sent: Number of pull request notifications sent.

State notifications sent: Number of state change notifications sent to peers.

The following example shows how to display the subscriber database counters:

Logout notifications sent: Number of logout events.

Subscriber mapping TIR contradictions: Number of contradicting configured TIRs that are invalid.

#### **Examples**

```
SCE>enable 5 
Password:<cisco>
SCE>show interface linecard 0 subscriber db counters
Current values: 
=============== 
Subscribers: 555 used out of 99999 max. 
Introduced subscribers: 555. 
Anonymous subscribers: 0. 
Subscribers with mappings: 555 used out of 79999 max. 
IP mappings: 555 used. 
VLAN Entries: 0 used. 
Subscribers with open sessions: 0. 
Subscribers with TIR mappings: 0. 
Sessions mapped to the default subscriber: 0. 
Peak values: 
============ 
Peak number of subscribers with mappings: 555 
Peak number occurred at: 17:55:20 UTC THU December 15 2005 
Peak number cleared at: 13:28:49 UTC THU December 15 2005 
Event counters: 
=============== 
Subscriber introduced: 555. 
Subscriber pulled: 0.
```

```
Subscriber aged: 0. 
Pull-request notifications sent: 0. 
State notifications sent: 0. 
Logout notifications sent: 0. 
Subscriber mapping TIR contradictions: 0. 
SCE>
```
*clear interface linecard subscriber db counters* (on page [2-36\)](#page-75-0) **Related Commands** 

#### **show interface linecard subscriber mapping**

Displays subscribers whose mapping meets one of the following specified criteria:

- Is within a specified range of IP addresses
- Intersects a specified IP range
- Matches a specified VLAN tag
- Matches a specified MPLS/VPN mapping
- Has no mapping

Use the "amount" form to display the number of subscribers meeting the criteria rather than listing actual subscriber names.

**show interface linecard** *slot-number* **subscriber mapping** [**amount**] [**IP** *iprange]* [**included-in** *iprange*] **[IP** *ipadress/range***] [MPLS-VPN PE-ID** *PE-id* **BGP-label** *BGP-label]* **[VLANid**  *vlanid*] [**none**]

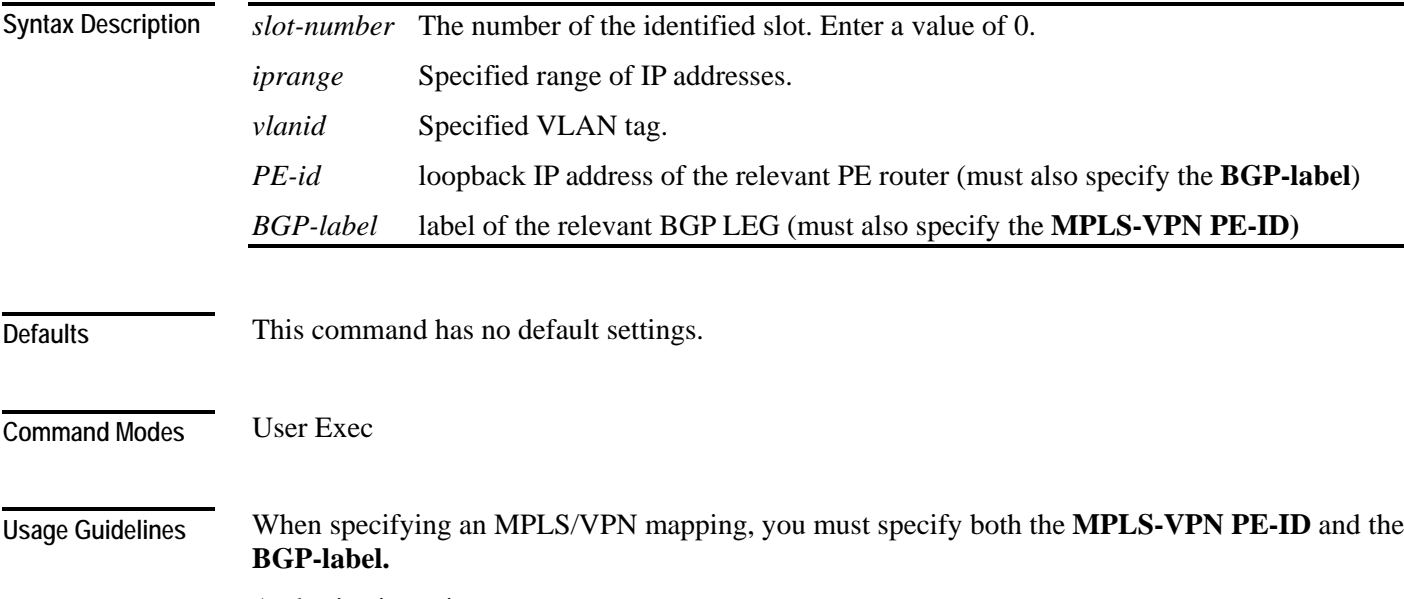

Authorization: viewer

#### **Examples**

The following is an example that lists the number of subscribers with no mapping. *SCE*>enable 5 Password:*<cisco> SCE*>**show interface linecard 0 subscriber mapping** *amount none* Subscribers with no mappings: DefaultParty Total 1 subscribers listed. *SCE*>

**Related Commands** 

#### <span id="page-269-0"></span>**show interface linecard subscriber name**

Displays information about a specified subscriber. The following information can be displayed:

- Mappings
- OS counters (bandwidth and current number of flows)
- All values of subscriber properties
- VAS servers used per VAS Server Group
- All of the above

If no category is specified, a complete listing of property values, mappings and counters is displayed.

**show interface linecard** *slot-number* **subscriber name** *name* [**mappings**] [**counters**] [**properties**] [**VAS-servers]**

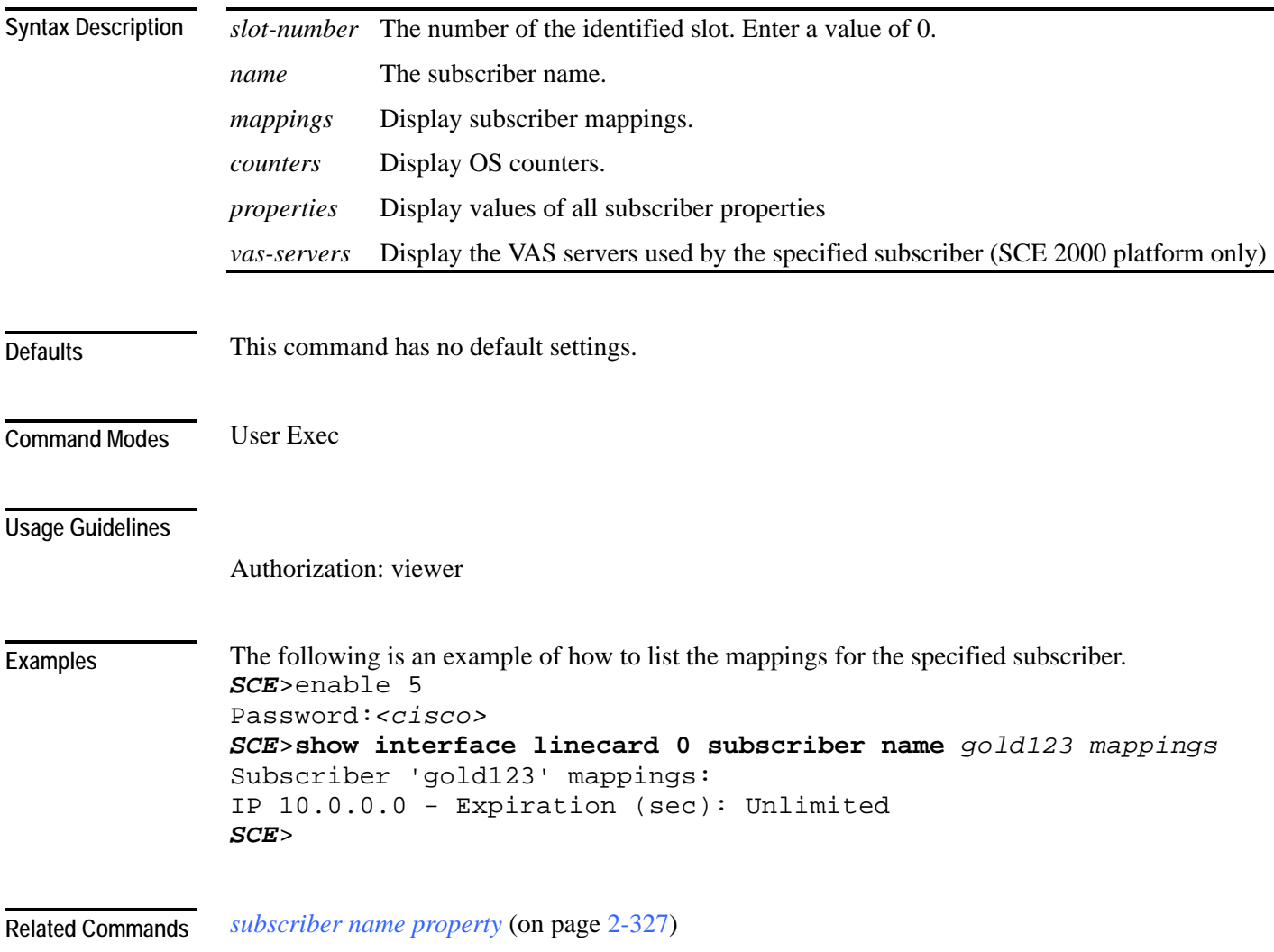

## **show interface linecard subscriber properties**

Displays all existing subscriber properties.

#### **show interface linecard** *slot-number* **subscriber properties**

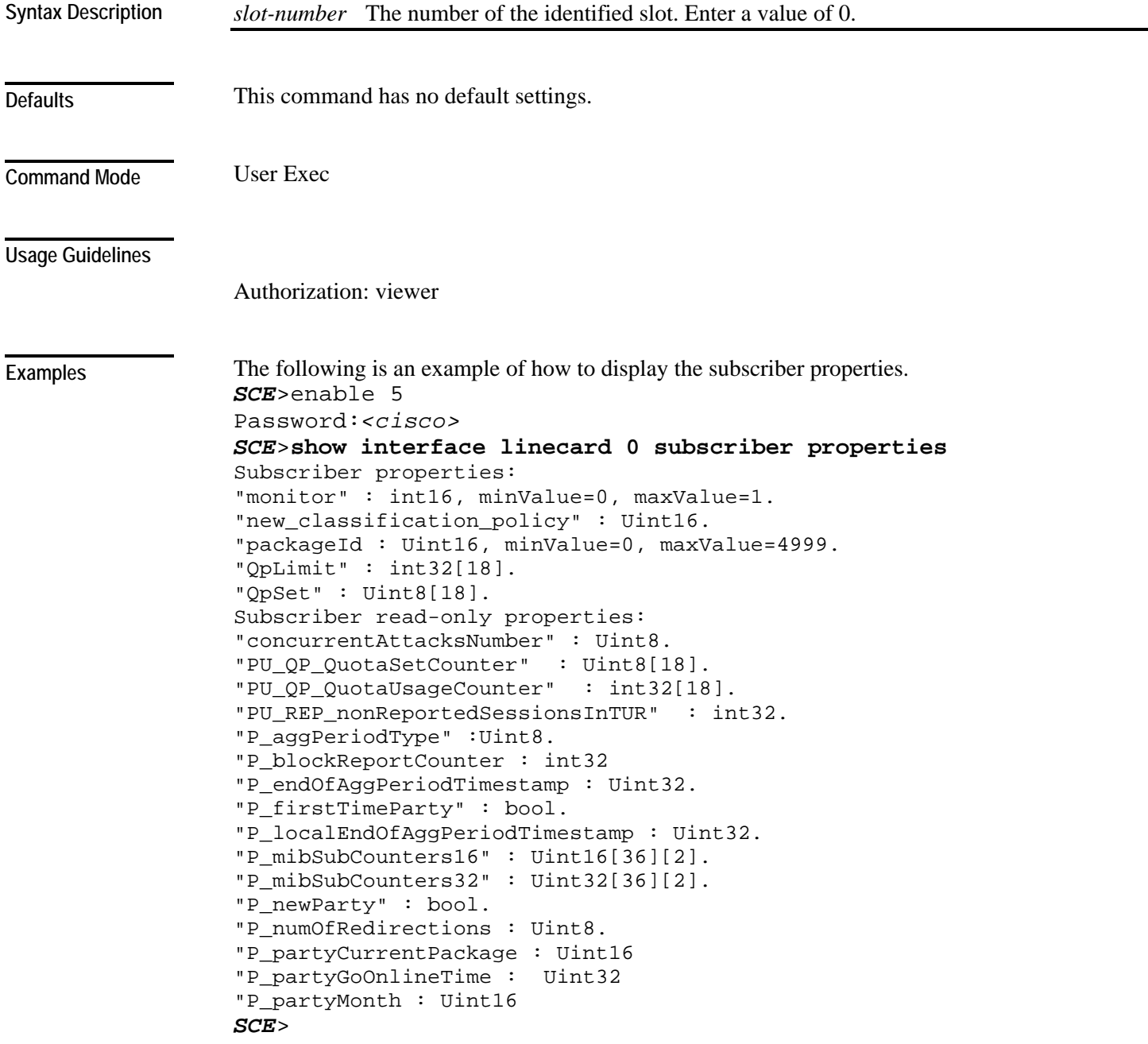

**Related Commands** 

#### **show interface linecard subscriber sm-connection-failure**

Displays the current state of the SM-SCE platform connection, as well as the configured action to take in case of failure of that connection.

**show interface linecard** *slot-number* **subscriber sm-connection-failure [timeout]**

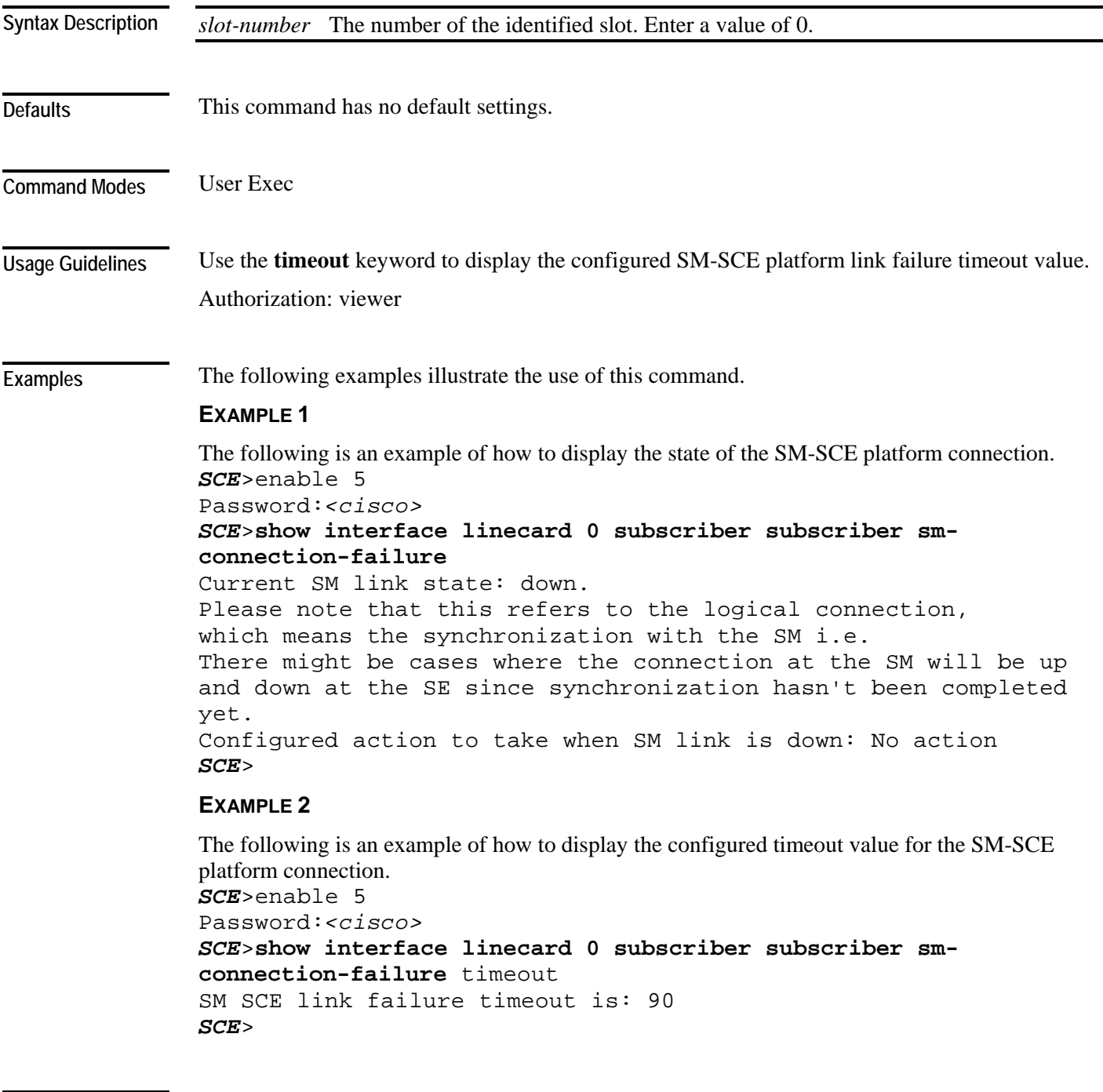

*subscriber sm-connection-failure* (on page [2-329\)](#page-368-0) **Related Commands** 

## **show interface linecard subscriber templates**

Displays a specified subscriber template.

**show interface linecard** *slot-number* **subscriber templates [all|index** *template-number***]**

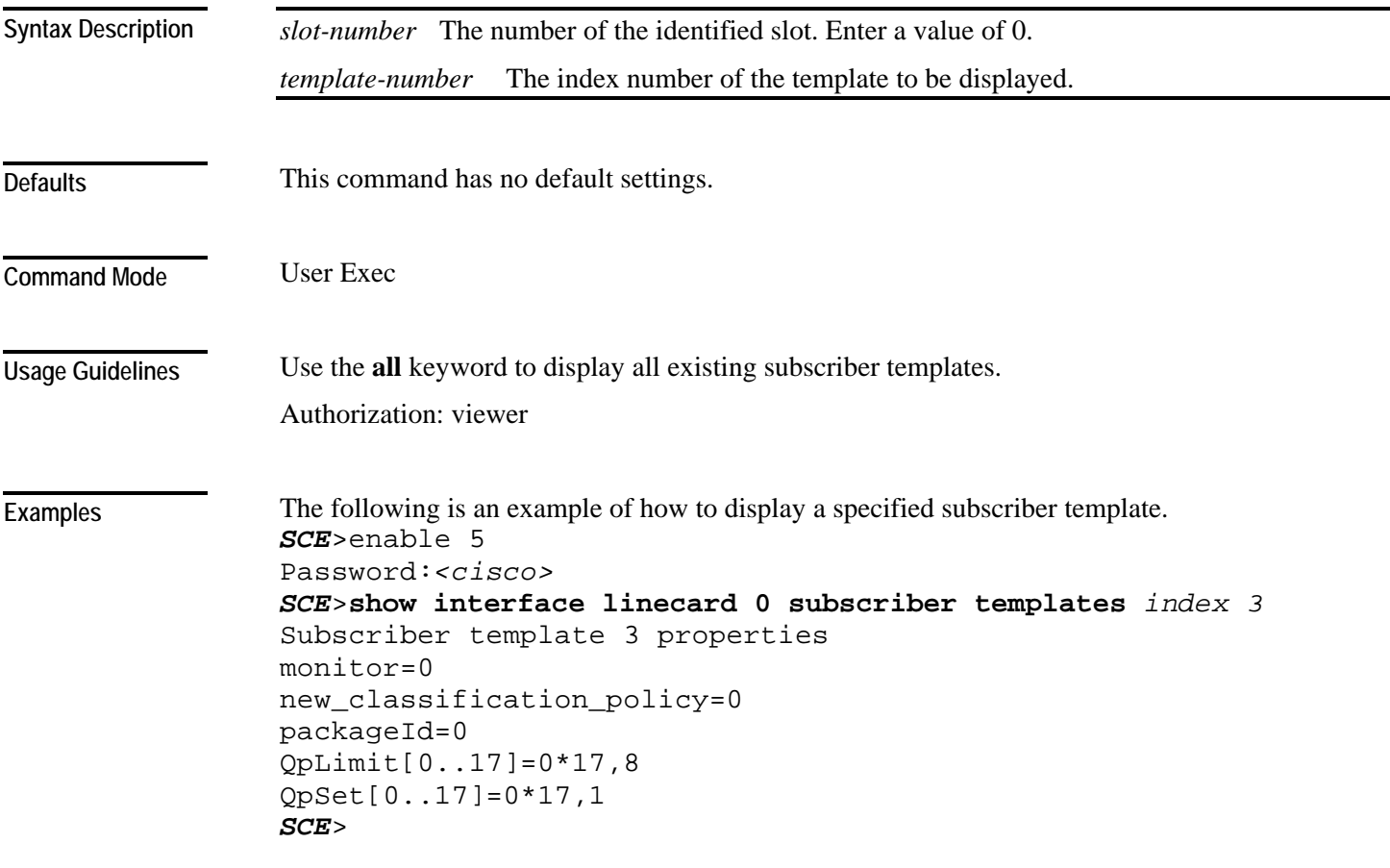

**Related Commands** 

## **show interface linecard subscriber tp-mappings statistics**

Displays the traffic processor mappings statistics.

**show interface linecard** *slot-number* **subscriber tp-mappings statistics**

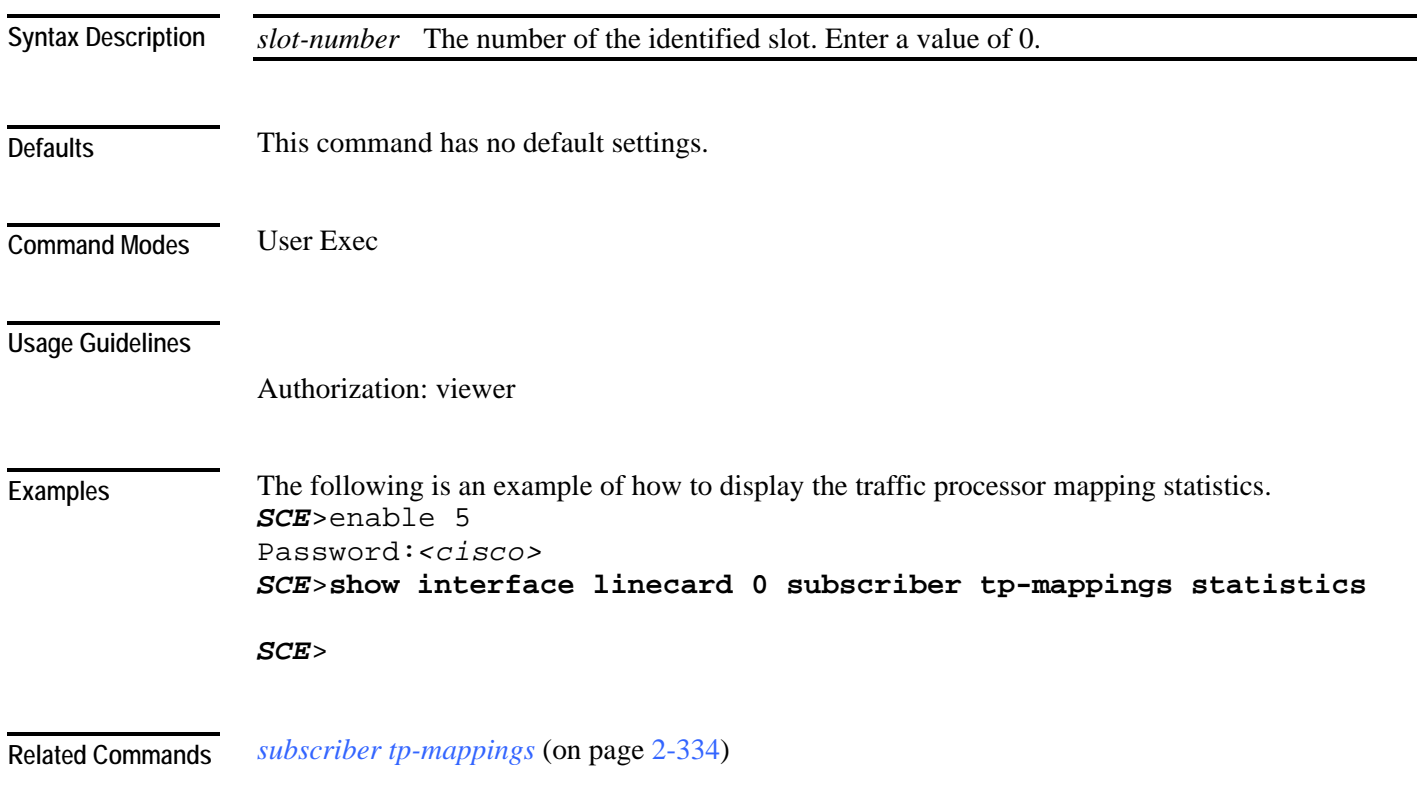

## **show interface linecard subscriber tp-ip-range**

Displays the configuration of a specified TIR.

**show interface linecard** *slot-number* **subscriber tp-ip-range** *TP-IP-range-name* [**all**]

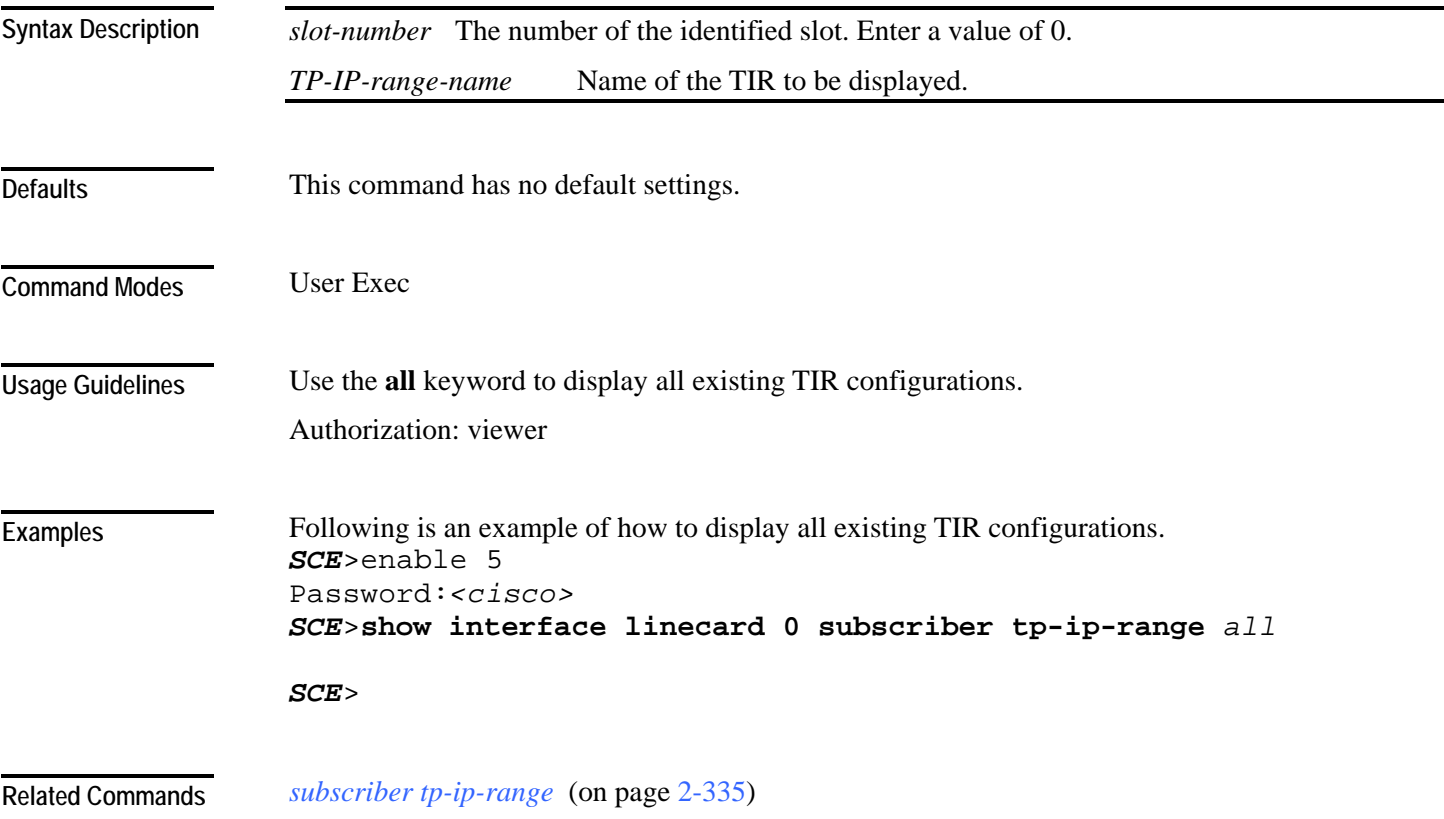

#### **show interface linecard subscriber mapping included-in tp-ip-range**

Displays the existing subscriber mappings for a specified TIR or IP range.

**show interface linecard** *slot-number* **subscriber** [**amount**] **mapping included-in tp-ip-range** [*TP-IP-range-name* | *IP*]

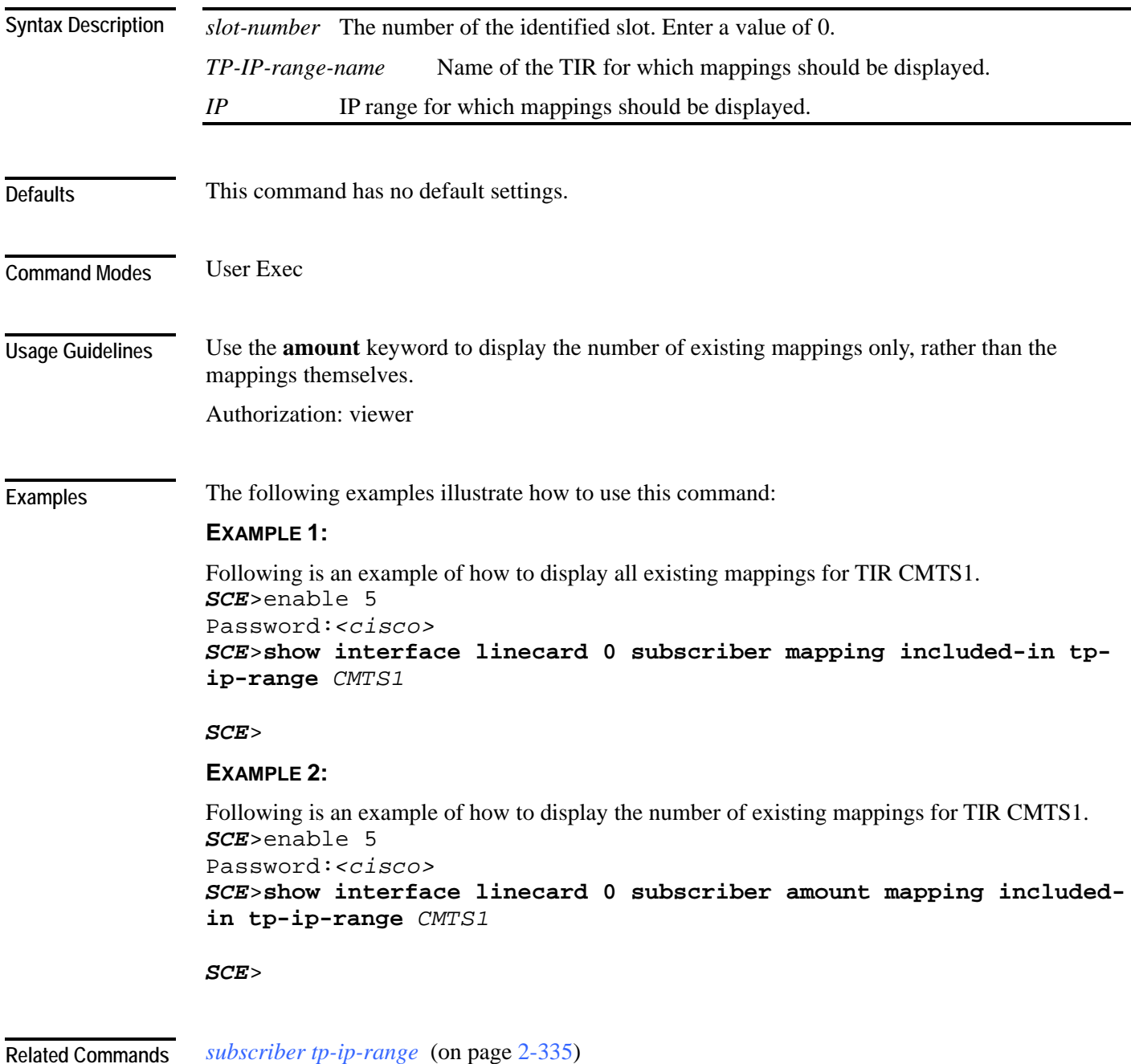

# **show interface linecard tos-marking mode**

Displays the current linecard TOS marking status.

**show interface linecard** *slot-number* **tos-marking mode**

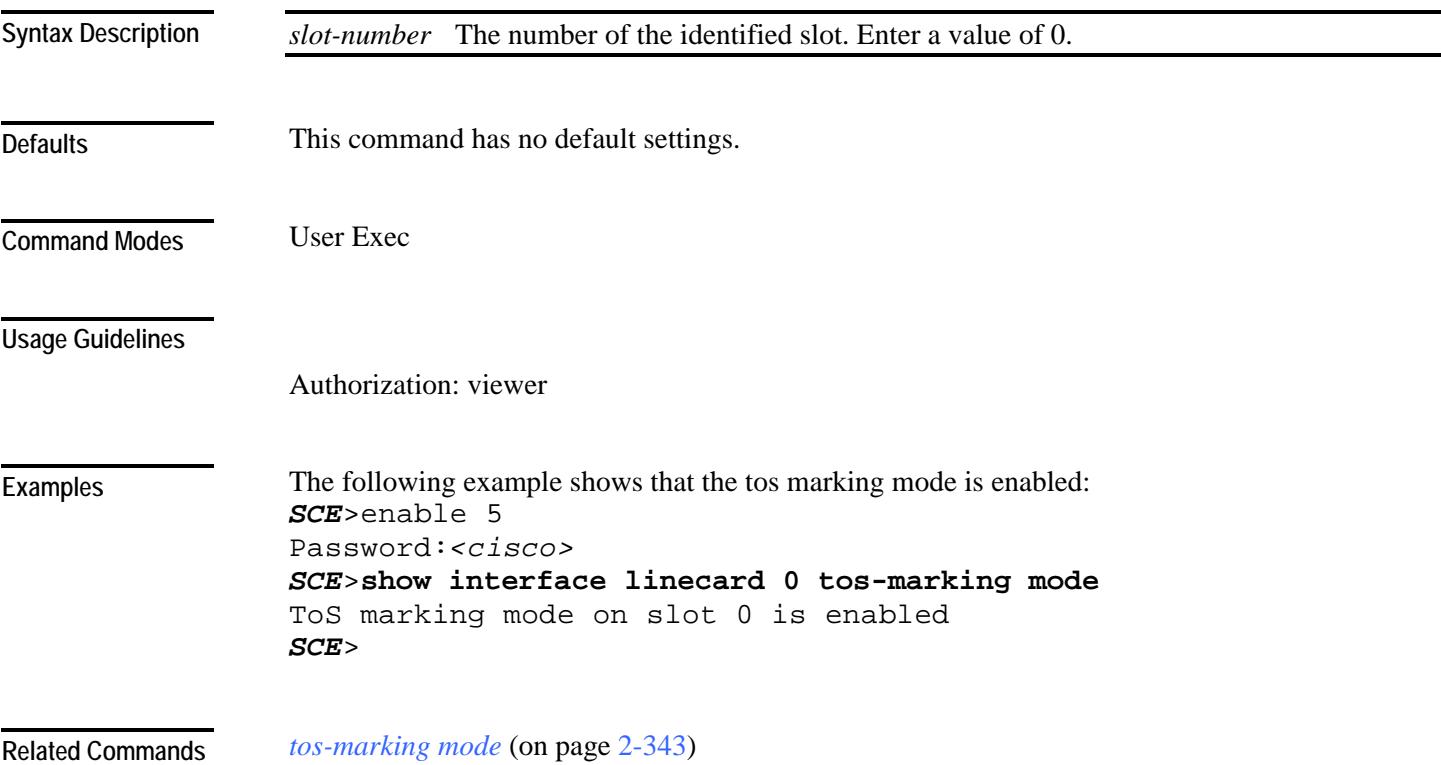

# **show interface linecard tos-marking table**

Displays the current linecard TOS marking table.

**show interface linecard** *slot-number* **tos-marking table**

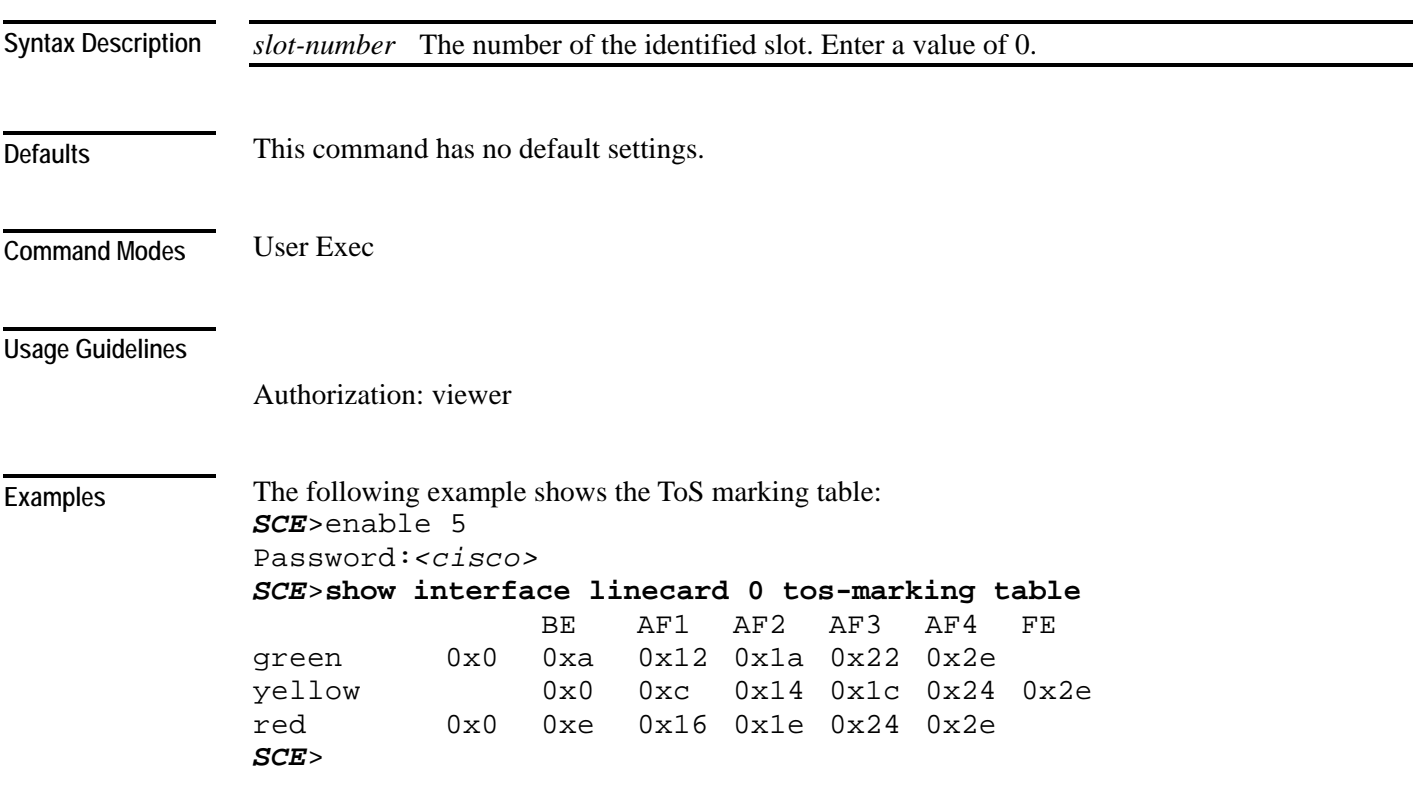

*tos-marking set-table-entry* (on page [2-345\)](#page-384-0) **Related Commands** 

#### **show interface linecard traffic-counter**

Displays the specified traffic counter.

**show interface linecard** *slot-number* **traffic-counter** *name* [**all**]

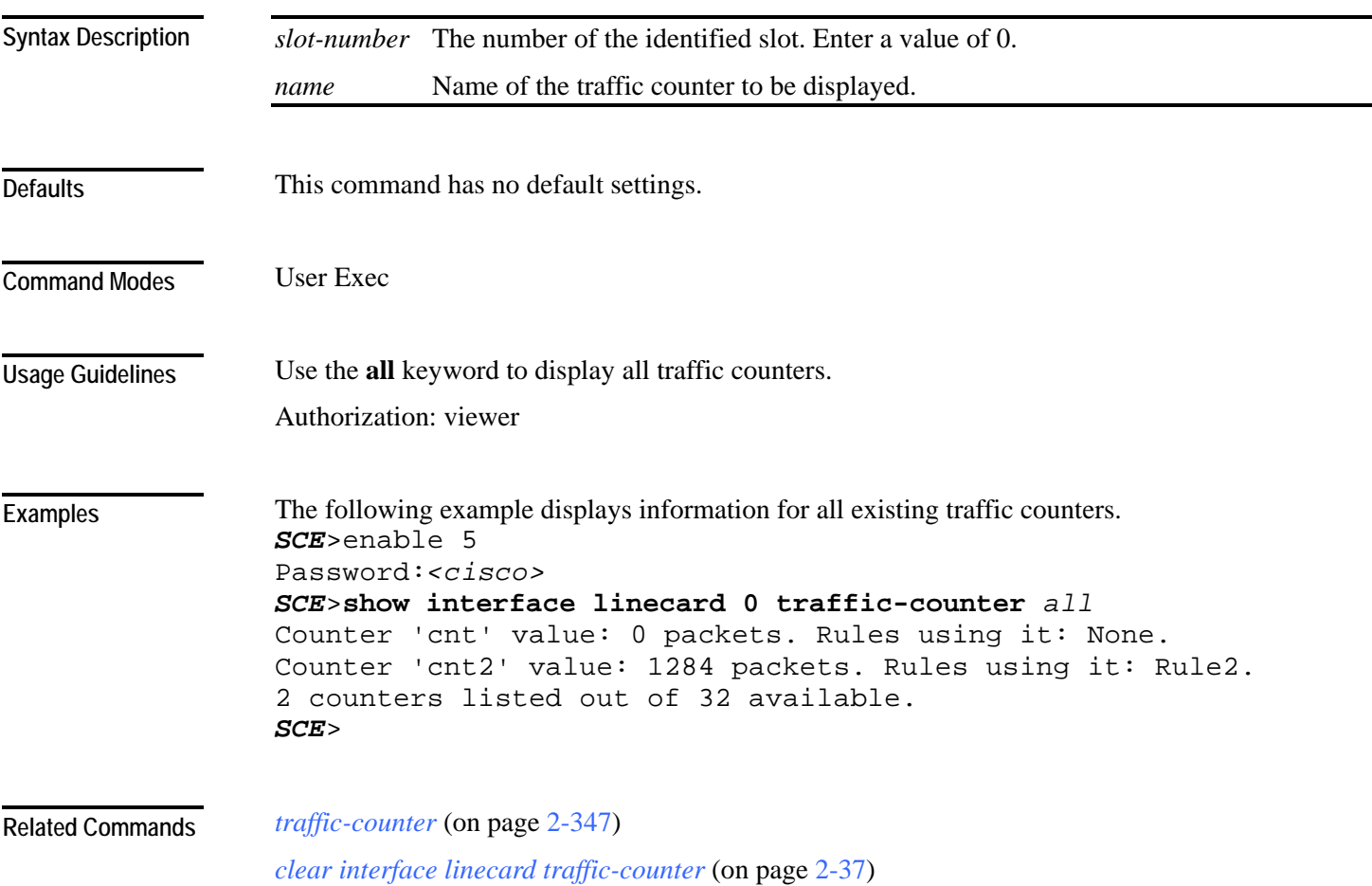

## **show interface linecard traffic-rule**

Displays the specified traffic rule configuration.

**show interface linecard** *slot-number* **traffic-rule name** *name*|**tunnel-id-mode**|**all**

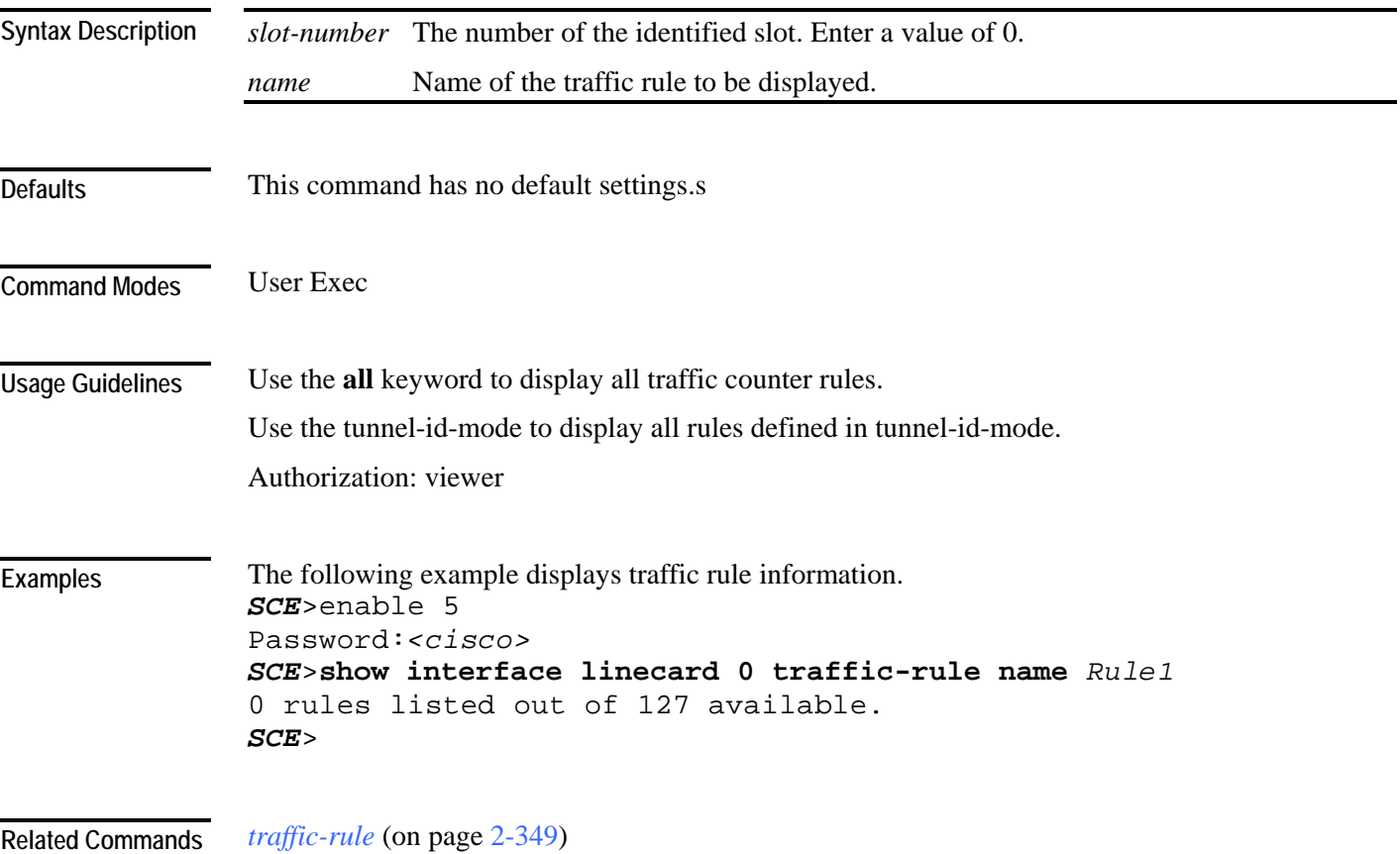

#### **show interface linecard vas-traffic-forwarding**

Displays the following information for VAS configuration and operational status summary.

- Global VAS status summary VAS mode, the traffic link used
- VAS Server Groups information summary operational status, number of configured servers, number of current active servers.

This information may be displayed for a specific server group or all server groups

• VAS servers information summary — operational status, Health Check operational status, number of subscribers mapped to this server.

This information may be displayed for a specific server or all servers

• VAS health check counters

**show interface linecard** *slot-number* **vas-traffic-forwarding**

**show interface linecard** *slot-number* **vas-traffic-forwarding health-check**

**show interface linecard** *slot-number* **vas-traffic-forwarding vas server-group** *number*

**show interface linecard** *slot-number* **vas-traffic-forwarding vas server-group all**

**show interface linecard** *slot-number* **vas-traffic-forwarding vas server-id** *number*

**show interface linecard** *slot-number* **vas-traffic-forwarding vas server-id all**

**show interface linecard** *slot-number* **vas-traffic-forwarding vas server-id** *number* **counters health-check**

**show interface linecard** *slot-number* **vas-traffic-forwarding vas server-id all counters healthcheck**

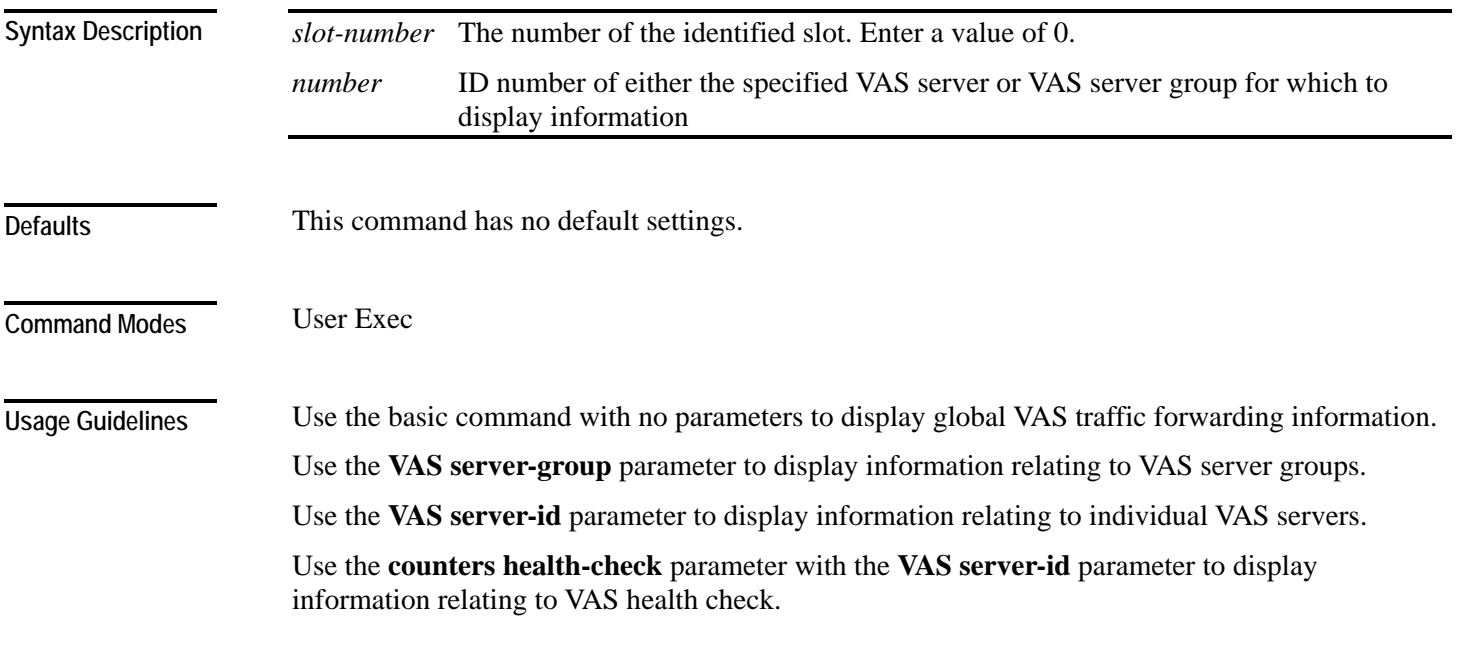

Use the **all** keyword with the **VAS server-group** parameter or the **VAS server-id** parameter to display information for all servers or server groups.

Authorization: viewer

**Examples** 

The following examples illustrate how to display VAS traffic forwarding information and provide sample outputs.

#### **EXAMPLE 1**

This example shows how to display global VAS status and configuration. *SCE*>enable 5 Password:*<cisco> SCE*>**show interface linecard 0 vas-traffic-forwarding** VAS traffic forwarding is enabled VAS traffic link configured: Link-1 actual: Link-1 *SCE*>

#### **EXAMPLE 2**

This example shows how to display operational and configuration information for a specific VAS Server Group. *SCE*>enable 5

Password:*<cisco>*

*SCE*>**show interface linecard 0 vas-traffic-forwarding** *VAS servergroup 0* VAS server group 0: State: Failure configured servers: 0 active servers: 0 minimum active servers required for Active state: 1 failure action: Pass

```
SCE>
```
#### **EXAMPLE 3**

This example shows how to display operational and configuration information for a specific VAS server.

```
SCE>enable 5 
Password:<cisco>
SCE>show interface linecard 0 vas-traffic-forwarding VAS server-
id 0
VAS server 0: 
configured mode: enable actual mode: enable VLAN: 520 
server group: 3 
State: UP 
Health Check configured mode: enable status: running 
Health Check source port: 63140 destination port: 63141 
Number of subscribers: 0 
SCE>
```
#### **EXAMPLE 4**

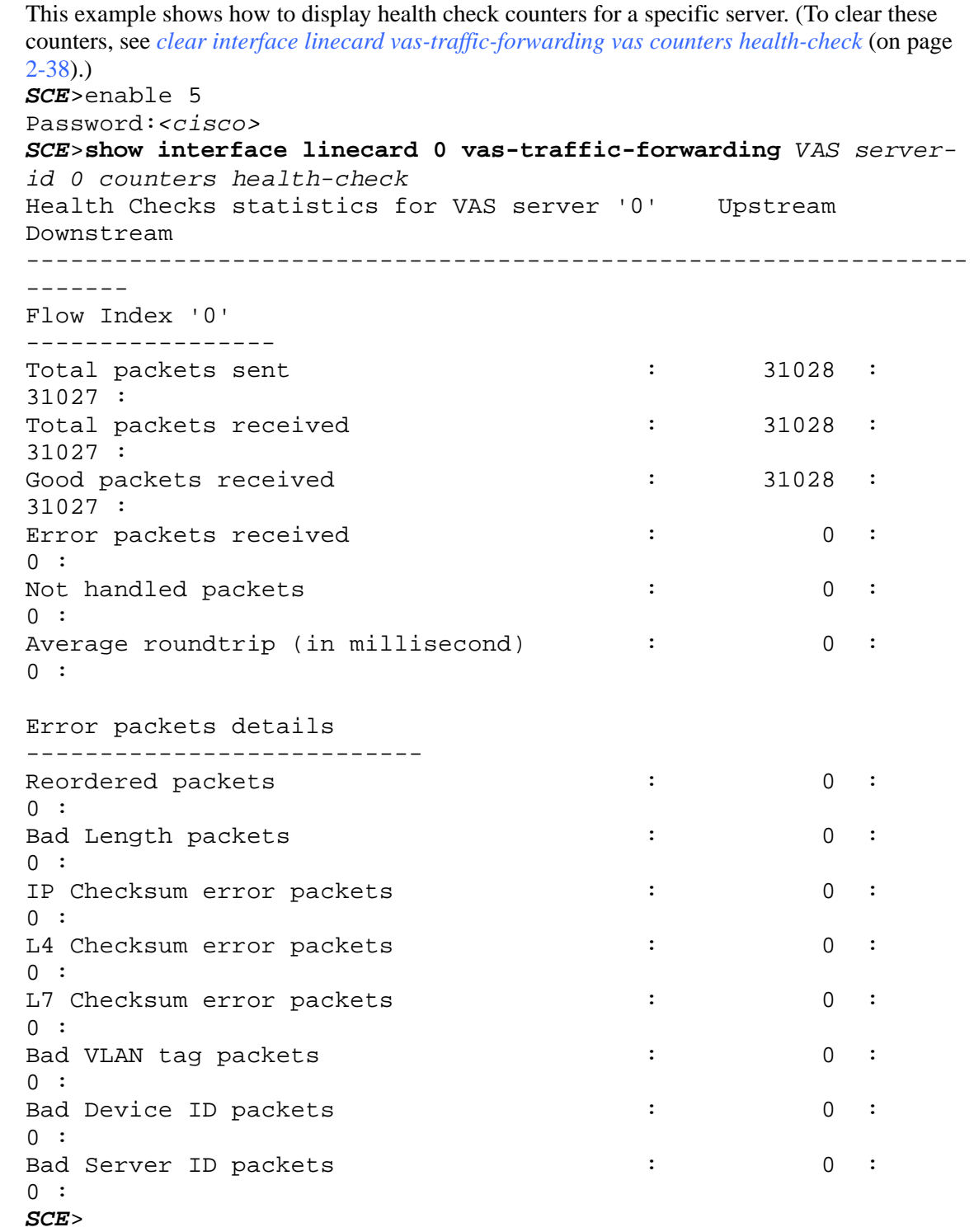

**Related Commands** *vas-traffic-forwarding* (on page [2-356\)](#page-395-0)

*vas-traffic-forwarding vas server-id health-check* (on page [2-364\)](#page-403-0)

*vas-traffic-forwarding vas server-group* (on page [2-367\)](#page-406-0)

*vas-traffic-forwarding vas server-group failure* (on page [2-369\)](#page-408-0)

*vas-traffic-forwarding vas server-id* (on page [2-371\)](#page-410-0)

*vas-traffic-forwarding server-id vlan* (on page [2-373\)](#page-412-0)

*vas-traffic-forwarding vas traffic-link* (on page [2-358\)](#page-397-0)

*show interface linecard subscriber name* (on page [2-230\)](#page-269-0) (To display VAS server used by specified subscriber)

*show interface linecard counters* (on page [2-206\)](#page-245-0) (To display VAS bandwidth and VAS dropped bytes)

*clear interface linecard vas-traffic-forwarding vas counters health-check* (on page [2-38\)](#page-77-0)

**Related Commands** 

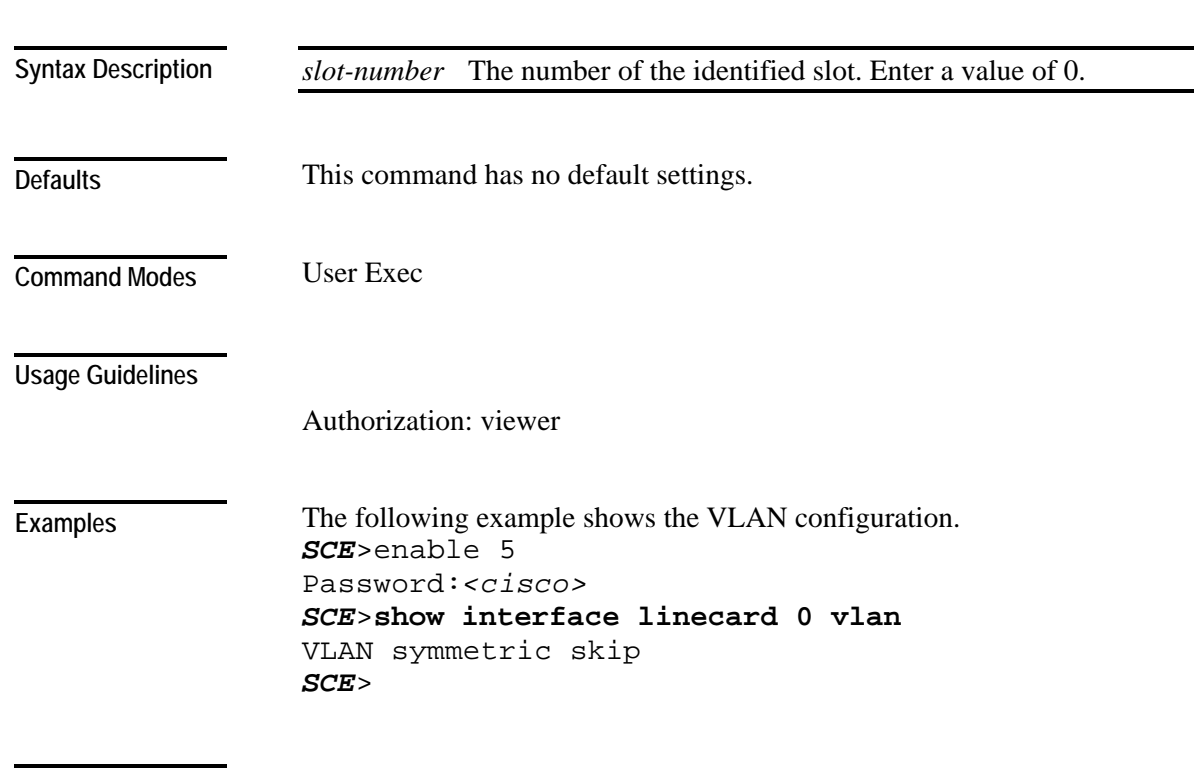

*vlan* (on page [2-374\)](#page-413-0)

# **show interface linecard vlan**

Displays the VLAN tunnel configuration.

**show interface linecard** *slot-number* **vlan**

## **show interface linecard vlan translation**

Displays the VLAN translation configuration.

**show interface linecard** *slot-number* **vlan translation**

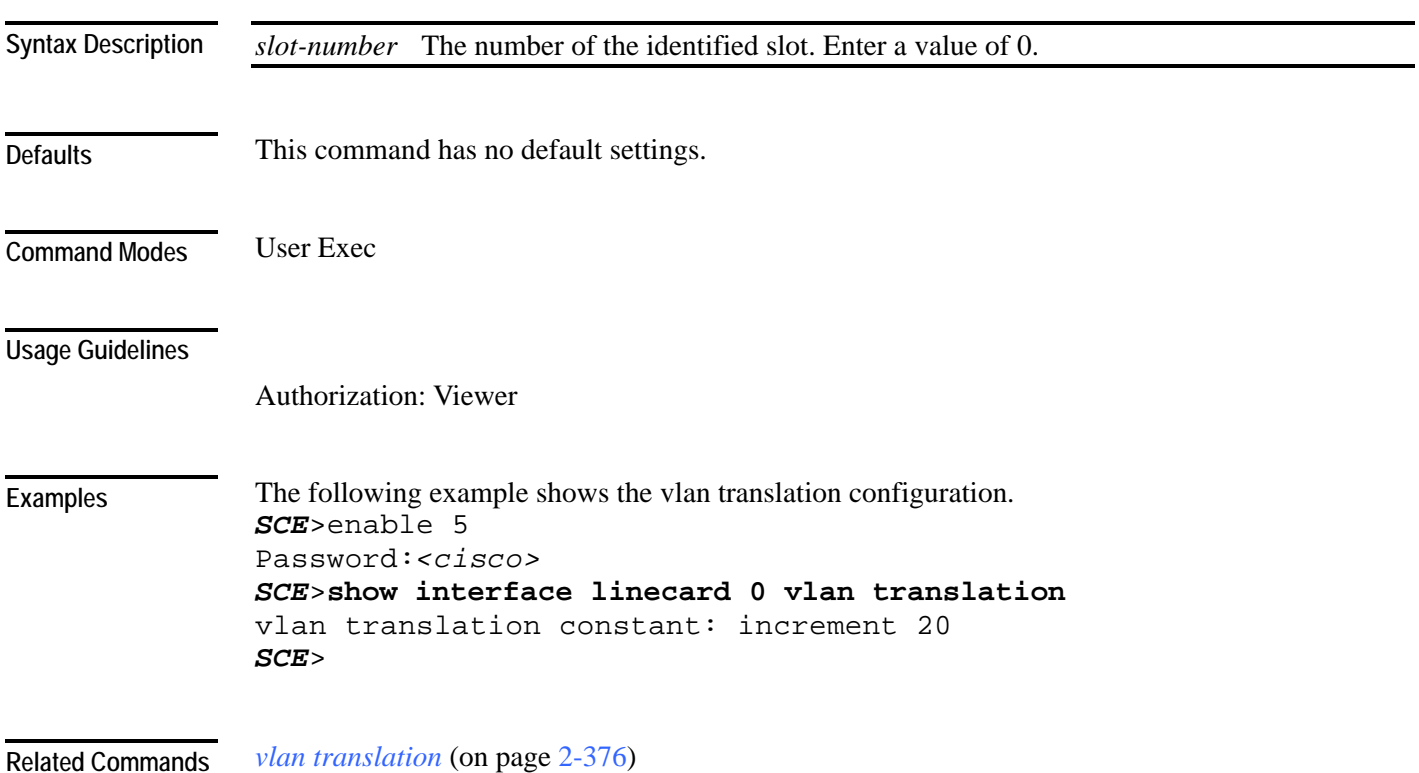

# **show interface linecard wap**

Displays the current WAP handling state.

**show interface linecard** *slot-number* **wap**

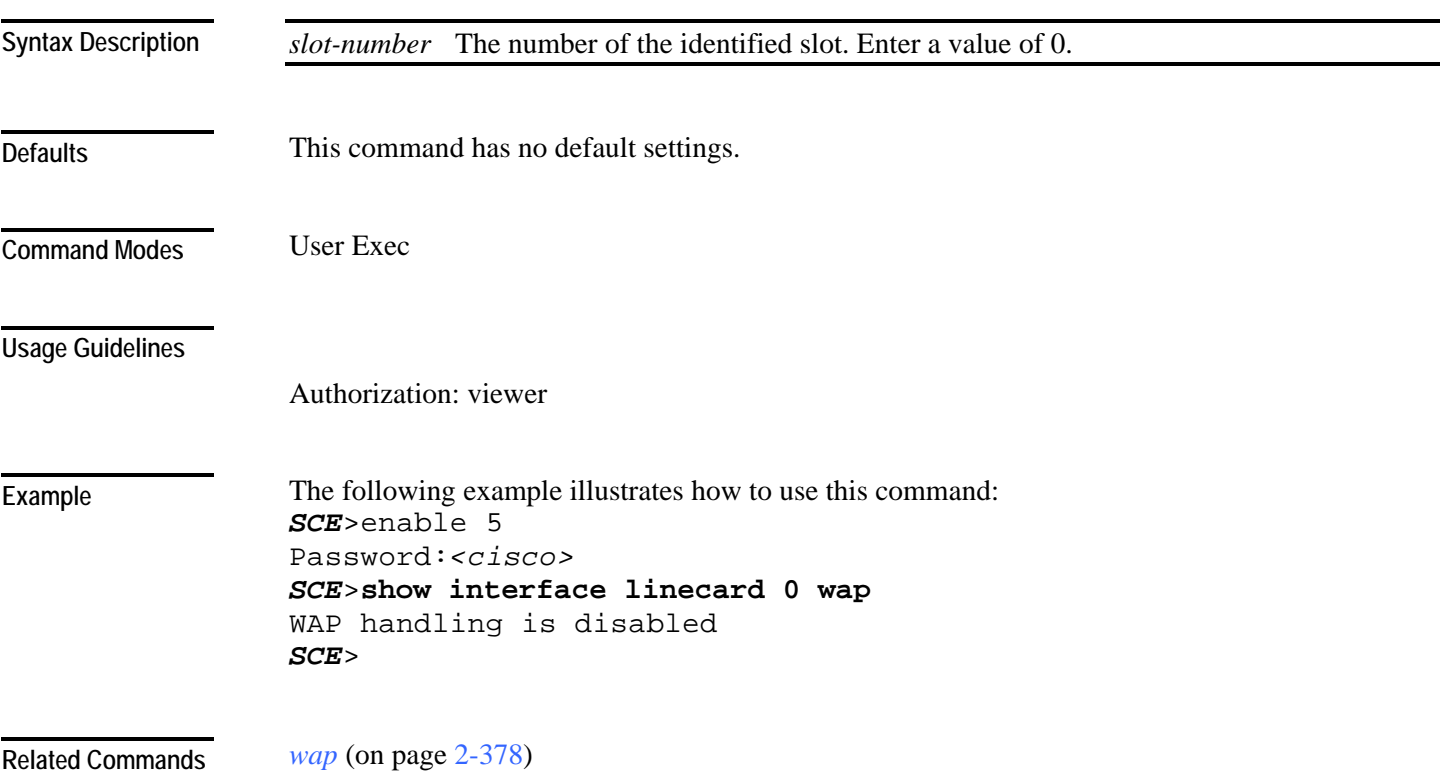

## **show interface mng**

Displays the following information for the specified management interface.

- speed
- duplex
- IP address
- auto-fail-over (SCE 2000 platform only)

**show interface mng {0/1 | 0/2} [auto-fail-over|duplex|ip address|speed]**

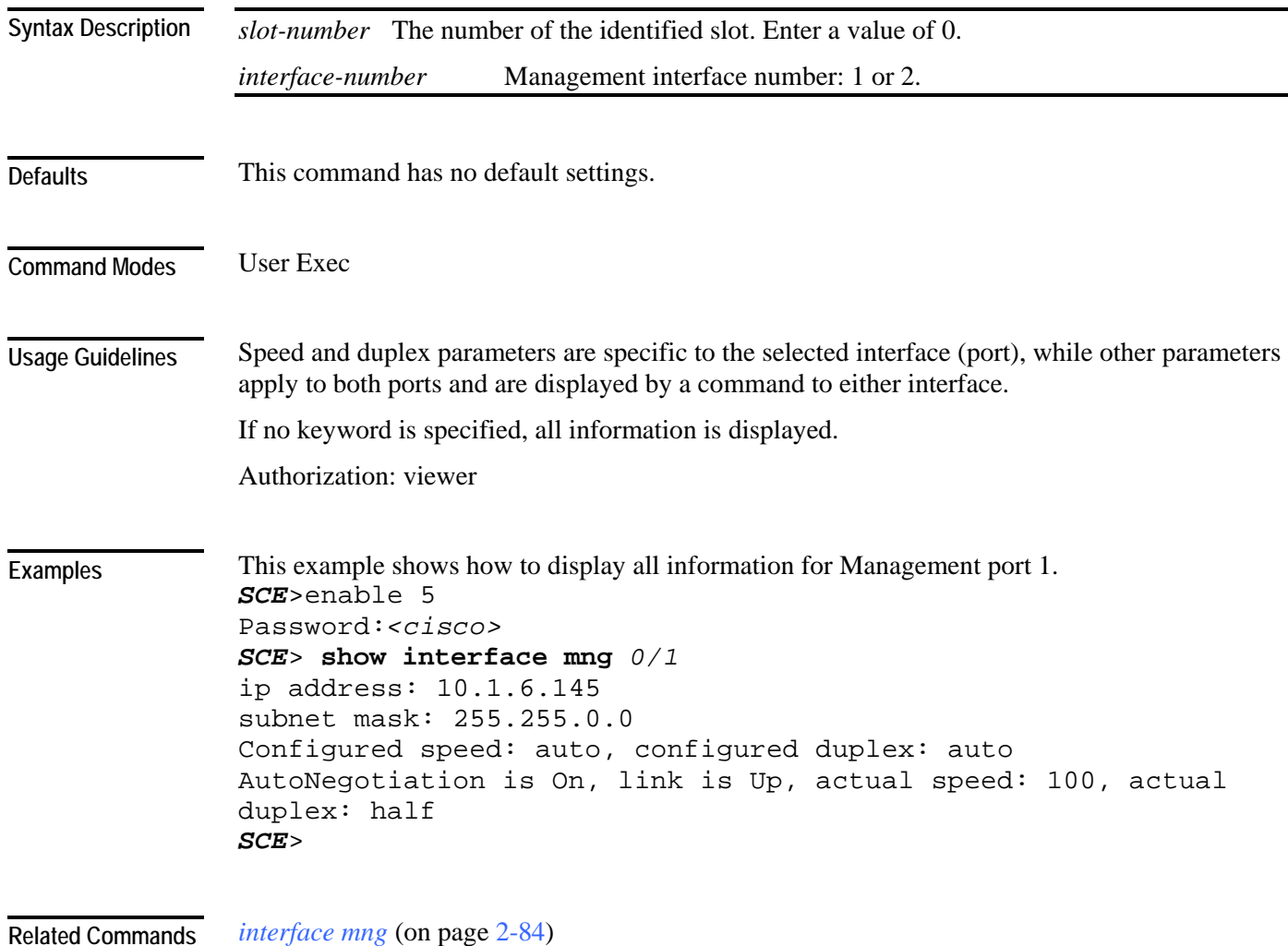
### **show inventory**

Displays the following UDI information for the SCE platform:

- Device name
- Description
- Product identifier
- Version identifier
- Serial number

#### **show inventory**

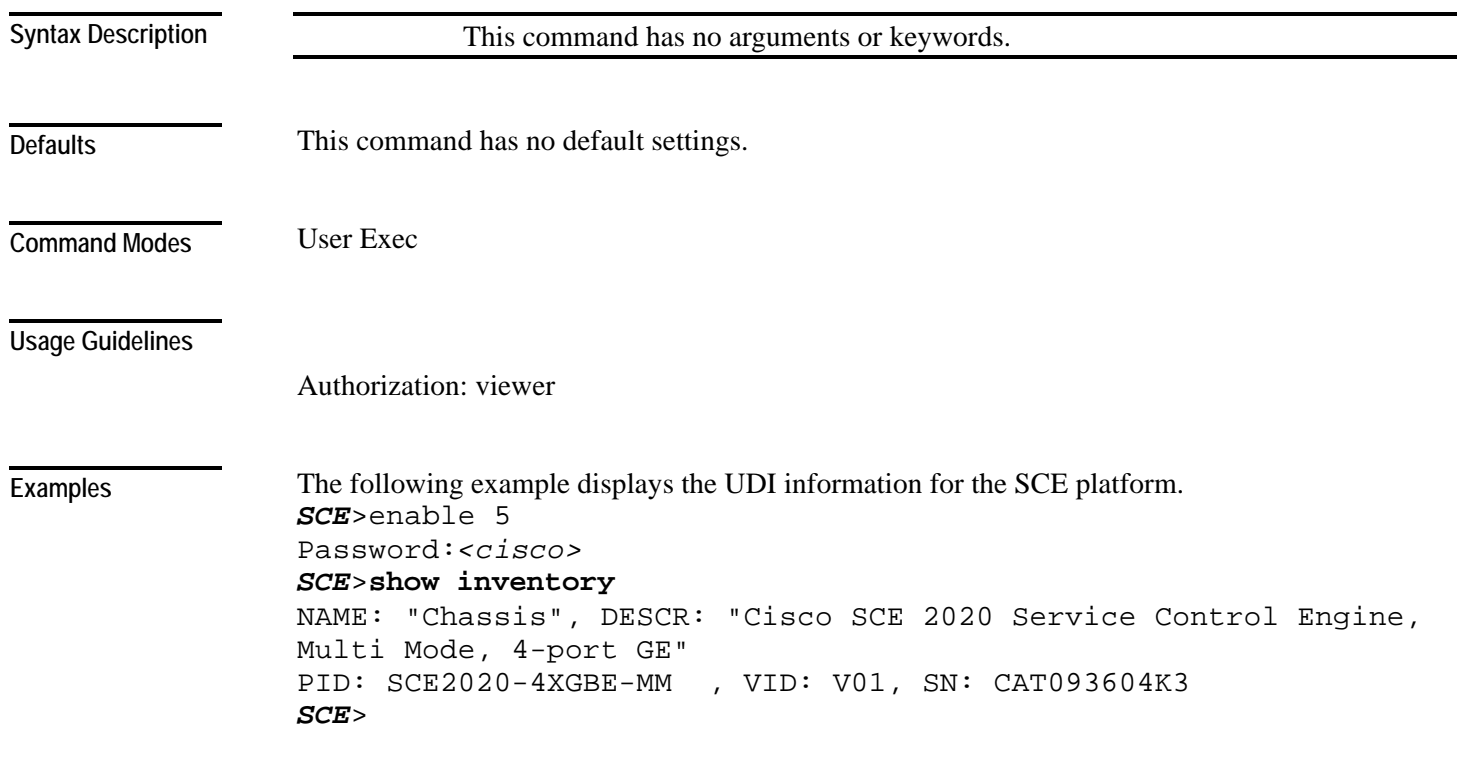

**Related Commands** 

### **show ip access-class**

Shows the access list defined for global IP access to the SCE platform. Only IP addresses permitted access according to this access list are allowed access to the system.

**show ip access-class**

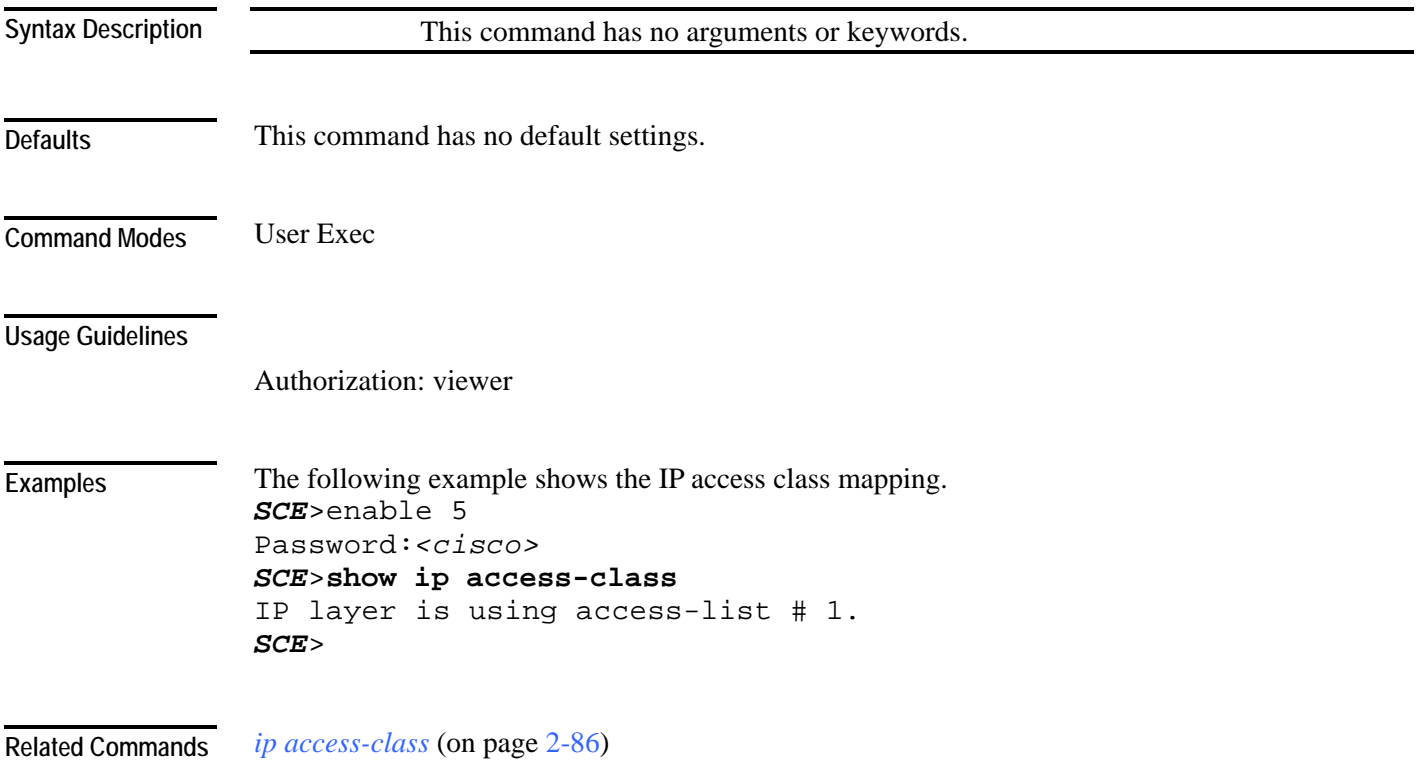

### **show ip advertising**

Shows the status of IP advertising, the configured destination and the configured interval.

Use the [destination] and [interval] versions of the command to display only the configured destination or interval, respectively.

**show ip advertising** [**destination**|**interval**]

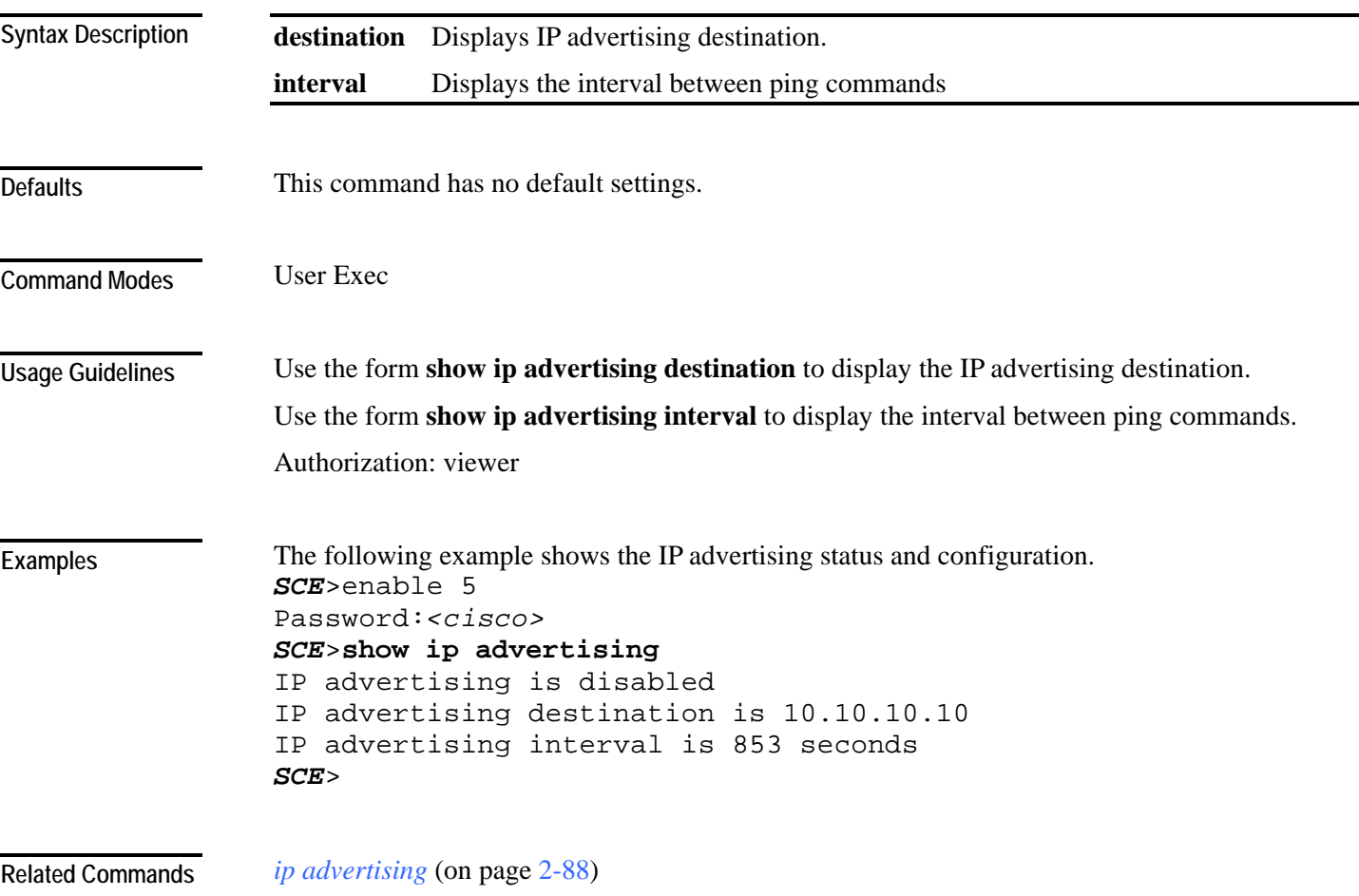

### **show ip default-gateway**

Shows configured default gateway.

#### **show ip default-gateway**

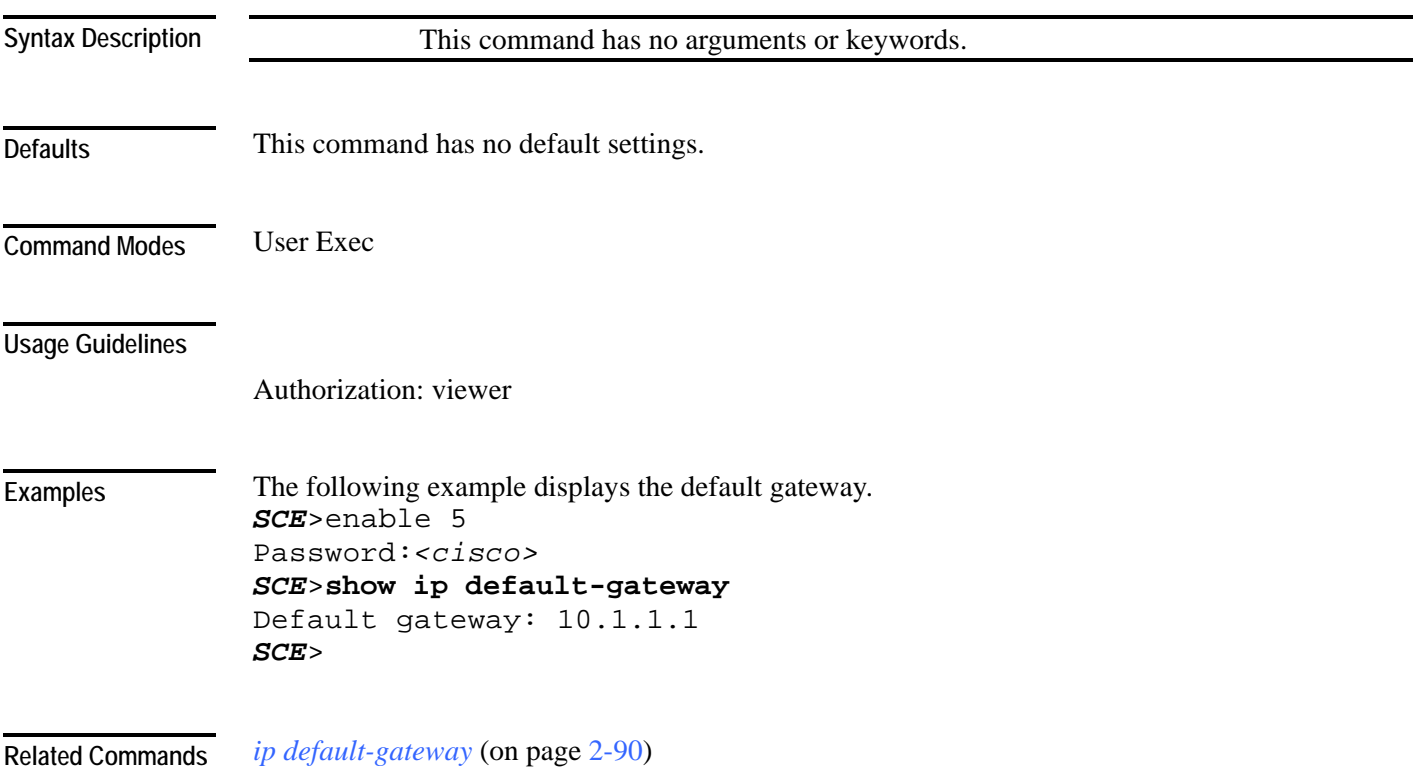

#### **show ip filter**

Displays the following information for management interface IP filtering.

- IP fragment filter enabled or disabled
- configured attack threshold (permitted and not-permitted IP addresses)
- configured end of attack threshold (permitted and not-permitted IP addresses)
- burst size in seconds (permitted and not-permitted IP addresses)

#### **show ip filter**

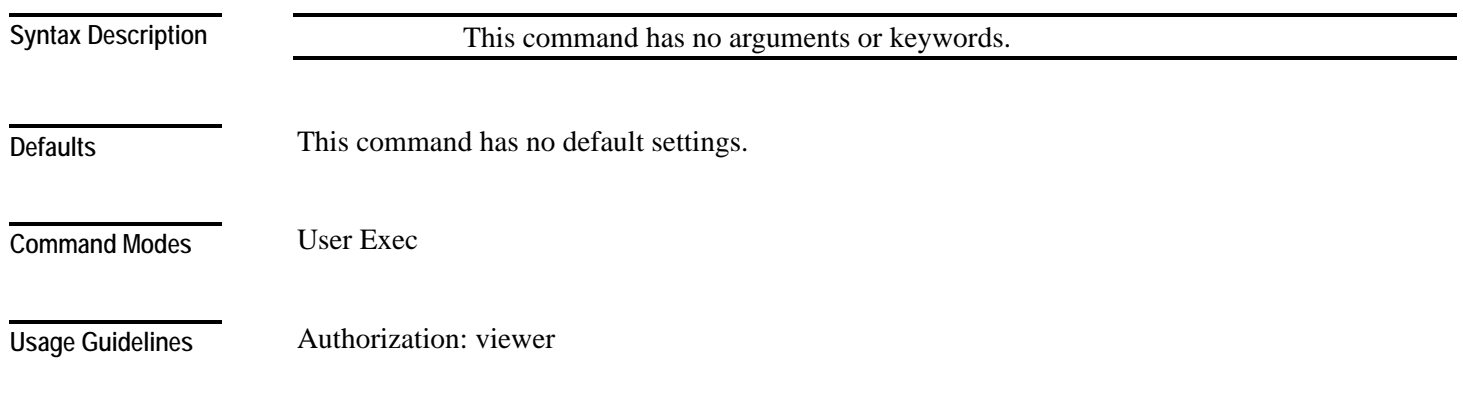

The following command shows how to display information for management interface IP filtering *SCE*>enable 5 Password:*<cisco> SCE*> **show ip filter**  is fragment filtered : 0 Input Bandwidth : 0 Kb/sec Input packets rate : 2 Pkt/sec Input bandwidth policer : CIR: 20000.00 Kb/sec BTime: 200 msec LP: 100 % Input packet rate policer : CIR: 5000.00 Pkt/sec BTime: 200 msec LP: 100 % Permit monitor : state : no\_attack BW: 0 High : CIR: 20000.00 Kb/sec BTime: 10000 msec LP: 100 % Low : CIR: 20000.00 Kb/sec BTime: 10000 msec LP: 100 % Denied monitor : state : no\_attack BW: 0 High : CIR: 20000.00 Kb/sec BTime: 10000 msec LP: 100 % Low : CIR: 20000.00 Kb/sec BTime: 10000 msec LP: 100 % in\_bytes : 85115466 in pkt : 371598 in\_pkt\_accept : 371598 in\_pkt\_denied : 0 drop\_fragment\_cnt : 0 action\_delay\_due\_bw : 0 action\_delay\_due\_pkt : 0 PERMIT events meStartAttack : 0 meStopAttack : 0 DENIED events meStartAttack : 0 *SCE*> *ip filter fragment* (on page [2-93\)](#page-132-0) **Examples Related Commands** 

*ip filter moniter* (on page [2-94\)](#page-133-0)

Displays the RADIUS client general configuration.

**show ip radius-client**

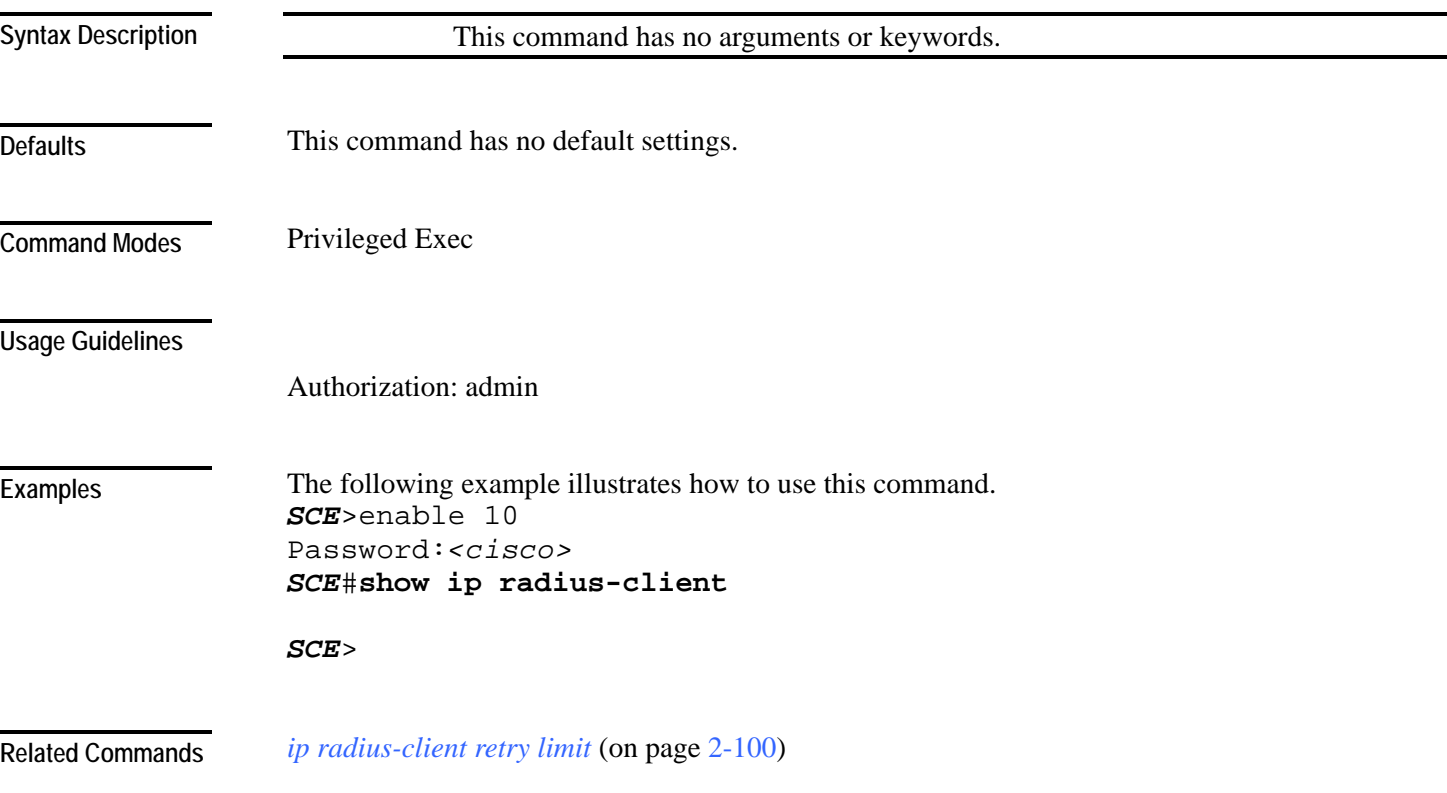

## **show ip route**

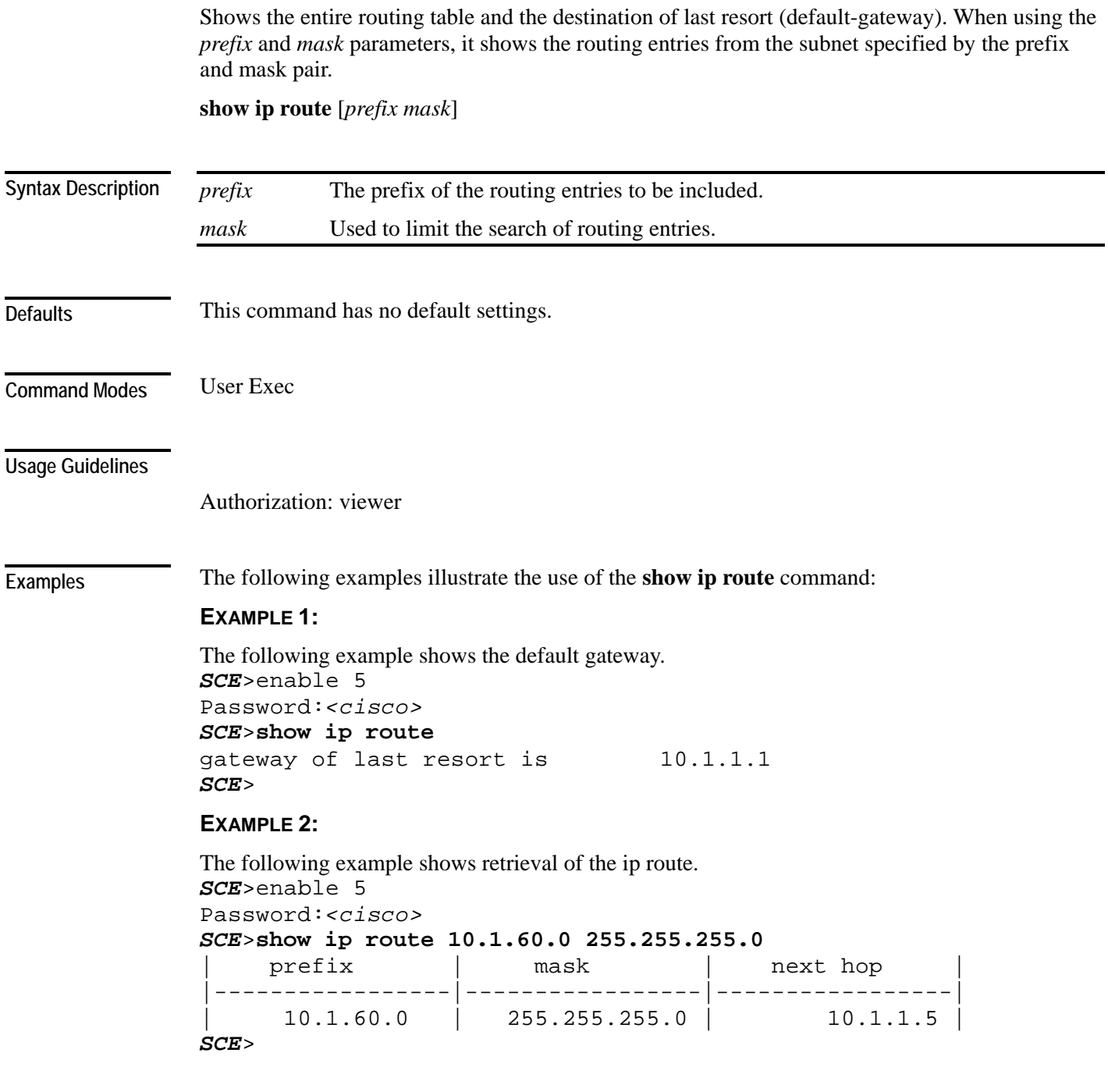

*ip route* (on page [2-101\)](#page-140-0) **Related Commands** 

### **show ip rpc-adapter**

Displays the status of the RPC adapter (enabled or disabled) and the configured port. **show ip rpc-adapter [sessions]**

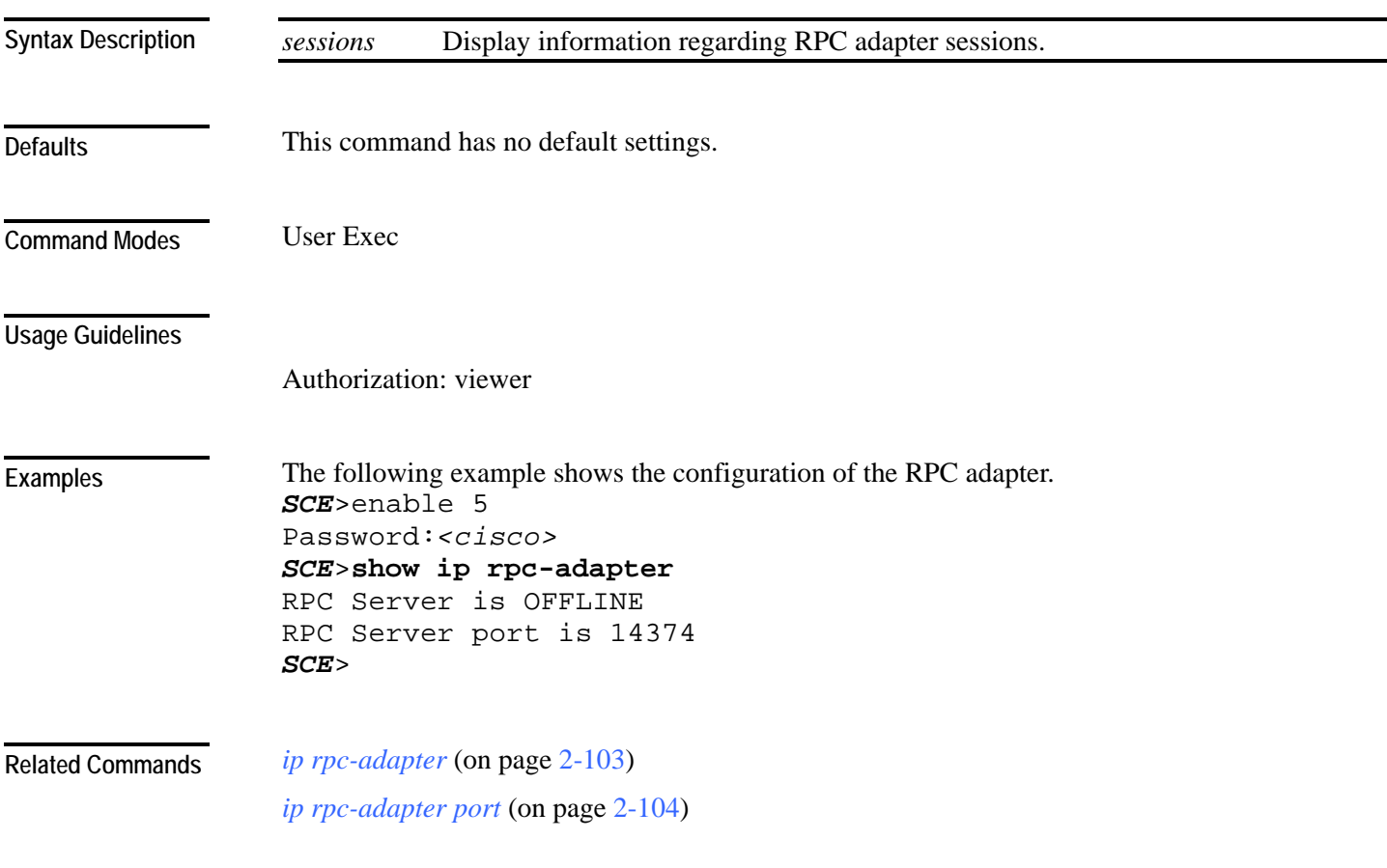

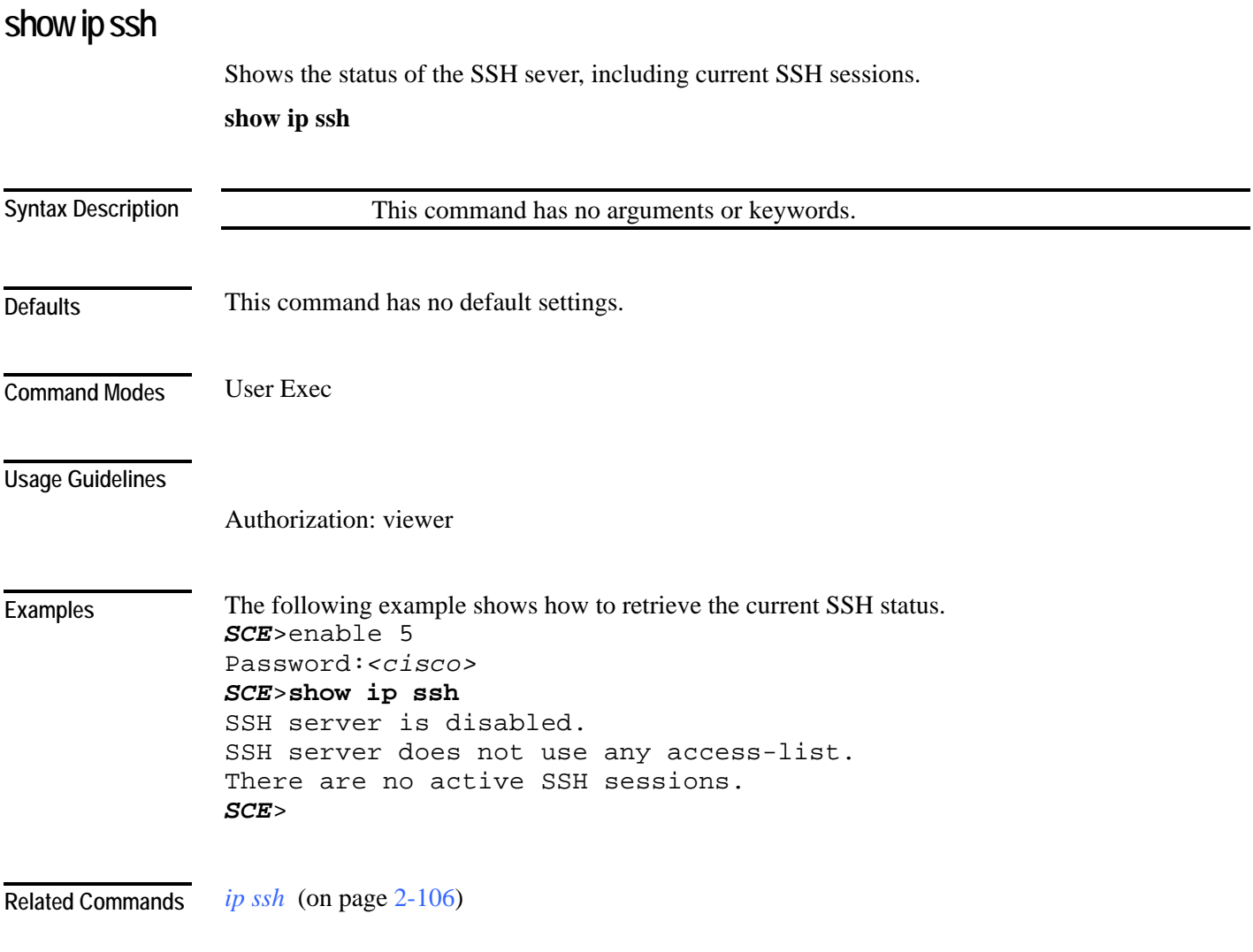

## **show line vty**

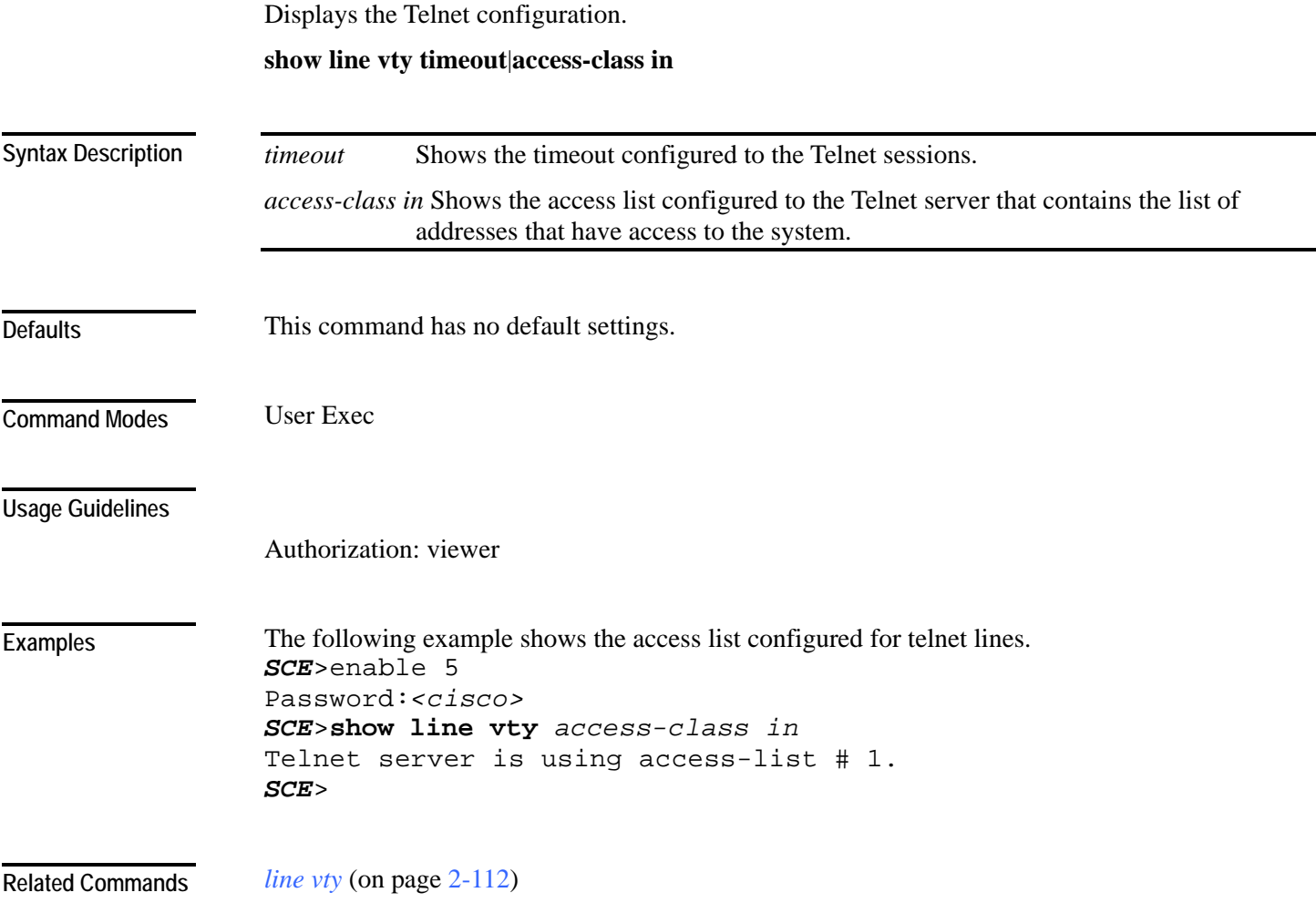

### **show log**

Displays the contents of the user log file.

**show log**

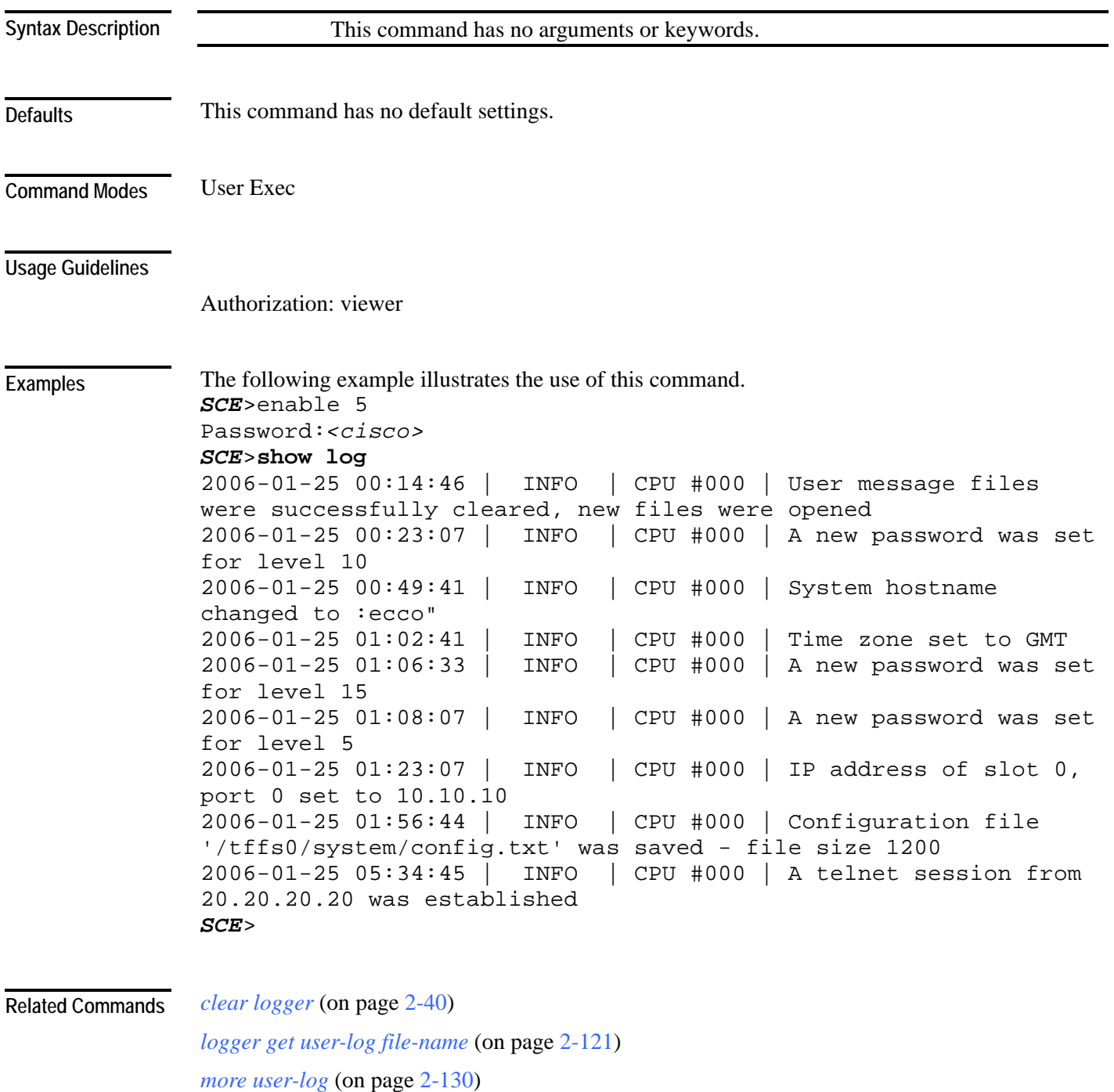

### **show logger device**

Displays the configuration of the specified SCE platform logger file.

Also displays the current user log counters.

**show logger device {line-attack-file-log | user-file-log[counters|max-file-size|status|nvcounters]}**

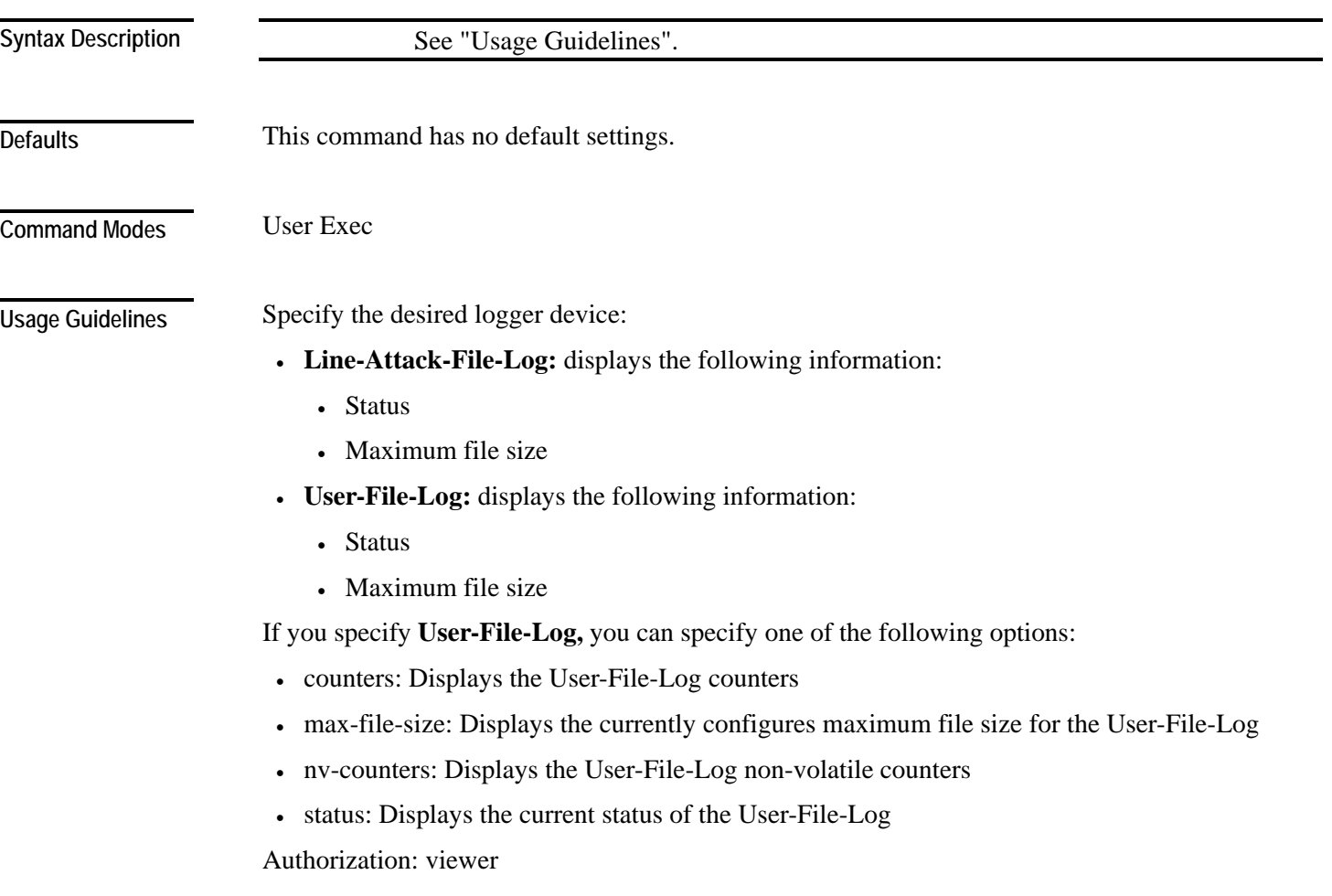

**Examples** 

The following examples illustrate the use of this command.

#### **EXAMPLE 1**

The following example shows the SCE platform Line-Attack-File-Log status and configuration. *SCE*>enable 5

```
Password:<cisco> 
SCE>show logger device line-attack-file-log
Line-Attack-File-Log status: Enabled 
Line-Attack-File-Log file size: 1000000 
SCE>
```
#### **EXAMPLE 2**

```
The following example shows the SCE platform User-File-Log counters. 
SCE>enable 5 
Password:<cisco> 
SCE>show logger device line-attack-file-log counters
Logger device User-File-Log counters 
Total info messages: 62 
Total warning messages: 4 
Total error messages: 0
Total fatal messages: 0 
Last time these counters were cleared: 02:23:27 GMT TUES 
January 17 2006 
SCE>
```
*logger device* (on page [2-118\)](#page-157-0) **Related Commands** 

*clear logger* (on page [2-40\)](#page-79-0)

### **show management-agent**

Displays the following information for the management agent:

- status (enabled or disabled)
- access control list number assigned

#### **show management-agent**

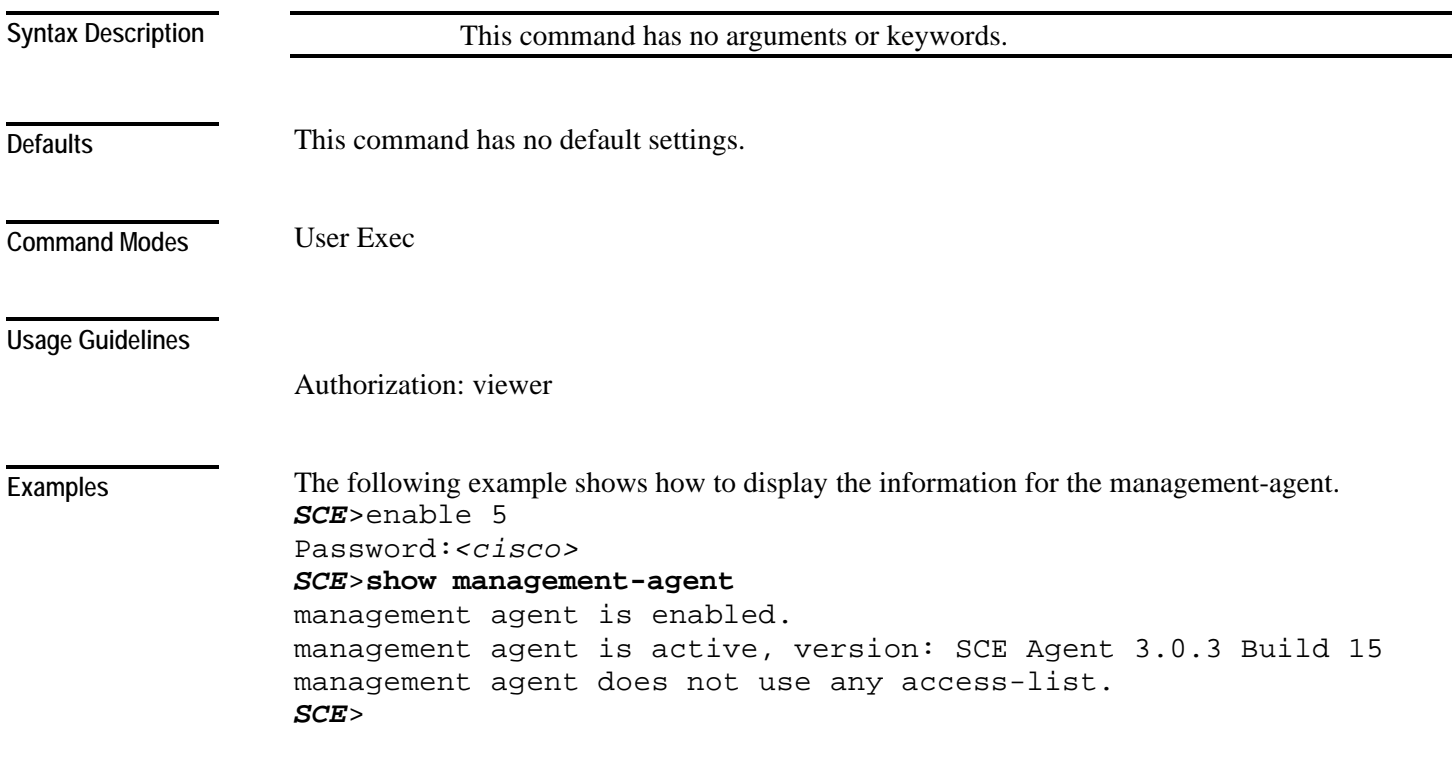

**Related Commands** 

### **show pqi file**

Displays information, such as installation options, about the specified application file. **show pqi file** *filename* **info**

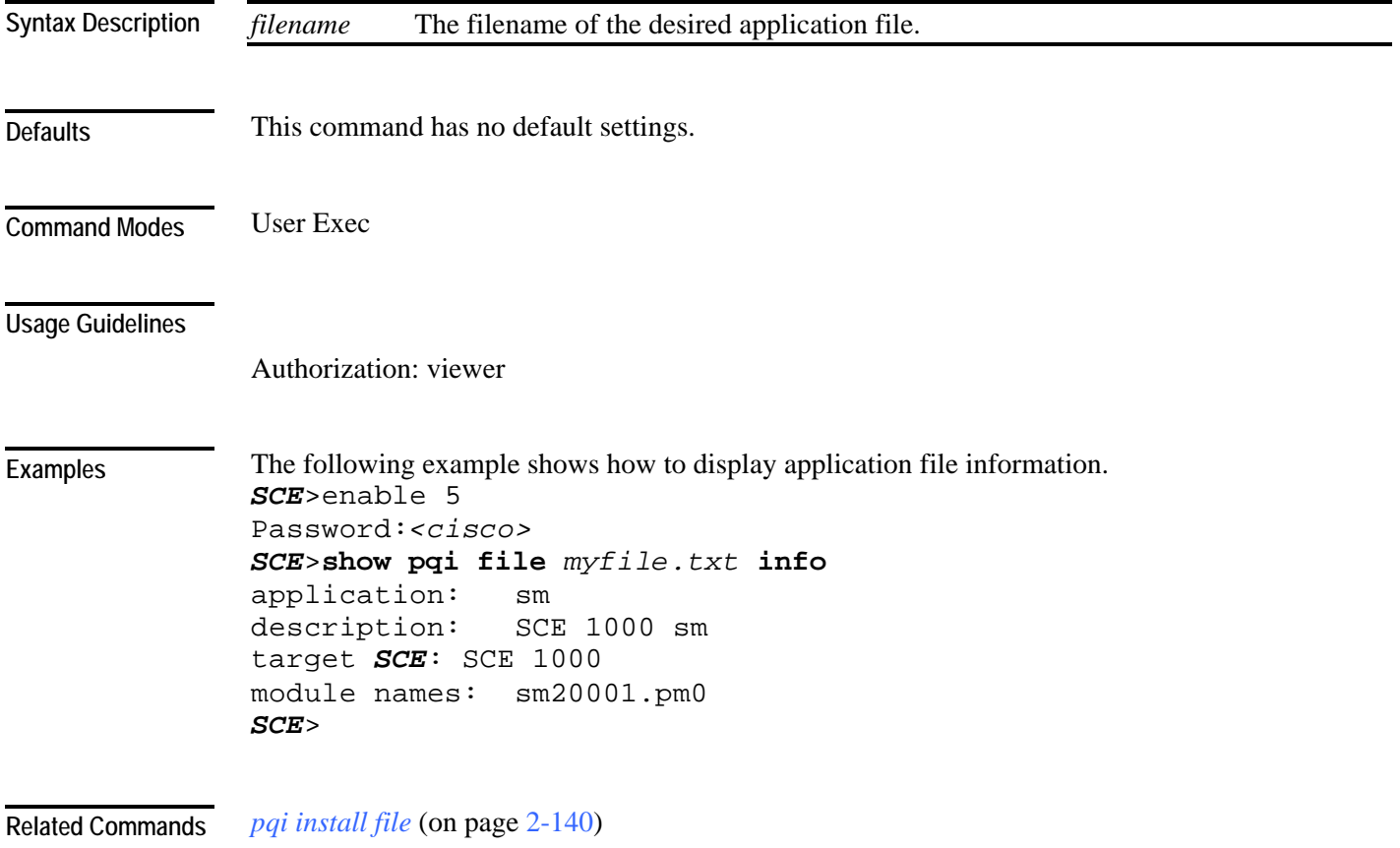

**show pqi last-installed** 

Displays the name of the last pqi file that was installed.

**show pqi last-installed**

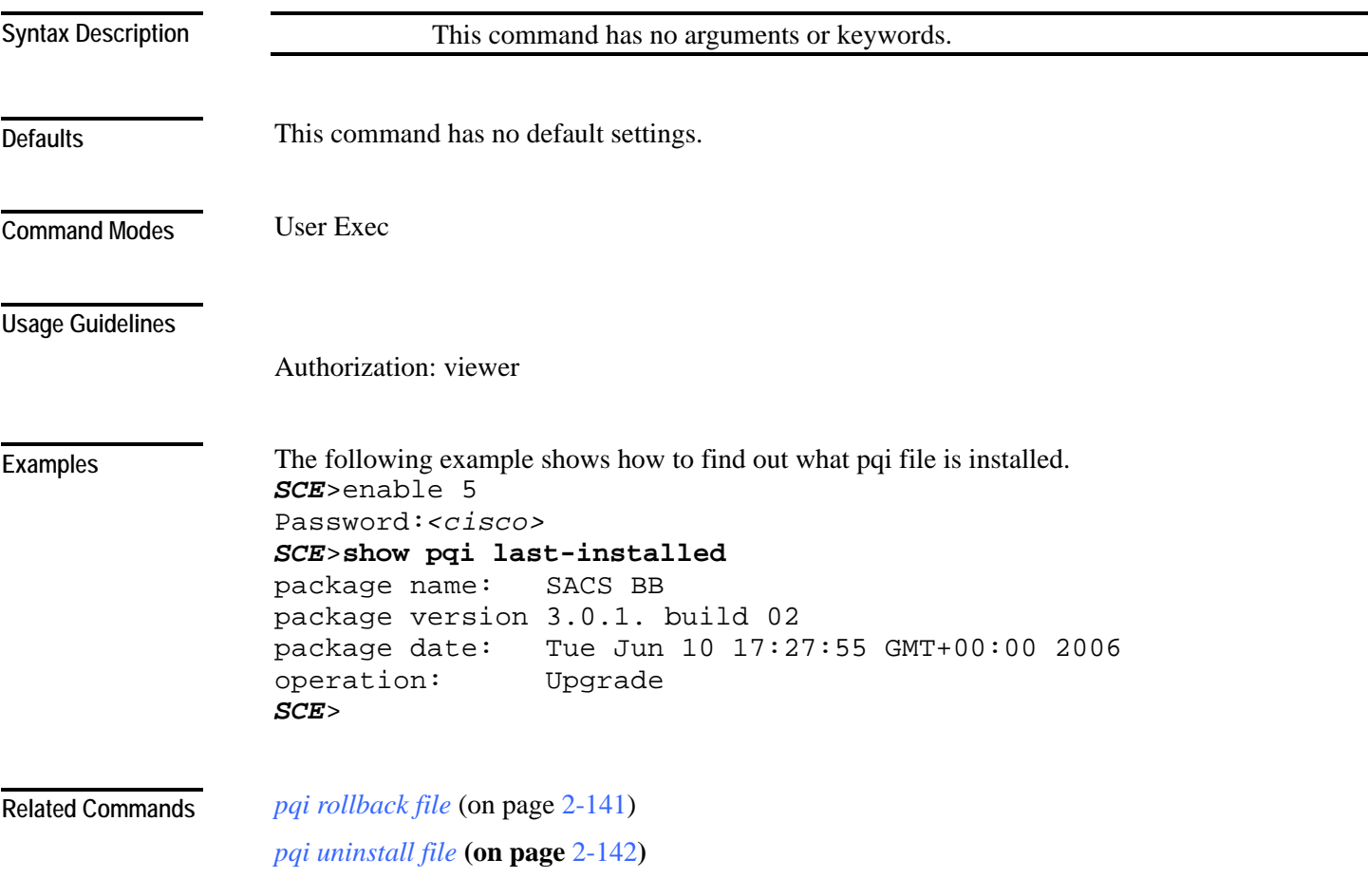

#### <span id="page-305-0"></span>**show rdr-formatter**

Displays the RDR formatter configuration.

**show rdr-formatter**

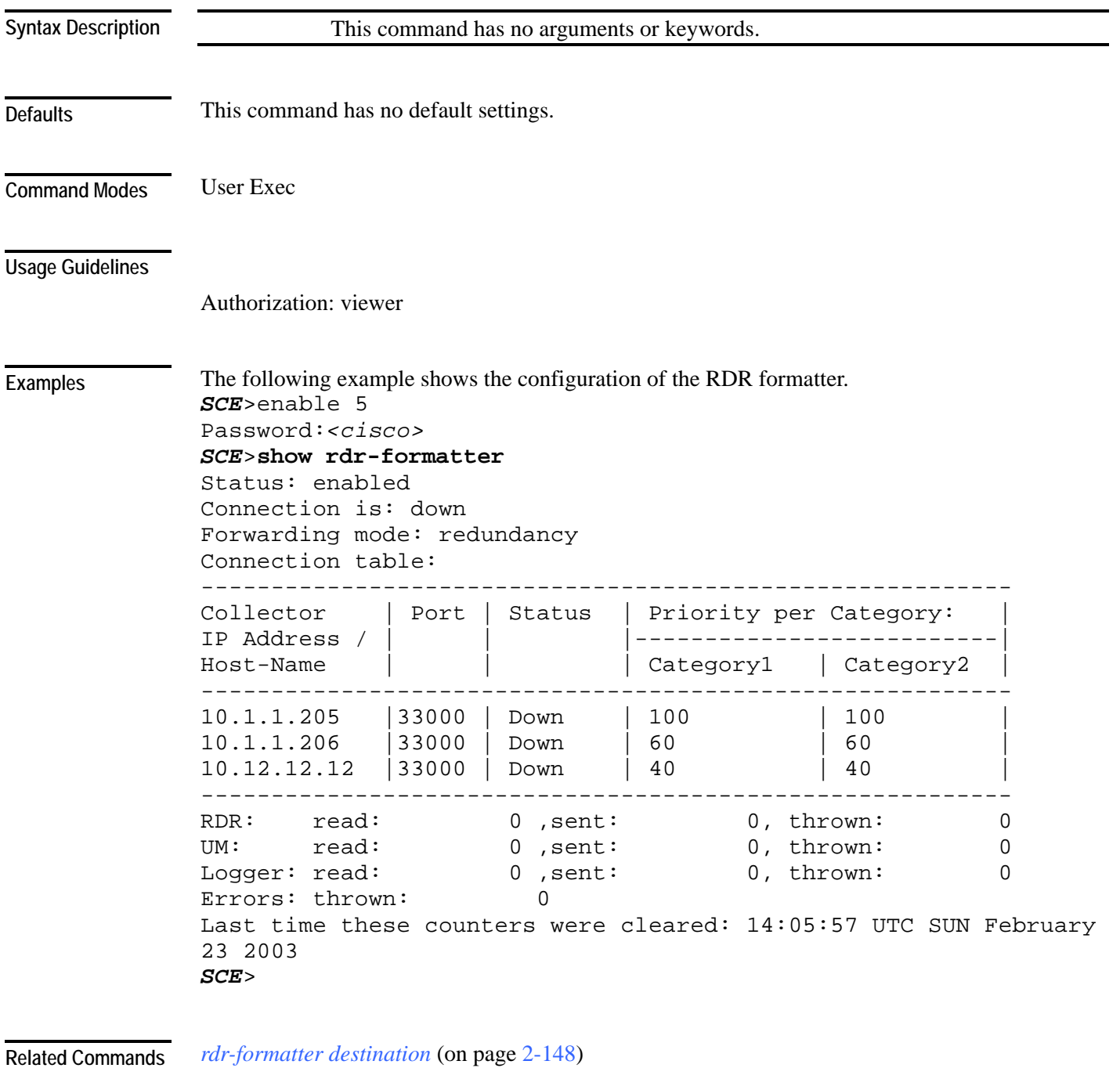

*service rdr-formatter* (on page [2-177\)](#page-216-0)

#### <span id="page-306-0"></span>**show rdr-formatter connection-status**

Shows the current RDR formatter connection table and status (main connection status: up\down, forwarding mode, and connection/activity information for each destination).

**show rdr-formatter connection-status**

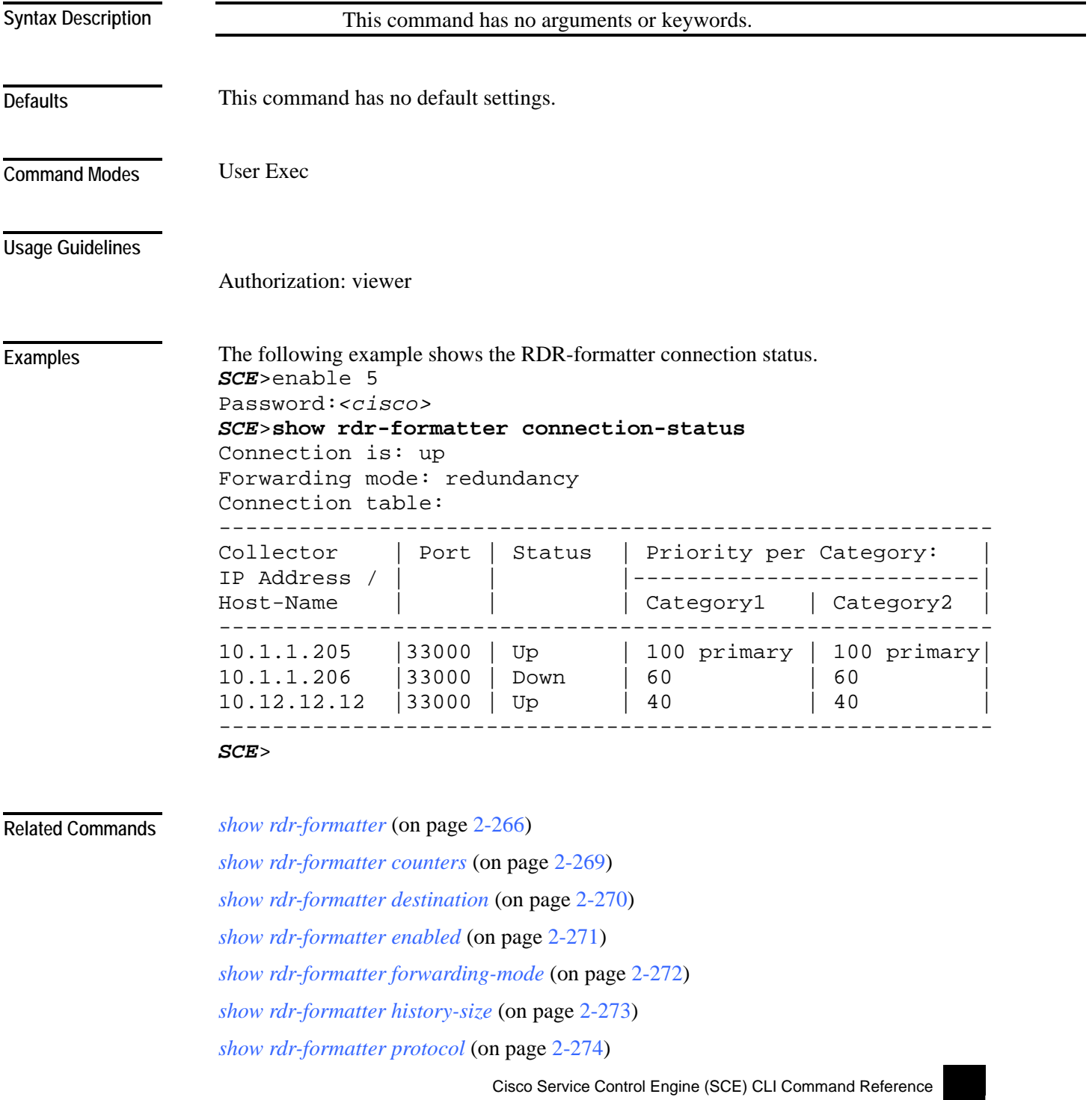

*show rdr-formatter rdr-mapping* (on page [2-275\)](#page-314-0) *show rdr-formatter statistics* (on page [2-277\)](#page-316-0)

#### <span id="page-308-0"></span>**show rdr-formatter counters**

Shows the RDR-formatter counters.

#### **show rdr-formatter counters**

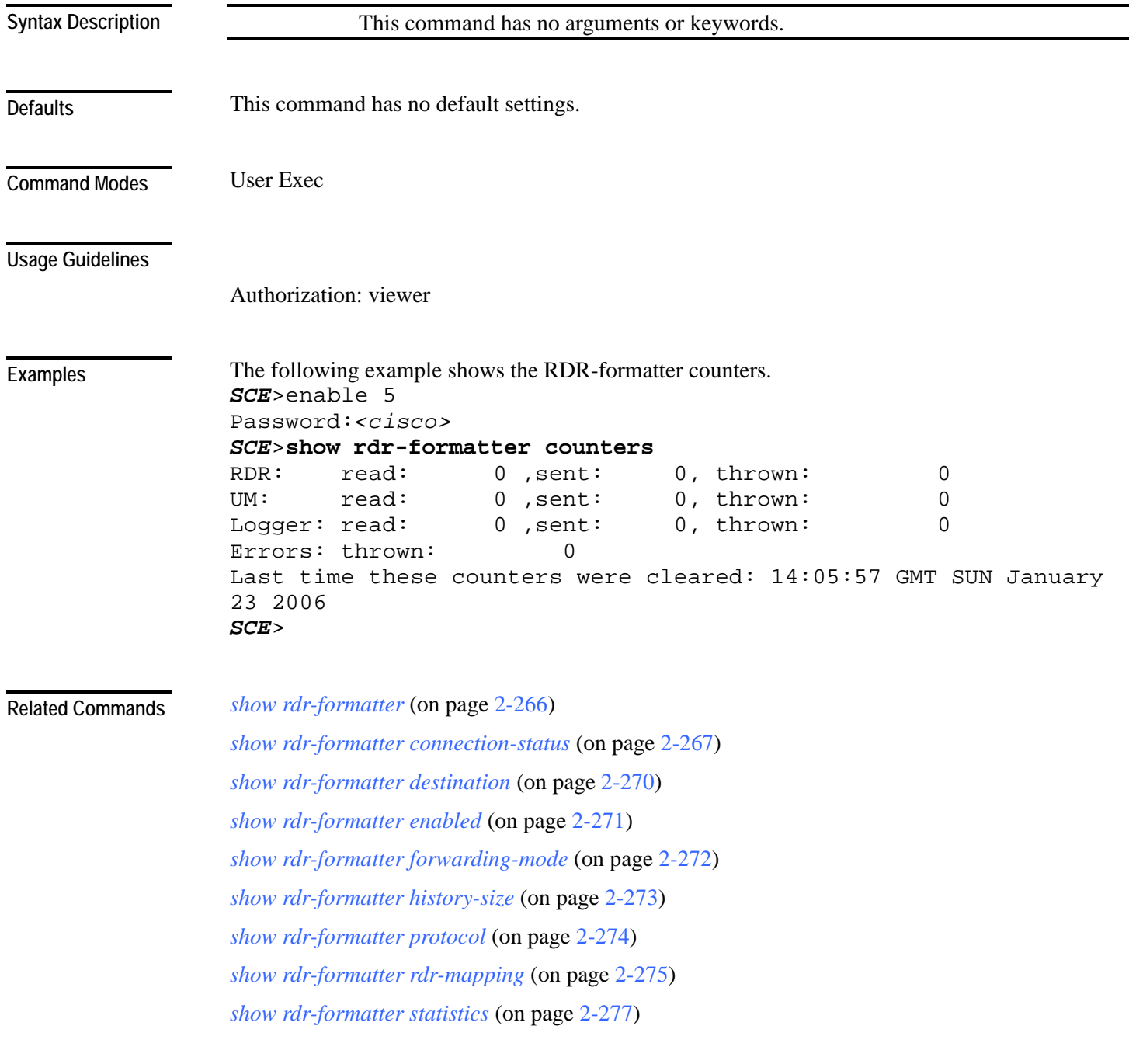

### <span id="page-309-0"></span>**show rdr-formatter destination**

Shows the RDR-formatter destinations.

#### **show rdr-formatter destination**

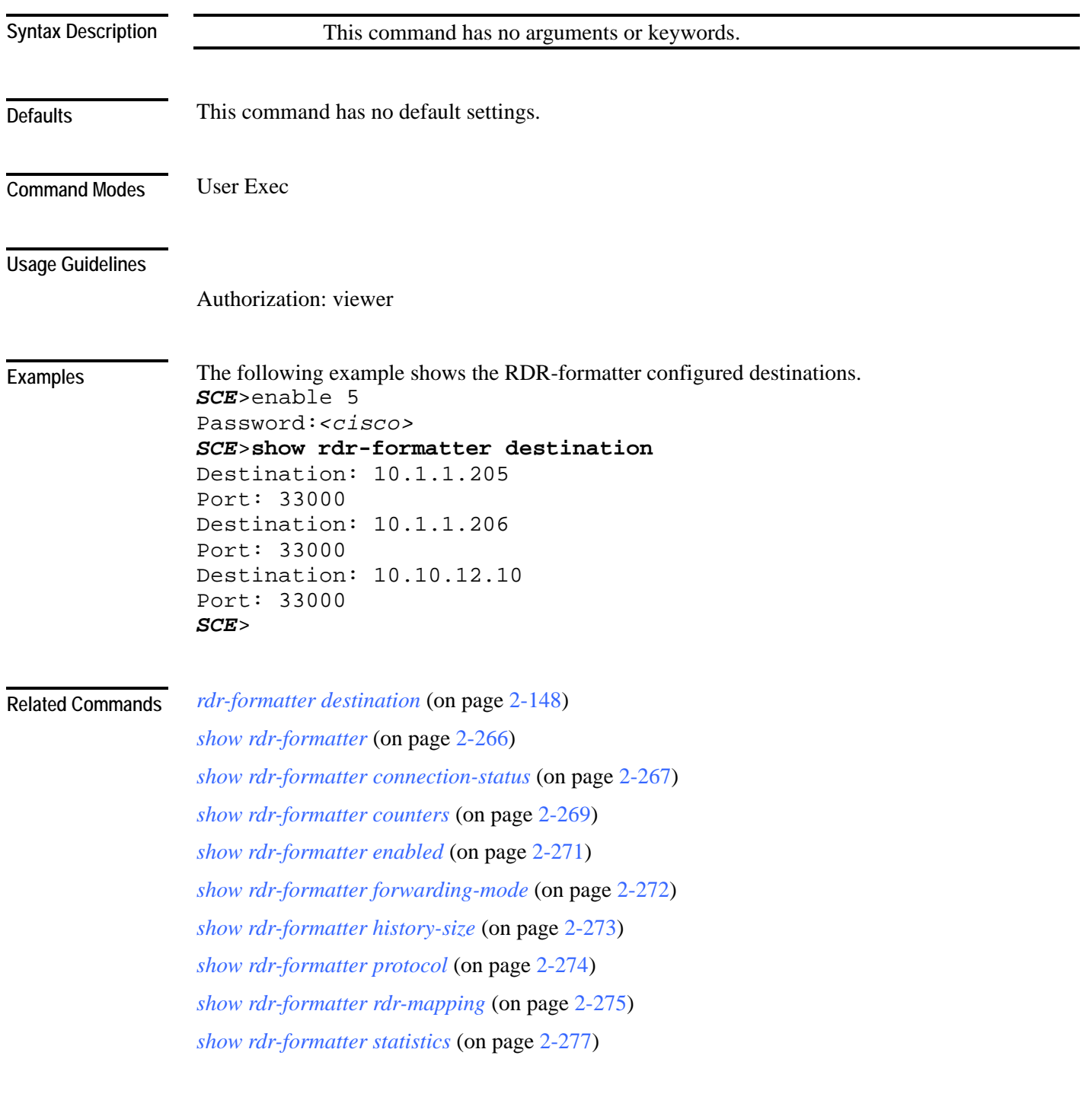

### <span id="page-310-0"></span>**show rdr-formatter enabled**

Shows the RDR-formatter status (enabled/disabled).

**show rdr-formatter enabled**

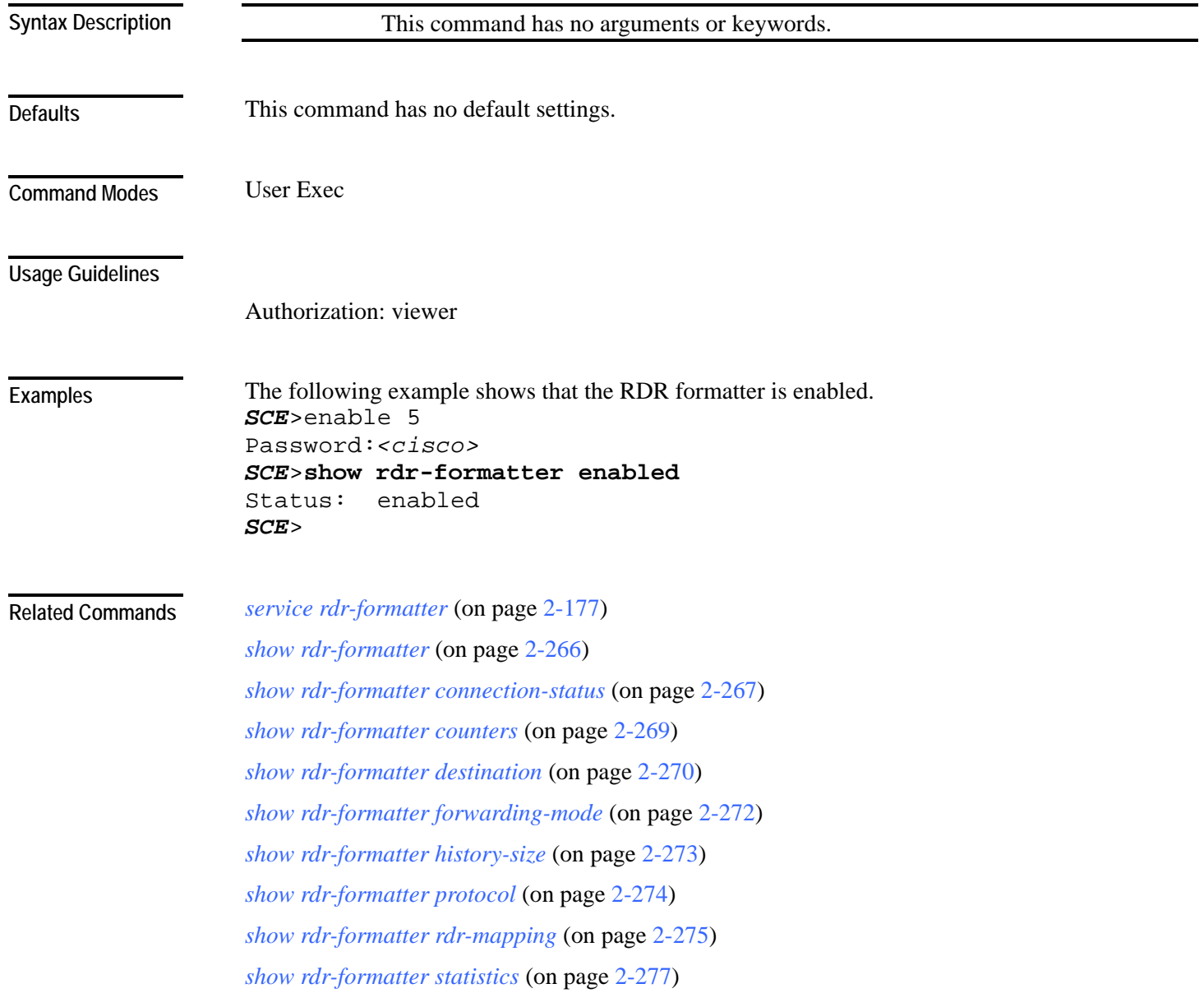

### <span id="page-311-0"></span>**show rdr-formatter forwarding-mode**

Shows the configured RDR-formatter forwarding-mode (redundancy/multicast/simple load balancing).

**show rdr-formatter forwarding-mode**

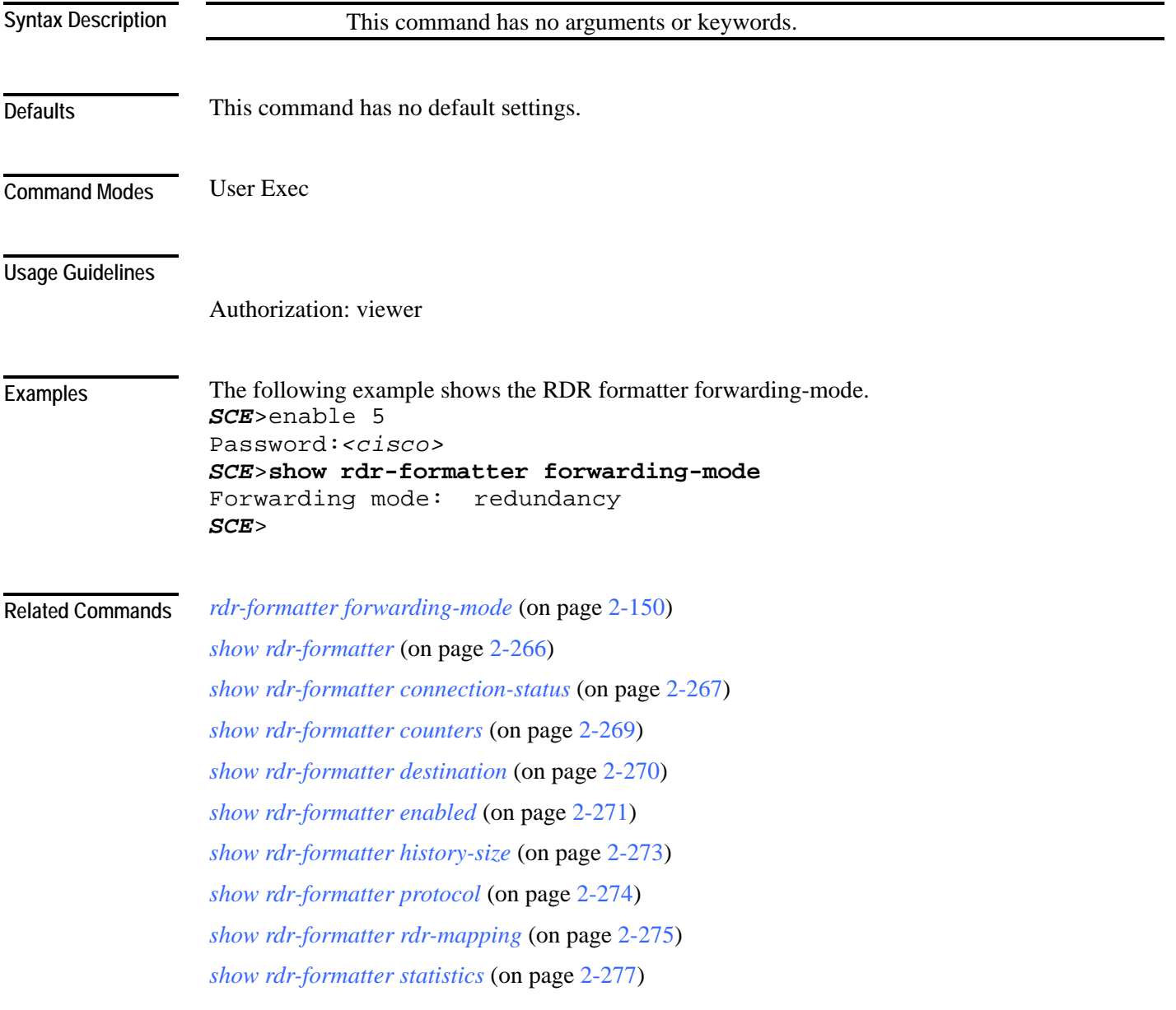

### <span id="page-312-0"></span>**show rdr-formatter history-size**

Shows the configured size of the RDR formatter history buffer.

**show rdr-formatter history-size**

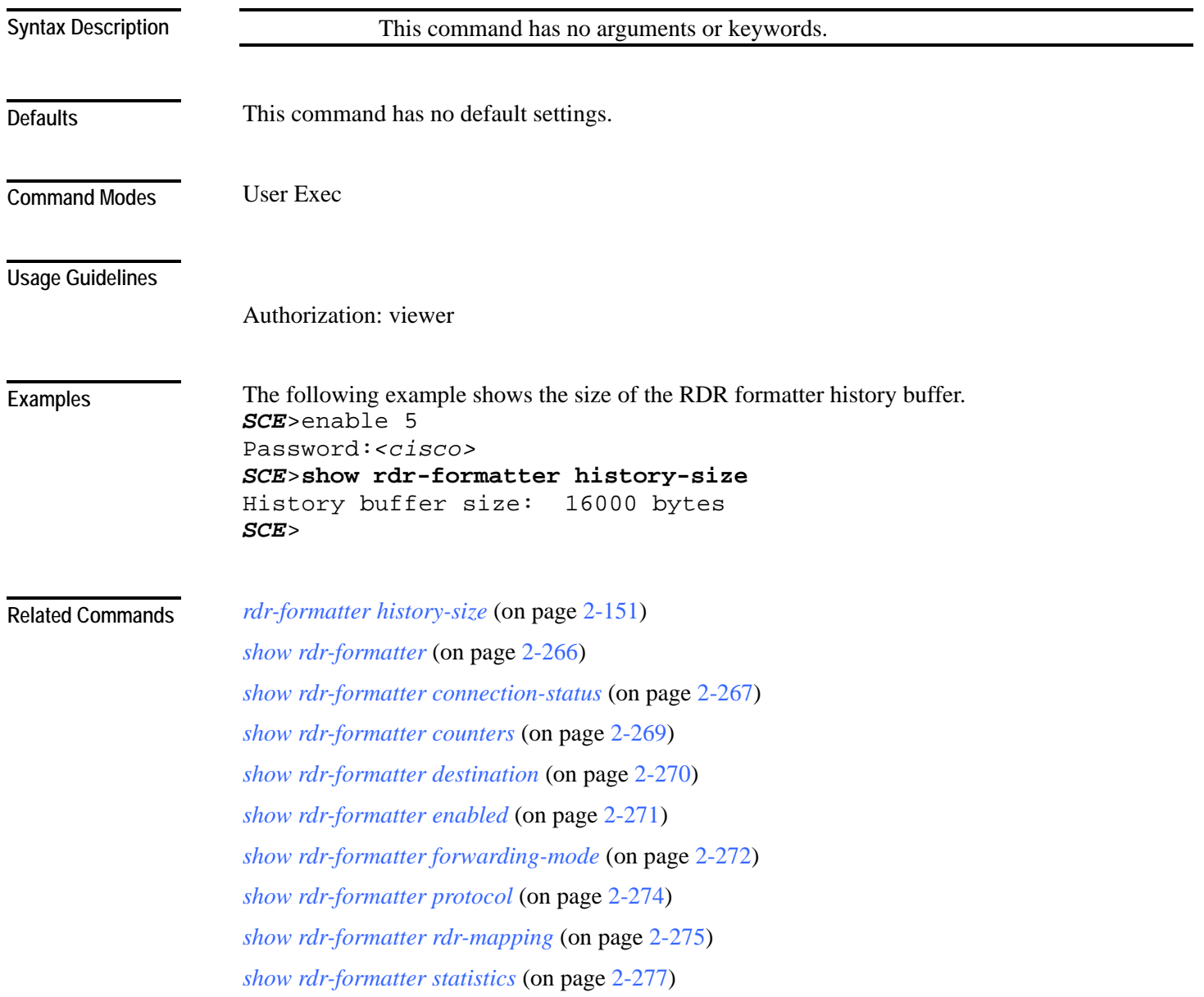

### <span id="page-313-0"></span>**show rdr-formatter protocol**

Shows the RDR protocol version of the RDR formatter.

**show rdr-formatter protocol**

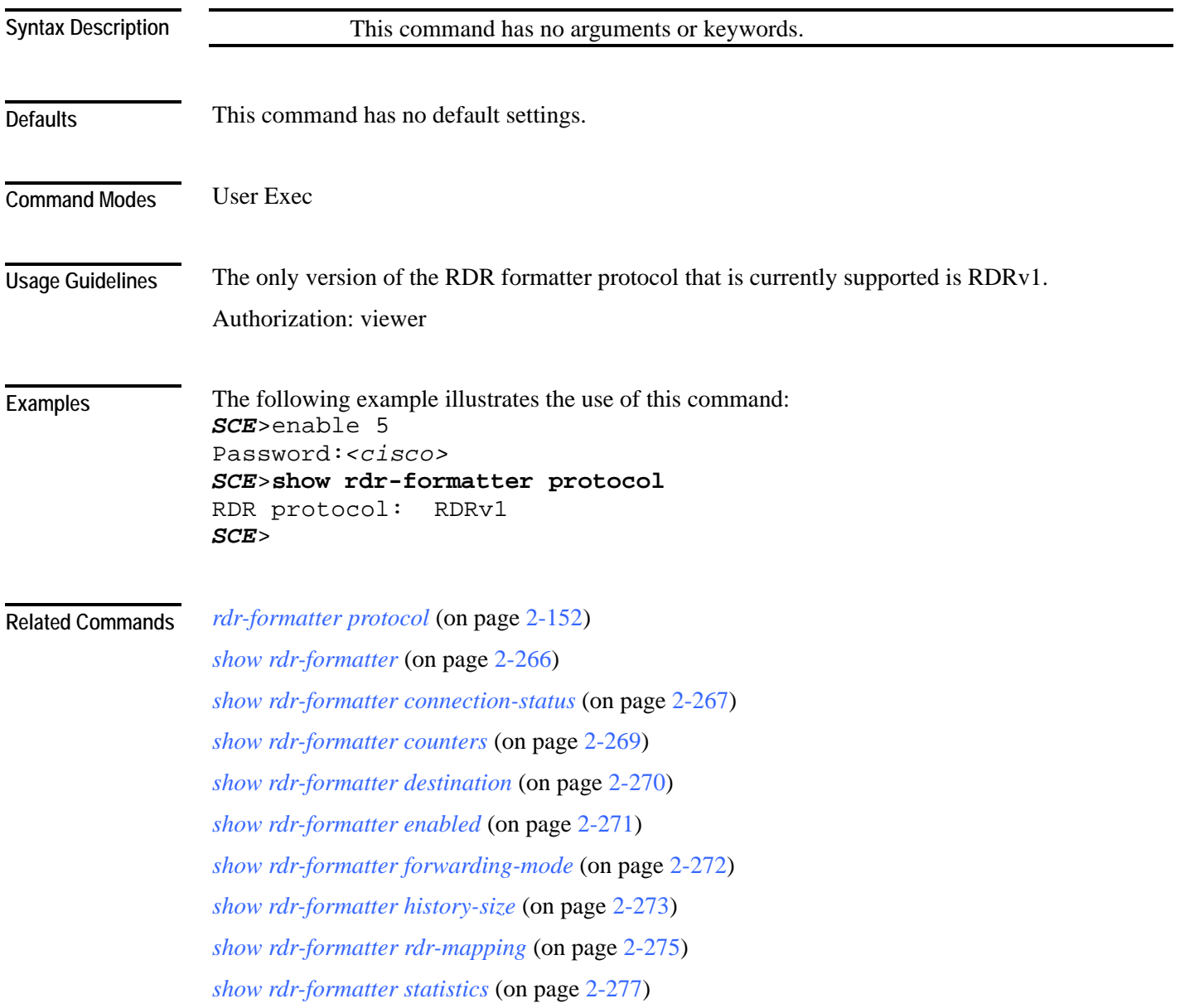

### <span id="page-314-0"></span>**show rdr-formatter rdr-mapping**

Shows to which RDR formatter category a specified RDR tag is mapped.

**show rdr-formatter rdr-mapping all|***tag-ID*

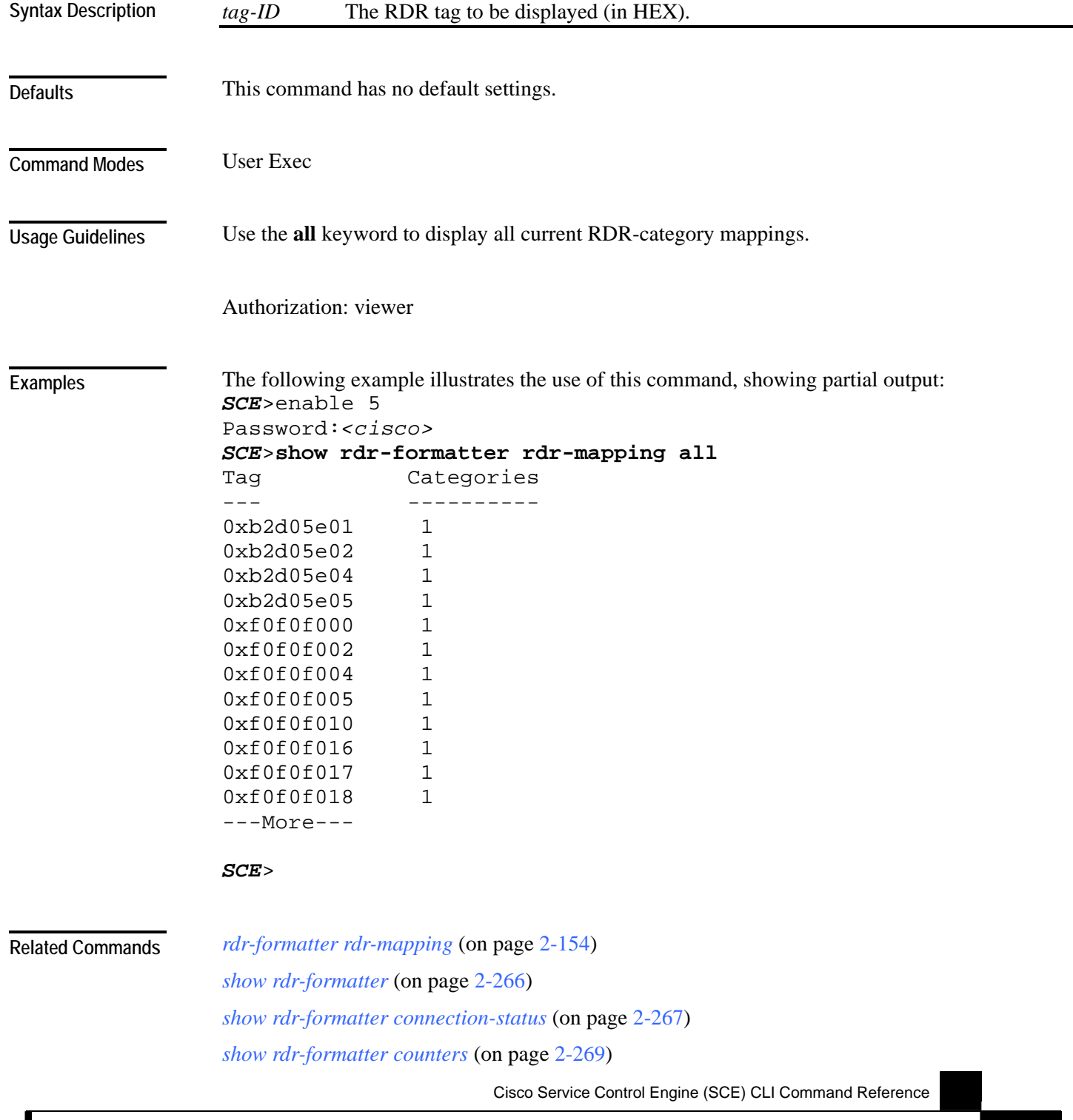

*show rdr-formatter destination* (on page [2-270\)](#page-309-0) *show rdr-formatter enabled* (on page [2-271\)](#page-310-0) *show rdr-formatter forwarding-mode* (on page [2-272\)](#page-311-0) *show rdr-formatter history-size* (on page [2-273\)](#page-312-0) *show rdr-formatter protocol* (on page [2-274\)](#page-313-0) *show rdr-formatter statistics* (on page [2-277\)](#page-316-0)

### <span id="page-316-0"></span>**show rdr-formatter statistics**

Shows the current RDR formatter statistics.

**show rdr-formatter statistics**

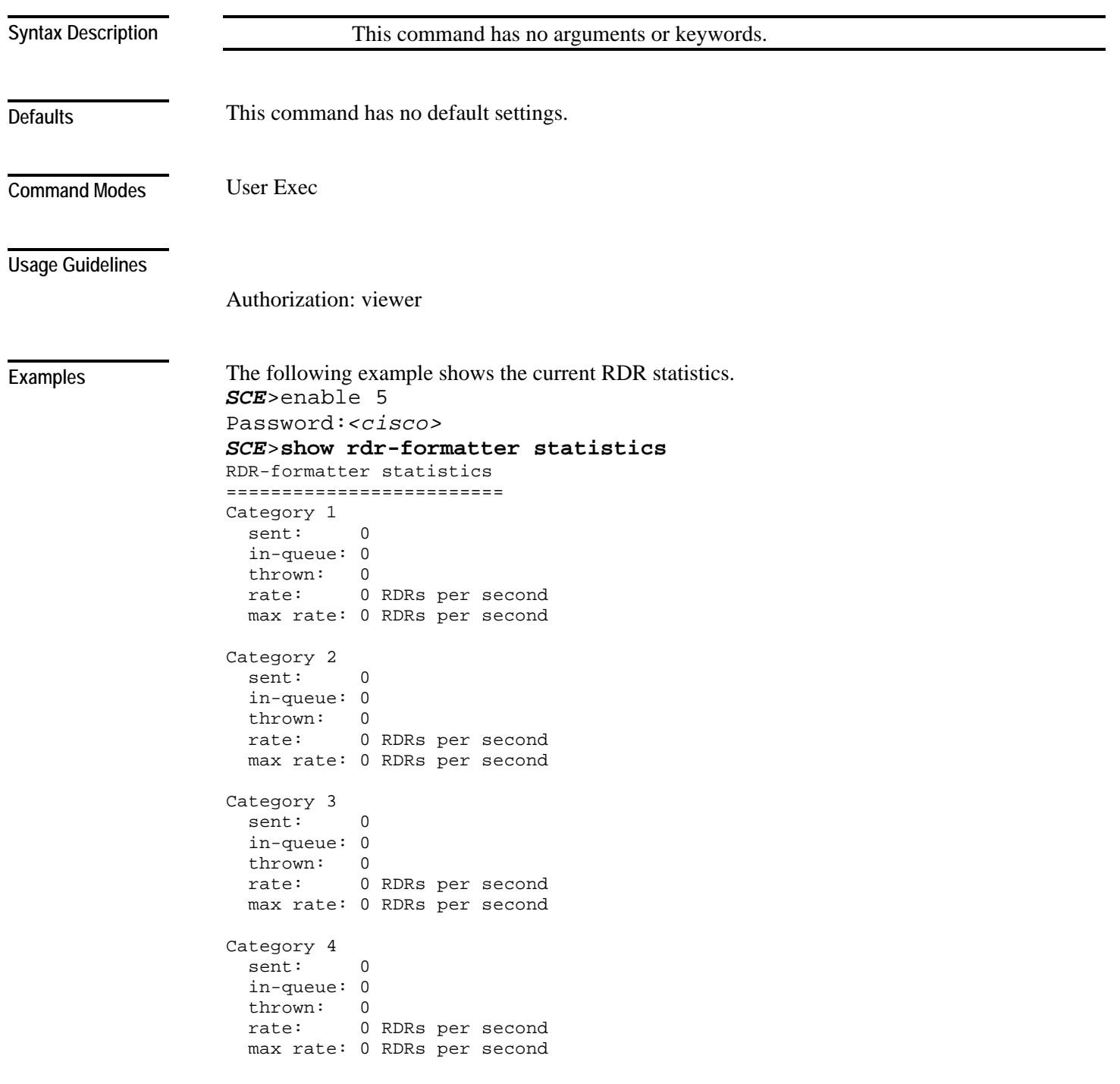

Destination: 10.1.1.205 Port: 33000 Status: down Sent: 0 Rate: 0 Max: 0 Last connection establishment: 2 days, 10 hours, 25 minutes, 40 seconds<br>Destination: 10.1.1.206 Port: 33000 Status: down 10.1.1.206 Port: 33000 Status: down Sent: 0 Rate: 0 Max: 0 Last connection establishment: 13 hours, 32 minutes, 58 seconds Destination: 10.10.12.10 Port: 33000 Status: down Sent: 0 Rate: 0 Max: 0 Last connection establishment: 2 days, 8 hours, 34 minutes, 14 seconds *SCE*>

**Related Commands** 

*show rdr-formatter* (on page [2-266\)](#page-305-0)

*show rdr-formatter connection-status* (on page [2-267\)](#page-306-0) *show rdr-formatter counters* (on page [2-269\)](#page-308-0) *show rdr-formatter destination* (on page [2-270\)](#page-309-0) *show rdr-formatter enabled* (on page [2-271\)](#page-310-0) *show rdr-formatter forwarding-mode* (on page [2-272\)](#page-311-0) *show rdr-formatter history-size* (on page [2-273\)](#page-312-0) *show rdr-formatter protocol* (on page [2-274\)](#page-313-0) *show rdr-formatter rdr-mapping* (on page [2-275\)](#page-314-0)

# **show running-config**

Shows the current configuration.

**show running-config** [**all-data**]

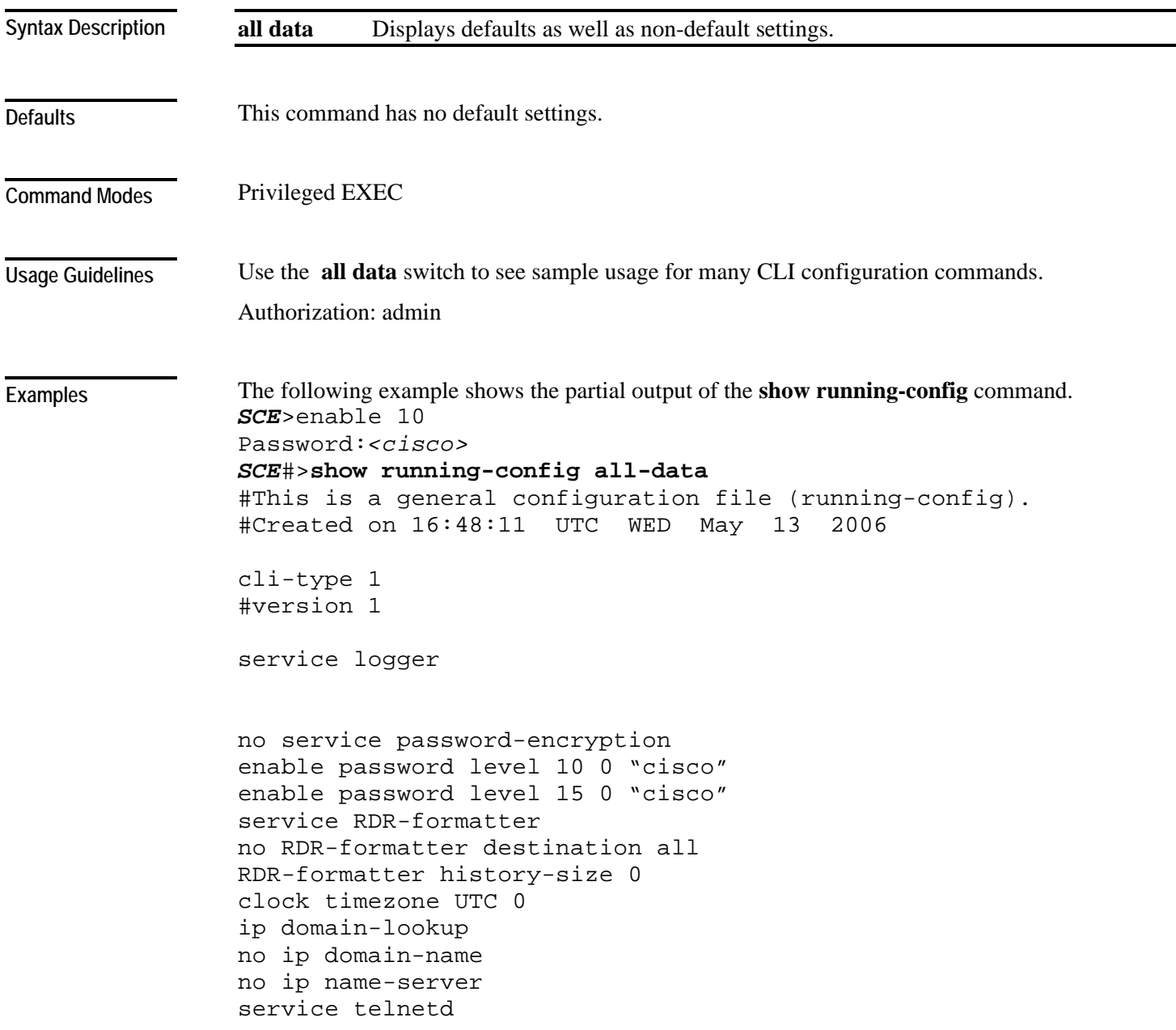

```
FastEthernet 0/0 
ip address 10.1.5.120 255.255.0.0 
speed auto 
duplex auto 
exit 
ip default-gateway 10.1.1.1 
no ip route all 
line vty 0 4 
no access-class in 
timeout 30 
exit 
SCE#
```
**Related Commands** *more* (on page [2-128\)](#page-167-0)

#### **show scmp**

Displays the SCMP (ISG) general configuration and status. **show scmp [all | name** *name***] [counters]** *name* Display configuration or counters for the specified destination (SCMP peer device). This command has no default settings. Privileged Exec You can display configuration for a specified destination by using the **name** argument. Use the **all**  keyword to display configuration for all destinations. Use the **counters** keyword to display the statistics per destination. For this option, you must either specify the desired destination, using the **name** argument, or use the **all** keyword to display statistics for all destinations. Authorization: admin The following example illustrates how to display the SCMP counters for a specified destination. *SCE*>enable 10 Password:*<cisco> SCE*#**show scmp name** *scmp\_peer1 counters* SCMP Connection 'scmp\_peer1' counters: Total messages sent: 72 Total messages received: 72 Establish requests sent: 1 Establish replies received: 1 Accounting requests sent: 20 Accounting replies received: 20 Subscriber queries sent: 0 Subscriber query response recv: 0 Request retry exceeded: 0 Requests replied with errors: 0 Subscriber requests received: 50 Subscriber responses sent: 50 Failed Requests: 0 Keep-alive sent: 1 Keep-alive received: 1 *SCE*> *clear scmp name counters* (on page [2-39\)](#page-78-0) *scmp* (on page [2-160\)](#page-199-0) **Syntax Description Defaults Command Modes Usage Guidelines Examples Related Commands** 

### **show snmp**

Displays the SNMP configuration and counters.

**show snmp**

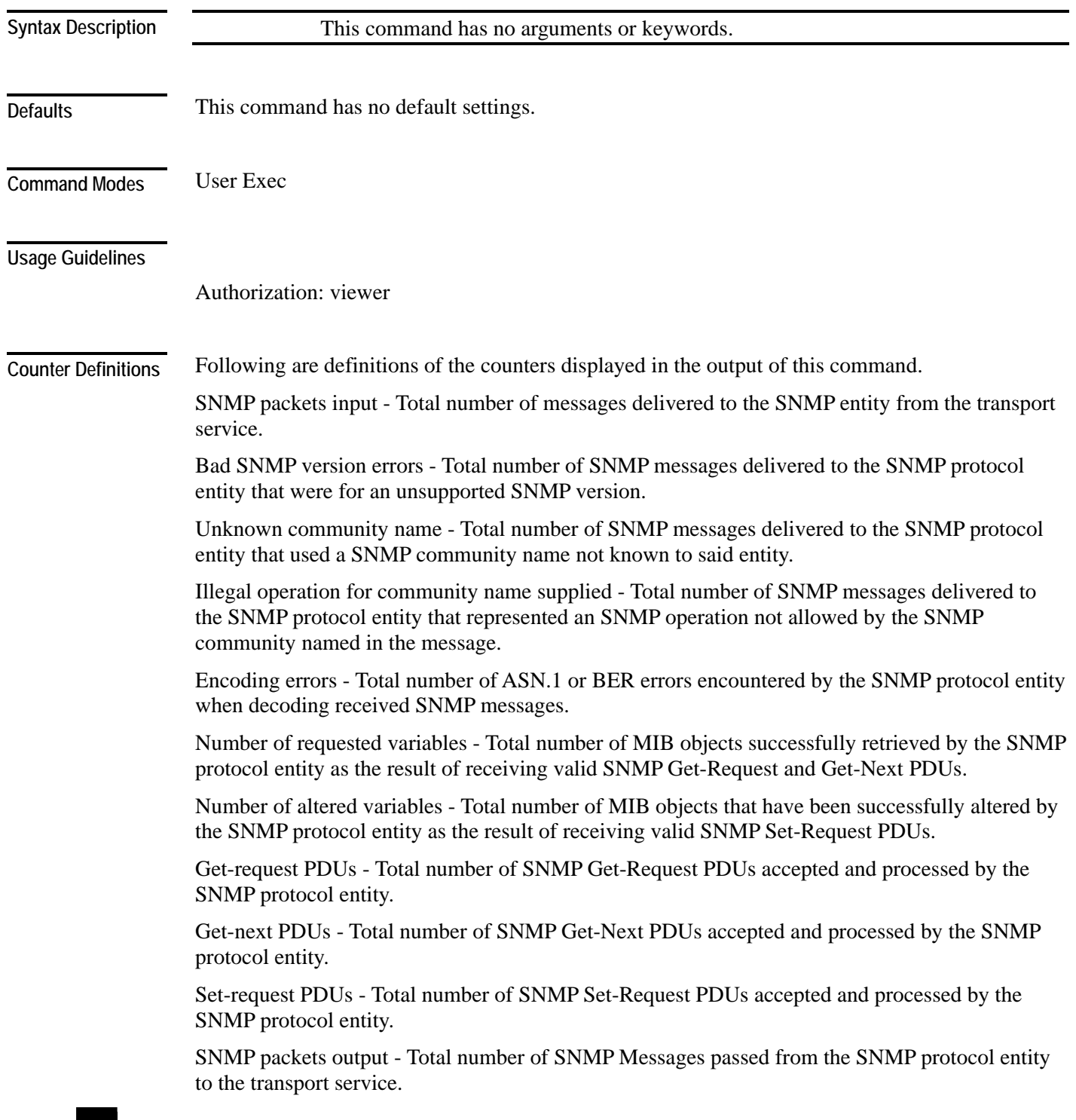

Too big errors - Total number of SNMP PDUs generated by the SNMP protocol entity for which the value of the error-status field is `tooBig.'

No such name errors - Total number of SNMP PDUs generated by the SNMP protocol entity for which the value of the error-status is `noSuchName'

Bad values errors - Total number of SNMP PDUs generated by the SNMP protocol entity for which the value of the error-status field is `badValue'.

General errors - Total number of SNMP PDUs generated by the SNMP protocol entity for which the value of the error-status field is `genErr'.

Response PDUs - Total number of SNMP Get-Response PDUs generated by the SNMP protocol entity.

Trap PDUs - Total number of SNMP Trap PDUs generated by the SNMP protocol entity.

#### **Examples**

```
The following example shows the SNMP server configuration and statistics. 
SCE>enable 5 
Password:<cisco> 
SCE>show snmp
SNMP server status: Enabled 
Location: London_Office 
Contact: Brenda 
Authentication Trap Status: Enabled 
Communities: 
  ------------ 
Community: public, Access Authorization: RO, Access List 
Index: 1 
Trap managers: 
------------ 
Trap host: 10.1.1.205, community: public, version: SNMPv2c 
SNMP stats: 
     29 SNMP packets input 
      0 Bad SNMP version errors 
     29 Unknown community name 
      0 Illegal operation for community name supplied 
      0 Encoding errors 
      0 Number of requested variables 
      0 Number of altered variables 
      0 Get-request PDUs 
      0 Get-next PDUs 
      0 Set-request PDUs 
     29 SNMP packets output 
      0 Too big errors 
      0 No such name errors 
      0 Bad values errors 
      0 General errors 
      0 Response PDUs 
     29 Trap PDUs
```
*SCE*>

#### **Related Commands**

*show snmp community* (on page [2-285\)](#page-324-0) *show snmp contact* (on page [2-286\)](#page-325-0) *show snmp enabled* (on page [2-287\)](#page-326-0) *show snmp host* (on page [2-288\)](#page-327-0) *show snmp location* (on page [2-289\)](#page-328-0)
# **show snmp community**

Displays configured communities.

**show snmp community**

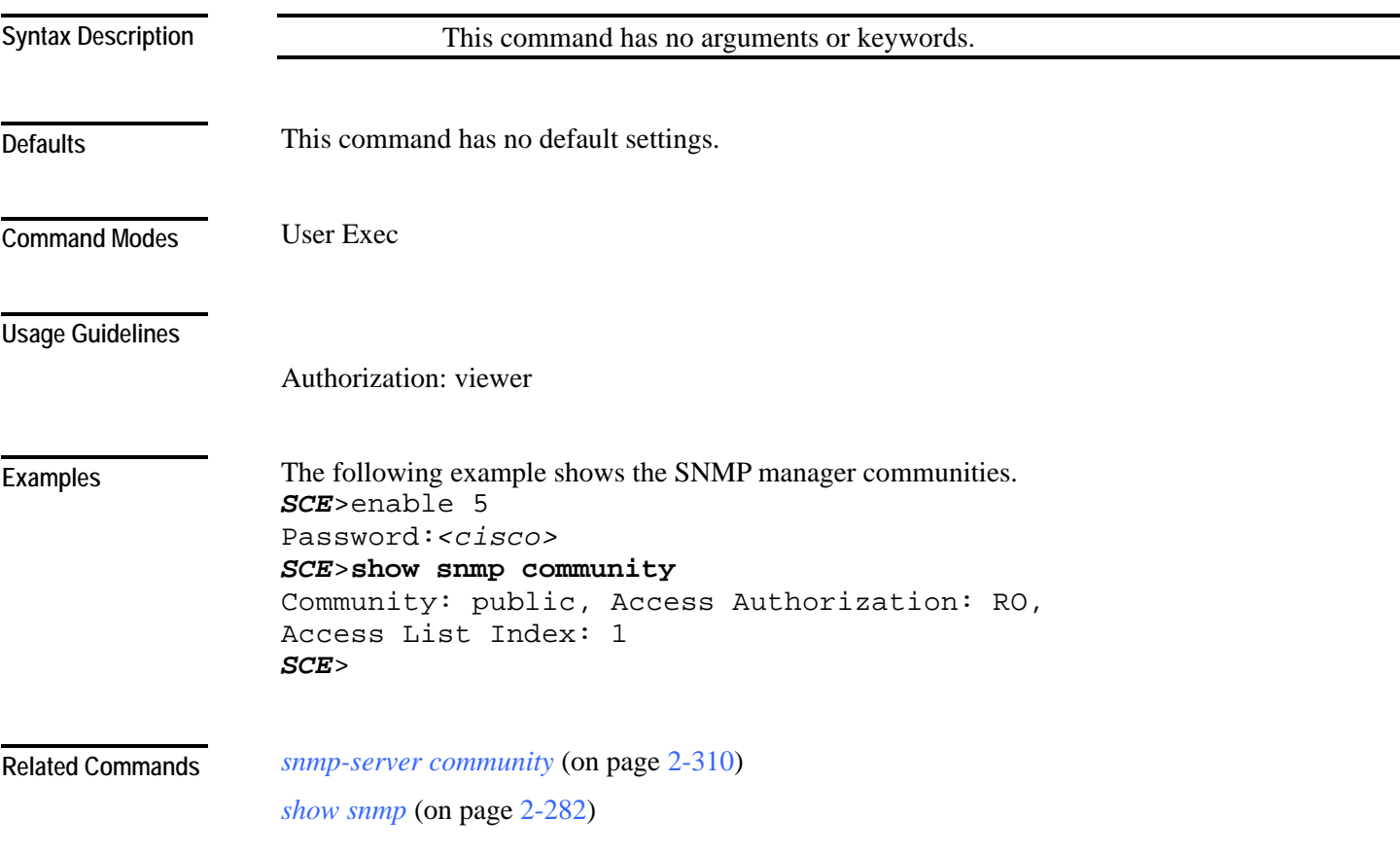

## <span id="page-325-0"></span>**show snmp contact**

Displays the configured MIB-2 variable sysContact.

**show snmp contact**

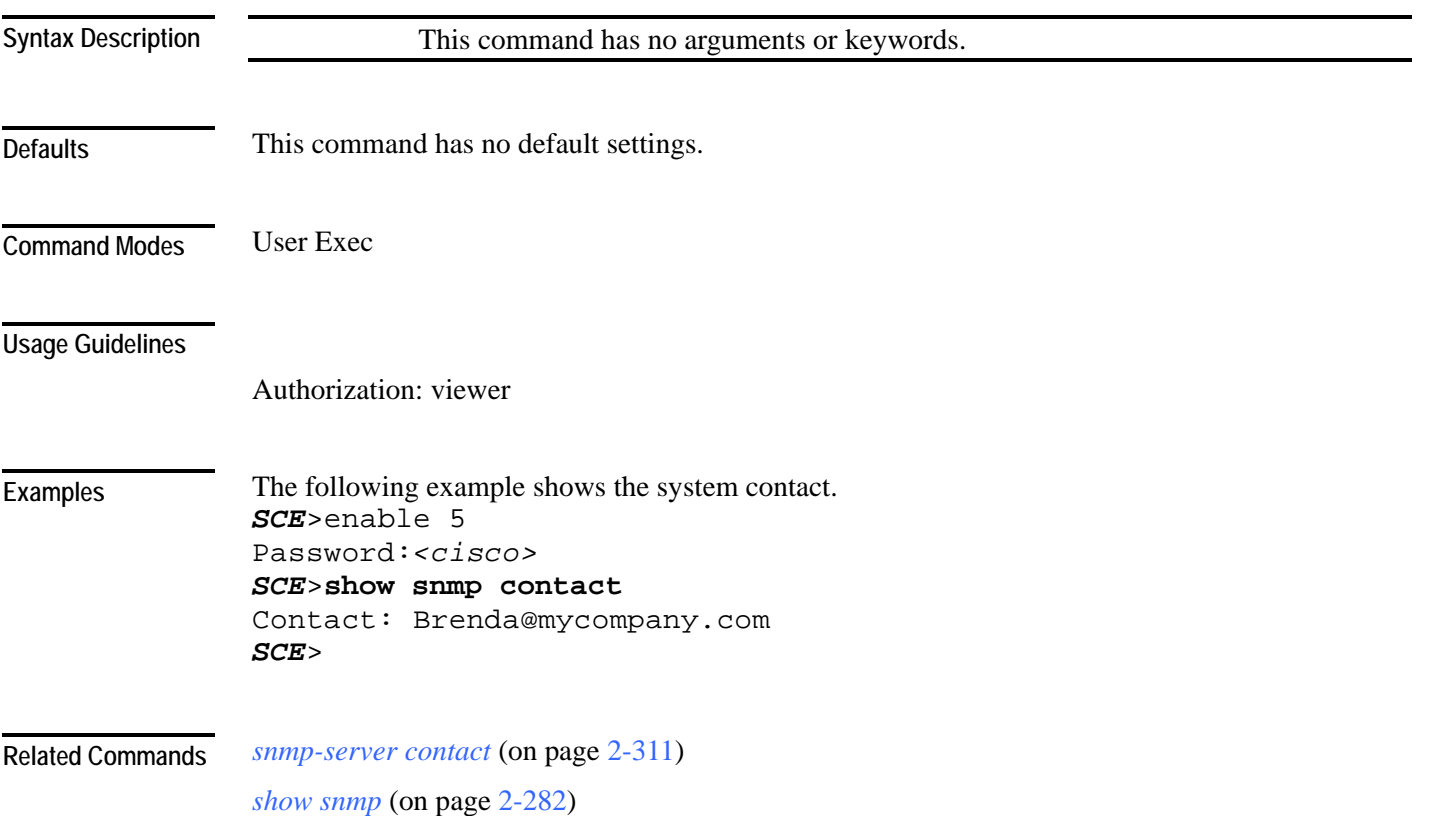

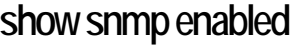

Displays the SNMP agent status (enabled/disabled).

**show snmp enabled**

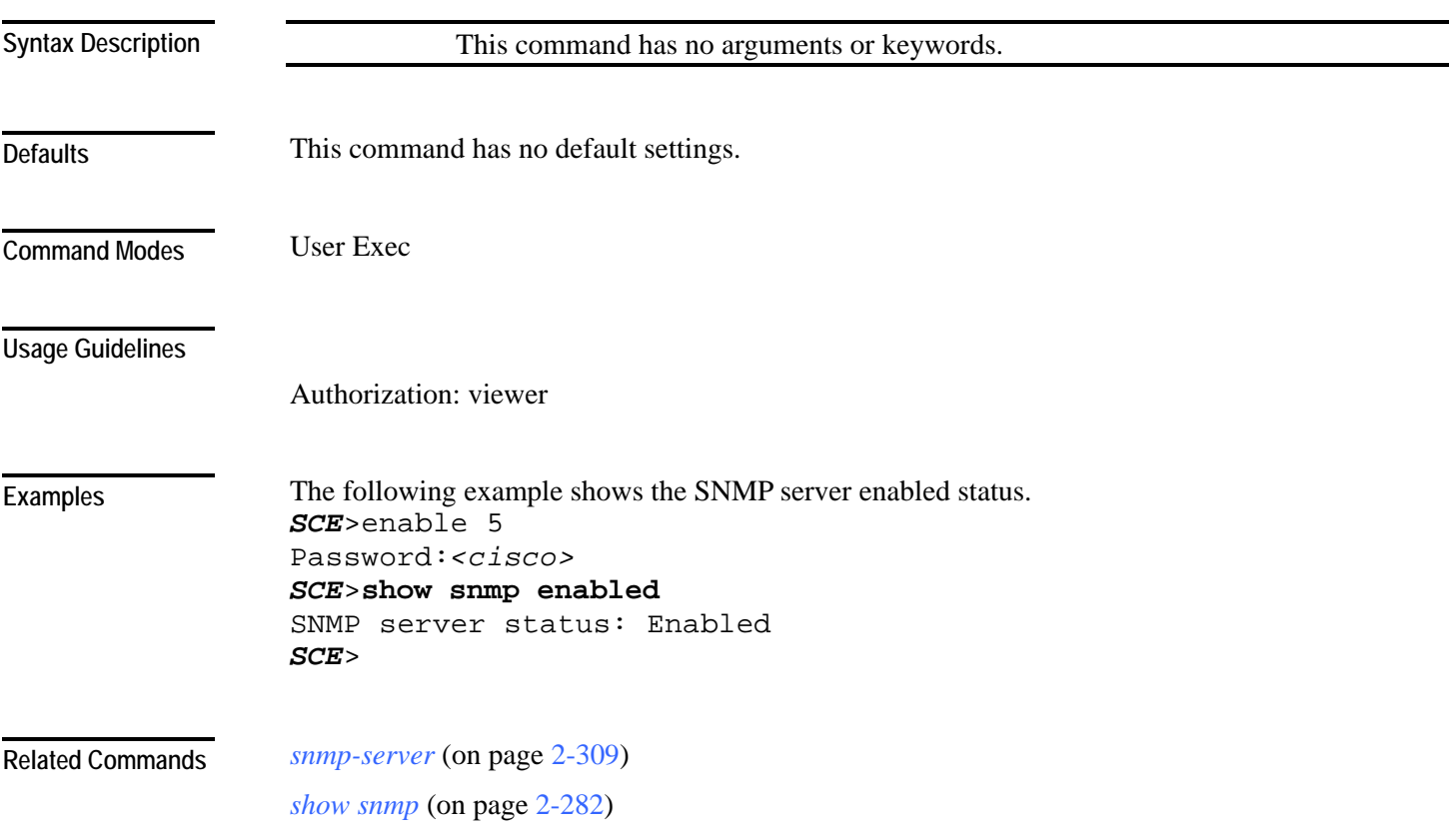

## <span id="page-327-0"></span>**show snmp host**

Displays the destination hosts for SNMP traps.

**show snmp host**

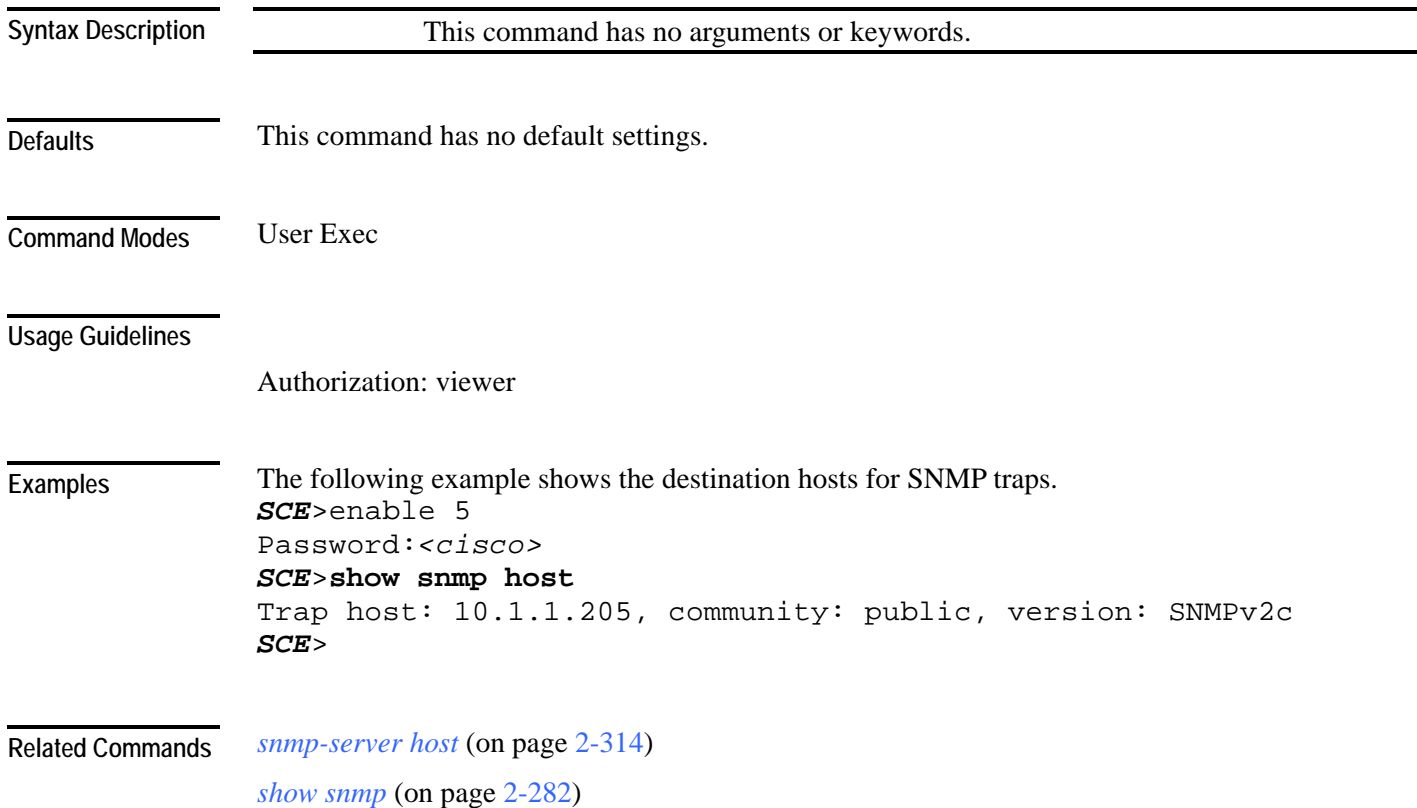

## <span id="page-328-0"></span>**show snmp location**

Displays the configured MIB-2 variable sysLocation.

**show snmp location**

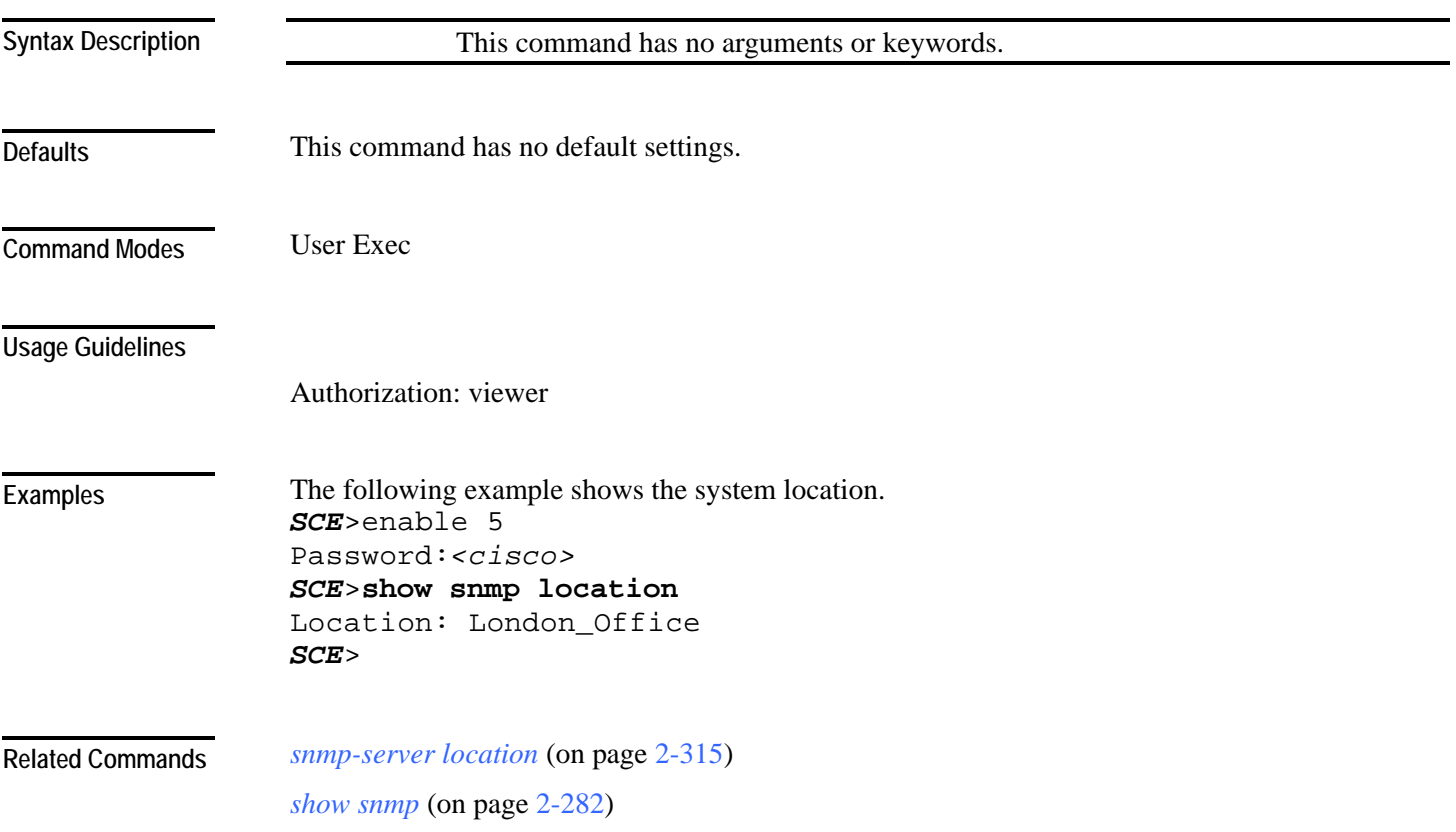

## **show snmp mib**

Displays MIB variables.

**show snmp mib** *mib variables*

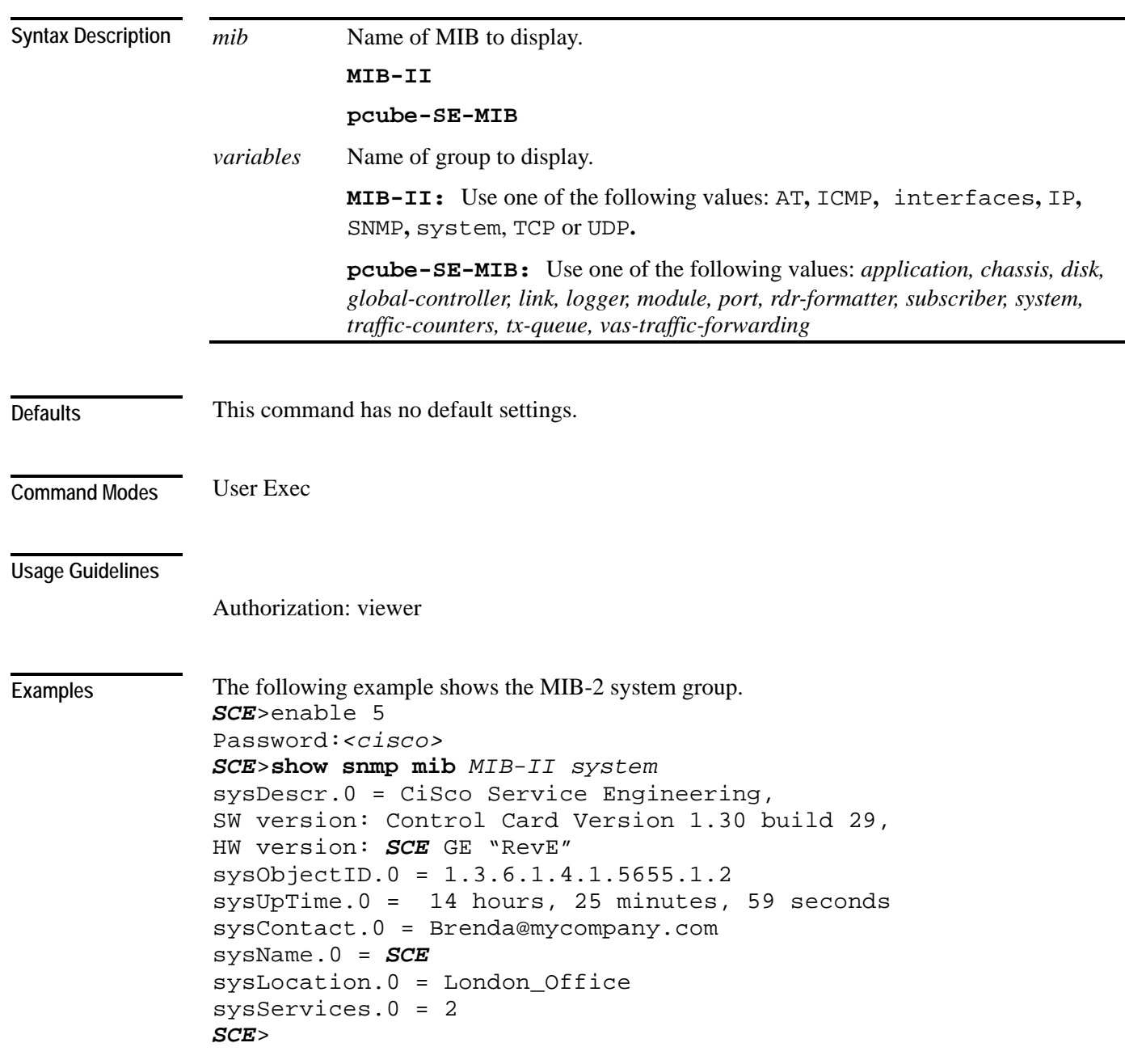

**Related Commands** 

Cisco Service Control Engine (SCE) CLI Command Reference

## <span id="page-330-0"></span>**show snmp traps**

Displays the SNMP traps generation status (enabled/disabled).

**show snmp traps**

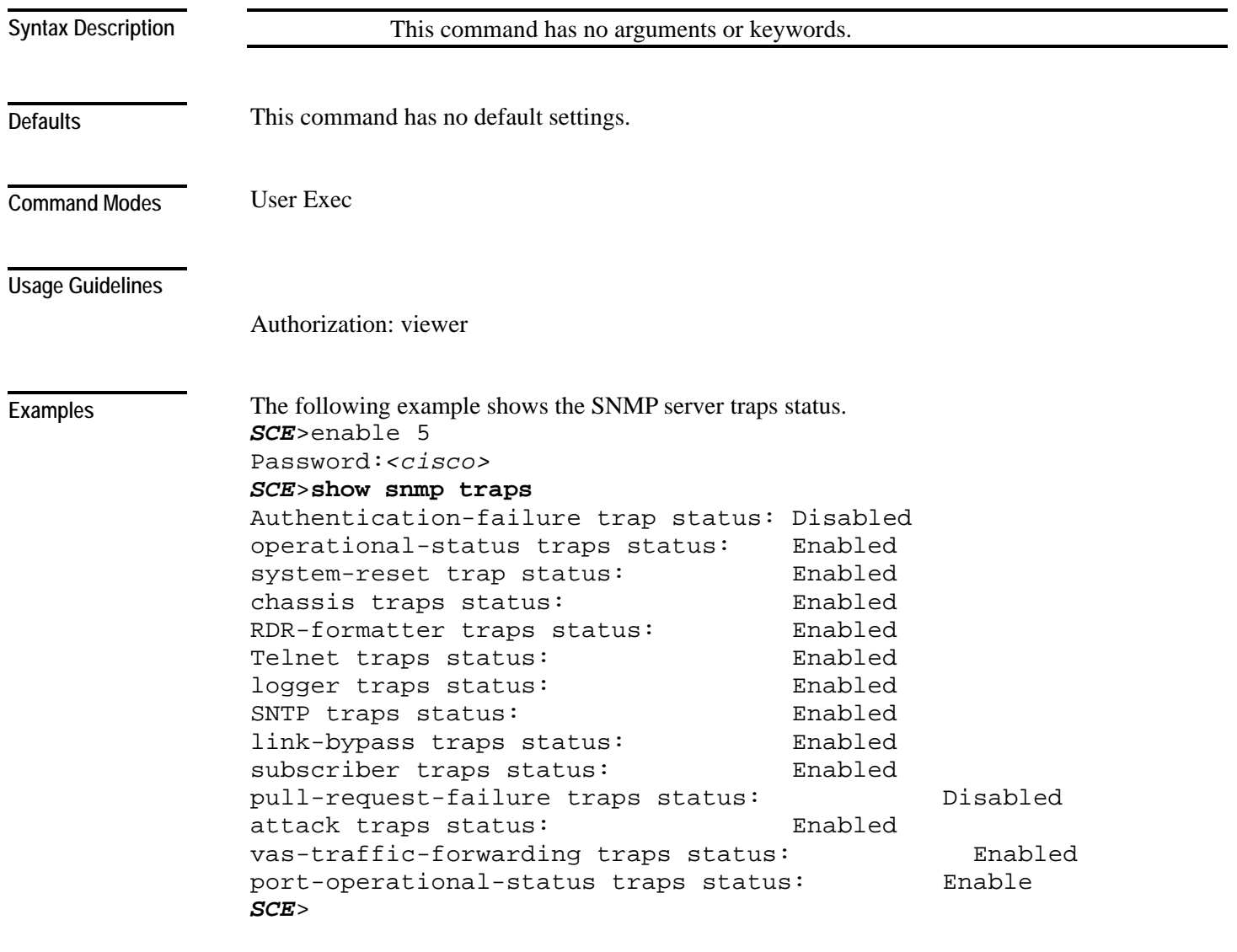

*snmp-server enable traps* (on page [2-312\)](#page-351-0) **Related Commands** 

## <span id="page-331-0"></span>**show sntp**

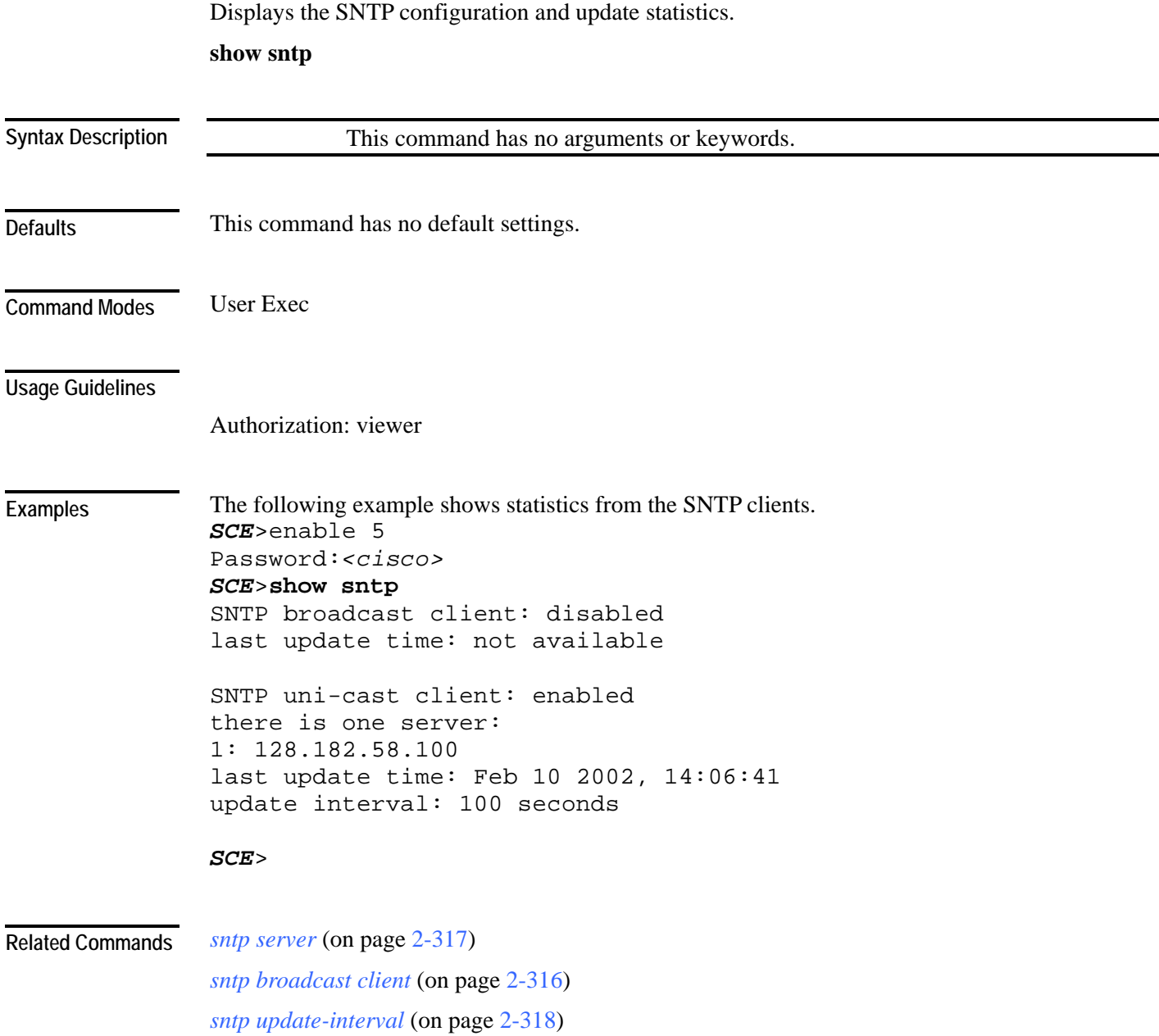

### **show startup-config**

Shows the startup configuration file. Use this command to review the configuration used by the SCE platform at boot time in comparison with the current configuration to make sure that you approve of all the differences before saving the configuration by using **copy running-config startup-config** command.

**show startup-config**

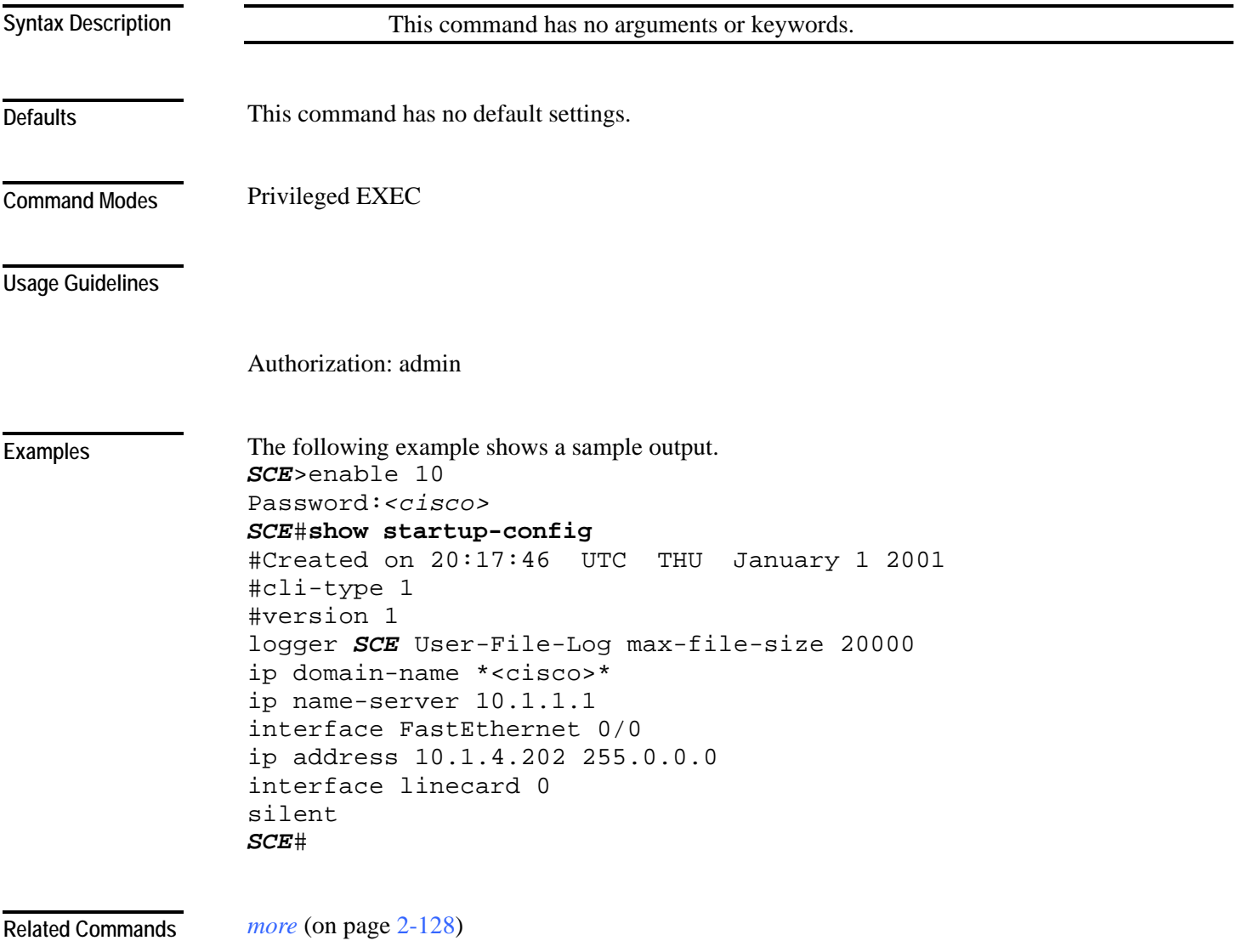

Cisco Service Control Engine (SCE) CLI Command Reference

## **show system operation-status**

Displays the operation status of the system.

**show system operation-status**

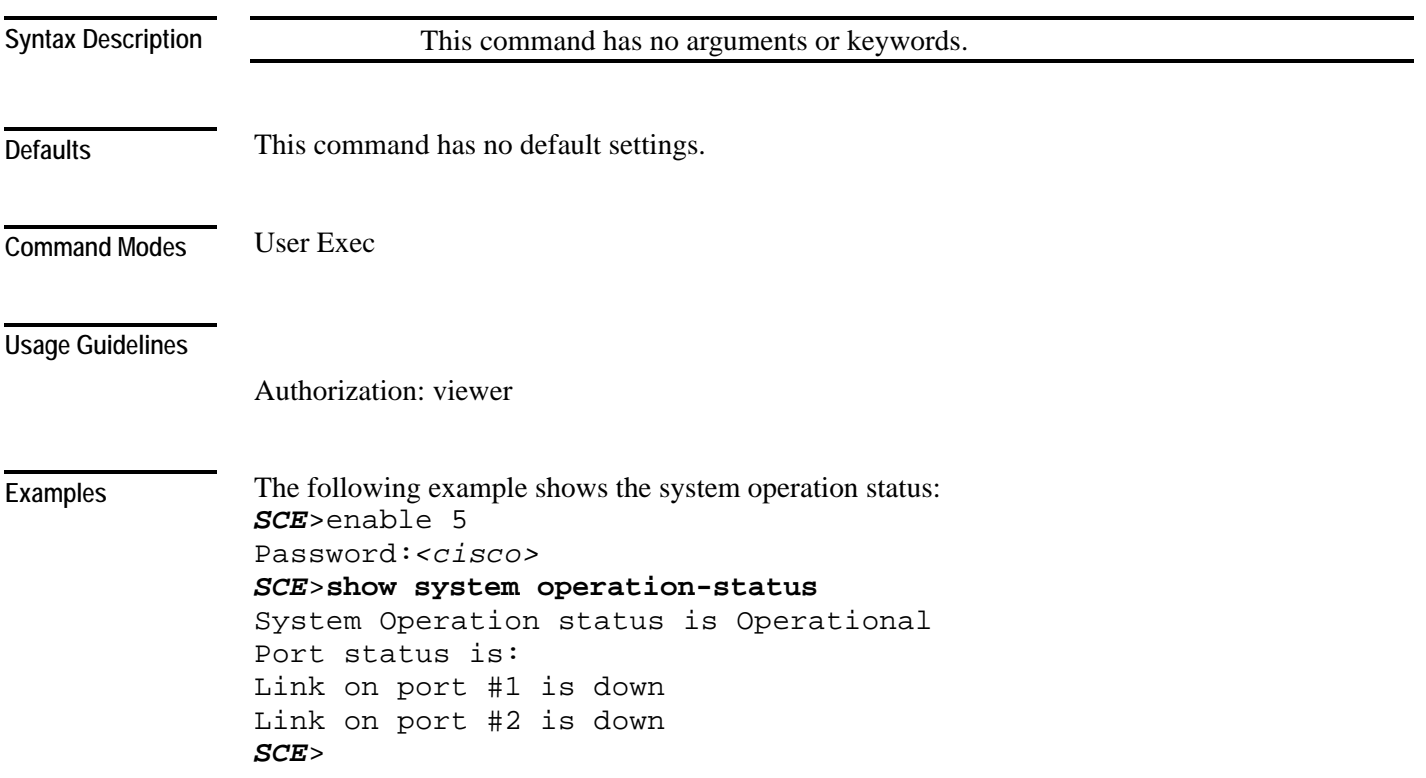

**Related Commands** 

**Related Commands** 

**Defaults** 

**Usage Guidelines** 

**Examples** 

Authorization: viewer

*SCE*>enable 5 Password:*<cisco>* 

*SCE*>

*SCE*>**show system-uptime**

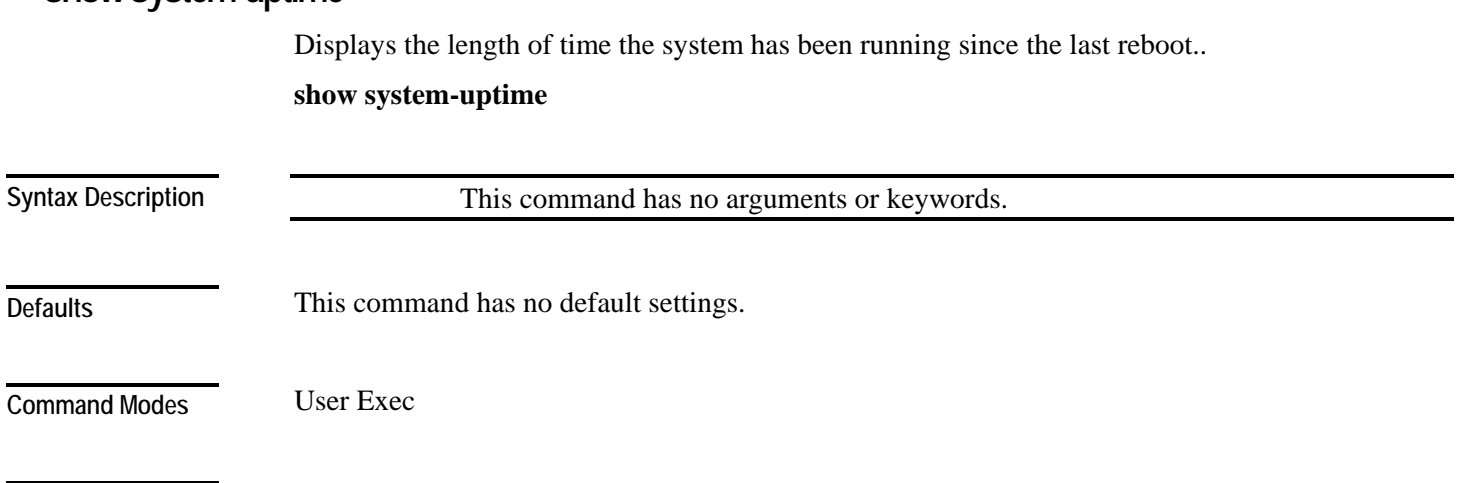

The following example shows the system uptime for the SCE platform.

*SCE* uptime is 4 days, 13 hours, 21 minutes, 37 seconds

#### **show system-uptime**

#### **show tacacs**

Displays statistics for the TACACS+ servers.

**show tacacs**

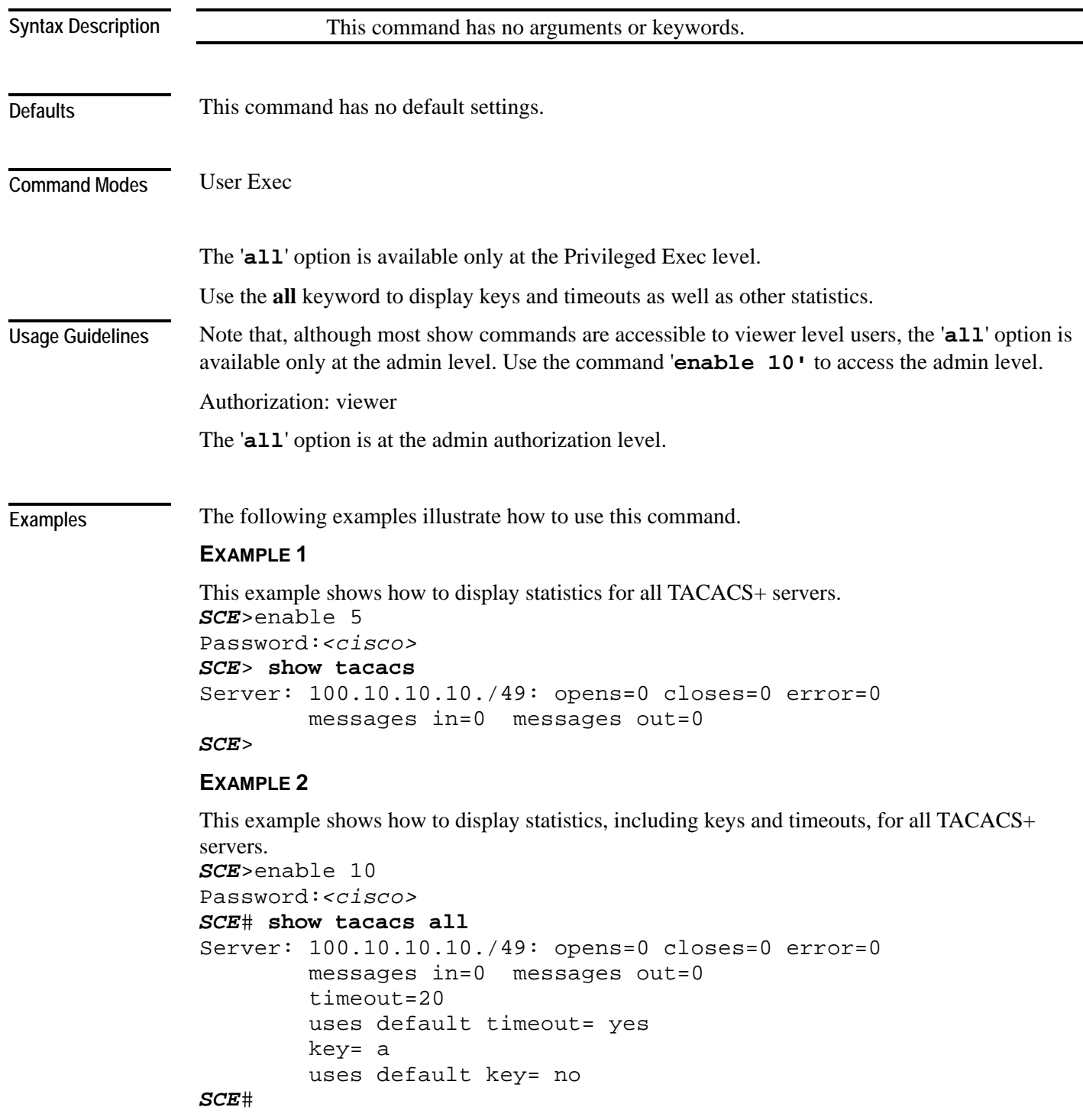

Cisco Service Control Engine (SCE) CLI Command Reference

**Related Commands** 

*tacacs-server host* (on page [2-337\)](#page-376-0) *tacacs-server key* (on page [2-339\)](#page-378-0) *tacacs-server timeout* (on page [2-340\)](#page-379-0)

#### <span id="page-337-0"></span>**show telnet sessions**

Displays any active Telnet sessions.

**show telnet sessions**

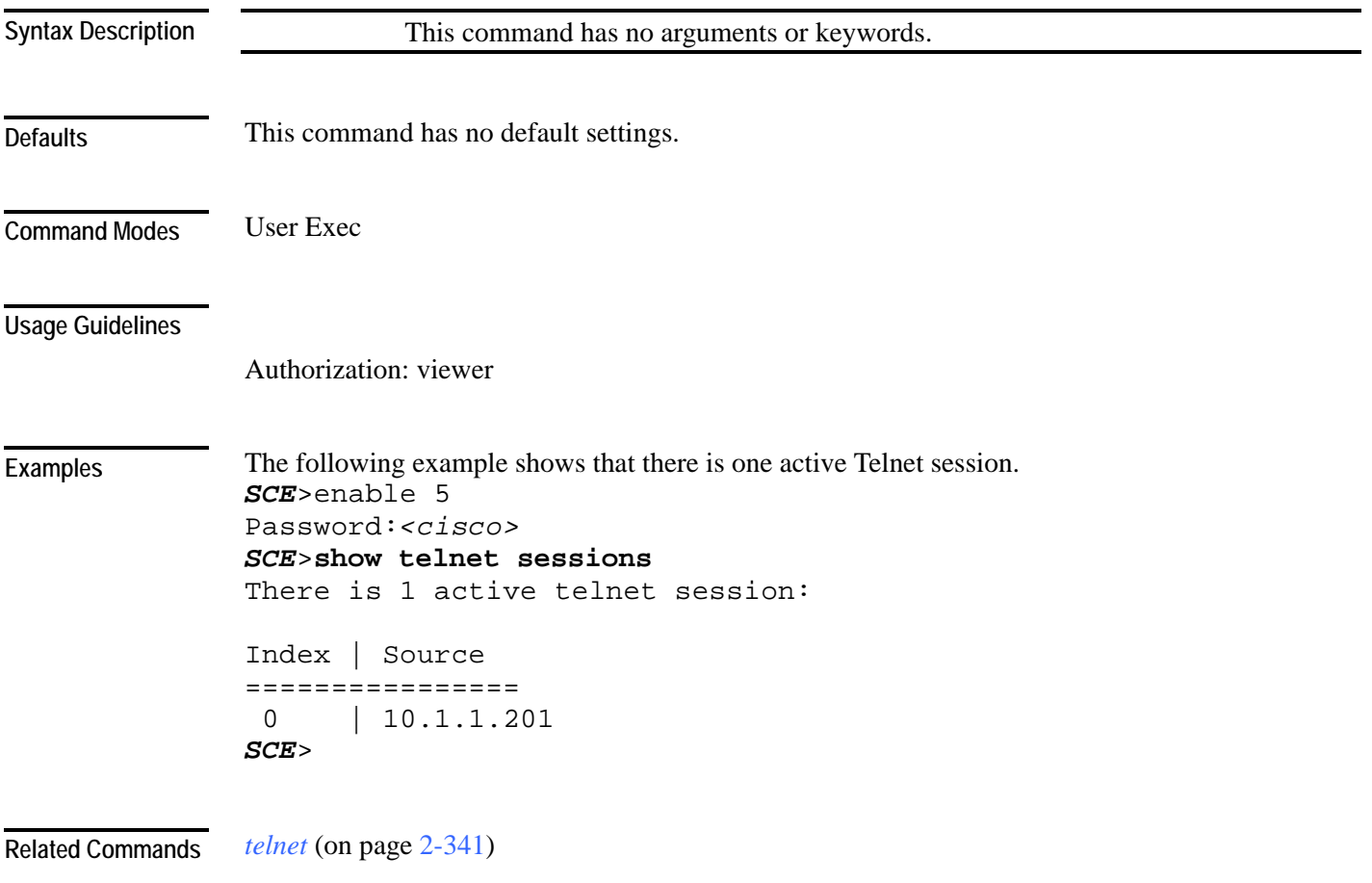

*show telnet status* (on page [2-299\)](#page-338-0)

### <span id="page-338-0"></span>**show telnet status**

Displays the status of the telnet server daemon.

#### **show telnet status**

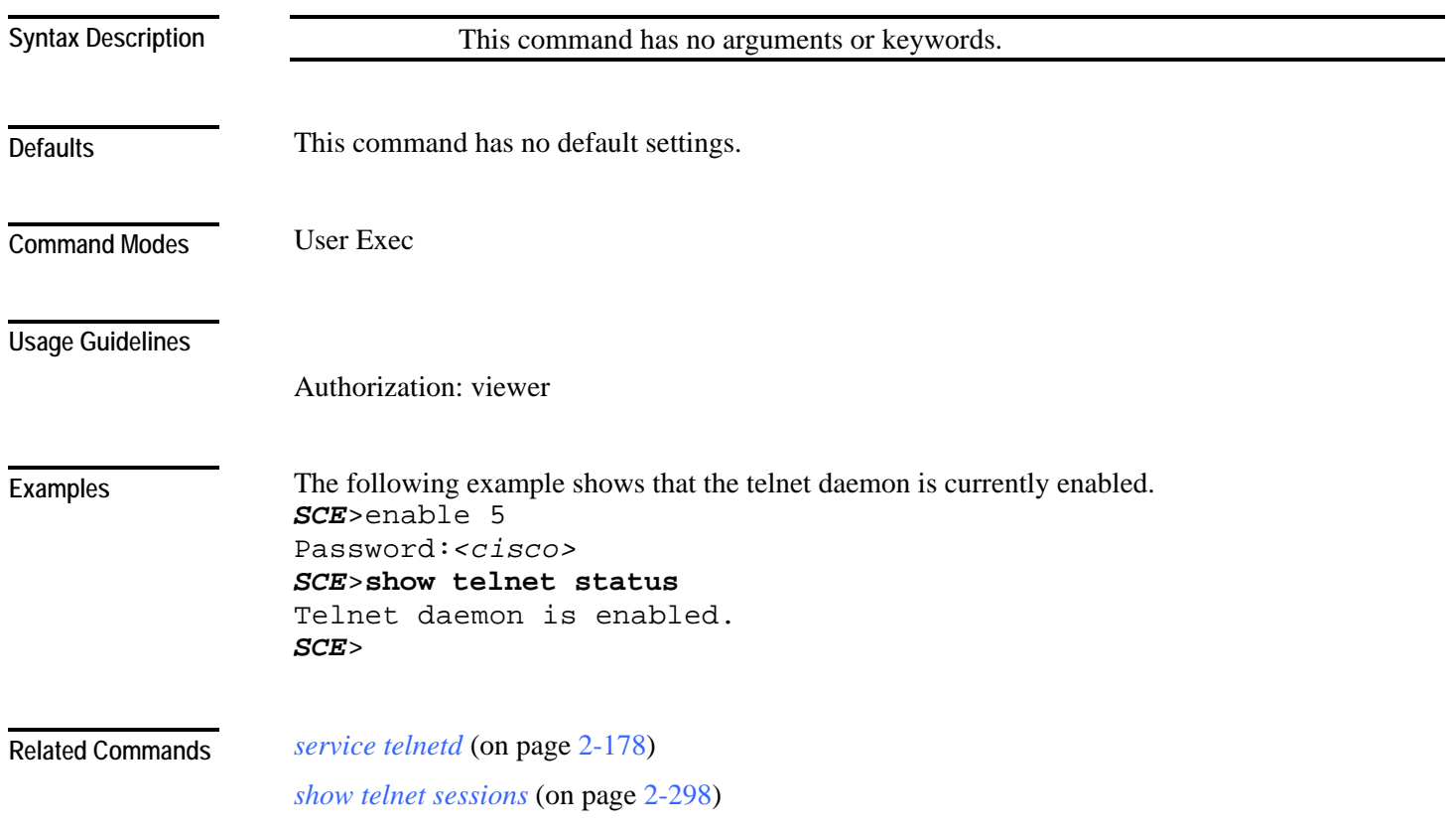

#### **show timezone**

Displays the current time zone and daylight saving time configuration as configured by the user. **show timezone**

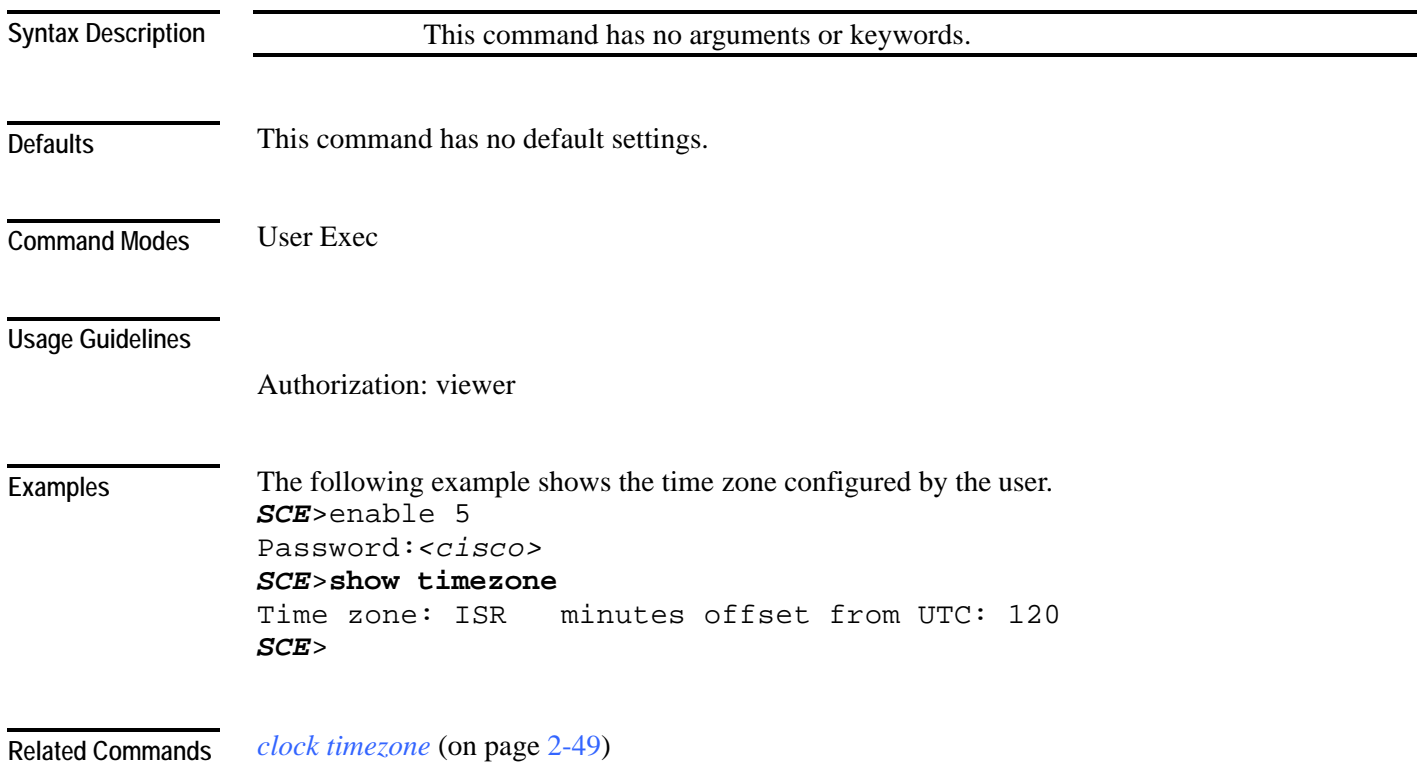

#### **show users**

Displays the users in the local database, including passwords. **show users**

**Syntax Description** 

This command has no arguments or keywords.

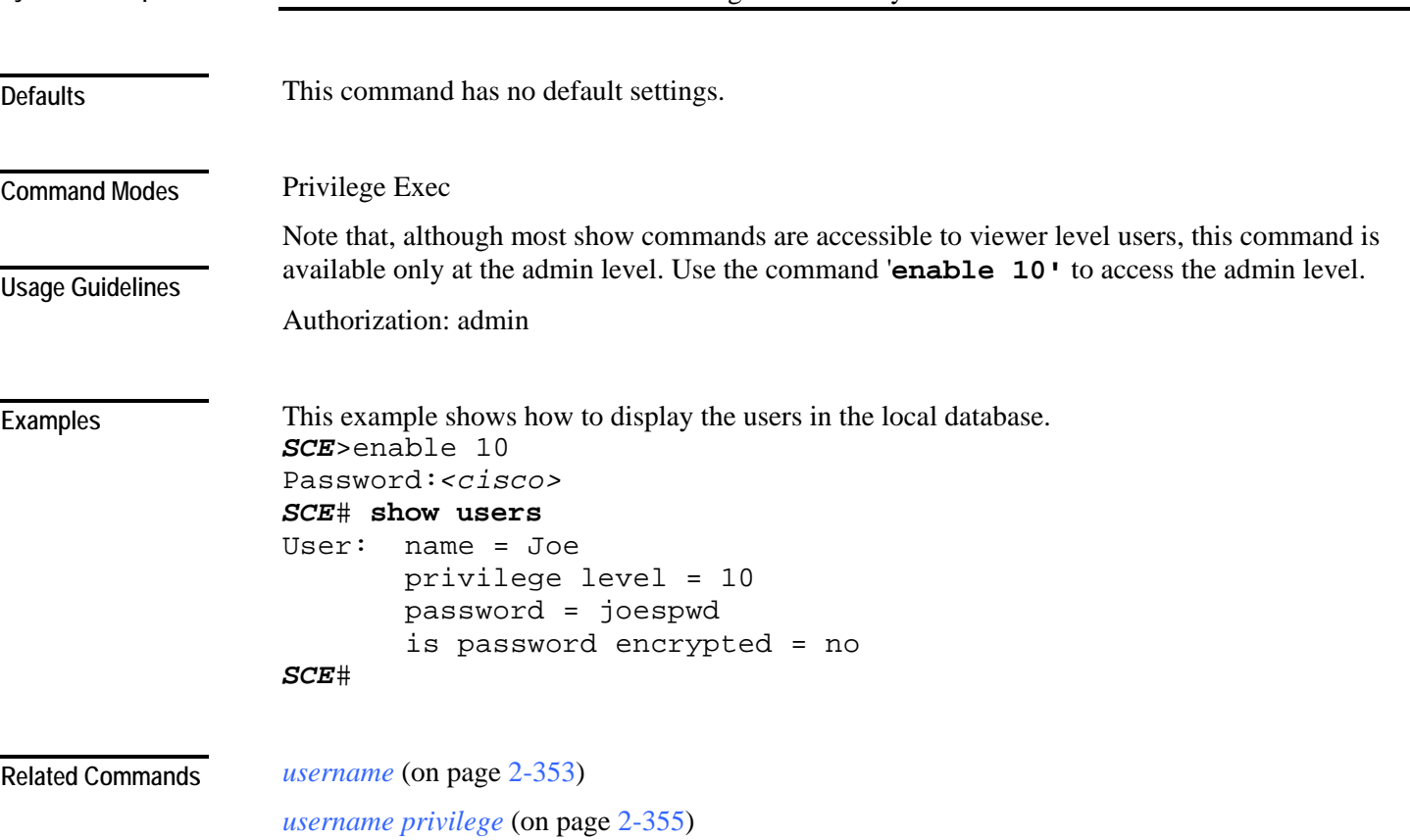

<span id="page-341-0"></span>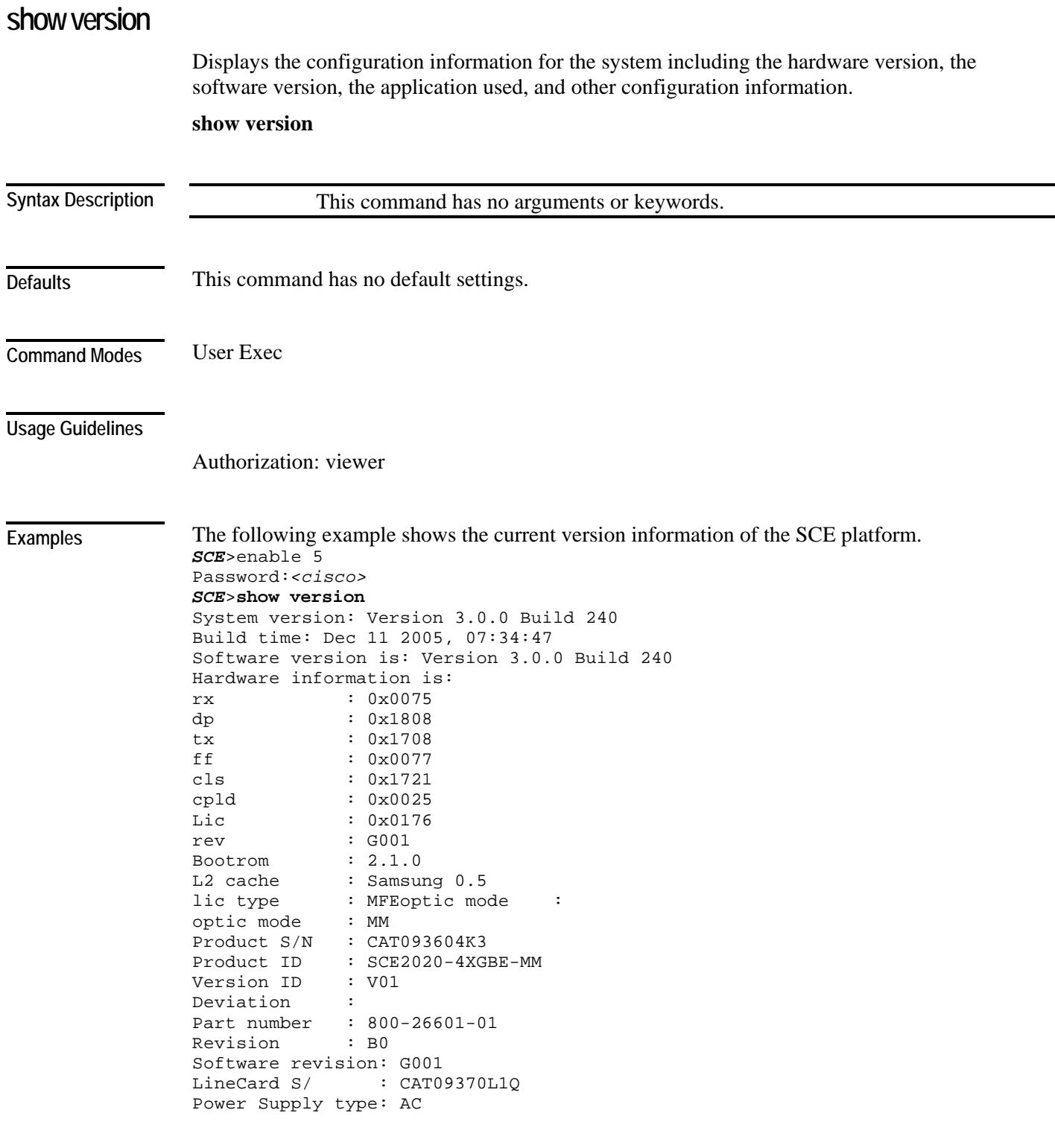

Cisco Service Control Engine (SCE) CLI Command Reference

```
SML Application information is: 
Application file: /tffs0/temp.sli 
Application name: 
Application help: 
Original source file: 
H:\work\Emb\jrt\V2.5\sml\actions\drop\drop_basic_anyflow.san
Compilation date: Wed, September 22, 2006 at 21:25:21 
Compiler version: SANc v3.0.5 Build 32 gcc_codelets=true built on: Tue 
November 12 2006 09:51:57 AM.;SME plugin v1.1 
Default capacity option used. 
Logger status: Enabled 
Platform: SCE 2000 - 4xGBE 
Management agent interface version: SCE Agent 3.0.0 Build 18 
Software package file: 
ftp://vk:vk@10.1.8.22/P:/EMB/LatestVersion/3.0.5/se1000.pkg 
SCE2000 uptime is 21 minutes, 37 seconds 
SCE>
```
#### **Related Commands**

*show version all* (on page [2-304\)](#page-343-0)

*show version software* (on page [2-307\)](#page-346-0)

### <span id="page-343-0"></span>**show version all**

Displays the complete version information as well as the running configuration for all components.

**show version all**

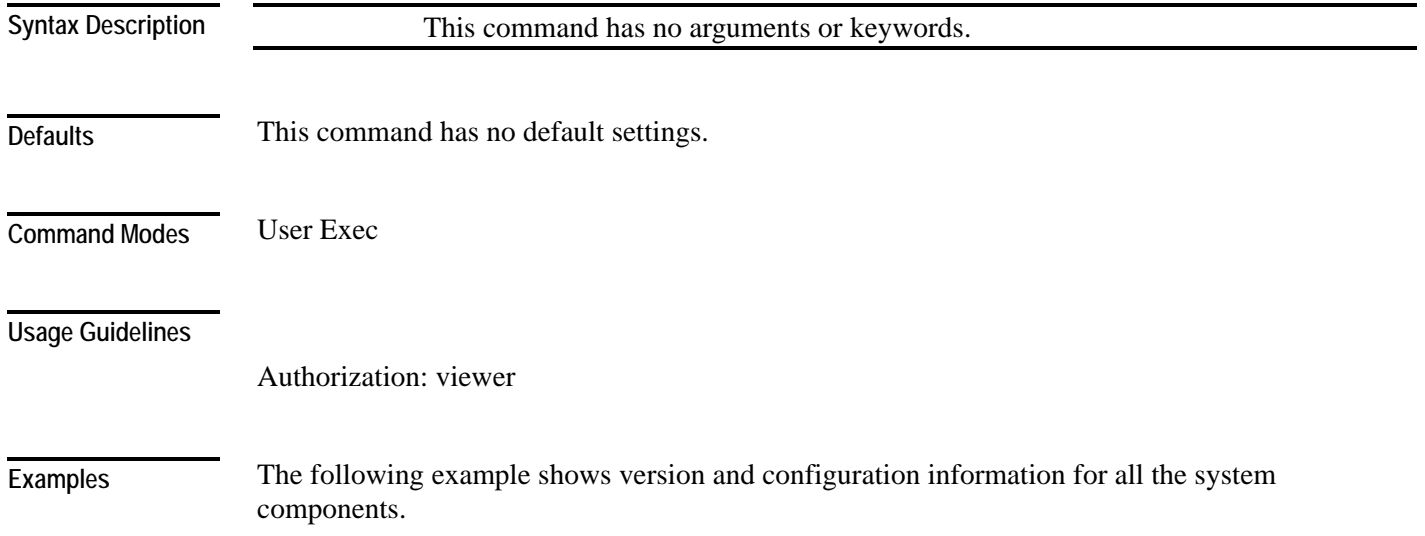

```
SCE>enable 5 
Password:<cisco> 
SCE>show version all
System version: Version 3.0.0 Build 240 
Build time: Dec 11 2005, 07:34:47 
Software version is: Version 3.0.0 Build 240 
Hardware information is: 
rx : 0x0075 
dp : 0x1808 
tx : 0x1708<br>ff : 0x0077
             : 0x0077cls : 0x1721 
cpld : 0x0025 
Lic : 0x0176
rev : G001 
Bootrom : 2.1.0 
L2 cache : Samsung 0.5<br>lic type : MFE
lic type : MFI<br>optic mode : MM
optic mode
Product S/N : CAT093604K3
Product ID : SCE2020-4XGBE-MM
Version ID : V01 
Deviation : 
Part number : 800-26601-01 
Revision : B0 
Software revision : G001 
LineCard S/N : CAT09370L1Q 
Power Supply type : AC 
SML Application information is: 
Application file: /tffs0/temp.sli 
Application name: 
Application help: 
Original source file: 
H:\work\Emb\jrt\V2.5\sml\actions\drop\drop_basic_anyflow.san 
Compilation date: Wed, September 22, 2006 at 21:25:21 
Compiler version: SANc v3.0.5 Build 32 gcc_codelets=true built on: Tue 
November 12 2006 09:51:57 AM.;SME plugin v1.1 
Default capacity option used. 
Logger status: Enabled
```
Platform: SCE2000 - 4xGBE Management agent interface version: SCE Agent 3.0.5 Build 18 Software package file: ftp://vk:vk@10.1.8.22/P:/EMB/LatestVersion/3.0.5/se1000.pkg SCE2000 uptime is 21 minutes, 37 seconds

```
Current configuration: 
====================== 
#This is a general configuration file (running-config). 
#Created on 10:14:59 UTC TUE November 12 2006 
. 
interface LineCard 0 
connection-mode active 
no silent 
. 
. 
Software package file: Not available 
Unified management package file: /tffs0/images/um13012.pkg 
SCE>
```
*show version* (on page [2-302\)](#page-341-0) *show version software* (on page [2-307\)](#page-346-0) **Related Commands** 

Cisco Service Control Engine (SCE) CLI Command Reference

<span id="page-346-0"></span>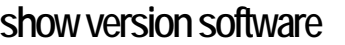

Displays version information for the current software.

**show version software**

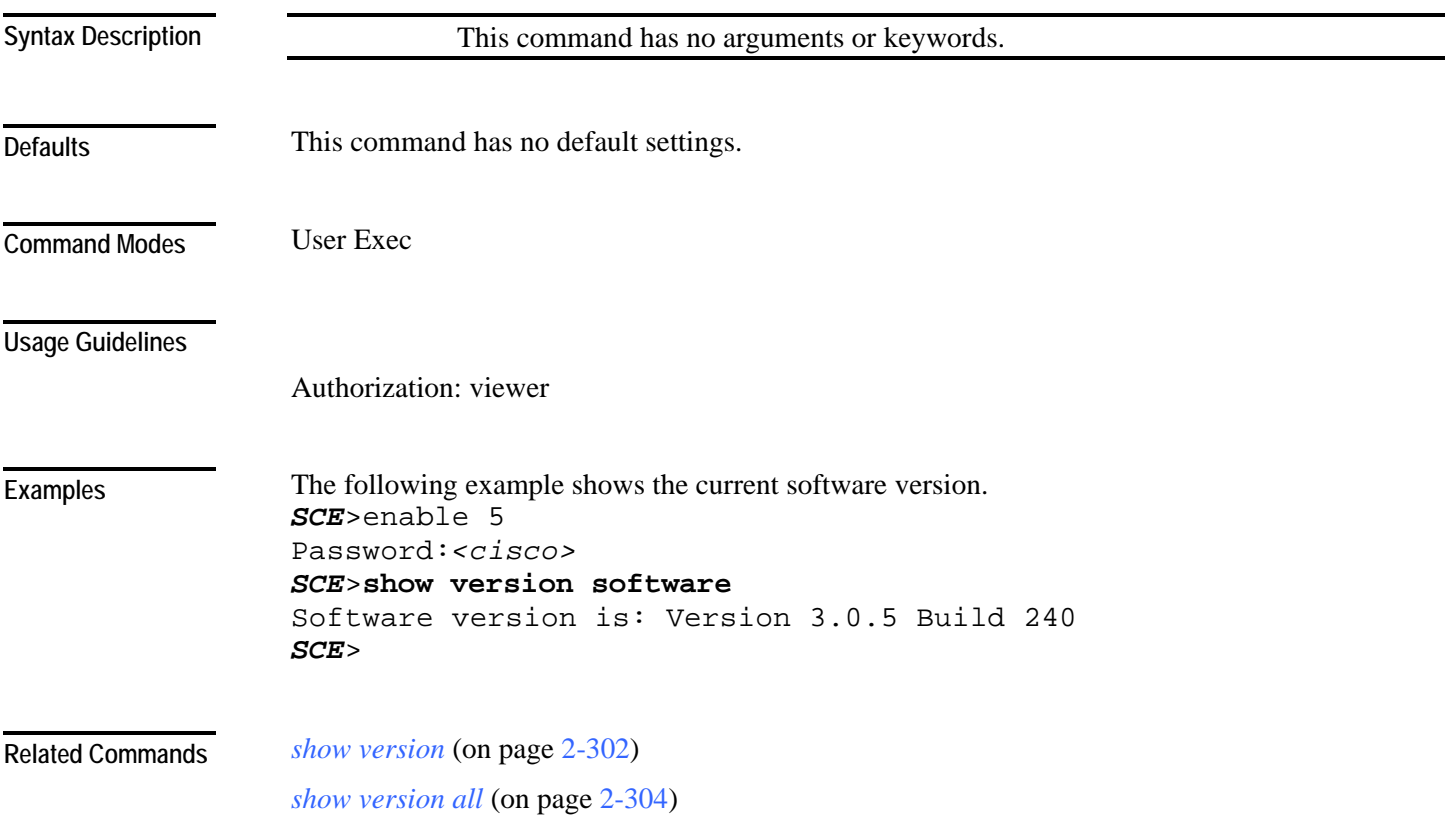

#### **silent**

Disables the linecard from reporting events. Use the [no] form of this command if you want the linecard to send reports.

**silent**

**no silent**

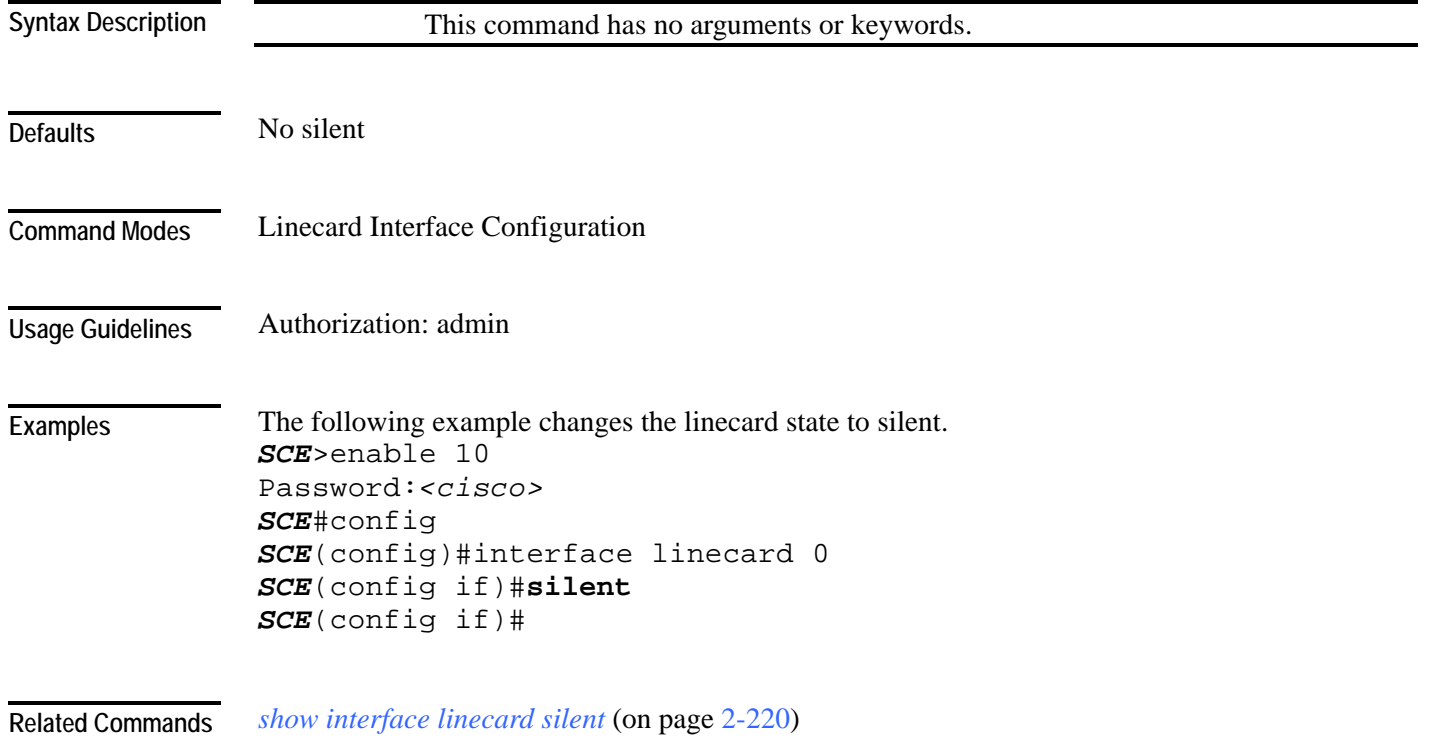

#### <span id="page-348-0"></span>**snmp-server**

Enables the SNMP agent. You can use any of the other SNMP-server commands to enable the SNMP agent. Use the **no** form to disable the SNMP agent from responding to SNMP managers. All SNMP settings are saved and are restored when the SNMP agent is re-enabled. **snmp-server enable no snmp-server** This command has no arguments or keywords disabled Global Configuration You must define at least one community string in order to allow SNMP access. For complete information on community strings. Authorization: admin The following example disables the SNMP server. *SCE*>enable 10 Password:*<cisco> SCE*#config *SCE*(config)#**no snmp-server** *SCE*(config)# *snmp-server community* (on page [2-310\)](#page-349-0) *show snmp* (on page [2-282\)](#page-321-0) **Syntax Description Defaults Command Modes Usage Guidelines Examples Related Commands** 

## <span id="page-349-0"></span>**snmp-server community**

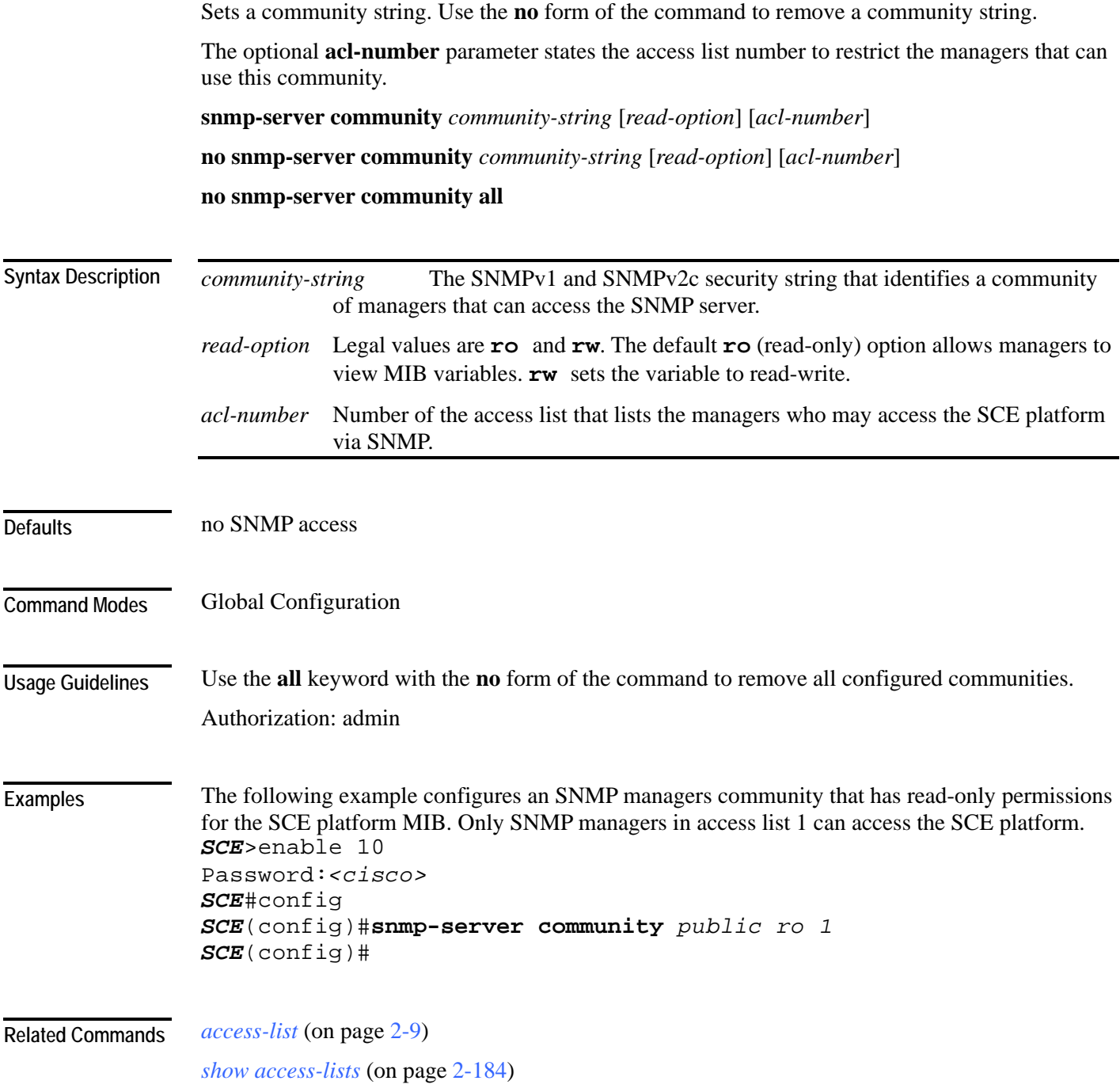

#### <span id="page-350-0"></span>**snmp-server contact**

Sets the MIB-2 variable system contact. Use the **no** form of this command to remove the contact setting.

**snmp-server contact** *contact*

**no snmp-server contact**

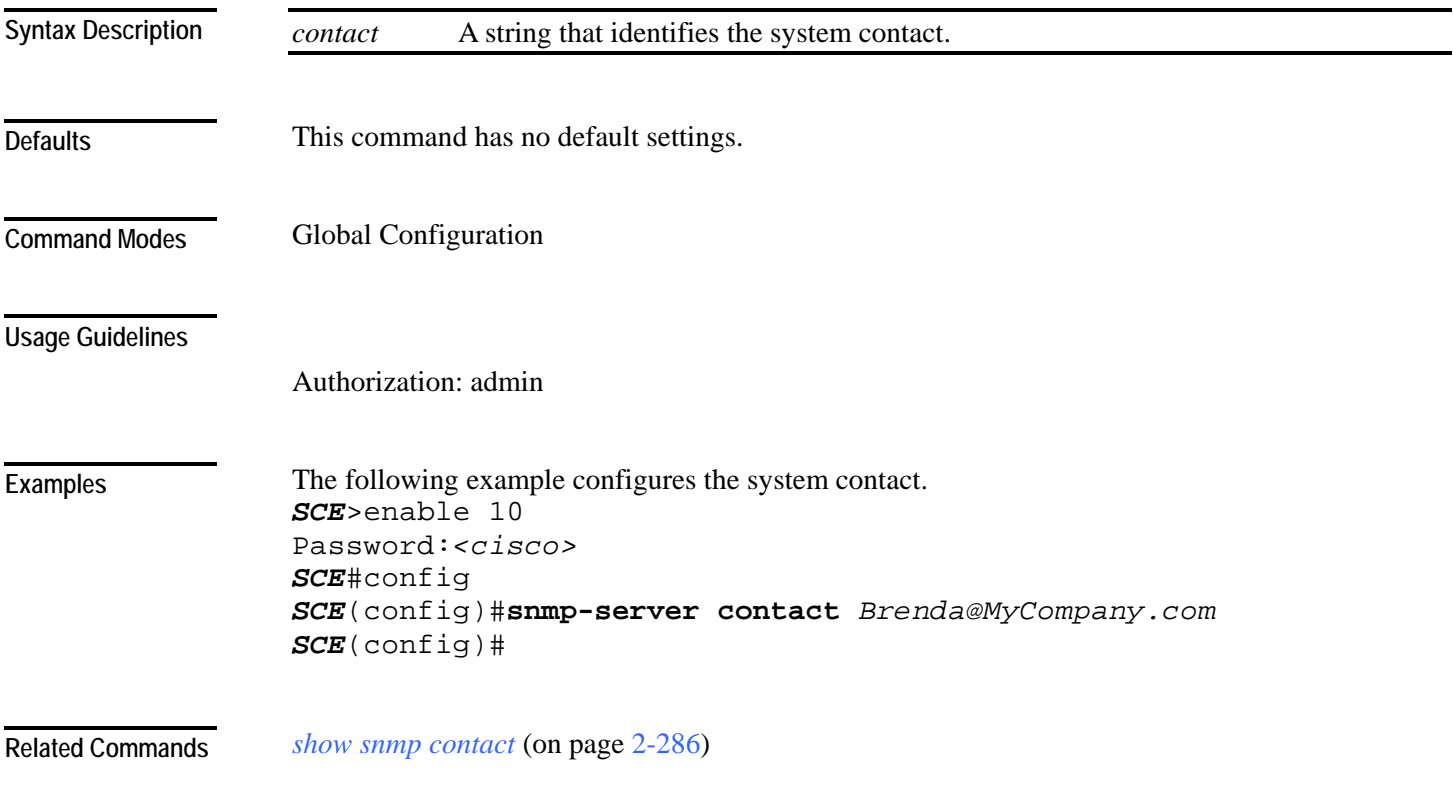

#### <span id="page-351-0"></span>**snmp-server enable traps**

Enables/disables SNMP traps (only authentication-failure traps and enterprise traps can be controlled using this command). Use the [**default**] form of this command to reset SNMP traps to the default status.

**snmp-server enable traps [snmp [***snmp trap name***]] [enterprise** [*enterprise trap name***]]**

**no snmp-server enable traps [snmp [***snmp trap name***]] [enterprise** [*enterprise trap name***]]**

**default snmp-server enable traps [snmp [***snmp trap name***]] [enterprise** [*enterprise trap name***]]**

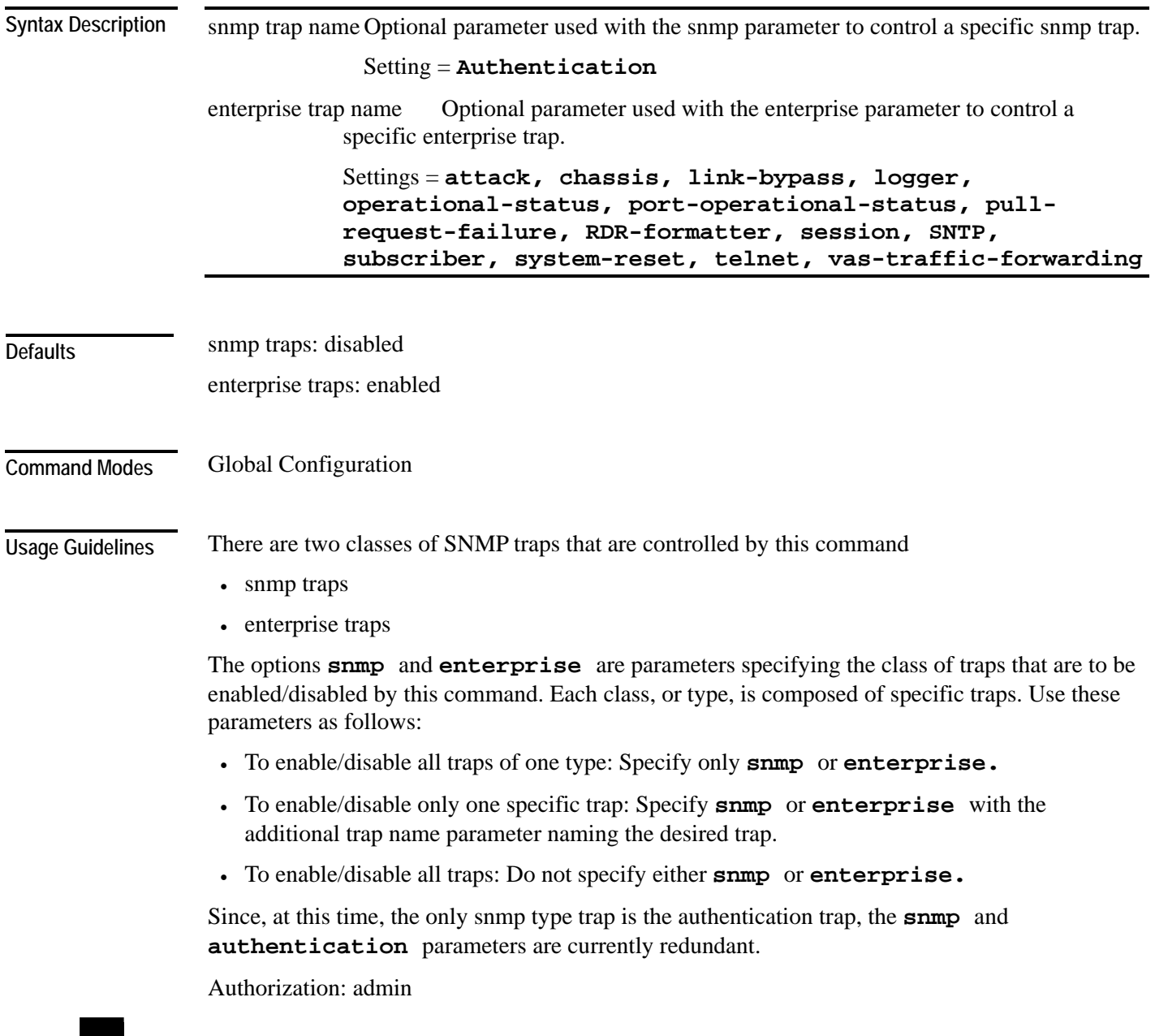

Cisco Service Control Engine (SCE) CLI Command Reference

#### **Examples**

The following example configures the SNMP server to send traps. *SCE*>enable 10 Password:*<cisco> SCE*#config *SCE*(config)#**snmp-server enable traps** *SCE*(config)#

**Related Commands** 

*show snmp traps* (on page [2-291\)](#page-330-0)

## <span id="page-353-0"></span>**snmp-server host**

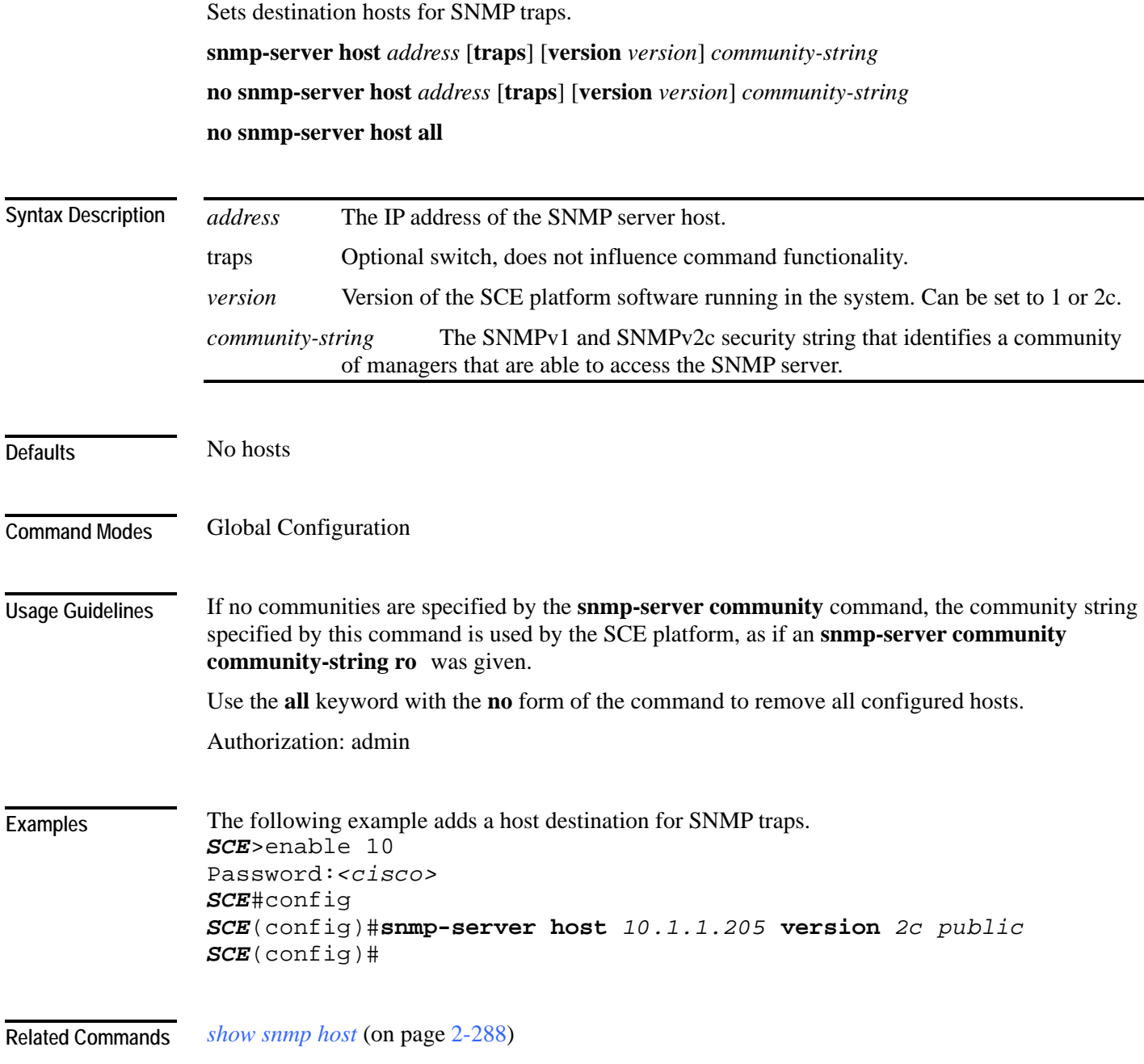

## <span id="page-354-0"></span>**snmp-server location**

Gives a name to the SCE platform location, setting the MIB-2 variable sysLocation. Use the **no** form of this command to remove the location setting.

**snmp-server location** *location* 

**no snmp-server location**

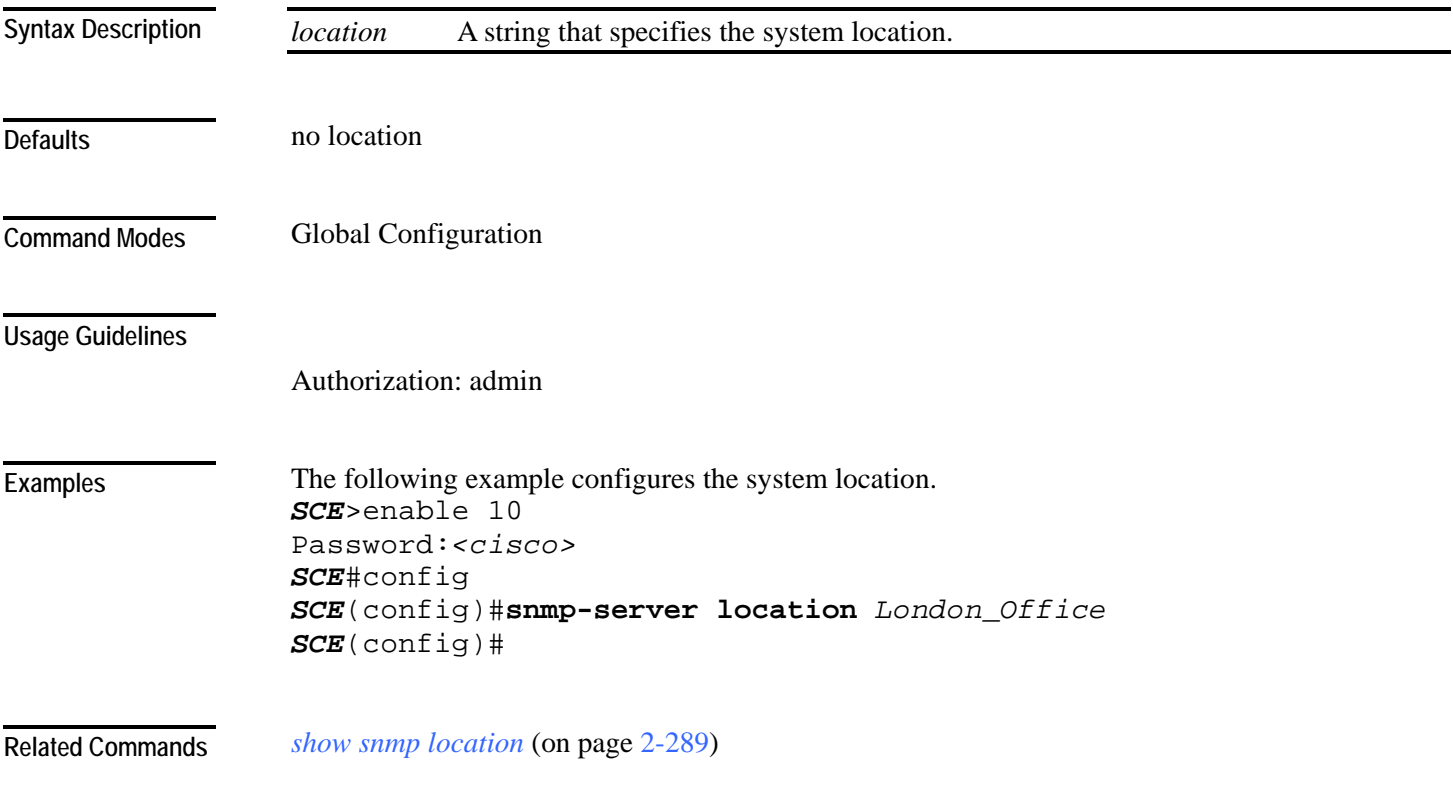

## <span id="page-355-0"></span>**sntp broadcast client**

Enables the SNTP multicast client to accept SNTP broadcasts from any SNTP server. Use the **no** form of this command to disable the SNTP multicast client. **sntp broadcast client**

**no sntp broadcast client**

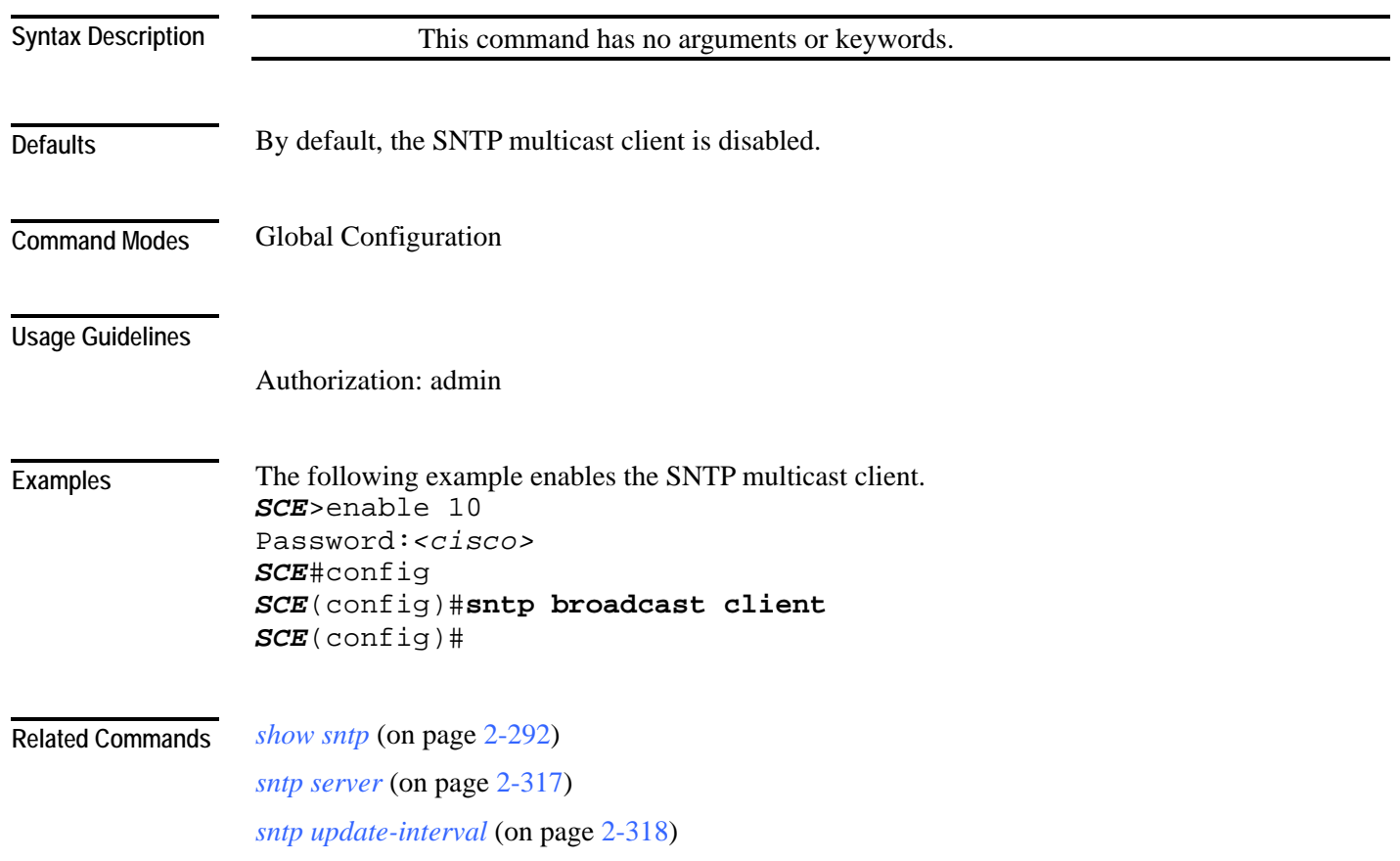

## <span id="page-356-0"></span>**sntp server**

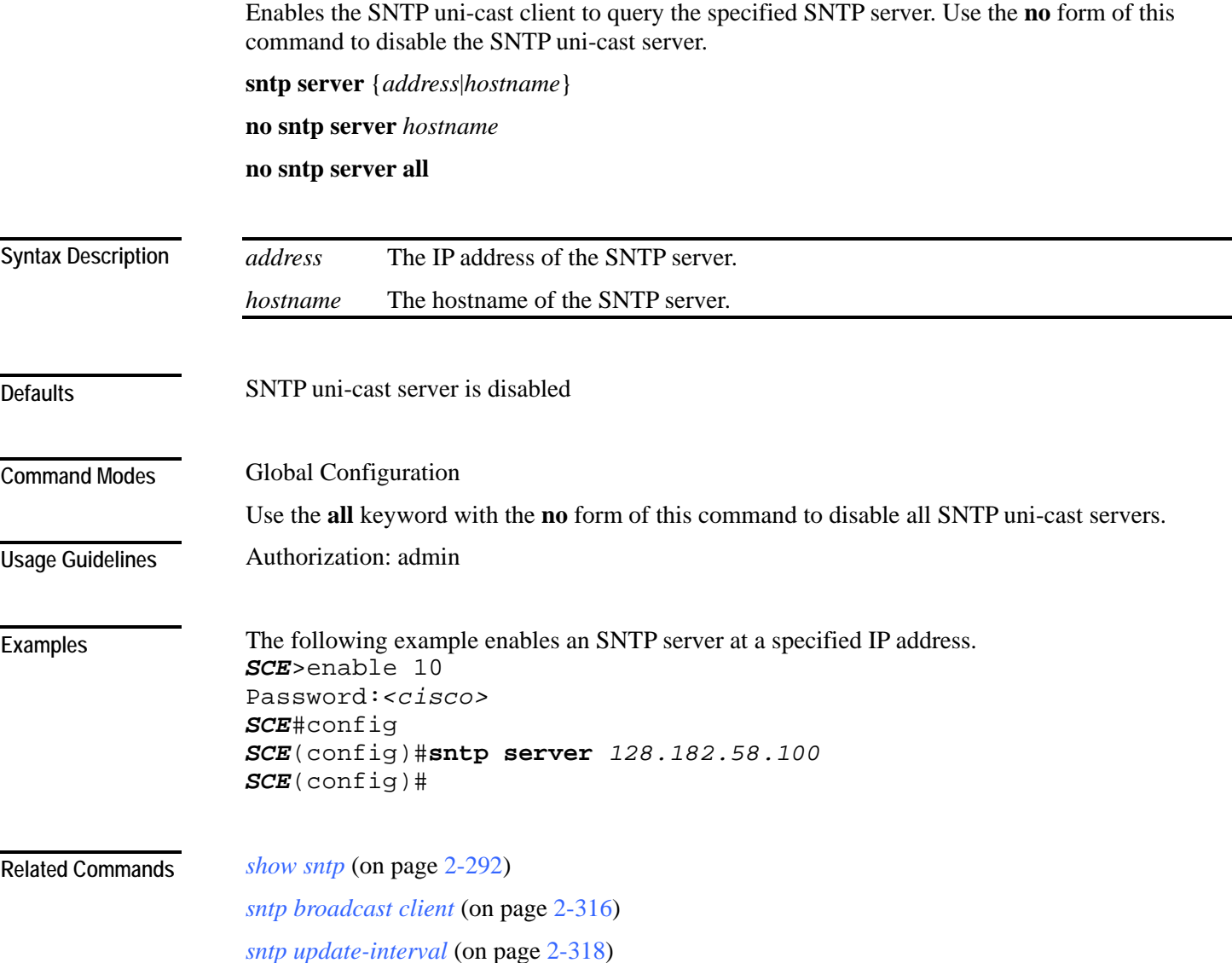

## <span id="page-357-0"></span>**sntp update-interval**

Defines the interval (in seconds) between SNTP uni-cast update queries.

**sntp update-interval** *interval*

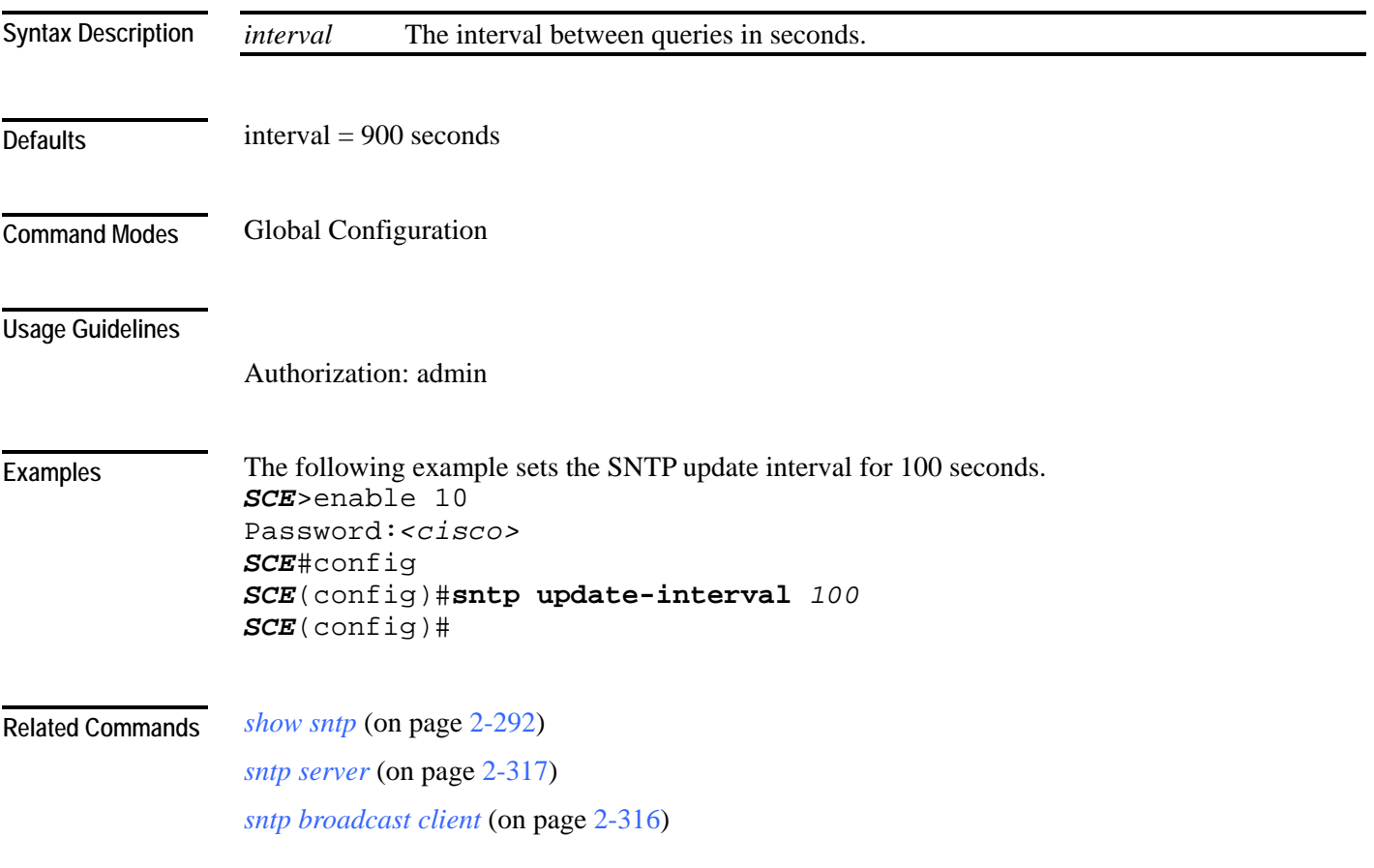

## **speed**

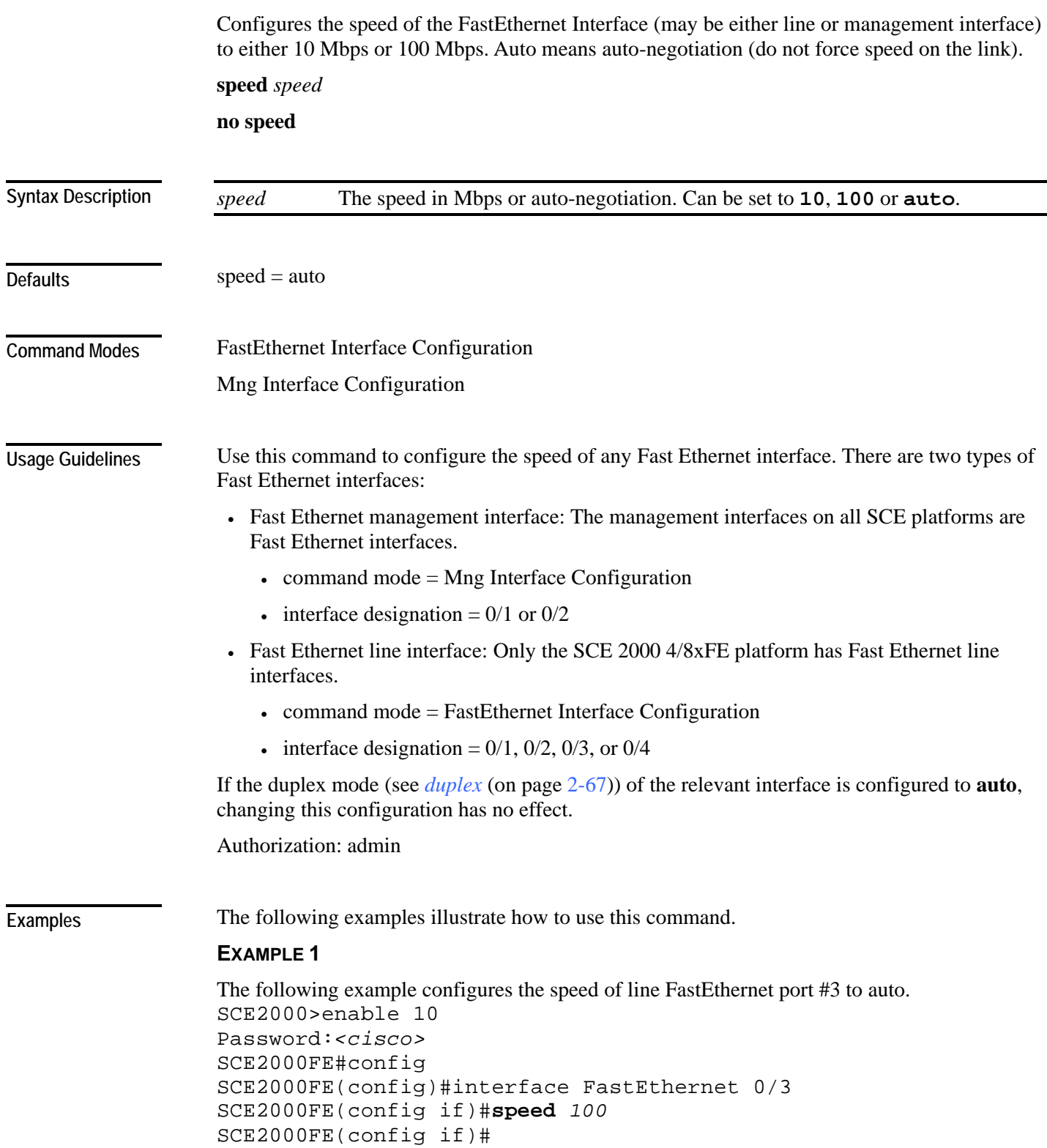

#### **EXAMPLE 2**

The following example configures the speed of management port #1 to auto. *SCE*>enable 10 Password:*<cisco> SCE*#config *SCE*(config)#interface mng 0/1 *SCE*(config if)#**speed** *auto SCE*(config if)#

#### *duplex* (on page [2-67\)](#page-106-0) **Related Commands**

*interface fastethernet* (on page [2-81\)](#page-120-0) *interface mng* (on page [2-84\)](#page-123-0) *show interface mng* (on page [2-248\)](#page-287-0) *show interface fastethernet* (on page [2-191\)](#page-230-0)

Cisco Service Control Engine (SCE) CLI Command Reference
## <span id="page-360-0"></span>**subscriber anonymous-group export csv-file**

Exports anonymous groups to the specified csv file.

#### **subscriber anonymous-group export csv-file** *filename*

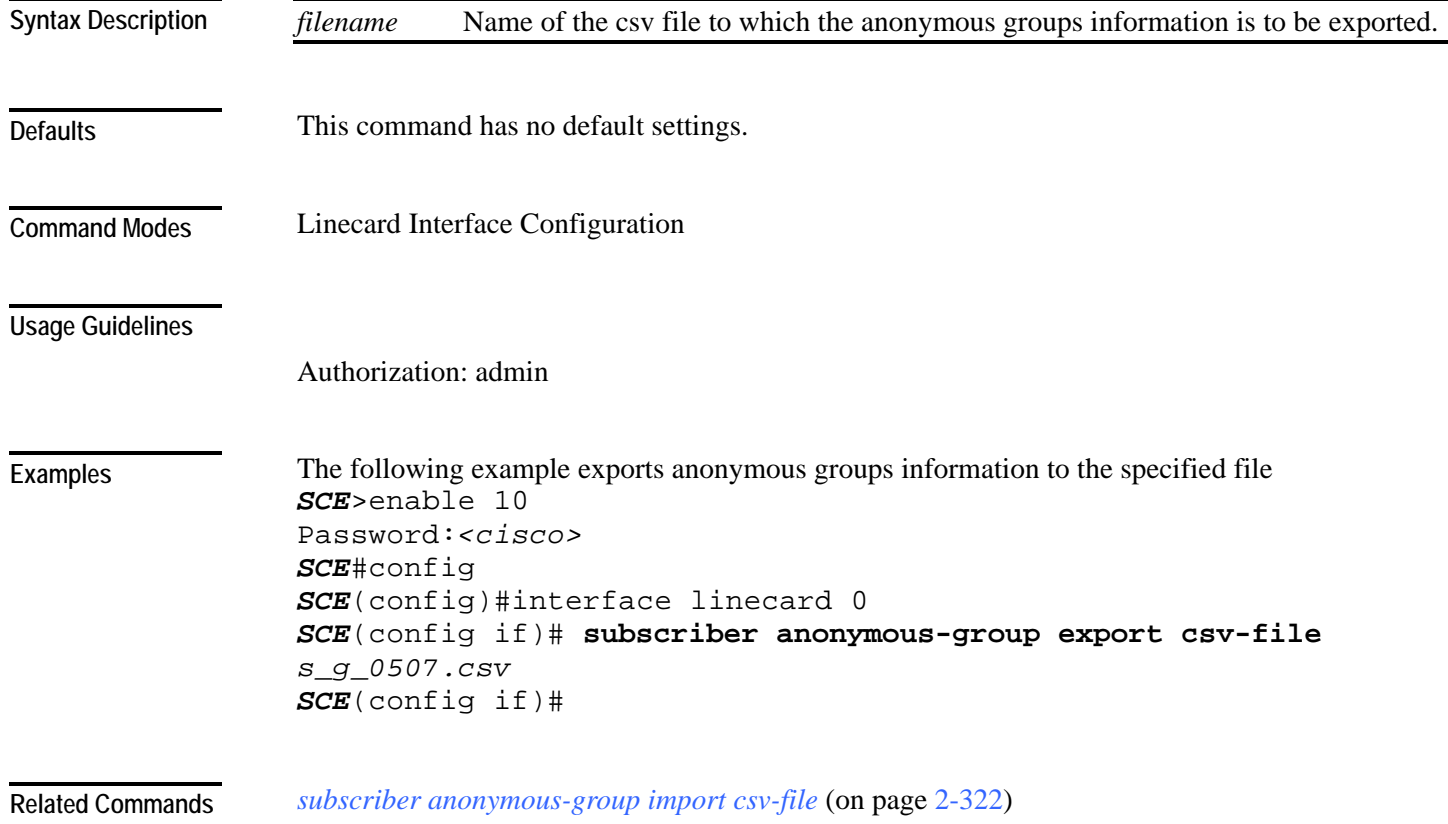

## <span id="page-361-0"></span>**subscriber anonymous-group import csv-file**

Creates anonymous groups by importing anonymous subscribers from the specified csv file.

**subscriber anonymous-group import csv-file** *filename*

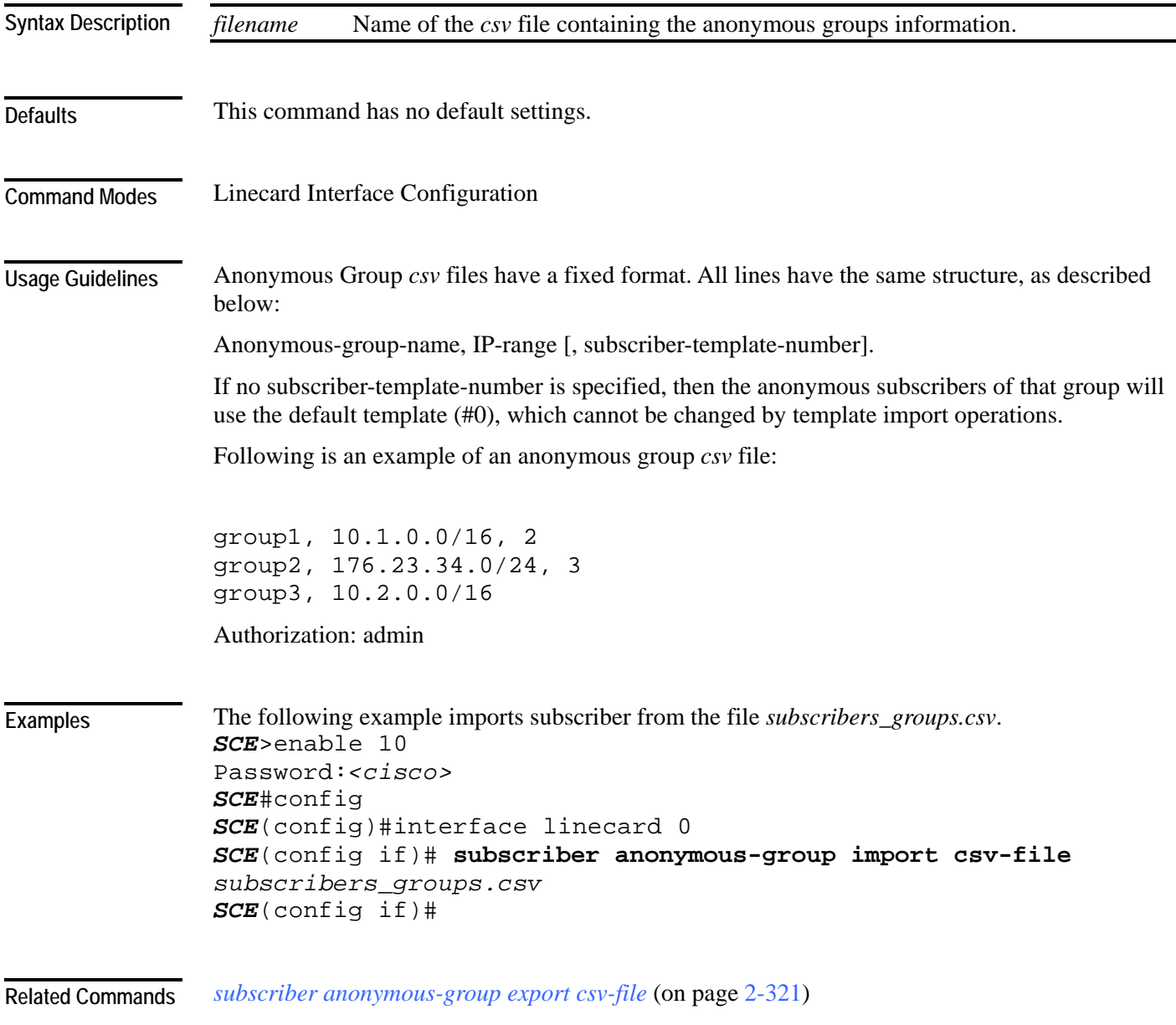

### **subscriber anonymous-group name scmp name**

Assigns the anonymous group to the specified SCMP destination.

Use the **no** form of the command to remove the anonymous group from the specified SCMP destination.

**subscriber anonymous-group name** *group-name* **[IP-range** *range* **template** *template***] scmp name** *name* 

**no subscriber anonymous-group name** *group-name* **[IP-range** *range* **template** *template***] scmp name** *name* 

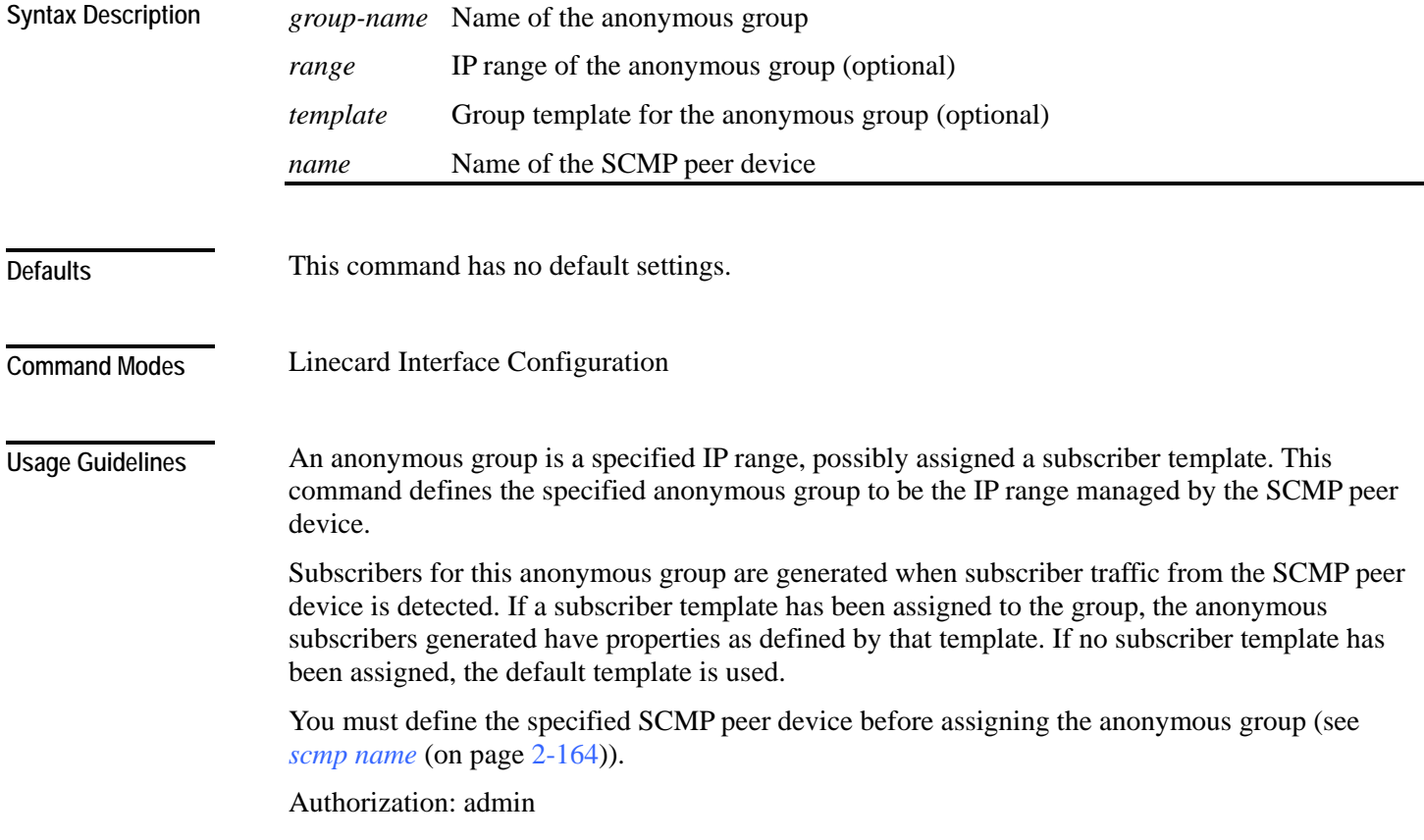

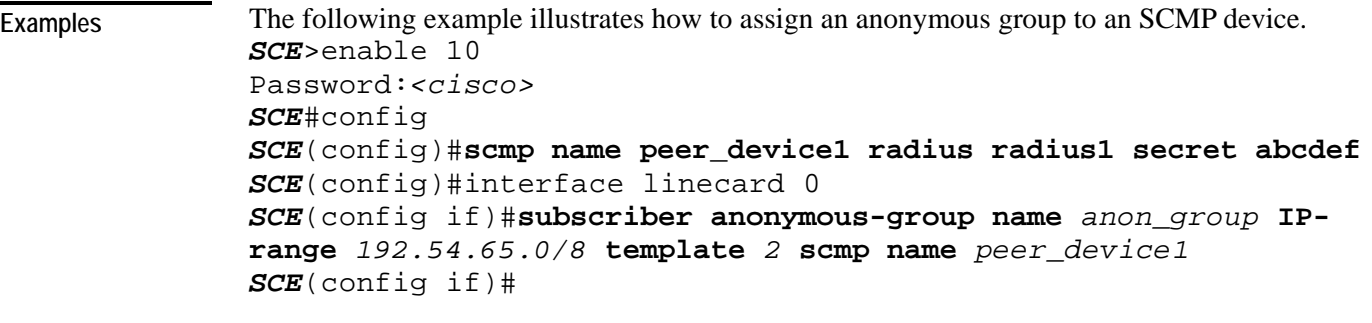

*scmp name* (on page [2-164\)](#page-203-0) **Related Commands** 

## <span id="page-364-0"></span>**subscriber export csv-file**

Exports subscribers to the specified csv file. Subscriber csv files are application-specific. Refer to the relevant application documentation for the definition of the file format.

**subscriber export csv-file** *filename*

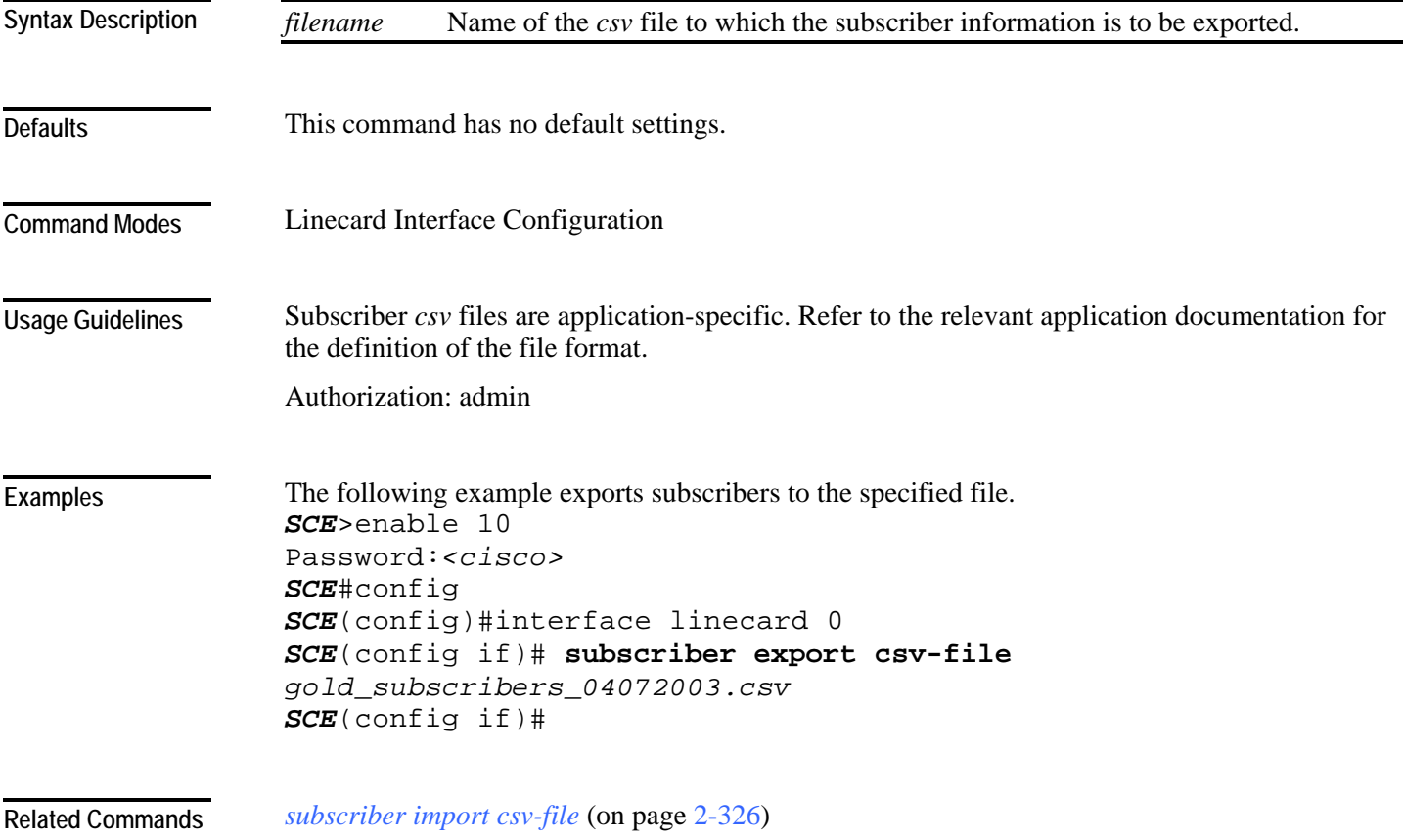

## <span id="page-365-0"></span>**subscriber import csv-file**

Imports subscribers from the specified csv file.

**subscriber import csv-file** *filename*

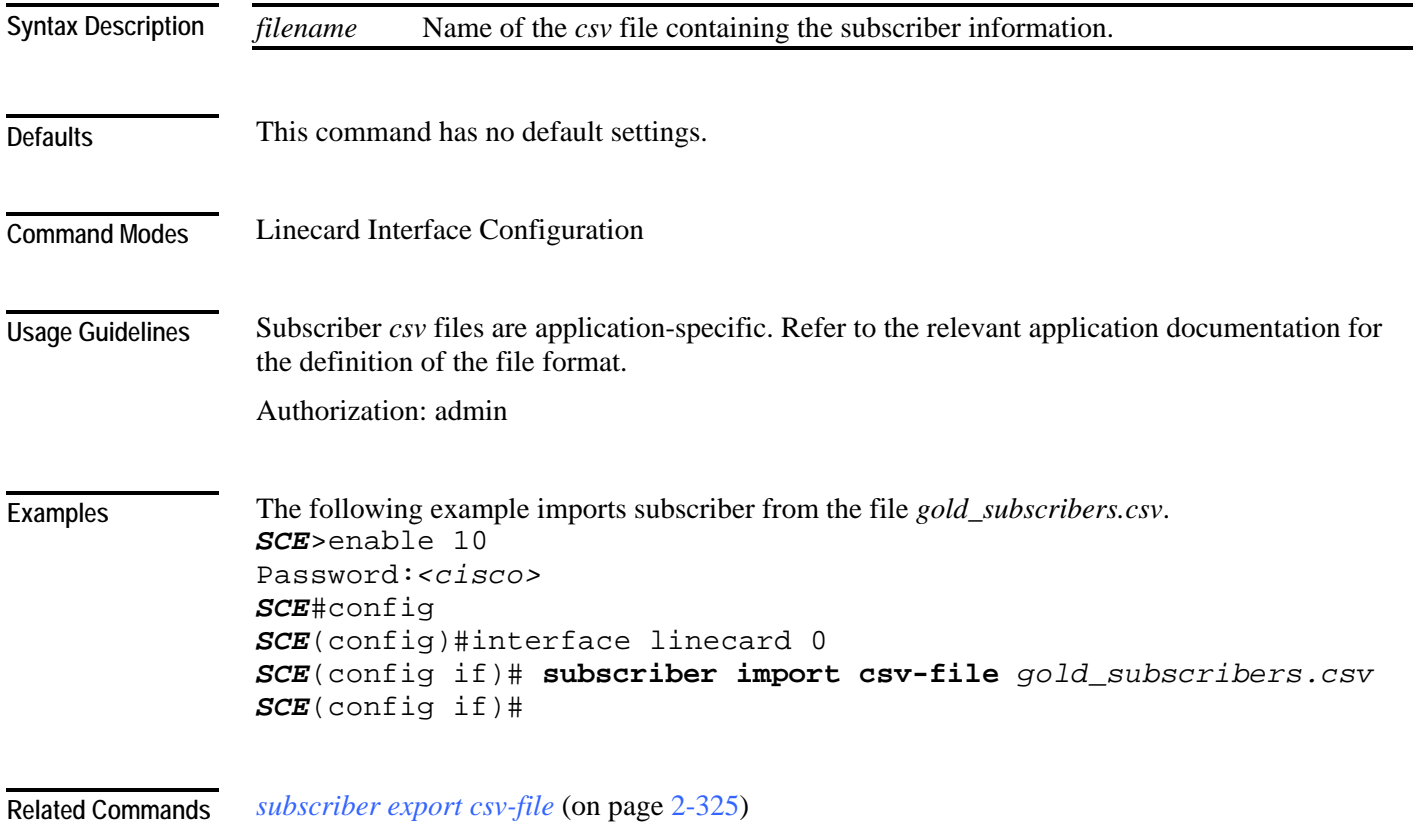

## **subscriber name property**

Assigns a value to the specified property of the specified subscriber.

**subscriber name** *subs-name* **property** *propertyname* **value** *property-val*

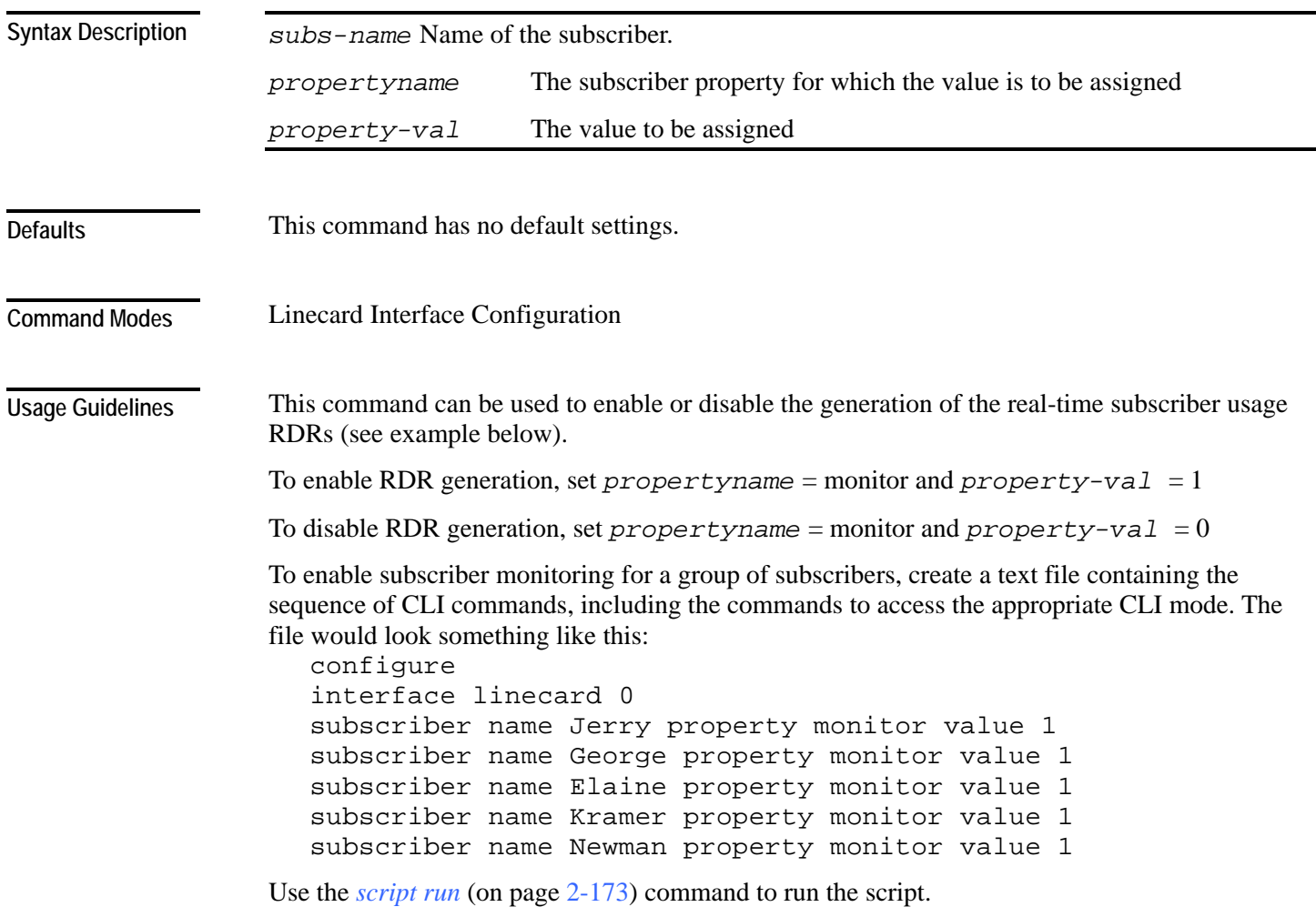

Authorization: admin

The following example disables the generation of the real-time subscriber usage RDRs for subscriber jane\_smith. *SCE*>enable 10 Password:*<cisco> SCE*#config *SCE*(config)#interface linecard 0 *SCE*(config if)#**subscriber name** *jane\_smith* **property** *monitor* **value**  *0 SCE*(config if)# **Examples** 

*show interface linecard subscriber name* (on page [2-230\)](#page-269-0) **Related Commands** 

### **subscriber sm-connection-failure**

Configures the behavior of the system in case of communication failure between the SM and the SCE platform.

**subscriber sm-connection-failure action [force-failure|none|remove-mappings|shut]**

**subscriber sm-connection-failure action timeout** *timeout*

**default subscriber sm-connection-failure**

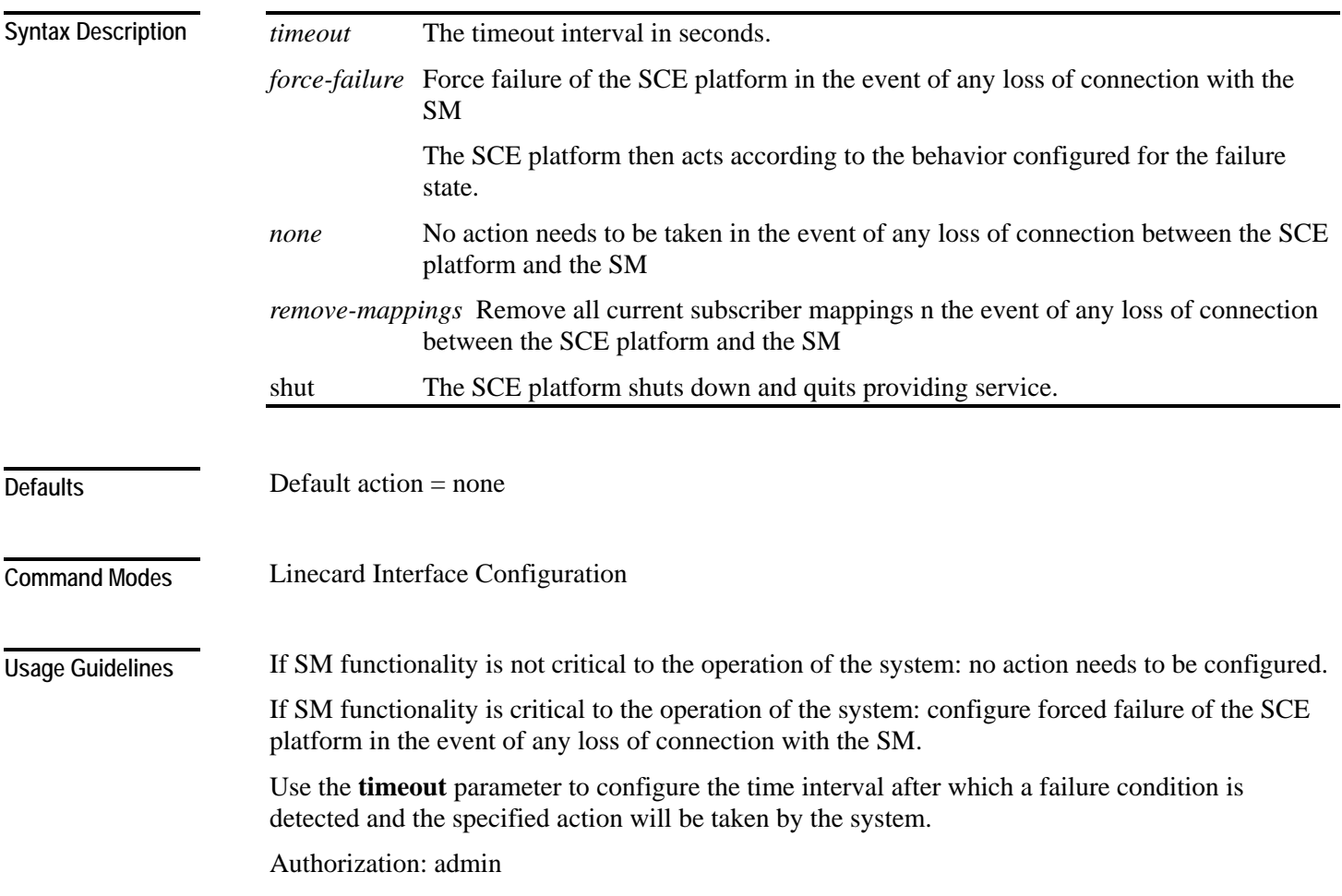

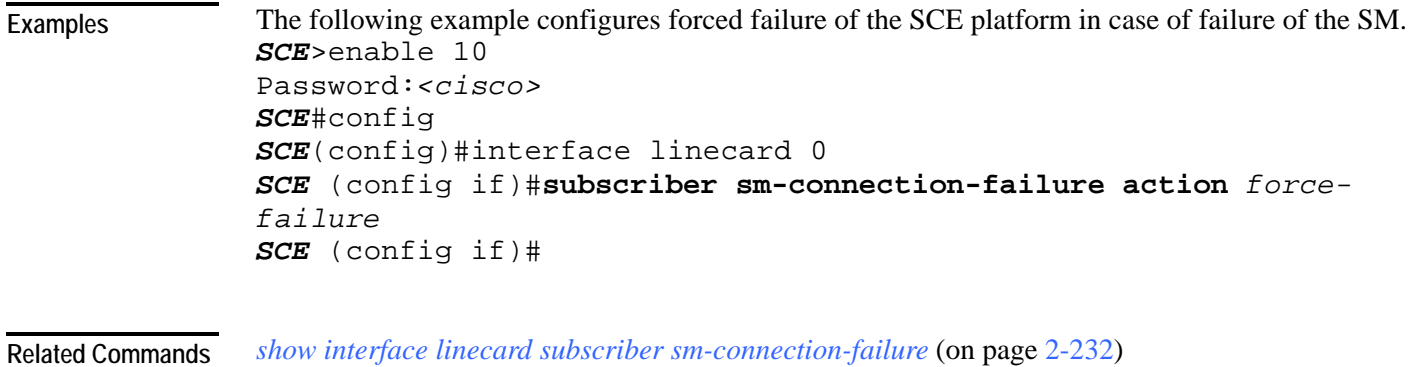

## <span id="page-370-0"></span>**subscriber template export csv-file**

Exports a subscriber template to the specified csv file, according to the party template.

**subscriber template export csv-file** *filename*

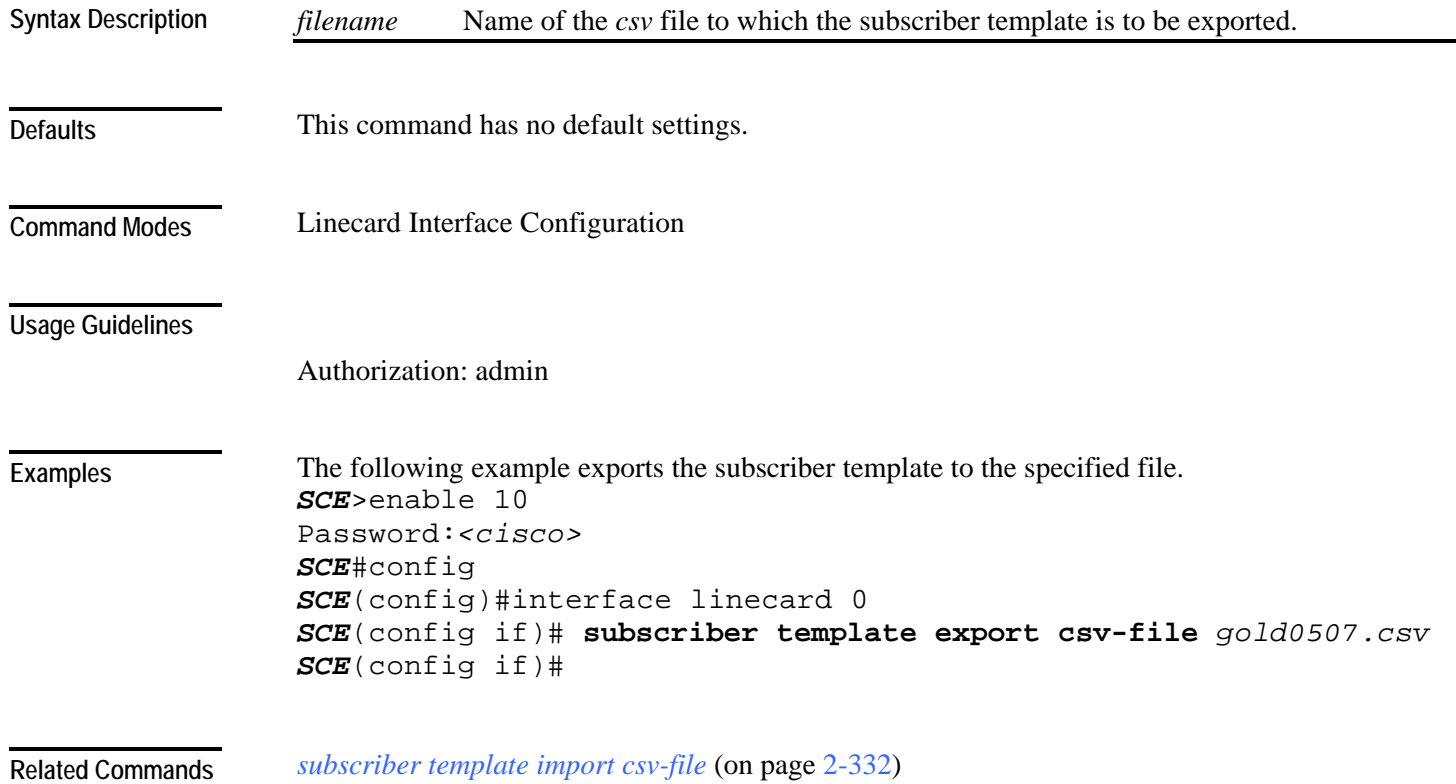

## <span id="page-371-0"></span>**subscriber template import csv-file**

Imports a subscriber template from the specified csv file, creating a party template.

**subscriber template import csv-file** *filename*

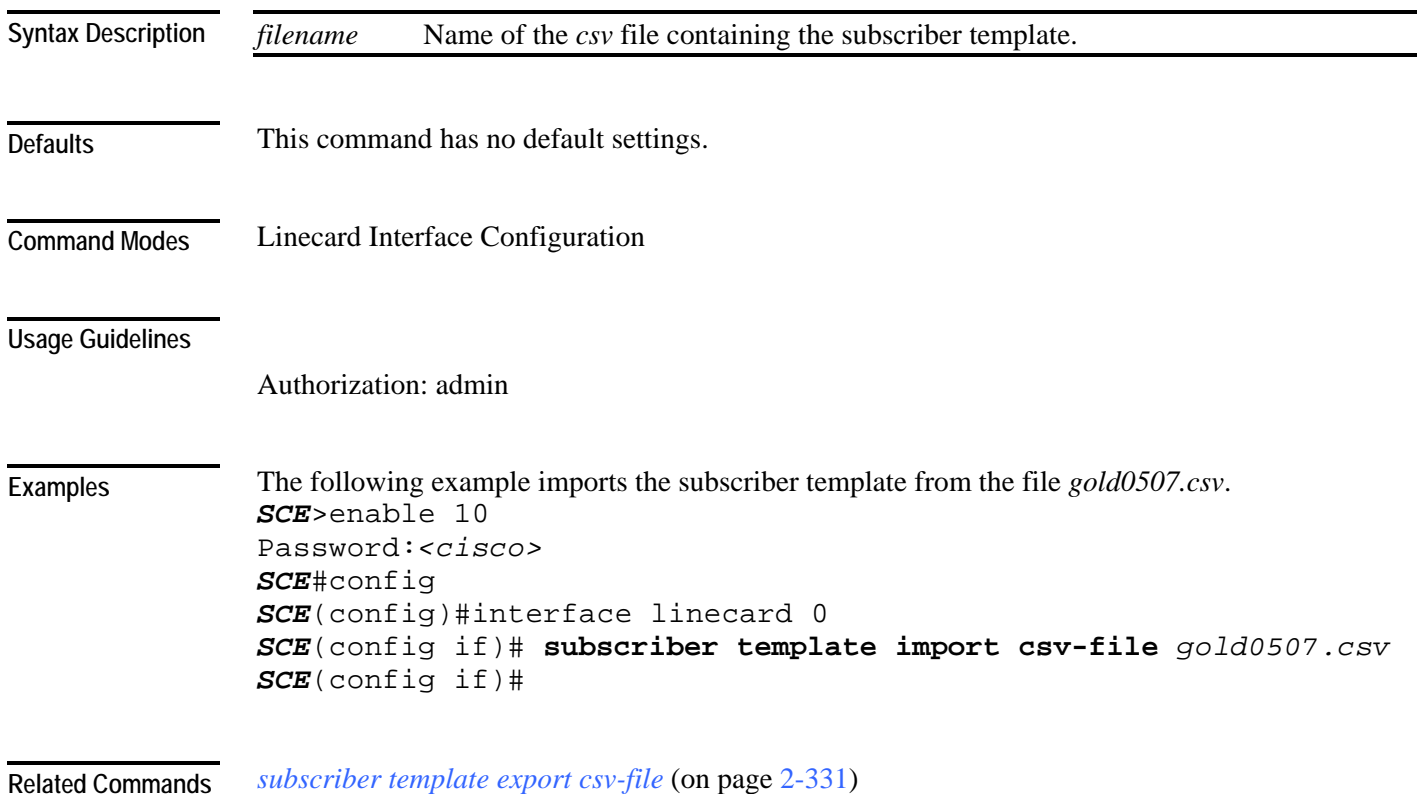

### <span id="page-372-0"></span>**subscriber tp-ip-range name ip-range target-tp**  Use this command to create or update a TIR. Use the **no** form of this command to delete a specified TIR. **subscriber tp-ip-range name** *tp-ip-range-name* **ip-range** *ip-range* **target-tp** *target-tp* **[removesubscriber-mapping] no subscriber tp-ip-range [name** *name* **| all] [remove-subscriber-mapping]** *TP-IP-range name* Meaningful name assigned to this traffic processor IP range *IP-range* IP address and mask length defining the IP range *target-TP* number of the traffic processor to which this TIR is to be assigned This command has no default settings. Linecard Interface Configuration Use the **remove-subscriber-mappings** keyword when editing or deleting a TIR to remove any existing subscriber mappings. If mappings exist, and this keyword is not used, the command will not execute. • When deleting a TIR, only the range name is required. • To delete all existing TIRs, use the [no] form of the command with the **all** keyword instead of the range name. Authorization: admin The following example creates a TIR named CMTS1 and assigns it to traffic processor# 5. The **remove-subscriber-mappings** keyword is used to remove any existing subscriber mappings. *SCE*>enable 10 Password:*<cisco> SCE*#config *SCE*(config)#interface linecard 0 *SCE*(config if)#**subscriber tp-ip-range name** *CMTS1* **ip-range**  *10.10.10.0/128* **target-tp** *5 remove-subscriber-mappings SCE*(config if)# *show interface linecard subscriber tp-ip-range* (on page [2-235\)](#page-274-0) *show interface linecard subscriber tp-mappings statistics* (on page [2-234\)](#page-273-0) *subscriber tp-mappings* (on page [2-334\)](#page-373-0) **Syntax Description Defaults Command Modes Usage Guidelines Examples Related Commands**

*subscriber tp-ip-range {import | export} csv-file* (on page [2-335\)](#page-374-0)

## <span id="page-373-0"></span>**subscriber tp-mappings**

Reserves a specified number of subscriber rules for TIRs. **subscriber tp-mappings max-tp-ip-ranges** *max-tp-ip-ranges*

**default subscriber tp-mappings**

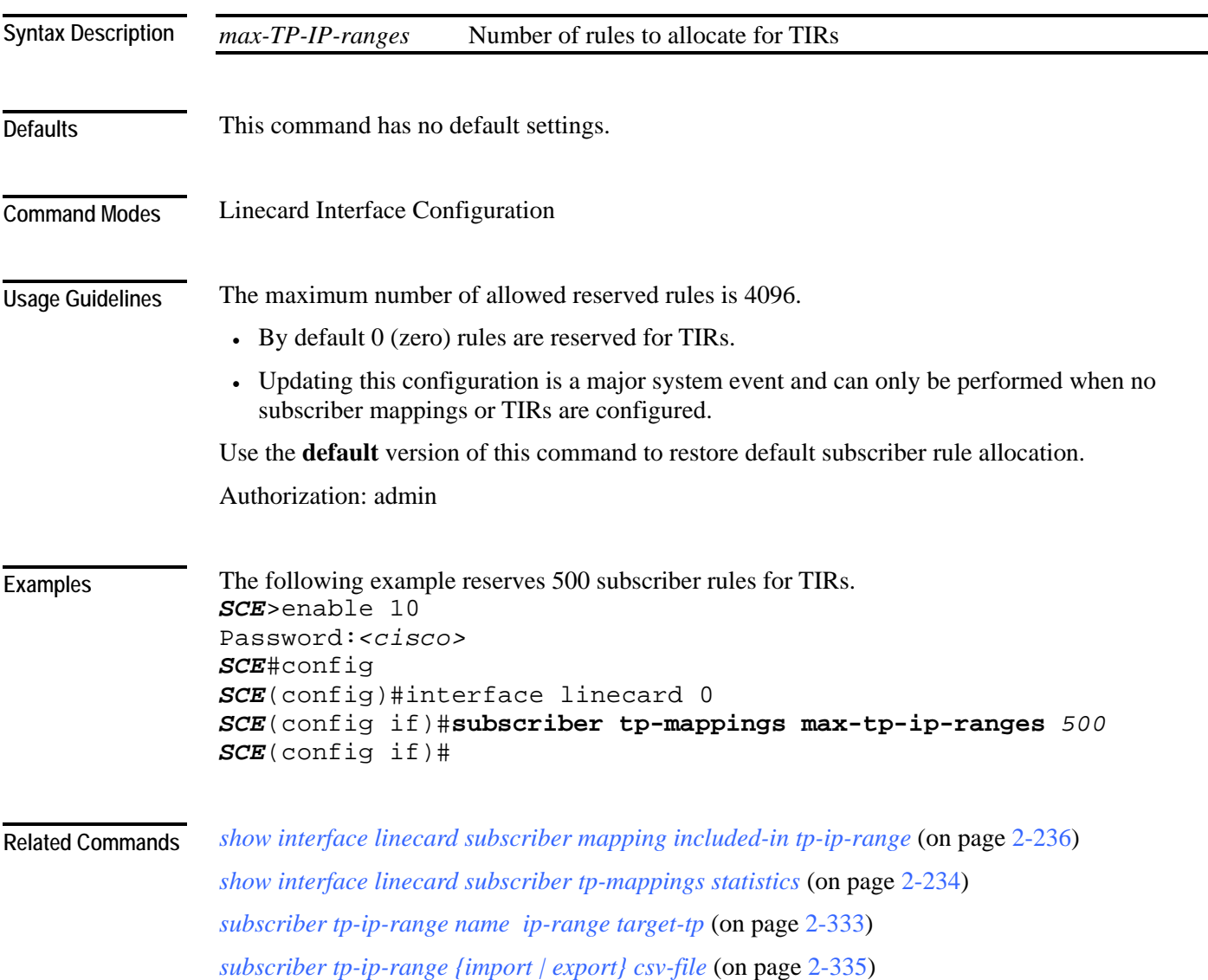

<span id="page-374-0"></span>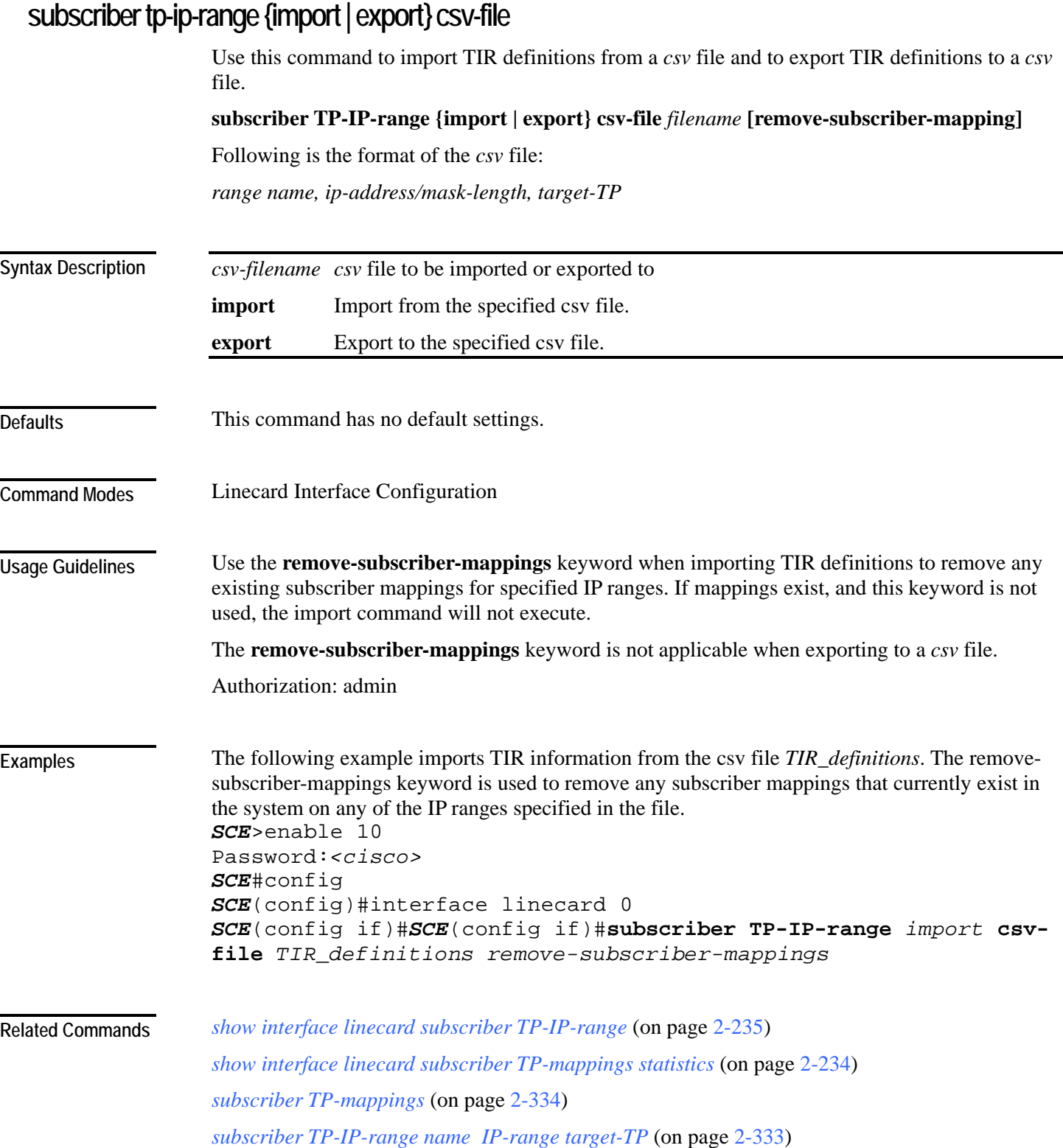

# **subscriber aging**

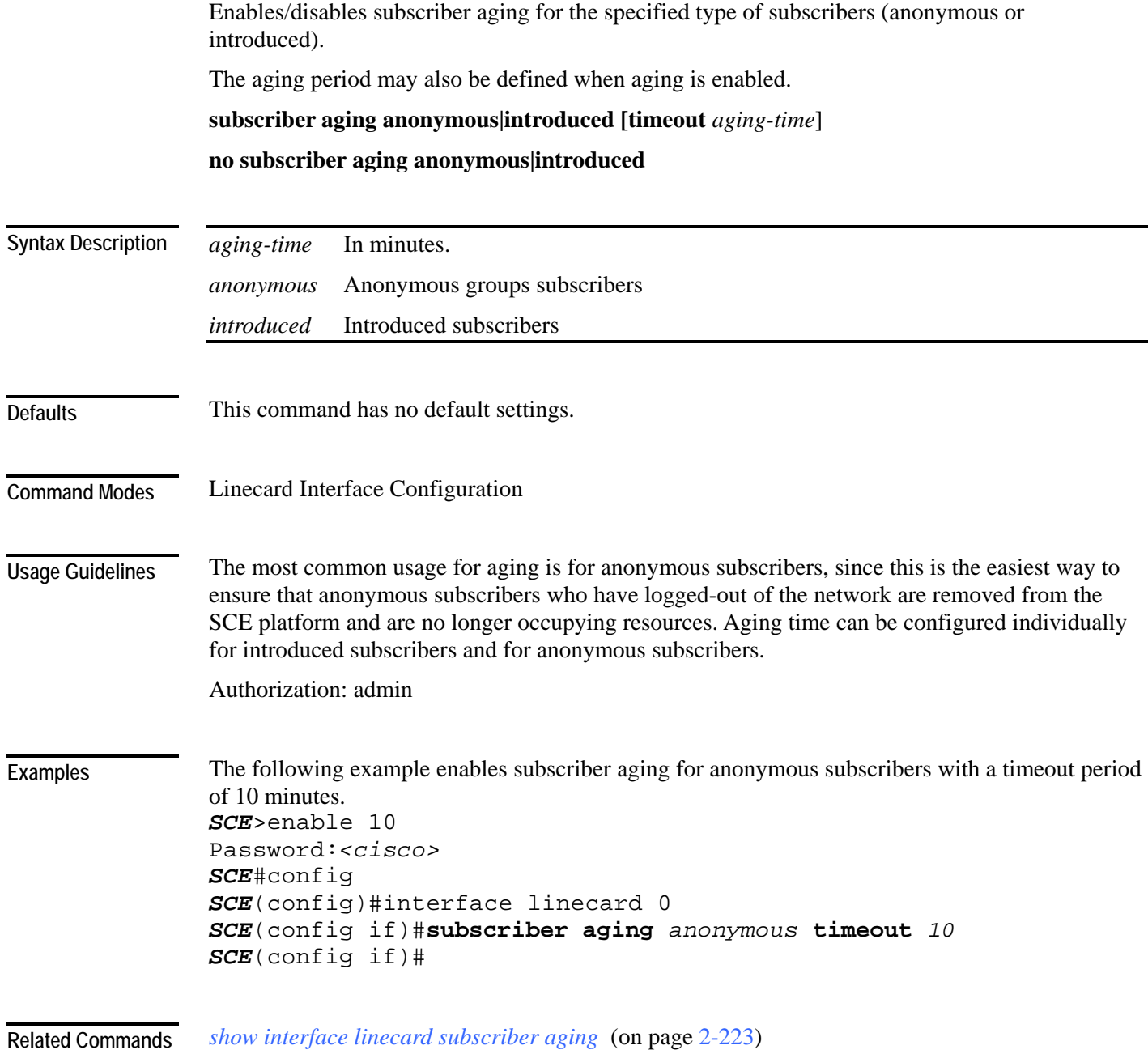

### <span id="page-376-0"></span>**tacacs-server host**

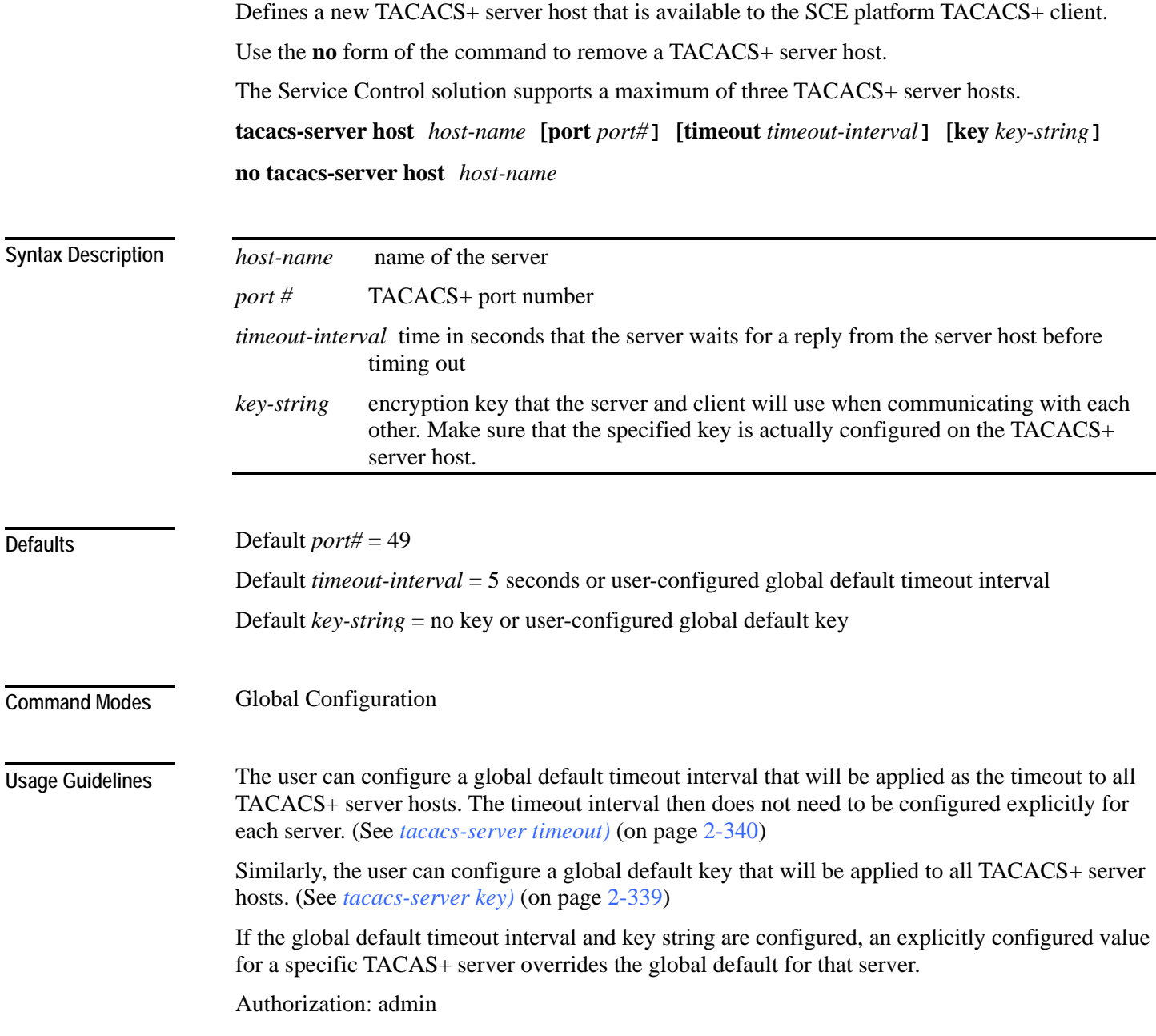

The following example shows how to configure a TACACS+ server host using the default port and no key. *SCE*>enable 10 Password:*<cisco> SCE*#config *SCE*(config)#**tacacs-server host** *server1* **timeout** *8 SCE*(config)# *tacacs-server key* (on page [2-339\)](#page-378-0) *tacacs-server timeout* (on page [2-340\)](#page-379-0) *show tacacs* (on page [2-296\)](#page-335-0) **Examples Related Commands** 

## <span id="page-378-0"></span>**tacacs-server key**

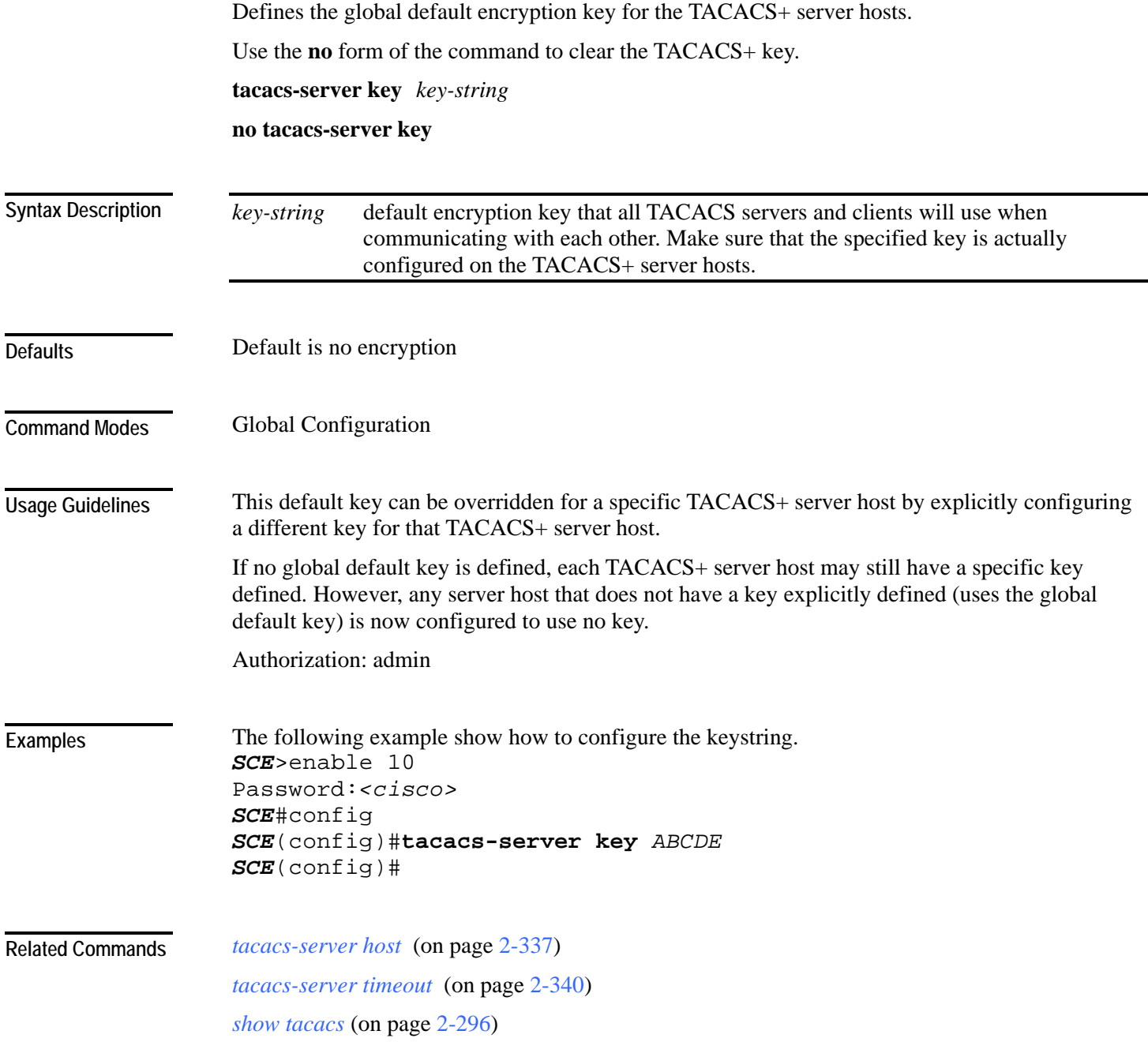

#### <span id="page-379-0"></span>**tacacs-server timeout**

Defines the global default timeout interval for the TACACS+ server hosts. Use the **no** form of the command to clear the global default timeout interval. **tacacs-server timeout** *timeout-interval* **no tacacs-server timeout** *timeout-interval* default time in seconds that the server waits for a reply from the server host before timing out. Default  $=$  5 seconds Global Configuration This default timeout interval can be overridden for a specific TACACS+ server host by explicitly configuring a different timeout interval for that TACACS+ server host. If no global default timeout interval is defined, each TACACS+ server host may still have a specific timeout interval defined. However, any server host that does not have a timeout interval explicitly defined (uses the global default timeout interval) is now configured to a five second timeout interval. Authorization: admin This example shows how to configure a default timeout interval of 10 seconds. *SCE*>enable 10 Password:*<cisco> SCE*#config product>(config)#**tacacs-server timeout** *10* product>(config)# *tacacs-server host* (on page [2-337\)](#page-376-0) *tacacs-server key* (on page [2-339\)](#page-378-0) *show tacacs* (on page [2-296\)](#page-335-0) **Syntax Description Defaults Command Modes Usage Guidelines Examples Related Commands** 

## <span id="page-380-0"></span>**telnet**

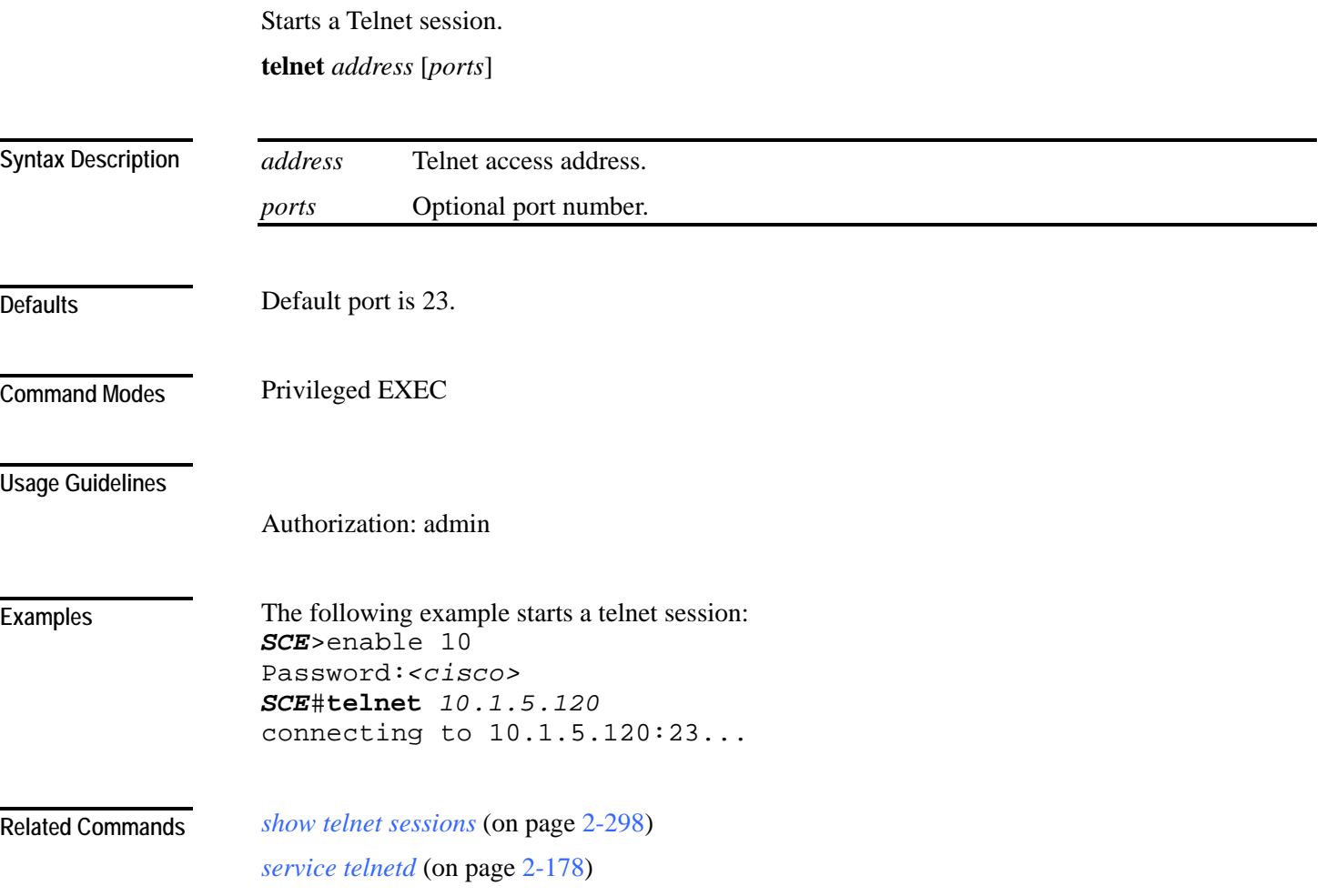

### **timeout**

Configures the timeout for the Telnet session when the Telnet session is idle. After this time, the Telnet session is disconnected.

Use the **no** form of the command to configure the Telnet server to work with no timeout. No matter how long there is no activity on the Telnet session, the system does not automatically disconnect the Telnet session.

**timeout** *time* 

**no timeout**

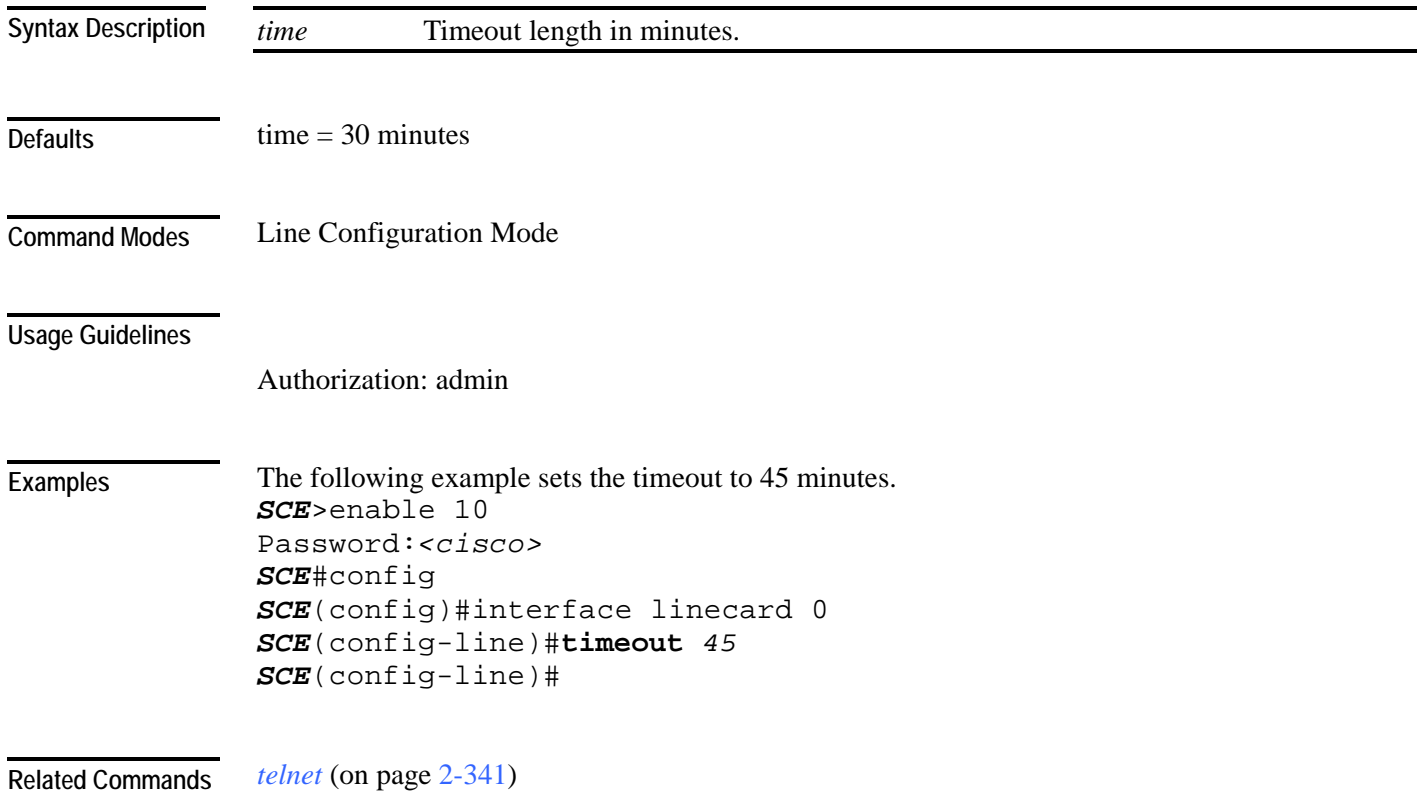

### <span id="page-382-0"></span>**tos-marking mode**

Enables TOS marking. The SCE platform can mark the IP ToS field of transmitted packets, according to the Diffserv scheme standard code points.

Use the no form of the command to disable the TOS marking.

The platform supports the association of services to the following Diffserv classes: BE (Best effort), EF (Expedited forwarding), AF1, AF2, AF3 and AF4 (Assured forwarding 1-4, respectively). When packets exceed the bandwidth limit they are configured with, they are internally marked in RED color and dropped by the SCE platform itself. Packets that are below their limit are marked with either green or yellow drop precedence depending on their actual relative rate.

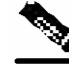

**Note** When TOS marking is enabled, the first few TCP packets are associated and marked with a default AF4 class that is mapped to the AF-4 queue. This occurs because the SCE platform transmits the first few packets before classifying the flow and identifying the application or service

**tos-marking mode** *mode* 

**no tos-marking mode** *mode*

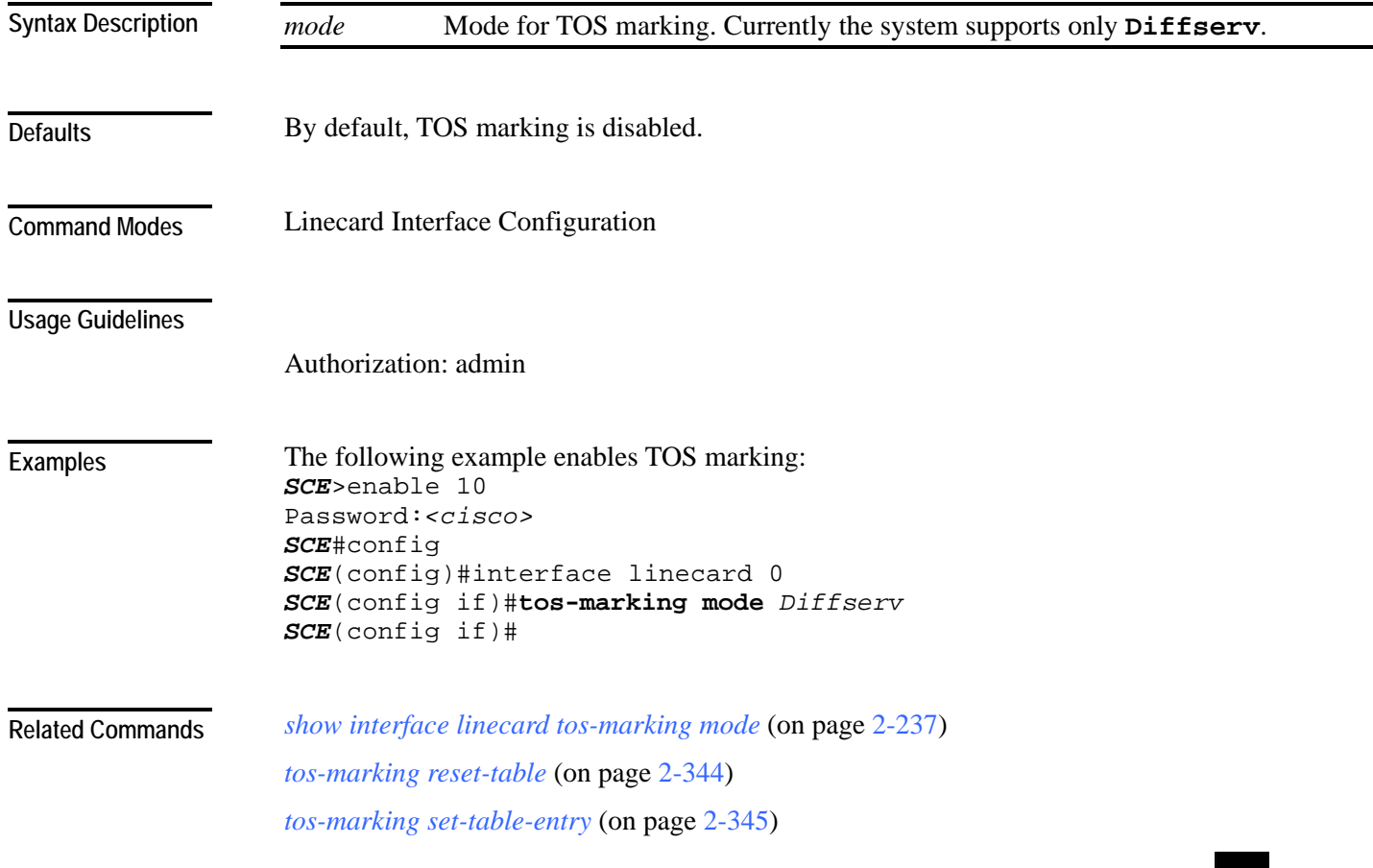

# <span id="page-383-0"></span>**tos-marking reset-table**

Resets TOS settings to the Diffserv defaults.

#### **tos-marking reset-table**

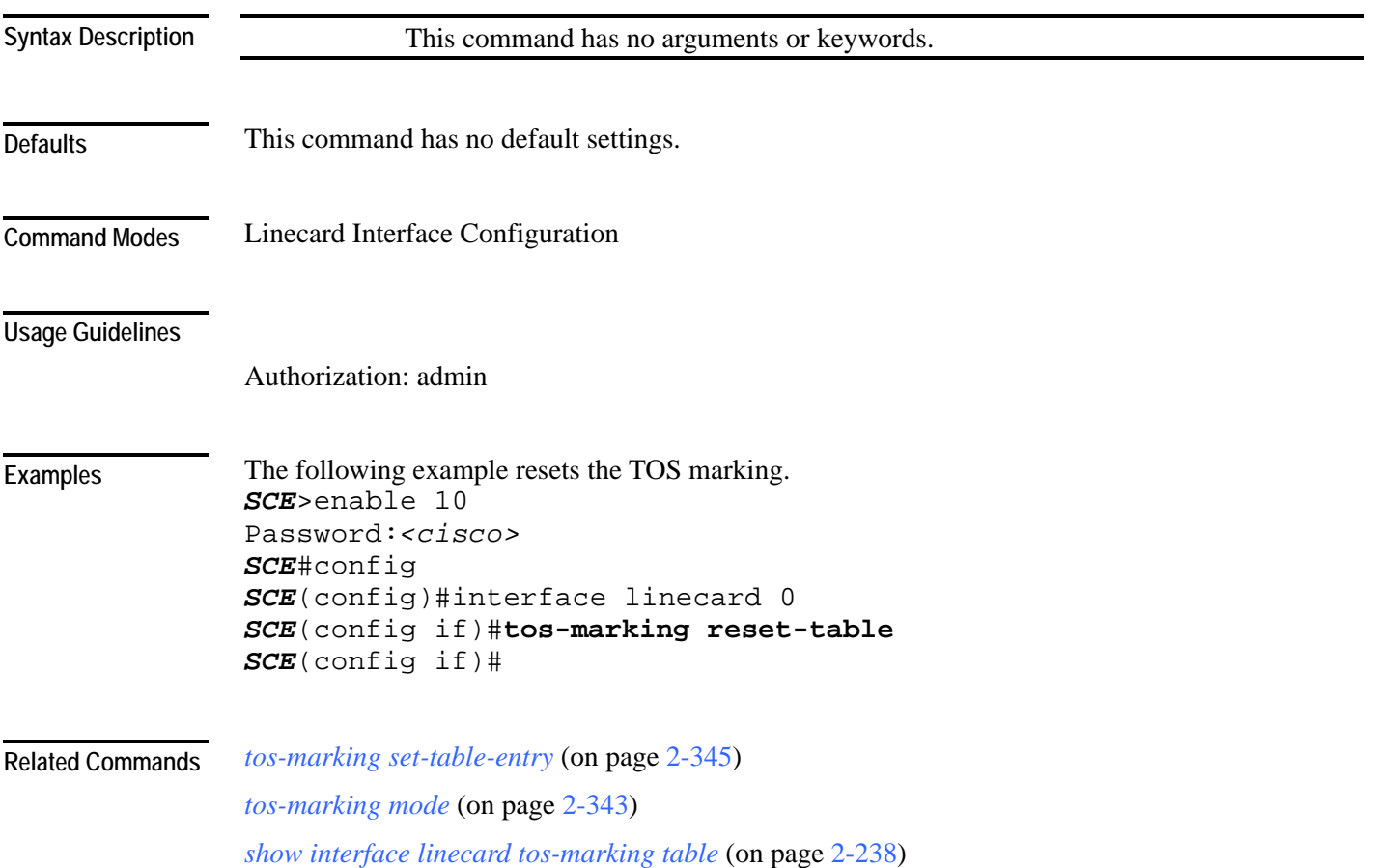

## <span id="page-384-0"></span>**tos-marking set-table-entry**

The SCE platform supports configuration via CLI of the mapping between the class and coloring and the exposed DSCP (Diffserv Code Points) values. The default of this table is direct mapping of the Diffserv standard code points.

The TOS table reads the class and color of the packet being transmitted, and assigns the value set in the table according to the color and class.

**tos-marking set-table-entry class** *class* **color** *color* **value** *value*

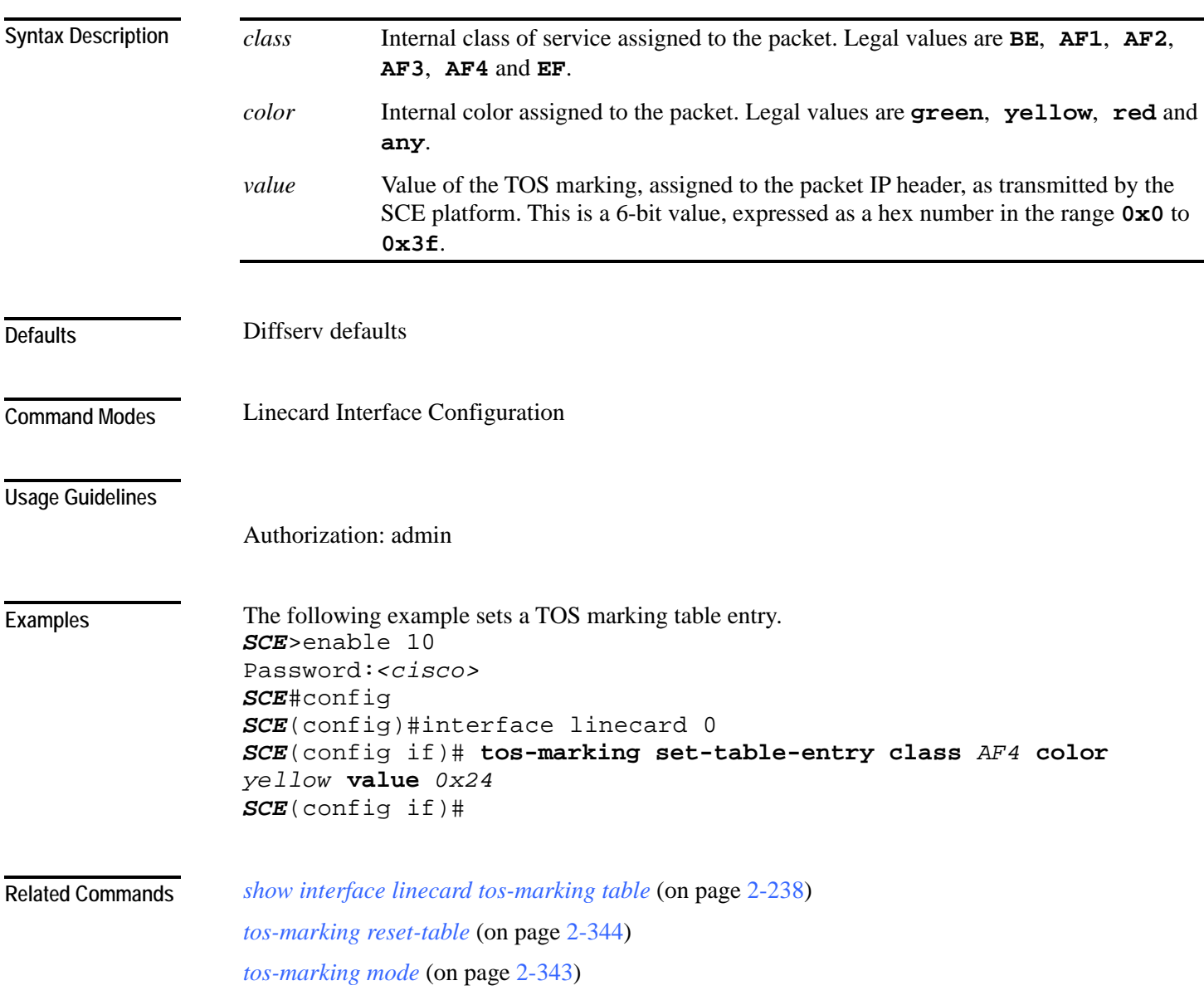

### **tracert**

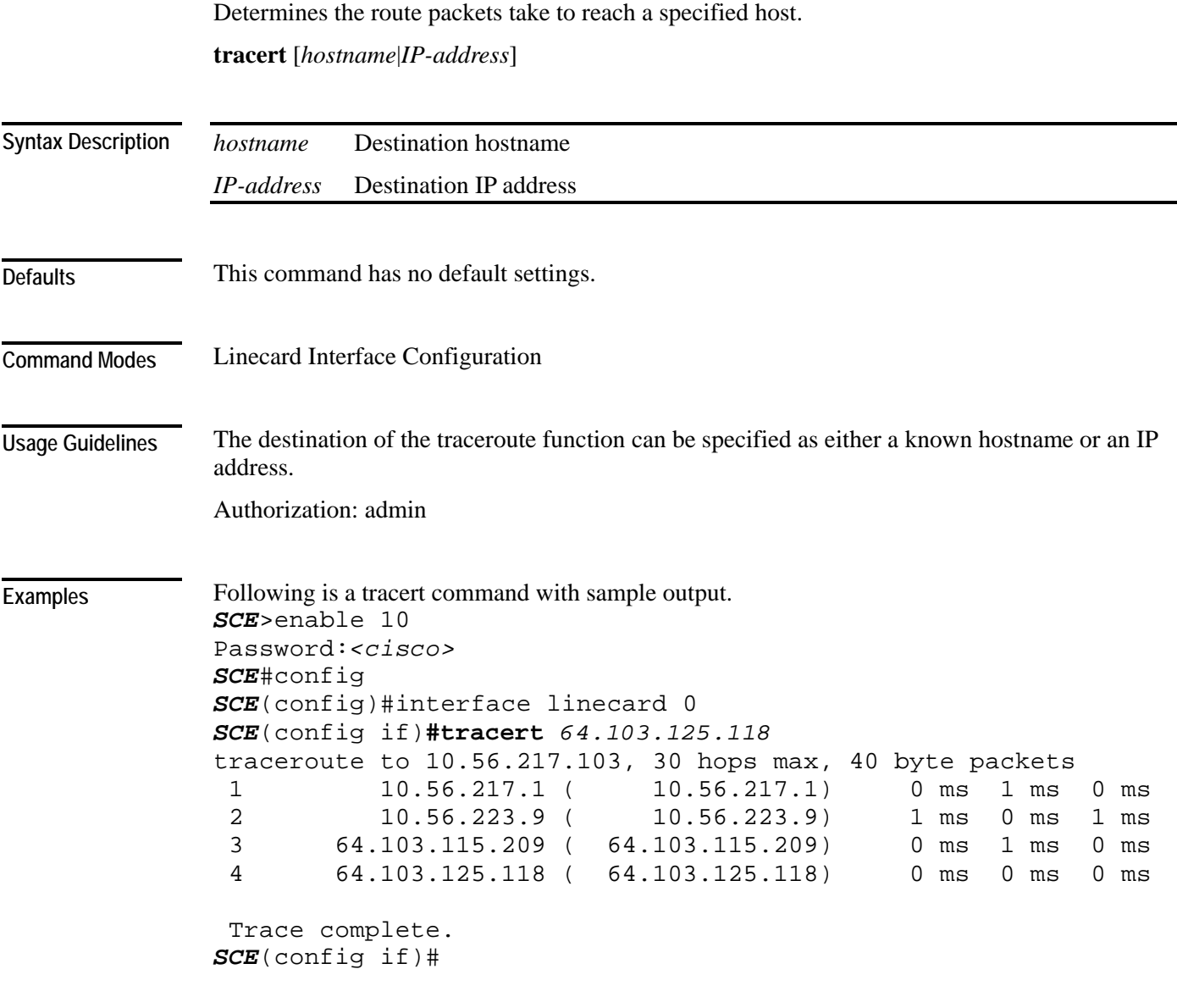

*show ip route* (on page [2-256\)](#page-295-0) **Related Commands** 

### **traffic-counter**

Defines a new traffic counter. Use the no form of the command to delete an existing traffic counter.

**traffic-counter name** *name* {**count-bytes** | **count-packets**}

**no traffic-counter {name** *name* **|all}**

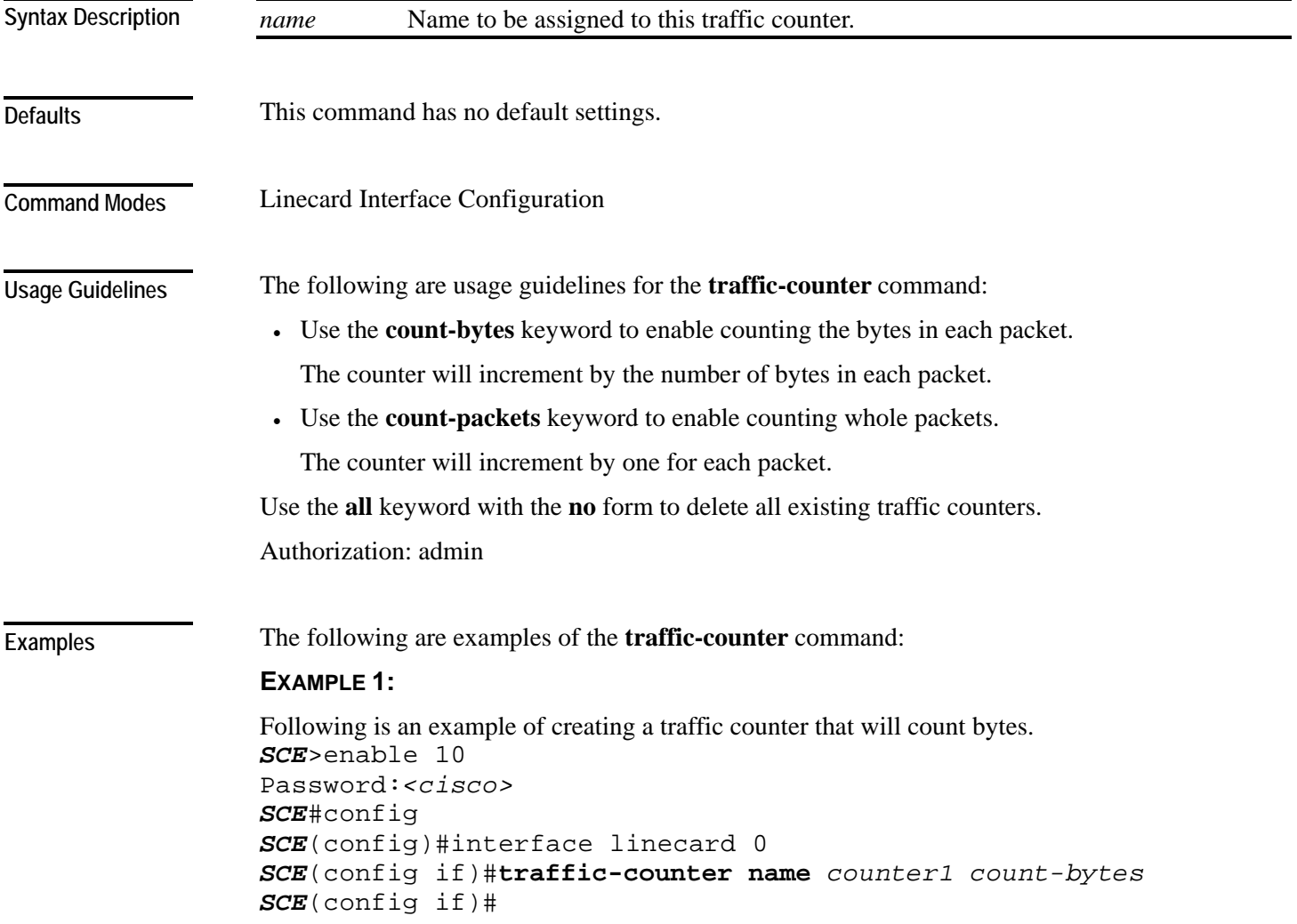

#### **EXAMPLE 2:**

The following example demonstrates how to delete all traffic counters. *SCE*>enable 10 Password:*<cisco> SCE*#config *SCE*(config)#interface linecard 0 *SCE*(config if)#**no traffic-counter all**  *SCE*(config if)#

*show interface linecard traffic-counter* (on page [2-239\)](#page-278-0) *clear interface linecard traffic-counter* (on page [2-37\)](#page-76-0) **Related Commands** 

### **traffic-rule**

**Defaults** 

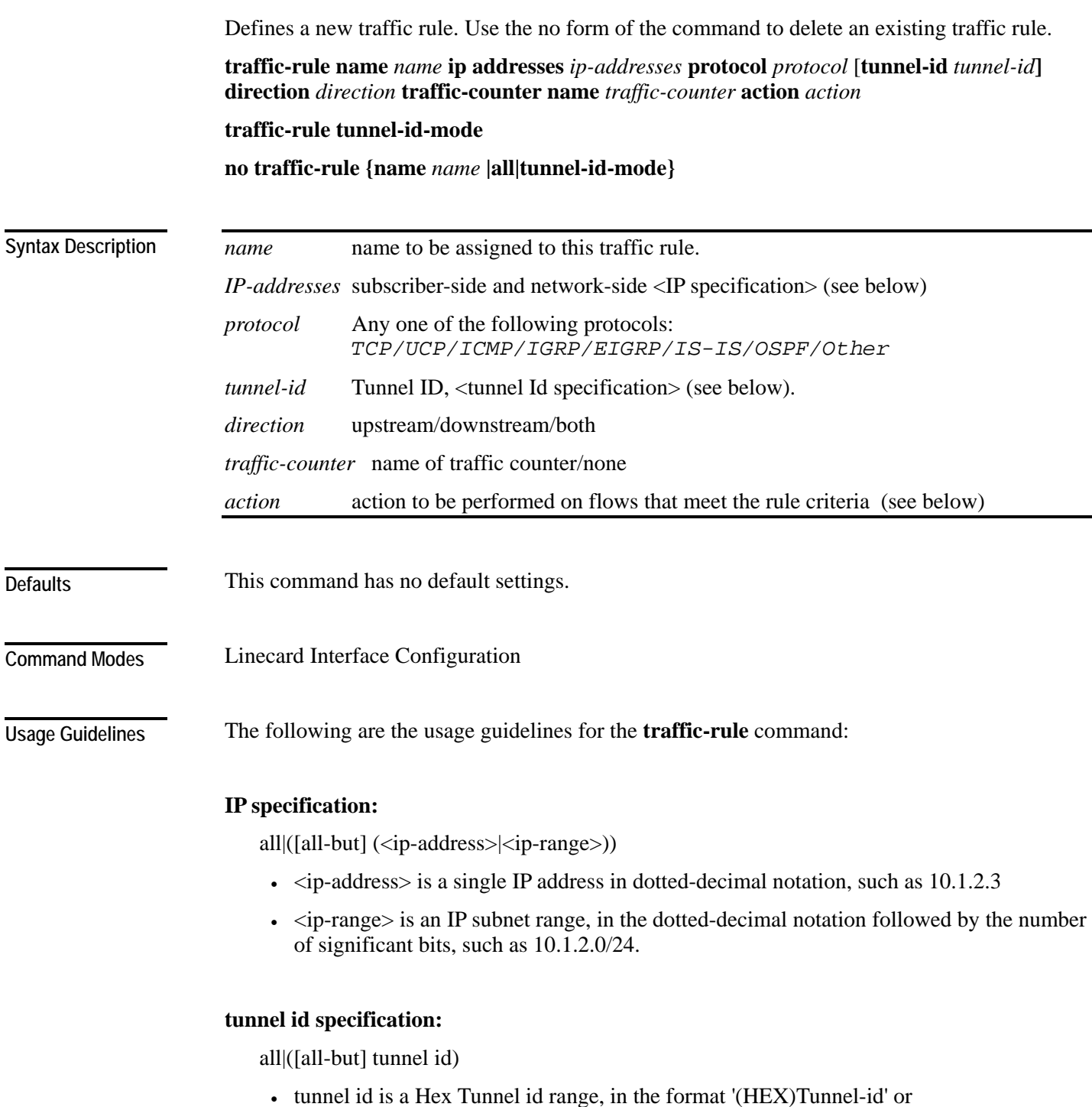

'(HEX)MinTunnelId:(HEX)MaxTunnelId'

#### **traffic-counter name:**

Either of the following:

- *Name of an existing traffic counter:* Packets meeting the criteria of the rule are to be counted in the specified counter. If a counter name is defined, the "count" action is also defined implicitly.
- *none:* If **none** is specified, then an action must be explicitly defined via the **action**  option.
- Use the **all** keyword with the no form to delete all existing traffic rules.
- Use the **tunnel-id-mode** keyword to enable or disable defining the traffic rule according to the tunnel ID.

#### **action:**

One of the following:

- **block** Block the specified traffic;
- **ignore** Bypass the specified traffic; traffic receives no service
- **quick-forwarding** Quick forwarding (duplication) of delay-sensitive packets with service.
- **quick-forwarding-ignore** Quick forwarding (duplication) of delay-sensitive packets with no service.

Authorization: admin

**Examples** 

The following examples illustrate how to use this command.

#### **EXAMPLE 1:**

This example creates the following traffic rule:

Name  $=$  rule $2$ 

IP addresses: subscriber side = all IP addresses, network side = all IP addresses EXCEPT the subnet 10.10.10.0/24

 $Protocol = TCP$ 

Direction = downstream

Traffic counter  $=$  counter  $2$ 

 $Action = Block$ 

The actions performed will be counting and blocking

```
SCE>enable 10 
Password:<cisco> 
SCE#config 
SCE(config)#interface linecard 0 
SCE (config if)# traffic-rule name rule2 ip-addresses subscriber-
side all network-side all-but 10.10.10.0/24 protocol tcp 
direction downstream traffic-counter name counter2 action block
SCE(config if)
```
#### **EXAMPLE 2:**

This example creates the following traffic rule:

Name  $=$  rule  $3$ 

IP addresses: all

 $Protocol = IS-IS$ 

Direction = upstream

Traffic counter = none

 $Action = ignore (required since traffic-counter = none)$ 

The only action performed will be **Ignore**.

```
SCE>enable 10 
Password:<cisco> 
SCE#config 
SCE(config)#interface linecard 0 
SCE (config if)# traffic-rule name rule3 ip-addresses all 
protocol is-is direction upstream traffic-counter name none 
action ignore
SCE(config if)
```
#### **EXAMPLE 3:**

```
The following example demonstrates how to delete all traffic rules. 
SCE>enable 10 
Password:<cisco> 
SCE#config 
SCE(config)#interface linecard 0 
SCE(config if)#no traffic-rule all 
SCE(config if)
```
**Related Commands** *show interface linecard traffic-rule* (on page [2-240\)](#page-279-0)

## **unzip**

Extracts a zip file to the current directory.

**unzip** *filename*

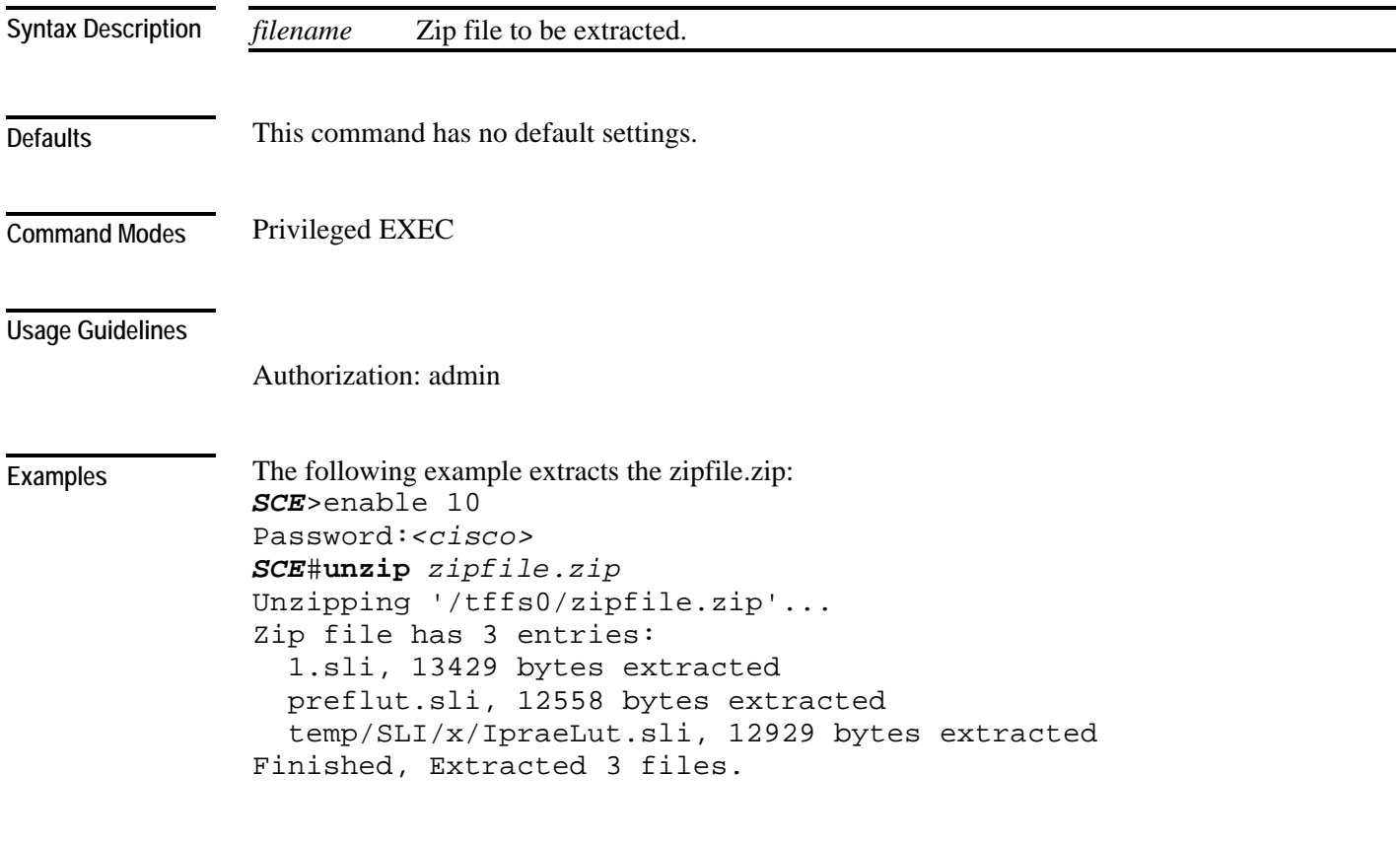

**Related Commands** 

#### <span id="page-392-0"></span>**username**

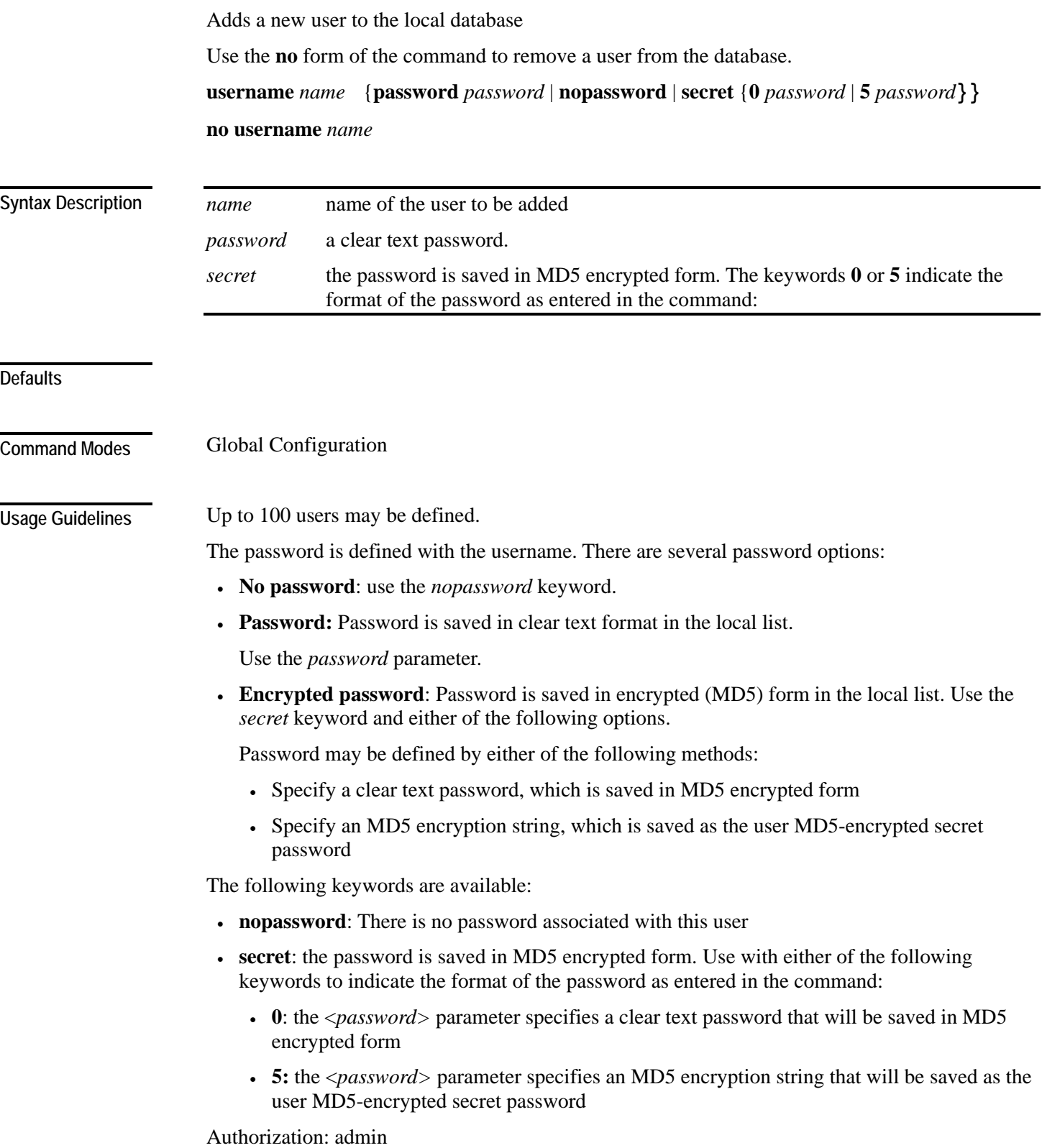

The following examples illustrate how to use this command.

#### **EXAMPLE 1**

**Examples** 

This example shows how to add a new user to the local database with a clear text password. *SCE*>enable 10 Password:*<cisco> SCE*#config product>(config)#**username** *johndoe* **password** *mypassword* product>(config)#

#### **EXAMPLE 2**

This example shows how to add a new user to the local database with no password. *SCE*>enable 10 Password:*<cisco> SCE*#config product>(config)#**username** *johndoe nopassword* product>(config)#

#### **EXAMPLE 3**

This example shows how to add a new user to the local database with with an MD5 encrypted password entered in clear text.

```
SCE>enable 10 
Password:<cisco>
SCE#config 
product>(config)#username johndoe secret 0 mypassword
product>(config)#
```
*show users* (on page [2-301\)](#page-340-0) **Related Commands** 

*username privilege* (on page [2-355\)](#page-394-0)

# <span id="page-394-0"></span>**username privilege**

Sets the privilege level of the specified user.

**username** *name* **privilege** *level*

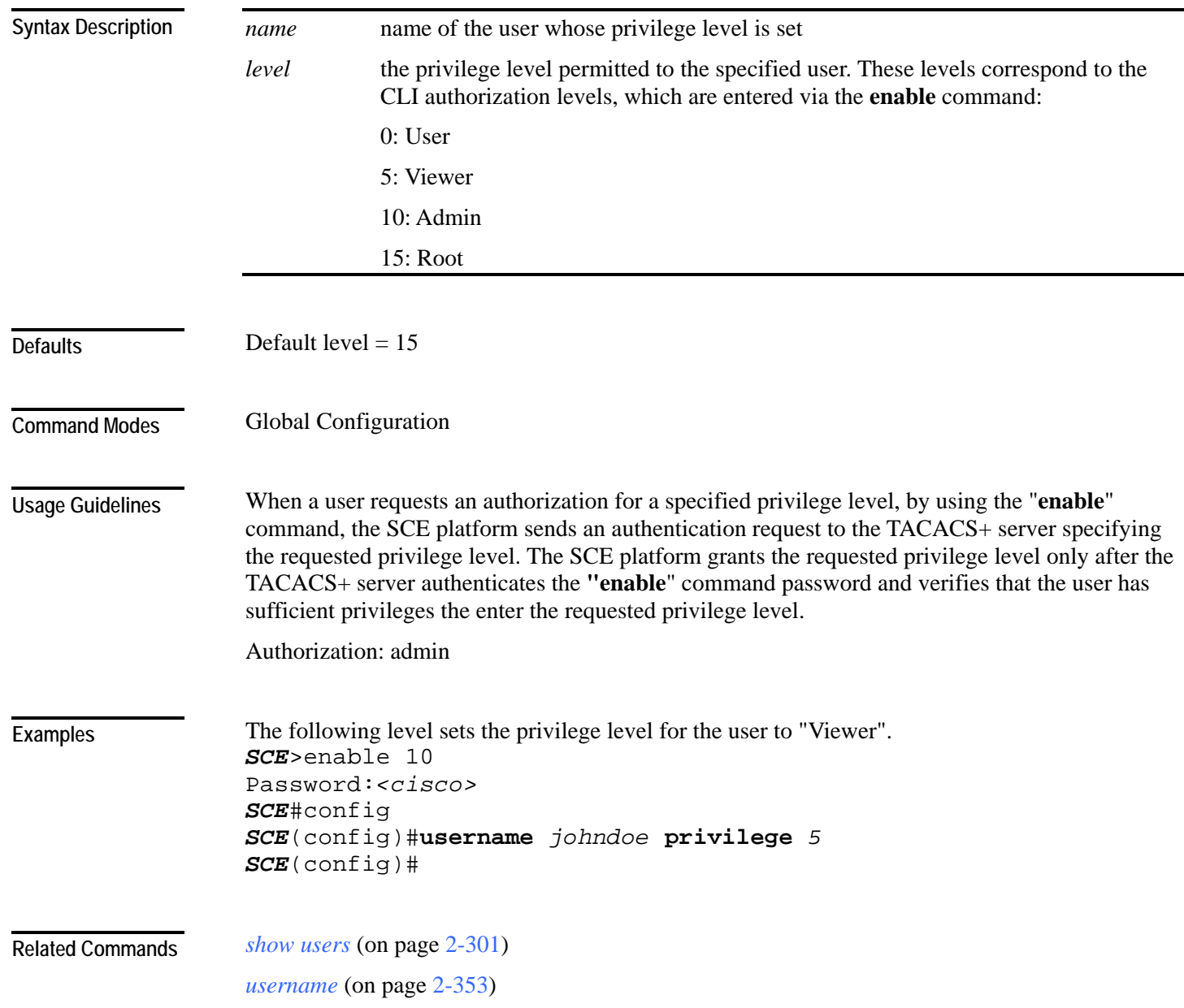

## **vas-traffic-forwarding**

Enables VAS traffic forwarding.

Use the **no** form of the command to disable VAS traffic forwarding. Refer to the example below for complete instructions on how to disable VAS traffic.

**vas-traffic-forwarding**

**no vas-traffic-forwarding**

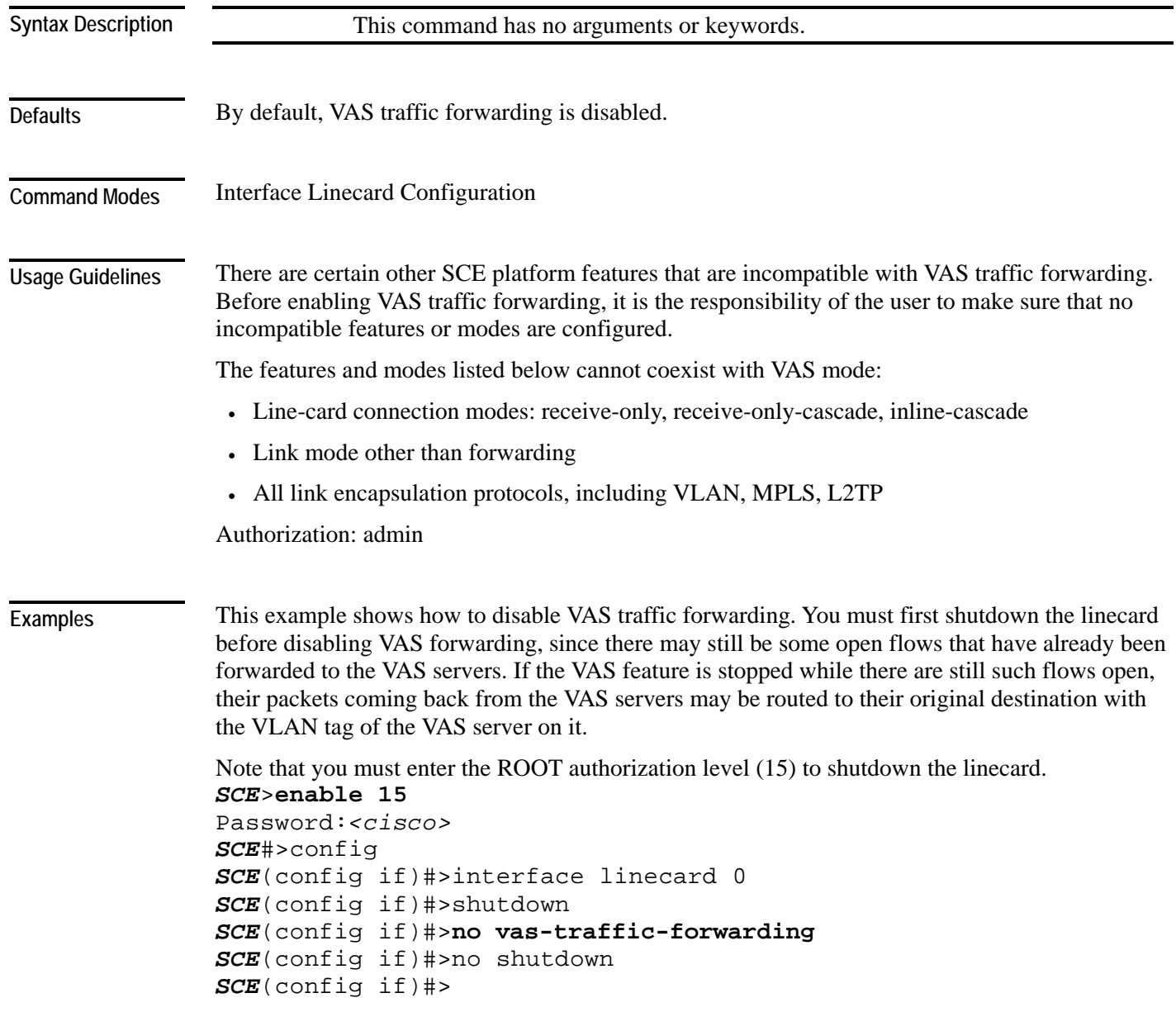
### **Related Commands**

*vas-traffic-forwarding vas server-id* (on page [2-371\)](#page-410-0) *vas-traffic-forwarding vas traffic-link* (on page [2-358\)](#page-397-0) *vas-traffic-forwarding vas server-id health-check* (on page [2-364\)](#page-403-0) *vas-traffic-forwarding vas server-group* (on page [2-367\)](#page-406-0) *vas-traffic-forwarding vas server-group failure* (on page [2-369\)](#page-408-0) *show interface linecard vas-traffic-forwarding* (on page [2-241\)](#page-280-0)

# <span id="page-397-0"></span>**vas-traffic-forwarding traffic-link**

Configures the link on which to transmit VAS traffic (the link to which the VAS servers are connected).

Use the **no** form of the command to remove the VAS link configuration and revert to the VAS link defaults.

**vas-traffic-forwarding traffic-link** *{link-0|link-1|auto-select}* 

### **no vas-traffic-forwarding traffic-link**

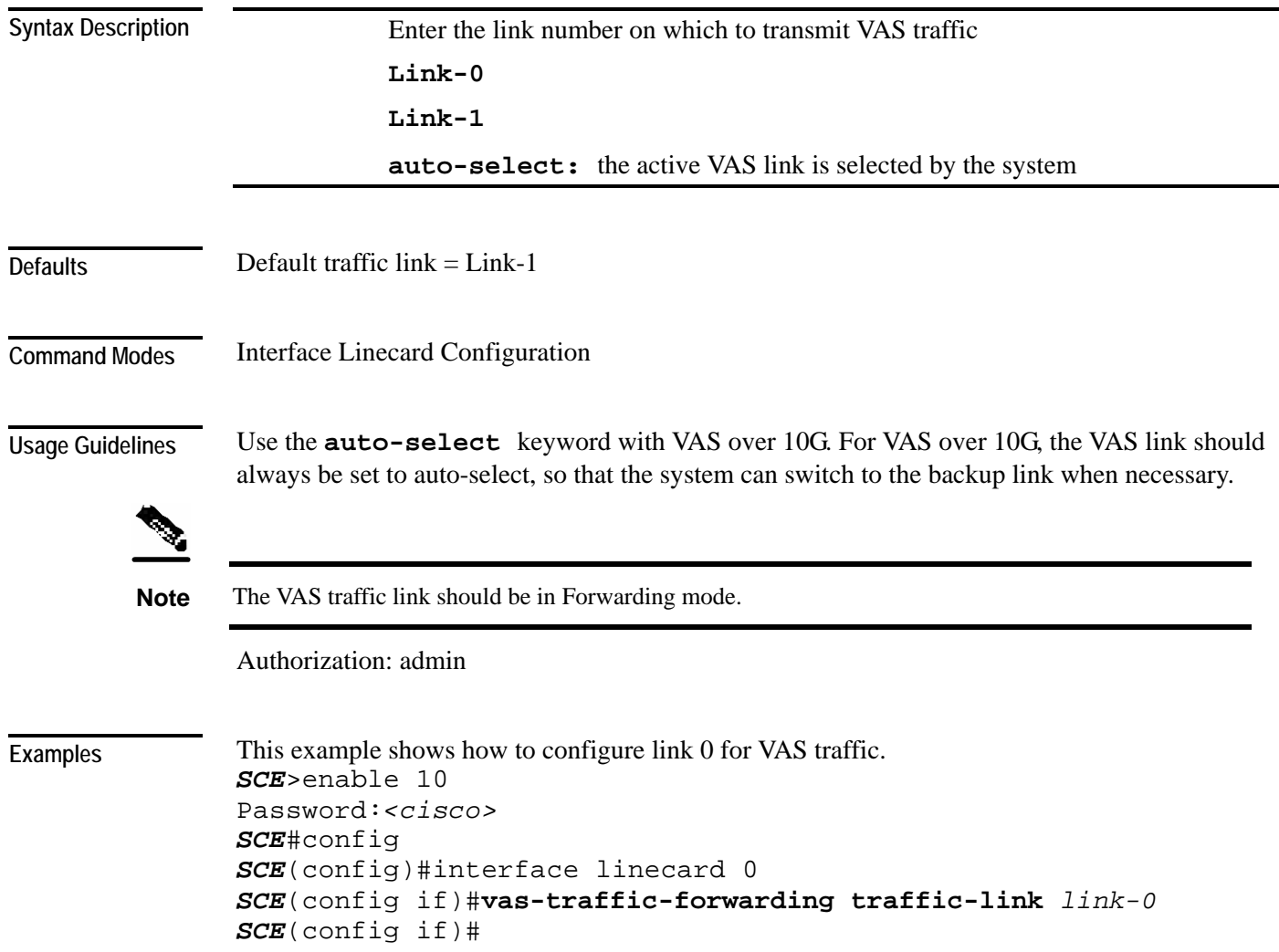

**Related Commands** 

*vas-traffic-forwarding* (on page [2-356\)](#page-395-0) *vas-traffic-forwarding vas server-id* (on page [2-371\)](#page-410-0) *vas-traffic-forwarding vas server-group* (on page [2-367\)](#page-406-0) *vas-traffic-forwarding vas server-group failure* (on page [2-369\)](#page-408-0) *show interface linecard vas-traffic-forwarding* (on page [2-241\)](#page-280-0)

# **vas-traffic-forwarding traffic-link auto-select**

Configures the VAS traffic link for VAS over 10G.

For VAS over 10G, since the link used for forwarding VAS traffic may change automatically due to a failover situation, the following options must be configured:

- Set the VAS traffic link to auto-select, so that the system can select the link connected to the active 7600/VAS servers system.
- Specify the minimum time allowed between two consecutive link switches.
- Specify the link on which to transmit VAS traffic after a system reload and when in autoselect mode

**vas-traffic-forwarding traffic-link auto-select** [**link-switch-delay** *switch-time* | **initial-selection** {*link-0|link-1*}]

**no vas-traffic-forwarding traffic-link auto-select** [**link-switch-delay|initial-selection]**

**default vas-traffic-forwarding traffic-link auto-select** [**link-switch-delay|initial-selection]**

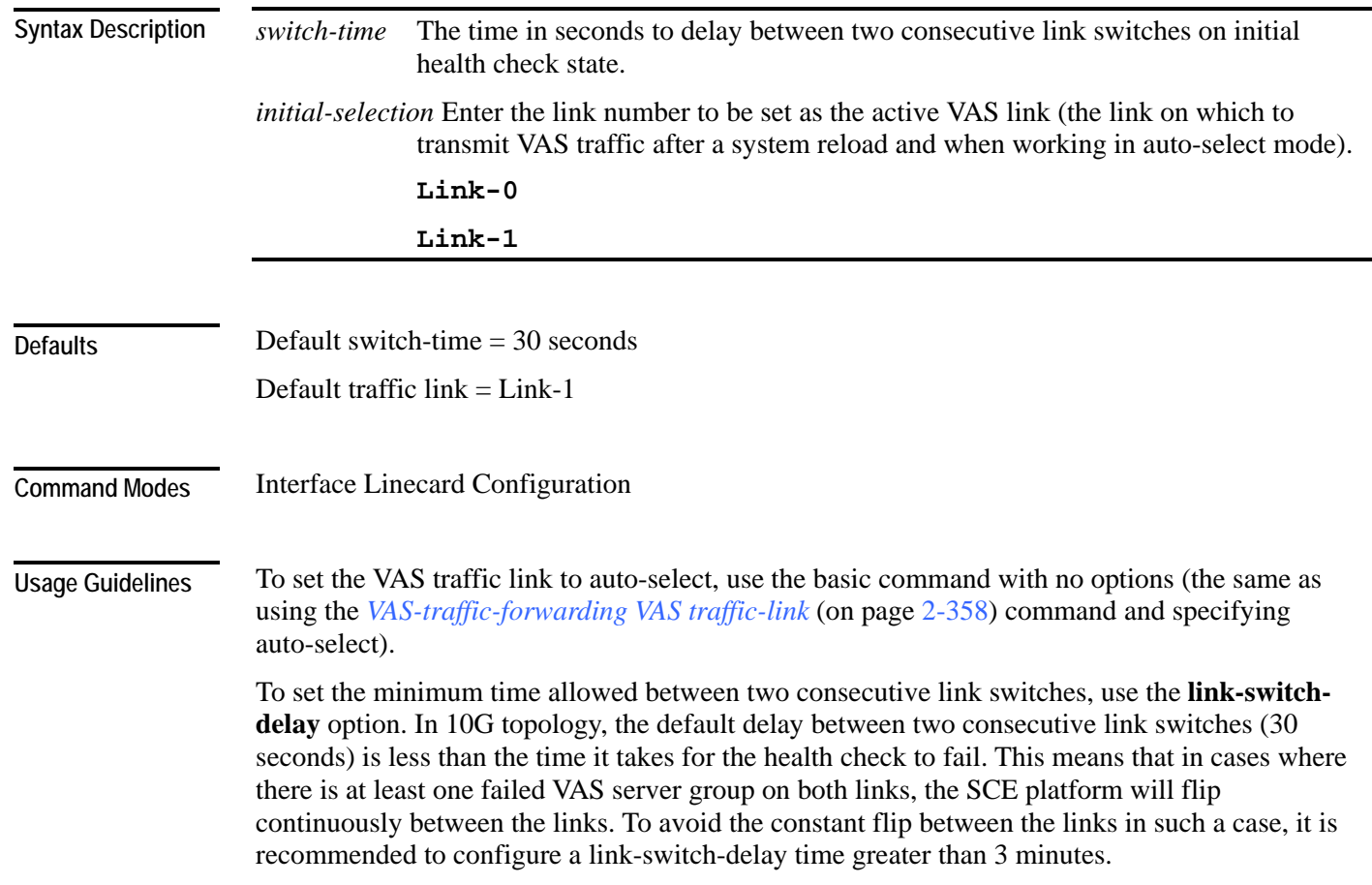

To specify the link on which to transmit VAS traffic after a system reload and when in auto-select mode (the active VAS link), use the **initial-selection** option. Note that when executed, this command triggers an immediate link switch if the currently active VAS traffic link used is different from the one specified in the command.

Use the **default** form of the command to set either the **link-switch-delay** or the **initial-selection** to the default value. You can also use the **no** form of the command for the same purpose, since it removes the configured value, which results in the default value being restored.

Authorization: admin

**Examples** 

The following examples show how to use this command.

### **EXAMPLE 1**

```
This example shows how to set the initial-selection to link-0. 
SCE>enable 10 
Password:<cisco>
SCE#config 
SCE(config)#interface linecard 0 
SCE(config if)#vas-traffic-forwarding traffic-link auto-select 
initial-selection link-0 
SCE(config if)#
```
### **EXAMPLE 2**

```
This example shows how to set the link-switch-delay to 60 seconds. 
SCE>enable 10 
Password:<cisco> 
SCE#config 
SCE(config)#interface linecard 0 
SCE(config if)#vas-traffic-forwarding traffic-link auto-select
link-switch-delay 60
SCE(config if)#
```
**Related Commands** 

*vas-traffic-forwarding vas traffic-link* (on page [2-358\)](#page-397-0) *show interface linecard vas-traffic-forwarding* (on page [2-241\)](#page-280-0)

# **vas-traffic-forwarding vas health-check**

Configures the health check for compatibility with VAS over 10G (multiple GBE platform) topology. It also defines the IP addresses to be used for the VAS health check in a VAS over 10G topology.

Use the **ip-address** keyword to define source and destination IP addresses to be used by the health check packets.

Use the **no** form of this command to disable health check compatibility for VAS over 10G.

Use either the **no** or **default** form of this command with the **ip-address** keyword to remove the IP address configuration.

**vas-traffic-forwarding health-check topology mgscp**

**vas-traffic-forwarding health-check ip-address source** *source-ip* **destination** *dest-ip* 

**no vas-traffic-forwarding health-check topology mgscp** 

**default vas-traffic-forwarding health-check topology mgscp**

**no vas-traffic-forwarding health-check ip-address** 

**default vas-traffic-forwarding health-check ip-address** 

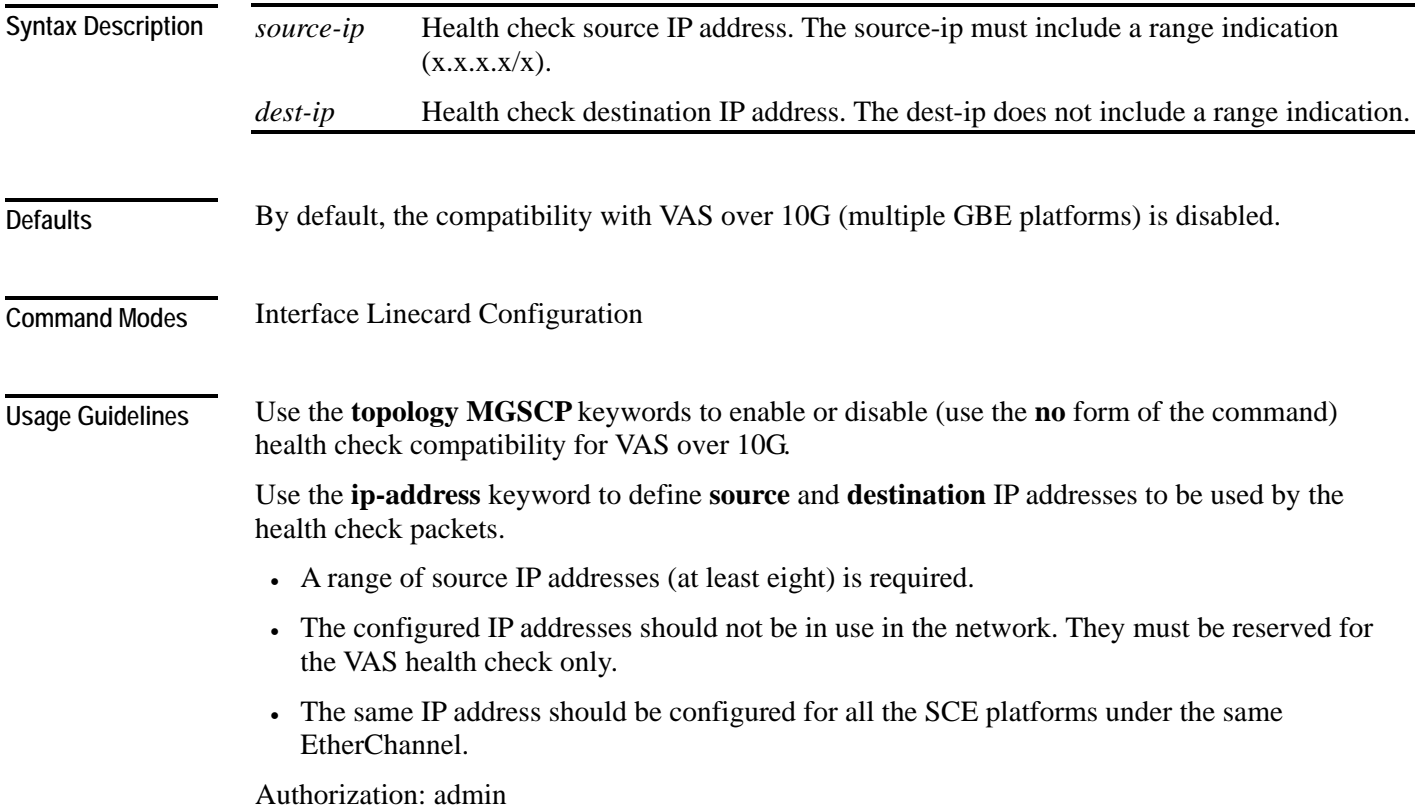

#### **Examples**

The following examples illustrate how to enable multiple GBE platform compatibility for the VAS health check, and how to define the IP addresses.

### **EXAMPLE 1**

This example shows how to enable multiple GBE platform compatibility for the VAS health check.

```
SCE>enable 10 
Password:<cisco> 
SCE#config 
SCE(config)#interface LineCard 0 
SCE(config if)#vas-traffic-forwarding health-check topology mgscp 
SCE(config if)#
```
### **EXAMPLE 2**

This example shows how to define the source and destination IP addresses. *SCE*>enable 10 Password:*<cisco> SCE*#config *SCE*(config)#interface LineCard 0 *SCE*(config if)#**vas-traffic-forwarding health-check ip-address source** *20.20.20.20/28* **destination** *10.10.10.10 SCE*(config if)#

### **EXAMPLE 3**

This example shows how to remove the IP address configuration using the **no** keyword.

*SCE*>enable 10 Password:*<cisco> SCE*#config *SCE*(config)#interface LineCard 0 *SCE*(config if)#**no vas-traffic-forwarding health-check ip-address**  *SCE*(config if)#

### **EXAMPLE 4**

This example shows how to remove the IP address configuration using the **default** keyword. *SCE*>enable 10 Password:*<cisco> SCE*#config *SCE*(config)#interface LineCard 0 *SCE*(config if)#**default vas-traffic-forwarding health-check ipaddress**  *SCE*(config if)#

**Related Commands** 

*vas-traffic-forwarding* (on page [2-356\)](#page-395-0)

*show interface linecard vas-traffic-forwarding* (on page [2-241\)](#page-280-0)

<span id="page-403-0"></span>**vas-traffic-forwarding vas server-id health-check** 

# Use the **UDP ports** keyword to define source and destination UDP ports to be used by the health check packets. Use the **no** form of this command to disable the health check. Use either the **no** or **default** form of this command with the **UDP ports** keyword to remove the UDP port configuration. **vas-traffic-forwarding vas server-id** *number* **health-check vas server-id** *number* **health-check udp ports source** *<port number>* **destination** *<port number>* **no vas-traffic-forwarding vas server-id** *number* **health-check no vas-traffic-forwarding vas server-id** *number* **health-check udp ports default vas-traffic-forwarding vas server-id** *number* **health-check udp ports** *number* ID number of the VAS server for which to enable or disable the health check *port-number* source or destination port number (use with the **source** and **destination** options) By default, the health check is enabled. Default port numbers  $=$  <63140,63141> used for server #0 through <63154,63155> used for server #7. Interface Linecard Configuration Use the **UDP ports** keyword to define **source** and **destination** UDP ports to be used by the health check packets. Note that the health check is activated only if all the following conditions are true. If the health check is enabled but one or more of the following conditions are not met, the server state will be **Down**: • VAS Traffic Forwarding mode is enabled • Pseudo IPs are configured for the SCE platform GBE ports on the VAS traffic link • VAS server is enabled • Server has a VLAN tag • Health check for the server is enabled If the health check of the server is disabled, its operational status depends on the following (requirements for **Up** state are in parentheses): **Syntax Description Defaults Command Modes Usage Guidelines**

Enables or disables the VAS health check, and defines the ports it should used.

- admin status (enable)
- VLAN tag configuration (VLAN tag defined)
- group mapping (assigned to group)

Authorization: admin

**Examples** 

The following examples illustrate how to disable the health check, and how to define the UDP ports.

### **EXAMPLE 1**

```
This example shows how to disable the health check for VAS server 5. 
SCE>enable 10 
Password:<cisco>
SCE#config 
SCE(config)#interface linecard 0 
SCE(config if)#no vas-traffic-forwarding vas server-id 5 health-
check
SCE(config if)#
```
### **EXAMPLE 2**

This example shows how to define the source and destination ports for VAS server 5 and enable the health check.

```
SCE>enable 10 
Password:<cisco>
SCE#config 
SCE(config)#interface linecard 0 
SCE(config if)#vas-traffic-forwarding vas server-id 5 health-
check udp ports source 63150 destination 63151
SCE(config if)#vas-traffic-forwarding vas server-id 5 health-
check
SCE(config if)#
```
### **EXAMPLE 3**

```
This example shows how to remove the UDP port configuration using the no keyword. 
SCE>enable 10 
Password:<cisco>
SCE#config 
SCE(config)#interface linecard 0 
SCE(config if)#no vas-traffic-forwarding vas server-id 5 health-
check udp ports
SCE(config if)#
```
### **EXAMPLE 4**

```
This example shows how to remove the UDP port configuration using the default keyword. 
SCE>enable 10 
Password:<cisco>
SCE#config 
SCE(config)#interface linecard 0 
SCE(config if)#default vas-traffic-forwarding vas server-id 5 
health-check udp ports
SCE(config if)#
```
### **Related Commands**

*vas-traffic-forwarding* (on page [2-356\)](#page-395-0)

*vas-traffic-forwarding vas server-id* (on page [2-371\)](#page-410-0) *vas-traffic-forwarding vas traffic-link* (on page [2-358\)](#page-397-0) *vas-traffic-forwarding vas server-group* (on page [2-367\)](#page-406-0) *vas-traffic-forwarding vas server-group failure* (on page [2-369\)](#page-408-0) *show interface linecard vas-traffic-forwarding* (on page [2-241\)](#page-280-0)

# <span id="page-406-0"></span>**vas-traffic-forwarding vas server-group**

Adds servers to and removes them from a specified VAS server group. Use the **no** form of this command to remove a specified server from the VAS server group. **vas-traffic-forwarding vas server-group** *group-number* **server-id** *server-number* **no vas-traffic-forwarding vas server-group** *group-number* **server-id** *server-number*

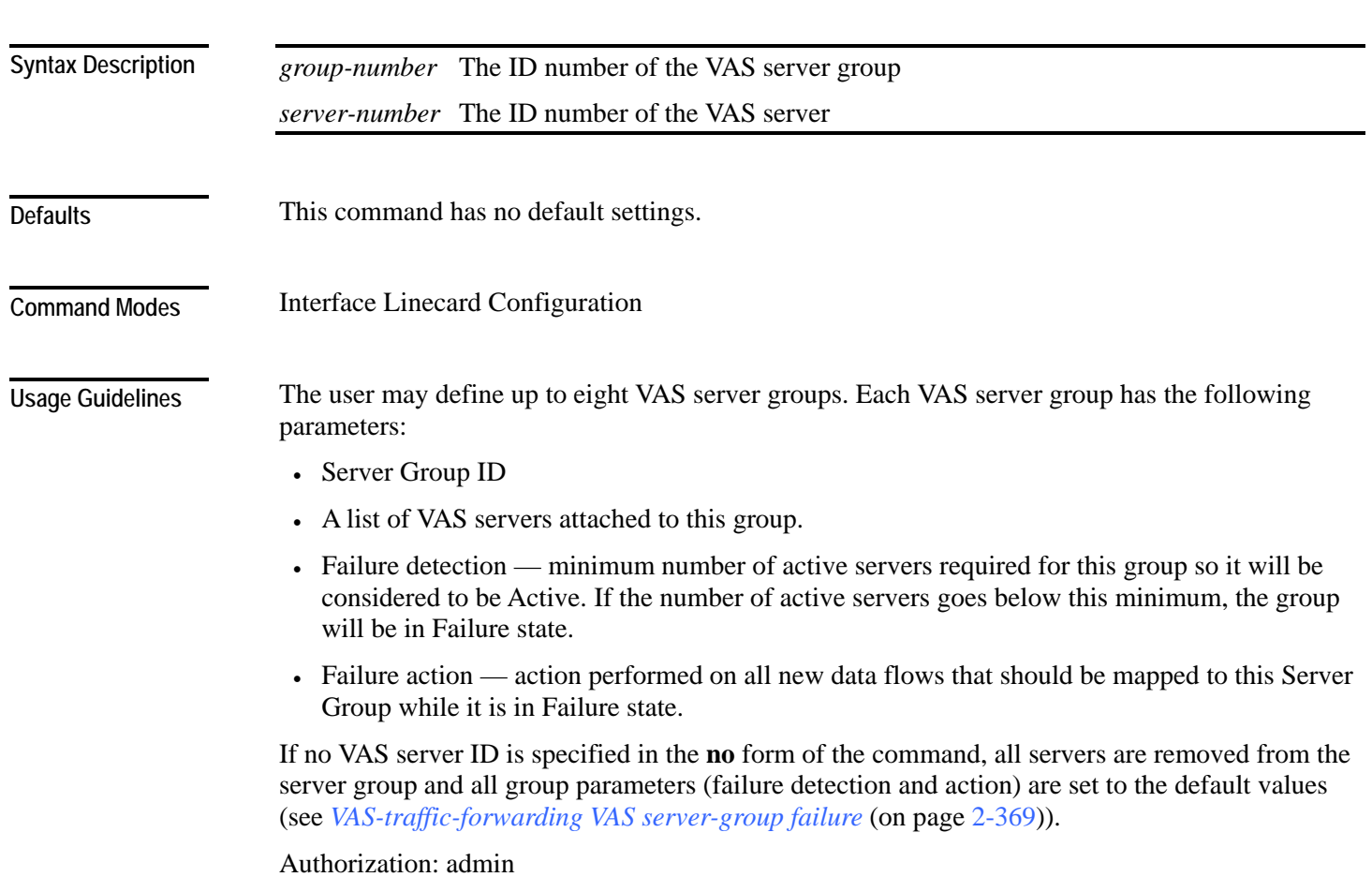

### **Examples**

The following examples illustrate how to add servers to and remove servers from a specified VAS server group.

### **EXAMPLE 1**

```
This example shows how to add VAS server 5 to VAS server group 1. 
SCE>enable 10 
Password:<cisco>
SCE#config 
SCE(config)#interface linecard 0 
SCE(config if)#vas-traffic-forwarding vas server-group 1 vas 
server-id 5
SCE(config if)#
```
### **EXAMPLE 2**

```
This example shows how to remove VAS server 5 from VAS server group 1. 
SCE>enable 10 
Password:<cisco>
SCE#config 
SCE(config)#interface linecard 0 
SCE(config if)#no vas-traffic-forwarding vas server-group 1 vas 
server-id 5
SCE(config if)#
```
### **EXAMPLE 3**

This example shows how to remove all VAS servers from VAS server group 1 and set all group parameters (failure detection and action) to the default values. *SCE*>enable 10

```
Password:<cisco>
SCE#config 
SCE(config)#interface linecard 0 
SCE(config if)#no vas-traffic-forwarding vas server-group 1
SCE(config if)#
```
### **Related Commands**

*vas-traffic-forwarding vas server-id* (on page [2-371\)](#page-410-0) *vas-traffic-forwarding vas traffic-link* (on page [2-358\)](#page-397-0) *vas-traffic-forwarding vas server-id health-check* (on page [2-364\)](#page-403-0) *vas-traffic-forwarding vas server-group failure* (on page [2-369\)](#page-408-0) *show interface linecard vas-traffic-forwarding* (on page [2-241\)](#page-280-0)

*vas-traffic-forwarding* (on page [2-356\)](#page-395-0)

# Configures the failure parameters for the specified VAS server group. Use either the **no** form or the **default** form of the command to set the specified failure parameter to the default value. **vas-traffic-forwarding vas server-group** *group-number* **failure minimum-active-servers** *minnumber* **vas-traffic-forwarding vas server-group** *group-number* **failure action {block | pass} default vas-traffic-forwarding vas server-group** *group-number* **failure minimum-activeservers no vas-traffic-forwarding vas server-group** *group-number* **failure minimum-active-servers default vas-traffic-forwarding vas server-group** *group-number* **failure action no vas-traffic-forwarding vas server-group** *group-number* **failure action** *group-number* The ID number of the VAS server group *min-number* The minimum number of active servers required for the specified server group. *failure action* The action to be applied to all new flows mapped to this server group while it is Failure state **block —** all new flows assigned to the failed VAS server group will be blocked by the SCE platform **pass —** all new flows assigned to the failed VAS server group will be considered as regular non-VAS flows, and will be processed without VAS service. Default failure minimum-active-servers min-number  $= 1$ Default failure action = pass Interface Linecard Configuration To set both group parameters (failure detection and action) to the default values, use the **no** form of the command without specifying any parameter (see *VAS-traffic-forwarding VAS server-group* (on page 2-367).) Authoriz[ation: a](#page-406-0)dmin **Syntax Description Defaults Command Modes Usage Guidelines**

<span id="page-408-0"></span>**vas-traffic-forwarding vas server-group failure** 

### **Examples**

The following examples illustrate how to set the failure parameters to specified values or to the default value.

### **EXAMPLE 1**

The following example shows how to configure the minimum number of active servers for VAS server group 5. *SCE*>enable 10 Password:*<cisco> SCE*#config *SCE*(config)#interface linecard 0 *SCE*(config if)#*SCE*(config-if)**#vas-traffic-forwarding vas server-**

```
group 5 failure minimum-active-servers 3
SCE(config if)#
```
### **EXAMPLE 2**

The following example shows how to reset the minimum number of active servers for VAS server group 5 to the default value. *SCE*>enable 10 Password:*<cisco> SCE*#config *SCE*(config)#interface linecard 0 *SCE*(config if)#*SCE*(config-if)#**default vas-traffic-forwarding vas server-group** *5* **failure minimum-active-servers** *SCE*(config if)#

### **Related Commands**

*vas-traffic-forwarding* (on page [2-356\)](#page-395-0)

*vas-traffic-forwarding vas server-id* (on page [2-371\)](#page-410-0) *vas-traffic-forwarding vas traffic-link* (on page [2-358\)](#page-397-0) *vas-traffic-forwarding vas server-id health-check* (on page [2-364\)](#page-403-0) *vas-traffic-forwarding vas server-group* (on page [2-367\)](#page-406-0) *show interface linecard vas-traffic-forwarding* (on page [2-241\)](#page-280-0)

# <span id="page-410-0"></span>**vas-traffic-forwarding vas server-id**

Enables or disables a VAS server. Use the **enable** keyword to enable a new or existing VAS server. Use the **disable** keyword to disable an existing VAS server (server properties are not deleted). Use the **no** form or the **default** form of this command to delete all server properties from a specified VAS server. **vas-traffic-forwarding vas server-id** *number* **enable vas-traffic-forwarding vas server-id** *number* **disable no vas-traffic-forwarding vas server-id** *number* **default vas-traffic-forwarding vas server-id** *number number* The ID number of the VAS server By default, a defined VAS server is enabled. Linecard Interface Configuration The VAS server is not operational until the VLAN tag is defined (*vas-traffic-forwarding server-id vlan* (on page 2-373)). Authorization: [admin](#page-412-0) The following examples illustrate how to create, enable, and disable a VAS server: **EXAMPLE 1:**  The following example defines a VAS server, server ID number  $= 4$ , that is not yet operational. *SCE*>enable 10 Password:*<cisco> SCE*#config *SCE*(config)#interface linecard 0 *SCE*(config if)# **vas-traffic-forwarding vas server-id** *4 enable SCE*(config if)# **Syntax Description Defaults Command Modes Usage Guidelines Examples** 

### **EXAMPLE 2:**

```
The following example disables the VAS server, but does not delete the server definition or the 
associated VLAN tag. 
SCE>enable 10 
Password:<cisco>
SCE#config 
SCE(config)#interface linecard 0 
SCE(config if)# vas-traffic-forwarding vas server-id 4 disable 
SCE(config if)#
```
### **Related Commands**

*vas-traffic-forwarding* (on page [2-356\)](#page-395-0) *vas-traffic-forwarding server-id vlan* (on page [2-373\)](#page-412-0) *vas-traffic-forwarding vas traffic-link* (on page [2-358\)](#page-397-0)

*vas-traffic-forwarding vas server-id health-check* (on page [2-364\)](#page-403-0)

*vas-traffic-forwarding vas server-group* (on page [2-367\)](#page-406-0)

*vas-traffic-forwarding vas server-group failure* (on page [2-369\)](#page-408-0)

*show interface linecard vas-traffic-forwarding* (on page [2-241\)](#page-280-0)

# <span id="page-412-0"></span>**vas-traffic-forwarding server-id vlan**

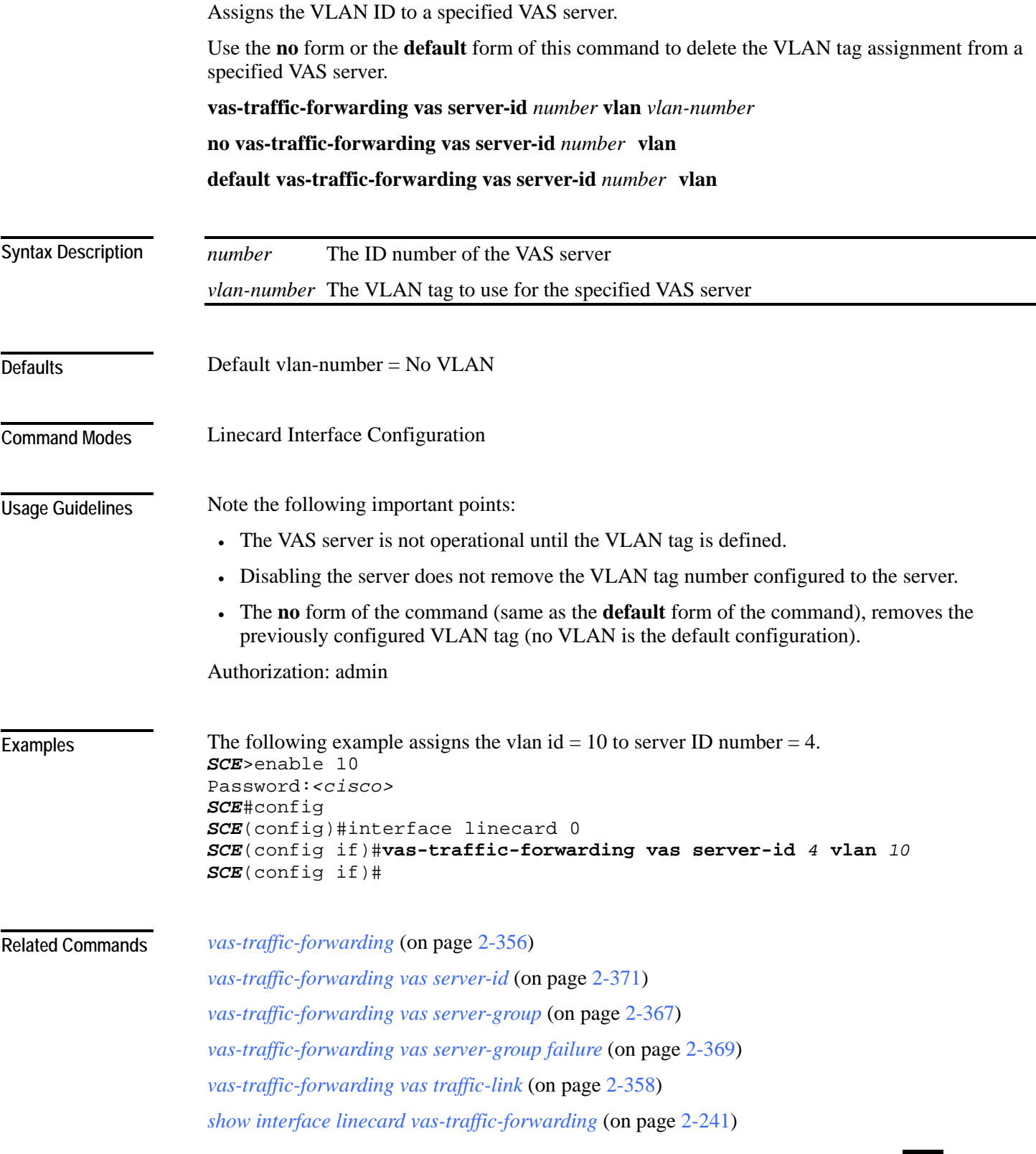

# <span id="page-413-0"></span>**vlan**  Configures the VLAN environment. A single VLAN tag is supported per packet (no QinQ support). **vlan symmetric skip** (ignore tunnel) **vlan a-symmetric skip** (ignore tunnel, asymmetric) **vlan symmetric classify** (VLAN tag as subscriber) **default vlan** (When the tunneling information is ignored, the subscriber identification is the subscriber IP of the IP packet carried inside the tunnel.) See "Usage Guidelines" symmetric skip Linecard Interface Configuration Use the **symmetric skip** form of the command to skip the VLAN header when subscriber and flow classification do not use the VLAN tag. VLAN tags are symmetric. Use the **a-symmetric skip** form of the command to skip the VLAN header when subscriber and flow classification do not use the VLAN tag. VLAN tags are asymmetric. Note that this form of the command incurs a performance penalty. Use the **symmetric classify** form of the command when subscriber and flow classification use the VLAN tag. VLAN tags are symmetric. Using VLAN classification is mutually exclusive with any other tunnel-based classification. Use the **default** keyword to set the VLAN configuration to the default value. A symmetric environment is one in which the same VLAN tags are used for carrying a transaction in the upstream and downstream directions. An asymmetric environment is one in which the upstream and downstream VLAN tags might not be the same. The SCE platform is configured by default to work in symmetric environments. A specific command (*a-symmetric skip*) is necessary in order to allow correct operation of the SCE platform in an asymmetric environments, and instruct it to take into consideration that the upstream and downstream of each flow has potentially different VLAN tags. Authorization: admin **Syntax Description Defaults Command Modes Usage Guidelines**

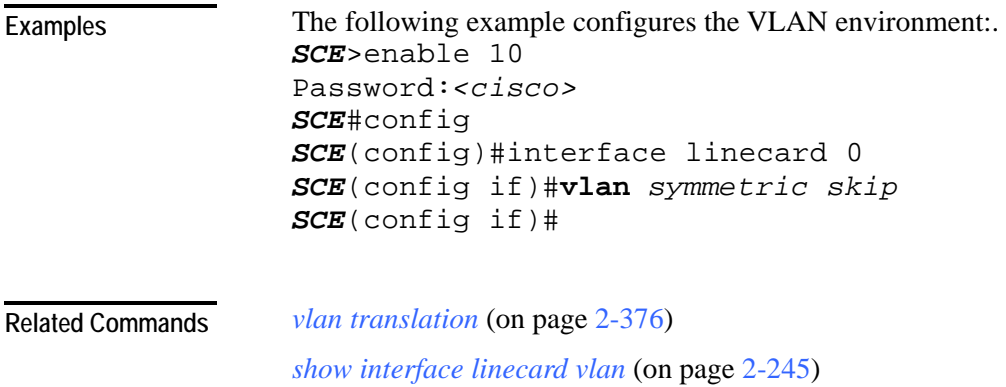

# <span id="page-415-0"></span>**vlan translation**

Sets the VLAN translation constant for the network port side, and specifies whether to increment or decrement the received VLAN tag. The subscriber port side automatically performs the reverse operation.

Use the **no** form of this command to disable vlan translation for this port (sets the value to zero).

**vlan translation {increment | decrement} value** *value*

**no vlan translation**

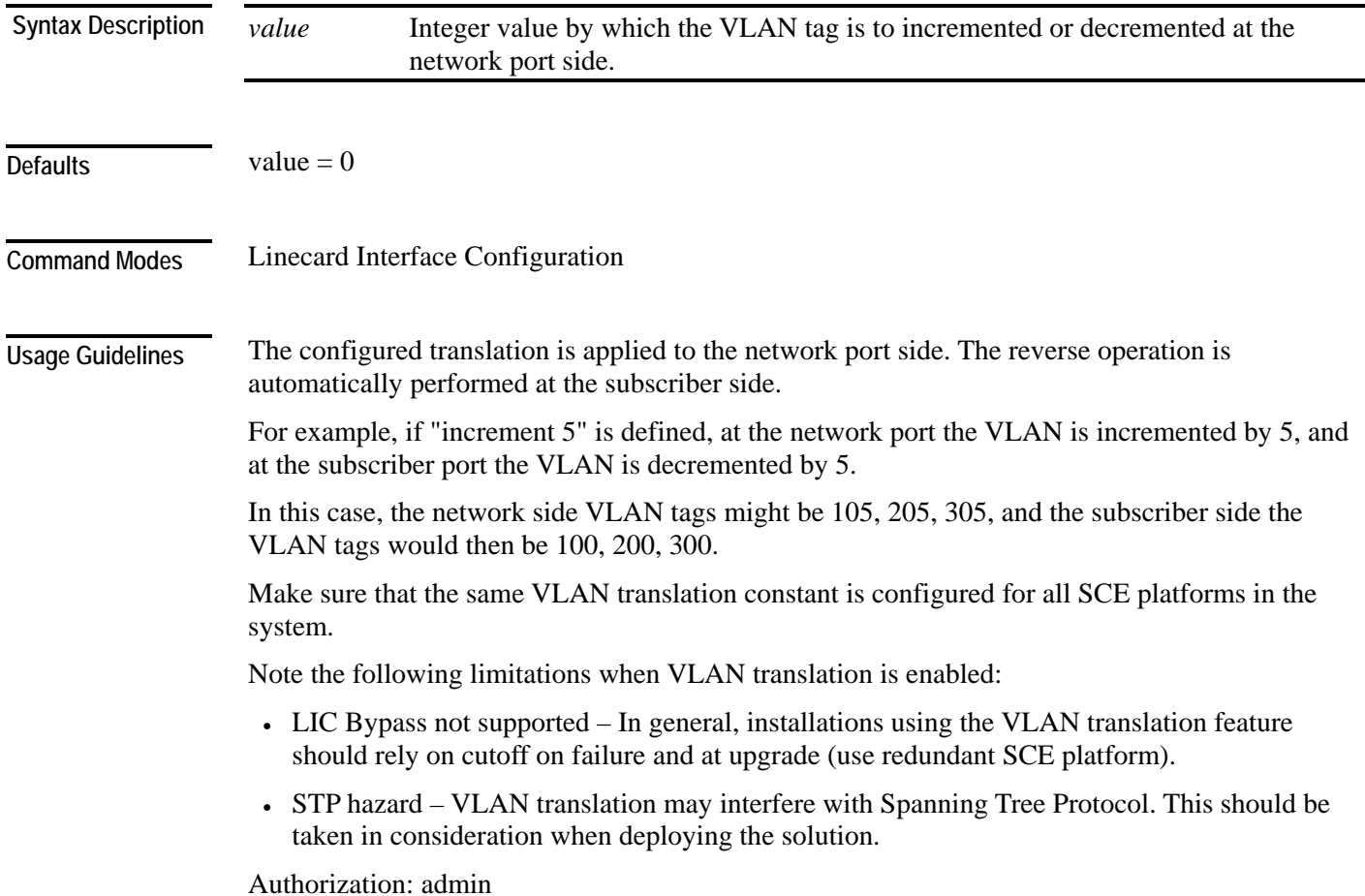

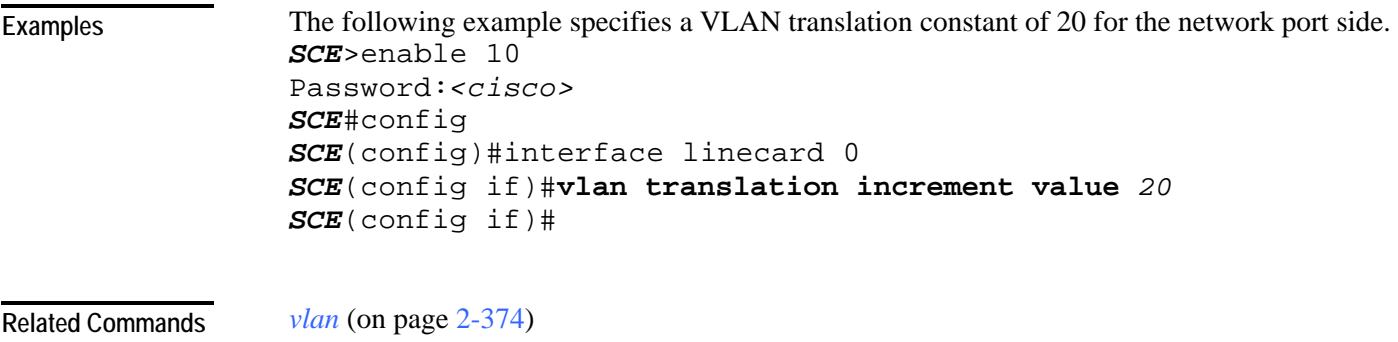

*show interface linecard vlan translation* (on page [2-246\)](#page-285-0)

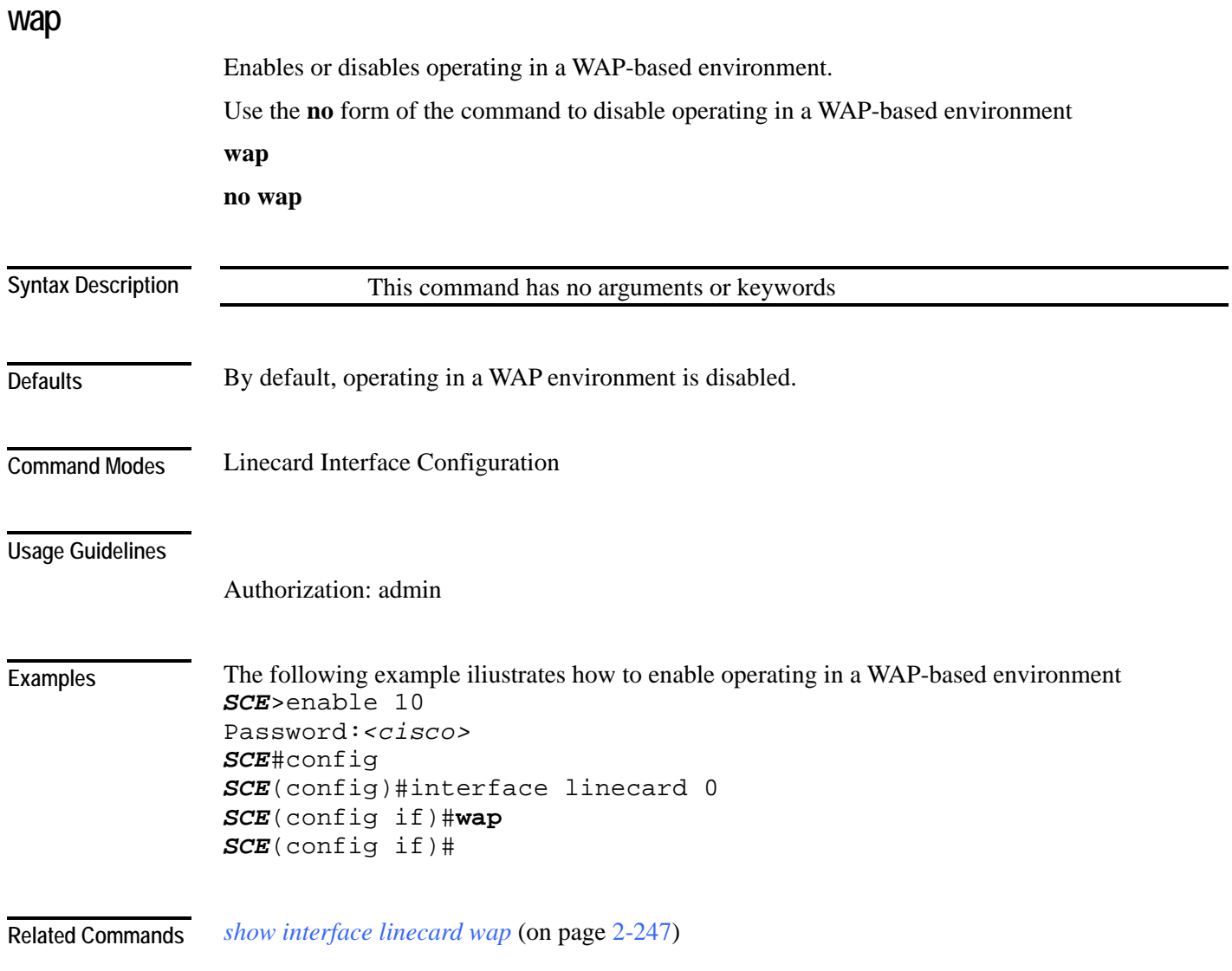

CLI Commands

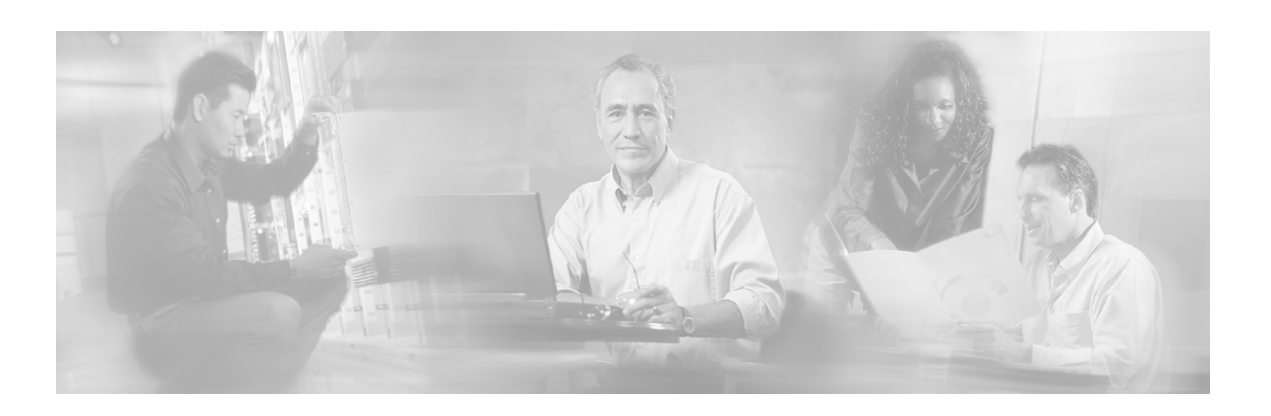

# **Index**

## **?**

 $? \cdot 2 - 2$ 

## **A**

aaa accounting commands • 2-3 aaa authentication attempts • 2-4 aaa authentication enable default • 2-5 aaa authentication login default • 2-6 accelerate-packet-drops • 2-7 access-class • 2-8 access-list • 2-9 active-port • 2-11 application slot replace force completion • 2- 12 Argument Help • 1-14 attack-detector • 2-15 attack-detector <number> • 2-16 attack-detector default • 2-13 attack-detector tcp-port-list|udp-port-list • 2- 19 attack-filter (Linecard Interface Configuration) • 2-20 attack-filter (Privileged Exec) • 2-22 attack-filter subscriber-notification ports • 2- 24 Audience • xiv Authorization and Command Levels (Hierarchy) • 1-2 auto-fail-over • 2-25 auto-negotiate (GigabitEthernet only) • 2-26

## **B**

bandwidth • 2-27 blink • 2-28 boot system • 2-29

# **C**

calendar set • 2-30  $cd \cdot 2 - 31$ Cisco.com • xvii clear arp-cache • 2-32 clear interface linecard • 2-33 clear interface linecard mpls vpn • 2-34 clear interface linecard subscriber • 2-35 clear interface linecard subscriber db counters • 2-36 clear interface linecard traffic-counter • 2-37 clear interface linecard vas-trafficforwarding vas counters health-check • 2- 38 clear logger • 2-40 clear management-agent notifications counters • 2-42 clear rdr-formatter • 2-43 clear scmp name counters • 2-39 CLI Authorization Levels • 1-5 CLI Command Hierarchy • 1-3 CLI Command Reference • 2-1 CLI Commands • 2-2 CLI Help Features • 1-13 CLI Scripts • 1-18 clock read-calendar • 2-44 clock set • 2-45 clock summertime • 2-46 clock timezone • 2-49 clock update-calendar • 2-50 Command History • 1-15 Command-Line Interface • 1-1 configure • 2-51 Configuring the Physical Ports • 1-9 connection-mode (SCE 1000 platform) • 2- 52

connection-mode (SCE 2000 platform) • 2- 53 Contacting TAC by Telephone • xviii Contacting TAC by Using the Cisco TAC Website • xvii Conventions • xv  $copy \cdot 2-55$ copy ftp  $1/$  • 2-56 copy running-config startup-config • 2-58 copy source-file ftp  $1/$  • 2-59 copy source-file startup-config • 2-60 copy startup-config destination-file • 2-61 copy-passive • 2-57

## **D**

default subscriber template all • 2-62 delete • 2-63 dir • 2-64 disable • 2-65 do • 2-66 Document Revision History • xiii Documentation CD-ROM • xvi Documentation Feedback • xvi duplex  $\cdot$  2-67

# **E**

enable • 2-69 enable password • 2-70 Entering and Exiting Global Configuration Mode • 1-9 Entering Ethernet Line Interface Configuration Mode • 1-12 Entering LineCard Interface Configuration Mode • 1-11 Entering Management Interface Configuration Mode • 1-10 Entering the Fast Ethernet Line Interface Configuration Mode • 1-12 Entering the Gigabit Ethernet Line Interface Configuration Mode • 1-12 erase startup-config-all • 2-71 exit • 2-72 Exiting Modes • 1-8

## **F**

failure-recovery operation-mode • 2-74 Filtering Command Output • 1-17

force failure-condition (SCE 2000 only) • 2- 75 FTP User Name and Password • 1-16

# **G**

Getting Help • 1-1

# **H**

help • 2-76 history • 2-78 history size • 2-79 hostname • 2-80

## **I**

Interface Configuration Modes • 1-9 interface fastethernet (SCE 2000 4/8xFE platform only) • 2-81 interface gigabitethernet • 2-82 interface linecard • 2-83 interface mng • 2-84 ip access-class • 2-86 ip address • 2-87 ip advertising • 2-88 ip default-gateway • 2-90 ip domain-lookup • 2-91 ip domain-name • 2-92 ip filter fragment • 2-93 ip filter monitor • 2-94 ip ftp password • 2-96 ip ftp username • 2-97 ip host • 2-98 ip name-server • 2-99 ip radius-client retry limit • 2-100 ip route • 2-101 ip rpc-adapter • 2-103 ip rpc-adapter port • 2-104 ip rpc-adaptor security-level • 2-105 ip ssh • 2-106 ip ssh access-class • 2-107 ip ssh key  $\cdot$  2-108 ip-tunnel l2tp skip • 2-110

# **K**

Keyboard Shortcuts • 1-15

# **L**

l2tp identify-by • 2-111 line vty  $\cdot$  2-112 link failure-reflection • 2-113 link mode • 2-115

logger add-user-message • 2-117 logger device • 2-118 logger device user-file-log max-file-size • 2- 119 logger get support-file • 2-120 logger get user-log file-name • 2-121 logout • 2-122

### **M**

mac-resolver arp • 2-123 management-agent sce-api logging • 2-124 management-agent sce-api timeout • 2-125 management-agent system • 2-126 Managing Command Output • 1-17 mkdir • 2-127 more • 2-128 more user-log • 2-130 mpls • 2-131 mpls vpn pe-id • 2-133

# **N**

Navigating Between Configuration Modes • 1-9 Navigating between the Interface Configuration Modes • 1-13 Navigational and Shortcut Features • 1-15 no mpls vpn pe-database • 2-135 no subscriber • 2-136 no subscriber anonymous-group • 2-137 no subscriber mappings included-in • 2-138

# **O**

Obtaining Documentation • xvi Obtaining Technical Assistance • xvii Ordering Documentation • xvi Organization • xiv

# **P**

Partial Help • 1-14 ping • 2-139 pqi install file • 2-140 pqi rollback file • 2-141 pqi uninstall file • 2-142 pqi upgrade file • 2-143 Preface • xiii Prompt Indications • 1-7 pwd • 2-144

# **Q**

queue • 2-145

# **R**

rdr-formatter category-number • 2-147 rdr-formatter destination • 2-148 rdr-formatter forwarding-mode • 2-150 rdr-formatter history-size • 2-151 rdr-formatter protocol • 2-152 rdr-formatter protocol rdrv2 connectiontimeout • 2-153 rdr-formatter rdr-mapping • 2-154 Redirecting Command Output to a File • 1- 18 Related Publications • xiv reload • 2-156 reload shutdown • 2-157 rename • 2-158 rmdir • 2-159

# **S**

scmp • 2-160 scmp keepalive-interval • 2-162 scmp loss-of-sync-timeout • 2-163 scmp name  $\cdot$  2-164 scmp reconnect-interval • 2-166 scmp subscriber force-single-sce • 2-167 scmp subscriber id append-to-guid • 2-168 scmp subscriber send-session-start • 2-170 script capture • 2-171 script print • 2-172 script run • 2-173 script stop • 2-174 Scrolling the Screen Display • 1-17 service password-encryption • 2-176 service rdr-formatter • 2-177 service telnetd • 2-178 service-bandwidth-prioritization-mode • 2- 175 setup • 2-179 show access-lists • 2-184 show blink • 2-185 show calendar • 2-186 show clock • 2-187 show failure-recovery operation-mode • 2- 188 show hostname • 2-189 show hosts • 2-190 show interface fastethernet • 2-191 show interface gigabitethernet • 2-194 show interface linecard • 2-195 show interface linecard ip-tunnel • 2-209

show interface linecard accelerate-packetdrops • 2-196 show interface linecard application • 2-197 show interface linecard attack-detector • 2- 198 show interface linecard attack-filter • 2-203 show interface linecard connection-mode • 2-205 show interface linecard counters • 2-206 show interface linecard duplicate-packetsmode • 2-207 show interface linecard flow-open-mode • 2- 208 show interface linecard l2tp • 2-210 show interface linecard link mode • 2-211 show interface linecard link-to-portmappings • 2-212 show interface LineCard mac-mapping • 2- 213 show interface linecard mac-resolver arp • 2- 214 show interface linecard mpls vpn • 2-215 show interface linecard physicallyconnected-links (SCE 2000 only) • 2-217 show interface linecard service-bandwidthprioritization-mode • 2-218 show interface linecard shutdown • 2-219 show interface linecard silent • 2-220 show interface linecard subscriber • 2-221 show interface linecard subscriber aging • 2- 223 show interface linecard subscriber anonymous • 2-224 show interface linecard subscriber anonymous-group • 2-225 show interface linecard subscriber db counters • 2-226 show interface linecard subscriber mapping • 2-228 show interface linecard subscriber mapping included-in tp-ip-range • 2-236 show interface linecard subscriber name • 2- 230 show interface linecard subscriber properties  $• 2 - 231$ show interface linecard subscriber smconnection-failure • 2-232 show interface linecard subscriber templates • 2-233

show interface linecard subscriber tp-iprange • 2-235 show interface linecard subscriber tpmappings statistics • 2-234 show interface linecard tos-marking mode • 2-237 show interface linecard tos-marking table • 2-238 show interface linecard traffic-counter • 2- 239 show interface linecard traffic-rule • 2-240 show interface linecard vas-trafficforwarding • 2-241 show interface linecard vlan • 2-245 show interface linecard vlan translation • 2- 246 show interface linecard wap • 2-247 show interface mng • 2-248 show inventory • 2-249 show ip access-class • 2-250 show ip advertising • 2-251 show ip default-gateway • 2-252 show ip filter • 2-253 show ip radius-client • 2-255 show ip route • 2-256 show ip rpc-adapter • 2-257 show ip ssh  $\cdot$  2-258 show line vty • 2-259 show  $log \cdot 2-260$ show logger device • 2-261 show management-agent • 2-263 show pqi file • 2-264 show pqi last-installed • 2-265 show rdr-formatter • 2-266 show rdr-formatter connection-status • 2-267 show rdr-formatter counters • 2-269 show rdr-formatter destination • 2-270 show rdr-formatter enabled • 2-271 show rdr-formatter forwarding-mode • 2-272 show rdr-formatter history-size • 2-273 show rdr-formatter protocol • 2-274 show rdr-formatter rdr-mapping • 2-275 show rdr-formatter statistics • 2-277 show running-config • 2-279 show scmp • 2-281 show snmp • 2-282 show snmp community • 2-285 show snmp contact • 2-286 show snmp enabled • 2-287 show snmp host • 2-288

show snmp location • 2-289 show snmp mib • 2-290 show snmp traps • 2-291 show sntp  $\cdot$  2-292 show startup-config • 2-293 show system operation-status • 2-294 show system-uptime • 2-295 show tacacs • 2-296 show telnet sessions • 2-298 show telnet status • 2-299 show timezone • 2-300 show users • 2-301 show version • 2-302 show version all • 2-304 show version software • 2-307 silent • 2-308 snmp-server • 2-309 snmp-server community • 2-310 snmp-server contact • 2-311 snmp-server enable traps • 2-312 snmp-server host • 2-314 snmp-server location • 2-315 sntp broadcast client • 2-316 sntp server • 2-317 sntp update-interval • 2-318 speed • 2-319 subscriber aging • 2-336 subscriber anonymous-group export csv-file • 2-321 subscriber anonymous-group import csv-file • 2-322 subscriber anonymous-group name scmp name • 2-323 subscriber export csv-file • 2-325 subscriber import csv-file • 2-326 subscriber name property • 2-327 subscriber sm-connection-failure • 2-329 subscriber template export csv-file • 2-331 subscriber template import csv-file • 2-332 subscriber tp-ip-range {import | export} csvfile • 2-335 subscriber tp-ip-range name ip-range targettp • 2-333 subscriber tp-mappings • 2-334 Syntax and Conventions • 2-1

## **T**

Tab Completion • 1-16 tacacs-server host • 2-337 tacacs-server key • 2-339

tacacs-server timeout • 2-340 Technical Assistance Center • xvii telnet • 2-341 The • 1-13 The [no] Prefix • 1-15 timeout • 2-342 tos-marking mode • 2-343 tos-marking reset-table • 2-344 tos-marking set-table-entry • 2-345 tracert • 2-346 traffic-counter • 2-347 traffic-rule • 2-349

# **U**

unzip • 2-352 username • 2-353 username privilege • 2-355

## **V**

vas-traffic-forwarding • 2-356 vas-traffic-forwarding server-id vlan • 2-373 vas-traffic-forwarding traffic-link • 2-358 vas-traffic-forwarding traffic-link auto-select • 2-360 vas-traffic-forwarding vas health-check • 2- 362 vas-traffic-forwarding vas server-group • 2- 367 vas-traffic-forwarding vas server-group failure • 2-369 vas-traffic-forwarding vas server-id • 2-371 vas-traffic-forwarding vas server-id healthcheck • 2-364 vlan • 2-374 vlan translation • 2-376

## **W**

wap • 2-378 World Wide Web • xvi